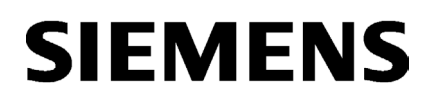

\_\_\_\_\_\_\_\_\_\_\_\_\_\_\_\_\_\_\_ [Introduction 1](#page-6-0)  \_\_\_\_\_\_\_\_\_\_\_\_\_\_\_\_\_\_\_ [Communication 2](#page-12-0)  Tables, data records 3 List of abbreviations **A** 

Industrial Controls

Motor management and control devices SIMOCODE pro - Communication

Function Manual

# Legal information

#### Warning notice system

This manual contains notices you have to observe in order to ensure your personal safety, as well as to prevent damage to property. The notices referring to your personal safety are highlighted in the manual by a safety alert symbol, notices referring only to property damage have no safety alert symbol. These notices shown below are graded according to the degree of danger.

#### **ADANGER**

indicates that death or severe personal injury will result if proper precautions are not taken.

#### **AWARNING**

indicates that death or severe personal injury may result if proper precautions are not taken.

## **A**CAUTION

indicates that minor personal injury can result if proper precautions are not taken.

#### **NOTICE**

indicates that property damage can result if proper precautions are not taken.

If more than one degree of danger is present, the warning notice representing the highest degree of danger will be used. A notice warning of injury to persons with a safety alert symbol may also include a warning relating to property damage.

#### Qualified Personnel

The product/system described in this documentation may be operated only by personnel qualified for the specific task in accordance with the relevant documentation, in particular its warning notices and safety instructions. Qualified personnel are those who, based on their training and experience, are capable of identifying risks and avoiding potential hazards when working with these products/systems.

#### Proper use of Siemens products

Note the following:

#### WARNING

Siemens products may only be used for the applications described in the catalog and in the relevant technical documentation. If products and components from other manufacturers are used, these must be recommended or approved by Siemens. Proper transport, storage, installation, assembly, commissioning, operation and maintenance are required to ensure that the products operate safely and without any problems. The permissible ambient conditions must be complied with. The information in the relevant documentation must be observed.

#### **Trademarks**

All names identified by ® are registered trademarks of Siemens AG. The remaining trademarks in this publication may be trademarks whose use by third parties for their own purposes could violate the rights of the owner.

#### Disclaimer of Liability

We have reviewed the contents of this publication to ensure consistency with the hardware and software described. Since variance cannot be precluded entirely, we cannot guarantee full consistency. However, the information in this publication is reviewed regularly and any necessary corrections are included in subsequent editions.

# Table of contents

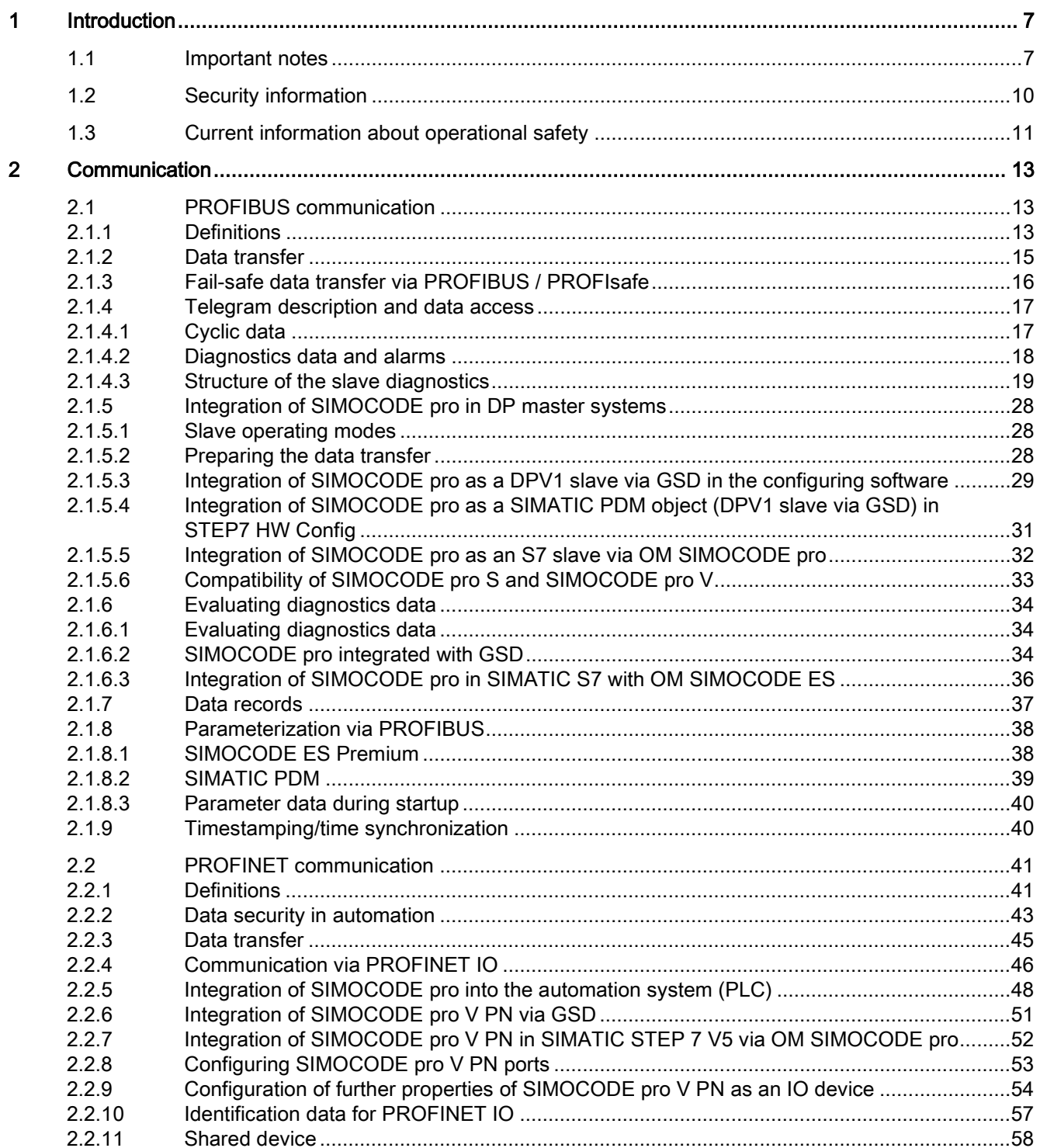

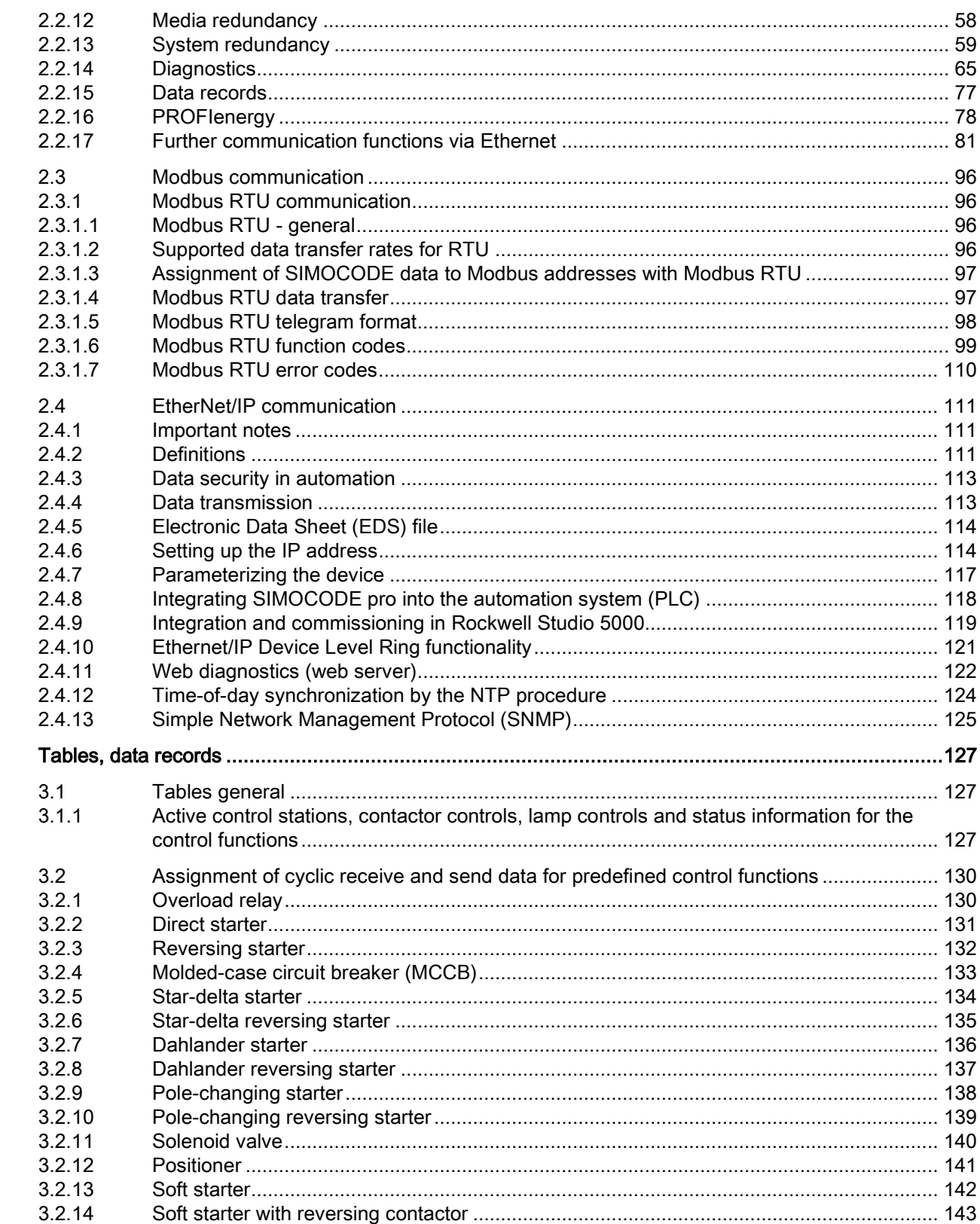

 $\mathbf{3}$ 

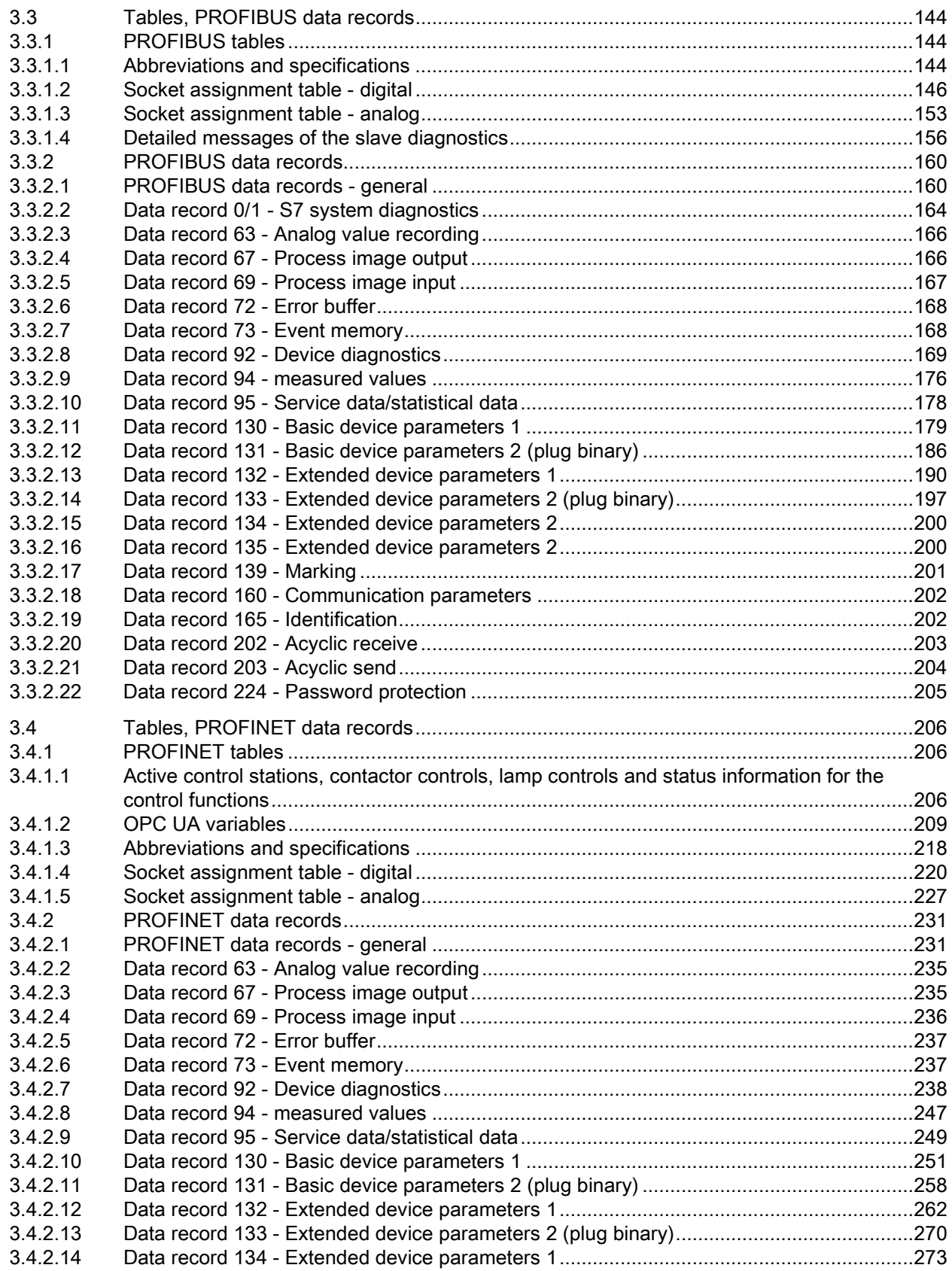

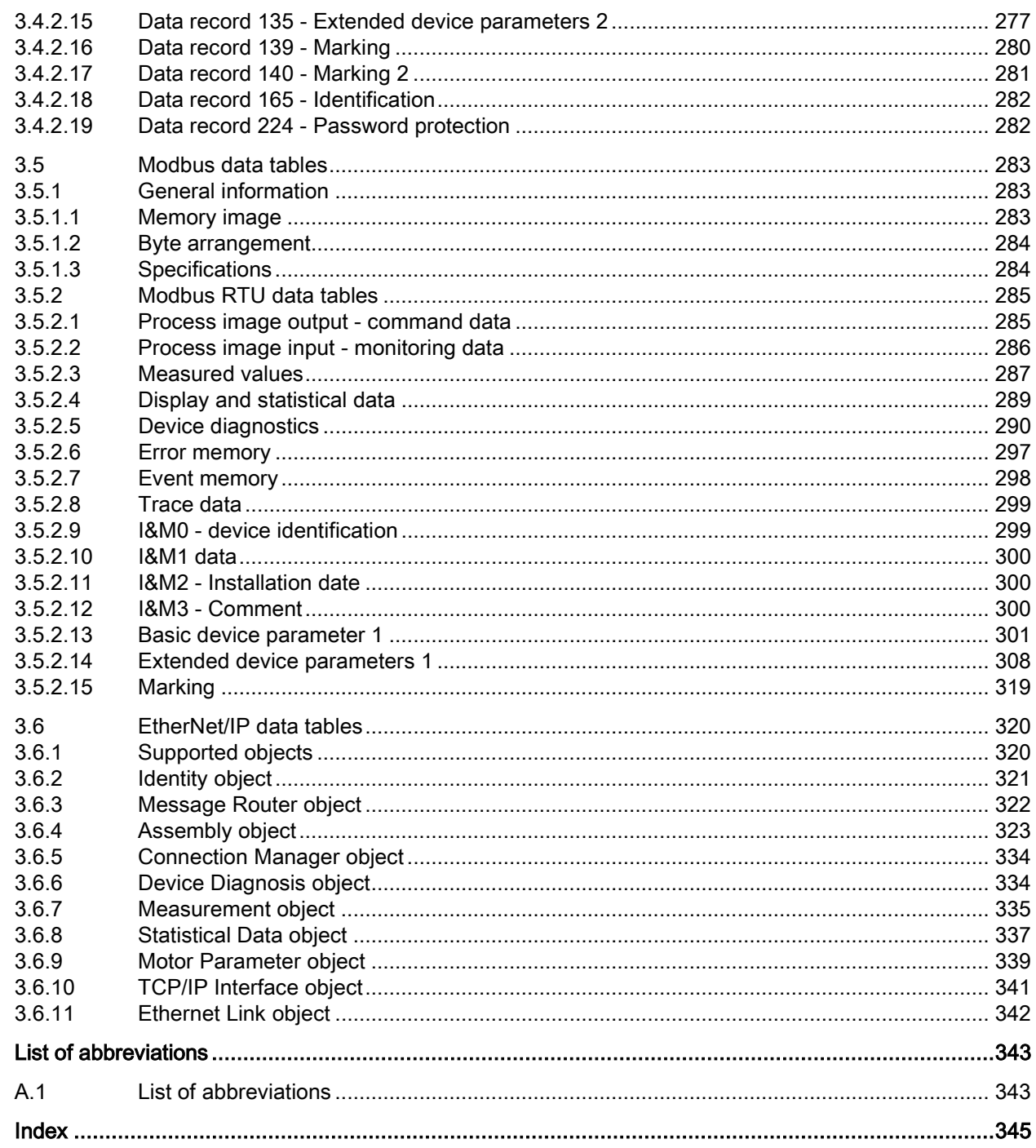

 $\mathsf{A}$ 

# <span id="page-6-0"></span>Introduction **1**

# <span id="page-6-1"></span>1.1 Important notes

#### Scope of application

This manual is applicable to the listed SIMOCODE pro system components. It contains a description of the components applicable at the time of printing the manual. SIEMENS reserves the right to include updated information about new components or new versions of components in a Product Information.

#### Manual Collection

A Manual Collection [\(https://support.industry.siemens.com/cs/document/109743951\)](https://support.industry.siemens.com/cs/document/109743951), a collection of the following five SIMOCODE pro manuals is at your disposal in Industry Online Support:

- SIMOCODE pro 1 Getting Started
- SIMOCODE pro 2 System Manual
- SIMOCODE pro 3 Parameterization
- SIMOCODE pro 4 Applications
- SIMOCODE pro 5 Communication

1.1 Important notes

#### SIMOCODE pro response tables

Specific responses (deactivated, signaling, warning, tripping) can be parameterized for various SIMOCODE pro functions, such as overload. These are always displayed in tabular form:

- $\bullet$  "X" = Applicable
- "—" = Not applicable
- Default values are marked "d" for "default" in parentheses.

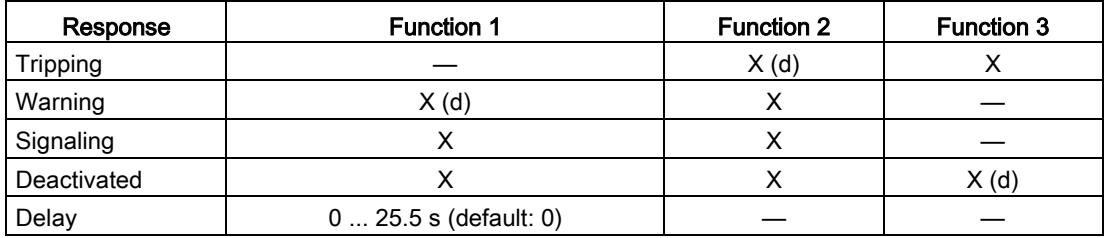

Brief description of the responses:

- Tripping: The contactor controls  $QE^*$  are tripped. A fault message is generated which is available as a diagnosis via PROFIBUS DP. The fault message and the device-internal signal remain on until the appropriate length of time has elapsed or the cause of the fault has been eliminated and acknowledged.
- Warning: In addition to the device-internal signal, a warning signal is generated that is available as diagnostics via the communication bus.
- Signaling: Only a device-internal signal is generated, which can be further processed as required.
- Deactivated: The appropriate function is switched off, no signals are generated.

A delay time can also be set for specific responses.

#### Further information

Please read the operating instructions of the respective components. You can find the operating instructions for SIMOCODE pro at Operating instructions [\(https://www.siemens.com/sirius/manuals\)](https://www.siemens.com/sirius/manuals).

You will find further information on the Internet:

- SIMOCODE pro [\(https://www.siemens.com/simocode\)](https://www.siemens.com/simocode)
- Information and Download Center [\(https://www.siemens.com/sirius/infomaterial\)](https://www.siemens.com/sirius/infomaterial)
- Siemens Industry Online Support (SIOS) [\(https://www.siemens.com/sirius/support\)](https://www.siemens.com/sirius/support)
- Certificates [\(https://www.siemens.com/sirius/approvals\)](https://www.siemens.com/sirius/approvals)

#### Technical Assistance

Support Request [\(https://www.siemens.com/sirius/technical-assistance\)](https://www.siemens.com/sirius/technical-assistance) Telephone: +49 (0) 911-895-5900 (8 a.m. to 5 p.m. CET) Fax: +49 (0) 911-895-59 07 E-Mail: technical-assistance@siemens.com

#### Disclaimer of liability

The products described here have been developed to carry out safety-related functions as part of a complete plant or machine. In general, a complete safety system consists of sensors, evaluation units, signaling devices and methods for safe tripping. The manufacturer is responsible for ensuring safe functioning of the complete plant or machine. Siemens AG, its subsidiaries, and associated companies (hereinafter referred to as "Siemens") are not in a position to guarantee every characteristic of a complete plant or machine not designed by Siemens.

Siemens also denies all responsibility for any recommendations that are made or implied in the following description. No new guarantee, warranty, or liability claims above those standard to Siemens can be derived from the following description.

#### Recycling and disposal

For environmentally friendly recycling and disposal of your old device, please contact a company certified for the disposal of electronic waste and dispose of the device in accordance with the regulations in your country.

# <span id="page-9-0"></span>1.2 Security information

Siemens provides products and solutions with industrial security functions that support the secure operation of plants, systems, machines and networks.

In order to protect plants, systems, machines and networks against cyber threats, it is necessary to implement – and continuously maintain – a holistic, state-of-the-art industrial security concept. Siemens' products and solutions only form one element of such a concept.

Customer is responsible to prevent unauthorized access to its plants, systems, machines and networks. Systems, machines and components should only be connected to the enterprise network or the internet if and to the extent necessary and with appropriate security measures (e.g. use of firewalls and network segmentation) in place.

Additionally, Siemens' guidance on appropriate security measures should be taken into account. For more information about industrial security, please visit: <https://www.siemens.com/industrialsecurity>

Siemens' products and solutions undergo continuous development to make them more secure. Siemens strongly recommends to apply product updates as soon as available and to always use the latest product versions. Use of product versions that are no longer supported, and failure to apply latest updates may increase customer's exposure to cyber threats.

To stay informed about product updates, subscribe to the Siemens Industrial Security RSS Feed under:

<https://www.siemens.com/industrialsecurity>

# <span id="page-10-0"></span>1.3 Current information about operational safety

Important note for maintaining operational safety of your system

# DANGER

Hazardous Voltage

Can Cause Death, Serious Injury or Risk of Property Damage

Please take note of our latest information!

Systems with safety-related characteristics are subject to special operational safety requirements on the part of the operator. The supplier is also obliged to comply with special product monitoring measures. For this reason, we publish a special newsletter containing information on product developments and features that are (or could be) relevant to operation of safety-related systems. By subscribing to the appropriate newsletter in the Industry newsletter system [\(https://www.industry.siemens.com/newsletter\)](https://www.industry.siemens.com/newsletter), you will ensure that you are always up-to-date and able to make changes to your system, when necessary. Sign on to the following newsletter under "Products & Solutions":

- Control Components and System Engineering News
- Safety Integrated Newsletter.

1.3 Current information about operational safety

# <span id="page-12-0"></span>communication 2

# <span id="page-12-2"></span><span id="page-12-1"></span>2.1 PROFIBUS communication

#### 2.1.1 Definitions

#### PROFIBUS DP

PROFIBUS bus system with the DP protocol (decentralized peripherals). The main task of PROFIBUS DP is to manage the fast, cyclic data exchange between the central DP master and the I/O devices.

#### PROFIBUS DPV1

PROFIBUS DPV1 is an extension of the DP protocol. It enables acyclic data exchange of parameter, diagnostic, receive and test data.

#### DP master

A master with characteristics to EN 50 170, Volume 2, PROFIBUS with the DP protocol is referred to as the DP master.

#### Class 1 master

A Class 1 master is an active station on PROFIBUS DP. It is characteristically used for cyclic data exchange with other stations. Typical Class 1 masters include PLCs with a PROFIBUS DP connection.

#### Class 2 master

A class 2 master is an optional station on the PROFIBUS DP. Typical class 2 masters include:

- PC / PG devices with the SIMOCODE ES software
- SIMATIC PDM (PCS7)
- PC with SIMATIC powercontrol software (power management).

#### DPV1 slave

A slave operated on the PROFIBUS with the PROFIBUS DP protocol that behaves in accordance with EN 50 170, Volume 2, PROFIBUS is referred to as a DPV1 slave.

#### GSD

Device master data (GSD) contains DP slave descriptions in a standardized format. The use of device master data simplifies the configuration of the DP slave in a DP master system.

#### OM SIMOCODE pro

OM SIMOCODE pro (object manager) is used instead of GSD to integrate SIMOCODE pro into STEP7. OM SIMOCODE pro enables the use of SIMOCODE ES (if it is installed) for parameterization within STEP7.

#### SIMATIC PDM

Software package for the configuration, parameterization, commissioning and maintenance of devices (e.g. transducers, controllers, SIMOCODE) and for configuring networks and PCs.

#### SIMOCODE pro S7 slave

A SIMOCODE pro S7 slave is a slave which is fully integrated into STEP7. It is connected via OM SIMOCODE pro. It supports the S7 model (diagnosis interrupts, hardware interrupts).

#### Writing data

Writing data means that data is transmitted to the SIMOCODE pro system.

#### Reading data

Reading data means that data is transmitted from the SIMOCODE pro system.

#### **PROFIsafe**

PROFIsafe is a safety profile developed and tested according to IEC 61508 for the widely used field bus protocols PROFIBUS and PROFINET. The PROFIsafe profile defines how failsafe protective devices (e.g. EMERGENCY OFF pushbutton) will be connected to programmable controllers by means of PROFIBUS.

# <span id="page-14-0"></span>2.1.2 Data transfer

#### Options for data transfer

The following figure shows the data transfer options:

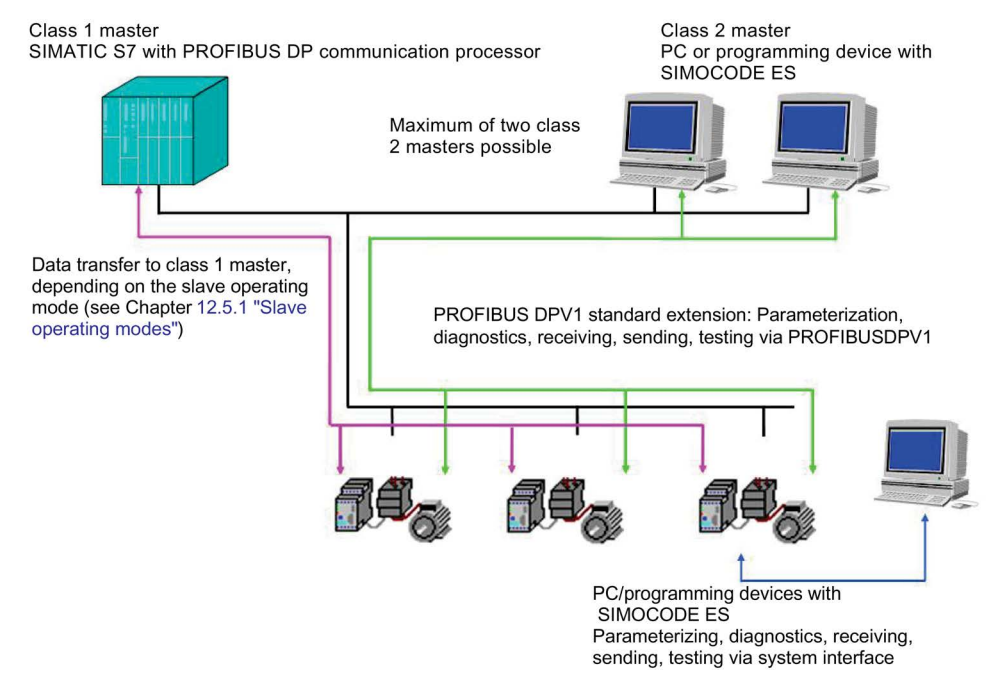

Figure 2-1 Options for data transfer

#### Communication principle

The following figure shows the communication principle and the way data is transmitted depending on the master and slave operating modes:

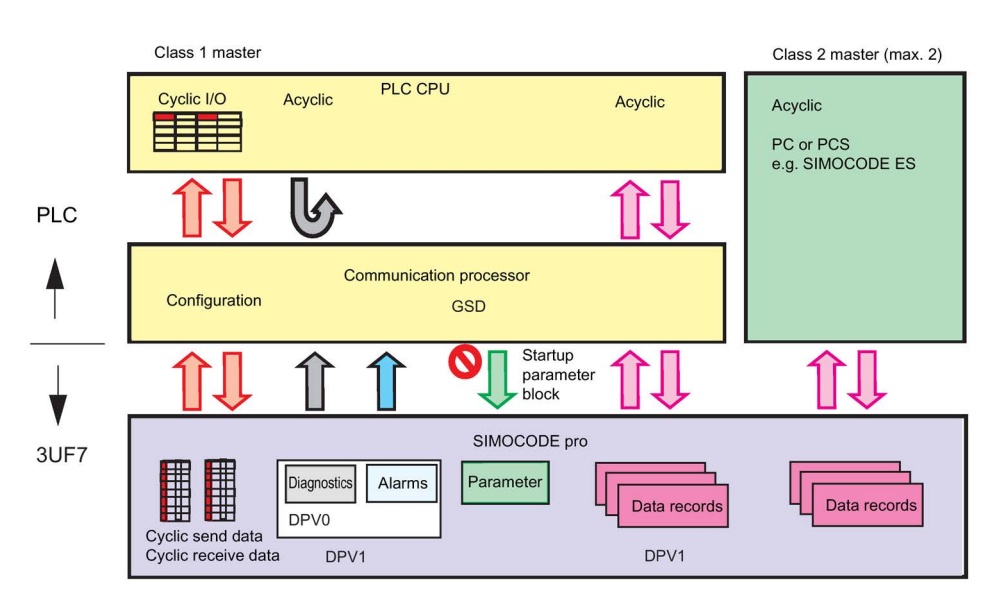

Figure 2-2 Communication principle

# <span id="page-15-0"></span>2.1.3 Fail-safe data transfer via PROFIBUS / PROFIsafe

SIMOCODE pro V as from version \*E07\* in conjunction with a fail-safe control (F-CPU) and the SIMOCODE pro expansion module DM-F PROFIsafe supports fail-safe shutdown of motors by means of data transmission via the PROFIsafe profile.

You will find more information on using this function in the manual SIMOCODE pro fail-safe digital modules [\(https://support.automation.siemens.com/WW/view/en/50564852\)](https://support.automation.siemens.com/WW/view/en/50564852).

# <span id="page-16-0"></span>2.1.4 Telegram description and data access

#### <span id="page-16-1"></span>2.1.4.1 Cyclic data

Cyclic data is exchanged between the PROFIBUS DP master and the DP slave once every DP cycle. The PROFIBUS DP master module sends the control data to SIMOCODE pro. SIMOCODE pro responds by sending the message data to the master module.

The program of the PLC accesses the following cyclically:

- send data at the inputs
- receive data at the outputs.

The length of the cyclic data which is to be transferred is set when SIMOCODE pro is integrated into the DP master system. This is achieved by selecting the basic type which in turn determines the structure and the length of the cyclic data.

The following basic types are available:

- Cyclic data from the PROFIBUS DP master to SIMOCODE pro
- Cyclic data from SIMOCODE pro to the PROFIBUS DP master.

Table 2- 1 Cyclic data from the PROFIBUS DP master to SIMOCODE pro:

| Designation  | Length                  | Designation                                                            | Information                        |
|--------------|-------------------------|------------------------------------------------------------------------|------------------------------------|
| Basic type 1 | 4 bytes of receive data | Cyclic receive - bits 0.0 to 1.7                                       | BU SIMOCODE pro S, pro V           |
|              |                         | Cyclic receive - analog value                                          |                                    |
| Basic type 2 | 2 bytes of receive data | Cyclic receive - bits 0.0 to 1.7                                       | BU SIMOCODE pro C, pro S, or pro V |
| PROFIsafe    | 5 bytes of receive data | 1 bit net data, assigned permanently<br>to the relay enabling circuits | BU SIMOCODE pro V                  |

Table 2- 2 Cyclic data from SIMOCODE pro to the PROFIBUS DP master:

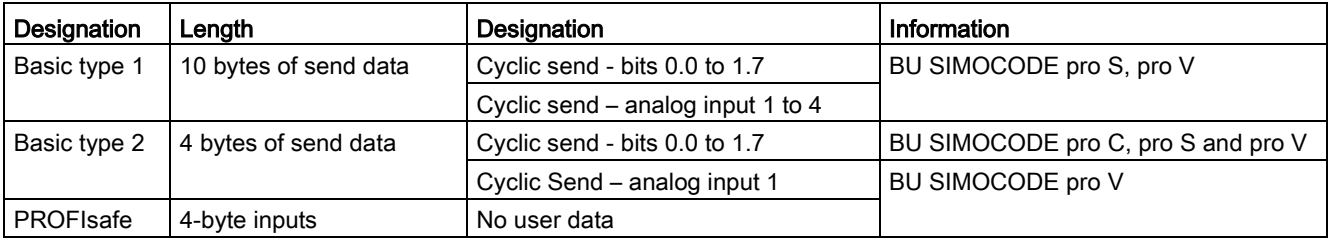

The cyclic data content (digital / analog information) is set by parameterization, e.g. with the SIMOCODE ES software.

The cyclic I/O data is already preset when the type of application (control function) is selected when the "SIMOCODE ES" parameterization software is launched (see Chapter [Assignment of cyclic receive and send data for predefined control functions](#page-129-0) (Page [130\)](#page-129-0)).

## <span id="page-17-0"></span>2.1.4.2 Diagnostics data and alarms

#### Diagnostic data and interrupts - overview

Diagnostics data contains important information about the status of SIMOCODE pro. This information simplifies troubleshooting.

Unlike cyclic data, the diagnostics data is only transmitted to the master module if it changes. PROFIBUS DP differentiates between:

- Standard diagnostics
- Status information
- Channel-related diagnostics
- DPV1 process and diagnostic interrupts.

#### Configuring diagnostic response

In SIMOCODE pro, you can set which diagnostic events trigger the transmission of diagnostics data or interrupts to the PLC:

- Diagnostics for device faults, e.g. parameterization errors, hardware faults
- Diagnostics for process faults: In the case of events identified as "S" in the column headed "DP diagnostics" in the "Data record 92 - Diagnostics" table, the diagnostics data or interrupts are transferred to the PLC.
- Diagnostics for process warnings: In the case of events identified as "W" in the column headed "DP diagnostics" in the "Data record 92 - Diagnostics" table, the diagnostics data or interrupts are transferred to the PLC.
- Diagnostics for process events: In the case of events identified as "M" in the column headed "DP diagnostics" in the "Data record 92 - Diagnostics" table, the diagnostics data or interrupts are transferred to the PLC.

#### Setting with SIMOCODE ES

Set the response in dialog Device Parameters > Bus Parameters >Diagnosis .

## <span id="page-18-0"></span>2.1.4.3 Structure of the slave diagnostics

#### Standard diagnostics/extended diagnostics

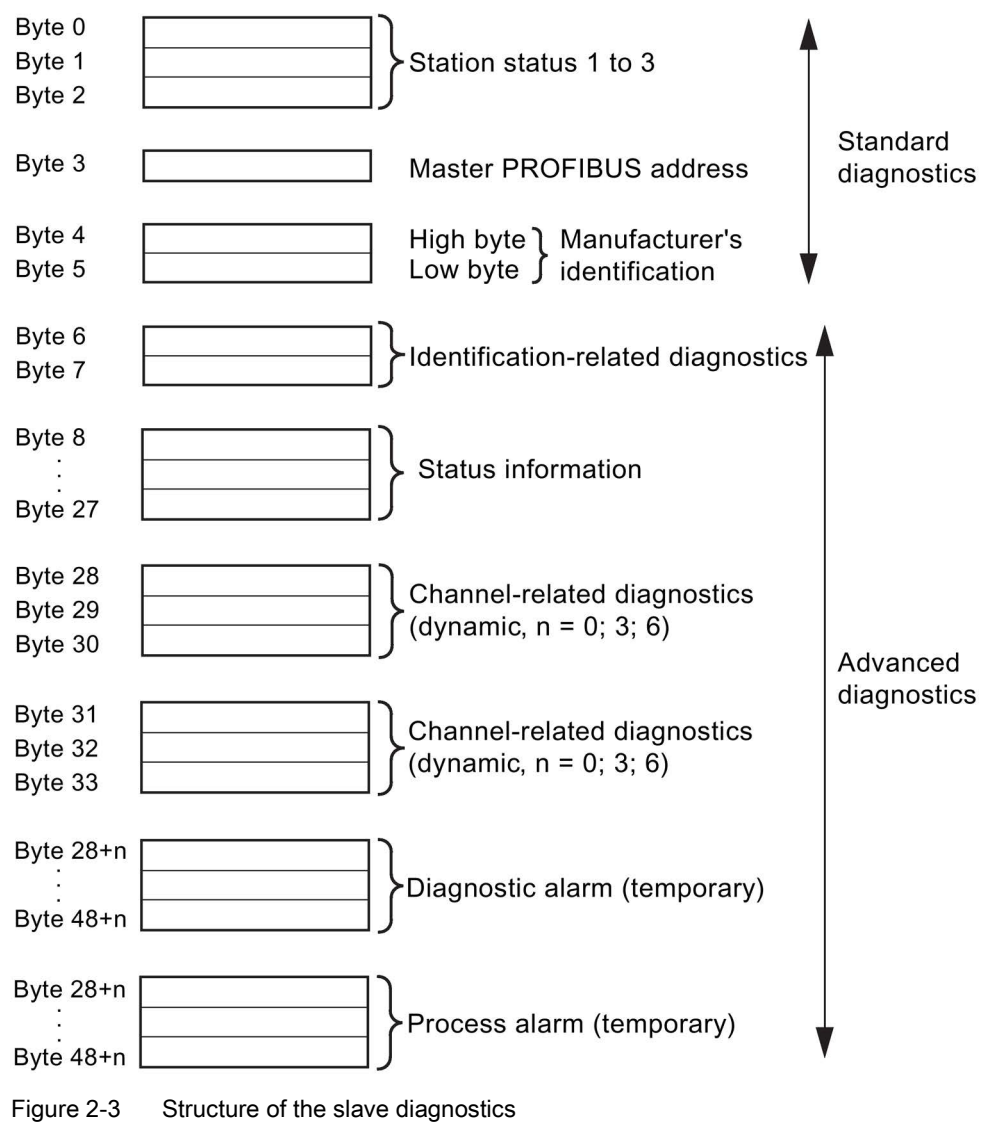

The diagnostics telegram has a maximum length of 62 bytes.

# Station status - definition

The station status provides an overview of the state of a DP slave.

#### **Communication**

2.1 PROFIBUS communication

## Station status 1

Table 2- 3 Structure of station status 1 (byte 0)

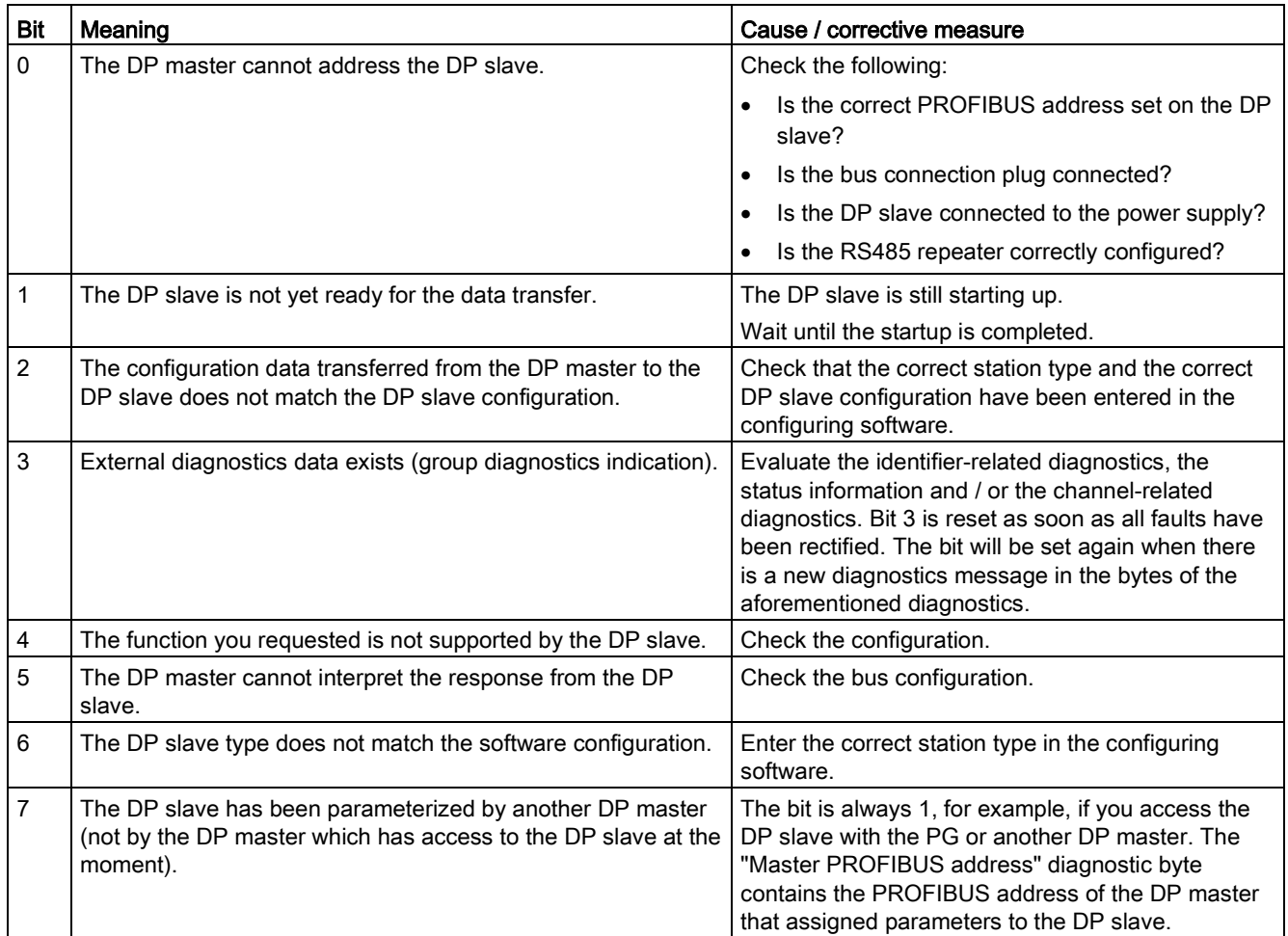

#### Station status 2

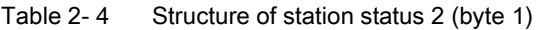

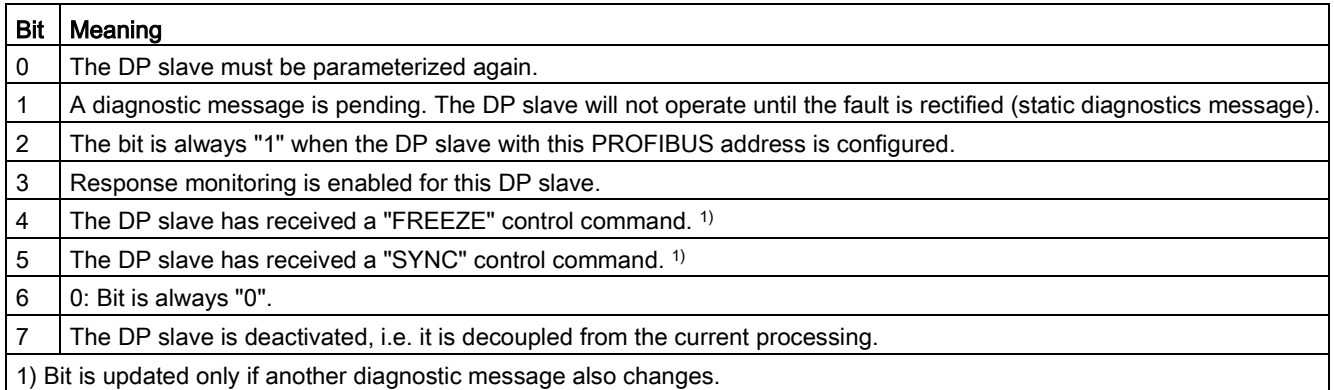

#### Station status 3

Station status 3 is not relevant for the slave diagnostics.

#### Table 2-5 Structure of station status3

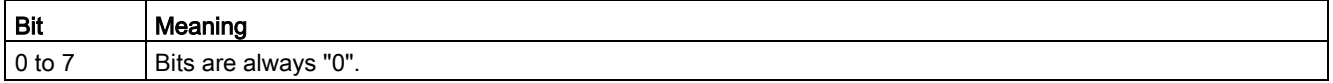

#### Master PROFIBUS address - definition

The PROFIBUS address of this DP master (class 1 master) is stored in the "Master PROFIBUS address" diagnostic byte,

- that has parameterized the DP slave and
- that has read and write access to the DP slave

The master PROFIBUS address is stored in byte 3 of the slave diagnostics.

#### Manufacturer's ID - definition

A code is stored in the manufacturer's identification which describes the DP slave type.

#### Table 2- 6 Structure of the manufacturer ID

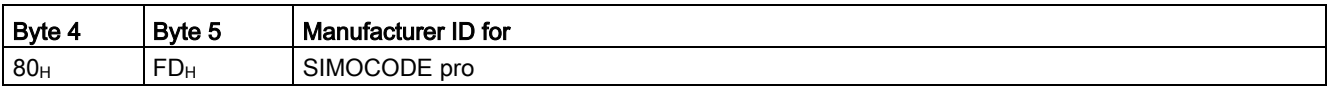

#### Identifier-related diagnostics - definition

Identifier-related diagnostics begins at byte 6 and is 2 bytes long.

#### Identifier-related diagnostics - configuration

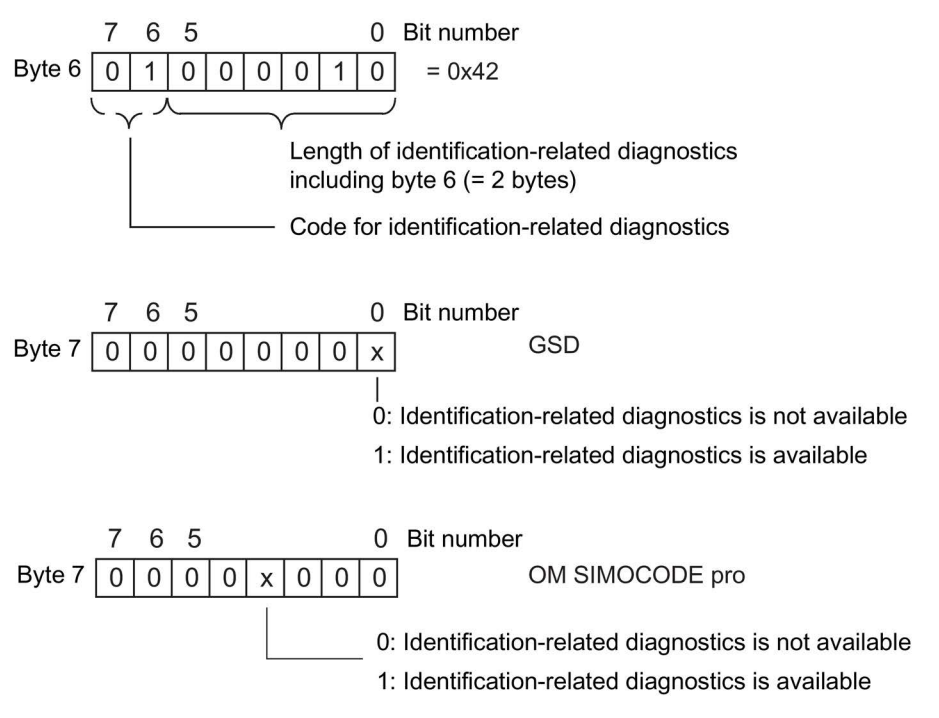

Figure 2-4 Configuration of identifier-related diagnostics

#### Status information - definition

The status information communicates the detailed status of SIMOCODE pro.

If SIMOCODE pro is operated downstream from a Y-Link (module for connecting single-channel DP slaves to S7-400H), the so-called H\_STATUS is also signaled (see Fig. "Structure of H\_STATUS").

#### Status information - configuration

The status information is configured as follows:

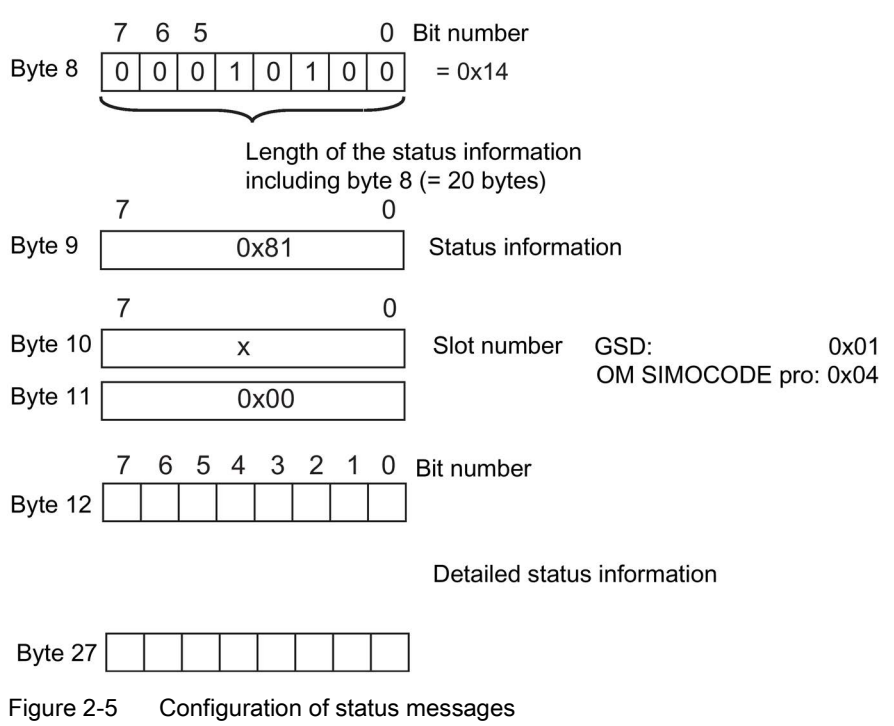

You will find the detailed messages in Chapter [Detailed messages of the slave diagnostics](#page-155-0) (Page [156\)](#page-155-0).

The H\_STATUS has the following structure:

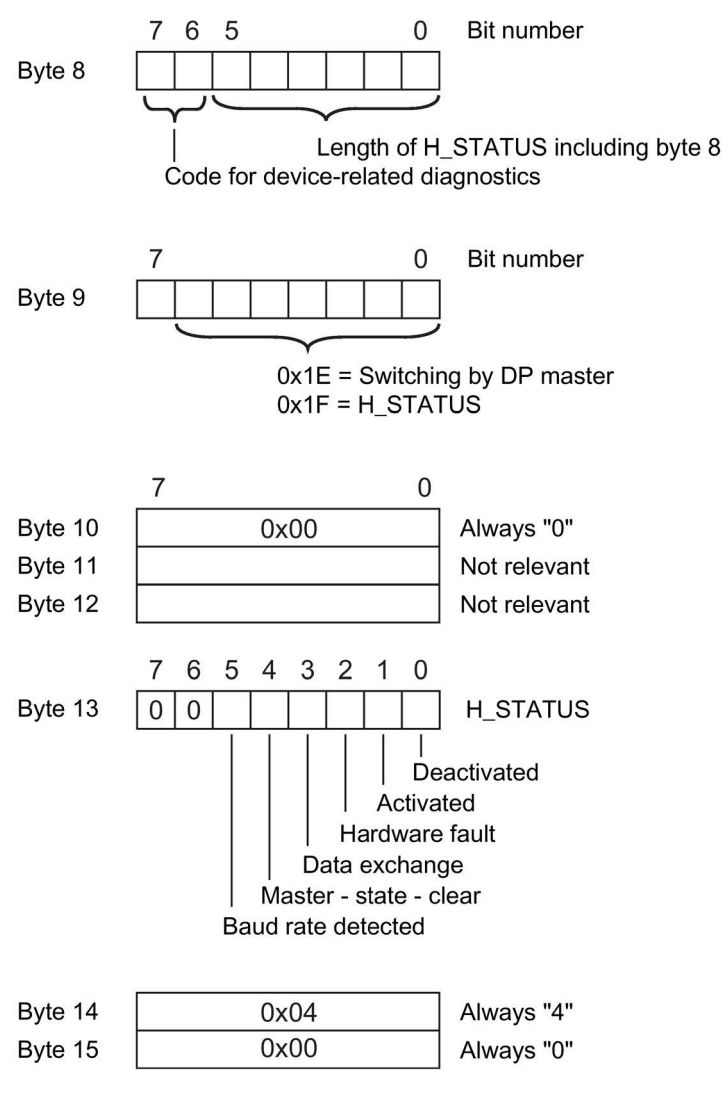

Figure 2-6 Structure of H\_STATUS

#### Channel-related diagnostics - definition

Channel-related diagnostics is a detailed version of the identifier-related diagnostics. It supplies information about the device faults of SIMOCODE pro.

#### Channel-related diagnostics - configuration

Channel-related diagnostics is configured as follows:

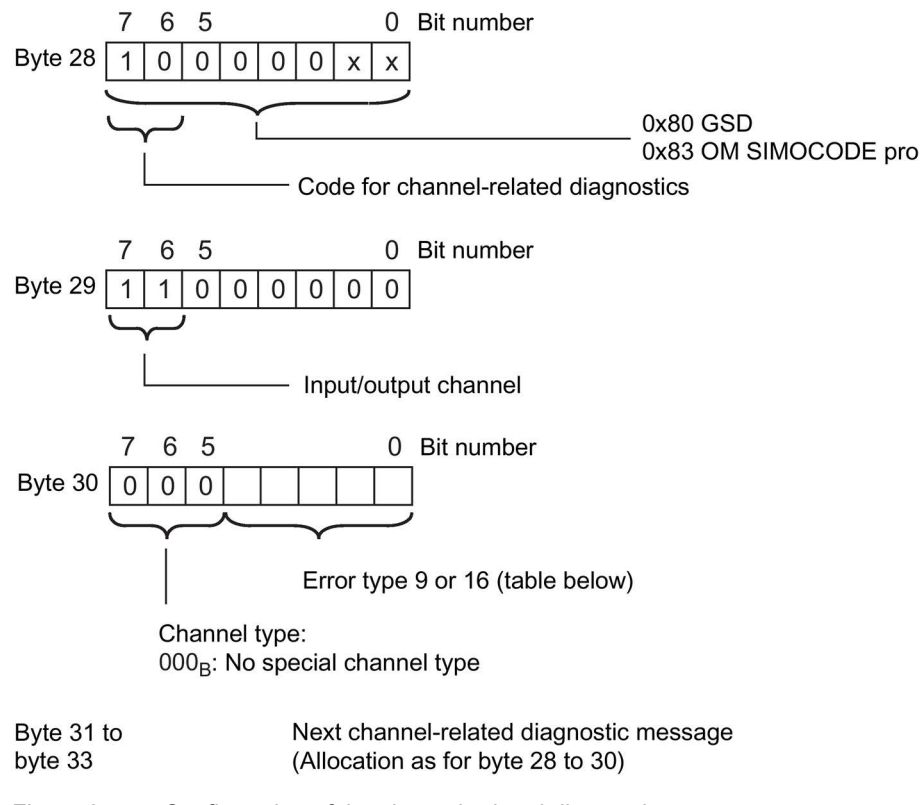

Figure 2-7 Configuration of the channel-related diagnostics

The block for the channel-related diagnostics, which has a length of 3 bytes, is either missing (if there is no channel-related diagnostics) or is available once or twice.

## Fault types

The diagnostic message is output on channel 0.

Table 2- 7 Fault types

| No.             | <b>Fault type</b>             | Meaning / cause               |                                                                |
|-----------------|-------------------------------|-------------------------------|----------------------------------------------------------------|
| F9              | 01001: Error                  | Internal fault / device fault | Precise information:                                           |
|                 |                               | Error during self-test        | See Chapter Data record 92 - Device<br>diagnostics (Page 169). |
| F <sub>16</sub> | 10000: Parameterization error | Incorrect parameter value     |                                                                |

#### Interrupts - diagnostic interrupt

Device faults or parameter errors are interrupt sources for diagnostic interrupts.

As soon as SIMOCODE pro sets a diagnostic interrupt, the OB 82 diagnostic interrupt will be started in the SIMATIC S7.

#### Diagnosis interrupt - structure

The diagnostic interrupt has the following structure:

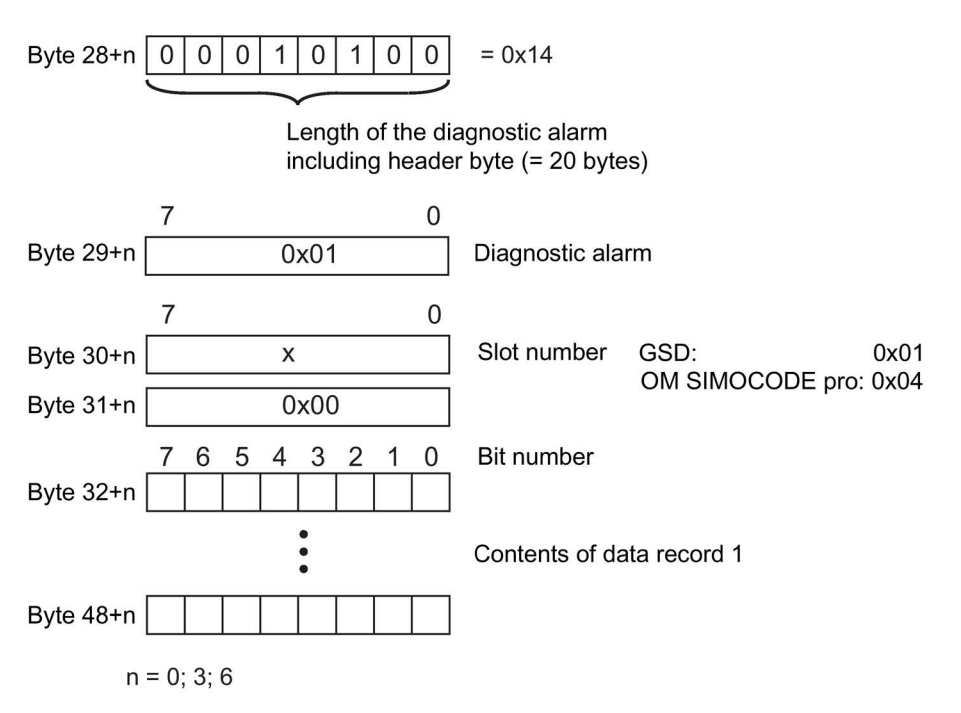

Figure 2-8 Structure of the diagnostic interrupt

The first byte of the block for diagnostic interrupt can be shifted by 3 or 6 bytes depending on the number of blocks for channel-related diagnostics.

You will find a description of the information contained in data record 1 in Chapter [Detailed](#page-155-0)  [messages of the slave diagnostics](#page-155-0) (Page [156\)](#page-155-0).

#### Interrupts - hardware interrupt

Process faults, warnings, and status information are interrupt sources for hardware interrupts.

As soon as SIMOCODE pro sets a hardware interrupt, the hardware interrupt OB 40 will be started in the SIMATIC S7.

#### Hardware interrupt - structure

The hardware interrupt has the following structure:

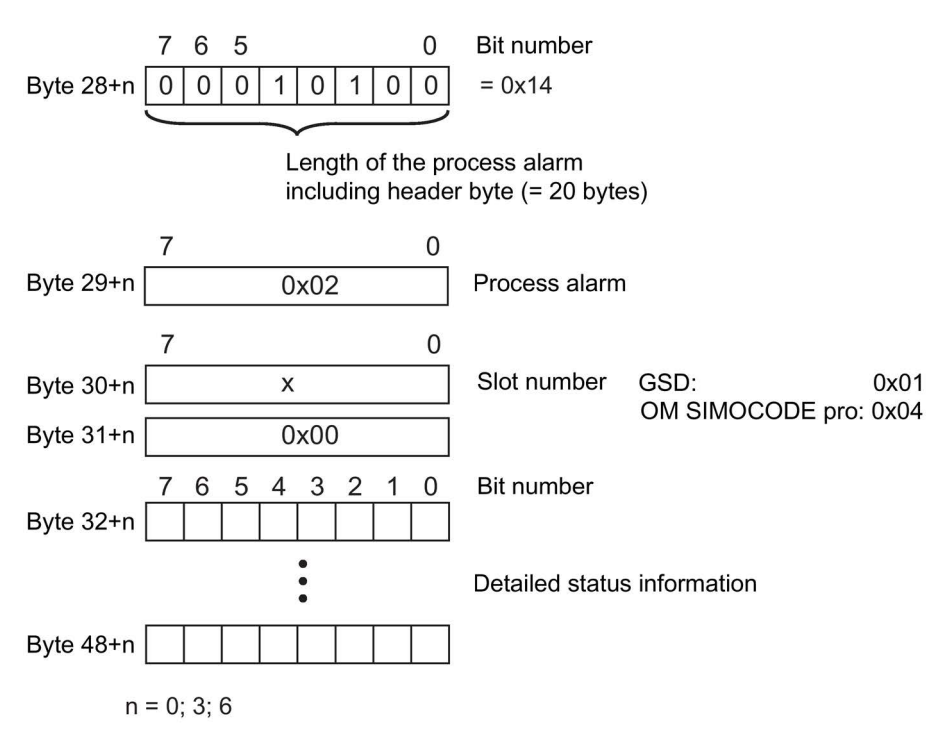

Figure 2-9 Structure of the hardware interrupt

The first byte of the block for hardware interrupts can be shifted by 3 or 6 bytes depending on the number of blocks for channel-related diagnostics.

The detailed messages can be found in Chapter "Detailed messages of the slave diagnostics" in Chapter [Detailed messages of the slave diagnostics](#page-155-0) (Page [156\)](#page-155-0).

# <span id="page-27-0"></span>2.1.5 Integration of SIMOCODE pro in DP master systems

#### <span id="page-27-1"></span>2.1.5.1 Slave operating modes

The following table shows an overview of the slave operating modes with which SIMOCODE pro can be operated on the class 1 master:

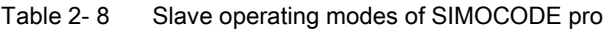

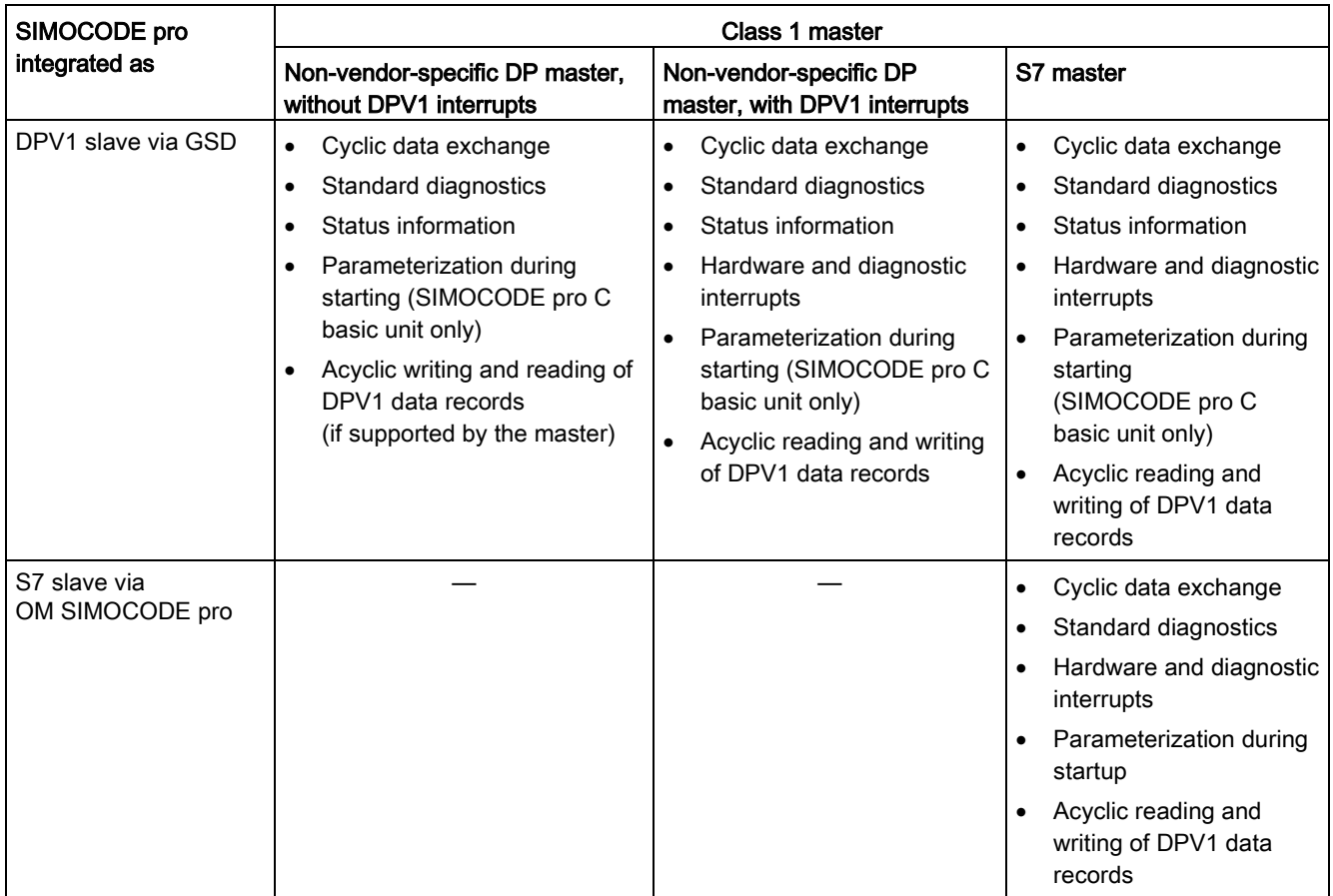

#### <span id="page-27-2"></span>2.1.5.2 Preparing the data transfer

The precondition for communication with a master class 1 (PLC) is integration according to table "Slave modes of SIMOCODE pro" and the setting for the PROFIBUS DP address.

You will find information about setting the address in Chapter "Setting the PROFIBUS DP address" in Chapter "Commissioning and service" in the system manual.

# <span id="page-28-0"></span>2.1.5.3 Integration of SIMOCODE pro as a DPV1 slave via GSD in the configuring software

SIMOCODE pro is integrated into your system as a standard slave via the GSD file.

You can download the GSD file from GSD file [\(https://www.siemens.com/profibus-gsd\)](https://www.siemens.com/profibus-gsd) (switching devices).

The following GSD files are available for SIMOCODE pro C:

- SI0180FD.GSG (German)
- SI0180FD.GSE (English).
- SI0180FD.GSF (French).

The following GSD files are available for SIMOCODE pro S:

- SI0181A7.GSG (German)
- SI0181A7.GSE (English)
- SI0181A7.GSF (French).

The following GSD files are available for SIMOCODE pro V:

- SI1180FD.GSG (German)
- SI1180FD.GSE (English)
- SI1180FD.GSF (French).

#### **Note**

If you want to utilize the complete functionality of SIMOCODE pro (e.g. time stamping), your configuration tool must support GSD files - Rev. 5 such as STEP7 V5.3 and higher.

#### **Communication**

2.1 PROFIBUS communication

The following table describes how to integrate the GSD file in SIMATIC S7 and SIMOCODE pro from the hardware catalog.

Table 2- 9 Integration of SIMOCODE pro as a DPV1 slave via GSD in the configuring software

| <b>Step</b>   | STEP7, V5.1+SP2 and higher                                                                                                    |
|---------------|----------------------------------------------------------------------------------------------------|
| 1             | Start STEP7 and select "Options" > "Install New GSD File" in HW Config.                                                                                                    |
| $\mathcal{P}$ | In the dialog box that then opens, select the GSD file to be installed and confirm with "OK" $\rightarrow$ the field device will be<br>displayed in the hardware catalog in the "PROFIBUS DP" directory under "Other field devices > Switching<br>devices > SIMOCODE pro."                                                                             |
| 3             | Enter "SIMOCODE pro C", "SIMOCODE pro S" or "SIMOCODE pro V" on the PROFIBUS.                                                                                                    |
| 4             | For SIMOCODE pro S and SIMOCODE pro V only.                                                                                                    |
|               | SIMOCODE pro S and SIMOCODE pro V can be integrated into two basic types (basic type 1 or basic type 2)<br>(see Chapter Cyclic data (Page 17)). The default setting is basic type 2.                                                                                                    |
|               | If you wish to use "basic type 1," delete the default "basic type 2" module and insert "basic type 1" instead.                                                                                                    |
|               | Only in conjunction with the fail-safe digital module DM-F PROFIsafe:                                                                                                    |
|               | lnsert the "PROFIsafe" module in the second position in addition to "Basic type 1" or "Basic type 2."                                                                                                    |
|               | You will find more information about using the DM-F PROFIsafe in the manual SIMOCODE pro fail-safe digital<br>modules (https://support.automation.siemens.com/WW/view/en/50564852).                                                                                                    |
| 5             | Check the set DP interrupt mode (DPV0 or DPV1) as well as the enable of the DPV-1 interrupts on the properties<br>page of the DP slave. These settings influence the evaluation of the diagnostics data and interrupts (see Chapter<br>Evaluating diagnostics data (Page 34) and Chapter "Timestamping" in the operating manual (standard functions)). |
| 6             | For SIMOCODE pro C only:                                                                                                    |
|               | It is possible to set the device parameters, which are automatically transmitted to SIMOCODE pro during every<br>startup, in the object properties of the DP slave under "Parameterization > Device-specific parameters"<br>(see Chapter Parameter data during startup (Page 40)).                                                                     |

#### <span id="page-30-0"></span>2.1.5.4 Integration of SIMOCODE pro as a SIMATIC PDM object (DPV1 slave via GSD) in STEP7 HW Config

SIMOCODE pro can be integrated as a PDM object into the STEP7 HW Config when version 6.0 + SP1 or higher of the SIMATIC PDM (Process Device Manager) is installed. This requires the PDM option "Integration in STEP7."

The following table describes how you can insert SIMOCODE pro as a PDM object in the STEP7 HW Config from the hardware catalog.

Table 2- 10 SIMOCODE pro as a SIMATIC PDM object (DPV1 slave via GSD) in STEP7 HW Config

| <b>Step</b>   | STEP7, V5.1+SP2 and higher                                                                                                    |
|---------------|----------------------------------------------------------------------------------------------------|
| 1             | Start STEP7 and open the "HW Config."                                                                                                    |
| $\mathcal{P}$ | To integrate SIMOCODE pro as a PDM object, navigate to the "PROFIBUS DP > Switching Devices" directory in<br>the hardware catalog.                                                                                                    |
| 3             | Enter "SIMOCODE pro C (PDM)," "SIMOCODE pro S (PDM)," or "SIMOCODE pro V (PDM)" on the PROFIBUS.                                                                                                    |
|               | For SIMOCODE pro S and SIMOCODE pro V only.                                                                                                    |
|               | SIMOCODE pro S and SIMOCODE pro V can be integrated into two basic types (basic type 1 or basic type 2)<br>(see Chapter Cyclic data (Page 17)). The default setting is basic type 2.                                                                                                    |
|               | If you wish to use "basic type 1," delete the default "basic type 2" module and insert "basic type 1" instead.                                                                                                    |
|               | Only in conjunction with the fail-safe digital module DM-F PROFIsafe:                                                                                                    |
|               | "Insert the "PROFIsafe" module in the second position in addition to "Basic type 1" or "Basic type 2.                                                                                                    |
|               | You will find more information about using the DM-F PROFIsafe in the manual SIMOCODE pro fail-safe digital<br>modules (https://support.automation.siemens.com/WW/view/en/50564852).                                                                                                    |
| 4             | Check the set DP interrupt mode (DPV0 or DPV1) as well as the enable of the DPV-1 interrupts on the properties<br>page of the DP slave. These settings influence the evaluation of the diagnostics data and interrupts (see Chapter<br>Evaluating diagnostics data (Page 34) and Chapter "Timestamping" (standard functions) in the operating manual). |
| 5             | Start SIMATIC PDM to create the device parameters by double clicking on the slave symbol (see Chapter<br>Parameter data during startup (Page 40)).                                                                                                    |

#### <span id="page-31-0"></span>2.1.5.5 Integration of SIMOCODE pro as an S7 slave via OM SIMOCODE pro

The "OM SIMOCODE pro" software must be installed to utilize the advantages of SIMOCODE ES and parameterize SIMOCODE pro from the STEP7 HW Config. OM SIMOCODE pro is included in the scope of supply of the "SIMOCODE ES Premium" software.

Install the software accordingly.

The following table describes how to insert SIMOCODE pro into STEP7 HW Config from the hardware catalog.

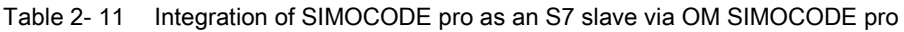

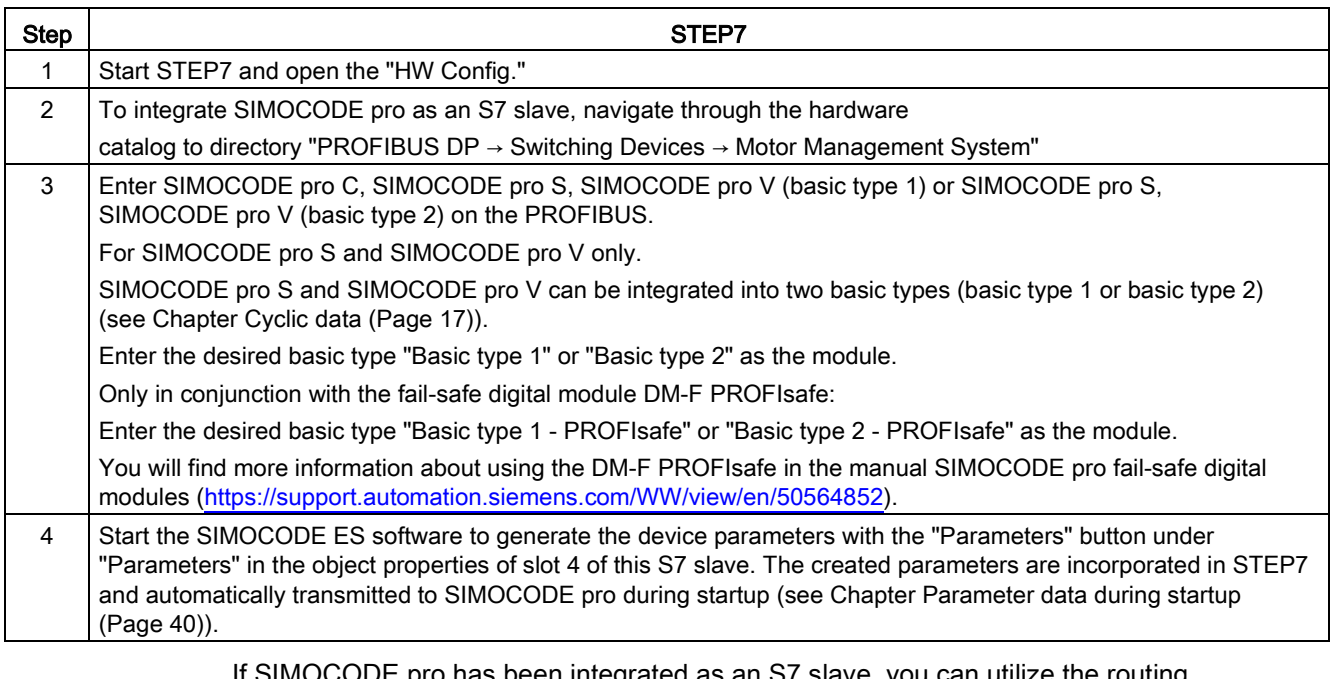

 $\pm$  pro nas been integrated as an S7 slave, you can utilize the routing functionality provided by SIMOCODE ES Premium.

A prerequisite for the availability of this function is that an online connection can be established (for example via Industrial Ethernet) between the PC on which SIMOCODE ES is installed and the SIMATIC controller that supports routing.

In this manner, you can use routing to access all SIMOCODE pro devices connected to the controller.

# <span id="page-32-0"></span>2.1.5.6 Compatibility of SIMOCODE pro S and SIMOCODE pro V

SIMOCODE pro S and SIMOCODE pro C each have their own gsd file (see [Integration of](#page-28-0)  [SIMOCODE pro as a DPV1 slave via GSD in the configuring software](#page-28-0) (Page [29\)](#page-28-0)).

It is nevertheless possible to replace a SIMOCODE pro C basic unit with a SIMOCODE pro S basic unit.

SIMOCODE pro S basic units can be addressed with unchanged functionality by configuring with a SIMOCODE pro C gsd file. SIMOCODE pro C parameter settings using output 3 of the basic unit are changed in such a way when using SIMOCODE pro S that output 1 of the multifunction module is used instead of output 3 of the basic unit.

For configurations that use the new functions of the SIMOCODE pro S multifunction module (additional inputs and outputs, ground fault detection, temperature measurement), configuring using the SIMOCODE pro S gsd file is absolutely necessary.

The same applies when integrating into STEP 7 via the Object Manager of SIMOCODE pro C.

# <span id="page-33-0"></span>2.1.6 Evaluating diagnostics data

#### <span id="page-33-1"></span>2.1.6.1 Evaluating diagnostics data

The way in which the diagnostics data is read out depends in which DP master system you have integrated SIMOCODE pro and the method of integration used (see Chapter [Integration of SIMOCODE pro as a DPV1 slave via GSD in the configuring software](#page-28-0) (Page [29\)](#page-28-0)).

#### <span id="page-33-2"></span>2.1.6.2 SIMOCODE pro integrated with GSD

#### DP master with DPV1 interrupt support (DPV1 interrupt mode) (e.g. all later SIMATIC S7-300 / 400 DP master systems)

In a DP master system with DPV1 interrupt support, the diagnostics data is transferred and evaluated by means of diagnostic and hardware interrupts.

These interrupts must be enabled in the PROFIBUS configuring tool for this purpose (diagnostic interrupts, hardware interrupts).

Using the configuring tool, you can define the DP interrupt mode in which the integration took place in the DP slave properties and specify whether interrupts are enabled. In SIMATIC STEP7, this is carried out in HW Config via the properties of the DP slave.

- Behavior and sequence in STEP7: Behavior and sequence in STEP7A diagnosis interrupt (OB 82) is triggered in the CPU every time a new device fault is diagnosed, whereas a hardware interrupt (OB 40) is triggered every time a new process fault / warning / status information is diagnosed. If OB 82 or OB 40 has not been programmed, the CPU switches to "STOP" mode.
- Interrupts from a DPV1 slave, received with STEP7: The interrupt is read directly in OB 82 or OB 40 with SFB 54 "RALRM." The data range addressed with SFB 54 by means of the "AINFO" parameter contains the interrupt information described in Section "Diagnostic interrupt - structure" and in the Section "Hardware interrupt - structure." The first byte which is read corresponds to byte 28.

#### **Note**

The interface of SFB 54 "RALRM" is identical to the interface of FB "RALRM" as defined in the "PROFIBUS Guideline PROFIBUS Communication and Proxy Function Blocks according to IEC 61131-3" standard.

You will find further information about SFB 54 in the STEP7 online help.

#### DP master without DPV1 interrupt support (DPV0 interrupt mode) (e.g. all later SIMATIC S7-300 / 400 DP master systems)

SIMOCODE pro diagnostics data can be evaluated via device-specific diagnostics (status information) and channel-related diagnostics (as part of extended diagnostics, see Chapter [Structure of the slave diagnostics](#page-18-0) (Page [19\)](#page-18-0)) in DP master systems without DPV1 interrupt support.

Using the configuring tool, you can define the DP interrupt mode in which the integration took place in the DP slave properties.

Device-specific diagnostics contain detailed information about faults, warnings and status information which are recorded by the process via SIMOCODE pro. Information concerning hardware faults is transmitted via channel-related diagnostics.

- Behavior and sequence in STEP7: OB 82 is started in the CPU every time a new device or process fault / warning / status information is diagnosed. If OB 82 has not been programmed, the CPU switches to "STOP" mode.
- Readout of the slave diagnostics data with STEP7: You can determine which DP slave has supplied diagnostics data by evaluating the start information in OB 82 ("OB82\_MDL\_ADDR" variable). OB82\_MDL\_ADDR corresponds here to the diagnostics address of the slave that is configured in HW Config. The diagnostics data itself is read, for instance, in the cyclic part of the user program with SFC 13 "DPNRM\_DG." The diagnostics data that is read with SFC 13 has the structure described in Chapter [Structure of the slave diagnostics](#page-18-0) (Page [19\)](#page-18-0). For further information on SFC 13, please refer to the STEP7 Online Help system.

# <span id="page-35-0"></span>2.1.6.3 Integration of SIMOCODE pro in SIMATIC S7 with OM SIMOCODE ES

#### Diagnostic interrupt/hardware interrupt

The diagnostics data concerning diagnosis alarms and process interrupts is transmitted and evaluated during the integration of SIMOCODE pro as an S7 slave.

#### DP masters operated in DP mode "DPV1" (e.g. all later SIMATIC S7-300/400 DP master systems)

Behavior and sequence in STEP7:

Behavior and sequence in STEP7A diagnosis interrupt (OB 82) is triggered in the CPU every time a new device fault is diagnosed, whereas a hardware interrupt (OB 40) is triggered every time a new process fault / warning / status information is diagnosed. If OB 82 or OB 40 has not been programmed, the CPU switches to "STOP" mode.

Interrupts from a DPV1 slave, received with STEP7:

The interrupt is read directly in OB 82 or OB 40 with SFB 54 "RALRM."

The data range addressed with SFB 54 by means of the "AINFO" parameter contains the interrupt information described in Section ["Structure of the slave diagnostics](#page-18-0) (Page [19\)](#page-18-0)". The first byte which is read corresponds to byte 28.

You will find further information on SFB 54 in the STEP7 online help.

#### DP masters operated in DP mode "S7-compatible" (e.g. all early SIMATIC S7-300/400 DP master systems)

Behavior and sequence in STEP7:

Behavior and sequence in STEP7A diagnosis interrupt (OB 82) is triggered in the CPU every time a new device fault is diagnosed, whereas a hardware interrupt (OB 40) is triggered every time a new process fault / warning / status information is diagnosed. If OB 82 or OB 40 has not been programmed, the CPU switches to "STOP" mode.

You will find information about the device fault in the start information of OB 82 in the "OB82\_MDL\_DEFECT" variable. The start information of OB 40 contains the "OB40\_POINT\_ADDR" variable, which in turn contains the data of the hardware interrupt that is described in bytes 32 to 35 (see Section ["Structure of the slave diagnostics](#page-18-0) (Page [19\)](#page-18-0)"). Reading the entire diagnosis can then be initiated, for example, from OB 40, while the complete diagnostic record 92 is being read in the cyclic user program with the SFC 52 "RD\_REC", for example.

You will find further information on SFB 59 in the STEP7 online help.
## 2.1.7 Data records

### Records - general information

Data records contain additional information about the DP slave that can be read and, in some cases, written.

Access is effected via acyclic DPV1 services for reading and writing these records. Operation, monitoring, and parameterization is possible, for example, by SIMOCODE pro.

You can use these services as long as they are supported by your DP master. You will find an overview of the records provided by SIMOCODE pro in Chapter [PROFIBUS data records](#page-159-0) (Page [160\)](#page-159-0).

Unlike when cyclic I/O data is accessed, special function blocks must be called in the PLC to access DPV1 data records in the user program.

### Access to data records in STEP7

Read and write access to the data records takes with the system function blocks SFB 52 "RDREC" and SFB 53 "WRREC".

You will find further information about SFB and SFC in the STEP7 online help.

# 2.1.8 Parameterization via PROFIBUS

## 2.1.8.1 SIMOCODE ES Premium

With SIMOCODE ES Premium you can parameterize all the SIMOCODE pro devices which are connected to the same PROFIBUS DP network from a central location. Parameter data which has been previously created with the software can therefore be transmitted directly to SIMOCODE pro via PROFIBUS DP.

### **Note**

A PC with a system connection for PROFIBUS (e.g. SIMATIC NET CP 5612 (PCI) or CP 5622 (PCI-Express)) is required to execute online functions via PROFIBUS DP, e.g. transfer of SIMOCODE pro parameters.

The system connections for PROFIBUS mentioned above are operated in conjunction with SIMOCODE ES Premium as master class 2 and use acyclic DPV1 communication functions for communication with SIMOCODE pro.

If SIMOCODE pro has been integrated as an S7 slave, you can utilize the routing functionality provided by SIMOCODE ES Premium. A prerequisite for the availability of this function is that an online connection can be established (for example via Industrial Ethernet) between the PC on which SIMOCODE ES is installed and the SIMATIC controller that supports routing. In this manner, you can use routing to access all SIMOCODE pro devices connected to the controller.

### Note

The startup parameter block (Device Parameters > Bus Parameters) must always be set for this form of parameterization to avoid the device parameters from being overwritten by any existing parameter data during startup.

## 2.1.8.2 SIMATIC PDM

The standard version of SIMATIC PDM (PDM Basic) is available to you for parameterizing functionality comparable to that of SIMOCODE ES Professional via PROFIBUS for SIMOCODE pro.

The PDM options "Integration in STEP7" provides the following functions in addition:

- "Offline saving" of SIMOCODE pro parameter data in the STEP7 project and manual transmission (no automatic transfer of parameter data during startup!)
- "Routing via S7 stations." Example: Parameterization of all SIMOCODE pro devices from a central engineering station, together with hardware components which provide a data record gateway (CP443-5 Extended, IE / PB link), beyond the boundaries of different networks where required.

### **Note**

The startup parameter block (Device parameters > Bus parameters) must always be set for this form of parameterization to avoid the device parameters from being overwritten by any existing parameter data during startup.

You will find further information about SIMATIC PDM in the Manual SIMATIC Process Control System PCS 7 SIMATIC PDM [\(https://support.automation.siemens.com/WW/view/en/57355963\)](https://support.automation.siemens.com/WW/view/en/57355963).

2.1 PROFIBUS communication

## 2.1.8.3 Parameter data during startup

Parameter data is transferred to the unit on the PROFIBUS DP each time SIMOCODE pro is started up.

Either standard parameters only or standard and device-specific parameters (SIMOCODE pro parameters) are transferred, depending on the master module used and the type of integration into the DP master system. The parameters are stored in the PLC or the DP master and automatically transferred to the DP slave when the system is started up.

You can set the device-specific parameters

- with the configuration tool with loaded GSD (SIMOCODE pro C basic unit only), e.g. with STEP7-HW Config. This option is available for SIMOCODE pro C. The SIMOCODE pro parameters are created by configuring the device-specific parameters on the slave properties page.
- in the SIMOCODE ES software with integration of SIMOCODE pro into STEP7-HW Config as an S7 slave via OM SIMOCODE pro. This option is available for SIMOCODE pro C, SIMOCODE pro S, and SIMOCODE pro V. You can start the SIMOCODE ES software for easy configuration of the parameterization from STEP7 HW Config using the button in the "Parameter" tab in the object properties of slot 4.

### **Note**

To allow device parameterization during startup, the startup parameter block (Device parameters > Bus parameters) must not be set.

SIMOCODE pro is then parameterized with the device-specific parameters stored in the DP master. Any parameters already in the device will be overwritten.

## 2.1.9 Timestamping/time synchronization

See Chapter "Timestamping" (standard functions) in the manual Parameterizing SIMOCODE pro [\(https://support.industry.siemens.com/cs/ww/en/view/109743958\)](https://support.industry.siemens.com/cs/ww/en/view/109743958).

# 2.2 PROFINET communication

## 2.2.1 Definitions

### GSD file

The properties of a PROFINET devices are described in a GSD (General Station Description) file that contains all the necessary information for the configuration. Just as with PROFIBUS, you can link a PROFINET device into an automation system using a GSD file: PROFINET GSD [\(https://www.siemens.com/profinet-gsd\)](https://www.siemens.com/profinet-gsd)

In the case of PROFINET IO, the GSD file is in XML format. The structure of the GSD file conforms to ISO 15734, the worldwide standard for device descriptions.

### Device name

Before an IO device can be addressed by an IO controller, it must have a device name because the IP address is permanently assigned to the device name. In the case of PROFINET, this method was chosen because names are easier to handle than complex IP addresses.

Assignment of a device name for a specific IO device is comparable to setting the PROFIBUS address on a DP slave.

An IO device does not have a device name when it is delivered. It can only be addressed by an IO controller once a device name has been assigned to it, e.g. for transmission of the configuration data (including the IP address) during startup or for exchanging useful data in cyclic operation.

### IO Device

Distributed field device assigned to one of the IO controllers.

As a field device, the SIMOCODE pro V PN basic unit functions as a PROFINET-IO device.

### IP address

To enable a PROFINET device to be addressed as a node on Industrial Ethernet, this device also requires an IP address that is unique within the network. The IP address is made up of 4 decimal numbers with a range of values from 0 through 255. The decimal numbers are separated by a decimal point.

The IP address is made up of

- The address of the (sub)net and
- The address of the node (generally called the host or network node)

#### Communication

2.2 PROFINET communication

## MAC address

Each PROFINET device is assigned a globally unique device identifier at the factory. This 6-byte long device identifier is the MAC address.

The MAC address is divided up as follows:

- 3 bytes manufacturer's ID and
- 3 bytes device identifier (consecutive number).

The MAC address can generally be read from the front on the device, e.g.: 08-00-06-6B-80-C0

## OPC Unified Architecture (UA)

OPC Unified Architecture (UA) is the next generation technology of the OPC Foundation for safe and reliable data transfer and defines access to industrial communication networks.

### OPC UA client

An OPC UA client is a user program that accesses process data via the OPC UA interface. Access to the process data is made possible by the OPC UA server.

### OPC UA server

The OPC server provides the OPC client with a wide range of functions with which it can communicate via industrial networks. SIMOCODE pro V PN provides extensive process data via OPC UA.

### PROFINET

Within the context of Totally Integrated Automation (TIA), PROFINET is the systematic development of the following systems:

- PROFIBUS DP, the established fieldbus
- Industrial Ethernet, the communications bus for the cell level.

Experiences from both systems have been and are being integrated in PROFINET. PROFINET was defined as an Ethernet-based automation standard of PROFIBUS International (PROFIBUS Nutzerorganisation e. V.).

### PROFINET IO controller

Device via which the connected IO devices are addressed. That means the IO controller exchanges input and output signals with assigned field devices. The IO controller is often the controller on which the automation program runs.

### PROFINET IO Supervisor

PG/PC for commissioning and diagnostics.

## 2.2.2 Data security in automation

## Introduction

The topic of data security and access protection (security) is becoming more and more important in industrial environments. Increased networking of entire industrial plants, vertical integration and networking of the levels within a company, and new technologies, such as remote maintenance, are resulting in more increased requirements for protection of the industrial plant. Security is the generic term for all protection measures

- Loss of confidentiality due to unauthorized accessing of data
- Loss of integrity due to data manipulation
- Loss of availability due to destruction of data

To provide protection from manipulation in sensitive plant and production networks, it is not enough to apply data security solutions for offices to industrial applications without any adaptation.

## **Requirements**

The special requirements of communication in an industrial environment (e.g. communication in real time) result in additional requirements for security in industrial use:

- Protection against interaction between automated cells
- Protection of network segments
- Protection from unauthorized access
- Scalability of the security functionality
- No influence on the network structure.

### **Threats**

Threats can arise from external and internal manipulation. Loss of data security is not always caused by deliberate actions.

Internal threats arise due to:

- Technical faults
- Operating errors
- Errors in programs.

This internal hazards are compounded by external threats. The external hazards do not differ from the known threats in the office environment:

- Computer viruses and computer worms
- Trojan horses
- Unauthorized access
- Password phishing.

Password phishing means attempting to get a user to divulge access data and passwords by masquerading as a different identity in an e-mail.

### Communication

2.2 PROFINET communication

## **Precautions**

The most important precautions against manipulation and loss of data security in an industrial environment are:

- Filtering and verification of data traffic through virtual private networks (VPN). A virtual private network is used to exchange private data in a public network (e.g. the Internet). The most common VPN technology is IPsec. IPsec is a collection of protocols based on the IP protocol at the network layer.
- Segmentation into protected automation cells. The aim of this concept is to protect devices in the network through security modules. A group of protected devices forms a protected automation cell. Only security modules in the same group or the device protected by you can be interchanged.
- Authentication (identification) of the networked devices. The security modules identify themselves to each other via a secure (encrypted) channel using authentication procedures. This prevents access to a protected segment by unauthorized persons from outside.
- Encryption of the data traffic. The confidentiality of the data is ensured by encrypting the data traffic. For this purpose, every security module is given a VPN certificate which includes the encryption key.

### Guidelines on information security in industrial automation

### VDI guideline

The VDI/VDE Association of German Engineers "Measurement and Automation" has published with the VDI guideline "VDI/VDE 2182 Sheet 1, IT Security for Industrial Automation - General Model" a guideline in implementation of a security architecture in the industrial environment. The guideline is found under "VDI guidelines" on the VDI home page: VDI guidelines [\(http://www.vdi.eu/engineering/vdi-standards\)](http://www.vdi.eu/engineering/vdi-standards)

### PROFINET Security Guideline

The PROFIBUS & PROFINET user organization supports you with building up safety standards in your company with the PROFINET Security Guideline. These guidelines are found under downloads on the home page of the PROFIBUS & PROFINET user organization: PI - PROFIBUS & PROFINET International Home [\(http://www.profibus.com\)](http://www.profibus.com/)

## Security information

See [Security information](#page-9-0) (Page [10\)](#page-9-0).

# 2.2.3 Data transfer

## Options for data transfer

The following figure shows an overview of the communication functions supported by SIMOCODE, which are described in the following sections:

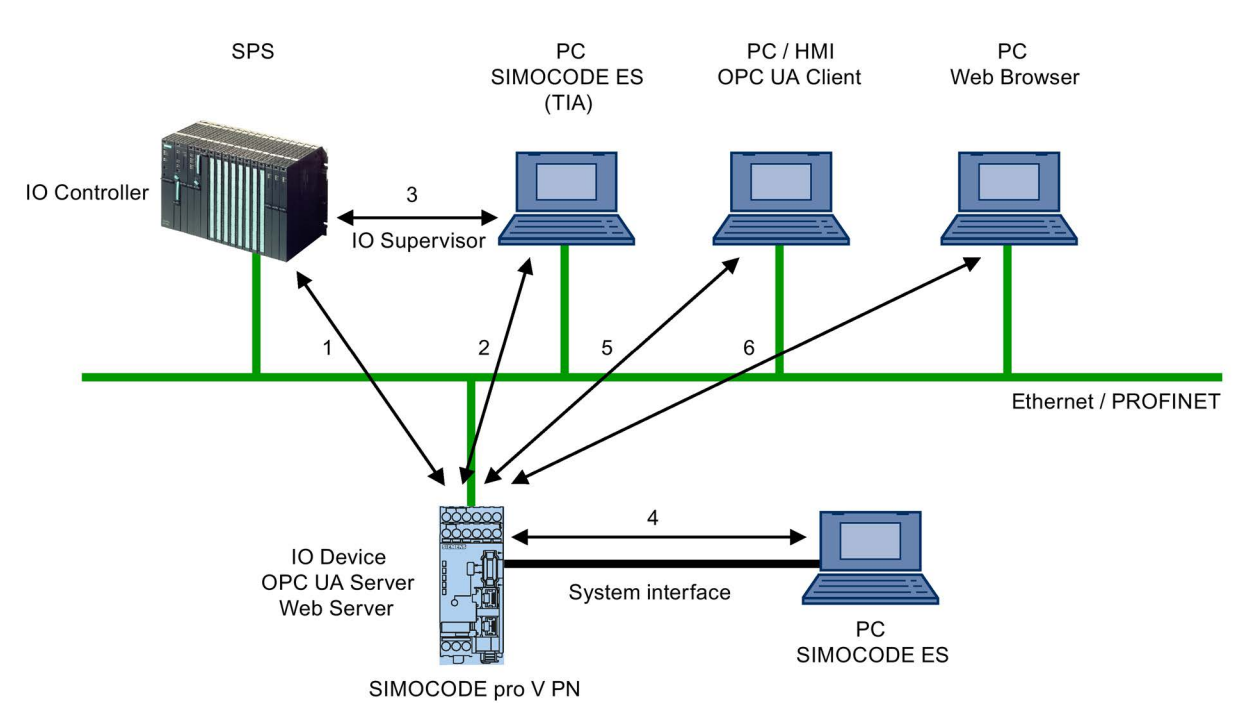

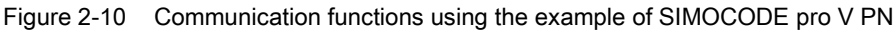

1 Communication between PLC (IO controller) and SIMOCODE pro (IO device) via PROFINET / Ethernet

2 Communication between PC with parameterization software SIMOCODE ES and SIMOCODE pro via PROFINET

3 Communication between PC with parameterization software SIMOCODE ES Premium and SIMOCODE pro via SIMATIC S7 (SIMOCODE pro integrated into SIMOCODE ES (TIA-Portal))

4 Communication between PC parameterization software SIMOCODE and SIMOCODE pro via the SIMOCODE pro system interface (point-to-point via RS 232 or USB)

5 Communication between PC or HMI with OPC UA Client and SIMOCODE pro via Ethernet/OPC UA

6 Communication between PC with a web browser and SIMOCODE pro via TCP/IP and HTTP

# 2.2.4 Communication via PROFINET IO

SIMOCODE pro V PN provides communication functions via PROFINET IO with the following properties:

● Integrated switch with 2 ports

With the integrated 2-port switch, it is possible to build PROFINET bus and ring topologies without additional switches.

The integrated 2-port switch supports functions for port diagnostics if this functions are used by the automation system.

● Device replacement without removable medium/programming device

This is a function that permits replacement of a device (e.g. in case of a device defect) by a new device with factory settings without the help of PCs or programming devices without a memory module.

● Shared device

Shared device is the function with which an IO device is used simultaneously by two or more IO controllers.

This function can be used in conjunction with the fail-safe DM-F PROFIsafe digital module. An automation system communicates with SIMOCODE pro via PROFINET IO and performs the standard control tasks while a second fail-safe automation system via PROFINET IO can be used for safety-related tripping using the PROFIsafe profile.

Use of this function depends on whether the automation system supports the function. It is configured using the configuration tool of the automation system, e.g. with STEP 7 HW Config.

● Media redundancy

SIMOCODE pro V PN supports media redundancy according to the Media Redundancy Protocol (MRP). This function is configured using the configuration tool of the automation system, e.g., HW Config with STEP 7.

• System redundancy

Product version \*E05\* and higher of SIMOCODE pro V PN supports a redundant-system connection with two S7-400H CPUs. This provides for a communication link (Application Relation) between each IO device and each of the two H CPUs. The communication link can be set up by means of a freely selectable topological connection.

This function is configured using the configuration tool of the automation system, e.g., HW Config with STEP 7.

● RT communication

As a motor management system, SIMOCODE pro V PN does not have any time-critical communication functions itself but it does support PROFINET hardware RT used. The integrated 2-port switch can therefore be used to forward RT data.

● Support for PROFIenergy

PROFIenergy, a protocol defined by the PROFINET User Organization, lays the foundations for a vendor-neutral, universal system for flexible, short-term, and intelligent shutdown of individual loads or whole production units.

SIMOCODE pro V PN supports the functions defined in the protocol in the form of a switchgear with switching and measuring functions

You will find more information in the system manual "SIMATIC PROFINET System Description" (see System manual SIMATIC PROFINET System Description [\(https://support.industry.siemens.com/cs/ww/en/view/19292127\)](https://support.industry.siemens.com/cs/ww/en/view/19292127)).

# <span id="page-47-0"></span>2.2.5 Integration of SIMOCODE pro into the automation system (PLC)

## I/O configurations

SIMOCODE pro V PN supports a number of I/O configurations which define the structure and length of the I/O data that are cyclically transferred between the IO controller (PLC) and the IO device (SIMOCODE pro). In the case of SIMOCODE pro, these configurations are termed Basic types.

## Cyclic data to SIMOCODE pro V (PN)

The following basic types are available:

● Basic type 1, 4 bytes:

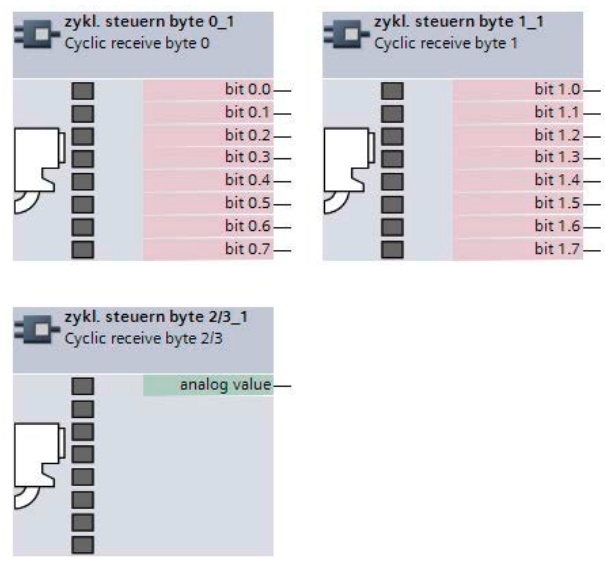

Figure 2-11 Cyclic data to SIMOCODE pro, basic type 1, 4 bytes

● Basic type 2, 2 bytes:

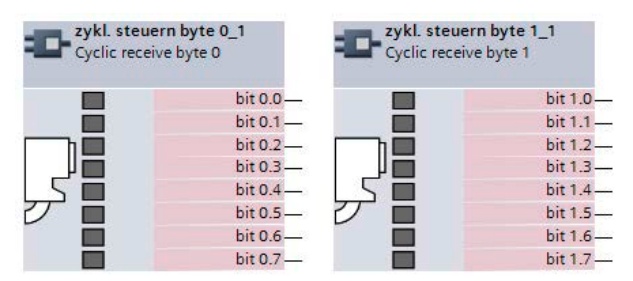

Figure 2-12 Cyclic data to SIMOCODE pro, basic type 2, 2 bytes

● Basic type 3, 6 bytes

| zykl. steuern byte 0_1<br>Cyclic receive byte 0     |                | Cyclic receive byte 1   | zykl. steuern byte 1_1                     |
|-----------------------------------------------------|----------------|-------------------------|--------------------------------------------|
|                                                     | <b>bit 0.0</b> |                         | bit 1.0                                    |
|                                                     | bit 0.1        |                         | bit 1.1                                    |
|                                                     | bit 0.2        |                         | bit 1.2                                    |
|                                                     | bit 0.3        |                         | bit 1.3-                                   |
|                                                     | bit 0.4        |                         | bit 1.4-                                   |
|                                                     | $bit 0.5 -$    |                         | bit 1.5                                    |
|                                                     | $bit 0.6 -$    |                         | $bit 1.6 -$                                |
|                                                     | bit 0.7-       |                         | bit 1.7                                    |
| zykl. steuern byte 2/3_1<br>Cyclic receive byte 2/3 | analog value   | Cyclic receive byte 4/5 | zykl. steuern byte 4/5_1<br>analog value 2 |
|                                                     |                |                         |                                            |

Figure 2-13 Cyclic data to SIMOCODE pro, basic type 3, 6 bytes

● PROFIsafe, 1 F-DO

Permanently assigned to the fail-safe relay enable circuits of the DM-F PROFIsafe, length 5 bytes.

2.2 PROFINET communication

## Cyclic data from SIMOCODE pro V (PN)

● Basic type 1, 10 bytes

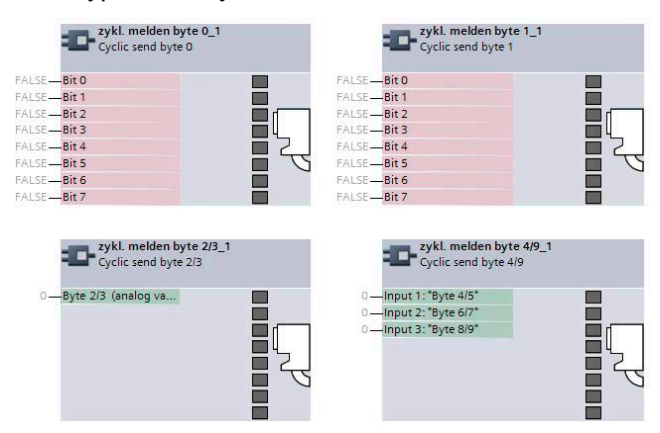

Figure 2-14 Cyclic data from SIMOCODE pro, basic type 1, 10 bytes

● Basic type 2, 4 bytes

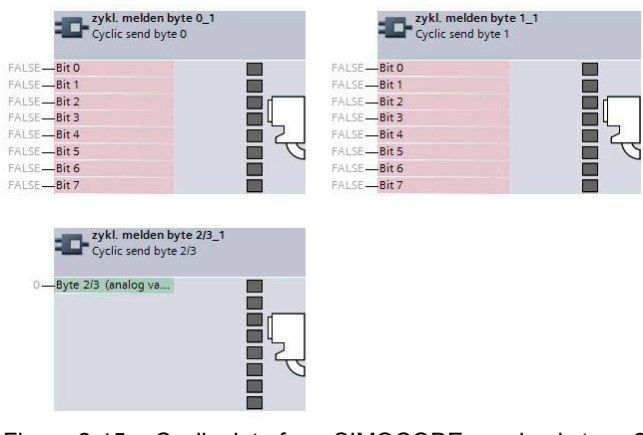

Figure 2-15 Cyclic data from SIMOCODE pro, basic type 2, 4 bytes

● Basic type 3, 20 bytes

| zykl. melden byte 0_1<br>Cyclic send byte 0   | <b>Example 1 2ykl. melden byte 1_1</b><br>Cyclic send byte 1                                                         |                                                                                                    |
|-----------------------------------------------|----------------------------------------------------------------------------------------------------|----------------------------------------------------------------------------------------------------|
| FALSE-Bit O                                   | FALSE-Bit O                                                                                                    |                                                                                                    |
| FALSE-Bit 1                                   | FALSE-Bit 1                                                                                                    |                                                                                                    |
| FALSE-Bit 2                                   | FALSE-Bit 2                                                                                                    |                                                                                                    |
| FALSE-Bit 3                                   | FALSE-Bit 3                                                                                                    |                                                                                                    |
| FALSE-Bit 4                                   | FALSE-Bit 4                                                                                                    |                                                                                                    |
| FALSE-Bit 5                                   | FALSE-Bit 5                                                                                                    |                                                                                                    |
| FALSE-Bit 6                                   | FALSE-Bit 6                                                                                                    |                                                                                                    |
| FALSE-Bit 7                                   | FALSE-Bit 7                                                                                                    |                                                                                                    |
| zykl. melden byte 2/3_1                       | zykl. melden byte 4/9_1                                                                                              | zykl. melden byte 10/19_1<br>Cyclic send byte 10/19                                                                                     |
| Cyclic send byte 2/3<br>0-Byte 2/3 (analog va | $E_{\text{cycle}}$ Syclic send byte 4/9<br>0-Input 1: "Byte 4/5"<br>0-Input 2: "Byte 6/7"<br>0 - Input 3: "Byte 8/9" | 0-Input 1: "Byte 10/11"<br>0-Input 2: "Byte 12/13"<br>0-Input 3: "Byte 14/15"<br>0 - Input 4: "Byte 16/17"<br>0 - Input 5: "Byte 18/19" |

Figure 2-16 Cyclic data from SIMOCODE pro, basic type 3, 20 bytes

● PROFIsafe

No useful data, length 4 bytes.

## 2.2.6 Integration of SIMOCODE pro V PN via GSD

Using the GSD, integration into the PROFINET-IO system and device diagnostics are possible. For parameterization of the device function of SIMOCODE pro, use the SIMOCODE ES software.

Integrate the GSD for SIMOCODE pro V PN into the configuration tool of your automation system (e.g. STEP 7 HW Config). The GSD is available for downloading at the following link: PROFINET GSD [\(https://www.siemens.com/profinet-gsd\)](https://www.siemens.com/profinet-gsd)

After installation of the GSD, you will find SIMOCODE pro V PN in the hardware catalog of STEP7 V5 under "Hardware Catalog → Additional Field Devices → PROFINET IO → Switching Devices → Siemens AG → Motor Management System." Insert the SIMOCODE pro V (PN) into the PROFINET IO system.

After insertion of SIMOCODE pro V (PN), configure one of the three possible basic types in Slot 1 of the IO device inserted in this way (see figures about "Cyclic data to SIMOCODE pro" and "Cyclic data of SIMOCODE pro").

If SIMOCODE pro V PN is used in conjunction with the fail-safe DM-F PROFIsafe digital module, additionally configure the I/O configuration for PROFIsafe in Slot 2.

## 2.2.7 Integration of SIMOCODE pro V PN in SIMATIC STEP 7 V5 via OM SIMOCODE pro

## Integration of SIMOCODE pro V PN in SIMATIC STEP 7 V5 via OM SIMOCODE pro

In addition to integration via GSD, with SIMATIC S7 controllers from Siemens it is possible to integrate SIMOCODE pro V PN in STEP 7 V5 using the "Object Manager (OM) SIMOCODE pro V PN" software in STEP 7 as part of Totally Integrated Automation (TIA).

The advantage is that the SIMOCODE ES parameterization software can be called directly from STEP 7 HW Config and can be used for developing SIMOCODE pro V PN device parameters.

The SIMOCODE pro device parameters are stored in the STEP 7 project. After transmission of the hardware configuration, the device parameters are available in the form of start-up parameter data records in the CPU and are automatically transmitted during start-up.

The necessary OM SIMOCODE pro V PN software is part of SIMOCODE ES. During installation of SIMOCODE ES, select the "Integration in STEP 7" installation option to use the described function.

When the hardware is being configured, SIMOCODE pro V PN is integrated by selecting SIMOCODE pro in the hardware catalog from STEP 7 HW Config under "PROFINET IO → Switching Devices → Motor Management System".

Insert the SIMOCODE pro V PN into the PROFINET IO system.

Select one of the three possible basic types (see [Integration of SIMOCODE pro into the](#page-47-0)  [automation system \(PLC\)](#page-47-0) (Page [48\)](#page-47-0), figures "Cyclic data to SIMOCODE pro" and "Cyclic data from SIMOCODE pro").

### **Note**

## Changing the slot

It is only possible to change the slot by selecting another SIMOCODE type!

When using SIMOCODE pro V PN in conjunction with the fail-safe DM-F PROFIsafe digital module, select the relevant configuration with PROFIsafe.

## Module replacement without exchangeable medium/PC

### **Note**

### Precondition for module replacement without exchangeable medium/PC

The use of this function depends whether the IO controller and the neighboring IO devices support this function.

Assuming SIMOCODE pro in STEP 7 V5 has been integrated and parameterized using OM SIMOCODE pro, the IO controller can automatically restore the device name, the IP configuration, and then the complete device parameterization performed with SIMOCODE ES of the replaced device.

### **Note**

### Do not use a memory module or initialization module!

To use this function, you do not have to and indeed must not use of a memory module or an initialization module!

For further information, see Chapter "Restoring factory settings" in SIMOCODE pro – System Manual [\(https://support.industry.siemens.com/cs/ww/en/view/109743957\)](https://support.industry.siemens.com/cs/ww/en/view/109743957).

## 2.2.8 Configuring SIMOCODE pro V PN ports

### Configuring the ports

SIMOCODE pro V PN has two RJ45 ports labeled 1 and 2 on the front. In the configuration tool of the automation system (e.g. STEP 7 HW Config), the settings for topology, diagnostics and other options of the two ports X1P1 and X1P2 are defined.

# 2.2.9 Configuration of further properties of SIMOCODE pro V PN as an IO device

### Device name and IP parameters

The precondition for PROFINET IO communications is setting and configuring the IO device name and IP parameters.

The device name and the IP parameters can be assigned in different ways:

- Assigning device names using the configuration tool of the automation system
- Configure device names with SIMOCODE ES parameterization software and download to the device.

### Assigning device names using the configuration tool of the automation system

The device name is assigned during the commissioning phase by the configuration tool of the automation system (e.g. STEP 7) or with the SIMOCODE ES configuration software and transmitted into the IO device via Ethernet. For transmission, the basic unit must be connected and accessible via the Ethernet interface. Using the MAC address (e.g. 00-0E-8C-BD-1F-27) printed on the front of the basic unit, the device can be accessible via LAN. In this case, the "Overwrite device name in device" parameter set with the SIMOCODE ES parameterization software under "PROFINET Parameters → Station" must not be active.

- 1. Device is given a technological name as part of configuration by the user (device name here: Motor-1). STEP 7 automatically assigns an IP parameter
- 2. The user assigns the device name to an IO device based on the MAC address and transfers this in the Online & Diagnostic functions of SIMOCODE ES (TIA Portal)
- 3. The user loads the configuration into the IO controller
- 4. IO controller assigns the IP parameters during start-up based on the device name

### Configuring device names with SIMOCODE ES parameterization software and downloading to the device

In this case, the device name must be configured under "PROFINET Parameters → Station" and the "Overwrite device name in device" parameter must be active.

### **Note**

### Transferring the device parameters

It is always possible to transfer the device parameters via the system interface.

If the PROFINET IO device name has already been configured in a different way, the device parameters can be transferred via PROFINET, too.

### **Note**

### Assignment of the device name

The device name can be assigned with the "SIMOCODE ES" parameterization software in the Online & Diagnostic Functions. This function is not identical with parameterization with the "PROFINET parameter" dialog box. Unlike in this dialog box, under "PROFINET Parameters  $\rightarrow$  Station," the "Overwrite device name in device" parameter must not be active.

### **Note**

### Changing the device name

Every change to the device name with SIMOCODE ES in the "PROFINET Parameters" dialog box requires a restart of the communication interface. A new start interrupts all Ethernet and PROFINET links and reestablishes them afterward.

- 1. Device is given a technological name (device name here: Motor-1)
- 2. Configuration is loaded into the IO controller
- 3. Configuration of device names and IP parameters with SIMOCODE ES: a) Device name "Motor-1" is configured with SIMOCODE ES and is transferred into the device via the system interface / PROFINET b) Device name and IP parameter are configured with SIMOCODE ES and are transferred into the device via the system interface / PROFINET

### Transferring IP parameters

The IP parameters, consisting of IP address, subnet mask, and router can also be assigned in various ways and transferred to the IO Device.

Possibilities for this are:

● The IO Controller assigns the IP parameters to the IO Device. In this case, the "Overwrite IP parameters in device" parameter set with the SIMOCODE ES parameterization software under "PROFINET Parameters → IP Parameters" must not be active.

### **Note**

### Deleting IP parameters

IP parameters assigned by the IO controller are stored non-retentively in the device, i.e. they are deleted again when the supply voltage is switched off.

The IP parameters are configured with SIMOCODE ES parameterization software and transferred to the device. In this case, the "Overwrite IP parameters in device" parameter under "PROFINET Parameters → IP Parameters" must be active.

### **Note**

### Transferring the device parameters

It is always possible to transfer the device parameters via the system interface.

If the PROFINET IO device name has already been configured in a different way, the device parameters can be transferred via PROFINET, too.

### Note

### Assigning the IP parameters

The IP parameters can be assigned with the "SIMOCODE ES" parameterization software in the Online & Diagnostic Functions. This function is not identical with the parameterization of the IP parameters with the "PROFINET Parameters" dialog box. Unlike in this dialog box, under "PROFINET Parameters  $\rightarrow$  IP Parameters," the "Overwrite IP parameters in device" parameter must not be active.

### Note

### Restarting the communication interface

Every change to the IP parameter with SIMOCODE ES in the "PROFINET Parameters" dialog box requires a restart of the communication interface.

A new start of the communication interface interrupts all Ethernet and PROFINET links and reestablishes them afterward.

# 2.2.10 Identification data for PROFINET IO

## Brief description of the identification data

Identification data are information that is stored in the PROFINET IO device and supports the user with the following activities:

- Checking the system configuration
- Locating modified system hardware
- Troubleshooting a system.

With the identification data, SIMOCODE pro V PN can be uniquely identified online.

The identification data can be edited with the configuration tool of the automation system (e.g. STEP 7) and with SIMOCODE ES and transferred to the device or read out of the device.

In STEP 7, the identification data are displayed on the "Module status" and "Properties ..." tab cards and loaded into the modules with "Load module identification data ..." with menu item "Target System." It is possible to transfer data already in the device into the configuration with "Load module identification data into the programming device" when configuring via GSD file (see STEP 7 Online Help on this function).

You can also assign the identification data with SIMOCODE ES. You will find this under "Identification." Only I&M 1 to I&M 3 can be changed.

The following identification data records are supported:

- I&M 0: Identification (device identification); read only
- I&M 1: Tag (plant identifier, location designation)
- I&M 2: Installation Date
- I&M 3: Descriptor (comment).

## 2.2.11 Shared device

## Shared device provision

PROFINET IO provides the shared device function. Shared device enables access by two IO controllers to one IO device. Input and output data can be flexibly assigned to different IO controllers.

This function can only be used in conjunction with the fail-safe DM-F PROFIsafe expansion module. While one controller accesses the standard I/O data via an IO controller and performs the routine control, the fail-safe program is processed in a separate, fail-safe controller that is responsible for safety-related tripping via PROFIsafe.

### Shared device configuration

The I/O data is assigned to the IO controllers in the configuration tool of the automation system (e.g. STEP 7 HW Config).

### Note

## Shared device function

The system redundancy function is not available when the "Shared Device Function" is used.

## 2.2.12 Media redundancy

### Media redundancy support

The media redundancy protocol manages a redundant network. The data that are exchanged between IO controller and IO device are transmitted via two different paths.

If both Ethernet ports are used, the function enables communication to be maintained even if one of the two transmission channels fails.

### Settings for media redundancy

In the configuration tool of the automation system (e.g. STEP 7 HW Config), the settings for media redundancy in the properties of Slot X1 of the relevant PN-IO devices. In particular, the MRP domain is assigned and the role is defined that will be taken over in the MRP by the device. SIMOCODE pro V PN supports ring redundancy in the role as a client.

### Information material for media redundancy

You will also find useful information about "Ring redundancy with the Media Redundancy Protocol (MRP)" under Ring redundancy with the Media Redundancy Protocol (MRP) [\(https://support.industry.siemens.com/cs/ww/en/view/109739614\)](https://support.industry.siemens.com/cs/ww/en/view/109739614)

## 2.2.13 System redundancy

## System redundancy with H CPUs

The redundant-system connection via PROFINET provides a communication link (Application Relation) between each SIMOCODE pro V PN IO device and each of the two H CPUs. The communication link can be set up by means of a freely selectable topological connection, i.e. the topology of a plant does not indicate whether or not SIMOCODE pro PN is interfaced via a redundant-system connection. In addition to operation as a redundant system, the SIMOCODE pro V PN can also be operated on H CPUs as a so-called "non-redundant IO device". In this mode, only one of the two CPUs establishes a communication link to the IO device. The disadvantage of operating an IO device as a 126non-redundant device is that it will fail in the event of failure of the CPU to which it is linked.

### **Note**

### Firmware version of the H CPU

System redundancy is supported with H CPU firmware version V6.0.3 and higher.

## SIMOCODE pro V PN with system redundancy

The diagram below illustrates a configuration with two redundant-system SIMOCODE pro V PN basic units. This topology offers particular advantages. The entire system can remain in operation if a line break occurs anywhere in the configuration. One of the two SIMOCODE pro V PN communication links always remains operational. The SIMOCODE pro V PN units then function like non-redundant devices.

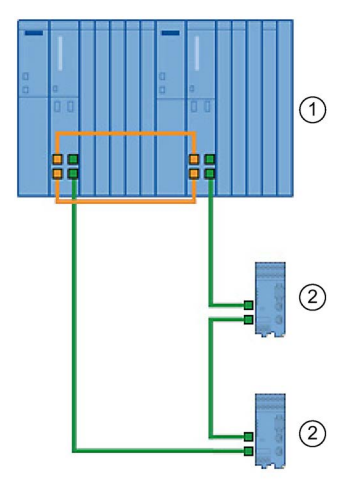

Figure 2-17 S7-400 H system with redundant I/Os

① S7-400H system

② SIMOCODE pro V PN as a redundant IO device

2.2 PROFINET communication

### PN/IO with non-redundant I/Os

The following diagram illustrates an example of a topographical configuration with one switch. Two IO devices are connected as non-redundant units and the other three IO devices as redundant-system units.

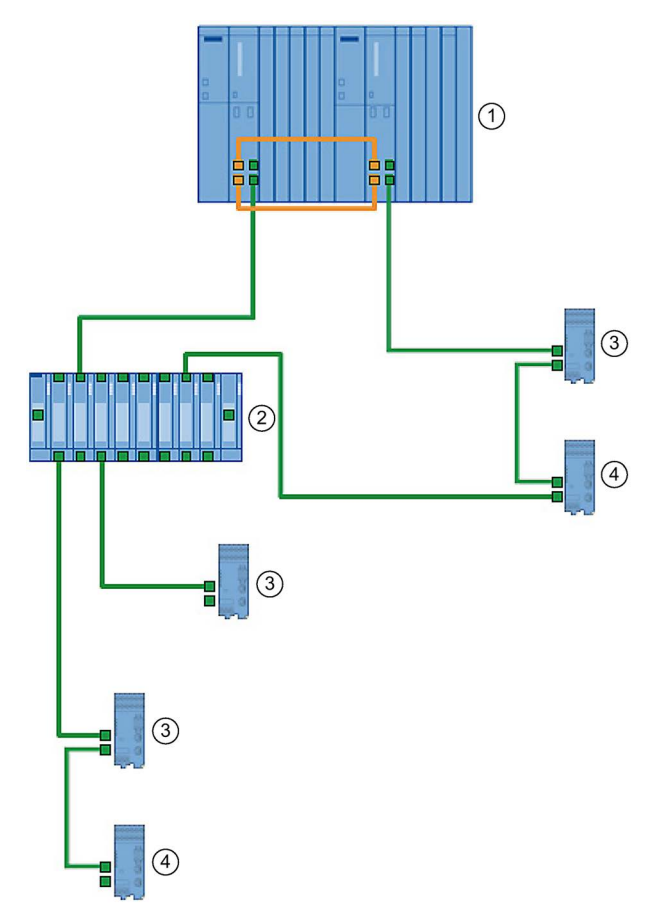

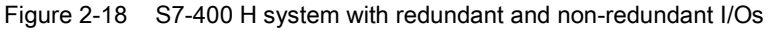

- ① S7-400H system
- ② SCALANCE (e.g. X400)
- ③ SIMOCODE pro as a redundant IO device
- ④ SIMOCODE pro as a non-redundant IO device

### Maximum number of IO devices

You can connect a maximum number of 256 IO devices to the two integrated PN/IO interfaces. The station numbers range from 1 to 256 and must be unique at both the PN/IO interfaces, i.e. they must not be assigned to a station more than once.

## Configuring system redundancy with PROFINET IO

### **Requirements**

In the example below, you will configure a redundant-system PROFINET configuration with redundant I/Os as discussed in diagram "S7-400 H system with redundant I/Os" in the previous chapter.

The PROFIBUS elements have been excluded from this example. Please refer to manual Fault-tolerant S7-400H systems [\(https://support.automation.siemens.com/WW/view/en/1186523\)](https://support.automation.siemens.com/WW/view/en/1186523) for basic instructions on configuring H systems.

## Procedure

Set up a new H station in the SIMATIC Manager and open "HW Config" for the station.

- 1. Insert a rack 400 (e.g. UR2-H) for redundant controllers.
- 2. Insert a CPU 400-H PN/DP (e.g. CPU 4174-5H PN/DP).
- 3. Network the Ethernet interface in the normal way and set the IP parameters.
- 4. Configure a power supply module and the H-Sync modules.
- 5. Copy the station that you have set up: To do this, select the station and then select command Edit → Copy followed by command Edit → Paste.
- 6. Configure SIMOCODE pro V PN as a redundant IO device by dragging the IO devices in the normal way to one of the two IO systems. The modules will be connected as redundant units (to both PROFINET lines) as standard.

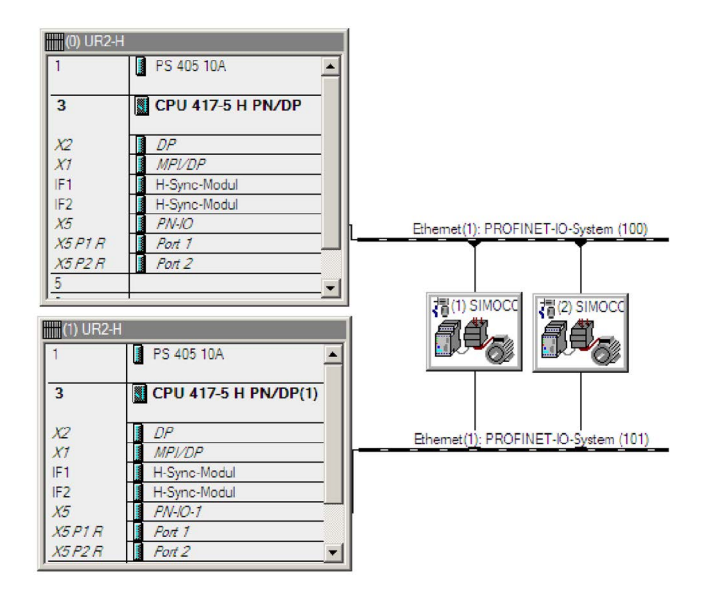

Figure 2-19 SIMOCODE pro V PN as a redundant I/O unit in HW Config

2.2 PROFINET communication

There are two methods by which you can connect SIMOCODE pro V PN as a non-redundant IO device:

● Configure a SIMOCODE pro V PN as a redundant IO device as described above and then navigate to the tab card labeled "Redundancy" in the module properties dialog. By activating the checkbox, you can assign the IO device to a single IO system and thus to a single CPU.

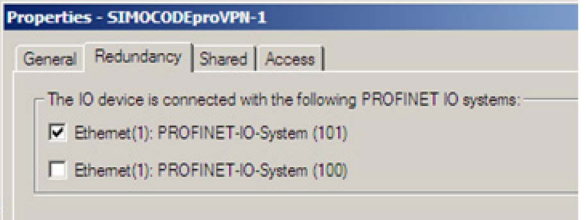

Figure 2-20 "Redundancy" tab card in module properties screen

Configure the SIMOCODE pro V PN specifically as a non-redundant IO at the relevant IO system.

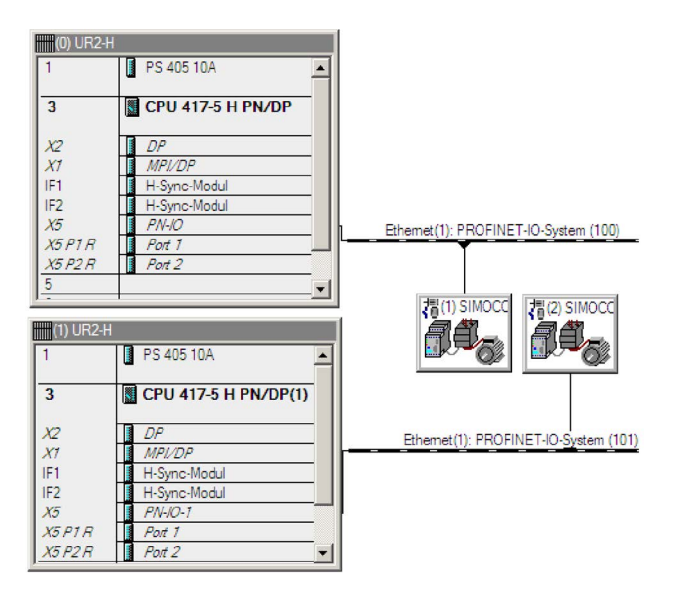

Figure 2-21 SIMOCODE pro V PN connected as a non-redundant device

#### **Note**

#### H systems and separate subnets

IO devices are connected as redundant units only if the two PROFINET I/O systems of the H system are in the same subnet. As an alternative, each CPU can be networked with a different subnet. In this case, the IO devices will always be connected as non-redundant units.

#### **Note**

### Shared device function

The system redundancy function is not available when the "Shared Device Function" is used.

### Note

### Product version of SIMOCODE pro V PN basic unit

System redundancy is supported by product version \*E05\* and higher of SIMOCODE pro V PN with firmware version V1.2.

### Communication

2.2 PROFINET communication

### Possible topologies

You can also combine PROFINET-based system redundancy with other PROFINET functions.

System redundancy with media redundancy:

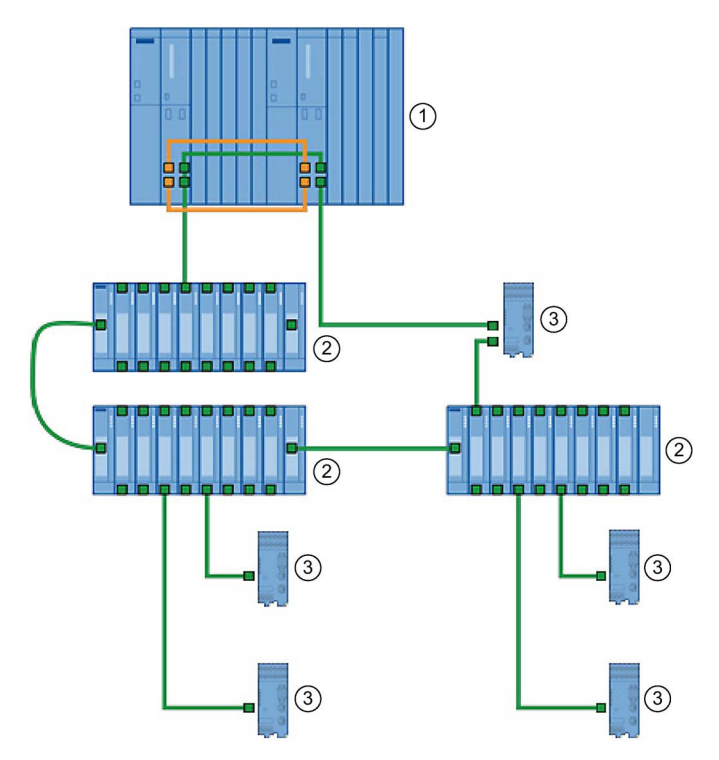

Figure 2-22 Sample configuration for system redundancy with MRP

- ① S7-400H system
- ② SCALANCE X400 (non-redundant IO device)
- ③ SIMOCODE pro V PN (non-redundant/redundant-system IO device)
- ④ SIMOCODE pro V PN (MRP, non-redundant/redundant-system IO device)

#### Note

### Response monitoring time of IO devices

RT communication is interrupted (station failure) if the reconfiguration time setting of the ring is higher than the response monitoring time setting of the IO devices.

For this reason, make sure that the response monitoring time of the IO devices is set to a high enough value. This also applies to IO devices configured with MRP outside the ring.

## 2.2.14 Diagnostics

### Diagnosis - Overview

When an error occurs, the defective IO device generates a diagnostics alarm and sends it to the IO controller. To respond to errors with a defined (programmed) response, this alarm calls a corresponding part in the user program (e.g. in the case of SIMATIC S7: organization block OB 82 for the diagnostics alarm).

SIMOCODE pro V PN provides the diagnostics as channel diagnostics data records. Channel diagnostics data records are generated as an alarm for

- Selected messages (see Chapter [Data record 92 Device diagnostics](#page-237-0) (Page [238\)](#page-237-0), PNIO diagnostics column, marked with "1")
- Warnings
- Faults
- Device faults.

### Diagnostic status

The channel diagnostics is transmitted with different diagnostics states:

- Maintenance required:
- Maintenance demand (maintenance requested):

All SIMOCODE pro monitoring functions with "warn" configured as their response are transmitted with this diagnostics status.

● Failure:

All SIMOCODE pro monitoring functions with "trip" configured as their response are transmitted with this diagnostics status.

### Configuring the diagnostics response

The diagnostics response is configured with the SIMOCODE ES configuration software. The global enable of the diagnostics can be set for the following events under "PROFINET Parameters → Diagnostics":

### Diagnostics for process events

Selected diagnostics events are transmitted with the "maintenance required" diagnostics status.

See also Chapter [Data record 92 - Device diagnostics](#page-237-0) (Page [238\)](#page-237-0), diagnostics events marked "1" in the "PNIO diagnostics" column.

### Diagnostics for process warnings

All SIMOCODE pro monitoring functions in which the response has been configured with "warn" are transmitted with the "maintenance demand" diagnostics status.

### Diagnostics for process faults

All SIMOCODE pro monitoring functions with "trip" configured as their response are transmitted with the "fault" diagnostics status.

#### Diagnostics for device faults

Diagnostics events that can occur in connection with defective hardware or incorrect parameterization are also transmitted with the "fault" diagnostics status.

The response of the different monitoring functions can be configured individually. Depending on the function, the following can be selected by configuration:

- Deactivated: There is no response. No diagnostics are produced.
- Signaling: The diagnostics event is entered in data record 92 and is displayed in the "Faults/Warnings/Events" online dialog box of SIMOCODE ES. No diagnostics alarm is triggered.
- Warning: A diagnostics alarm is generated with the "maintenance demand" diagnostics status.
- Tripping: A diagnostics alarm is generated with the "fault" diagnostics status.

## Evaluating diagnostics with SIMATIC S7 300/400 and STEP 7 V5

### Diagnostics with STEP 7 HW Config

In the online display of STEP 7 HW Config, after selection of the corresponding module (in this case: SIMOCODE pro V PN), the status of the module is determined with the "module status" function.

The following statuses are represented in the overview:

| Symbol representation<br>in HW Config Online | <b>Status in HW Config Online</b> | Possible cause with SIMOCODE                       |
|----------------------------------------------|-----------------------------------|----------------------------------------------------|
|                                              | Module does not exist             | SIMOCODE shut down or not accessible on<br>the bus |
|                                              | Module defective                  | Fault is pending                                   |
|                                              | Maintenance required              | Warning is pending                                 |
|                                              | Maintenance required              | Event it pending                                   |
| OK                                           | OK                                | None                                               |

Table 2- 12 Module statuses in diagnostics with STEP 7 HW Config

The detailed diagnostics is displayed as follows on the "IO device diagnostics" tab card under "Channel-specific diagnostics":

Table 2- 13 Detailed diagnostics with STEP 7 HW Config

| ⊪ Slot                      | Channel No. | Error                                      |
|-----------------------------|-------------|--------------------------------------------|
| $\frac{1}{2}$ 1: I/O module |             | Error text, e.g. "Execution of ON command" |

## Diagnostics in the STEP 7 user program

With PROFINET IO, you can perform diagnostics in the user program via system function modules.

Possibilities of diagnostics evaluation in the S7 user program:

PROFINET IO uses a non-manufacturer-specific structure for data records with diagnostics information. Diagnostics information are only formed for defective components. Two ways in which you can evaluate the diagnostics of SIMOCODE pro V PN via PROFINET are shown below.

You will find more information and detailed examples in the programming manual "PROFINET IO - from PROFIBUS DP to PROFINET IO" [\(https://support.automation.siemens.com/WW/view/en/19289930\)](https://support.automation.siemens.com/WW/view/en/19289930), Chapter 8 "Diagnostics in the STEP 7 User Program."

### Evaluating diagnostics alarms with SFB 54 "RALRM" in OB 82

SIMOCODE pro V PN as a diagnostics-capable IO device detects both internal faults (e.g. of hardware components) and events relating to the motor feeder and generates a diagnostics alarm to which you can respond using an alarm OB.

Initial information on the cause and class of the error is already available, based on the OB number and start information for the fault event.

You can then obtain detailed information on the error event in this error OB with the SFB 54 "RALRM" (read supplementary alarm information).

### **Note**

## STEP 7 online help

You will find a detailed explanation of SFB 54 "RALRM" in the STEP 7 Online Help.

### Alarm processing

On process warnings, process faults, and device faults, SIMOCODE pro V PN makes diagnostic interrupt requests to the CPU (on both the raised and the cleared event). The precondition is that the diagnostics response has been enabled for these events in the device parameterization (see Section "Configuring the diagnostics response" above).

The operating system calls the OB 82 based on the diagnostics request. The local variables of OB 82 contain the logical base address and four bytes of diagnostics data about the SIMOCODE pro V PN device in question.

If you have not programmed OB 82, the CPU will switch to the "STOP" status.

### Reading diagnostics data records with SFB 52 "RDREC" in OB 1

With SFB 52 "RDREC," you read the data record with number INDEX from the SIMOCODE pro V PN IO Device addressed by means of ID. ID contains the logical address with which SIMOCODE pro V PN was configured in STEP 7 HW Config.

Example:

If you want to obtain diagnostic information with the 0xE00A diagnostics data record for the pending faults from SIMOCODE pro V PN at the device level, INDEX = W#16#E00A.

With the MLEN variable, you specify the maximum number of bytes to be read. For this reason, you select the target area RECORD to be at least the same size as MLEN.

The "true" value of the VALID output parameter indicates that the data record has been successfully transferred to the target area RECORD. In this case, the output parameter LEN has the length of the read data in bytes.

If an error occurs during data record transmission, this will be displayed in the "ERROR" output parameter. In case of an error, "ERROR = true" is set and the error data will be contained in the "STATUS" output parameter.

### Note

### STEP 7 online help

You will find a detailed explanation of SFB 52 "RDREC" in the STEP 7 Online Help.

### **Note**

### Complete diagnostics information from SIMOCODE pro V PN

Note that reading the diagnostics data records 0xCXXX only ever provides the pending diagnostics.

You can evaluate the complete diagnostics information of SIMOCODE pro V PN by reading data record 92 (0x005C).

You will find more information and detailed examples in Chapter 8 of the programming manual "PROFINET IO - from PROFIBUS DP to PROFINET IO" [\(https://support.automation.siemens.com/WW/view/en/19289930\)](https://support.automation.siemens.com/WW/view/en/19289930).

## Addressing levels

PROFINET IO defines different addressing levels via which diagnostics information of the IO devices can be accessed. You will find more information in Chapter 5 of the programming manual "PROFINET IO - from PROFIBUS DP to PROFINET IO" [\(https://support.automation.siemens.com/WW/view/en/19289930\)](https://support.automation.siemens.com/WW/view/en/19289930).

Diagnostics information from SIMOCODE pro V PN is evaluated at the addressing level for the slot.

## Overview of the diagnostics data records

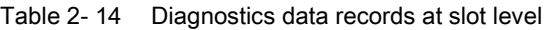

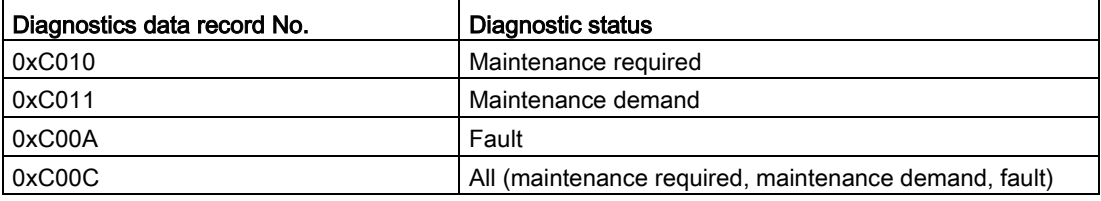

Example:

- Reading the diagnostics data record 0xC00C provides all pending diagnostics information (maintenance required, maintenance demand, fault).
- Reading the diagnostics data record 0xC011 provides all pending diagnostics information with the "maintenance demand" diagnostics status at slot level.

## Structure of the diagnostics data records

### Data blocks, diagnostics data records

In the following description, the main structure of the diagnostics data records at slot level (0xC010, 0xC011, 0xC00A) is described with the individual data blocks:

Table 2- 15 Data blocks, diagnostics data records

| BlockType                             | 2 bytes |  |
|---------------------------------------|---------|--|
| BlockLength                           | 2 bytes |  |
| <b>BlockVersion</b>                   | 2 bytes |  |
| API (Application Process Identifier)  | 4 bytes |  |
| SlotNumber                            | 2 bytes |  |
| SubslotNumber                         | 2 bytes |  |
| ChannelNumber                         | 2 bytes |  |
| ChannelProperties                     | 2 bytes |  |
| USI (User Structure Identifier)       | 2 bytes |  |
| Number of repeats = number of entries |         |  |
| ChannelNumber                         | 2 bytes |  |
| ChannelProperties                     | 2 bytes |  |
| ChannelErrorType                      | 2 bytes |  |

### Data block "BlockType"

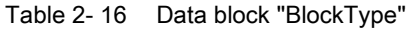

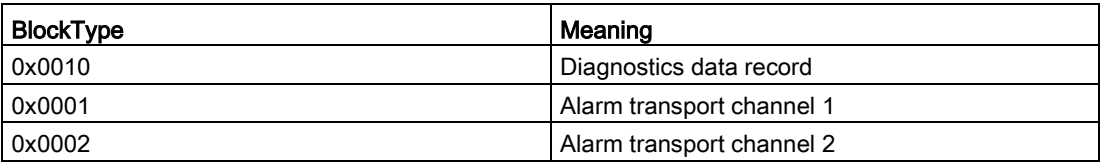

### Data block "BlockLength"

In the "BlockLength" data field, the number of the following bytes of the diagnostics data record is coded. This is the length of the diagnostics data record without the number of bytes for the data fields "BlockType" and "BlockLength," which each have a length of 2 bytes.

## Data block "BlockVersion"

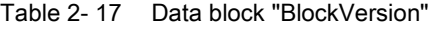

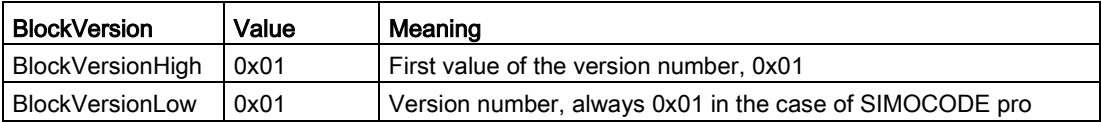

## Data block "API"

API (Application Process Identifier): SIMOCODE pro uses the standard API 0.

### Data blocks "SlotNumber," "SubslotNumber"

As a compact PROFINET IO Device, SIMOCODE pro V PN has the following structure:

Table 2- 18 Data blocks "SlotNumber," "SubslotNumber"

| <b>Designation</b>      | SlotNumber | SubslotNumber |
|-------------------------|------------|---------------|
| Head module             | 0x0000     | 0x0001        |
| - Interface             |            | 0x8000        |
| - Port 1                |            | 0x8001        |
| - Port 2                |            | 0x8002        |
| I/O module              | 0x0001     | 0x0001        |
| PROFIsafe <sup>1)</sup> | 0x0002     | 0x0001        |

1) Only in conjunction with fail-safe DM-F PROFIsafe expansion module

## Data block "ChannelNumber"

Table 2- 19 ChannelNumber

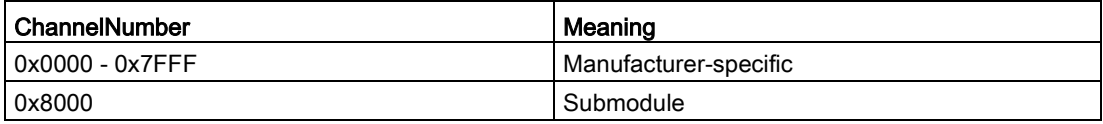

### Data block "ChannelProperties"

Table 2- 20 ChannelProperties

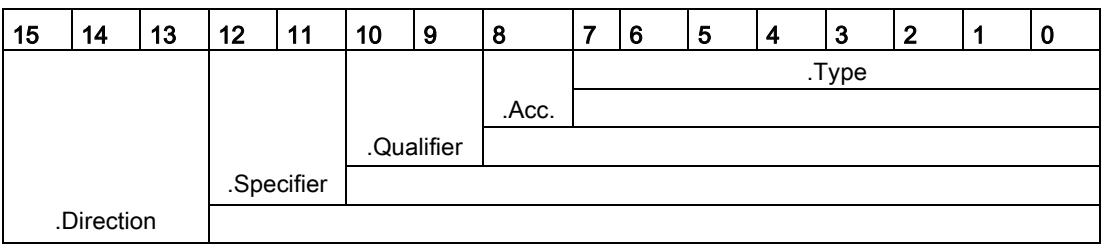

## Data block "ChannelProperties.Type (Bit 0 -7)"

| Value | Meaning                               |
|-------|---------------------------------------|
| 0     | If ChannelNumber has the value 0x8000 |
|       | 1 bit                                 |
| 2     | 2 bits                                |
| 3     | 4 bits                                |
| 4     | 8 bits                                |
| 5     | 16 bits                               |
| 6     | 32 bits                               |
|       | 64 bits                               |

Table 2- 21 ChannelProperties.Type (Bit 0 - 7)

## Data block "ChannelProperties.Accumulative (bit 8)"

Table 2- 22 ChannelProperties.Accumulative (bit 8)

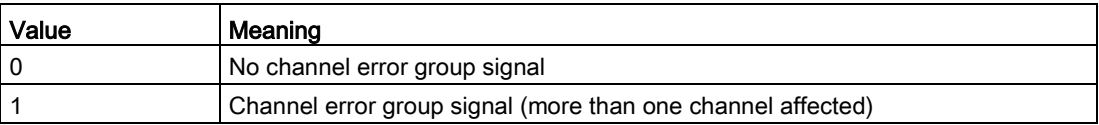

### Combination of ChannelProperties.Qualifier (bit 9/10) and ChannelProperties.Specifier (bit 11/12)

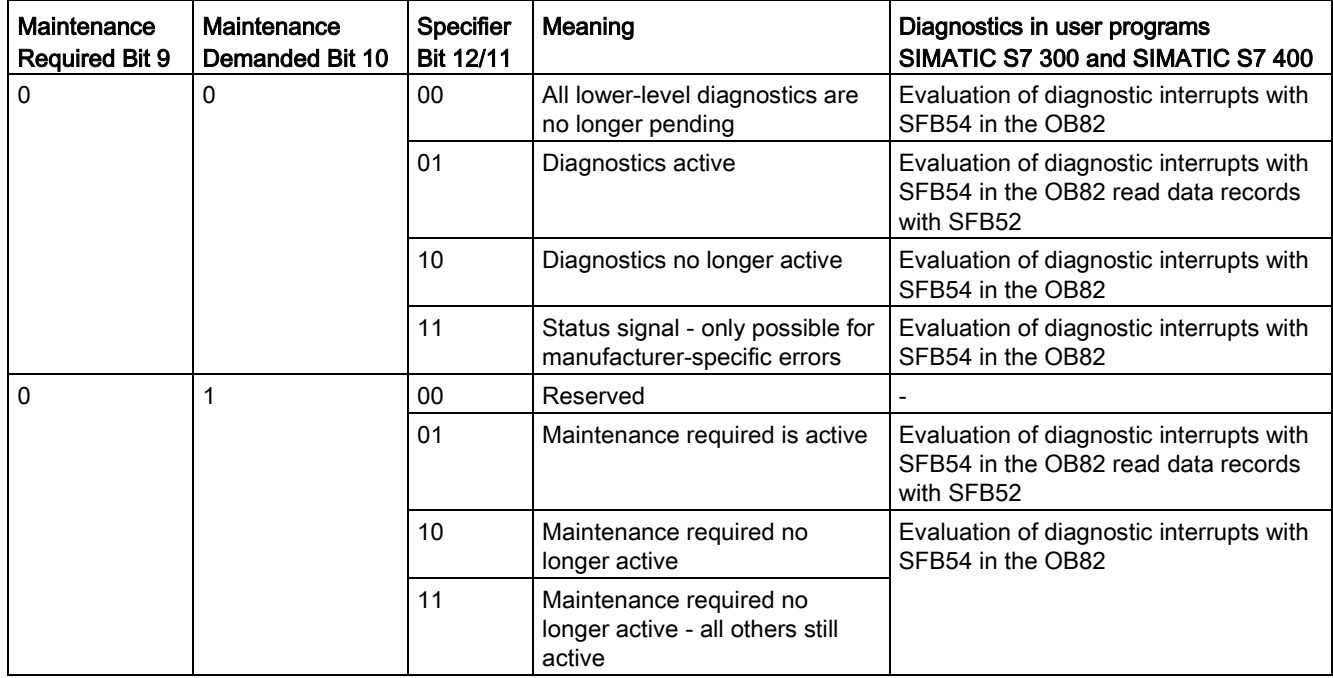
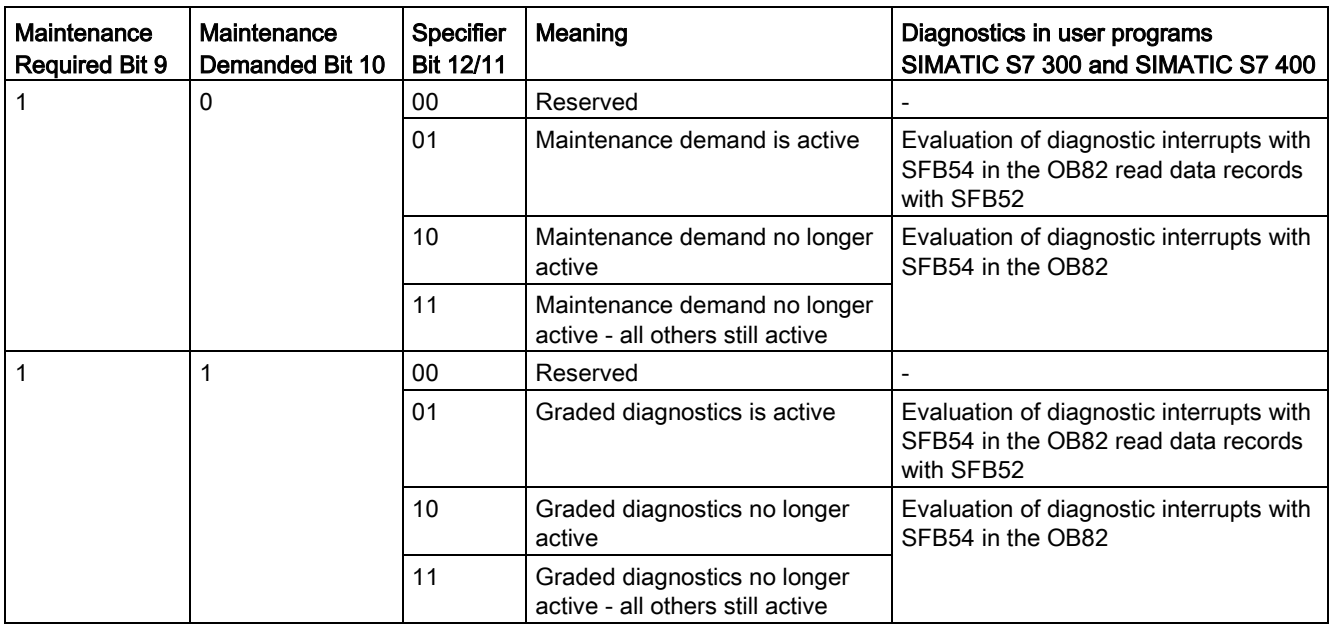

# Combination of ChannelProperties.Qualifier (bit 9/10) and ChannelProperties.Specifier (bit 11/12) (continued)

## Data block "ChannelProperties.Specifier (Bit 11/12)"

Table 2- 23 ChannelProperties.Specifier (bit 11/12)

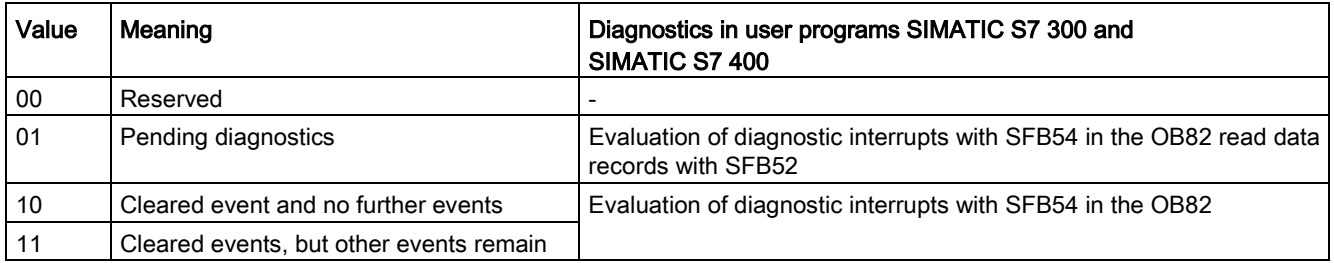

## Data block "ChannelProperties.Direction (bits 13 - 15)"

Table 2- 24 ChannelProperties.Direction (bit 13 - 15)

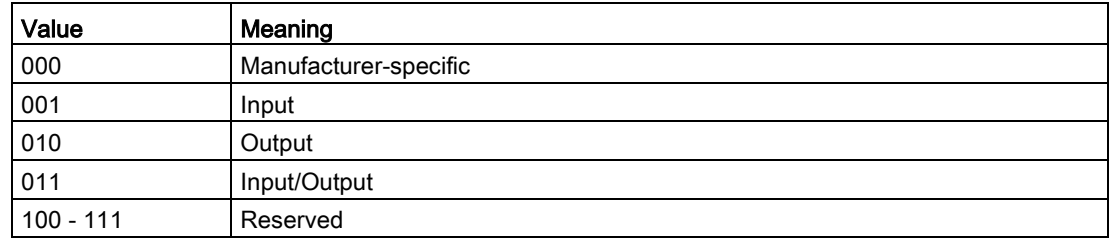

# Data block "ChannelErrorType"

The ChannelErrorType does not indicate the "Fault" status. For this purpose, there is the PNIO diagnostics status for the raised alarm: Maintenance Required, Maintenance Demanded, Failure.

Table 2- 25 ChannelErrorType

| ChannelErrorType                | Meaning                                    |
|---------------------------------|--------------------------------------------|
| 0x0009                          | Error $1$ )                                |
| 0x0010                          | Parameterization error 1)                  |
| Error of the PROFINET interface |                                            |
| 0x8000                          | Data transmission not possible             |
| 0x8001                          | Incorrect neighborhood                     |
| 0x8002                          | Loss of redundancy                         |
| 0x8003                          | Loss of synchronization (bus end)          |
| 0x8004                          | Loss of clock synchronization (device end) |
| 0x8005                          | Slave-to-slave traffic connection error    |
| 0x8008                          | Error in network component                 |
| 0x8009                          | Timebase error                             |
| Device diagnostics              |                                            |
| 0x1000                          | <b>Execution ON command</b>                |
| 0x1001                          | Execution stop command                     |
| 0x1002                          | Feedback (FB) ON                           |
| 0x1003                          | Feedback (FB) OFF                          |
| 0x1004                          | Stalled positioner                         |
| 0x1005                          | Double 0                                   |
| 0x1006                          | Double 1                                   |
| 0x1007                          | End position                               |
| 0x1008                          | Antivalence                                |
| 0x100A                          | Cold start (TPF)                           |
| 0x100B                          | Power failure (UVO)                        |
| 0x100C                          | Operational protection OFF (OPO)           |
| 0x1021                          | Unbalance                                  |
| 0x1022                          | Overload                                   |
| 0x1023                          | Overload + Loss of phase                   |
| 0x1024                          | Thermistor overload                        |
| 0x1025                          | Thermistor short circuit                   |
| 0x1026                          | Thermistor open circuit                    |
| 0x1027                          | Internal ground fault                      |
| 0x1028                          | EM/EM+ External ground fault               |
| 0x1029                          | EM+ open circuit                           |
| 0x1030                          | TM2 out of range                           |
| 0x102A                          | EM+ short circuit                          |
| 0x102B                          | TM1 trip level T>                          |

2.2 PROFINET communication

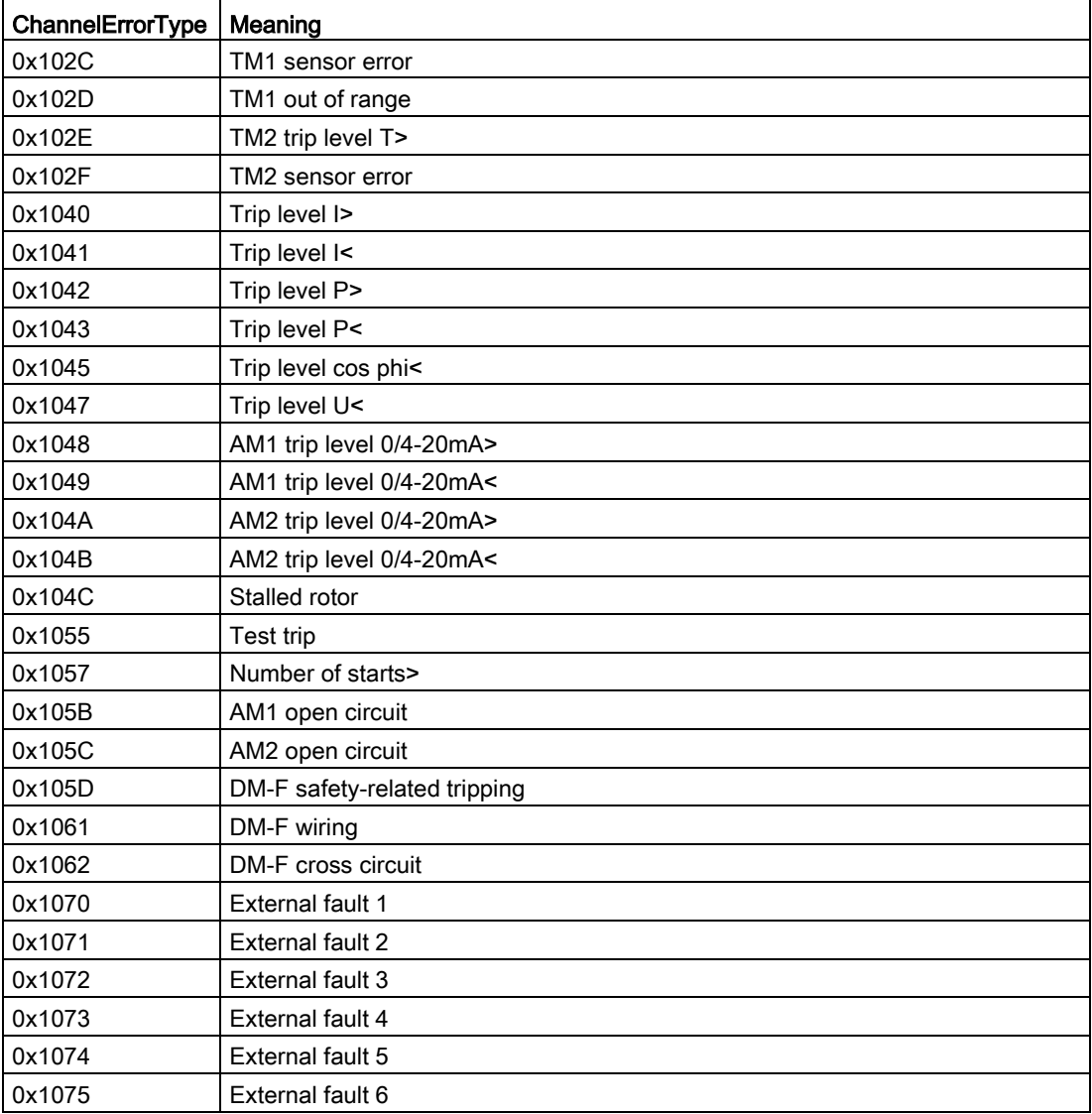

1) Further details of the cause of error can be obtained by reading data record 92 "Device diagnostics."

# Data block "User Structure Identifier (USI)"

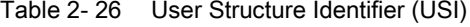

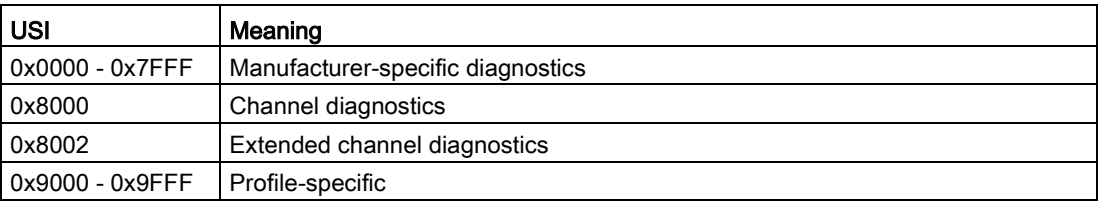

#### Communication

2.2 PROFINET communication

# Example of the diagnostics data records

The following example shows the content of the data record 0xC010 with the pending fault "execution of ON command":

Table 2- 27 Content of data record 0xC010 for the pending fault "execution ON command"

| BlockType                       | 0x0010: Diagnostics data record               |
|---------------------------------|-----------------------------------------------|
| BlockLength                     | 0x0016: Block length 22 bytes                 |
| <b>BlockVersion</b>             | 0x0101: always 0x0101 in the case of SIMOCODE |
| <b>API</b>                      | 0x00000000: always 0 in the case of SIMOCODE  |
| SlotNumber                      | $0x0001$ : Slot 1 - I/O address               |
| SubslotNumber                   | 0x0001: Sub-slot 1                            |
| ChannelNumber                   | 0x8000: Submodule                             |
| ChannelProperties               | 0x0800: Pending diagnostics                   |
| USI (User Structure Identifier) | 0x8000: Channel diagnostics                   |
| ChannelNumber                   | 0x0000: always 0 in the case of SIMOCODE      |
| ChannelProperties               | 0x6804: Pending diagnostics                   |
| ChannelErrorType                | 0x1000: Execution ON command                  |

# 2.2.15 Data records

# Reading and writing data records in the STEP7 user program

With SFB 52 "RDREC," you read the data record with number INDEX from the SIMOCODE pro V PN IO Device addressed by means of ID.

ID contains the logical address with which SIMOCODE pro V PN was configured in STEP 7 HW Config.

Example:

SIMOCODE pro V PN was configured in STEP 7 HW Config with basic type 2 (I address 0 / O address 0).

You want to read data record 94 - measured values.

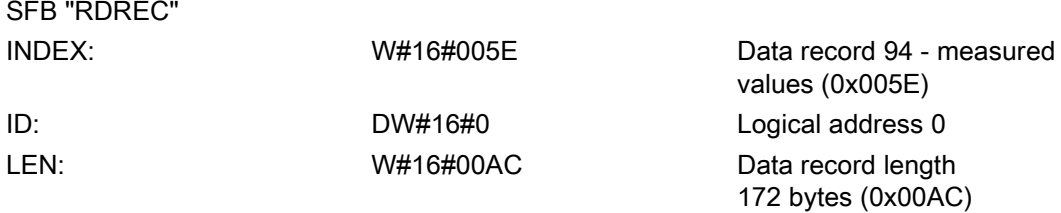

With SFB 53 "WRREC," you read the data record with number INDEX into the SIMOCODE pro V PN IO device addressed by means of ID.

ID contains the logical address with which SIMOCODE pro V PN was configured in STEP 7 HW Config.

Example:

SIMOCODE pro V PN was configured in STEP 7 HW Config with basic type 2 (I address 16 / O address 16).

You want to write data record 95 - service data/statistical data (data record length 148 bytes (0x0094)).

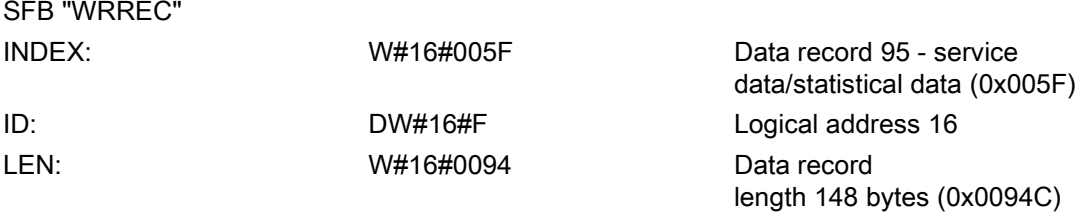

# **Note** STEP 7 online help

You will find a detailed explanation of SFB 52 "RDREC" in the STEP 7 Online Help.

An overview of the data records is provided in Chapter [PROFINET data records](#page-230-0) (Page [231\)](#page-230-0).

2.2 PROFINET communication

# 2.2.16 PROFIenergy

# PROFIenergy - definition

PROFIenergy, a protocol defined by the PROFINET User Organization, lays the foundations for a vendor-neutral, universal system for flexible, short-term, and intelligent shutdown of individual loads or whole production units.

# PROFIenergy - functions supported

With the PROFIenergy data record index 0x80A0, SIMOCODE pro V PN supports the following PROFIenergy functions of device class type 3 "Switching and measuring devices without their own energy-saving level":

| Service                  | Service-ID | Meaning                                        |
|--------------------------|------------|------------------------------------------------|
| Start Pause              | 0x01       | Switching off the motor in "remote" mode       |
| End Pause                | 0x02       | Possible to switch on the motor again          |
| Query_Modes              | 0x03       | Energy-saving modes                            |
| - list of modes          |            | - Query the supported energy-saving modes      |
| - get mode               |            | - Read out the energy-saving mode              |
| <b>PEM Status</b>        | 0x04       | Read out of the PROFlenergy status             |
| PE Identify              | 0x05       | Read out of the supported PROFlenergy services |
| Query_Measurement        | 0x10       | Measured values                                |
| - get measurement list   |            | - Query the list of supported measured values  |
| - get measurement values |            | - Read out the supported measured values       |

Table 2- 28 PROFIenergy - functions supported

## Start\_Pause

The "Start\_Pause" command result in direct shutdown of the motor and activation of the OFF command. This command only affects the control station PLC/PCS [PN] on the precondition that the commands of this control station are enabled in the relevant mode. It therefore only has an effect if the control commands of this control station are also active. The "PE command Start\_Pause pending" status is output.

If the motor is already switched off, the "PE energy-saving mode active" status is output. In this status, the LED "device" flashes green on the basic unit.

#### **Note**

#### Command "Start\_Pause"

Use of this function is not meaningful in conjunction with the "overload" control function because this does not need any control station for routine switch-off and switch-on.

## Minimum pause time

A pause time is transferred with the "Start\_Pause" command. SIMOCODE pro V PN executes this command if the pause time is greater than the minimum pause time configured in the device. The minimum pause time of the motor is configured with the SIMOCODE ES software under "PROFIenergy." The minimum pause time is preset to the smallest possible value 0.1 s. You can increase the minimum pause time if executing the command in longer pauses is convenient for technological reasons.

# End\_Pause

The "End\_Pause" command results in the stop command being canceled at the PLC/PCS control station and the motor being switched on again via enabled control stations.

## **Note**

## Command "End\_Pause"

The command to switch on has to be output again because subsequent automatic switch-on is not performed.

## **Note**

#### Switching on the motor in the paused condition

If the PLC/PCS control station is disabled, the motor can also be switched on in the paused condition.

## Query\_Measurement

Depending on the use of the current measuring or the current-voltage measuring module, the following measured values are supported:

| Measurement-ID | <b>PROFlenergy identifier</b> | SIMOCODE pro identifier     | Unit |
|----------------|-------------------------------|-----------------------------|------|
| 4              | Voltage (a-b)                 | Voltage U_L12 V             | V    |
| 5              | Voltage (b-c)                 | Voltage U_L31 V             | v    |
| 6              | Voltage (c-a)                 | Voltage U_L31 V             | V    |
| 7              | Current (a)                   | Phase current I L1 A        | A    |
| 8              | Current (b)                   | Phase current I L2 A        | A    |
| 9              | Current (c)                   | Phase current I L3 A        | A    |
| 33             | Current average (abc)         | Average phase current I_L A | A    |
| 34             | Active power (total)          | Active power P              | W    |
| 36             | Apparent power (total)        | Apparent power S            | VA   |
| 37             | Power factor (total)          | Cos phi                     | -    |
| 200            | Active energy import (total)  | Energy W                    | Wh   |

Table 2- 29 Query\_Measurement

2.2 PROFINET communication

# Function blocks for SIMATIC S7

The application description "Saving Energy with SIMATIC S7 and ET200 S" [\(http://support.automation.siemens.com/WW/view/en/41986454\)](http://support.automation.siemens.com/WW/view/en/41986454), which also contains an example program for using PROFIenergy functions, is available on the Internet service portal of Siemens AG, Industry Automation and Drives Technologies. You can also make use of the blocks from the example to implement PROFIenergy functions in conjunction with SIMOCODE pro V PN.

In the application description in Chapter 4.2 "FB 815 PE\_START\_END functionality," you will find the description of the block with which the "PE\_START\_Pause" or "PE\_END\_Pause" commands can be directly transferred to an IO device.

With the FB 815 "PE\_START\_END" function block, you can transfer the "START\_Pause" or "END\_Pause" commands directly to SIMOCODE pro V PN.

For use of further functions, in Chapter 4.3 "FB 816 PE\_CMD functionality" you will find a universal function block with which you can transfer further commands of the PROFIenergy profile (e.g. Query\_Modes, PEM\_Status, PE\_Identify, Query\_Measurement).

You will also find the structure of the command and response data of the FB 816 in Chapter 4.4 "Response Data" of the application description "Saving Energy with SIMATIC S7 and ET200 S."

# 2.2.17 Further communication functions via Ethernet

# OPC basics

The OPC Foundation (an interest group of renowned manufacturers for definition of standard interfaces) has defined numerous software interfaces over the past years to standardize the flow of information from the process level to the management level. In the past, the various OPC specifications have been drawn up in line with the different requirements within an industrial application.

Based on the experience of these classic OPC interfaces, the OPC Foundation has defined a new platform with the name OPC Unified Architecture (UA). The aim of this new standard is generic description and standardized access to all information that has to be exchanged between systems and/or applications.

What is OPC?

In the past, OPC was a collection of software interfaces for data exchange between PC applications and process devices. These software interfaces were defined according to the rules of Microsoft COM (component object model) and can therefore be easily integrated on Microsoft operating systems. COM or DCOM (Distributed COM) provides the functionality of interprocess communication and organizes information exchange between applications, including across computer boundaries (DCOM).

An OPC client (COM client) can therefore exchange information with an OPC server (COM server) using mechanisms of the Microsoft operating system.

The OPC server provides process information of a device at its interface. The OPC client connect to the server and can access the data offered.

The consequence of using COM or DCOM is that the OPC server and clients can only run on a Windows PC or in the local area network and usually have to implement communication with the corresponding automation system via proprietary protocols. This practice, in particular, results in additional communication and software layers that increase the configuration effort and complexity.

To resolve the above restrictions in practice and to meet the additional requirements, the OPC Foundation has defined a new platform with the name OPC Unified Architecture, which provides a standardized basis for exchanging information between components and systems. OPC-UA will also be available as an IEC 62541 standard and will thus form the basis for other international standards.

2.2 PROFINET communication

To summarize, OPC-UA offers the following features:

- Use of open and non-platform-specific protocols for network communication.
- Internet access and communication through firewalls.
- Integrated access control and security mechanisms at the protocol and application level.

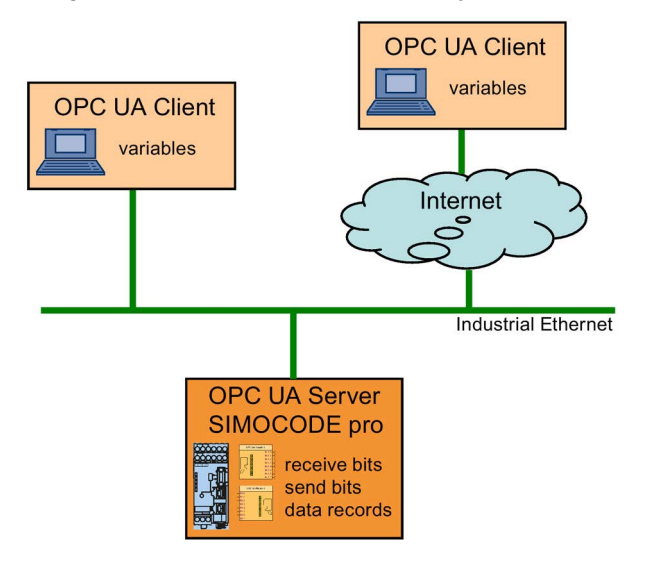

Figure 2-23 Block diagram of OPC-UA

# Configuring the SIMOCODE pro V PN OPC UA server - Requirements

#### Activating the OPC UA server

In the default setting, the OPC UA server is not active. For activation, the parameter "PROFINET Parameters → OPC UA Server Activated" must be set.

#### **Note**

#### Restarting the communication interface

Each change to the "Activate OPC UA server" parameter requires that the communication interface be restarted.

A new start of the communication interface interrupts all Ethernet and PROFINET links and reestablishes them afterward.

#### Note

#### Firmware version of SIMOCODE pro V PN basic unit

OPC UA is supported by SIMOCOCE pro V PN from firmware version V1.2.2.

### Setting the IP parameters

To enable a link to be established via OPC-UA, SIMOCODE pro V PN must have valid IP parameters.

Example of the URL of the SIMOCODE pro V PN-OPC UA server:

opc.tcp://192.168.0.2:4840, where 192.168.0.2 is the IP address of SIMOCODE pro V PN.

The IP parameters, consisting of IP address, subnet mask, and router can be configured with SIMOCODE ES and transferred to the device.

If SIMOCODE pro V PN does not obtain these parameters in another way (e.g. from the controller via PROFINET IO), the "Overwrite IP parameters in device" parameter must be activated under "PROFINET Parameters → IP Parameters."

#### **Note**

If the IP parameters are changed during an active OPC-UA connection under "Online access → Accessible nodes → Online & Diagnostics → Functions → Assign IP address", then a restart is necessary with Commissioning → Command → Restart/Cold start.

# Connecting to the SIMOCODE pro OPC UA server

#### Introduction

An OPC UA client can access process values in the hierarchical namespace of the SIMOCODE pro V PN-OPC UA server.

To enable this, the OPC UA server and the OPC UA client authorize each other by exchanging certificates. You can additionally encrypt the data traffic.

The SIMOCODE pro V PN-OPC UA server classes every certificate of an OPC UA client as "trustworthy" by default.

#### **Note**

#### Configuring the connection on the client side

You can obtain information directly from the manufacturer of the software that is to access the data of the SIMOCODE pro V PN-OPC UA server via OPC UA.

# Supported OPC UA services of the SIMOCODE pro V PN OPC UA server

SIMOCODE pro V PN supports the following OPC UA services:

- SecurityPolicy:
	- None
	- Basic128Rsa15
- MessageSecurityMode:
	- None
	- Sign&Encrypt.

#### Explanation of security settings:

The following table shows the security functions supported by the SIMOCODE pro V PN-OPC UA server, which have to be set in the connection configuration of the OPC UA client:

#### Table 2- 30 Security functions that have to be set in the connection configuration of the OPC UA client

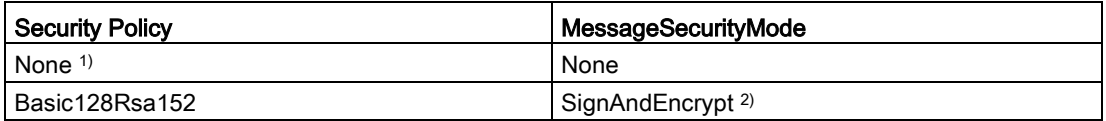

1) Exchange of certificates is deactivated

2) The data packets are signed and encrypted with the certificates.

#### **Note**

When using the MessageSecurityMode "SignAndEncrypt", the connection timeout effective in the OPC UA Client must be set to at least 15 s.

# **A** DANGER

#### Unsecured connection between the client and the server possible!

Use the setting "none" for test purposes only.

During productive operation, use the following settings for secure communication between the client and server:

- Security Policy: Basic128Rsa15
- Message Security Mode: SignAndEncrypt.

#### Note

#### Requirement for certificate exchange in SIMOCODE pro V PN

The precondition for certificate exchange in SIMOCODE pro V PN is the presence of a valid time (see Section "Time-of-day synchronization by the NTP procedure" below).

# Access to SIMOCODE pro V PN-OPC UA variables

The OPC-UA server integrated into SIMOCODE pro V PN provides the following structured objects in its address space to which the client can have read access and, in some case, write access. The precondition for write access is a secure connection with Security Policy "Basic128Rsa15" and Message Security Mode "SignAndEncrypt."

Table 2- 31 Access to SIMOCODE pro V PN-OPC UA variables

| Tag                           | Designation                   | Read / write |
|-------------------------------|-------------------------------|--------------|
| Diagnostics                   | Device diagnostics            | Read         |
| Diagnostic events             |                               |              |
| Diagnostic status             |                               |              |
| Diagnostic trips              |                               |              |
| Diagnostic warnings           |                               |              |
| Measured values               | Measured values               | Read         |
| <b>Statistics</b>             | Display and statistical data  | Read         |
| Acyclic receive               | Receive data (OPC UA Receive) | Read / write |
| Analog value                  | Analog value                  |              |
| Bit 0.0 - 1.7                 | Digital receive data          |              |
| Acyclic send                  | Send data (OPC UA Send)       | Read         |
| Bit $0.0 - 1.7$ <sup>1)</sup> | Digital send data             |              |

1) The current assignment of the OPC UA send data is displayed as it was configured in SIMOCODE pro V PN.

You will find a detailed description of each variable in Chapter [OPC UA variables](#page-208-0) (Page [209\)](#page-208-0)

Write access is only possible via a secure connection.

Table 2- 32 Quantities and update interval

| Maximum number of clients                  | Max. 2           |
|--------------------------------------------|------------------|
| Maximum number of monitored terms          | 160              |
| Maximum number of subscriptions            |                  |
| Shortest update interval for subscriptions | $100 \text{ ms}$ |

# Configuring the OPC UA receive and send data with SIMOCODE ES

## OPC UA Receive

The bit information that is to be transferred via OPC UA Receive to SIMOCODE pro is also assigned by configuring with SIMOCODE ES.

OPC-UA variables (write):

- Receive data byte 0, bits 0-7
- Receive data byte 1, bits 0-7
- Receive data byte 2/3

Data to SIMOCODE pro V PN:

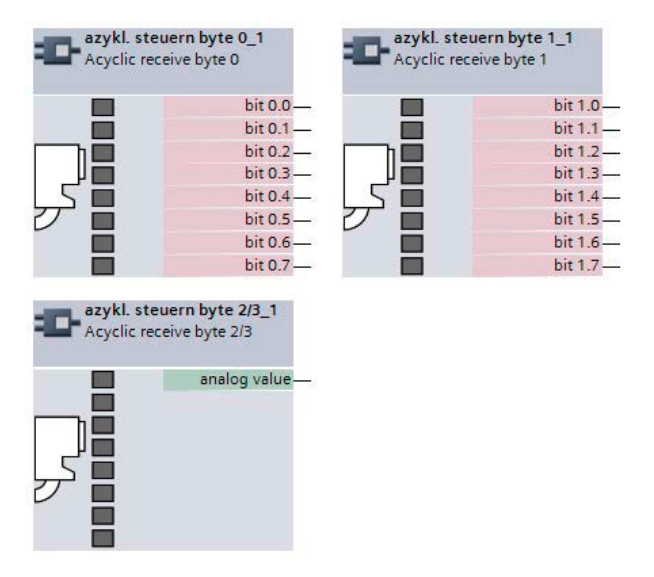

Figure 2-24 OPC UA Receive 0, 1, 2/3 function blocks

# Example:

The motor is to be switched on and off via the control station "PC/OPC UA."

OPC UA - Acyclic receive - Bit 0.0 → Motor ON<

OPC UA - Acyclic receive - Bit 0.1 → Motor OFF

OPC UA - Acyclic receive - Bit 0.2 → Motor ON>

| gg-eingänge_1<br><b>BU</b> inputs                                                                | fester pegelwert - '1' 1<br>Fixed level - '1'                                                                                                    |                  | steuerstellen_1<br>Steuerstellen                                                                                    |                                                                                                    |
|--------------------------------------------------------------------------------------------------|----------------------------------------------------------------------------------------------------|------------------|----------------------------------------------------------------------------------------------------|----------------------------------------------------------------------------------------------------|
| BU - input<br>$\frac{1}{2}$<br>BU - input 2<br>BU - input 3<br>BU - input 4-<br>BU - test/reset- |                                                                                                    | Fixed level - '1 | FALSE-51<br>52<br>FALSE - ON< (Local control)<br>OFF (Local control)<br>ON> (Local control)<br>ON< (PLC/DCS)        | ON< (Enabled control command) -<br>OFF (Enabled control command) -<br>ON> (Enabled control command) - |
| azykl. steuern byte 0_1<br>Acyclic receive byte 0                                                |                                                                                                    |                  | FALSE - OFF (PLC/DCS)<br>FALSE - ON> (PLC/DCS)<br>$FALSE$ $-$ ON< $(PC)$<br>FALSE - OFF (PC)<br>$FALSE - ON > (PC)$ |                                                                                                    |
|                                                                                                  | Acyclic receive - bit 0.0<br>Acyclic receive - bit 0.1<br>Acyclic receive - bit 0.2.<br>Acyclic receive - bit 0.3-<br>Acyclic receive - bit 0.4 -<br>Acyclic receive - bit 0.5-<br>Acyclic receive - bit 0.6 -<br>Acyclic receive - bit 0.7- |                  | ON< (Operator panel)<br>OFF (Operator panel)<br>ON> (Operator panel)                                                |                                                                                                    |

Figure 2-25 Example of OPC UA motor control

#### Note

#### Write access

Write access is only possible if a secure connection is used with Security policy "Basic128Rsa15" and with Message security mode "SignAndEncrypt."

#### Note

#### Non-maintained command mode

Do not use the "non-maintained command mode" for motor control with OPC UA!

2.2 PROFINET communication

# Connection monitoring

The OPC UA connection is monitored over time. The monitoring time is set by the OPC UA client and is in the range of 10 s to 100 s. If the OPC UA connection is terminated, the OPC UA control variables set by this OPC client will be deleted in SIMOCODE pro only after this time has expired. In SIMOCODE pro, no fault is triggered.

If failure of the OPC UA connection of SIMOCODE pro is to be monitored, this can be done as follows:

# WARNING

#### The drive cannot be controlled.

Can result in death, serious injury, or property damage.

If the connection is interrupted, the drive cannot be controlled while the OPC-UA connection monitoring time is active.

Take suitable safety measures to avoid personal injury or property damage.

Example:

Makes sure that Bit 0.7 is set statically at the client end. If the connection is interrupted, this will activate the "PLC/PCS" fault in "remote" mode (mode selector S1=1, S2=1).

| azykl. steuern byte 0_1<br>Acyclic receive byte 0 |                      |                   |        |                           |                 |
|---------------------------------------------------|----------------------|-------------------|--------|---------------------------|-----------------|
| $bit 0.0 -$                                       |                      |                   |        |                           |                 |
| $bit 0.1 -$                                       |                      |                   |        |                           |                 |
| $bit 0.2 -$                                       |                      |                   |        |                           |                 |
| $bit 0.3 -$                                       |                      |                   |        |                           |                 |
| $bit 0.4 -$                                       | timer 1 1            |                   |        | watchdog_1                |                 |
| IJ<br>$bit 0.5 -$                                 | Timer 1              |                   |        | Watchdog                  |                 |
| $bit 0.6 -$                                       |                      |                   |        |                           |                 |
| bit 0.7                                           | input                | output            |        | input                     | PLC/PCS in Run- |
|                                                   | FALSE-reset          | actual value [s]- | Yes    | <b>Bus monitoring</b>     | $buso.k.$ —     |
| with opening delay                                | type                 |                   | Yes    | <b>PLC/PCS monitoring</b> | $bus -$         |
|                                                   | limit value<br>'10s' |                   | Manual | Reset                     | PLC/PCS-        |

Figure 2-26 Example of connection monitoring

# OPC UA send

The bit information that is to be transferred to the client via OPC UA Send is also defined by configuring with SIMOCODE ES.

OPC-UA variables (read):

- Send data byte 0, bits 0-7
- Send data byte 1, bits 0-7

Data from SIMOCODE PRO V PN:

| azykl. melden byte 0_1<br>Acycl. send byte 0 |             | azykl. melden byte 1_1<br>Acyclic send byte 1 |
|----------------------------------------------|-------------|-----------------------------------------------|
| FALSE-Bit O                                  | FALSE-Bit O |                                               |
| FALSE-Bit 1                                  | FALSE-Bit 1 |                                               |
| FALSE-Bit 2                                  | FALSE-Bit 2 |                                               |
| FALSE-Bit 3                                  | FALSE-Bit 3 |                                               |
| FALSE-Bit 4                                  | FALSE-Bit 4 |                                               |
| FALSE-Bit 5                                  | FALSE-Bit 5 |                                               |
| FALSE-Bit 6                                  | FALSE-Bit 6 |                                               |
| FALSE-Bit 7                                  | FALSE-Bit 7 |                                               |
|                                              |             |                                               |

Figure 2-27 OPC UA Send 0, 1 function blocks

# Example:

The feedback of the switching state of the motor is transferred to the client via OPC UA. When selecting the variables in the OPC UA client, the assigned status signals are then as follows:

| FALSE-Stop<br>FALSE-Open       | $2$ QE2 $-$                      |             |                        |
|--------------------------------|----------------------------------|-------------|------------------------|
|                                |                                  |             |                        |
|                                | $OLE < (ON <)$ -                 |             |                        |
| FALSE-Feedback ON              | QLA (OFF)-                       |             | azykl. melden byte 0_1 |
| FALSE-Feedback CLOSED (FC)     | $QLE > (ON>)$ -                  |             | Acycl. send byte 0     |
| FALSE-Feedback OPEN (FO)       | OLS (fault)-                     |             |                        |
| FALSE-Torque CLOSED (TC)       | ON <                             |             | Bit 0                  |
| FALSE-Torque OPEN (TO)         | <b>OFF</b>                       | Bit 1       |                        |
| Application (control function) | ON>                              |             | Bit 2                  |
|                                | positioner runs in OPEN directi- | FALSE-Bit 3 |                        |
|                                | positioner runs in CLOSED dire-  | FALSE-Bit 4 |                        |

Figure 2-28 Configuration of OPC UA Send in SIMOCODE ES

#### Communication

2.2 PROFINET communication

| Objects                      |                 |  |
|------------------------------|-----------------|--|
| SIMOCODE pro V PN            |                 |  |
| $\pm$                        | Acyclic Receive |  |
|                              | Acyclic Send    |  |
| <b>COM</b><br>l+             | Not connected   |  |
| $\overline{+}$<br><b>COL</b> | Not connected   |  |
| H                            | Not connected   |  |
| H<br>$-0.000$                | Not connected   |  |
| Ŧ                            | Not connected   |  |
| Œ                            | Not connected   |  |
| Ŧ<br>$-6.33$                 | Not connected   |  |
| Ŧ<br>- 633                   | Not connected   |  |
| Ŧ                            | Not connected   |  |
| Ŧ<br>$-10000$                | Not connected   |  |
| Ŧ                            | Not connected   |  |
| Ŧ                            | Not connected   |  |
| Ŧ                            | Not connected   |  |
|                              | Status - Off    |  |
| H                            | Status - On<    |  |
|                              | Status - On>    |  |
|                              |                 |  |

Figure 2-29 Representation in the object directory of the SIMOCODE pro V PN-OPC UA server (see also table below)

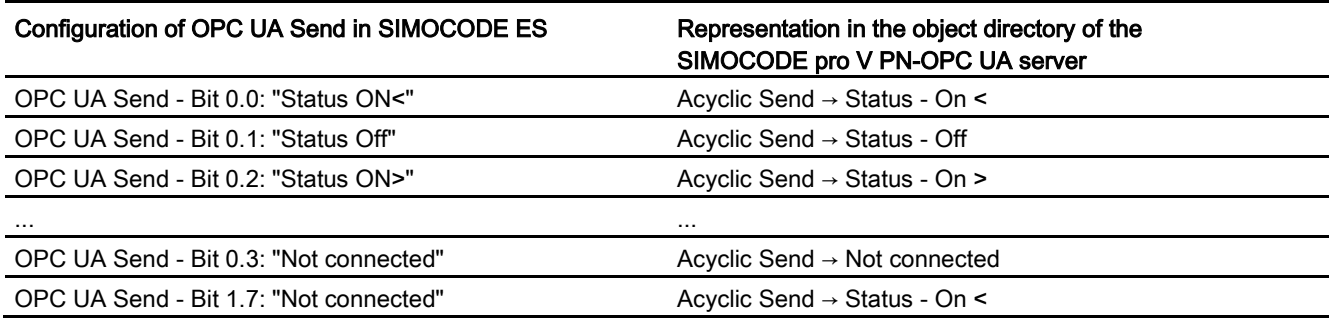

#### Note

#### Restarting the communication interface

Each change to the configuration of the OPC UA send data requires that the communication interface be restarted.

A new start of the communication interface interrupts all Ethernet and PROFINET links and reestablishes them afterward.

# Web diagnostics (web server)

SIMOCODE pro V PN offers you with the web diagnosis the possibility of calling the following information of the motor feeder from a PG/PC using an HTTP client:

- Status information
- Faults, warnings, events
- Measured values
- Service and statistical data
- Error buffer, error protocol.

The following functions for controlling the motor feeder is available for authorized users after log-on with user name and password:

- Receive (switching the motor on and off, not available in non-maintained command mode)
- Acknowledging faults
- Execution of the test function.

Number of web server connections: One connection is supported.

Web diagnostics are available in Chinese, Russian, English and German.

#### Activating the web server:

The default setting of the web server is "not active." To activate it, the "PROFINET Parameters →Web Server Activated" parameter must be active.

#### **Note**

## Restarting the communication interface

Each change to the configuration of the web server requires that the communication interface be restarted.

A new start of the communication interface interrupts all Ethernet and PROFINET links and reestablishes them afterward.

## Setting the IP parameters:

To enable a link to be established via the web, SIMOCODE pro V PN must have valid IP parameters. You can find out how to make these settings in Chapter [Configuration of further](#page-53-0)  [properties of SIMOCODE pro V PN as an IO device](#page-53-0) (Page [54\)](#page-53-0).

### Configuration of the user name and password:

If the functions are to be used to control the motor feeder, a user must additionally be configured with the user name and password. User name and password must not contain any blanks. Configuration is performed under "PROFINET Parameters → OPC UA server / web server"

#### **Note**

#### Control station PC/OPC UA

The control via the web uses the SIMOCODE pro control station PC/OPC UA [HMI], for which the configured enabled commands are then active.

#### Web browser

For access to the HTML pages in the SIMOCODE pro V PN, you need a web browser.

The following web browsers are suitable for communication with SIMOCODE pro etc.:

- Internet Explorer (recommended version: Version 11)
- Firefox (recommended version: Version 56)
- Google Chrome (recommended version: Version 62)
- Opera (recommended version: Version 49.0)

#### Note

#### Connection to a web client

Connection to a web client is supported.

#### Settings of the web browser for access to the information

Check the following settings, which are a precondition for access to the information made available via the web:

- To load the diagnostics data, Javascript must be activated in the Internet browser.
- The browser must support frames.
- Cookies must be permitted.
- The browser should be set in such a way that whenever it accesses a page, it automatically loads the current data from the server.

In the Internet Explorer, you will find these settings with menu "Tools" → "Internet Options" → "General" tab card → "Temporary Internet Files" group box → "Settings" button.

To use a firewall in your PG/PC, the following port must be enabled for use of the web diagnostics: "http Port 80/TCP" or, in the case of secure connections, "https Port 443/TCP".

# Logging on to the web server

You can only use functions for controlling the motor feeder after you have logged on to the web server with user name and password. Only then are the buttons with a controlling function active.

The log-on dialog box is only available via a secure https connection.

#### Certificates:

To enable the web browser to access the web server via an https connection, certificates are mutually exchanged. On each change of the SIMOCODE pro V PN IP address, a unique certificate with a validity of five years is created for this purpose.

You can also install a CA certificate with a validity up to 2037 via the integrated web server as follows: Click the "Download certificate" link in the header of the home page and open or install the CA certificate.

#### **Note**

## Installing the SIMOCODE pro CA certificate

You only have to install the SIMOCODE pro CA certificate once for the web client inquestion and it then applies to all SIMOCODE pro V PN devices.

If you do not install the CA certificate, the web browser will signal a certificate error when the connection is established to SIMOCODE pro V PN.

# Time-of-day synchronization by the NTP procedure

SIMOCODE pro V PN has a non-battery-backed realtime clock that can be synchronized via the NTP procedure.

Network Time Protocol (NTP) is the implementation of a TCP/IP protocol for time synchronization in network. The NTP procedure uses hierarchical time synchronization, that is, an external clock (e.g. SICLOCK TM or a PC in the network) is used for synchronization.

The device transmits time-of-day queries to the configured NTP server at configured time intervals. Using the responses of the server, the time of day of the non-battery-backed clock is synchronized in SIMOCODE pro. This ensures that a synchronized time of day is available shortly after the supply voltage is switched on.

The NTP synchronization is configured with the SIMOCODE ES configuration software under "PROFINET Parameters → NTP procedure/synchronization."

2.2 PROFINET communication

The following settings are also made:

● NTP server address: Enter the NTP server address when the "Activate NTP synchronization" checkbox is selected.

#### **Note**

#### Adoption of the NTP server address

The NTP server address is not adopted until the device has been restarted after the supply voltage has been switched off and on again.

- Cyclic update interval: Time interval in seconds at which synchronization of the time of day with the NTP server is performed
- Time shift: Time difference in minutes between UTC time (UTC = Universal Time Coordinated) and the time in the device.

#### Examples:

- Time shift for CET (Central European Time): +60 min
- Time shift for CST (Central Standard Time, North America): -360 min.

If an NTP server address has not been configured or a server was not found on the network, you can also set the time of day using SIMOCODE ES. To do this, proceed as follows:

Mark the relevant SIMOCODE device in the project navigation window and then select "Connect online" to establish a direct connection to the device. Expand the list of device settings by clicking on the arrow on the left of the SIMOCODE device: You can now select "Commissioning  $\rightarrow$  Set time (= PC time in UTC)" to download the time of day of your PC to the SIMOCODE device.

#### Note

#### Command execution

Commands are executed immediately.

If a valid time of day is available (either synchronized by NTP or set via SIMOCODE ES), the entries in the error buffer / error protocol (i.e. log) will be additionally displayed with the time of day. In addition, the "Clock set (NTP)" and "Clock synchronized (NTP)" messages are displayed.

#### **Note**

#### Access using OPC UA

A valid time of day is necessary to be able to use the "Sign" and "SignAndEncrypt" OPC-UA Security Modes.

# Simple Network Management Protocol (SNMP)

SNMP is a network protocol for monitoring and controlling network elements (e.g. switches).

SIMOCODE pro V PN supports the Ethernet service SNMP. MIB-2 (RFC1213) is supported. R/W objects can be changed with SNMP tools and are stored in the basic unit.

After replacement with a new basic unit from the factory or a basic unit that has undergone a general reset, the R/W objects will be in the factory settings.

# 2.3 Modbus communication

# 2.3.1 Modbus RTU communication

# 2.3.1.1 Modbus RTU - general

Modbus RTU (Remote Terminal Unit) is a standard protocol for network communication and uses the electrical RS485 connection for serial data transmission between Modbus devices in the network.

Modbus RTU uses a master/slave network in which the entire communication is triggered by only one master device while the slaves can only respond to the request of the master. The master sends a request to a slave address and only this slave address responds to the command (exception: broadcast frames to slave address 0 which are not acknowledged by the slaves).

# 2.3.1.2 Supported data transfer rates for RTU

SIMOCODE pro supports the following data transfer rates in Modbus RTU mode:

- 300 baud
- 600 baud
- 1,200 baud
- 2,400 baud
- 4,800 baud
- 9,600 baud
- 19,200 baud (default setting)
- 57,600 baud.

# 2.3.1.3 Assignment of SIMOCODE data to Modbus addresses with Modbus RTU

All SIRIUS data are available in datasets or in the process image:

- System datasets
- Datasets specific to a device subfamily
- Product-specific datasets.

To be addressable via Modbus, the data in these datasets or in this process image are converted to Modbus data formats.

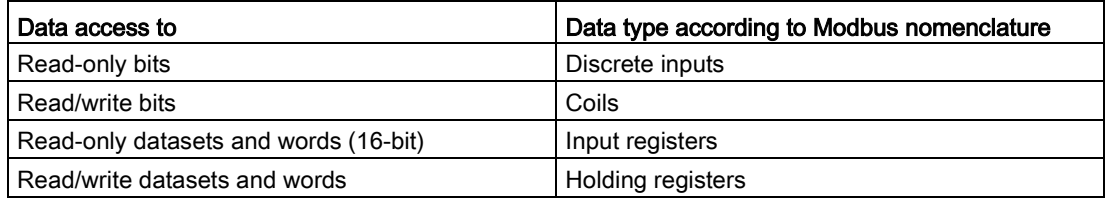

1 coil corresponds to 1 bit.

1 register corresponds to 1 word (2 bytes).

# 2.3.1.4 Modbus RTU data transfer

## Principle of Modbus RTU data transfer

In contrast to cyclic/acyclic data transfer in the PROFIBUS bus system, the data are transferred linearly using the Modbus protocol.

The master is an automation system (PLC). The slave is a SIMOCODE pro device.

The master takes the initiative in the data transfer. SIMOCODE pro works as a slave and supplies the corresponding feedback signals to the bits/registers called up by the master, or it accepts the bits/registers written by the master into the internal SIMOCODE memory.

The master sends requests to one or more slaves. The slave processes the requests of the master and responds within a certain time with an acknowledgment, or with the requested data, or an error code if applicable. The requests contain the function code and additional data. The data can only be transferred between the master and a slave. Requests cannot be transferred between slaves. A slave cannot transfer any information, e.g. alarms, autonomously to the master. This always requires continuous polling of the corresponding bit by the master.

2.3 Modbus communication

# Data transfer options with Modbus RTU

The following figure shows the data transfer options:

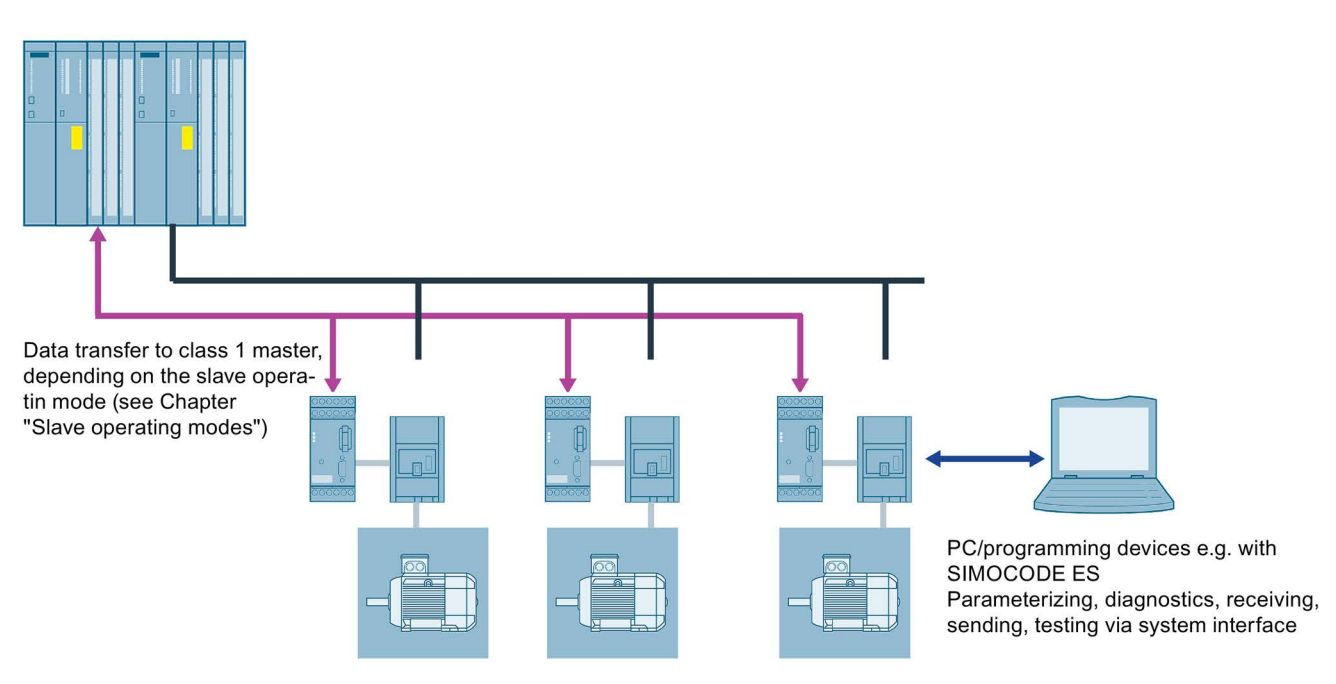

Figure 2-30 Options for data transfer

# 2.3.1.5 Modbus RTU telegram format

The data exchange "Master → Slave" and/or the corresponding response "Slave → Master" begins with the slave address, followed by the function code. Following this, the data are transferred. The structure of the data field depends on the function code used. The CRC check is transmitted at the end of the frame. The response frame from the slave to the master contains the same slave address and the same function code. The data area is filled according to the requested data.

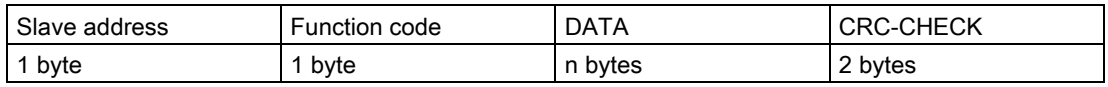

- Slave address: This address is used to address a defined slave on the bus. Standard address: 1 to 247
- Function code: Defines the slave function desired by the frame
- DATA = frame data: Function-code-dependent administration data and net data. When transferring the register data, the high byte is always transferred first, followed by the low byte, in accordance with the Modbus specification.
- CRC CHECK = frame checksum: The end of the frame is identified by the CRC-16 checksum of two bytes in length,

# End of frame

The end of frame is recognized when no transmission takes place during the time period required for the transmission of three and a half characters (3.5 times character delay time) (see Modbus Protocol Reference Guide).

# Exception responses

On recognition of an error in the request frame from the master (illegal register address, for example), the slave sets the highest value bit in the function code of the response frame (that is, the requested function code + 80h). This step is followed by transmission of a byte with the exception code that describes the cause of the error.

For details: See [Modbus RTU error codes](#page-109-0) (Page [110\)](#page-109-0).

# 2.3.1.6 Modbus RTU function codes

## **General**

# Definition of function code

The function code defines the meaning of the message frame. The frame structure is also defined by the function code.

## Overview of the function codes

The table below provides an overview of the supported function codes. Which of these are supported by SIMOCODE pro depends on the start address (see Section [Modbus RTU data](#page-284-0)  [tables](#page-284-0) (Page [285\)](#page-284-0)).

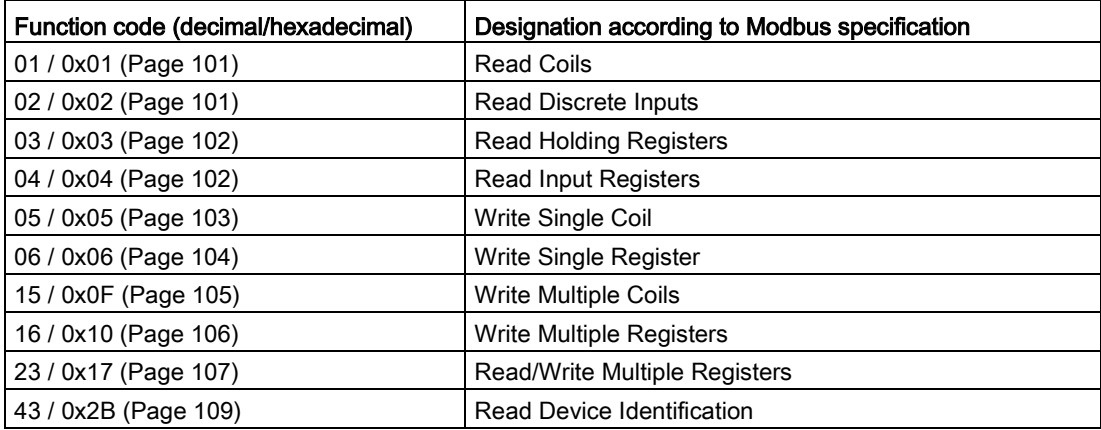

Table 2- 33 Overview of the function codes

2.3 Modbus communication

#### Access to memory areas

In SIMOCODE pro, only two memory areas are used, one each for addressing the bit information and the register information.

The function codes for bit information (01, 02, 05, 15) thus always access the bit memory area. The function codes for register information (03, 04, 06, 16, 23) always access the register memory area.

The distinction as to whether information is read-only (r) or read/writeable (r/w), can be seen from the dataset tables (see Section [Modbus RTU data tables](#page-284-0) (Page [285\)](#page-284-0)).

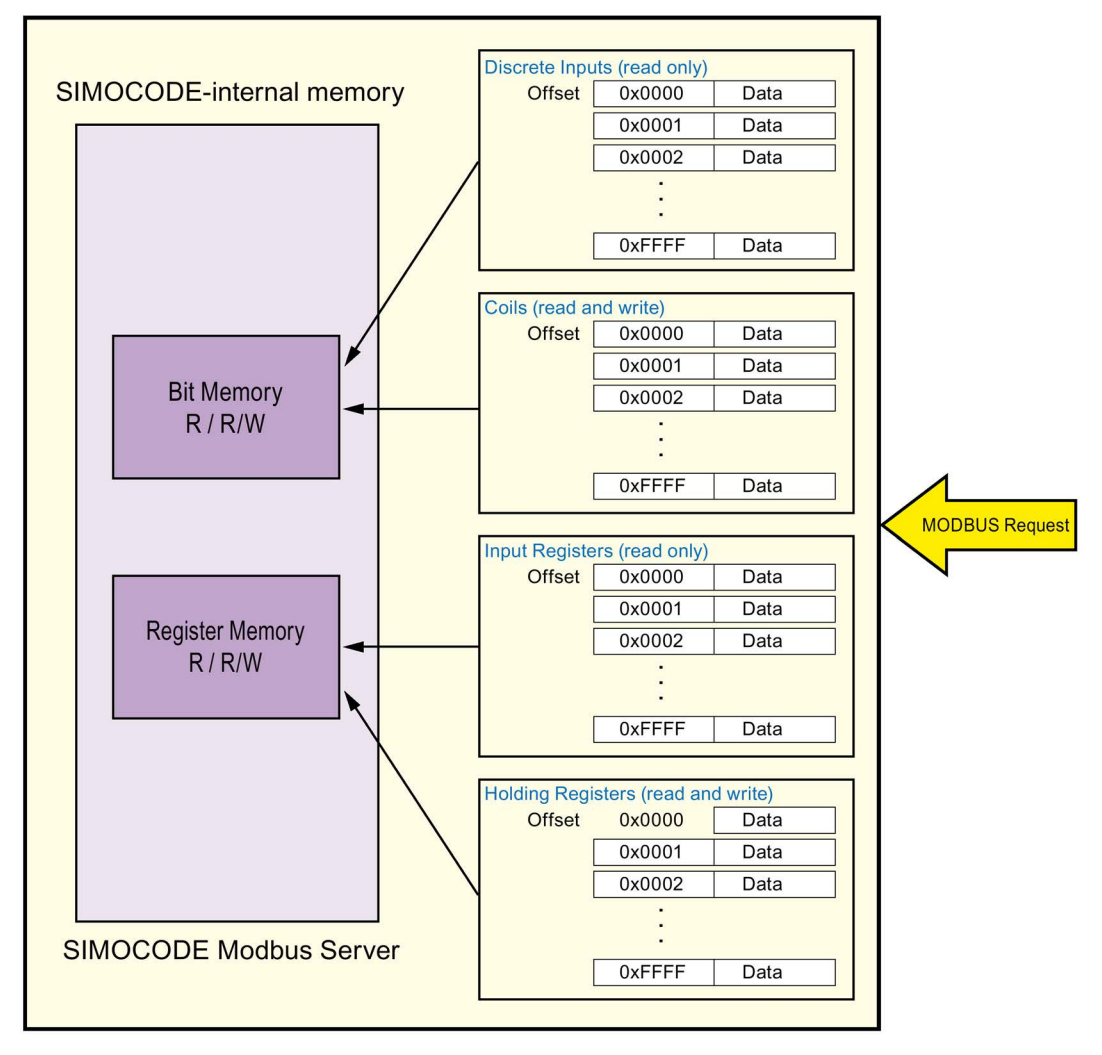

Figure 2-31 Memory areas used in SIMOCODE pro

# <span id="page-100-0"></span>Function codes 01 - Read Coils and 02 - Read Discrete Inputs

## Function

These functions enable the Modbus master system to read individual bits from the SIMOCODE pro bit memory area.

Functions codes 01 and 02 behave in the same way here and supply an identical feedback signal. A valid offset from the bit memory area is expected as the start address. Up to 2000 bits can be read per frame.

If a number that is not equal to a multiple of eight bits is called up, the remaining bits are filled with zeros. The number of bytes n always refers to the number of fully returned bytes.

# **Note**

#### Start address and number of coils

The start address and the number of coils must be within the valid range.

#### Request message frame

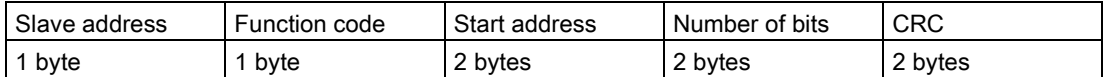

#### Response message frame

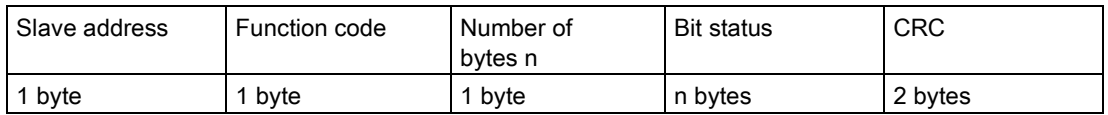

#### Example

Reading in of the SIMOCODE pro device statuses from slave number 16. The device statuses start from offset 0x1C08 and are 16 bits in length.

#### Request message frame

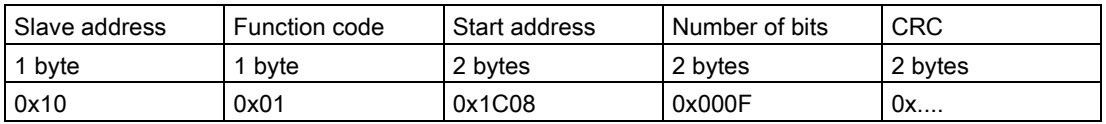

#### Response message frame

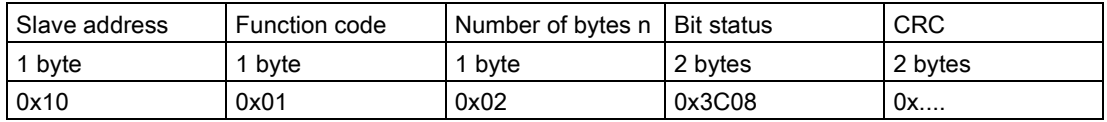

2.3 Modbus communication

In the example, the following status information is returned:

- Device ok
- Bus ok
- PLC/PCS ok
- Current flowing ok
- Motor on>

See also Device [diagnostics](#page-289-0) (Page [290\)](#page-289-0) for more information.

The returned bytes contain the bits in the following order:

Byte 1: 0x3C == address 0x1C0F - 0x1C08

Byte 2: 0x08 == address 0x1C17 - 0x1C10

# <span id="page-101-0"></span>Function codes 03 - Read Holding Register and 04 - Read Input Registers

#### Function

This function enables the Modbus master system to read registers from the SIMOCODE pro register memory area.

Functions codes 03 and 04 behave in the same way here and supply an identical feedback signal. A valid offset from the register memory area is expected as the start address. Up to 125 registers per frame can be read.

#### Request message frame

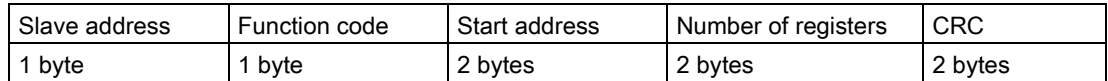

#### Response message frame

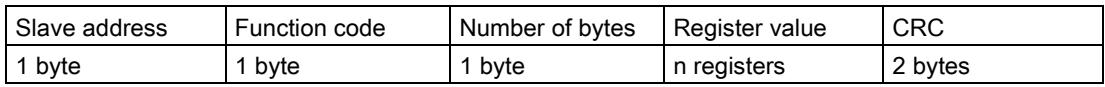

Example: Reading in of the SIMOCODE pro current measured values from slave number 16. The current measured values start from offset 0x0807 and comprise 3 registers.

#### Request message frame

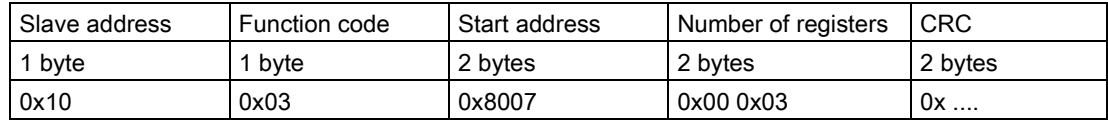

#### Response message frame

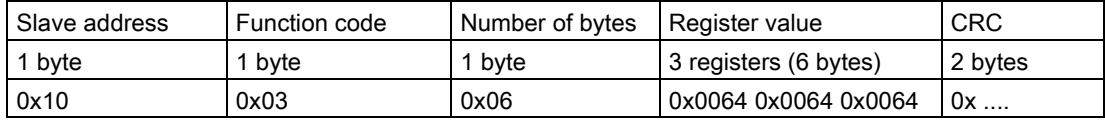

In the example, the measured values of the current motor current in phases 1, 2 and 3, each with 100 % (0x0064) of the rated motor current, are returned as the feedback signal.

# <span id="page-102-0"></span>Function code 05 - Write Single Coil

### Function

This function enables the Modbus master system to write an individual bit from the SIMOCODE pro bit memory area.

A valid address from the bit memory area is expected as the start address. The selected address must be designated as writable (see the tables in Section [Modbus RTU data tables](#page-284-0) (Page [285\)](#page-284-0), "Access" column).

0000h for a logical zero and FF00h for a logical one are accepted as data. Any other value is impermissible and given a negative acknowledgment.

#### Request message frame

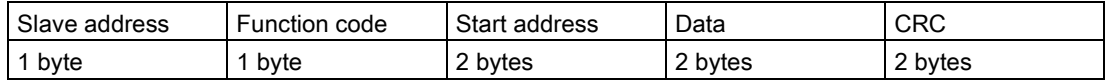

#### Response message frame

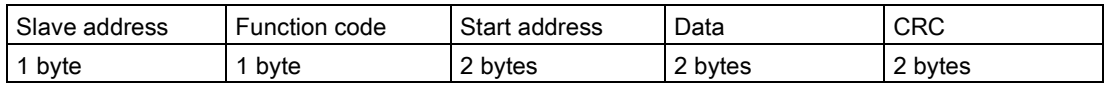

## Example

Controlling a motor connected to SIMOCODE pro from slave address 16 (assuming the assignment of the process image corresponds to the default settings). For this purpose, bit address 00 0x02 (see the tables in Section [Modbus RTU data tables](#page-284-0) (Page [285\)](#page-284-0)) is controlled with logical one. This bit address lies within the process image output that can be accessed both by bit access and by register access.

#### Request message frame

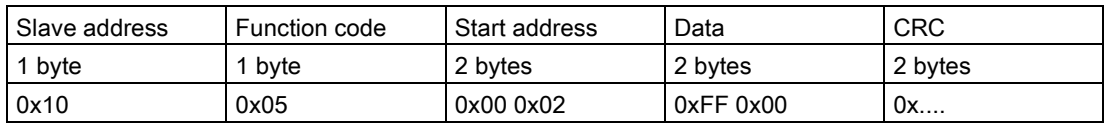

#### Response message frame

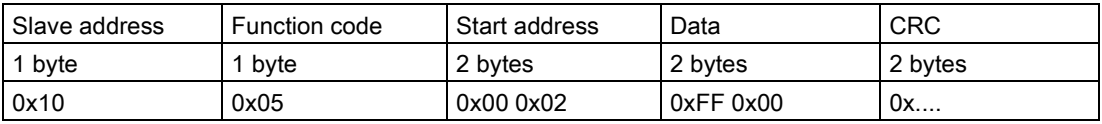

# <span id="page-103-0"></span>Function code 06 - Write Single Register

### Function

This function enables the Modbus master system to write an individual register from the SIMOCODE pro register memory area.

A valid address from the register memory area is expected as the start address. The selected address must be designated as writable (see the tables in Section [Modbus RTU](#page-284-0)  [data tables](#page-284-0) (Page [285\)](#page-284-0), "Access" column).

Typical SIMOCODE parameters that can be written via Modbus RTU are the motor protection parameters (e.g. rated motor current, trip class, as well as delay times of the function blocks).

#### Request message frame

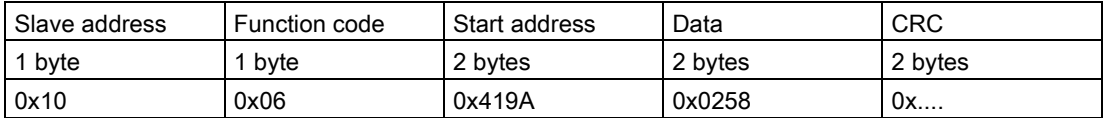

#### Response message frame

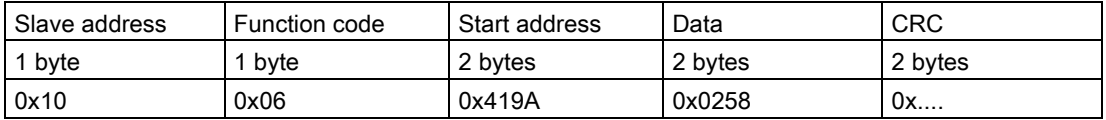

## Example:

The cooling down period of the motor on SIMOCODE with slave address 16 is to be reset. To this end, the new cooling down period value of 600 s is loaded into SIMOCODE.

The register address for the cooling down period is 0x419A. Cooling down period in seconds: 600 s = 0x0258.

# <span id="page-104-0"></span>Function code 15 - Write Multiple Coils

#### Function

This function enables the Modbus master system to write several bits from the SIMOCODE pro bit memory area.

A valid address from the bit memory area is expected as the start address. The selected address must be designated as writable (see the tables in Section [Modbus RTU data tables](#page-284-0) (Page [285\)](#page-284-0), "Access" column).

When writing several bits, they must be marked as a "writable" coherent block. A bit area that is interrupted by read-only bits cannot be written to as a block.

#### Request message frame

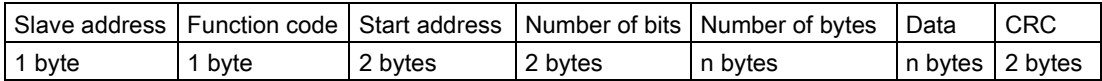

#### Response message frame

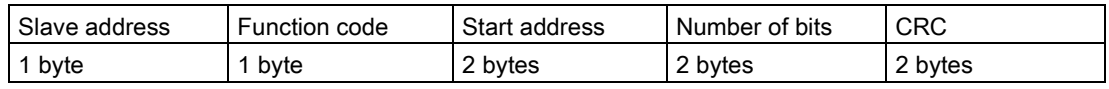

#### Example

Several output bits in the area of the PIQ (process image output) of the SIMOCODE pro with slave address 16 are to be written via Modbus. Using these bits, the motor is usually switched on and off, "Remote/Manual" mode selected, or a reset command output.

In the case shown, the motor is to be started and "Remote" mode activated for a SIMOCODE device operated as a direct-on-line starter (see Chapter "Example circuits" in the manual SIMOCODE pro - application examples

[\(https://support.industry.siemens.com/cs/ww/en/view/109743959\)](https://support.industry.siemens.com/cs/ww/en/view/109743959)):

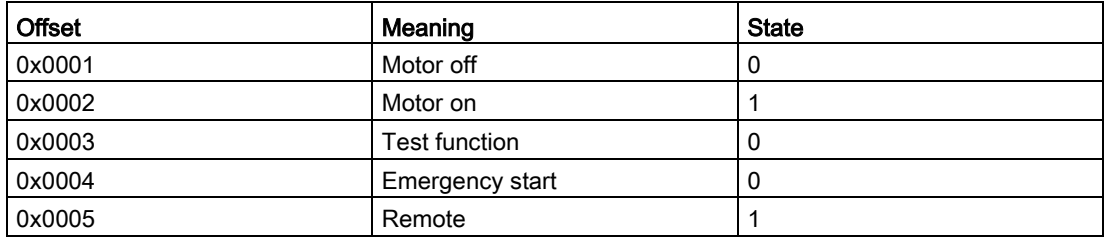

Value to be transferred: 00010010b = 0x12

#### Request message frame

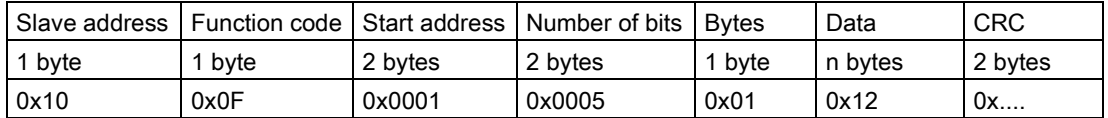

#### Response message frame

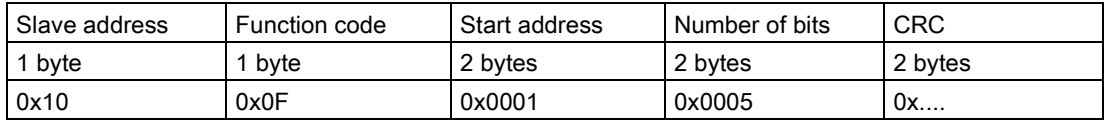

# <span id="page-105-0"></span>Function code 16 - Write Multiple Registers

### Function

This function enables the Modbus master system to write several registers from the SIMOCODE pro register memory area.

A valid address from the register memory area is expected as the start address. The selected addresses must be designated as writable (see the tables in Section [Modbus RTU](#page-284-0)  [data tables](#page-284-0) (Page [285\)](#page-284-0), "Access" column).

Typical SIMOCODE parameters that can be written via Modbus RTU are the motor protection parameters (e.g. rated motor current, trip class) and the warning and trip levels, as well as delay times of the function blocks.

When writing several registers, they must be marked as a "writable" coherent block. A register area that is interrupted by read-only registers cannot be written to as a block.

#### Request message frame

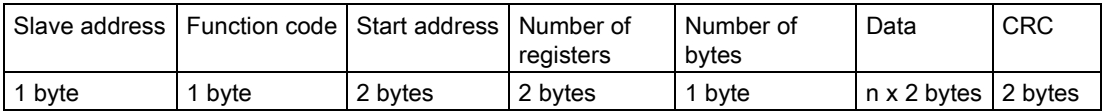

#### Response message frame

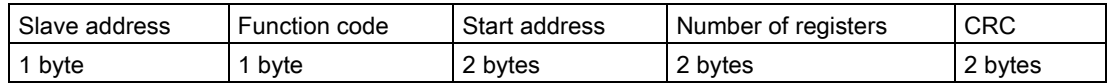

## Example

The rated motor current of the SIMOCODE pro with slave address 16, stored as a double word, is to be changed via Modbus. For this purpose, the new rated motor current of 10 A is to be written to the device. The expected value is the rated motor current in units of 10 mA, that is, 10 A = 10,000 mA =  $1000 \times 10$  mA = 03E8h x 10 mA.

#### Request message frame

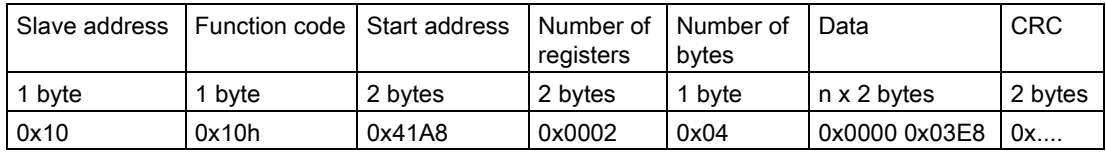

#### Response message frame

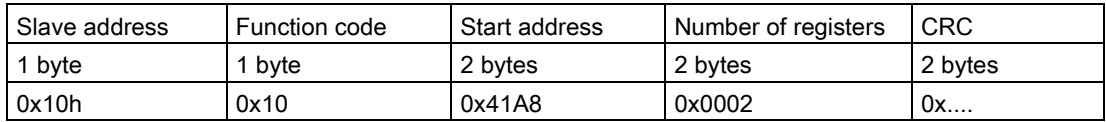

# <span id="page-106-0"></span>Function code 23 - Read/Write Multiple Registers

### Function

This function enables the Modbus master system to write and read several registers from SIMOCODE using a single function call. The write operation is the first executed operation here. This function is the typically used function call for outputting cyclic data in SIMOCODE and for reading back inputs or device statuses.

A valid address from the register memory area is expected as the start address. The selected address must be designated as writable (see the tables in Section Modbus RTU [data tables](#page-284-0) (Page [285\)](#page-284-0), "Access" column).

#### Request message frame

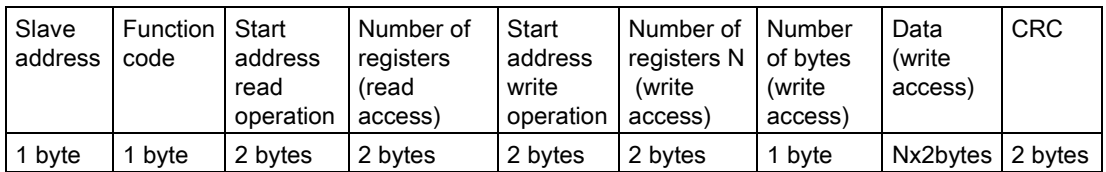

#### Response message frame

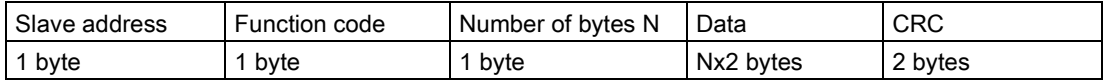

### Example

Writing the outputs and reading back the input signals of the SIMOCODE pro device. To do this, register 0x0000 in the PIQ (process image output) is written, and at the same time, 4 registers from 0x0400 in the PII (process image input) are read. Slave address of the SIMOCODE pro = 16 (10h).

The register written to SIMOCODE here is to start the motor in clockwise rotation in "Remote" mode (24h).

In this example, it must be noted that the requested function "Start motor clockwise" is not returned in the same cycle as the new status. This is due to the ON command execution time in SIMOCODE and the delay of the contactors. Not until a few communication cycles later will the feedback signal of the PII also begin with 0x0024.

#### **Note**

## Read/Write Multiple Registers

The FC23 can only access the PII/PIQ.

### Request message frame

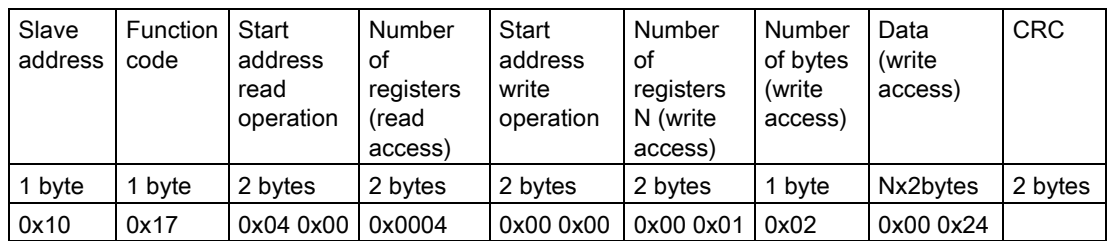

#### Response message frame

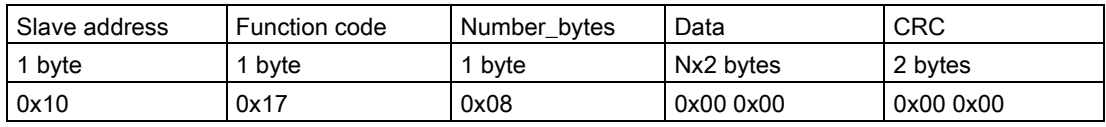

#### Note

## "Read/Write Multiple Registers" function

The "Read/Write Multiple Registers" function cannot be used for writing parameter values via Modbus.

Writing of parameter values results in an execution time in SIMOCODE for writing parameters to the internal memory during which this SIMOCODE cannot respond to a communication request and/or the command "Read/Write Multiple Registers" cannot be concluded.
## Function code 43 - Read Device Identification

## **Function**

The function "43/14 (0x2B/0x0E) Read Device Identification" enables identification of the addressed device configuration.

## Modbus identification data

The Modbus identification data are a representation of the device I&M0 data.

Table 2- 34 Assignment of the I&M0 for Modbus identification

| Modbus object ID                        | SIRIUS device information | <b>Type</b>         | Mandatory/optional | Assignment of I&M0   |
|-----------------------------------------|---------------------------|---------------------|--------------------|----------------------|
| Manufacturer                            | <b>SIEMENS AG</b>         | <b>ASCII string</b> | Mandatory          | Name of manufacturer |
| Article number                          | <b>MLFB</b>               | <b>ASCII string</b> | Mandatory          |                      |
| FW version                              | Vx.x                      | <b>ASCII string</b> | Mandatory          | Software revision    |
| Internet address of the<br>manufacturer | Device-specific           | <b>ASCII string</b> | Optional           |                      |
| Device family                           | Device-specific           | <b>ASCII string</b> | Optional           |                      |
| Device subfamily                        | Device-specific           | <b>ASCII string</b> | Optional           |                      |
| Name of the user                        | Device-specific           | <b>ASCII string</b> | Optional           |                      |

## 2.3.1.7 Modbus RTU error codes

## Exception responses

## Operating principle

On recognition of an error in the request frame from the master (illegal register address, for example), the slave sets the highest value bit in the function code of the response frame (that is, the requested function code + 80h). This step is followed by transmission of a byte with the exception code that describes the cause of the error.

## Typical exception code frame

The exception code frame from the slave has the following structure, for example: slave address 5, requested function code 5, exception code 2.

Response frame from slave:

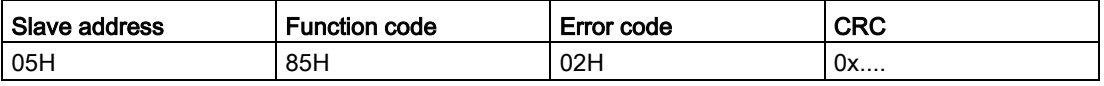

## Error codes supported by SIMOCODE pro

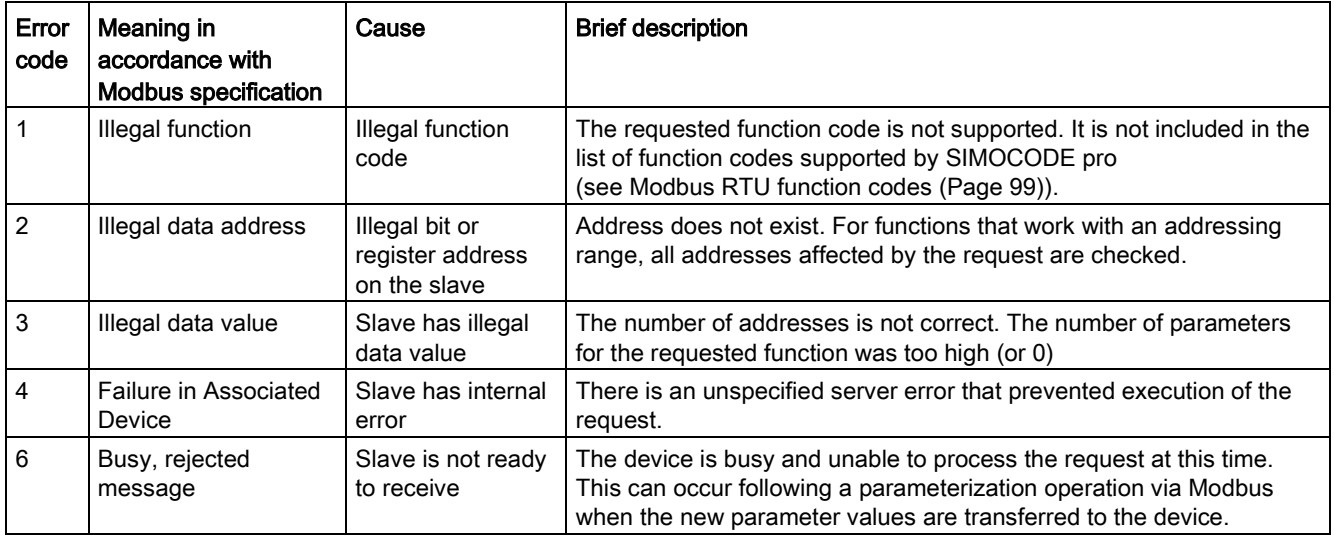

# 2.4 EtherNet/IP communication

## 2.4.1 Important notes

#### **Note**

### **Trademarks**

This chapter makes reference to technologies with names protected by the Open DeviceNet Vendor Association (ODVA).

The ODVA technologies referred to in this manual are as follows:

- EtherNet/IP (EtherNet Industrial Protocol, often referred to as EIP) ™
- CIP (Common Industrial Protocol) ™

Further information about ODVA and technologies protected by ODVA can be found on the ODVA website (odva.org [\(http://www.odva.org\)](http://www.odva.org/)).

## <span id="page-110-0"></span>2.4.2 Definitions

## EDS file

The properties of the EtherNet/IP device are described in an EDS file (EDS = Electronic Data Sheet) containing all the information required to integrate the device into an EtherNet/IP system.

You can find the EDS file in Industry Online Support at Generating an EDS file [\(https://support.industry.siemens.com/cs/ww/en/view/109741009\)](https://support.industry.siemens.com/cs/ww/en/view/109741009).

## IP address

To enable a PROFINET device to be addressed as a node on Industrial Ethernet, this device also requires an IP address that is unique within the network. The IP address is made up of 4 decimal numbers with a range of values from 0 through 255. The decimal numbers are separated by a decimal point.

The IP address is made up of

- The address of the (sub)net and
- The address of the node (generally called the host or network node)

## Connection

Logical connection between two devices Various methods of connecting devices are described below. Two devices can be interlinked by more than one connection.

#### Communication

2.4 EtherNet/IP communication

## **Scanner**

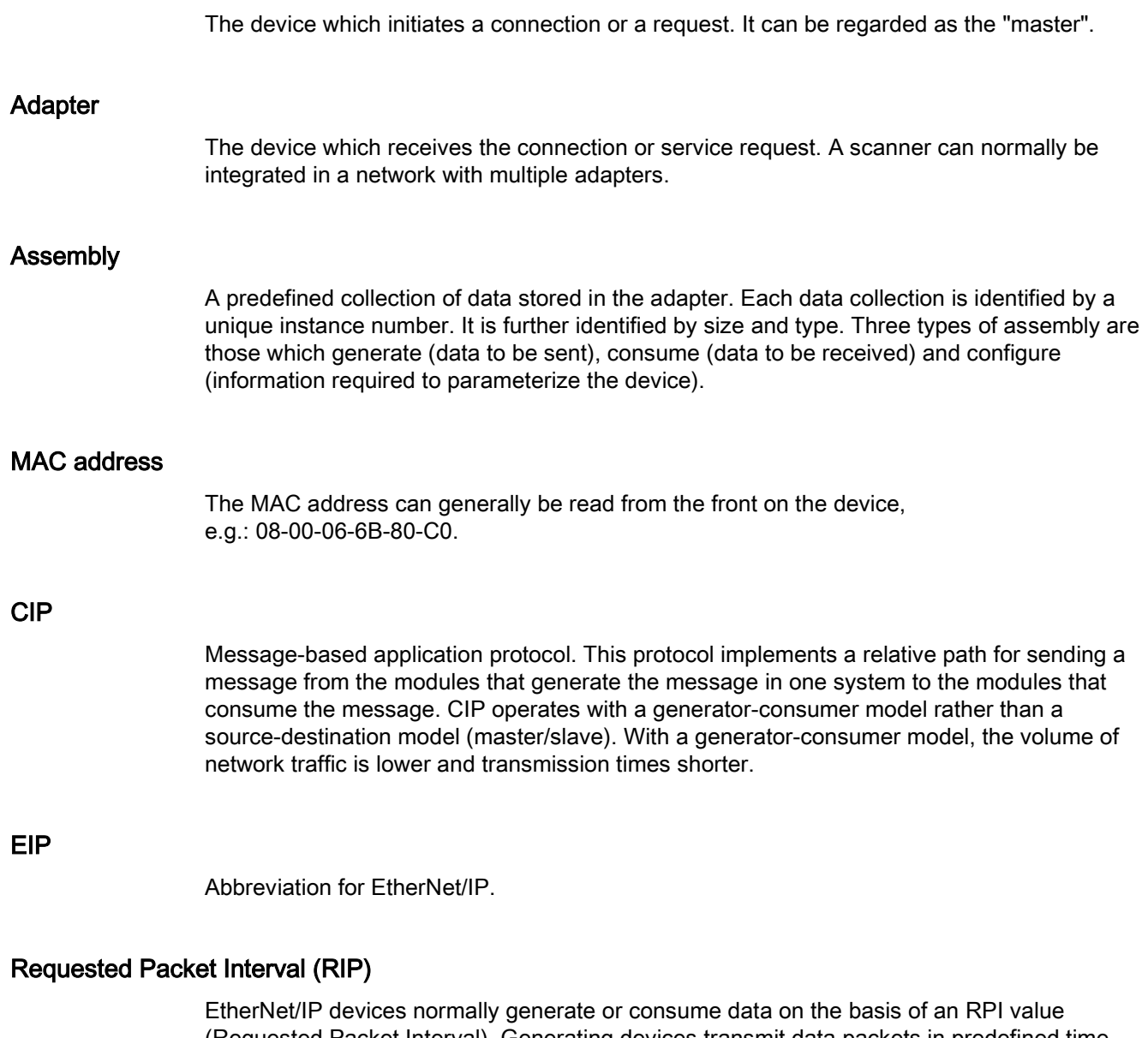

(Requested Packet Interval). Generating devices transmit data packets in predefined time intervals on the basis of RPI, while consumer devices wait for data packets at a specific RPI.

## 2.4.3 Data security in automation

See [Data security in automation](#page-42-0) (Page [43\)](#page-42-0).

## 2.4.4 Data transmission

## Key statement

The following figure shows an overview of the EtherNet/IP communication functions supported by SIMOCODE pro which are described in more detail in the following sections:

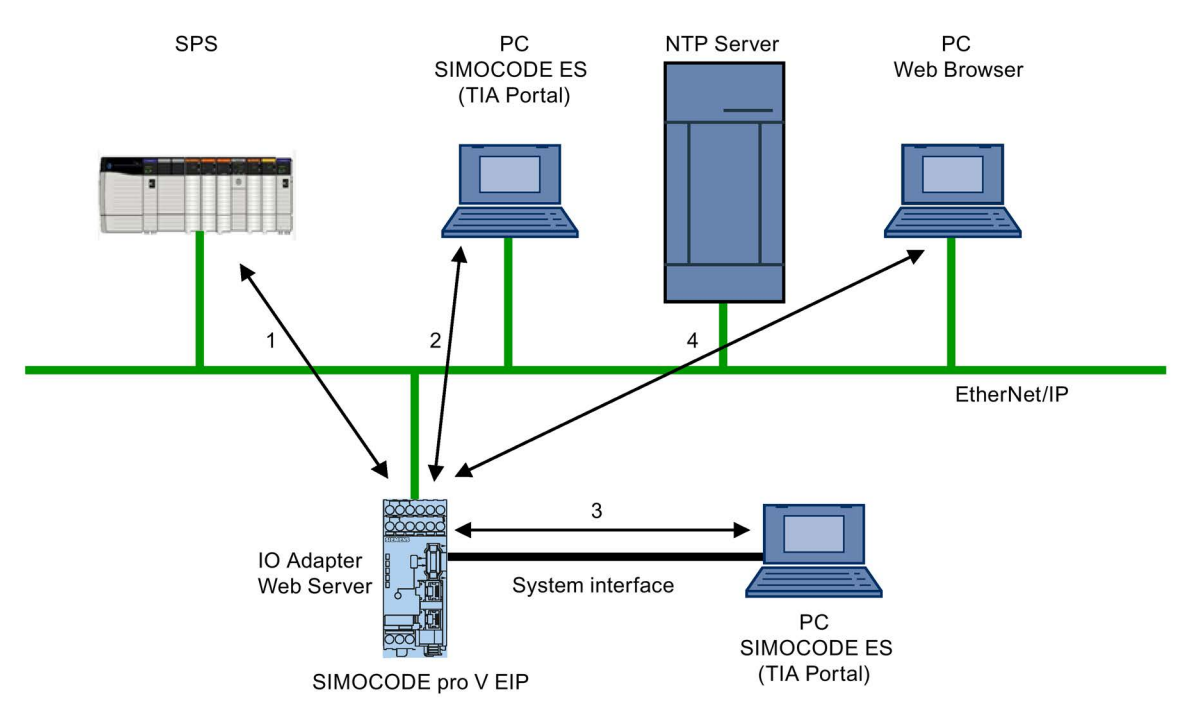

Figure 2-32 EtherNet/IP communication functions

1 Communication between PLC (I/O scanner) and SIMOCODE pro (I/O adapter) via EtherNet/IP

2 Communication between PC with parameterization software SIMOCODE ES (TIA Portal) and SIMOCODE pro via Ethernet

3 Communication between PC with parameterization software SIMOCODE ES (TIA Portal) and SIMOCODE pro via the SIMOCODE pro system interface (point-to-point via USB)

4 Communication between PC with web browser and SIMOCODE pro via Ethernet (TCP/IP); transmission of time of day via NTP from a PC with NTP server to the SIMOCODE pro V EIP devices

# 2.4.5 Electronic Data Sheet (EDS) file

## Integrating SIMOCODE pro EIP using an EDS file

SIMOCODE pro V EIP can be integrated into an automation system by means of an EDS file (see also [Definitions](#page-110-0) (Page [111\)](#page-110-0)). This can be downloaded from Siemens Industry Online Support via the following link:

EDS file [\(https://support.industry.siemens.com/cs/ww/en/view/109741009\)](https://support.industry.siemens.com/cs/ww/en/view/109741009)

The EDS file contains various information such as:

- Product symbol
- Manufacturer and device names
- Available cyclic data.

#### Note

## Integration in Rockwell Studio 5000

To facilitate integration of SIMOCODE pro EIP into Rockwell Studio 5000, a function example and an add-on instruction for Studio 5000 are also provided on the Siemens Industry Online Support webpage mentioned above.

## <span id="page-113-0"></span>2.4.6 Setting up the IP address

## **NOTICE**

### Precondition for communication with the device

The setting of IP parameters is a precondition for communication with the device. These parameters are the IP address, the subnet mask, the gateway address and the (Profinet) device name (optional).

IP parameters can be assigned by various methods:

- Using the SIMOCODE ES (TIA Portal) parameterization software
- Using a BOOTP/DHCP tool.

## Assigning the IP address with the SIMOCODE ES parameterization software

Procedure:

- Start SIMOCODE ES (TIA Portal)
- Enter a project name under option "Create new project" and click on "Create"
- Switch to the project view.
- Click on the line "Online access" in the "Project navigation" window. You can choose between the following online access options:
	- COM <x> [SIRIUS PtP] if the device is connected to the PC via the system interface
	- Intel(R) Gigabit Network Connection (or comparable designation) if the device is connected to the PC via Ethernet.
- Click "Show accessible nodes"
- Double-click on the relevant device to select it from the list. To do this, you will need the MAC address attached to the front of the device.
- Assign
	- the IP address and set the subnet mask under Parameters → Ethernet parameters  $\rightarrow$  IP address when connecting via the system interface
	- the IP address and set the subnet mask under Online & Diagnostics  $\rightarrow$  Functions  $\rightarrow$  IP address when connecting via Ethernet
- Download the IP address and the subnet mask to the device.
- You can also assign a device name if you want to. The main purpose of doing so is to give the device a clear, symbolic name that will be displayed in the project navigation window. However, a device name is not essential for communication with the device.

## Assigning the IP address with a BOOTP/DHCP tool

Procedure:

- Start the BOOTP/DHCP server tool (e.g. from the Rockwell Studio 5000 package)
- Set the subnet mask of your network and, if applicable, the gateway address in the tool network settings; all of the devices that transmit BOOTP or DHCP messages into the network are displayed under "Request History" in the tool.
- Select the relevant device from this list. To do this, you will need the MAC address of the device: this is attached to the front panel of the SIMOCODE device.
- By clicking on button "Add to Relation List", you can assign an IP address, a host name and (if necessary) a description to the device. After the IP address has been assigned, the device with appear in the "Relation List", the list of all devices in this network segment with a valid IP address.
- After the IP address has been successfully assigned, deactivate the BOOTP/DHCP mechanism in the SIMOCODE device by selecting the device and clicking on the button labeled "Disable BOOTP/DHCP".

#### Note

## Behavior of SIMOCODE pro if BOOTP/DHCP is not deactivated in the SIMOCODE device

If you do not deactivate the BOOTP/DHCP mechanism in the SIMOCODE device, it will restart after the next Power ON without a valid IP address and start sending BOOTP/DHCP messages again.

## 2.4.7 Parameterizing the device

## Parameterization with SIMOCODE ES (TIA Portal)

SIMOCODE ES (TIA Portal) can access the device via the system interface and via Ethernet.

The "Getting Started" videos are useful for first-time users of SIMOCODE ES (TIA Portal). These can be found in Industry Online Support at:

Guided Tour [\(https://www.industry.siemens.com/topics/global/en/tia-portal/tia-portal](https://www.industry.siemens.com/topics/global/en/tia-portal/tia-portal-framework/tabcardpages/Pages/guided-tour.aspx)[framework/tabcardpages/Pages/guided-tour.aspx\)](https://www.industry.siemens.com/topics/global/en/tia-portal/tia-portal-framework/tabcardpages/Pages/guided-tour.aspx)

Further guidance for working with the TIA Portal software can be found on the Internet at:

- Tutorial Center [\(https://support.industry.siemens.com/cs/ww/en/view/106656707\)](https://support.industry.siemens.com/cs/ww/en/view/106656707) and
- TIA Portal An overview of the most important documents and links Visualization [\(https://support.industry.siemens.com/cs/ww/en/view/90939751\)](https://support.industry.siemens.com/cs/ww/en/view/90939751)

## Procedure for handling IP parameters

The IP parameters, consisting of IP address, subnet mask, and router can be assigned in various ways and transferred to the IO device as described in Chapter [Setting up the IP](#page-113-0)  [address](#page-113-0) (Page [114\)](#page-113-0).

Please note the following points relating to the SIMOCODE ES parameterization software:

- If the IP parameters are managed and assigned to the device via a BOOTP/DHCP tool, the "Overwrite IP parameters in device" parameter set in the SIMOCODE ES parameterization software under "PROFINET Parameters → IP Parameters" must not be active. This ensures that no changes are made to previously set IP parameters when parameters are downloaded.
- If IP parameters are configured and downloaded to the device with the SIMOCODE ES parameterization software, the "Overwrite IP parameters in device" parameter under "PROFINET Parameters  $\rightarrow$  IP Parameters" must be active. This ensures that IP parameter settings are also written to the device when parameters are downloaded.

#### **Note**

#### Resetting the IP address and reactivating the BOOTP function

In order to restart the BOOTP/DHCP function after the IP address has been permanently assigned, "Activate BOOTP/DHCP" (Parameters → Ethernet parameters) must be checked.

#### Note

#### Restarting the communication interface

Every change to the IP parameters with SIMOCODE ES in the "Ethernet Parameters" dialog box requires a restart of the communication interface.

A restart of the communication interface briefly interrupts all Ethernet and EtherNet/IP links and reestablishes them afterward.

### See also

TIA Portal Information Center [\(https://support.industry.siemens.com/cs/media/65601780\\_TIA\\_Portal\\_InformationCenter\\_we](https://support.industry.siemens.com/cs/media/65601780_TIA_Portal_InformationCenter_web/start.htm#/en/default/index) [b/start.htm#/en/default/index\)](https://support.industry.siemens.com/cs/media/65601780_TIA_Portal_InformationCenter_web/start.htm#/en/default/index)

# 2.4.8 Integrating SIMOCODE pro into the automation system (PLC)

## I/O configurations

SIMOCODE pro V PN supports a number of I/O configurations which define the structure and length of the I/O data that are cyclically exchanged between the EtherNet/IP scanner (PLC) and the adapter (SIMOCODE pro). These configurations are referred to as "basic types" and can be selected on the basis of the chosen assembly instances when the device is integrated in Studio 5000.

The data that are exchanged with the EtherNet/IP scanner can be set by means of function blocks such as, for example, "Cyclic receive byte 0" or "Cyclic send byte 0" in the SIMOCODE ES software. Detailed information about the relationship between SIMOCODE ES function blocks and assembly instances can be found in Chapter [Assembly](#page-322-0)  [object](#page-322-0) (Page [323\)](#page-322-0).

Overview of the cyclic data available with SIMOCODE pro V EtherNet/IP:

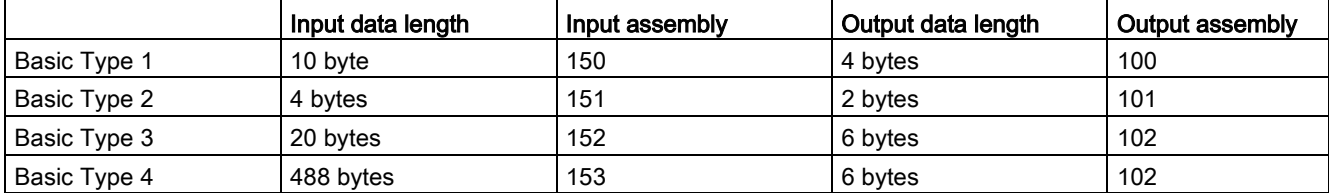

## 2.4.9 Integration and commissioning in Rockwell Studio 5000

## Sequence of steps for integrating by means of an EDS file

- 1. Connect the device to the control system via an Ethernet cable
- 2. Using the EDS wizard, register the SIMOCODE EDS file in Studio 5000
- 3. Add a new module to the Ethernet network of the communication card (e.g. 1756-EN2TR)
- 4. Select the Siemens SIMOCODE 3UF7 device in the "Select Module Type" window
- 5. The IP address assigned to the device, a symbolic name and the length of cyclic data ("Module Definition → Connections") are set in the "New Module" window. The default connection is basic type 1. It is possible to alter the default RPI (requested packet interval) time on the "Connection" tab.

Predefined device connections:

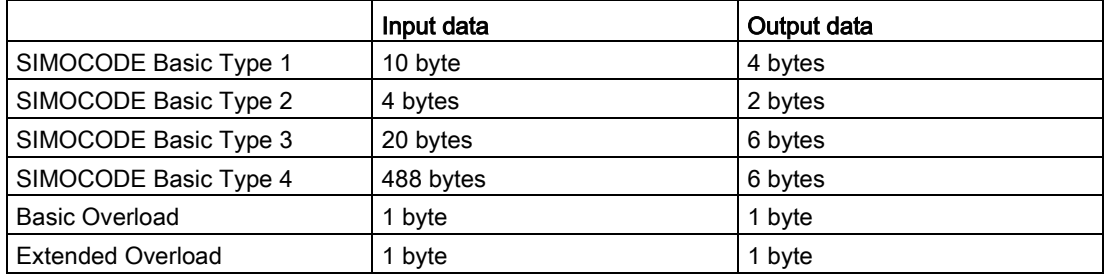

2.4 EtherNet/IP communication

## Sequence of steps for integrating by means of a generic Ethernet module

- 1. Connect the device to the control system via an Ethernet cable
- 2. Add a new generic Ethernet module to the Ethernet network of the communication card (e.g. 1756-EN2TR)
- 3. Enter the symbolic name and the IP address of the SIMOCODE pro EIP device. The IP address must match the IP address parameterized via BOOTP/DHCP or SIMOCODE ES.
- 4. Enter the connection parameters in the "Assembly Instance" and "Size" boxes on the screen. It is possible to alter the default RPI (requested packet interval) time on the "Connection" tab.

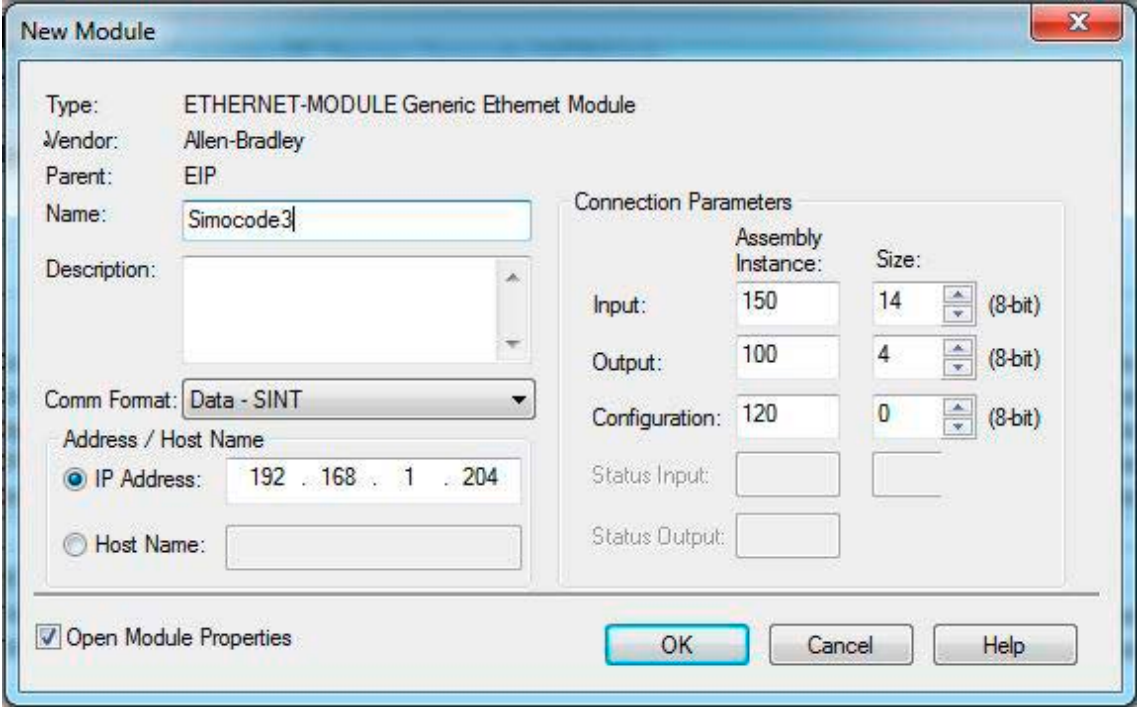

Figure 2-33 Adding a new generic Ethernet module in Studio 5000

## 2.4.10 Ethernet/IP Device Level Ring functionality

The SIMOCODE pro V EIP device has two RJ45 sockets with an integral switch. It is therefore possible to create ring structures from lines with Ethernet/IP. When a ring structure is implemented, SIMOCODE pro V EIP supports the Device Level Ring (DLR) mechanism which ensures that communication is maintained even when the ring is interrupted.

The advantages of a DLR are as follows:

- Simple installation using the two integral RJ45 ports.
- A single error in the communication chain does not result in restricted access to individual nodes.
- Communication can be restored quickly after a single error has occurred.

SIMOCODE pro V EIP functions as a "ring node" within the DLR.

For a DLR to function properly, it must also contain a "supervisor node" (e.g. a control system / a switch with supervisor node functionality).

A DLR network is configured by means of the "supervisor node" parameters ("Enable Supervisor Node"; "Beacon Time"; "Beacon TimeOut"). No parameter settings for DLR need to be set in the SIMOCODE pro V EIP devices.

There should be fewer than 50 ring node devices within a DLR network in order to keep the communication restore time within acceptable limits.

Communication

2.4 EtherNet/IP communication

## 2.4.11 Web diagnostics (web server)

SIMOCODE pro V EIP offers you with the web diagnosis the possibility of calling the following information of the motor feeder from a PG/PC using an HTTP client:

- Status information
- Faults, warnings, events
- Measured values
- Service and statistical data
- Error buffer, error protocol

Web diagnostics are available in Chinese, Russian, English and German.

#### Activating the web server:

The default setting of the web server is "not active." To activate it, the "Ethernet Parameters →Web Server Activated" parameter must be active.

#### **Note**

#### Restarting the communication interface

Each change to the configuration of the web server requires that the communication interface be restarted.

A new start of the communication interface interrupts all Ethernet and PROFINET links and reestablishes them afterward.

#### Setting the IP parameters:

To enable a link to be established via the web, SIMOCODE pro V EIP must have valid IP parameters. You can find out how to make these settings in Chapter [Setting up the IP](#page-113-0)  [address](#page-113-0) (Page [114\)](#page-113-0).

#### Web browser

For access to the HTML pages in the SIMOCODE pro V EIP, you need a web browser.

The following web browsers are suitable for communication with SIMOCODE pro etc.:

- Internet Explorer (recommended version: Version 11)
- Firefox (recommended version: Version 49)
- Google Chrome (recommended version: Version 54)

### Note

#### Connection to a web client

Connection to a web client is supported.

## Settings of the web browser for access to the information

Check the following settings, which are a precondition for access to the information made available via the web:

- To load the diagnostics data, Javascript must be activated in the Internet browser.
- The browser must support frames.
- Cookies must be permitted.
- The browser should be set in such a way that whenever it accesses a page, it automatically loads the current data from the server.

In the Internet Explorer, you will find these settings with menu "Tools" → "Internet Options" → "General" tab card → "Temporary Internet Files" group box → "Settings" button.

To use a firewall in your PG/PC, the following port must be enabled for use of the web diagnostics: "http Port 80/TCP" or, in the case of secure connections, "https Port 443/TCP".

## 2.4.12 Time-of-day synchronization by the NTP procedure

SIMOCODE pro V EIP has a non-battery-backed realtime clock that can be synchronized via the NTP procedure.

Network Time Protocol (NTP) is the implementation of a TCP/IP protocol for time synchronization in networks. The NTP procedure uses hierarchical time synchronization, that is, an external clock (e.g. SICLOCK TM or a PC in the network) is used for synchronization.

The device transmits time-of-day queries to the configured NTP server at configured time intervals. Using the responses of the server, the time of day of the non-battery-backed clock is synchronized in SIMOCODE pro. This ensures that a synchronized time of day is available shortly after the supply voltage is switched on.

The NTP synchronization is configured with the "SIMOCODE ES (TIA Portal)" configuration software under "EtherNet/IP Parameters → NTP procedure/synchronization."

The following settings are also made:

● NTP server address: Enter the NTP server address when the "Activate NTP synchronization" checkbox is selected.

#### **Note**

#### Adoption of the NTP server address

The NTP server address is not accepted until the device has been restarted or after the supply voltage has been switched off and on again.

- Cyclic update interval: Time interval in seconds at which synchronization of the time of day with the NTP server is performed
- Time shift: Time difference in minutes between UTC time (UTC = Universal Time Coordinated) and the time in the device.

Examples:

- Time shift for CET (Central European Time): +60 min
- Time shift for CST (Central Standard Time, North America): -360 min.

If an NTP server address has not been configured or a server was not found on the network, you can also set the time of day using SIMOCODE ES. To do this, proceed as follows:

Mark the relevant SIMOCODE device in the project navigation window and then select "Connect online" to establish a direct connection to the device. Expand the list of device settings by clicking on the arrow on the left of the SIMOCODE device: You can now select "Commissioning  $\rightarrow$  Command  $\rightarrow$  Set time (= PC time in UTC)" to download the time of day of your PC to the SIMOCODE device.

If a valid time of day is available (either synchronized by NTP or set via SIMOCODE ES), the entries in the error buffer/error protocol (i.e. log) will be additionally displayed with the time of day. In addition, the "Clock set (NTP)" and "Clock synchronized (NTP)" messages are displayed.

## 2.4.13 Simple Network Management Protocol (SNMP)

SNMP is a network protocol for monitoring and controlling network elements (e.g. switches).

SIMOCODE pro V EIP supports the Ethernet service SNMP. MIB-2 (RFC1213) is supported. R/W objects can be changed with SNMP tools and are stored in the basic unit.

After replacement with a new basic unit from the factory or a basic unit that has undergone a general reset, the R/W objects will be in the factory settings.

**Communication** 

2.4 EtherNet/IP communication

# Tables, data records 3

# 3.1 Tables general

l.

## 3.1.1 Active control stations, contactor controls, lamp controls and status information for the control functions

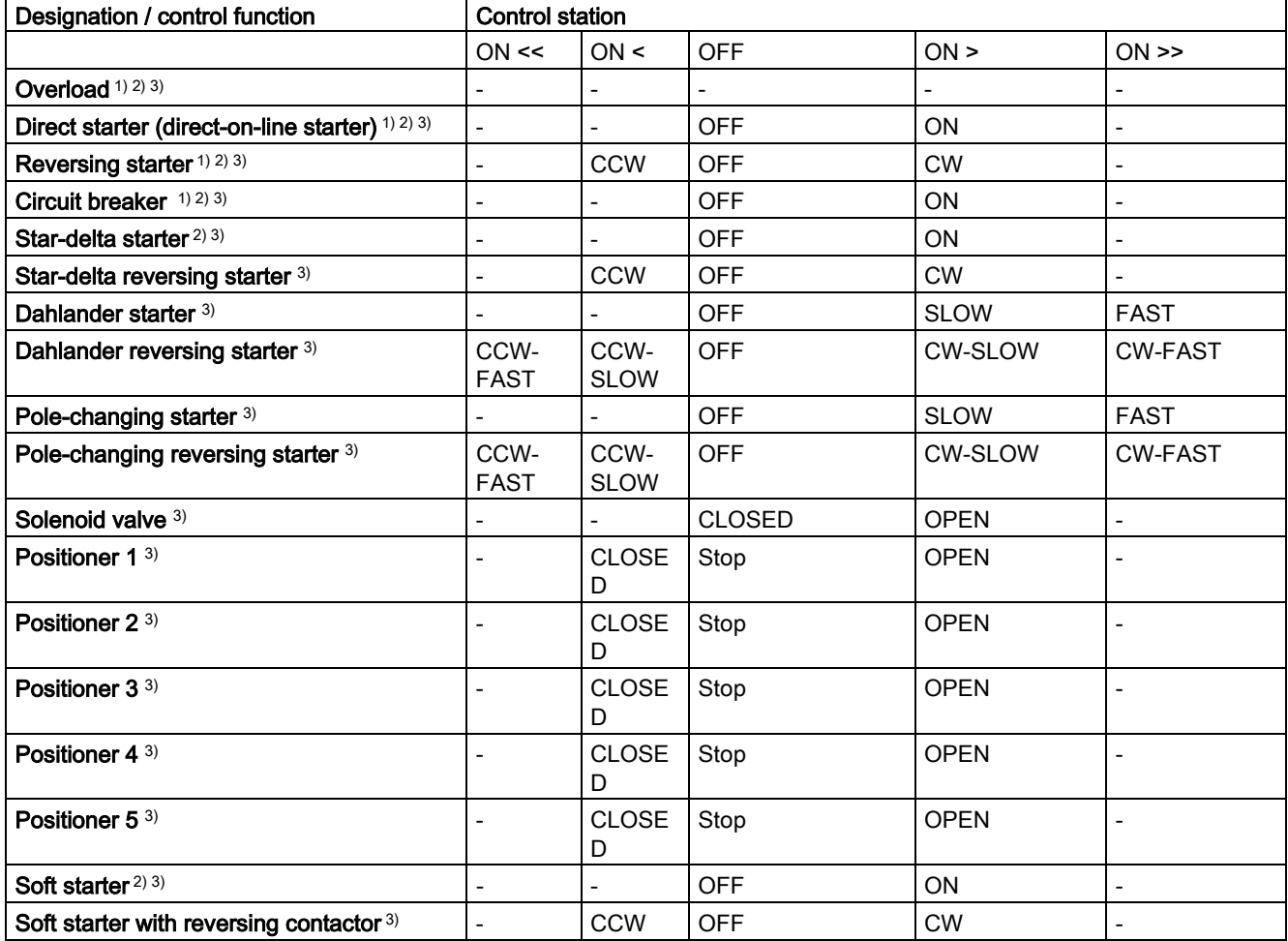

Table 3- 1 Active control stations of control functions

3.1 Tables general

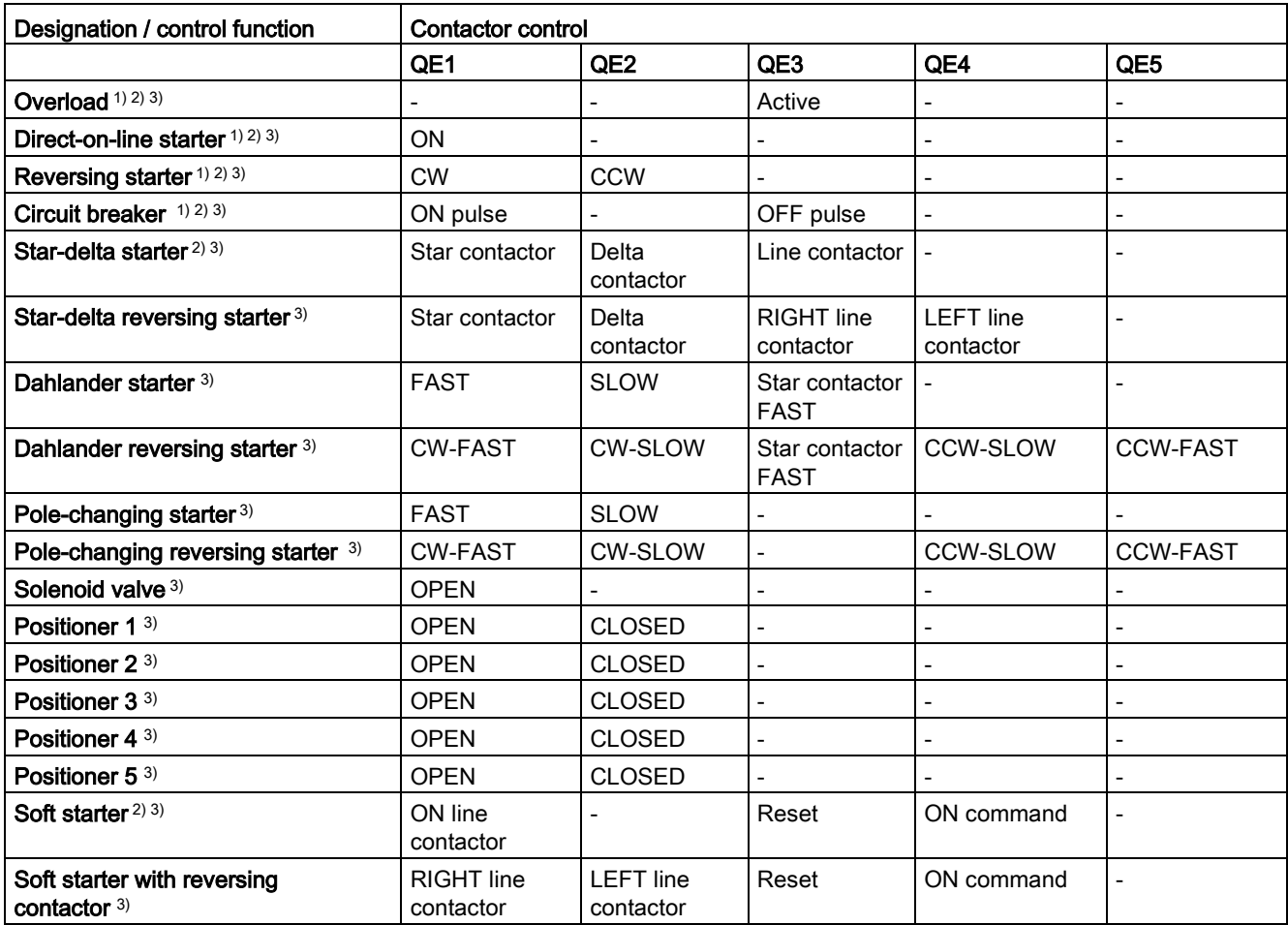

#### Table 3- 2 Contactor control with control functions

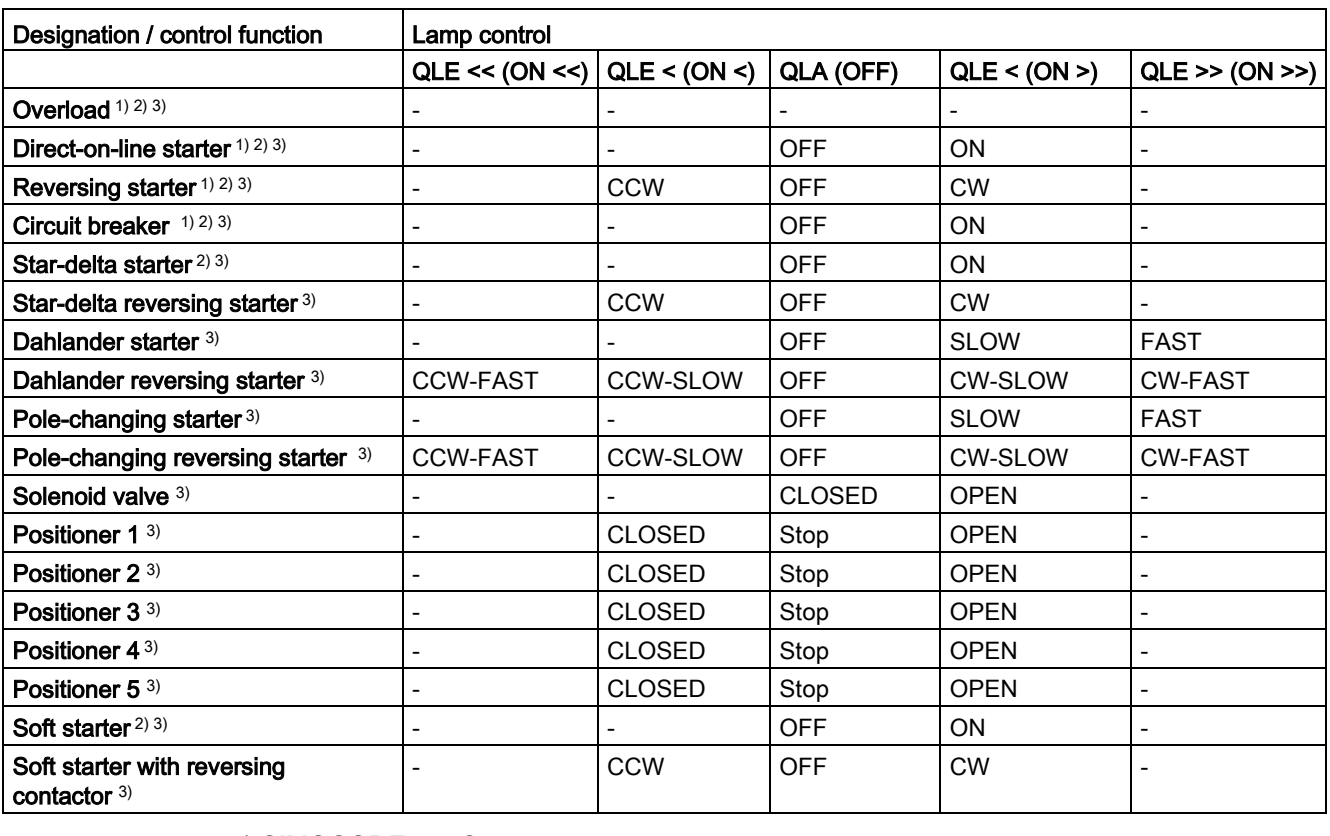

## Table 3- 3 Lamp control with control functions

1) SIMOCODE pro C

2) SIMOCODE pro S

3) SIMOCODE pro V

# 3.2 Assignment of cyclic receive and send data for predefined control functions

## 3.2.1 Overload relay

Table 3- 4 Assignment of cyclic receive / send data, overload relay

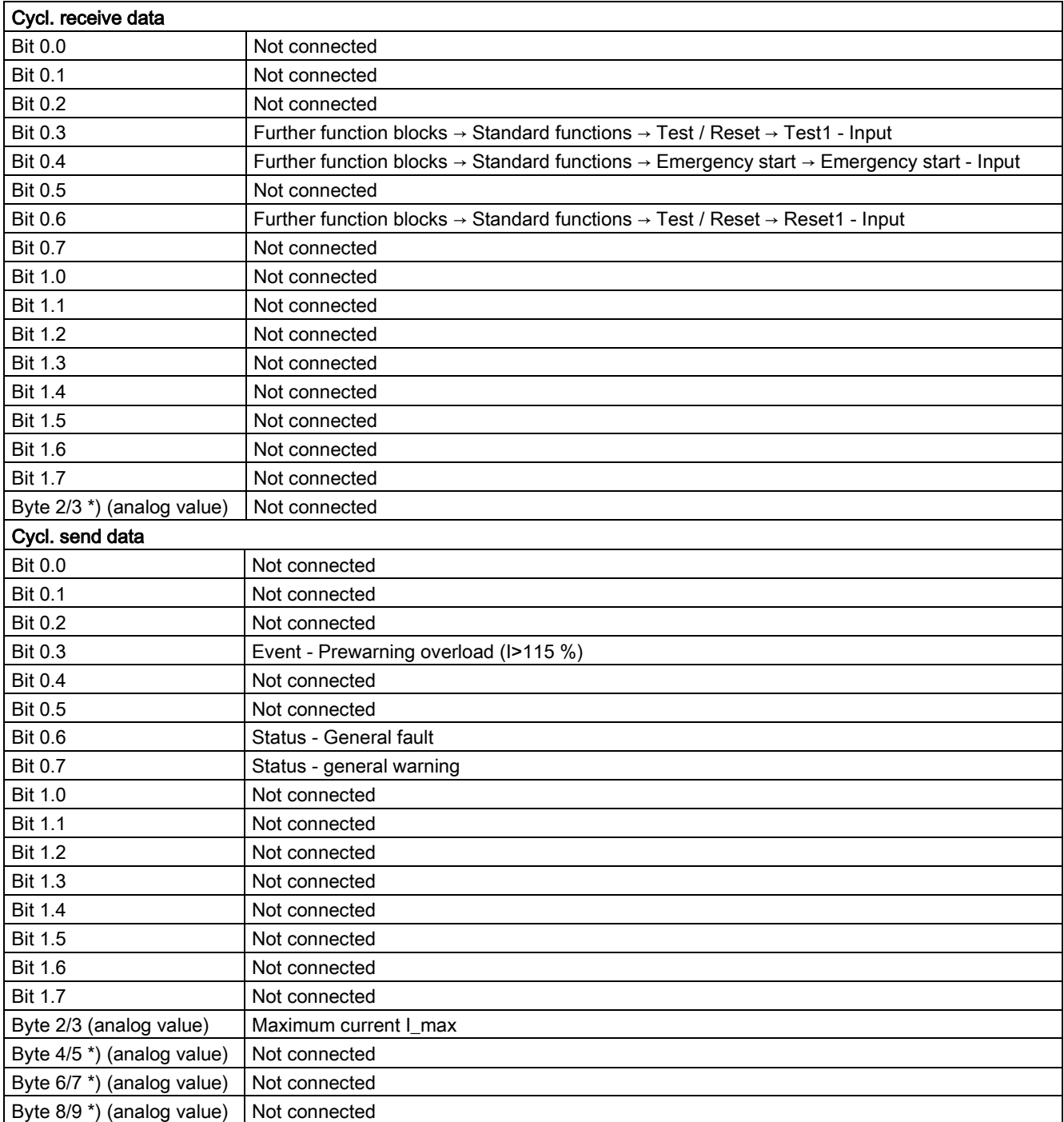

# 3.2.2 Direct starter

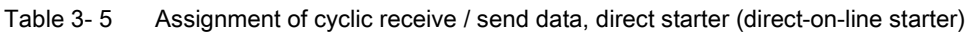

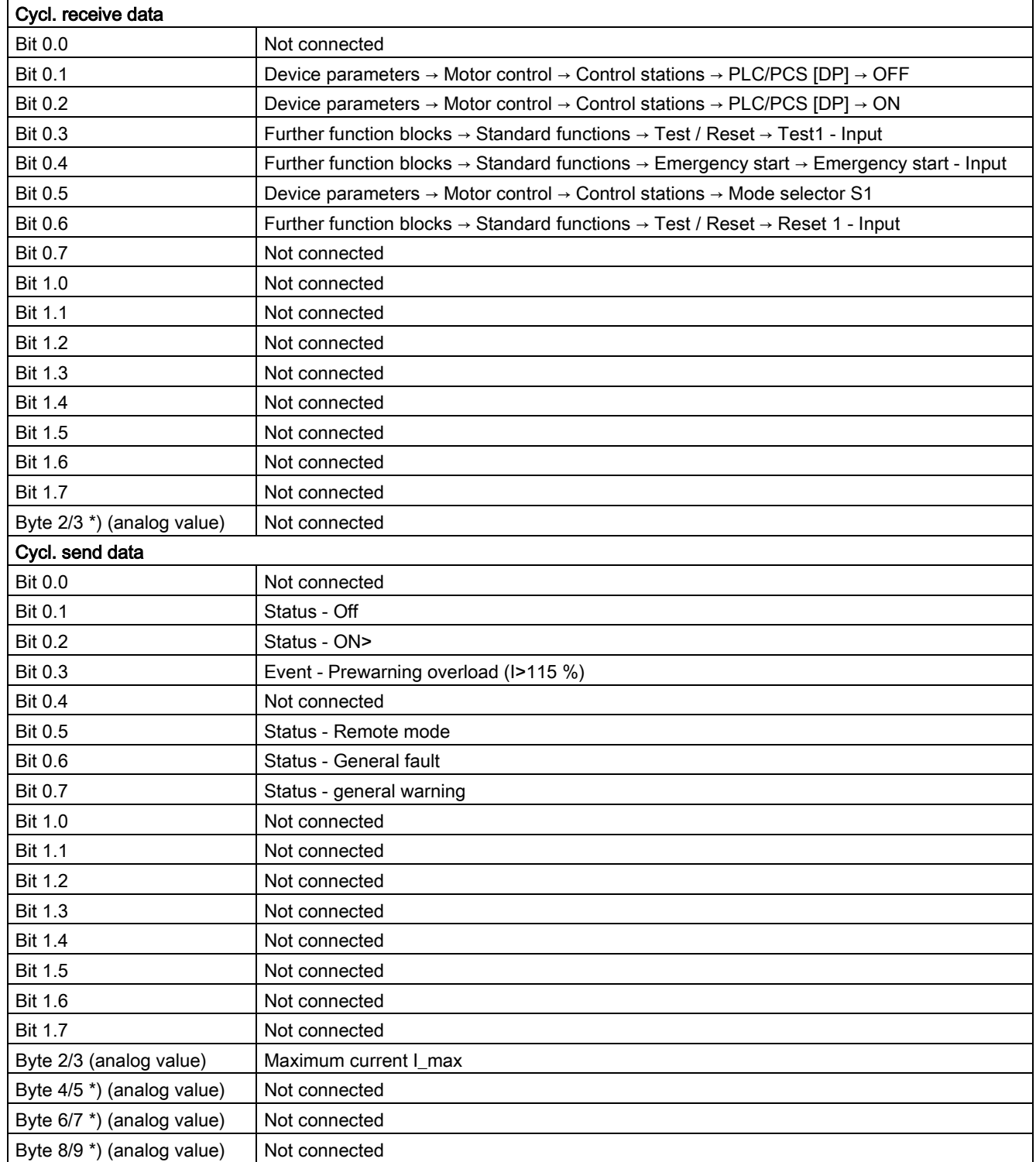

# 3.2.3 Reversing starter

Table 3- 6 Assignment of cyclic receive / send data, reversing starter

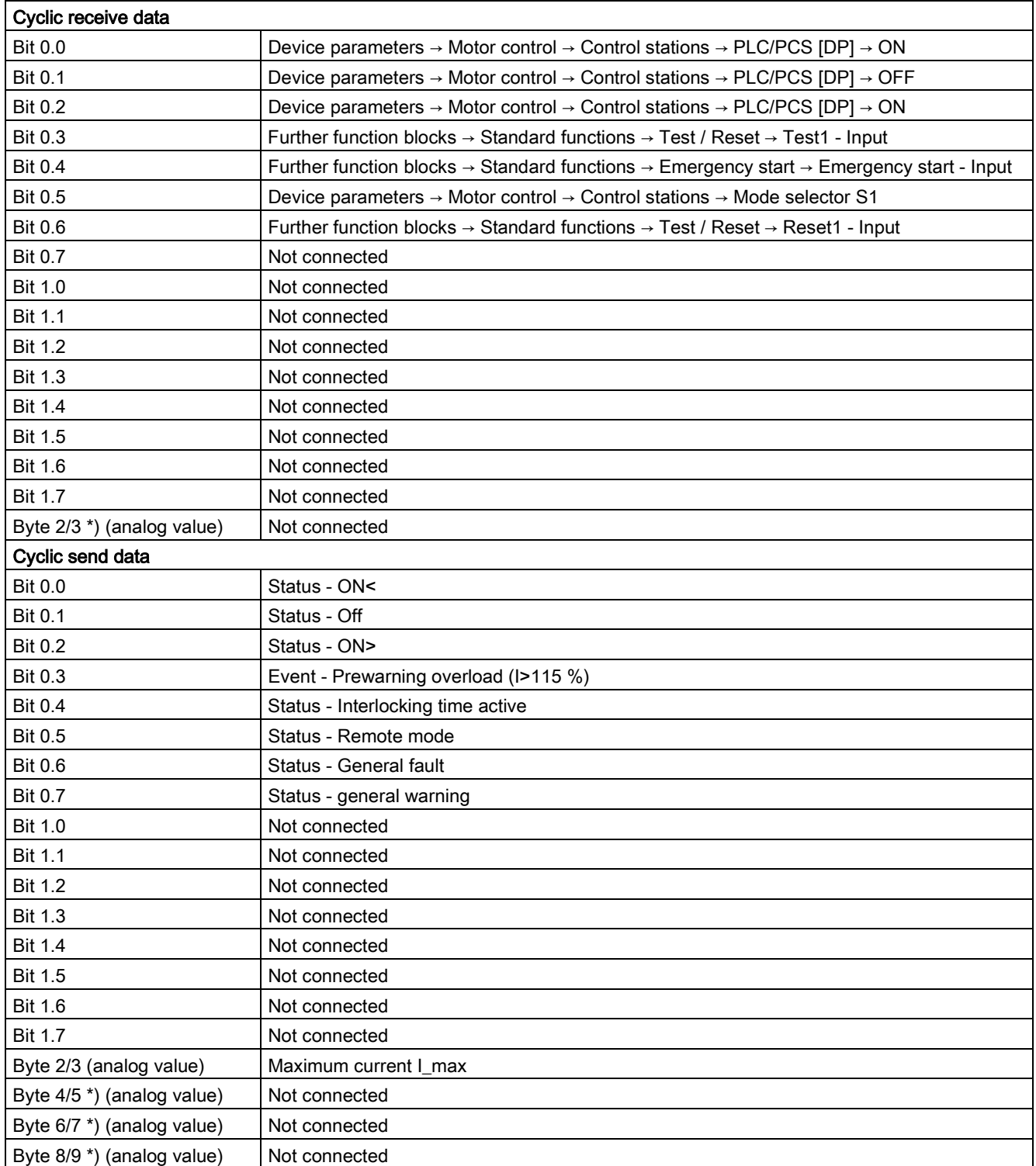

# 3.2.4 Molded-case circuit breaker (MCCB)

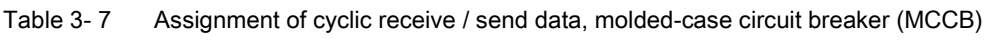

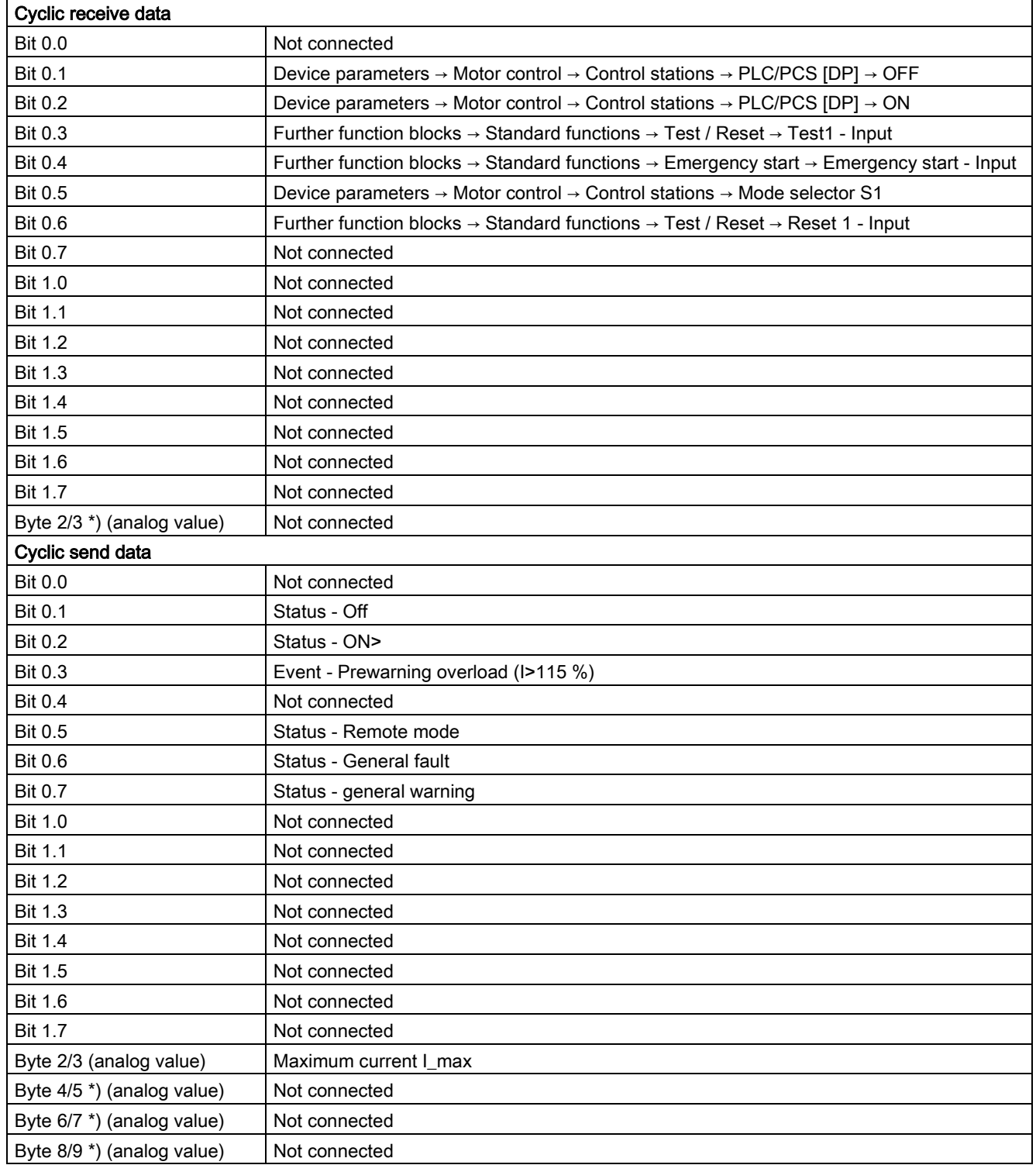

# 3.2.5 Star-delta starter

Table 3- 8 Assignment of cyclic receive / send data, star/delta starter

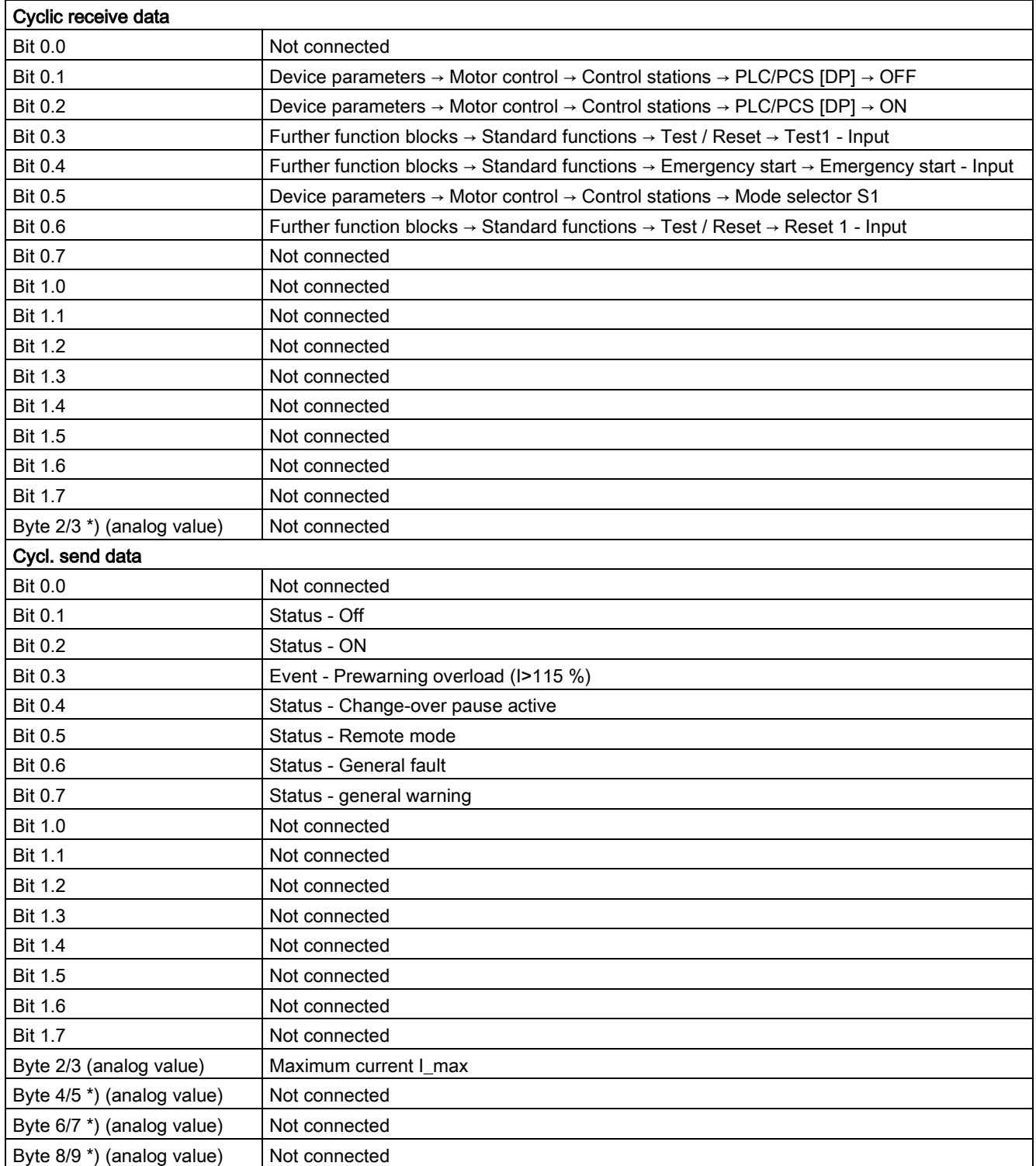

# 3.2.6 Star-delta reversing starter

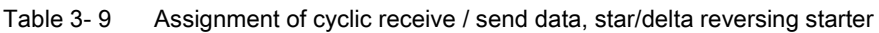

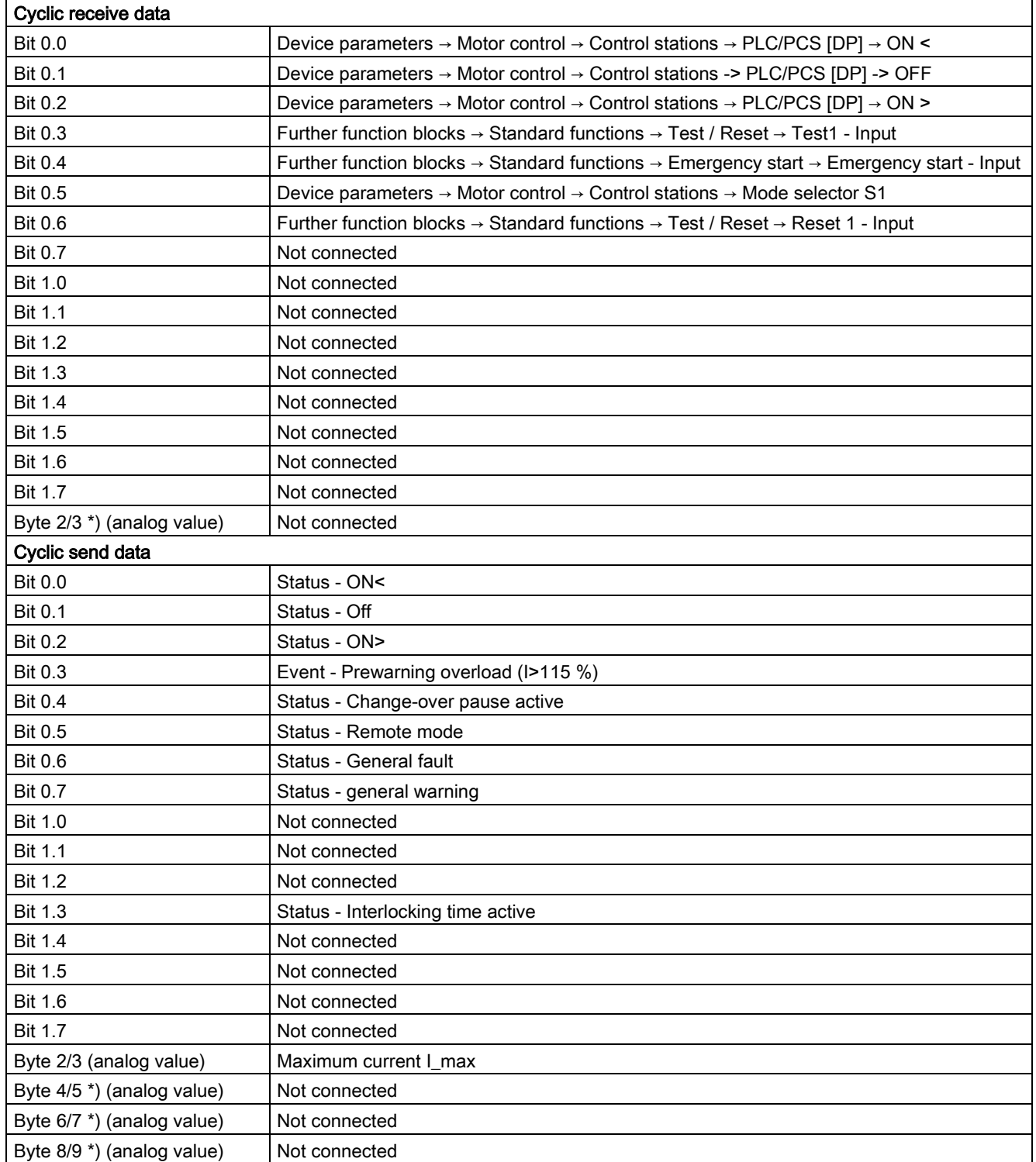

# 3.2.7 Dahlander starter

Table 3- 10 Assignment of cyclic receive / send data, Dahlander starter

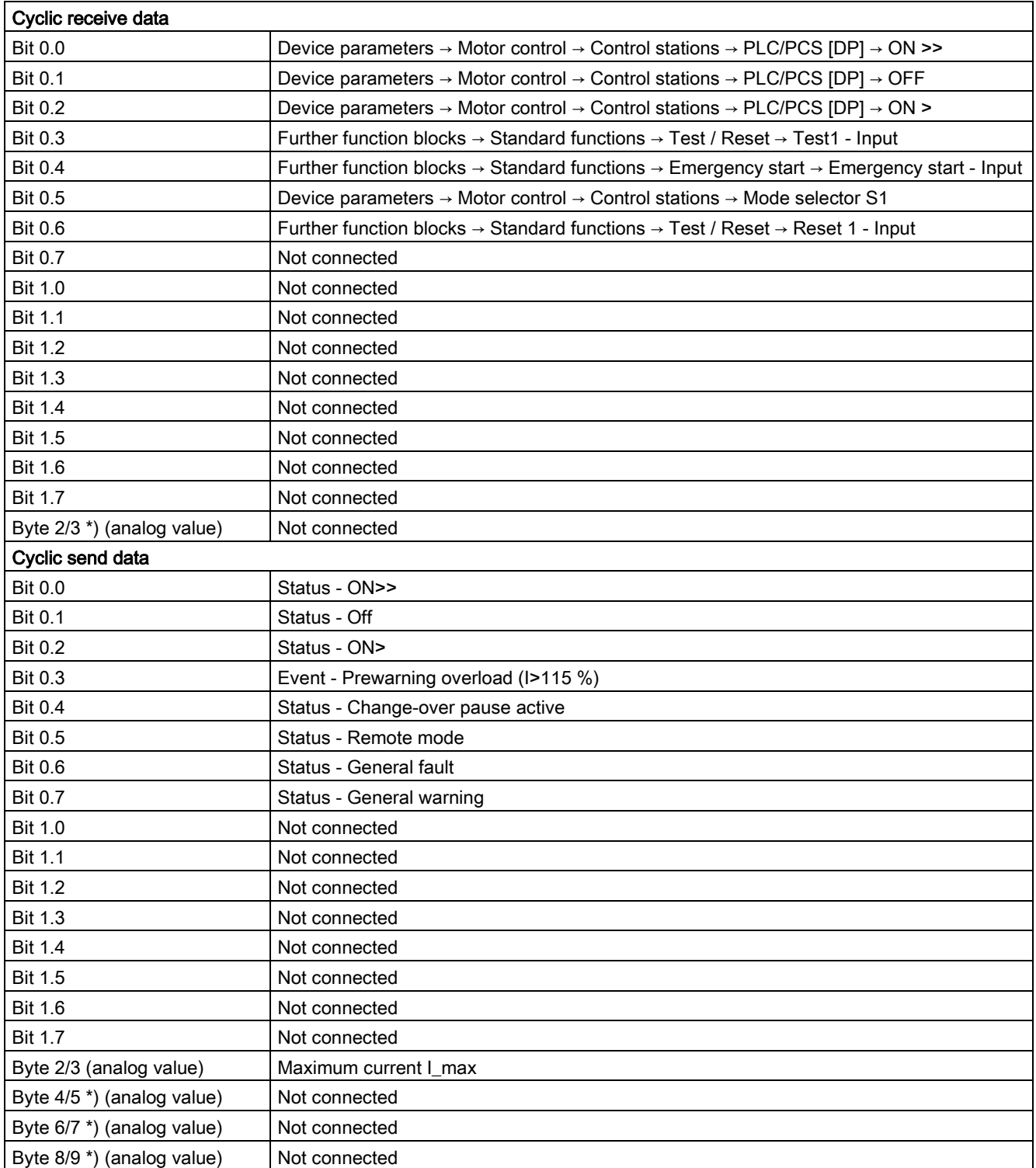

# 3.2.8 Dahlander reversing starter

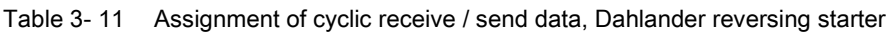

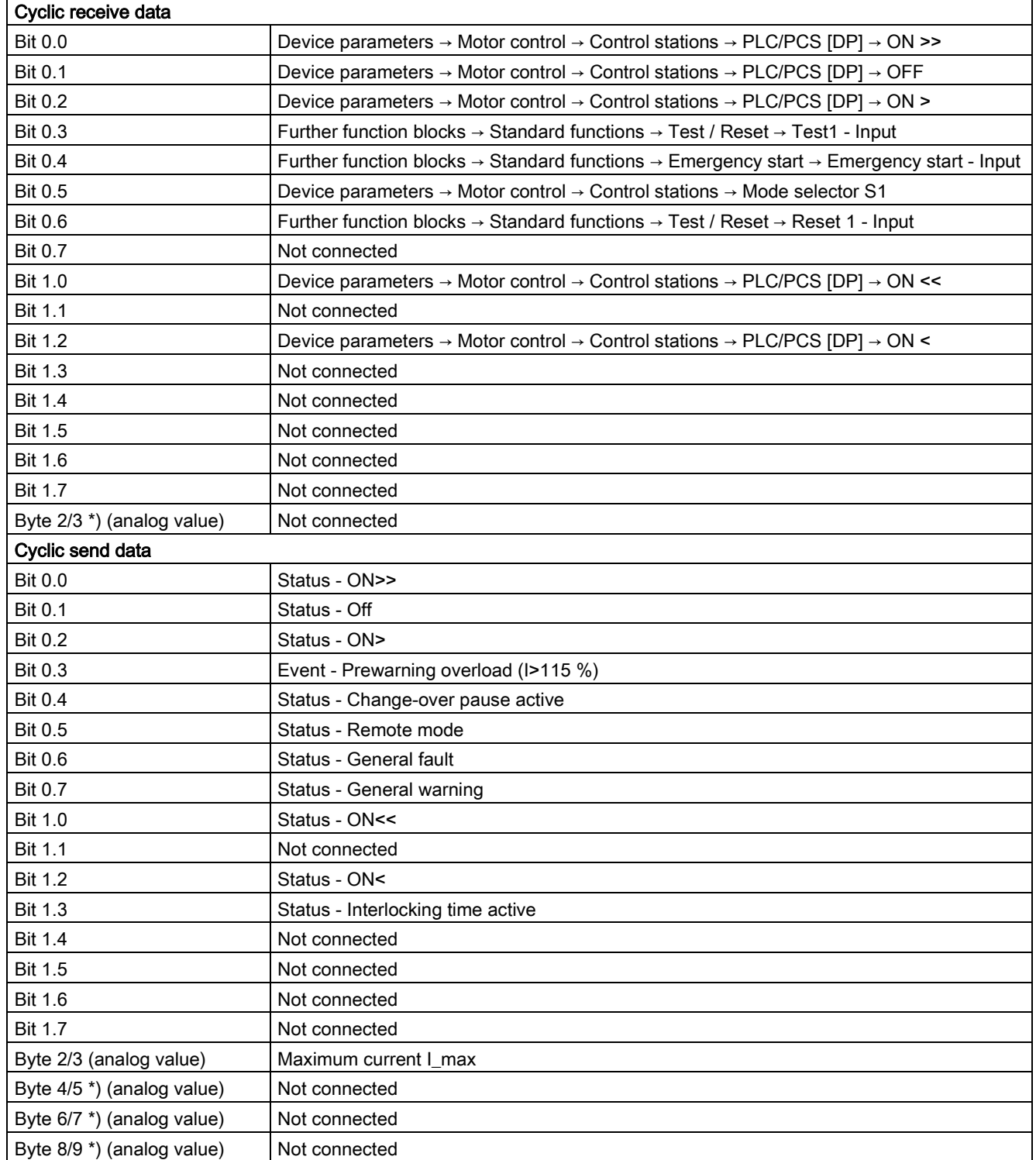

# 3.2.9 Pole-changing starter

Table 3- 12 Assignment of cyclic receive / send data, pole-changing starter

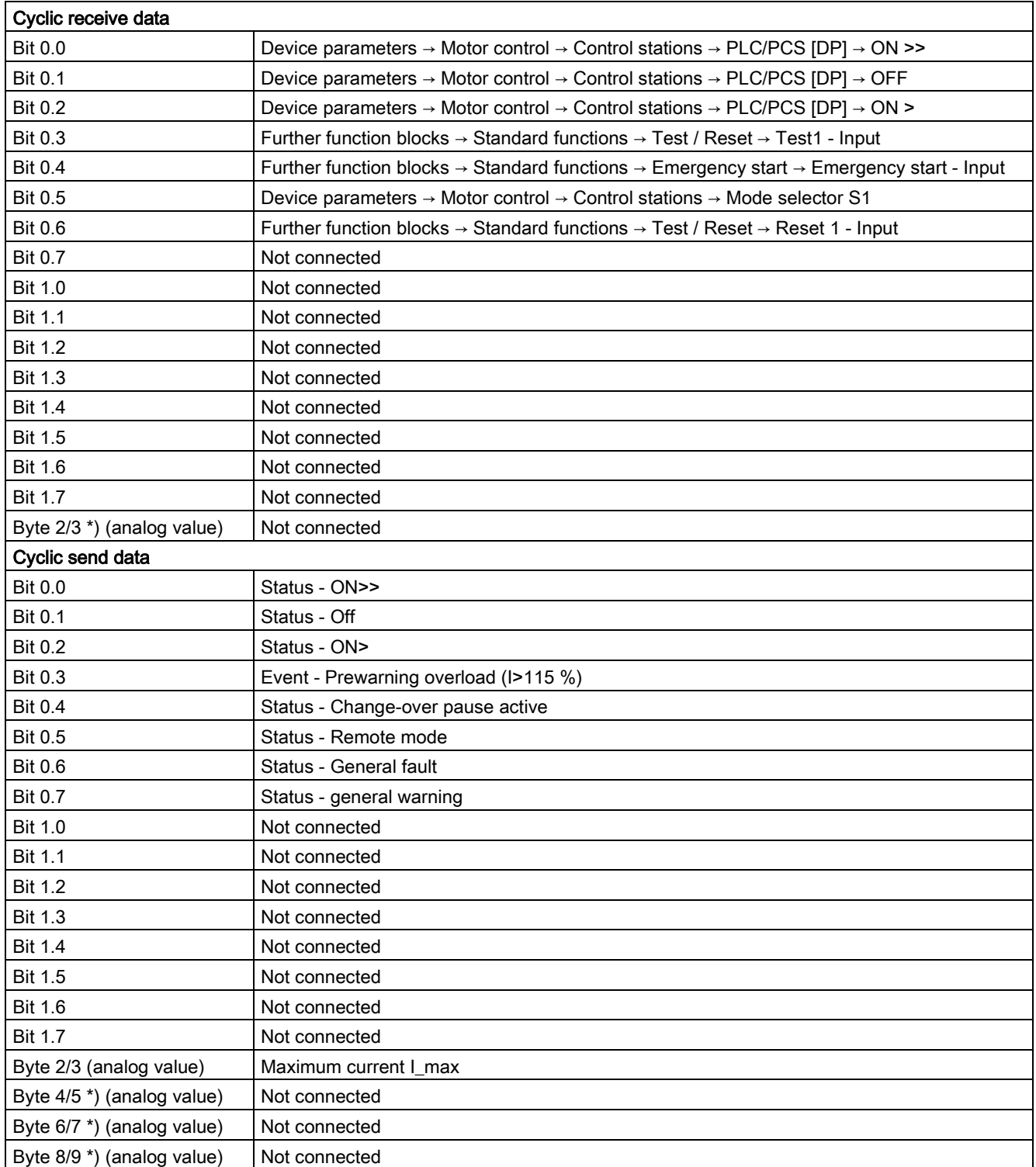

# 3.2.10 Pole-changing reversing starter

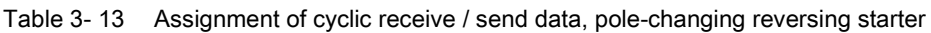

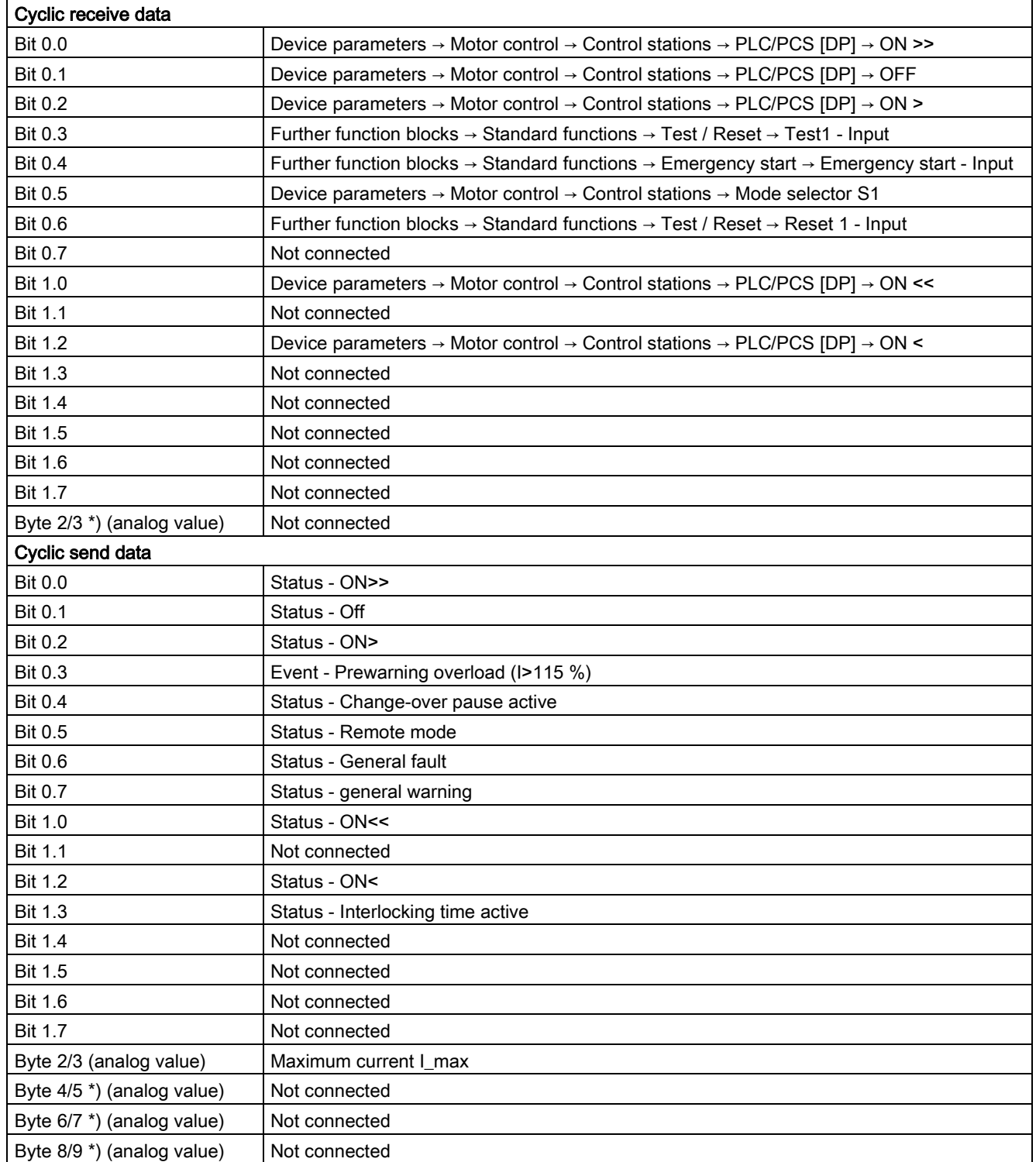

# 3.2.11 Solenoid valve

Table 3- 14 Assignment of cyclic receive/send data, solenoid valve

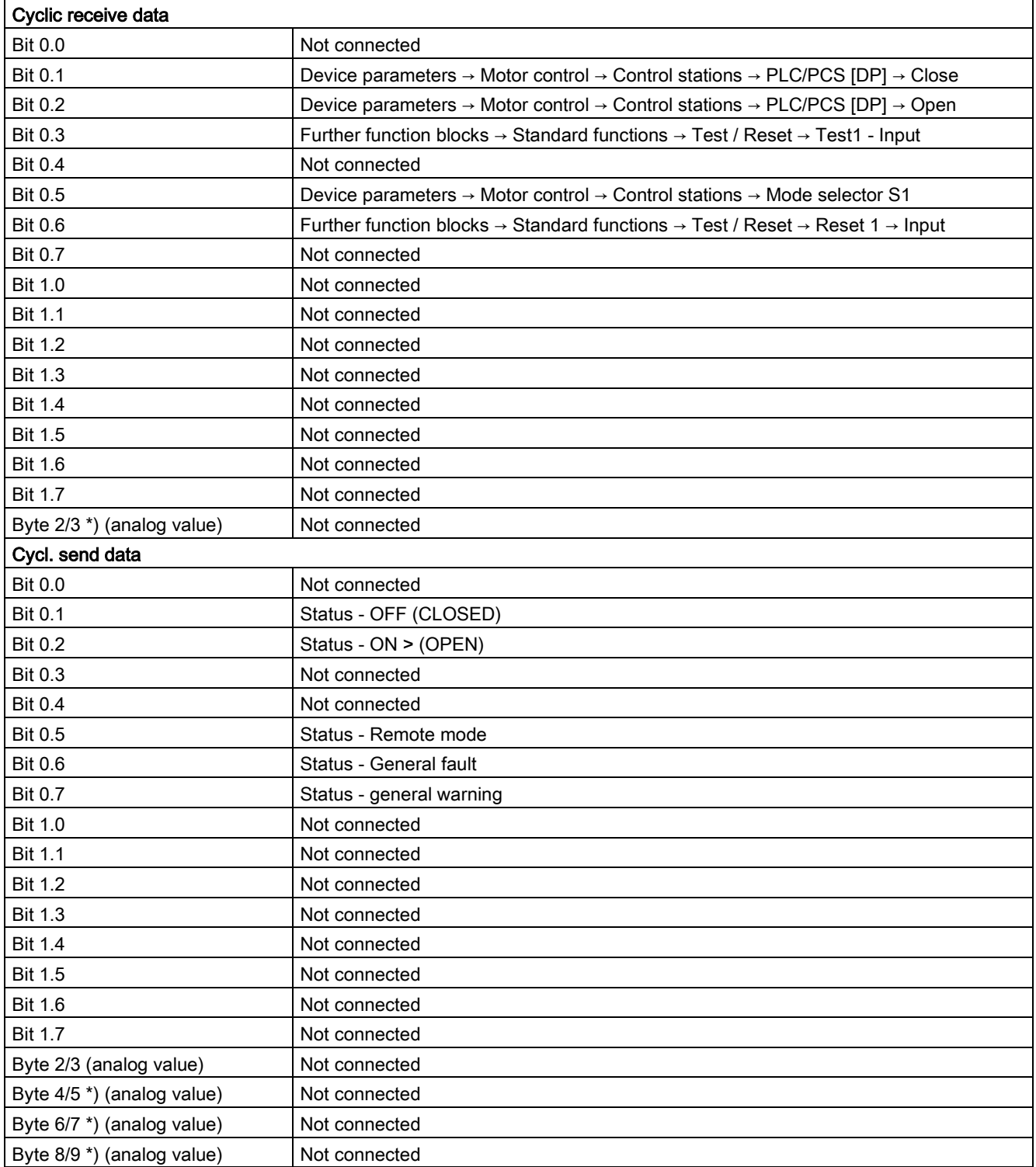

## 3.2.12 Positioner

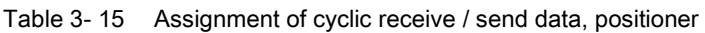

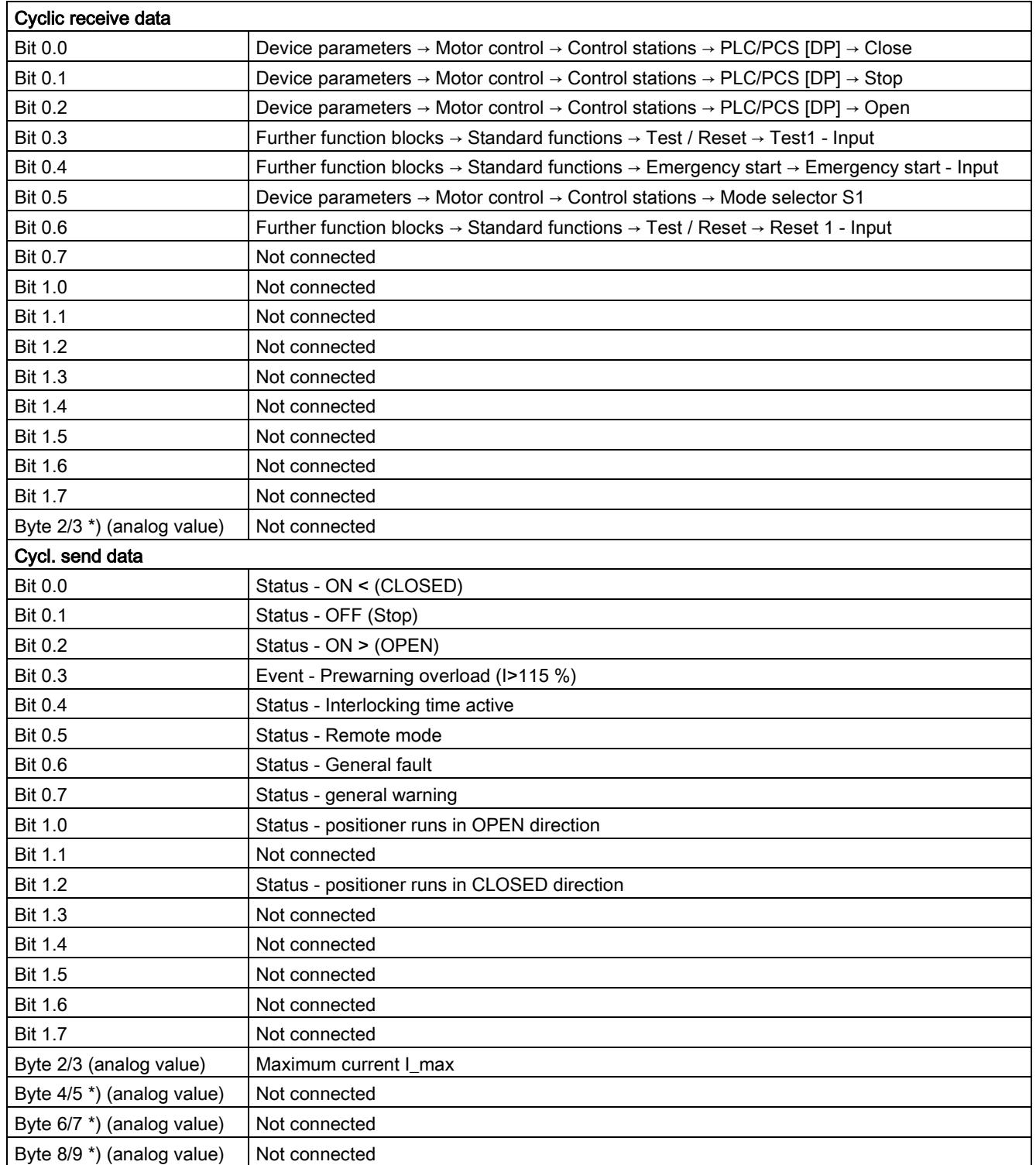

# 3.2.13 Soft starter

Table 3- 16 Assignment of cyclic receive / send data, soft starter

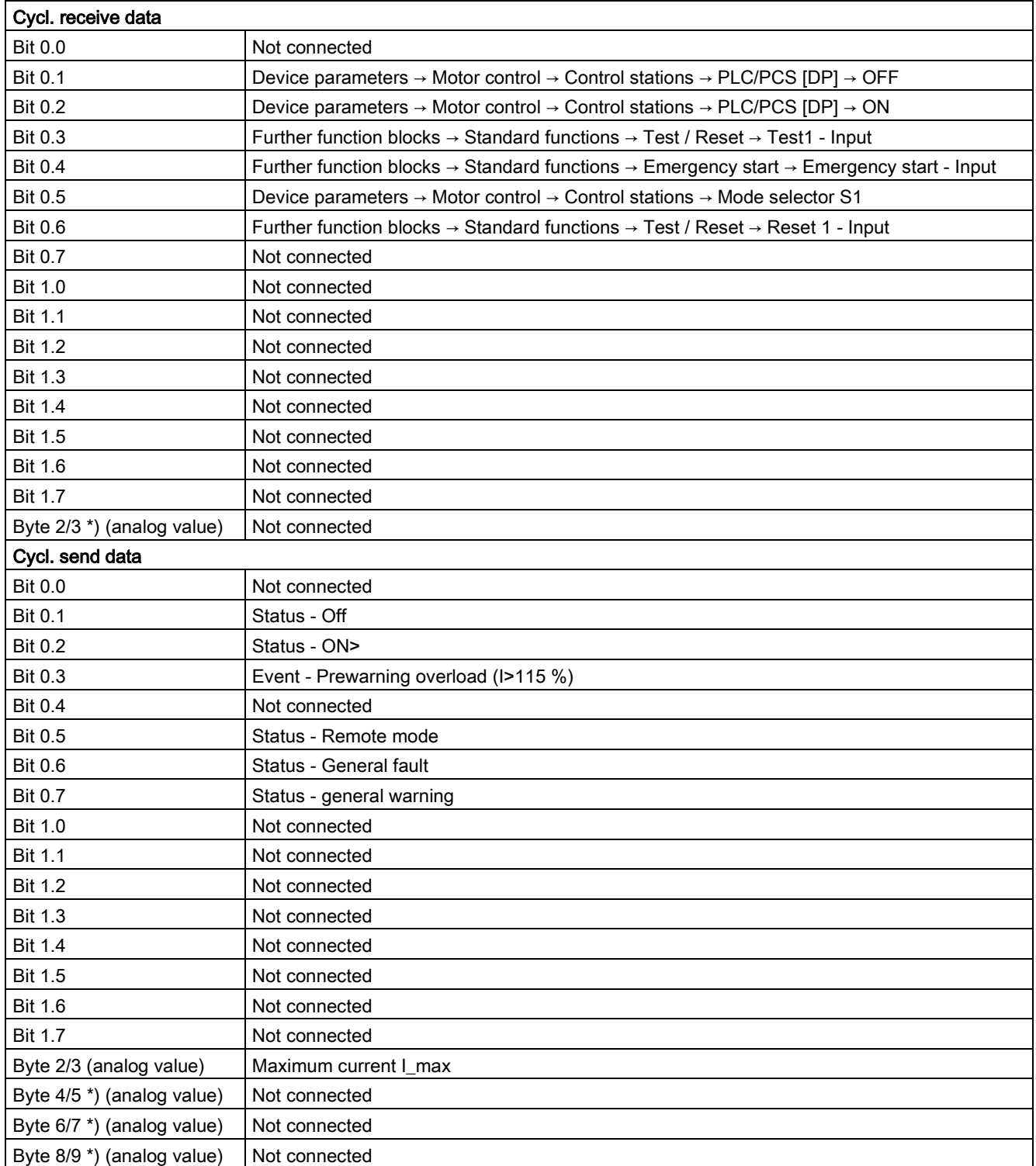

# 3.2.14 Soft starter with reversing contactor

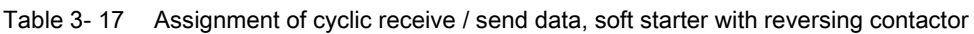

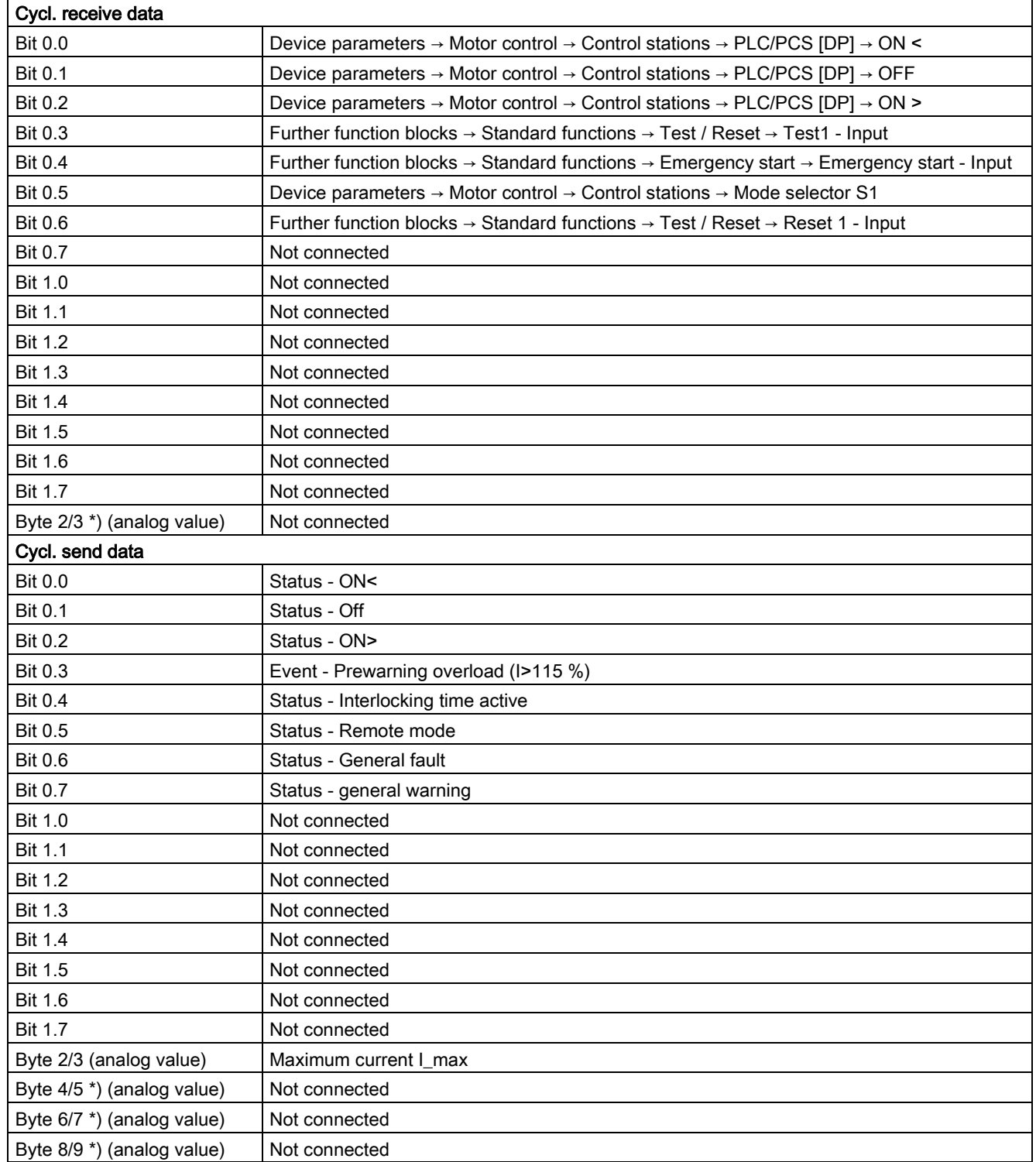

# 3.3 Tables, PROFIBUS data records

## 3.3.1 PROFIBUS tables

## 3.3.1.1 Abbreviations and specifications

## Abbreviations

The following abbreviations are used in the tables:

## Table 3- 18 Abbreviations

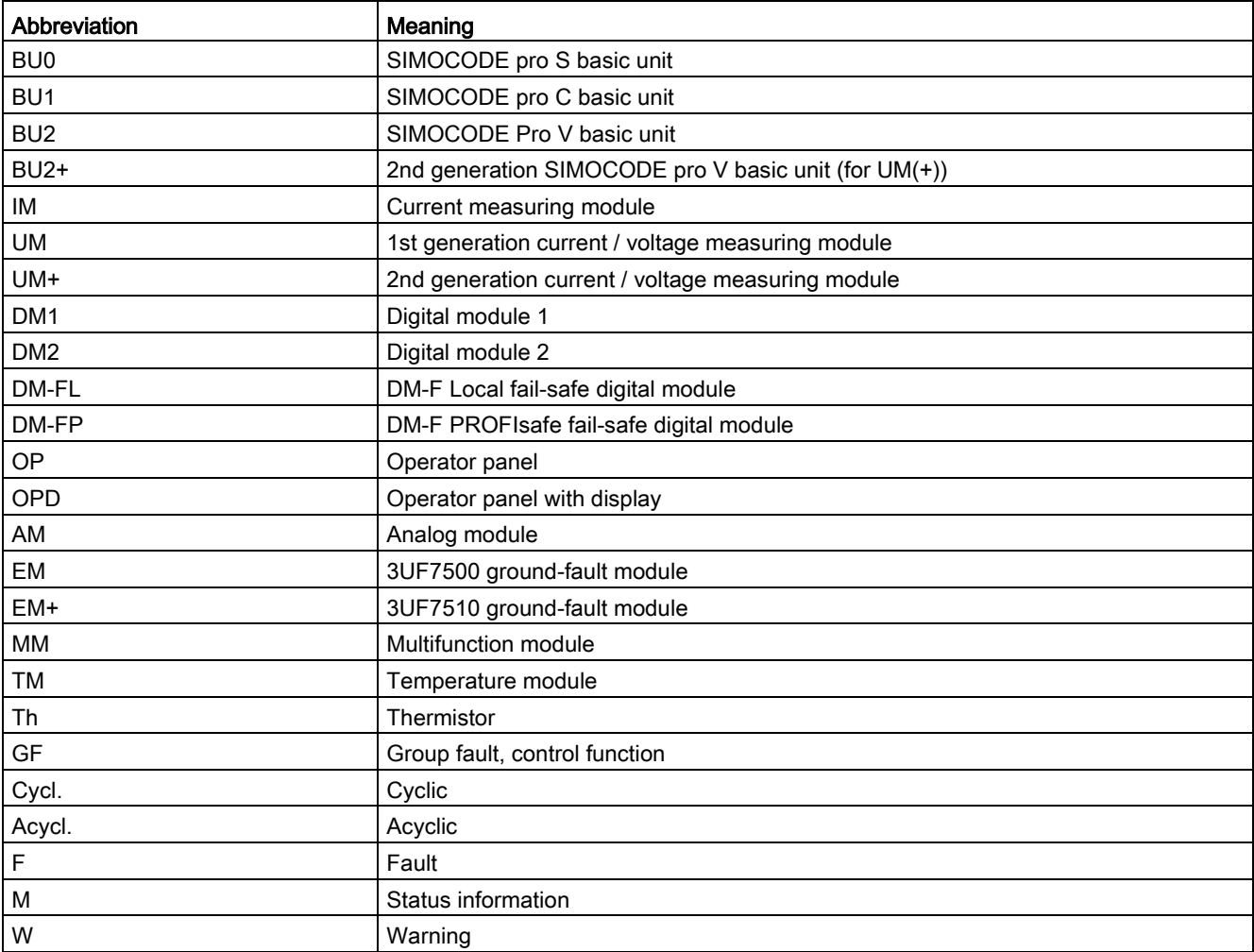
## **Specifications**

The following specifications apply in the tables:

Table 3- 19 Table specifications (example)

| <b>Designation</b>                                                                           | Type        | Range  | Unit        | Information       |  |
|----------------------------------------------------------------------------------------------|-------------|--------|-------------|-------------------|--|
| Reserved                                                                                     | Byte[4] $*$ |        |             |                   |  |
| Cos phi<br>Byte                                                                              |             | 0100   | $1\%$       | BU <sub>2</sub>   |  |
| Byte[5] $*$<br>Reserved                                                                      |             |        |             |                   |  |
| Max. current I max<br>Word                                                                   |             | 065535 | 1 % / $I_s$ | BU0, BU1, BU2 **) |  |
| *) Items in italics are not relevant (reserved) and must be filled with "0" when written to. |             |        |             |                   |  |
| **) Entry relevant for basic unit 1 and basic unit 2                                         |             |        |             |                   |  |
| Parameters that can be changed during operation<br>$\circ$                                   |             |        |             |                   |  |

Event - PRM error number (bytes):

If parameterization is not possible, the number of the parameter group (PRM group) that caused the error is communicated here.

| Byte.Bit | Designation<br>(PRM group) | $\cdots$           |
|----------|----------------------------|--------------------|
| 0.0      | Reserved                   |                    |
| 4.0      | Device configuration (12)  | Parameter group 12 |
|          |                            |                    |
|          |                            |                    |

Figure 3-1 Example for parameter group

# 3.3.1.2 Socket assignment table - digital

This table contains all assignment numbers (No.) of the sockets (digital). You only need these assignment numbers if you, for example, use a user program to fill data records and write them back.

| No.                         | Designation<br>Designation |                          | Information           |  |
|-----------------------------|----------------------------|--------------------------|-----------------------|--|
| $\mathbf{0}$                | Static level               | Not connected            | <b>BU0 BU1 BU2(+)</b> |  |
| $\mathbf 1$                 |                            | Fixed level ,0           | <b>BU0 BU1 BU2(+)</b> |  |
| $\overline{2}$              |                            | 1, Fixed level           | <b>BU0 BU1 BU2(+)</b> |  |
| $\overline{\mathcal{Z}}$    |                            | Reserved                 |                       |  |
|                             |                            | Reserved                 |                       |  |
|                             |                            | Reserved                 |                       |  |
|                             |                            | Reserved                 |                       |  |
| $\frac{4}{5}$ $\frac{6}{7}$ |                            | Reserved                 |                       |  |
|                             | Basic unit (BU)            | BU - Test / Reset button | <b>BU0 BU1 BU2(+)</b> |  |
| $\frac{8}{9}$               |                            | BU - Input 1             | <b>BU0 BU1 BU2(+)</b> |  |
| 10                          |                            | BU - Input 2             | <b>BU0 BU1 BU2(+)</b> |  |
| 11                          |                            | BU - Input 3             | <b>BU0 BU1 BU2(+)</b> |  |
| 12                          |                            | BU - Input 4             | <b>BU0 BU1 BU2(+)</b> |  |
| 13                          |                            | Reserved                 |                       |  |
| 14                          |                            | Reserved                 |                       |  |
| $15\,$                      |                            | Reserved                 |                       |  |
| 16                          | Digital module DM          | DM1 - Input 1            | DM1 MM                |  |
| 17                          |                            | DM1 - Input 2            | DM1 MM                |  |
| 18                          |                            | DM1 - Input 3            | DM1 MM                |  |

Table 3- 20 Socket assignment table - digital

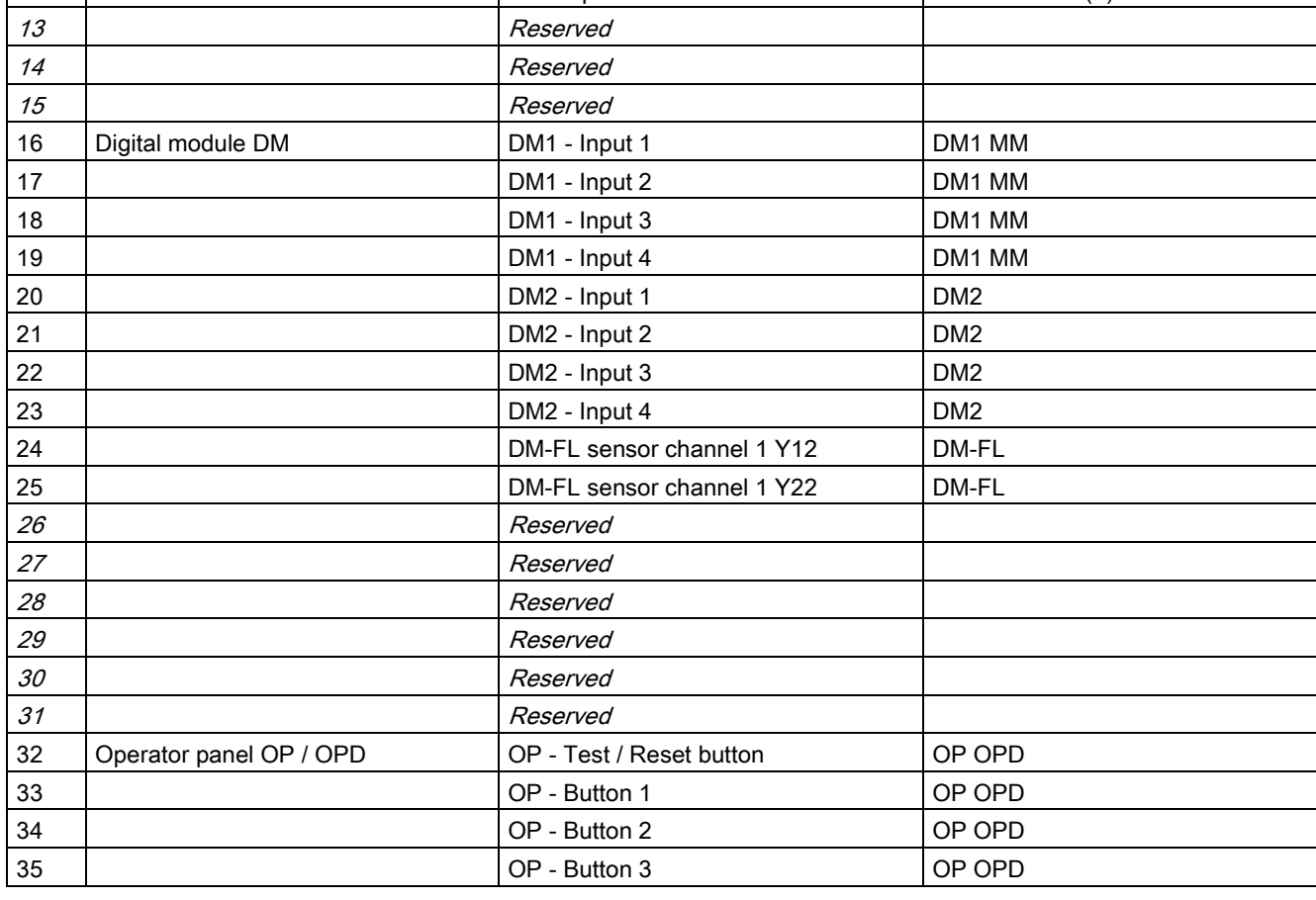

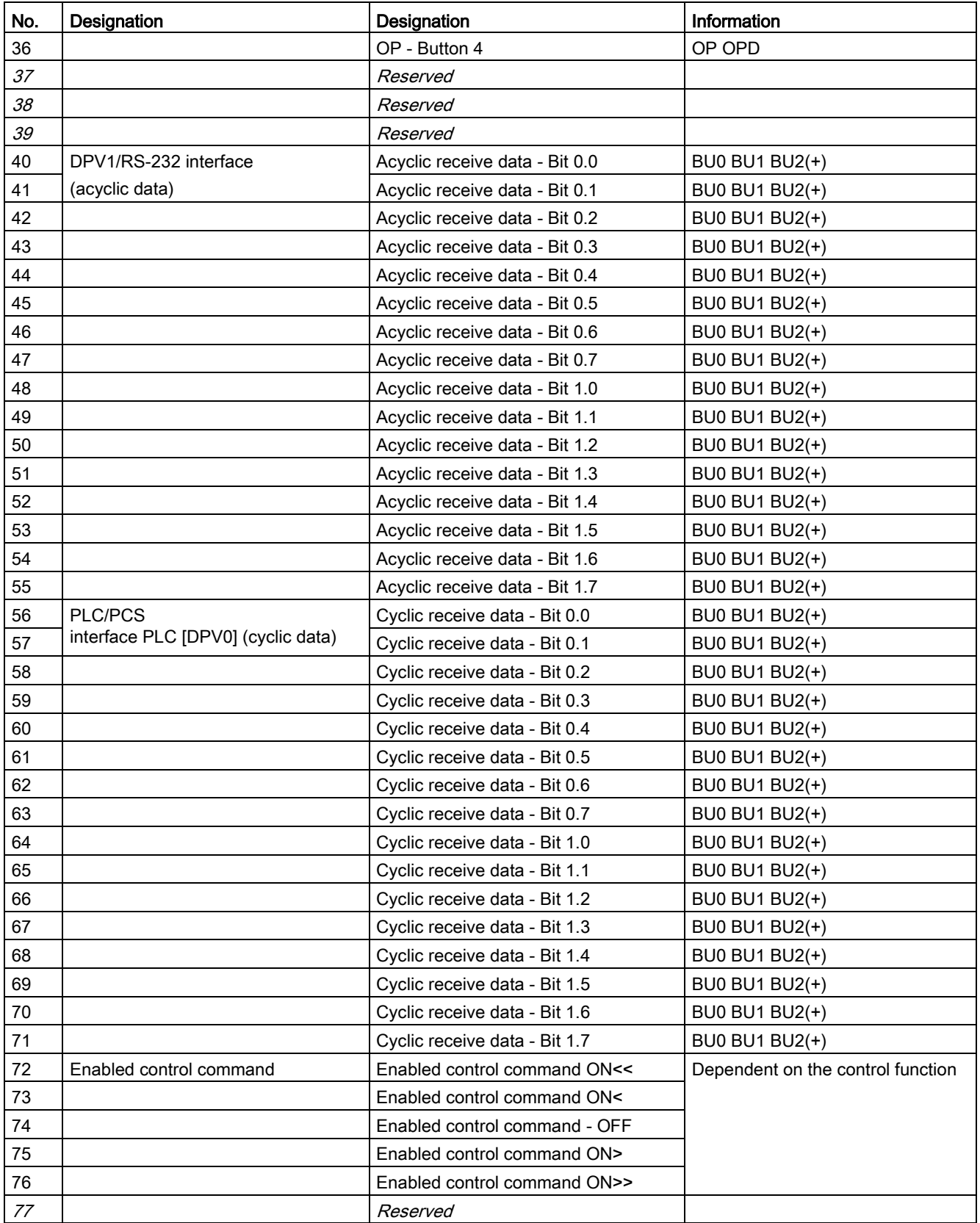

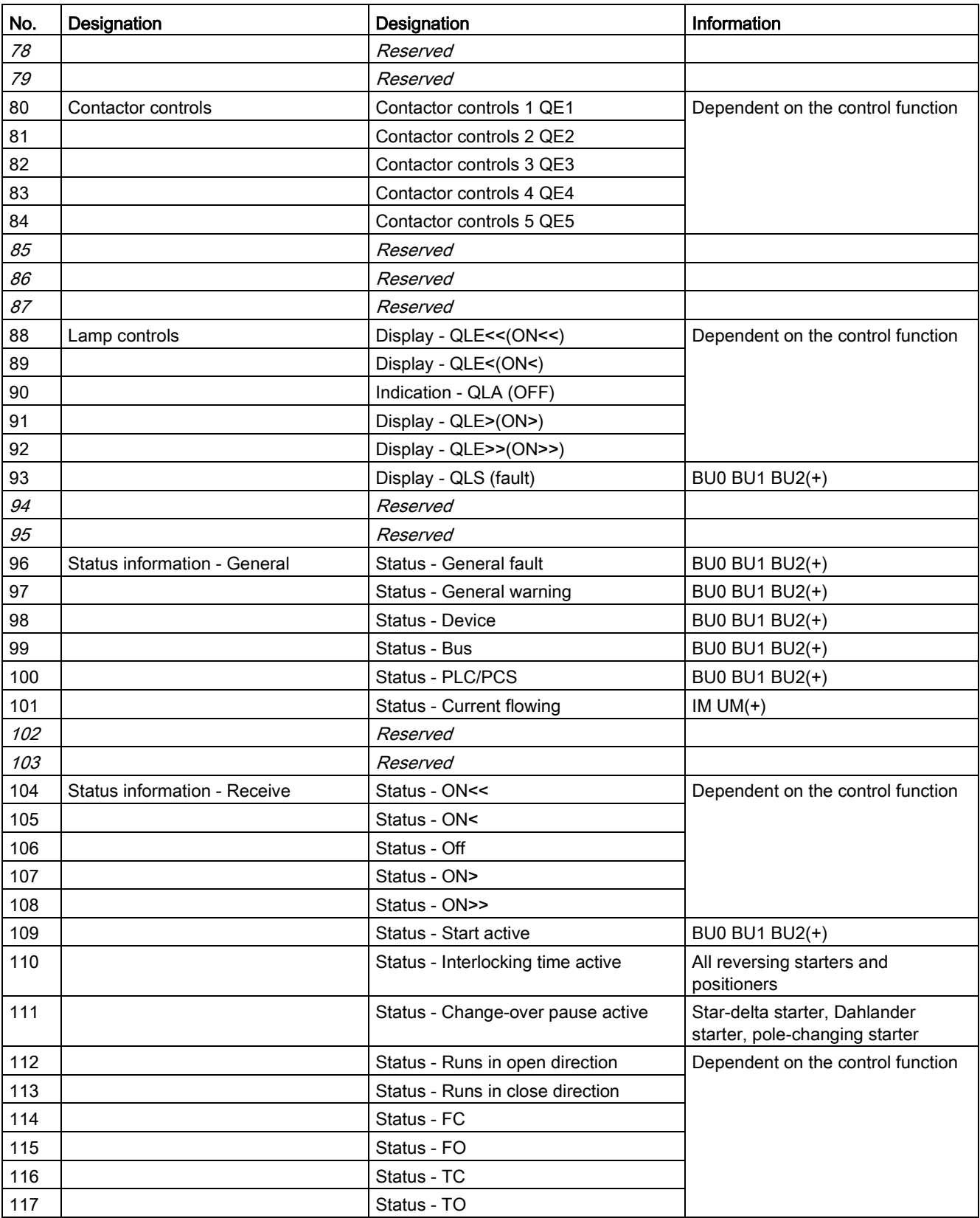

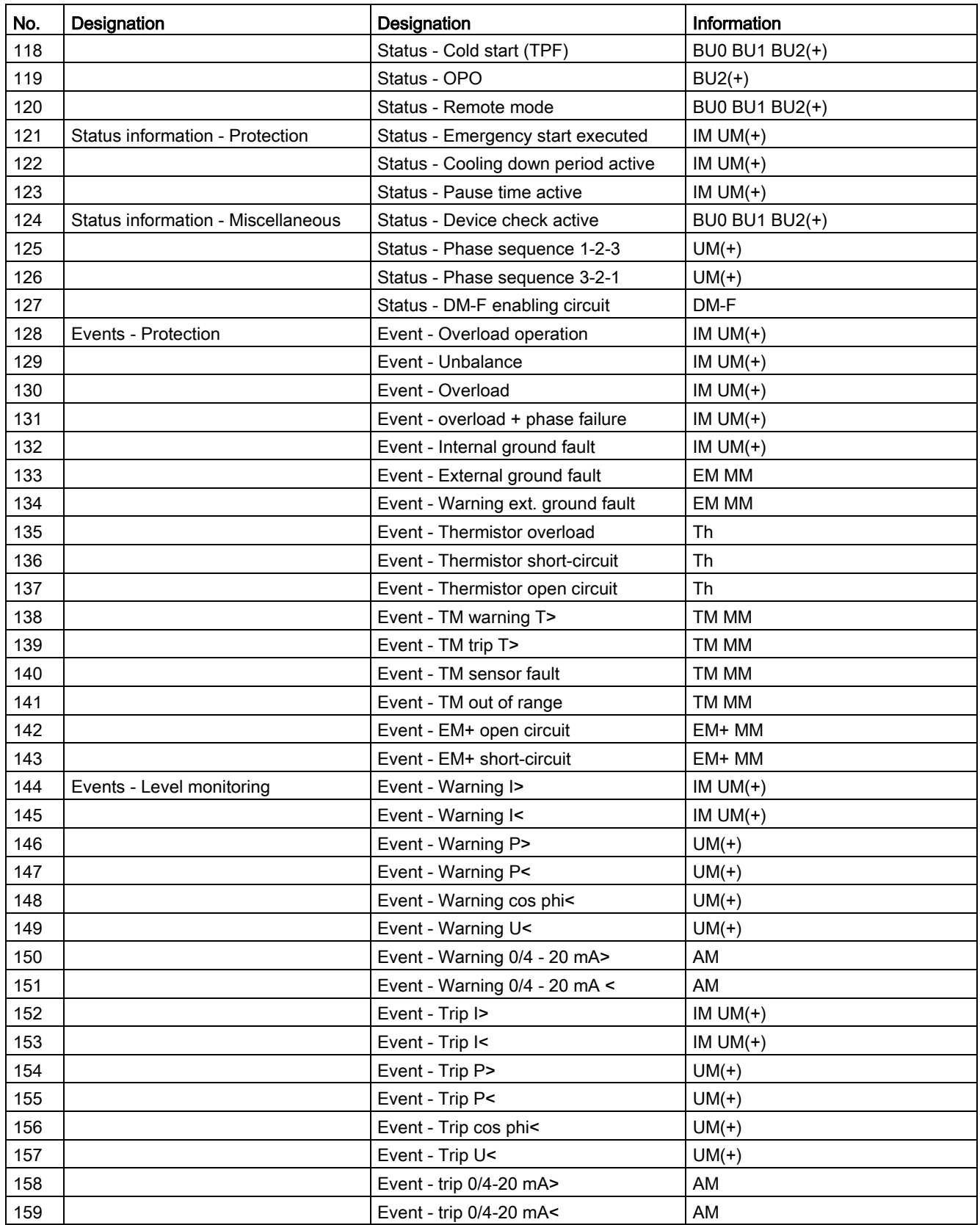

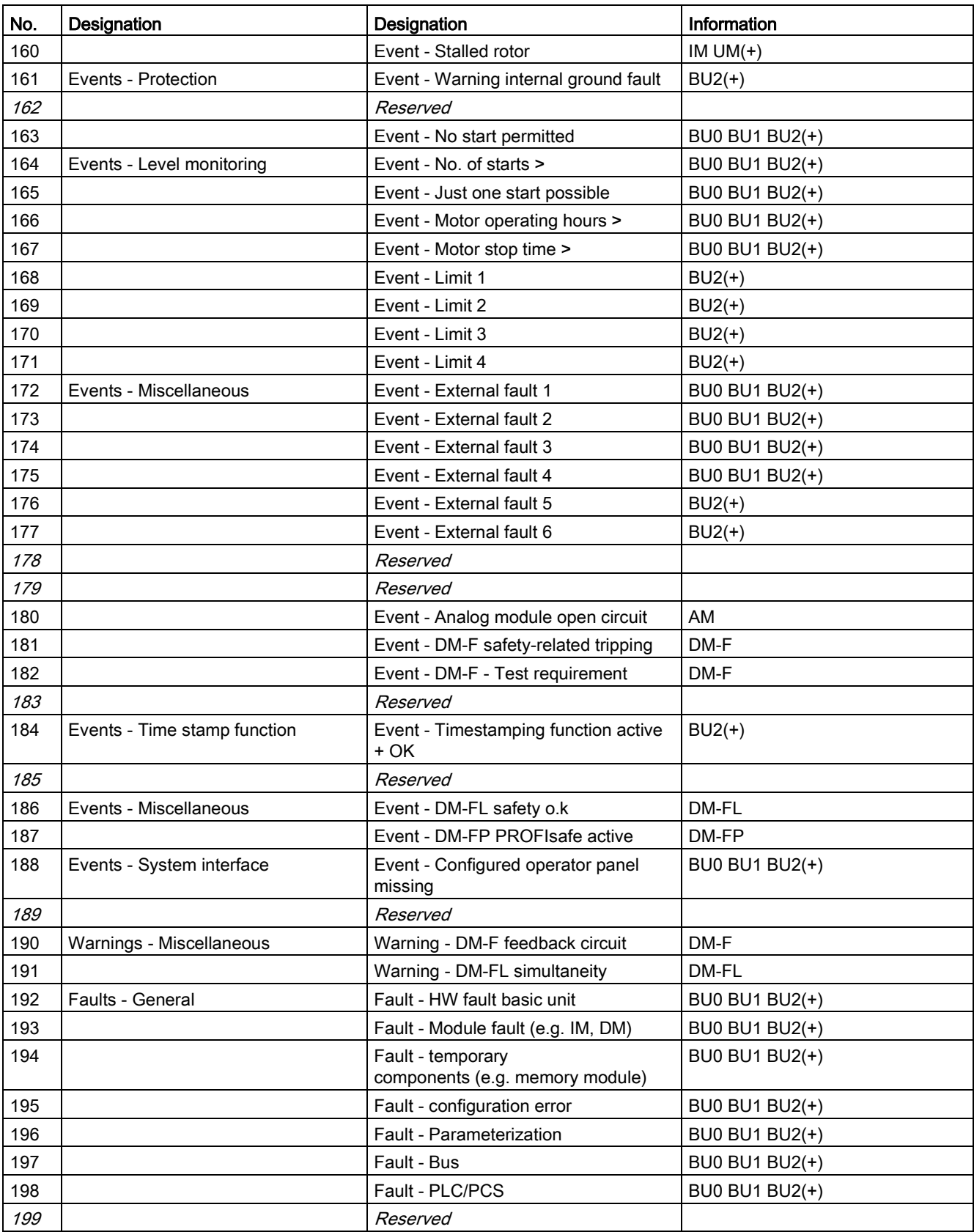

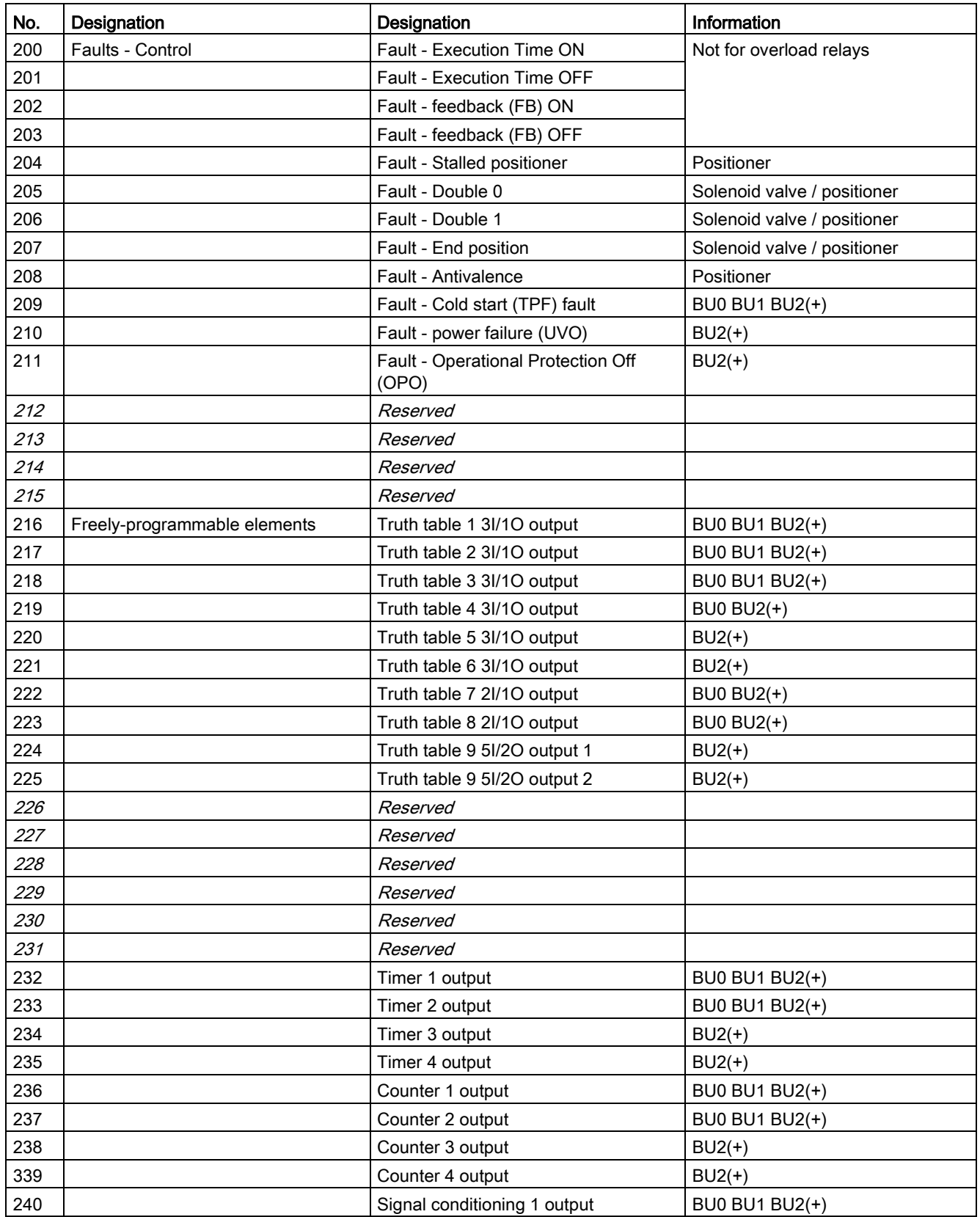

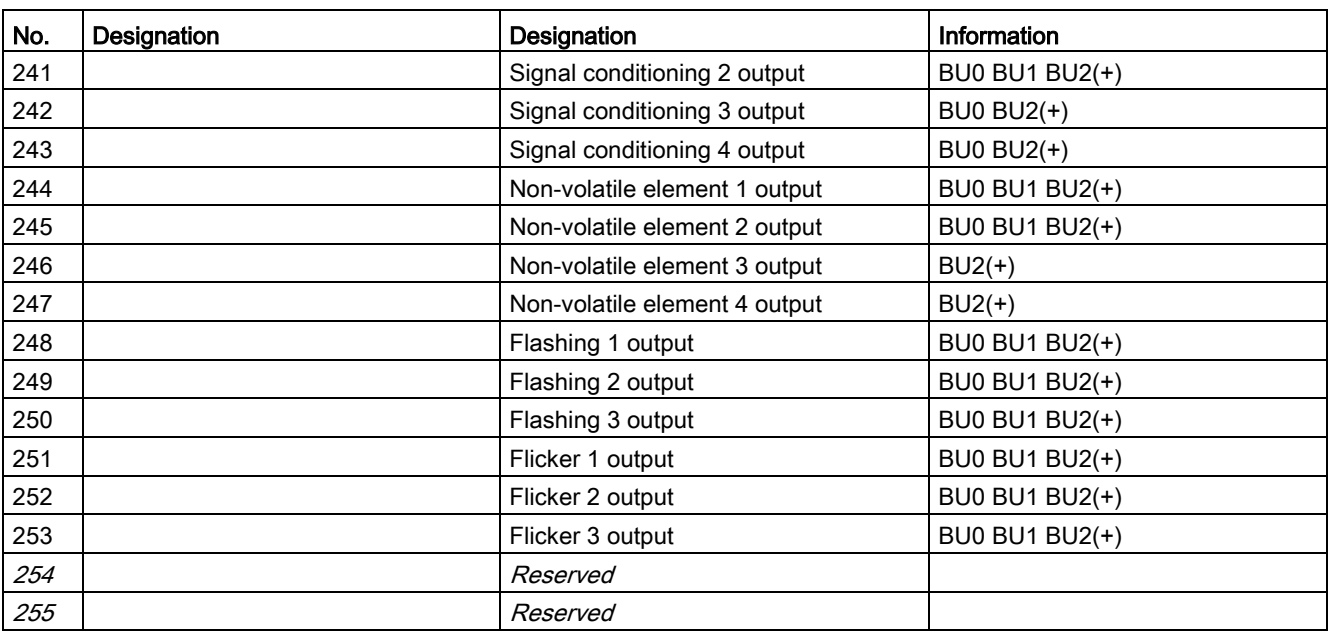

## <span id="page-152-0"></span>3.3.1.3 Socket assignment table - analog

This table contains all assignment numbers (No.) of the sockets (analog). You only need these assignment numbers if you, for example, use a user program to fill data records and write them back. All inputs for analog data can only process values of type "Word" (2 bytes). In order to also be able to process values of type "Byte", the following applies:

The byte value is processed as a low byte, the high byte is always 0.

| No.                        | Designation                               | Unit             | Information           |
|----------------------------|-------------------------------------------|------------------|-----------------------|
| 0                          | Not connected                             |                  | BU0 BU1 BU2(+)        |
| $\boldsymbol{\mathcal{I}}$ | Reserved                                  |                  |                       |
| $\mathcal{Z}$              | Reserved                                  |                  |                       |
| $\mathcal S$               | Reserved                                  |                  |                       |
| 4                          | Timer 1 - Actual value                    | 100 ms           | <b>BU0 BU1 BU2(+)</b> |
| 5                          | Timer 2 - Actual value                    | 100 ms           | <b>BU0 BU1 BU2(+)</b> |
| 6                          | Timer 3 - Actual value                    | 100 ms           | $BU2(+)$              |
| 7                          | Timer 4 - Actual value                    | 100 ms           | $BU2(+)$              |
| $\bf 8$                    | Counter 1 - Actual value                  |                  | <b>BU0 BU1 BU2(+)</b> |
| 9                          | Counter 2 - Actual value                  |                  | <b>BU0 BU1 BU2(+)</b> |
| 10                         | Counter 3 - Actual value                  |                  | $BU2(+)$              |
| 11                         | Counter 4 - Actual value                  |                  | $BU2(+)$              |
| 12                         | Reserved                                  |                  |                       |
| 13                         | Reserved                                  |                  |                       |
| $14$                       | Reserved                                  |                  |                       |
| 15                         | Reserved                                  |                  |                       |
| 16                         | Max. current I_max                        | $1%$ / ls        | IM UM                 |
| 17                         | Current I_L1                              | 1 % / ls         | IM UM                 |
| 18                         | Current I_L2                              | $1%$ / ls        | IM UM                 |
| 19                         | Current I_L3                              | $1\%$ / Is       | IM UM                 |
| 20                         | Phase unbalance                           | 1%               | IM UM                 |
| 21                         | Ground-fault current                      | 1 <sub>m</sub> A | UM+                   |
| 22                         | Internal ground fault - last trip current | 1 mA             | UM+                   |
| 23                         | Voltage U_min                             | 1V               | $UM(+)$               |
| 24                         | Voltage U_L1                              | 1V               | $UM(+)$               |
| 25                         | Voltage U_L2                              | 1V               | $UM(+)$               |
| 26                         | Voltage U_L3                              | 1V               | $UM(+)$               |
| 27                         | Cos phi                                   | 1%               | $UM(+)$               |
| 28                         | Frequency                                 | $0.01$ Hz        | UM+                   |
| 29                         | Reserved                                  |                  |                       |
| 30                         | Number of overload trips                  |                  | IM $UM(+)$            |
| 31                         | Int. number of overload trips             |                  | $IMUM(+)$             |
| 32                         | Thermal motor model                       | 2%               | IM $UM(+)$            |
| 33                         | Time to trip                              | $100$ ms         | IM $UM(+)$            |

Table 3- 21 Socket assignment table - analog

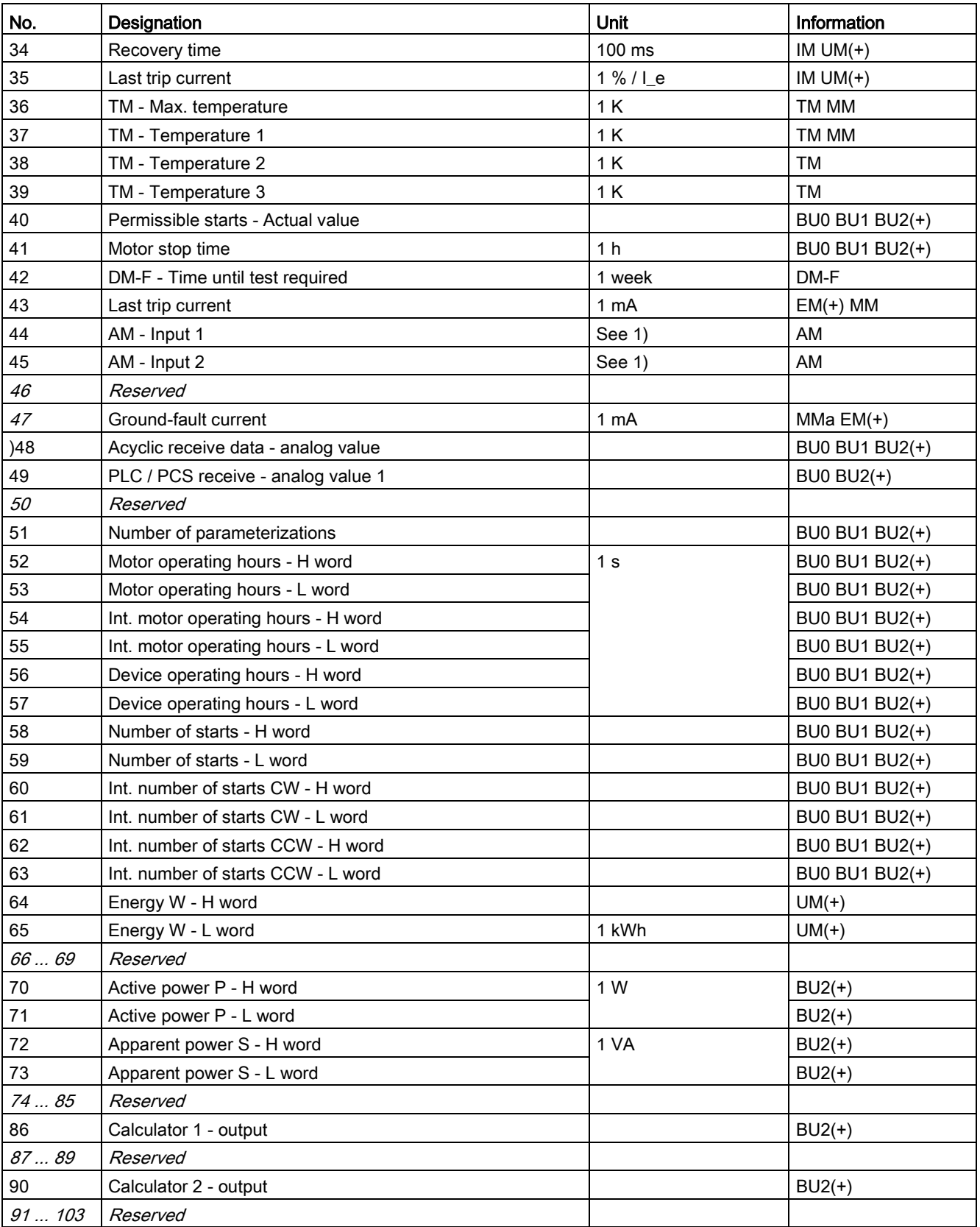

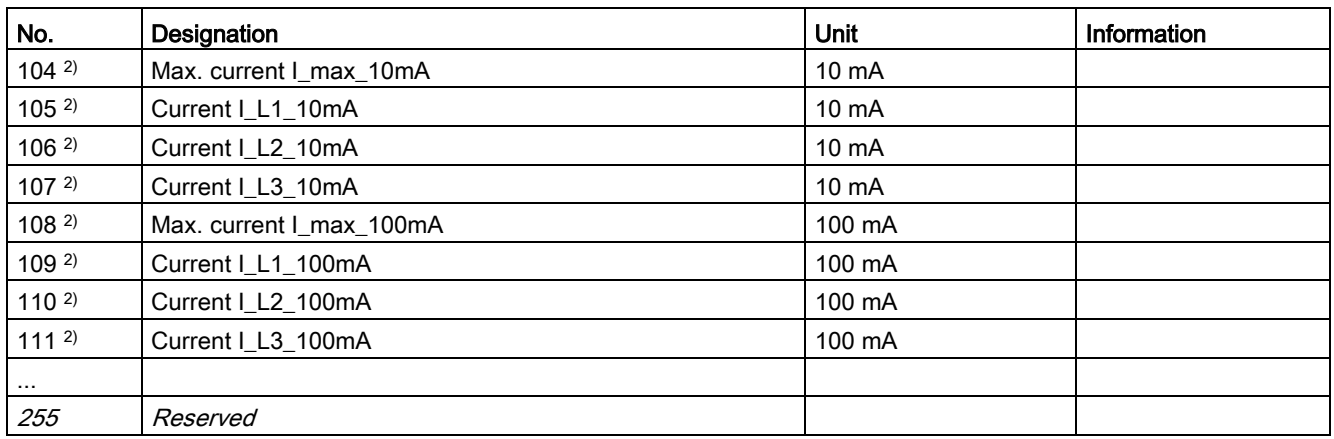

1) S7 format: 0/4mA=0; 20mA=27648

2) For SIMOCODE pro S only

### Table 3- 22 Socket assignment table - analog in float format

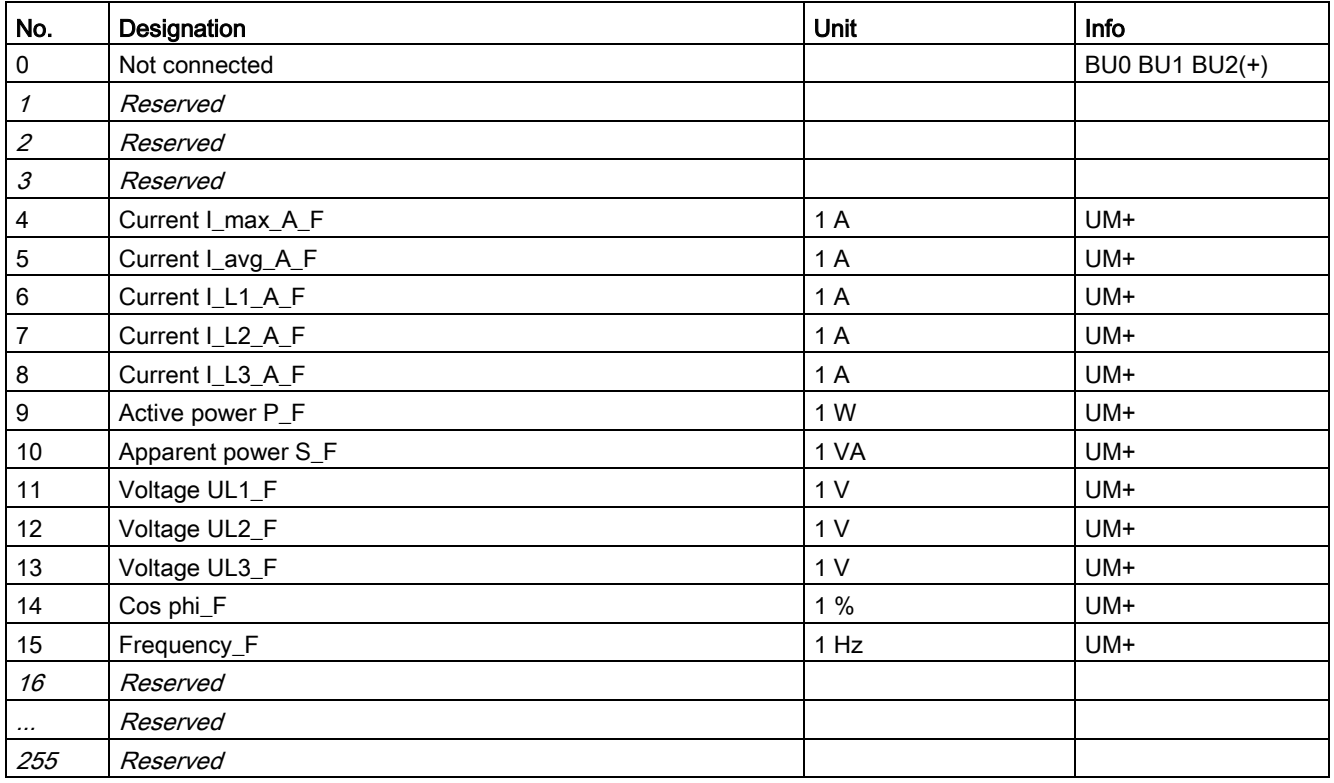

## <span id="page-155-0"></span>3.3.1.4 Detailed messages of the slave diagnostics

The following table contains the detailed messages of the slave diagnostics for status information and the hardware interrupt. This information is also contained in data record 92.

#### **Note**

#### Structure of the slave diagnostics

The diagnostic messages listed below are the same as those contained in the hardware interrupts transferred via PROFIBUS. See also Chapter "Structure of the slave diagnostics → Hardware interrupt - Structure" in the SIMOCODE pro – System Manual [\(https://support.industry.siemens.com/cs/ww/en/view/109743957\)](https://support.industry.siemens.com/cs/ww/en/view/109743957).

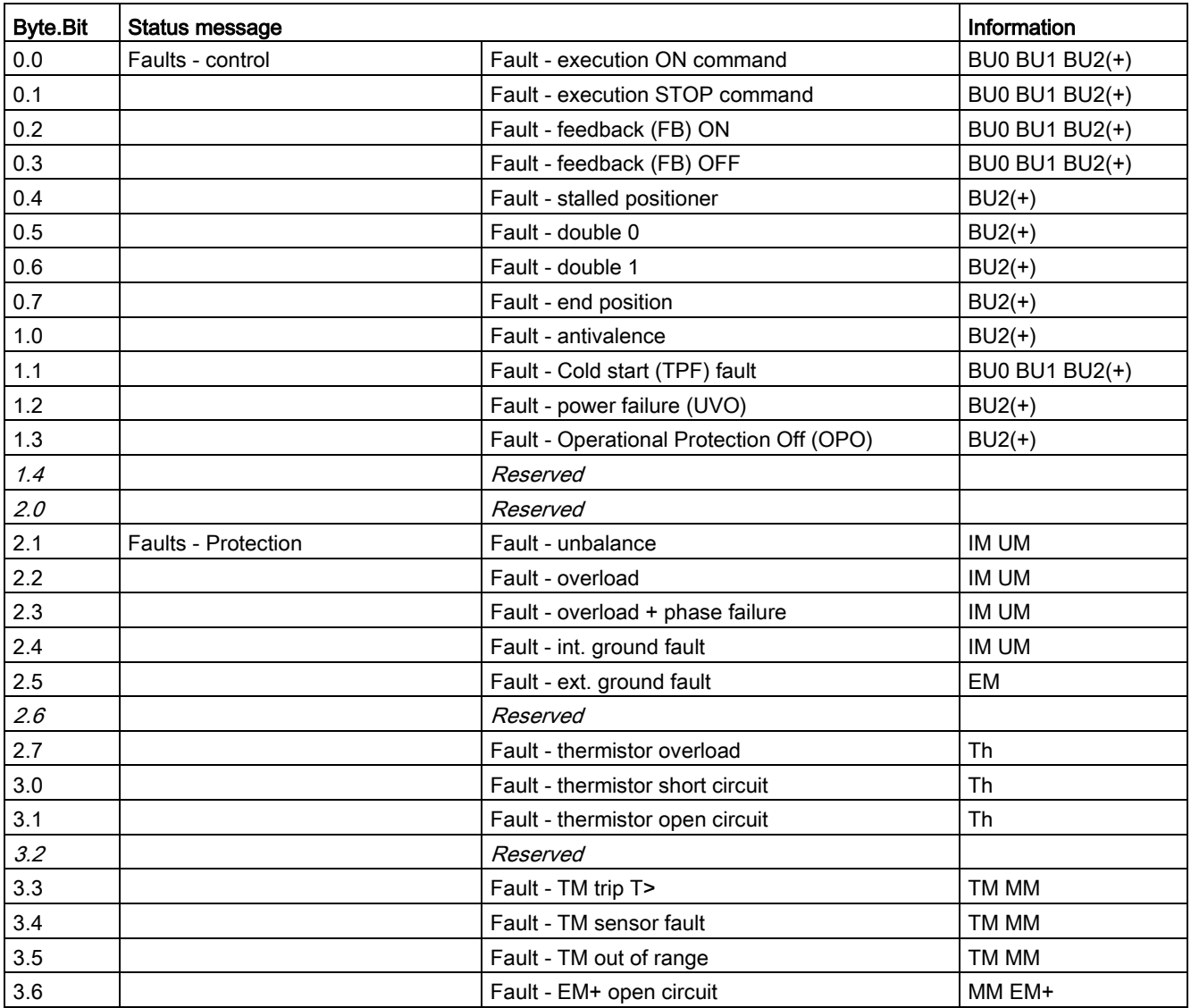

Table 3- 23 Detailed messages of the slave diagnostics

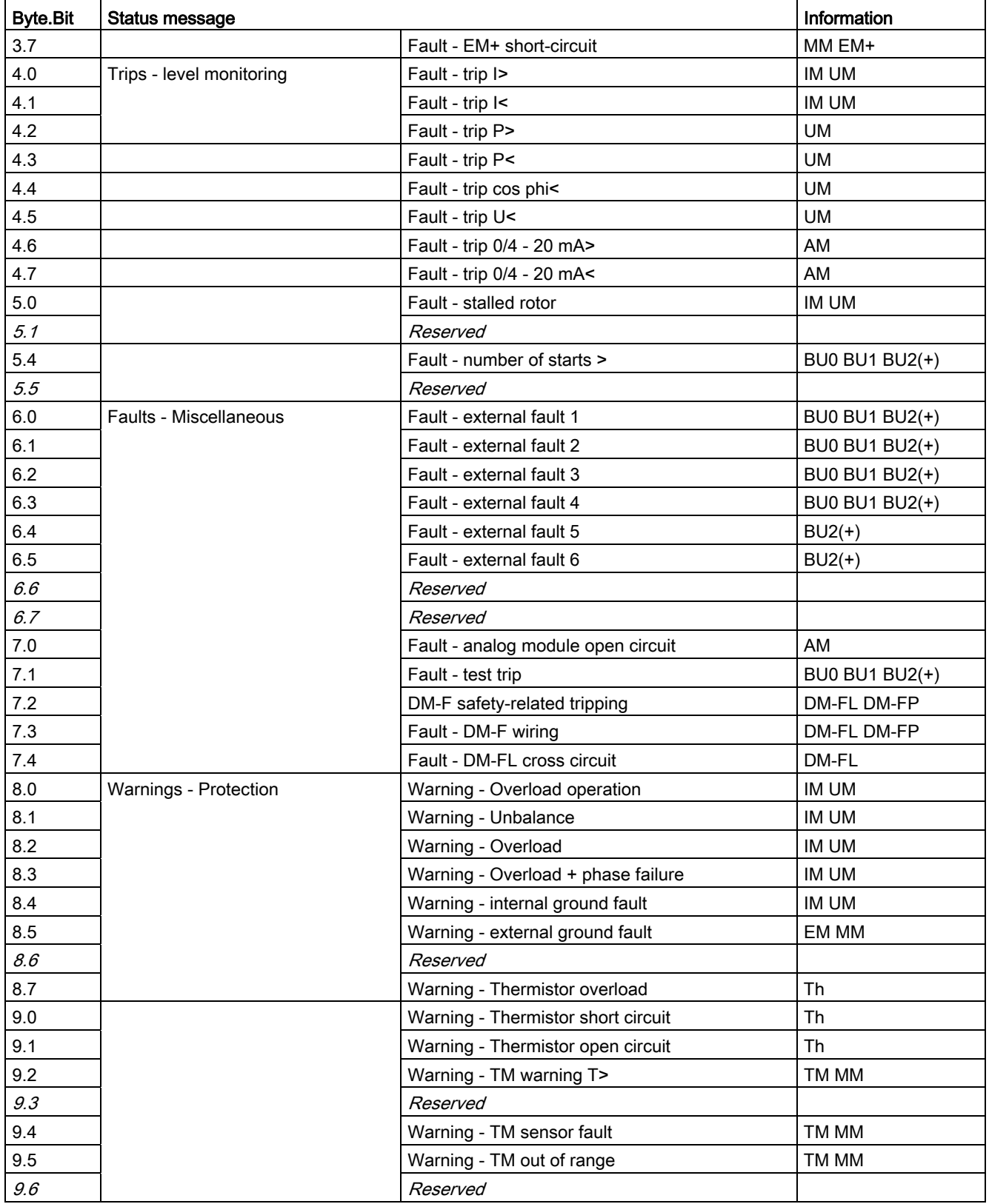

### Tables, data records

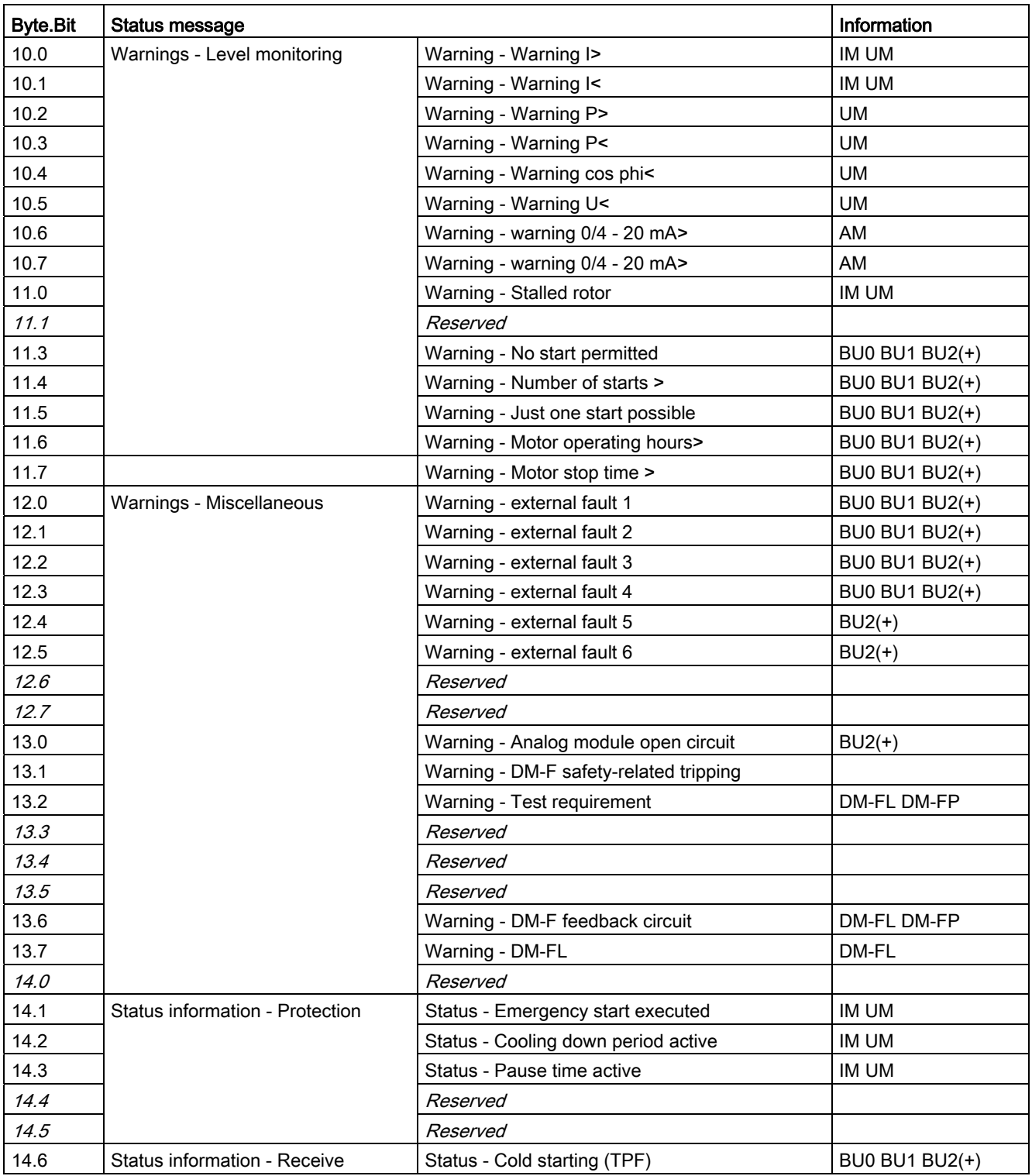

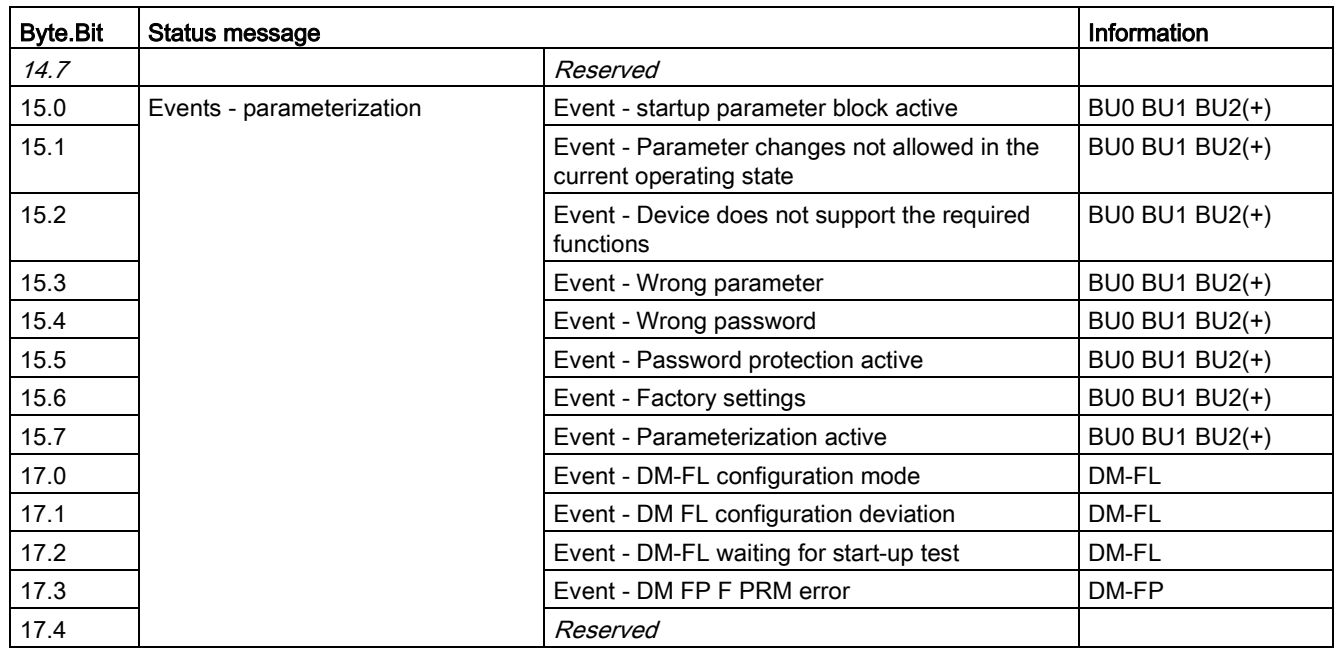

Tables, data records

3.3 Tables, PROFIBUS data records

# 3.3.2 PROFIBUS data records

## 3.3.2.1 PROFIBUS data records - general

### Data records - Overview

Table 3- 24 Data records - Overview

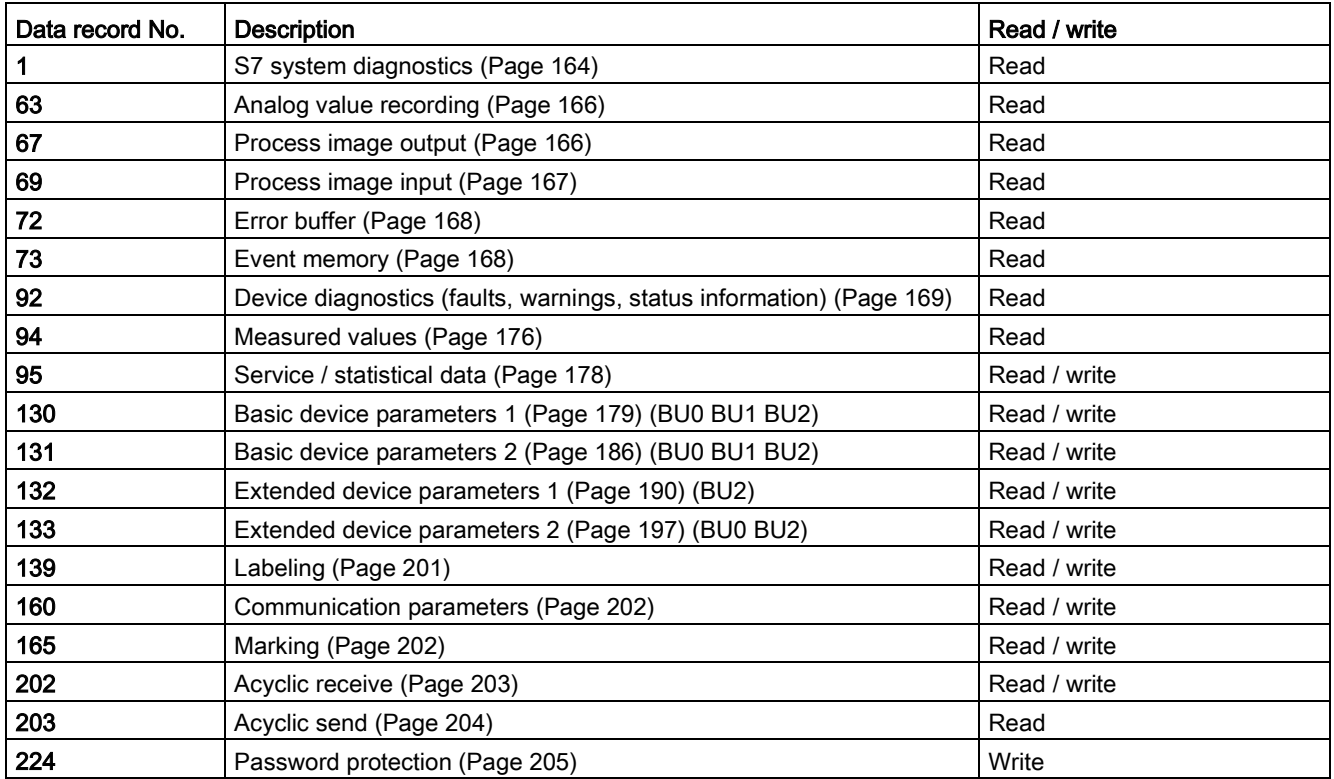

### Writing / reading data records

## Access to data records via the slot and index

- Slot: Access via slot 1
- Index: Data record number

## Writing / reading data records with STEP7

You can access the data records from the user program.

- Writing data records:
	- S7-DPV1 master: by calling SFB 53 "WR\_REC" or SFC 58
	- S7 master: by calling SFC58
- Reading data sets:
	- S7-DPV1 master: by calling SFB 52 "RD\_REC" or SFC 59
	- S7 master: by calling SFC 59

### Further information

You will find further information about the SFBs:

- in Reference Manual System software for the S7-300/400, system and standard functions [\(https://support.automation.siemens.com/WW/view/en/44240604\)](https://support.automation.siemens.com/WW/view/en/44240604)
- In the STEP7 online help

### Byte arrangements

When data longer than one byte is stored, the bytes are arranged as follows ("big endian"):

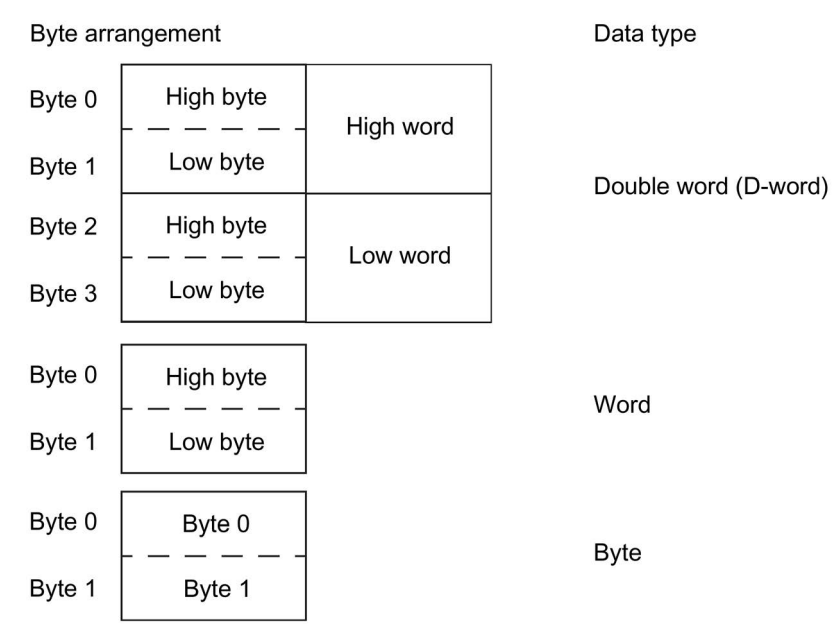

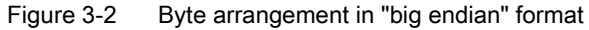

### Tables, data records

3.3 Tables, PROFIBUS data records

## Abbreviations

The following abbreviations are used in the tables:

Table 3- 25 Abbreviations

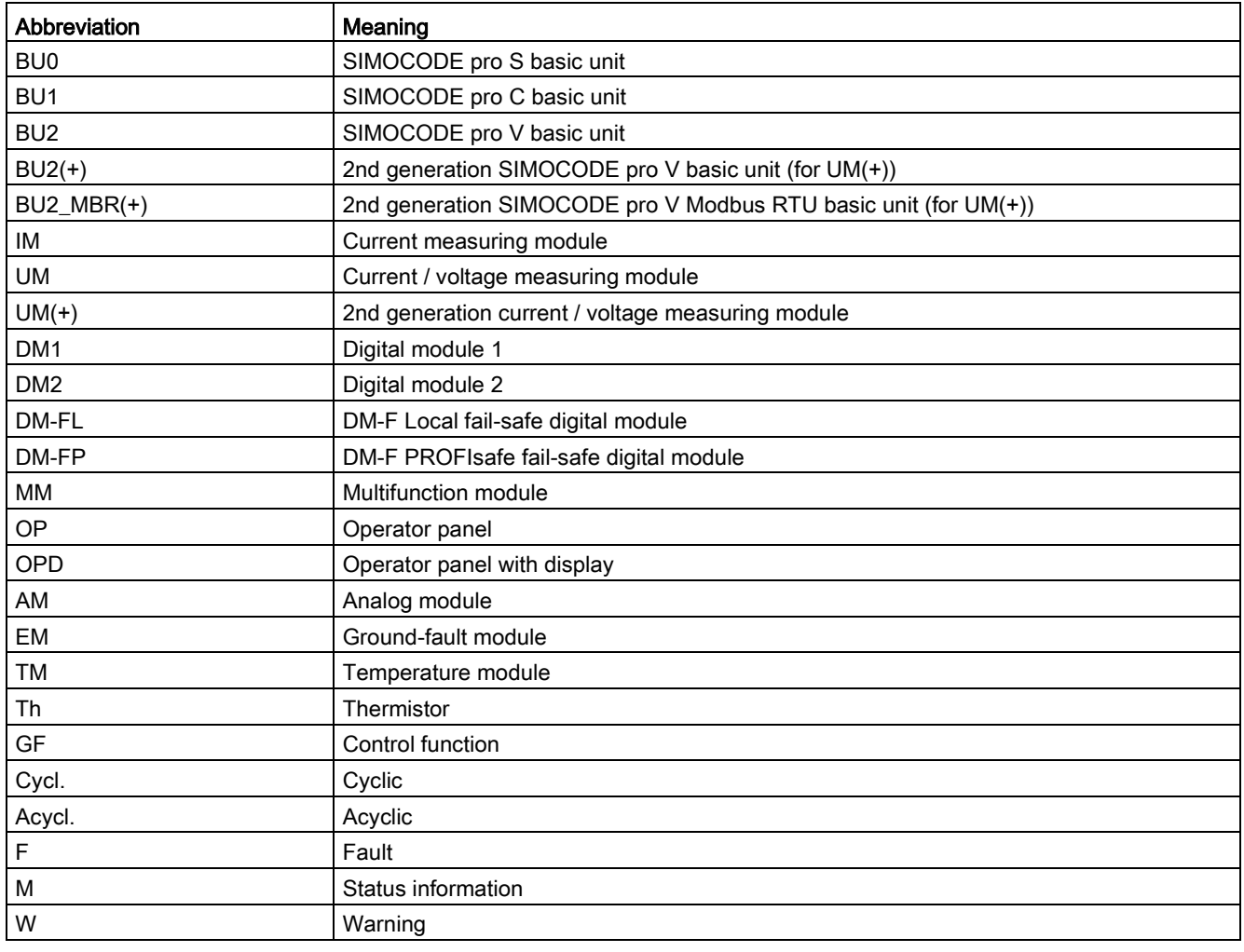

# Specifications

The following specifications apply in the tables:

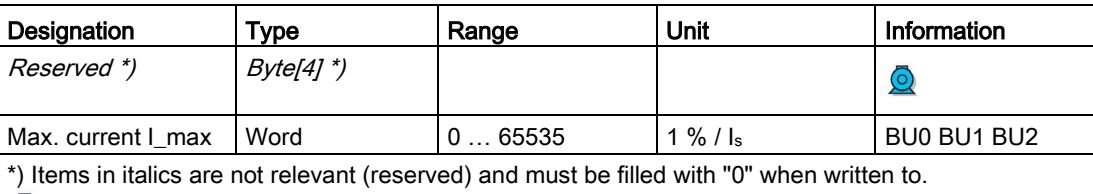

**Q** Parameters that can be changed during operation.

BU0 BU1 BU2: Entry relevant for basic units SIMOCODE pro S, SIMOCODE pro C, and SIMOCODE pro V.

Settings are valid/can only be made when the corresponding system components are used.

## "Float" data type

32-bit floating-point number

S: Sign (0 = positive; 1 = negative)

E: Exponent

M: Mantissa

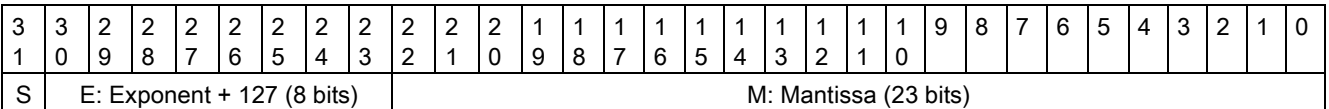

# <span id="page-163-0"></span>3.3.2.2 Data record 0/1 - S7 system diagnostics

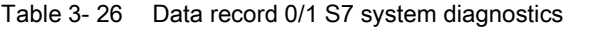

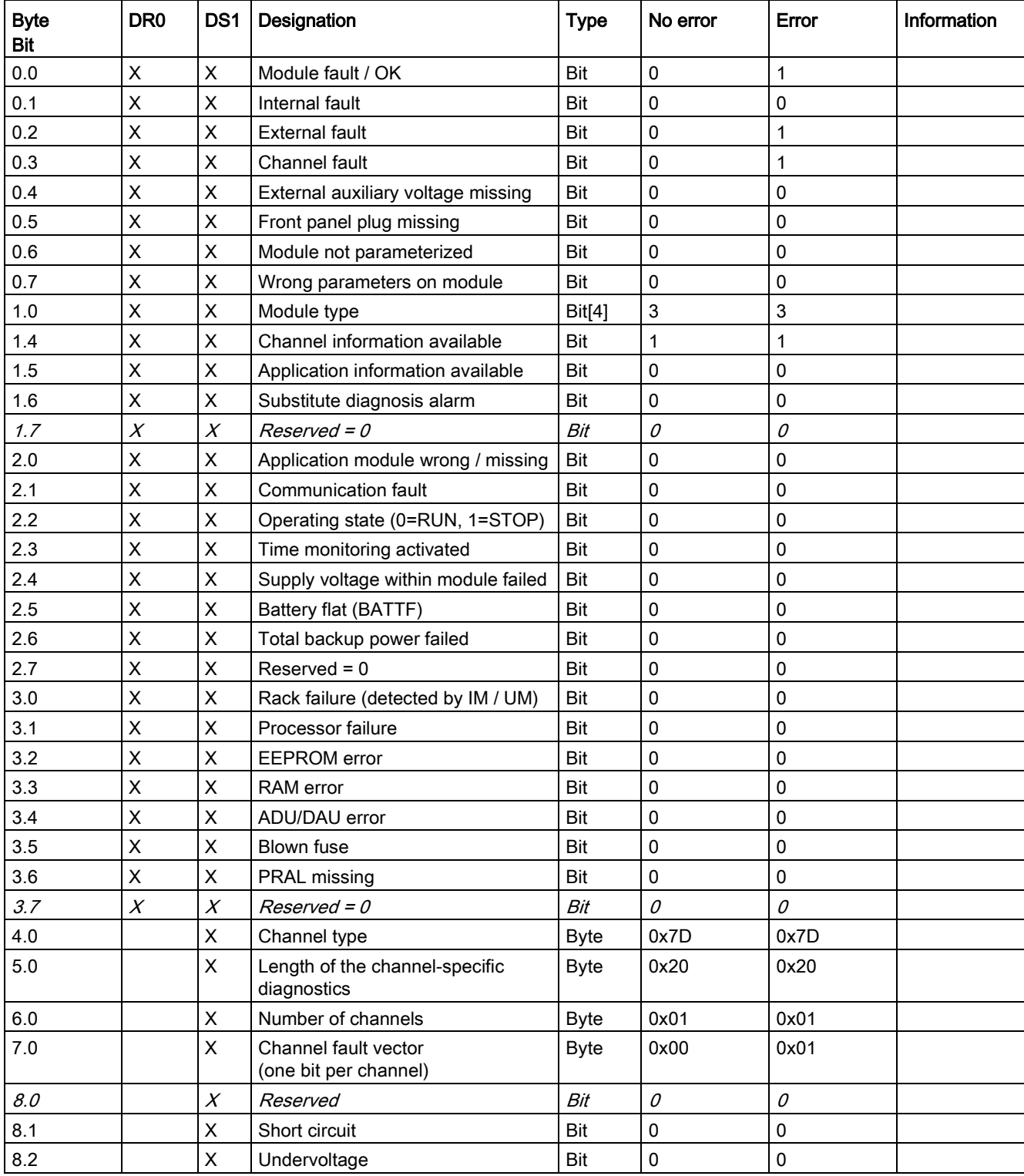

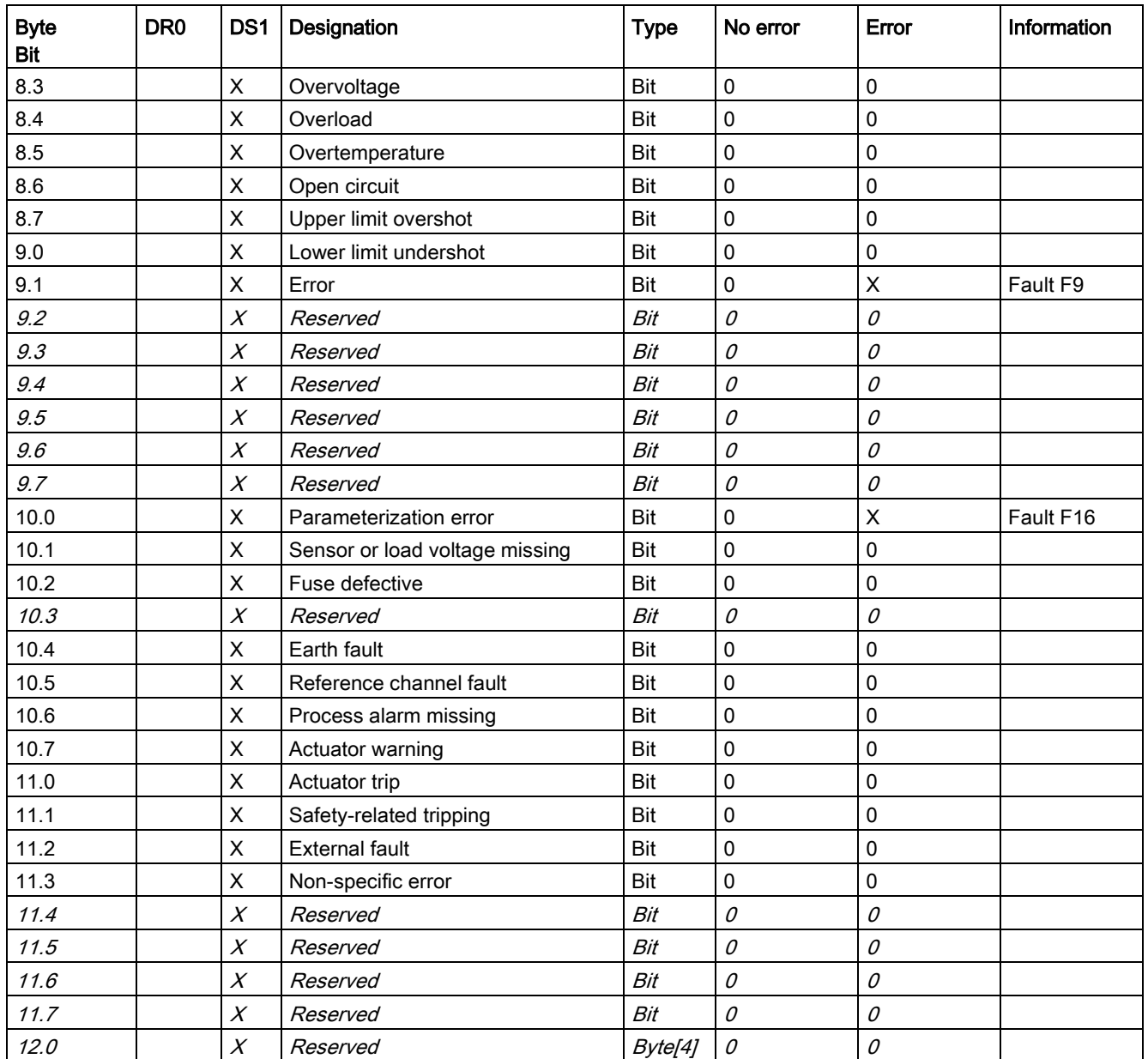

# <span id="page-165-0"></span>3.3.2.3 Data record 63 - Analog value recording

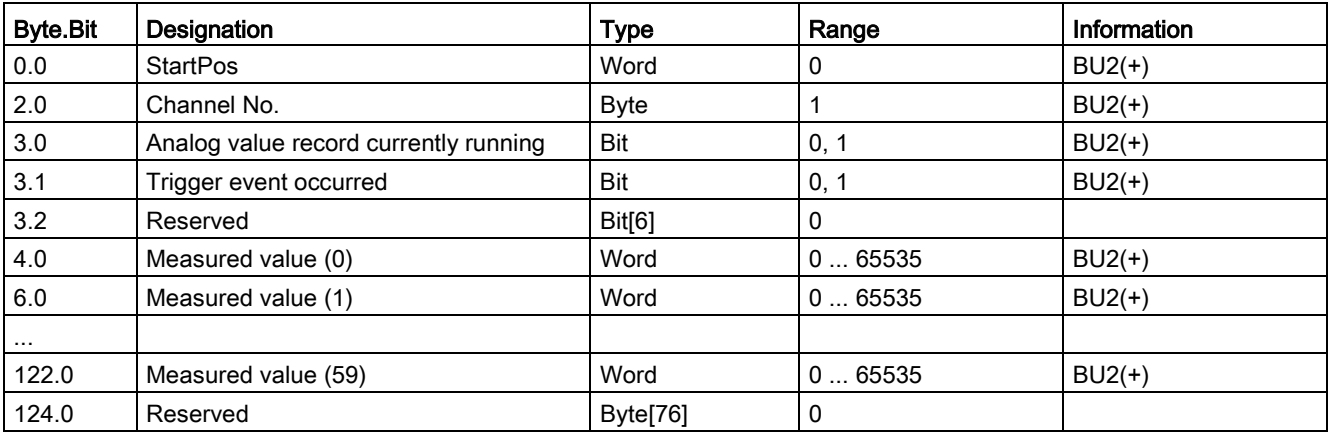

Table 3- 27 Data record 63 - Analog value recording

The unit of the measured value is dependent on the assigned analog value. You will find all available analog values with their units in Chapter [Socket assignment table - analog](#page-152-0) (Page [153\)](#page-152-0).

# <span id="page-165-1"></span>3.3.2.4 Data record 67 - Process image output

Table 3- 28 Data record 67 - Process image output

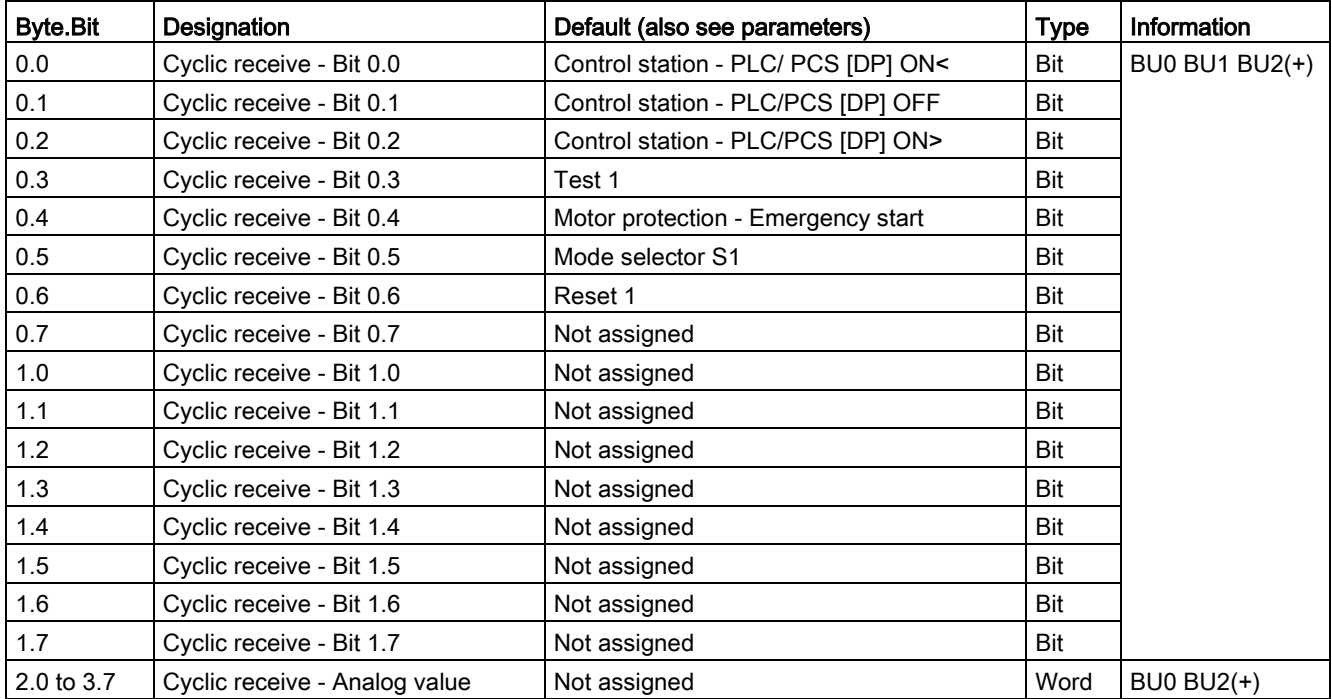

# <span id="page-166-0"></span>3.3.2.5 Data record 69 - Process image input

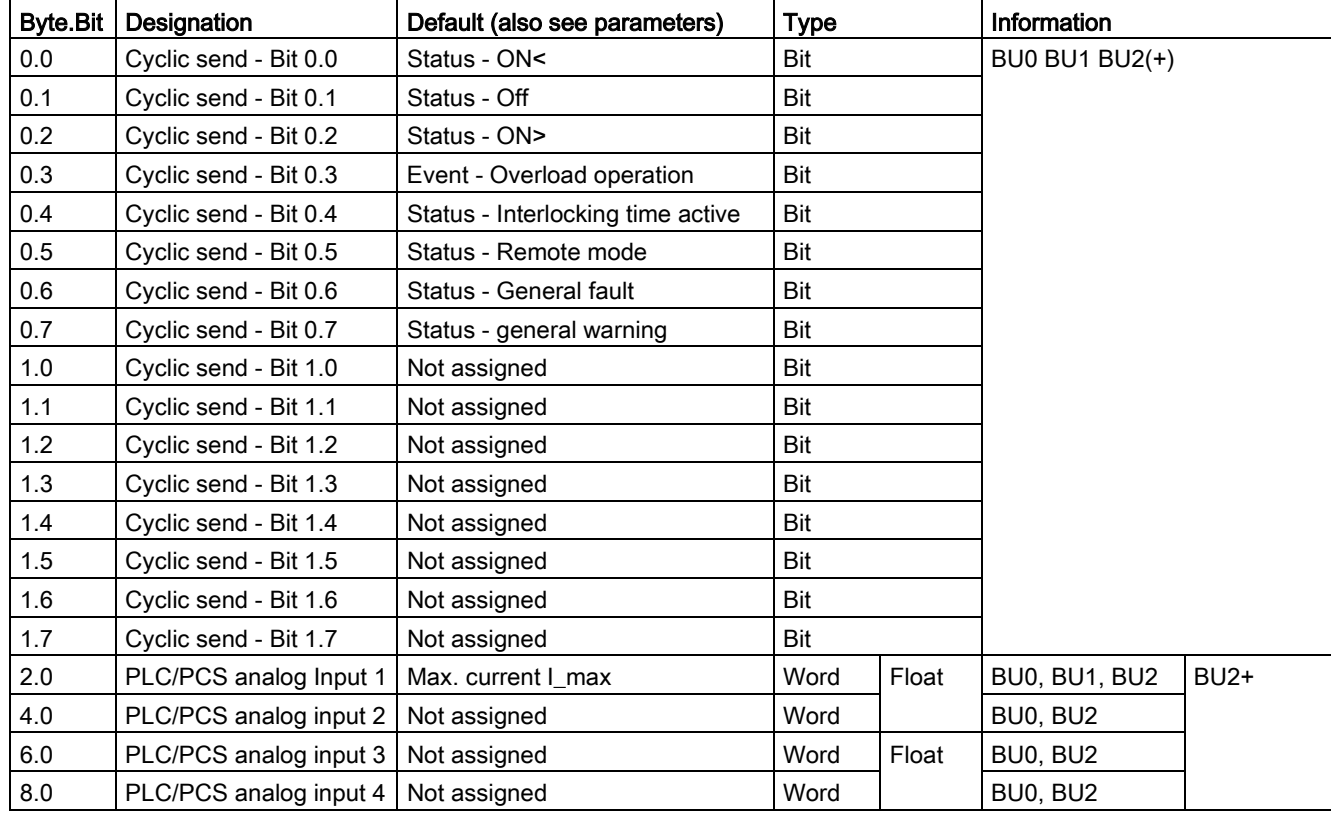

Table 3- 29 Data record 69 - Process image input

## <span id="page-167-0"></span>3.3.2.6 Data record 72 - Error buffer

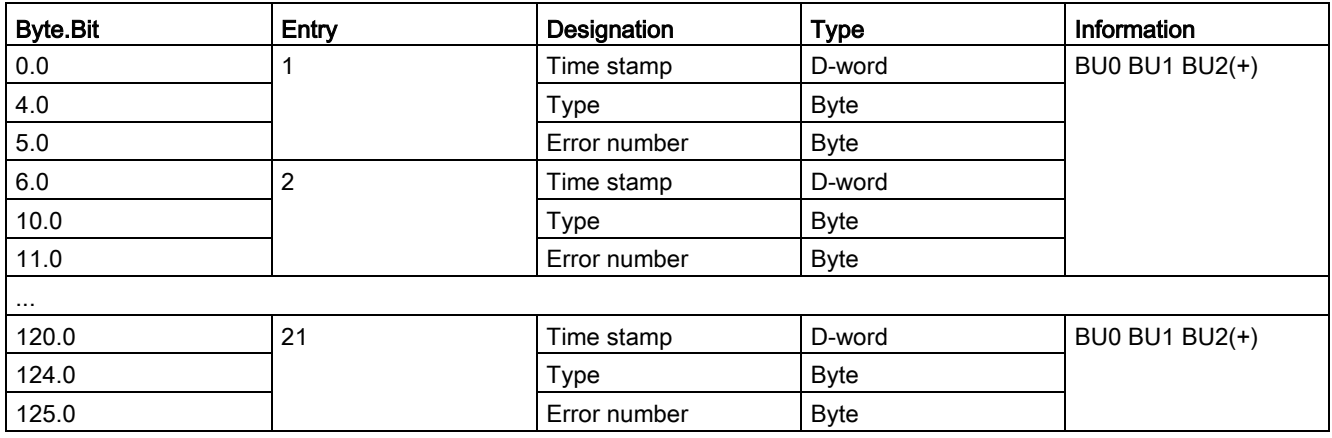

Table 3- 30 Data record 72 - Error buffer

#### Time stamp

The operating hours of the device are used as a time stamp (resolution: 1 s).

#### Type/error number

Refer to the error numbers for detailed information. You will find the meaning in Chapter [Data record 92 - Device diagnostics](#page-168-0) (Page [169\)](#page-168-0) in column "Error number" of table "Data record 92 - Diagnostics."

# <span id="page-167-1"></span>3.3.2.7 Data record 73 - Event memory

Table 3- 31 Data record 73 - Event memory

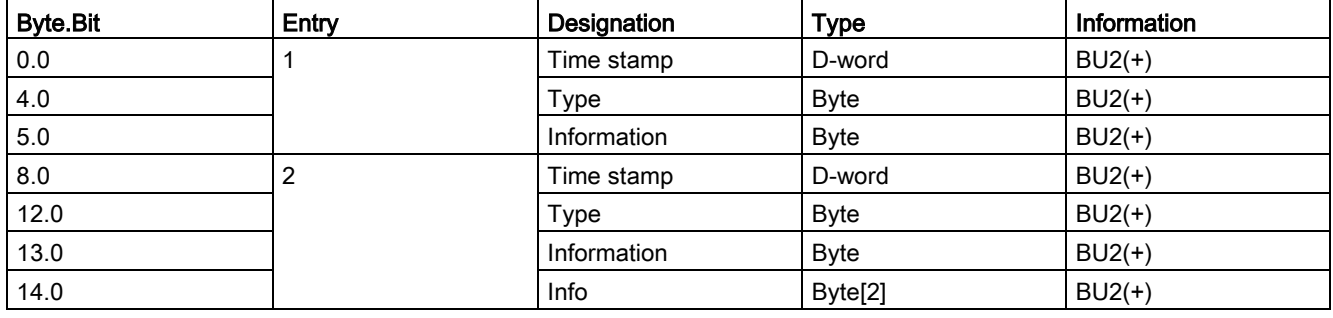

# <span id="page-168-0"></span>3.3.2.8 Data record 92 - Device diagnostics

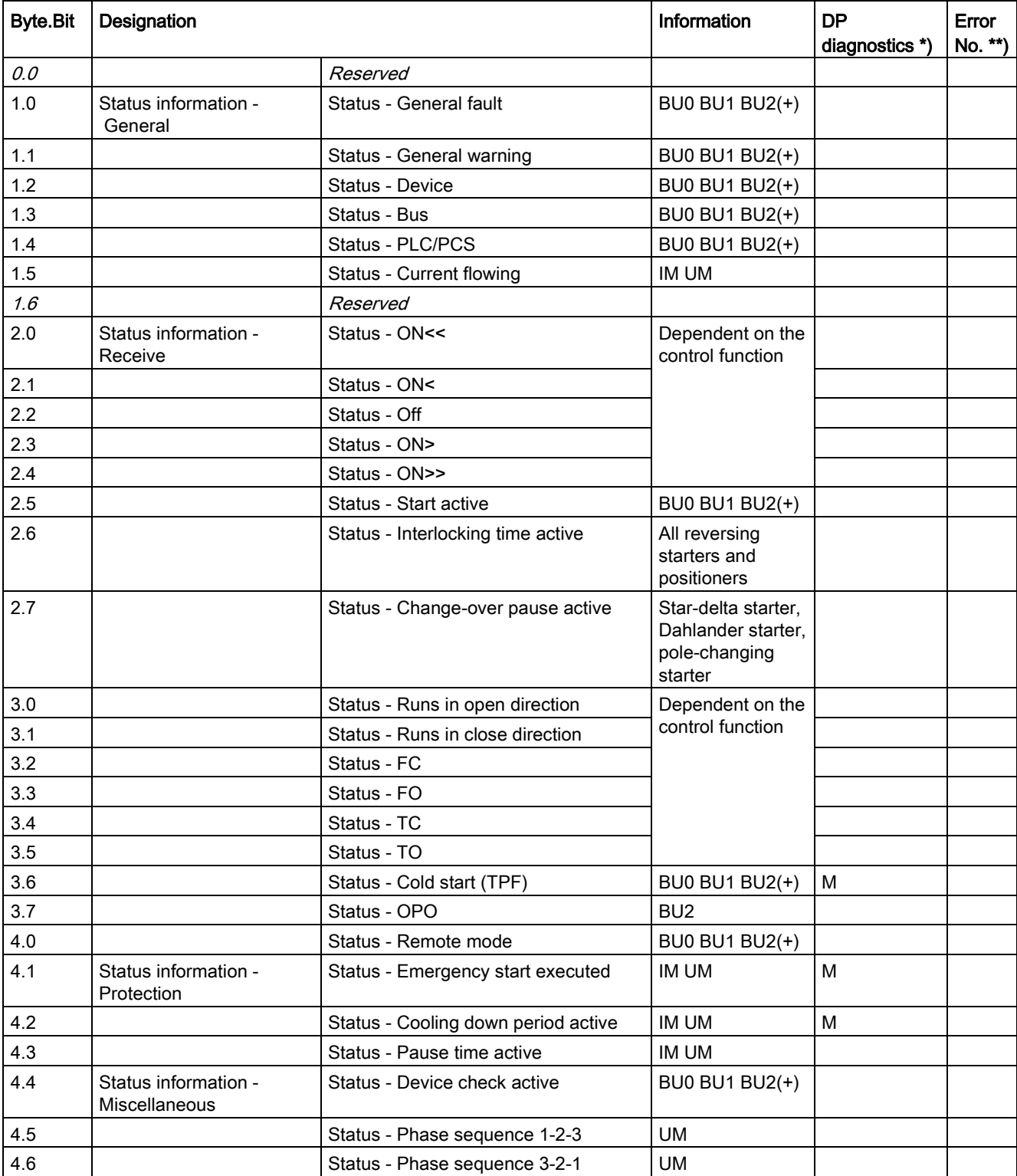

Table 3- 32 Data record 92 - Device diagnostics

# Tables, data records

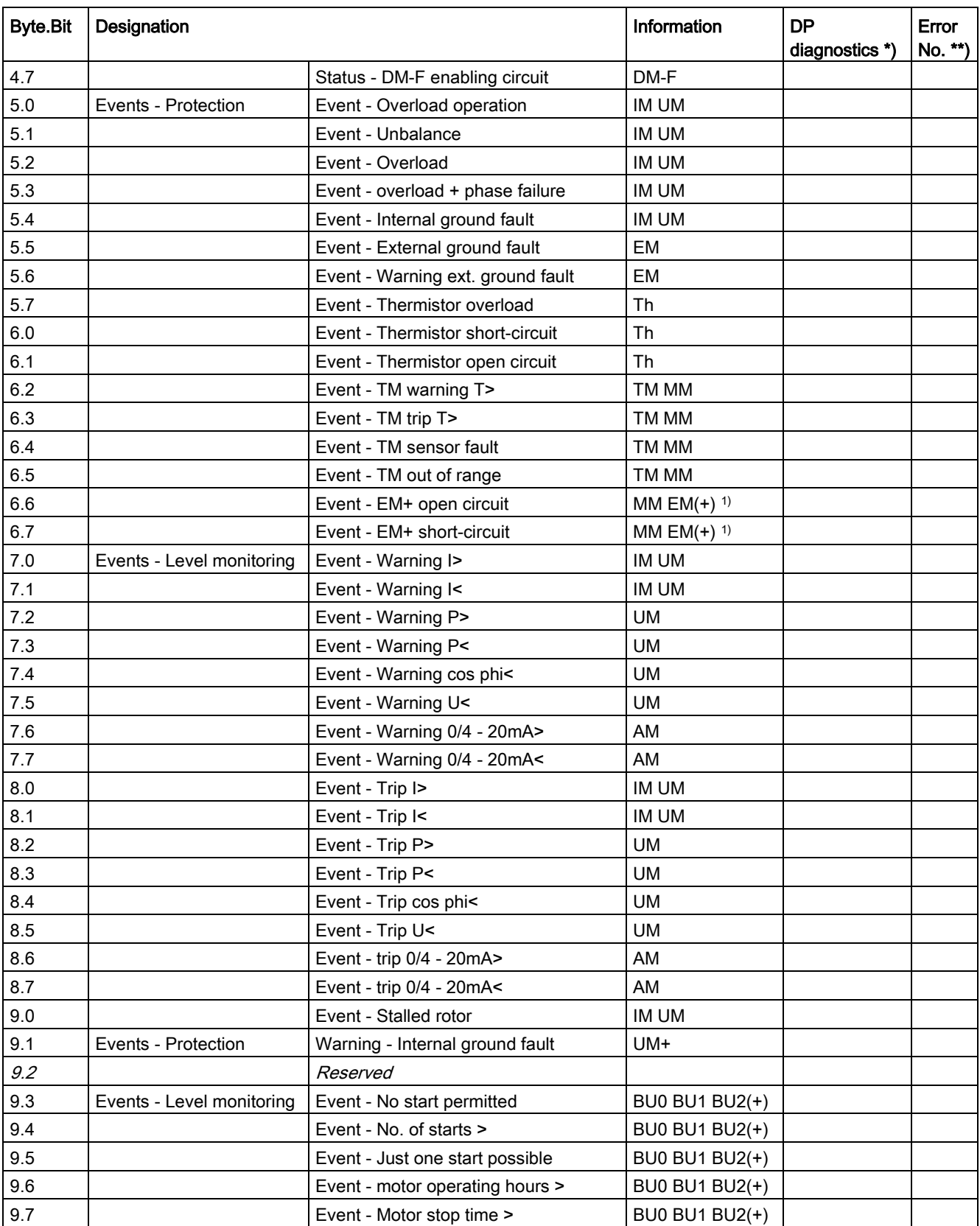

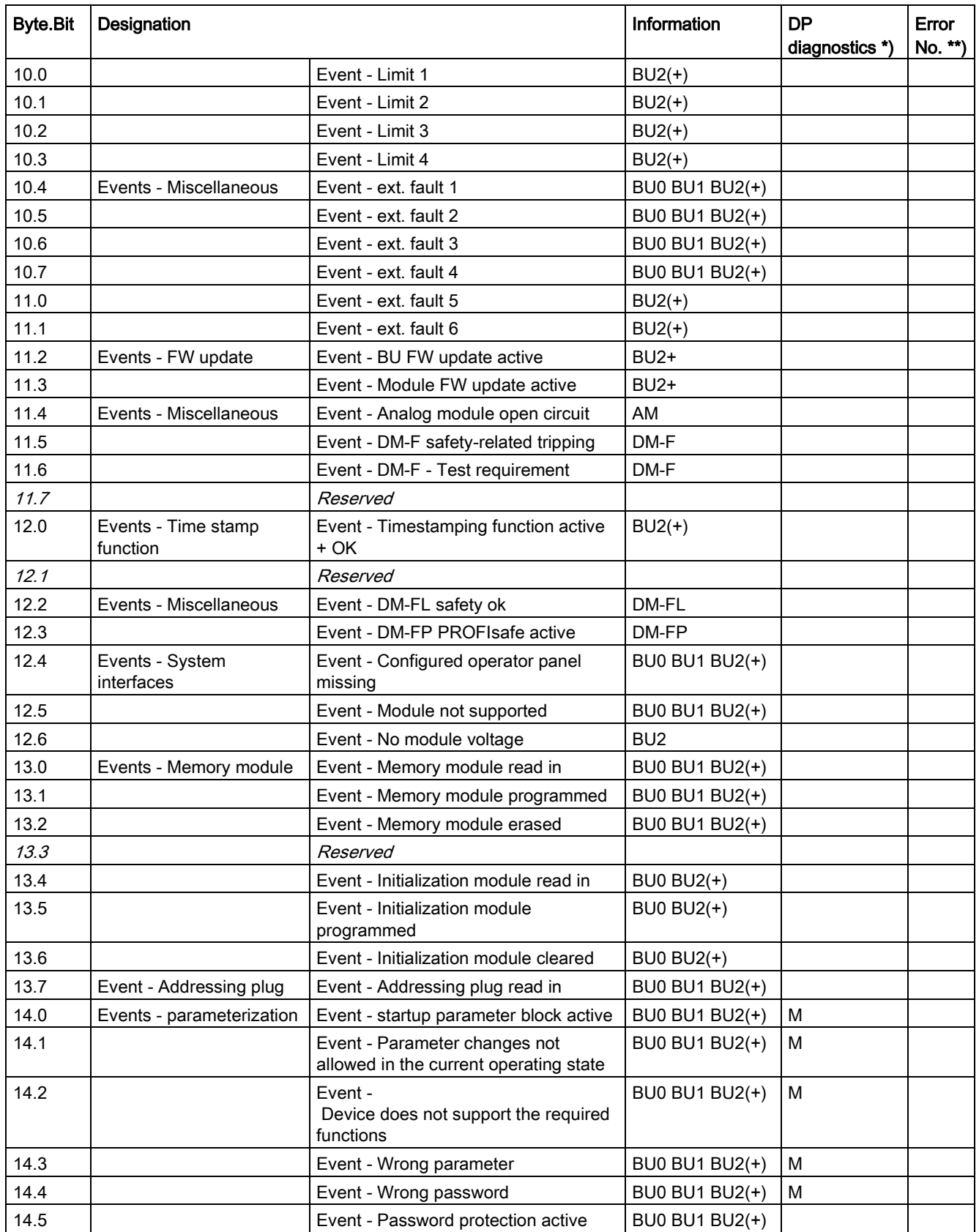

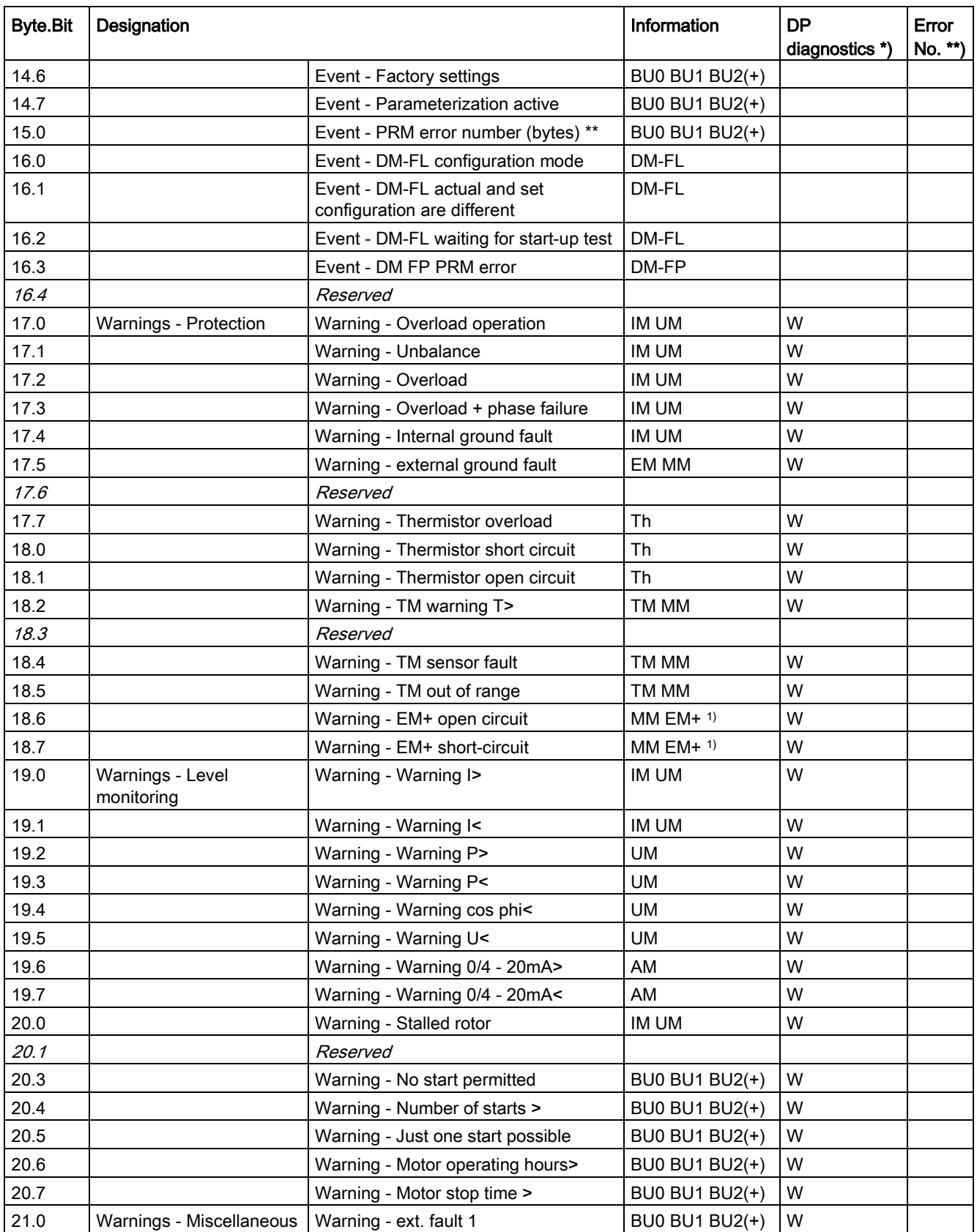

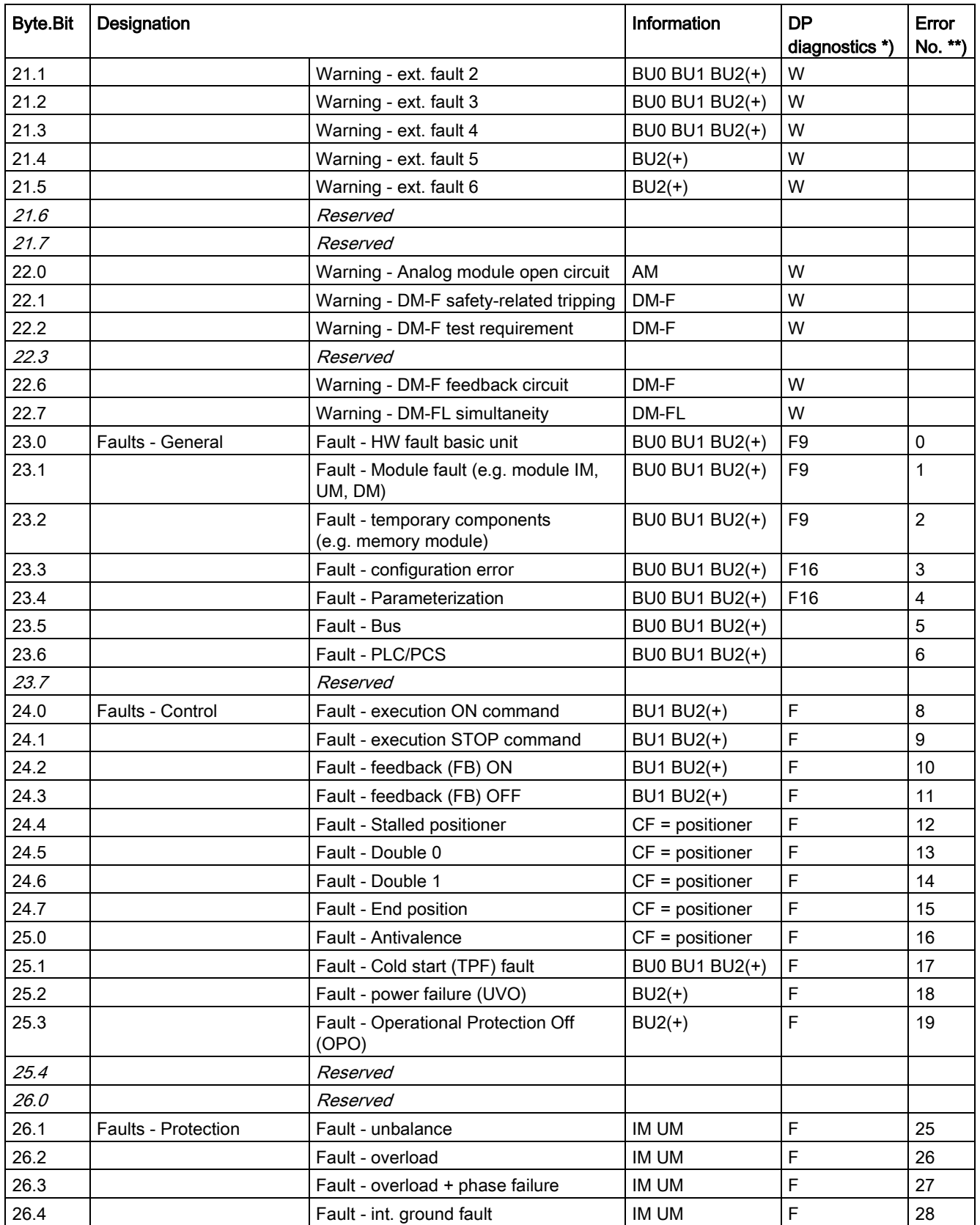

# Tables, data records

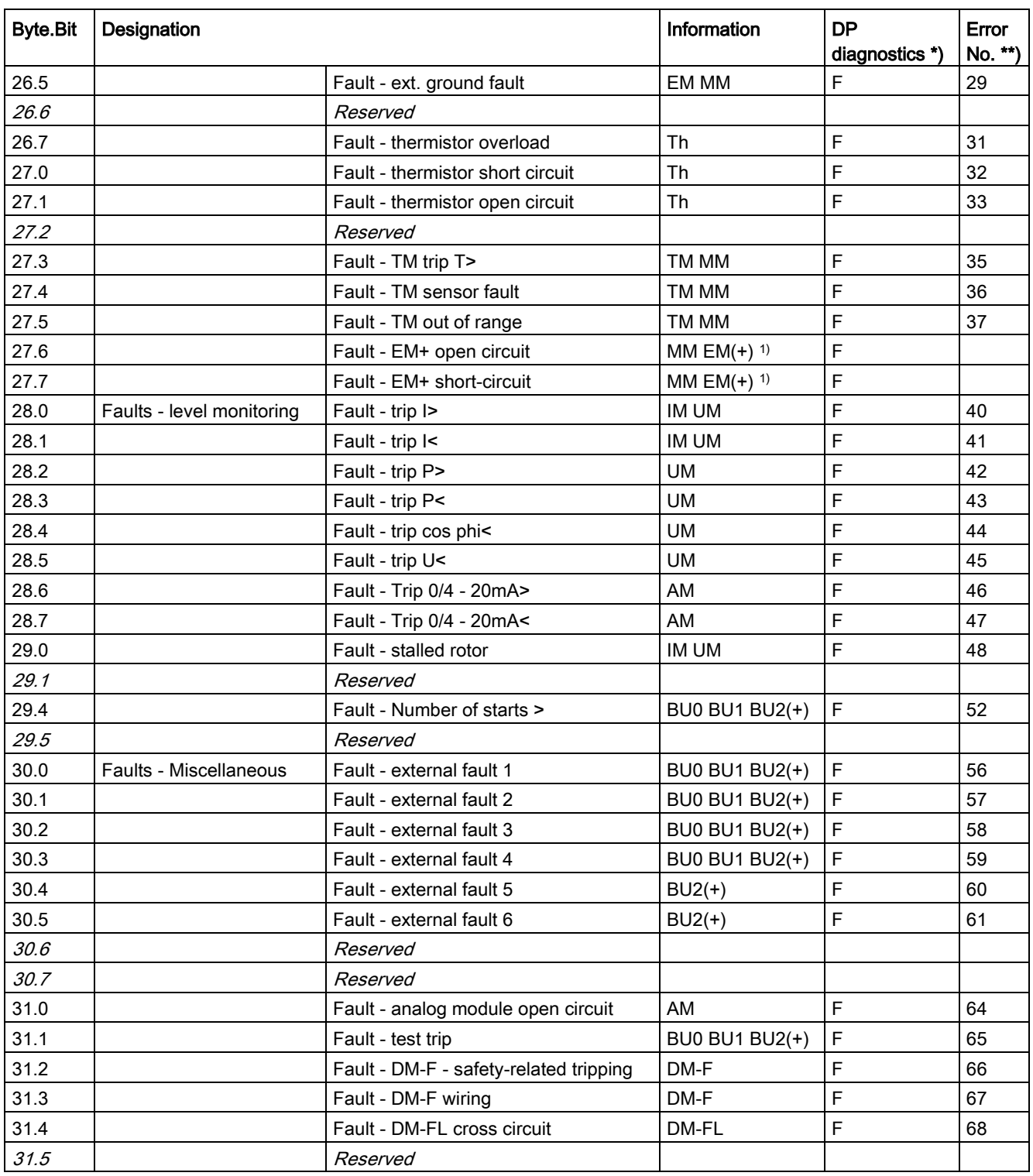

\*) The "DP Diagnostics" column contains the bits that are additionally available in the diagnostics using PROFIBUS DP:

- F: Fault
- M: Status information
- W: Warning
- F9, F16: Fault types

See also Chapter [Detailed messages of the slave diagnostics](#page-155-0) (Page [156\)](#page-155-0).

\*\*) Events - PRM error number (bytes):

If parameterization is not possible, the number of the parameter group (PRM group) that caused the error is communicated here. You will find the parameter group in the parameter data records 130 to 133.

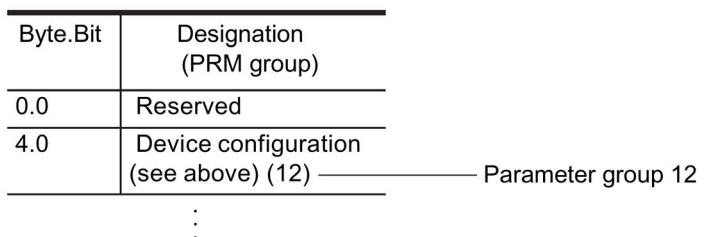

Figure 3-3 Example for parameter group

1) 3UF7510-1AA00-0 ground-fault module

# <span id="page-175-0"></span>3.3.2.9 Data record 94 - measured values

Table 3- 33 Data record 94 - Measured values

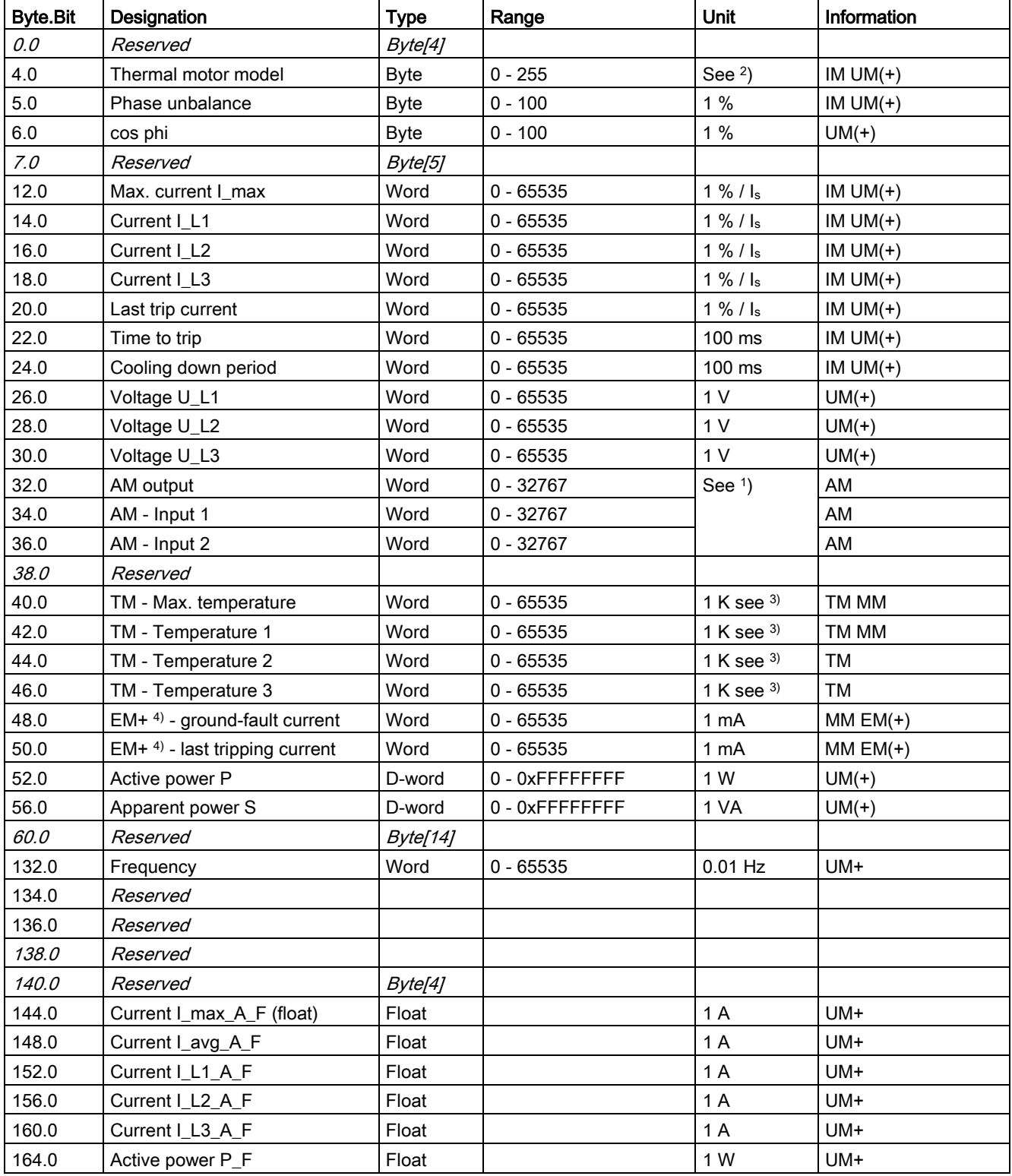

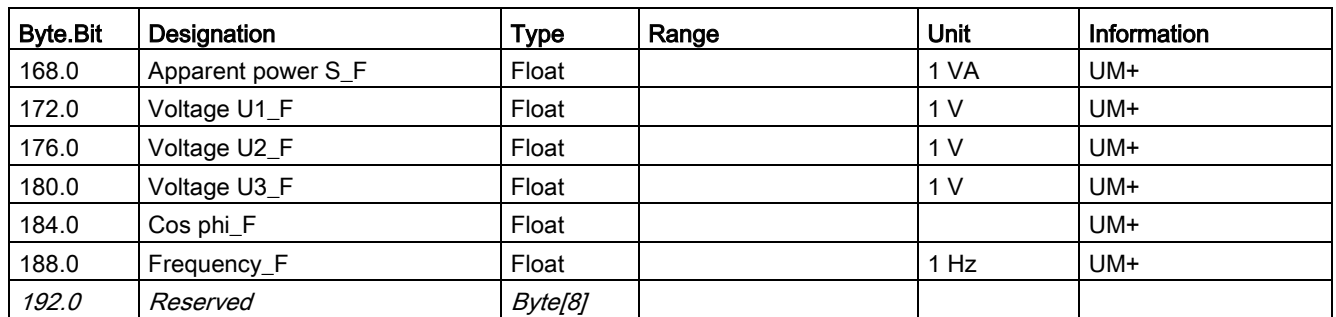

1) S7 format:

 $0/4$  mA = 0

20 mA = 27648

2) Representation of the "Thermal motor model":

Value always refers to symm. trip level,

representation in 2 % increments in bits 6 - 0 (range 0 to 254 %), bit 7 shows unbalance (fixed level 50 %).

3) Representation in Kelvin.

4) 3UF7510-1AA00-0 ground-fault module

# <span id="page-177-0"></span>3.3.2.10 Data record 95 - Service data/statistical data

### Writing the service data/statistical data

Writing is only possible if password protection is not active.

#### Additional abbreviations:

- $\bullet$  r / w = value can be written / changed
- $\bullet$   $r =$  value can only be read

Table 3- 34 Data record 95 - Diagnostics - Statistical data

| <b>Byte.Bit</b> | Designation                       | <b>Type</b> | Range          | Unit           |      | Information           |
|-----------------|-----------------------------------|-------------|----------------|----------------|------|-----------------------|
| 0.0             | Coordination                      | Byte[4]     |                |                |      | BU0 BU1 BU2(+)        |
| 4.0             | Permissible starts - actual value | <b>Byte</b> | $0 - 255$      |                | r(1) | BU0 BU1 BU2(+)        |
| 5.0             | DM-F - Time until test required   | <b>Byte</b> | $0 - 255$      | 1 week         | r    | $BU2(+)$              |
| 6.0             | Reserved                          | Byte[2]     |                |                |      |                       |
| 8.0             | Number of parameterizations       | Word        | $0 - 65535$    |                | r    | <b>BU0 BU1 BU2(+)</b> |
| 10.0            | Number of overload trips          | Word        | $0 - 65535$    |                | r/w  | BU0 BU1 BU2(+)        |
| 12.0            | Number of internal overload trips | Word        | $0 - 65535$    |                | r    | <b>BU0 BU1 BU2(+)</b> |
| 14.0            | Motor stop time                   | Word        | $0 - 65535$    | 1 <sub>h</sub> | r/w  | BU0 BU1 BU2(+)        |
| 16.0            | Timer 1 - Actual value            | Word        | $0 - 65535$    | 100 ms         | r    | BU0 BU1 BU2(+)        |
| 18.0            | Timer 2 - Actual value            | Word        | $0 - 65535$    | 100 ms         | r    | BU0 BU1 BU2(+)        |
| 20.0            | Timer 3 - Actual value            | Word        | $0 - 65535$    | $100$ ms       | r    | $BU2(+)$              |
| 22.0            | Timer 4 - Actual value            | Word        | $0 - 65535$    | 100 ms         | r    | $BU2(+)$              |
| 24.0            | Counter 1 - Actual value          | Word        | $0 - 65535$    |                | r    | BU0 BU1 BU2(+)        |
| 26.0            | Counter 2 - Actual value          | Word        | $0 - 65535$    |                | r    | BU0 BU1 BU2(+)        |
| 28.0            | Counter 3 - Actual value          | Word        | $0 - 65535$    |                | r    | $BU2(+)$              |
| 30.0            | Counter 4 - Actual value          | Word        | $0 - 65535$    |                | r    | $BU2(+)$              |
| 32.0            | Calculation module 1 - Output     | Word        | $0 - 65535$    |                | r    | $BU2(+)$              |
| 34.0            | Calculation module 2 - Output     |             | $0 - 65535$    |                | r    | $BU2(+)$              |
| 36.0            | Reserved                          | Byte[4]     | $\theta$       |                |      |                       |
| 40.0            | Motor operating hours             | D-word      | 0 - OxFFFFFFFF | 1 <sub>s</sub> | r/w  | <b>BU0 BU1 BU2(+)</b> |
| 44.0            | Int. motor operating hours        | D-word      | 0 - OxFFFFFFFF | 1 <sub>s</sub> | r    | BU0 BU1 BU2(+)        |
| 48.0            | Device operating hours            | D-word      | 0 - OxFFFFFFFF | 1 <sub>s</sub> | r    | <b>BU0 BU1 BU2(+)</b> |
| 52.0            | Number of starts                  | D-word      | 0 - OxFFFFFFFF |                | r/w  | BU0 BU1 BU2(+)        |
| 56.0            | Internal number of starts CW      | D-word      | 0 - OxFFFFFFFF |                | r    | BU0 BU1 BU2(+)        |
| 60.0            | Internal number of starts CCW     | D-word      | 0 - OxFFFFFFFF |                | r    | BU0 BU1 BU2(+)        |
| 64.0            | Consumed energy                   | D-word      | 0 - OxFFFFFFFF | 1 kWh          | r/w  | $UM(+)$               |
| 68.0            | Energy W_F (float)                | Byte[8]     |                | 1 kWh          | r    | BU <sub>2+</sub>      |

1) Can only be written when the start monitoring function is active!

# <span id="page-178-0"></span>3.3.2.11 Data record 130 - Basic device parameters 1

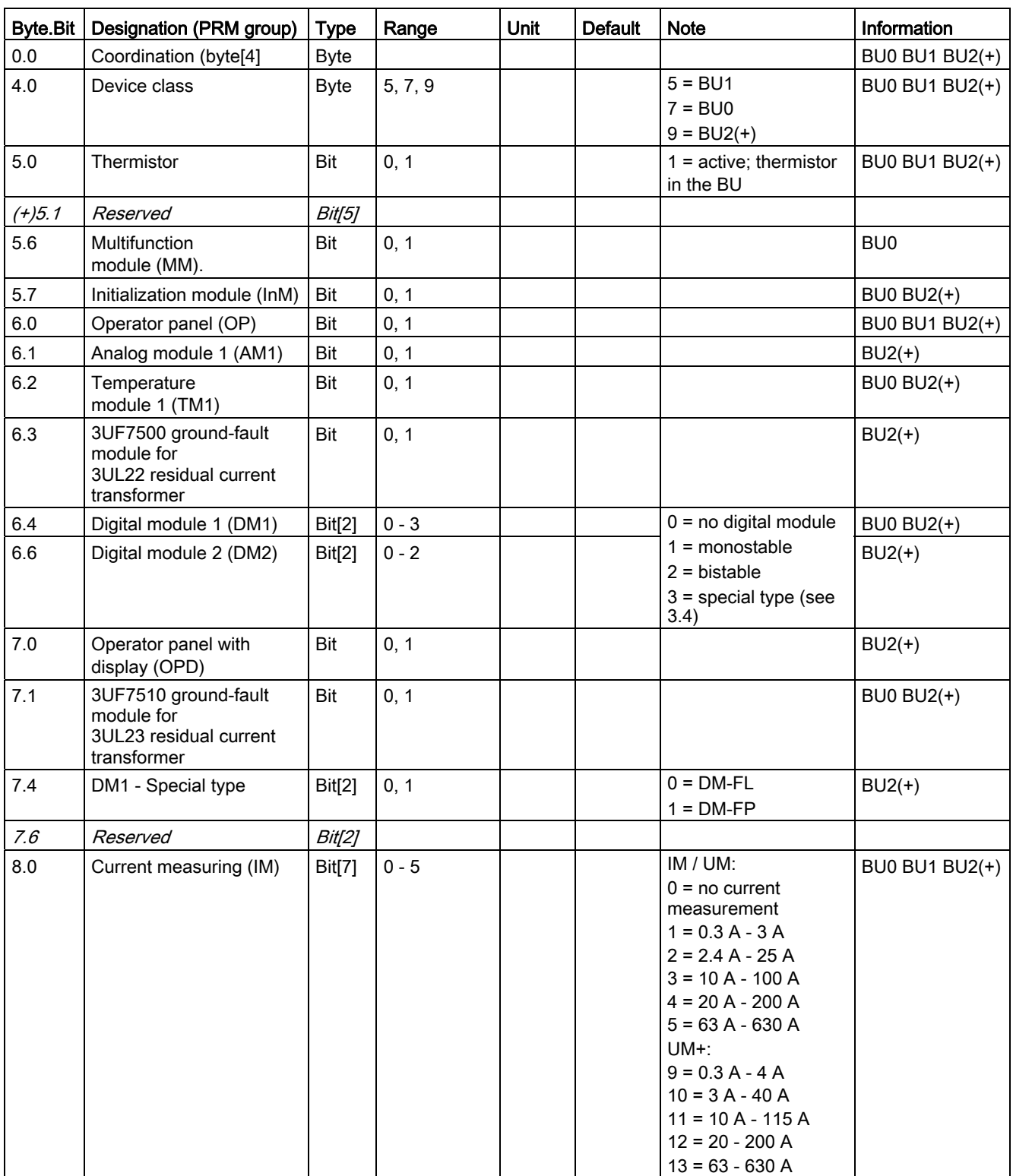

Table 3- 35 Data record 130 - Basic device parameters 1

### Tables, data records

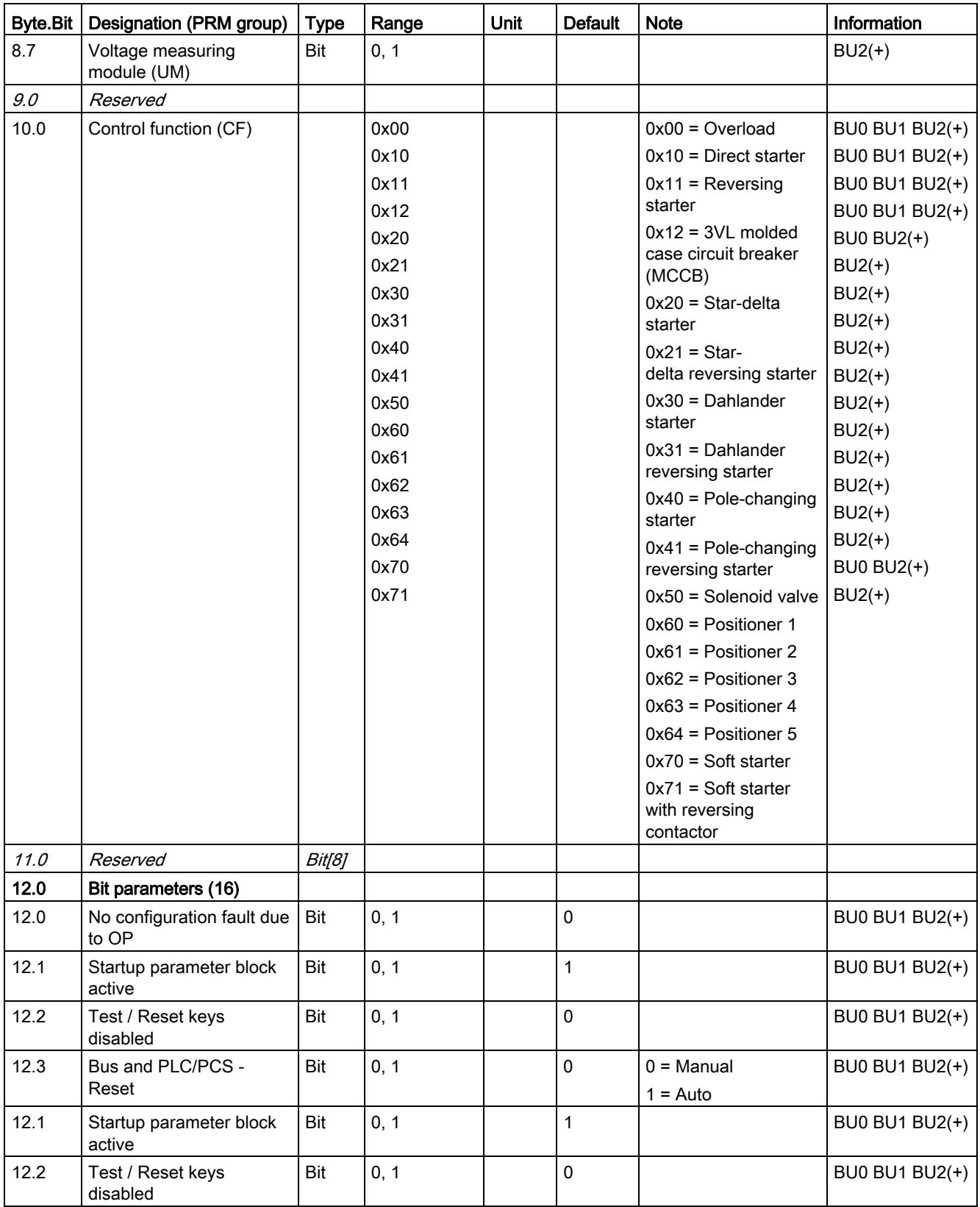
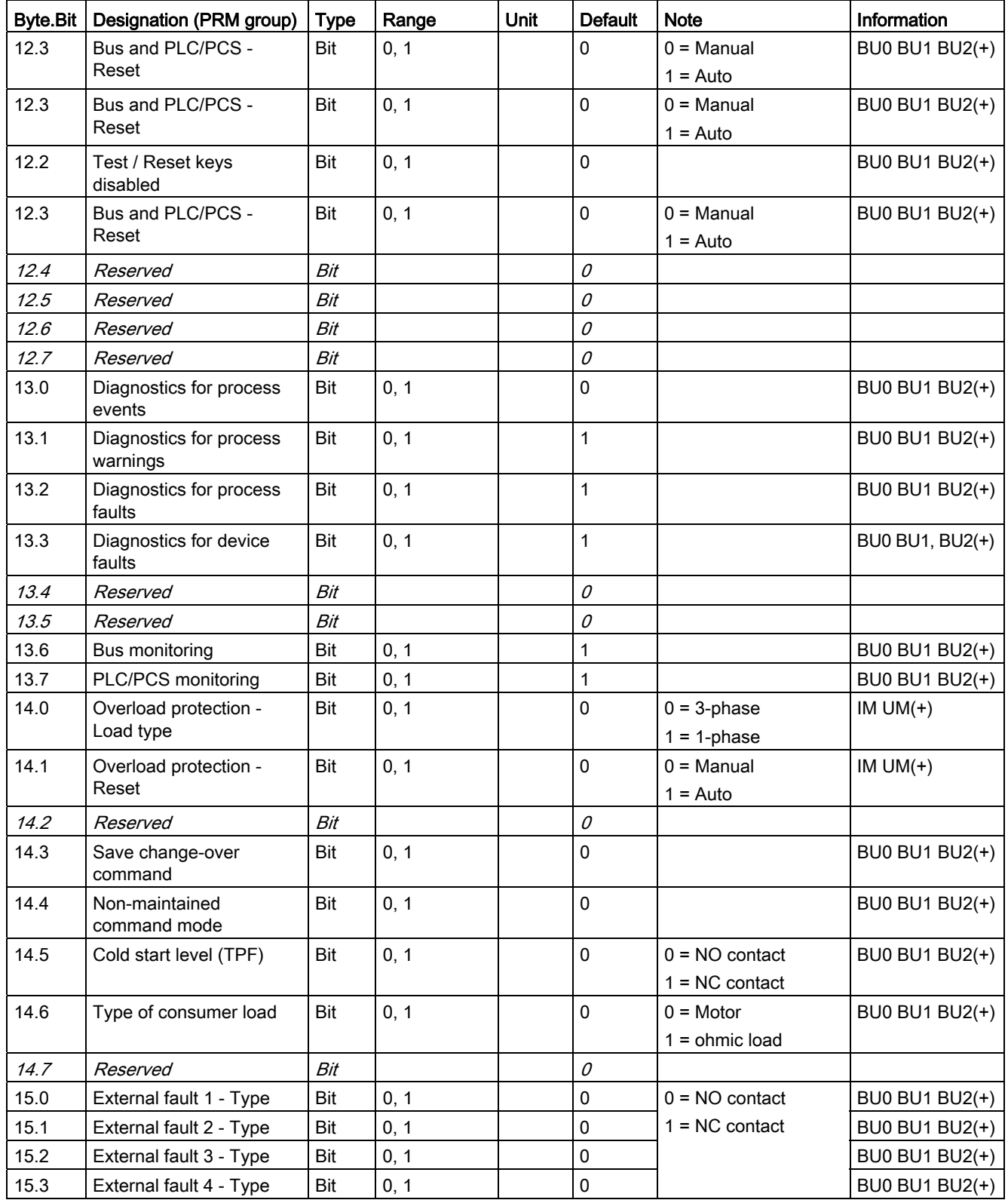

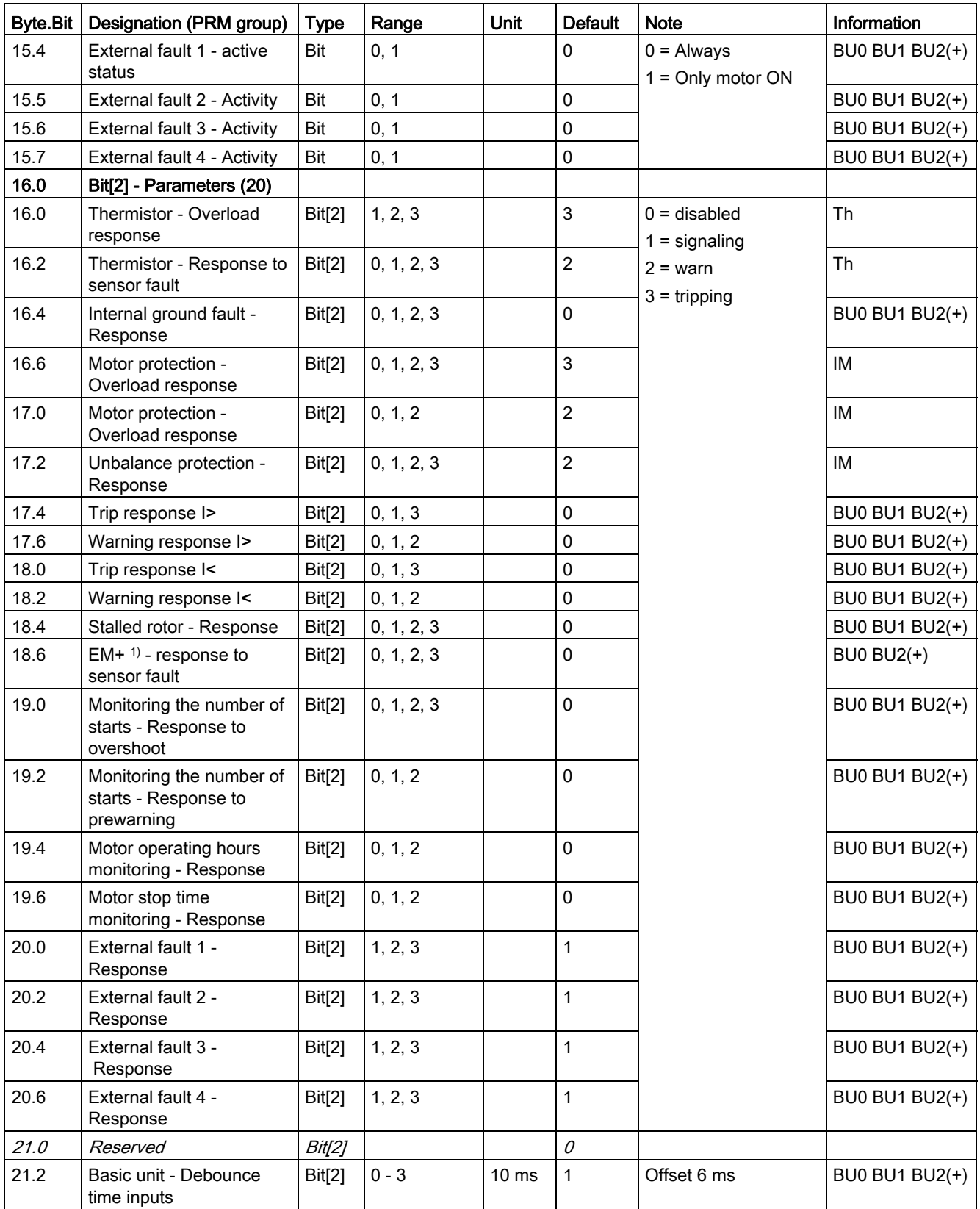

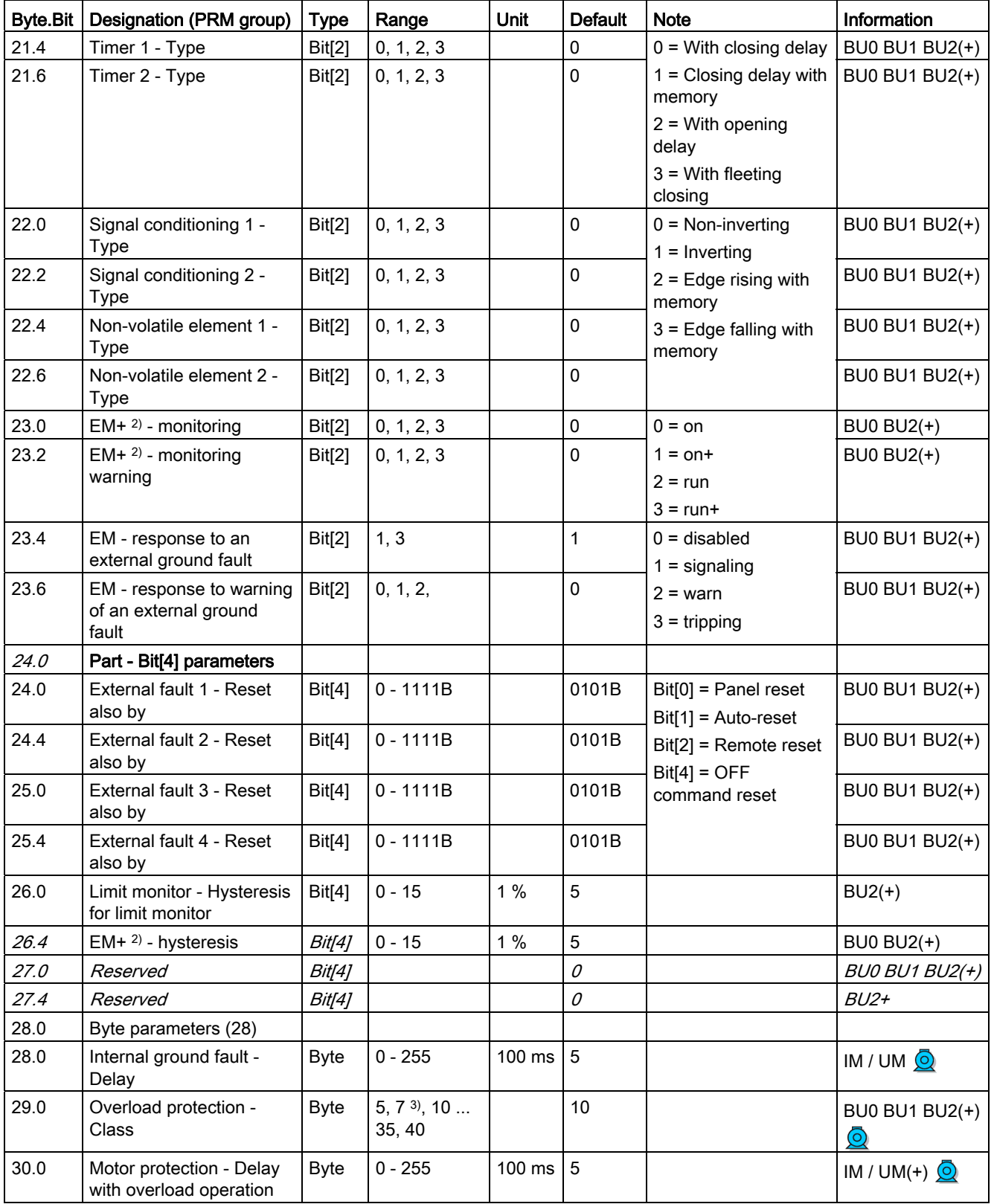

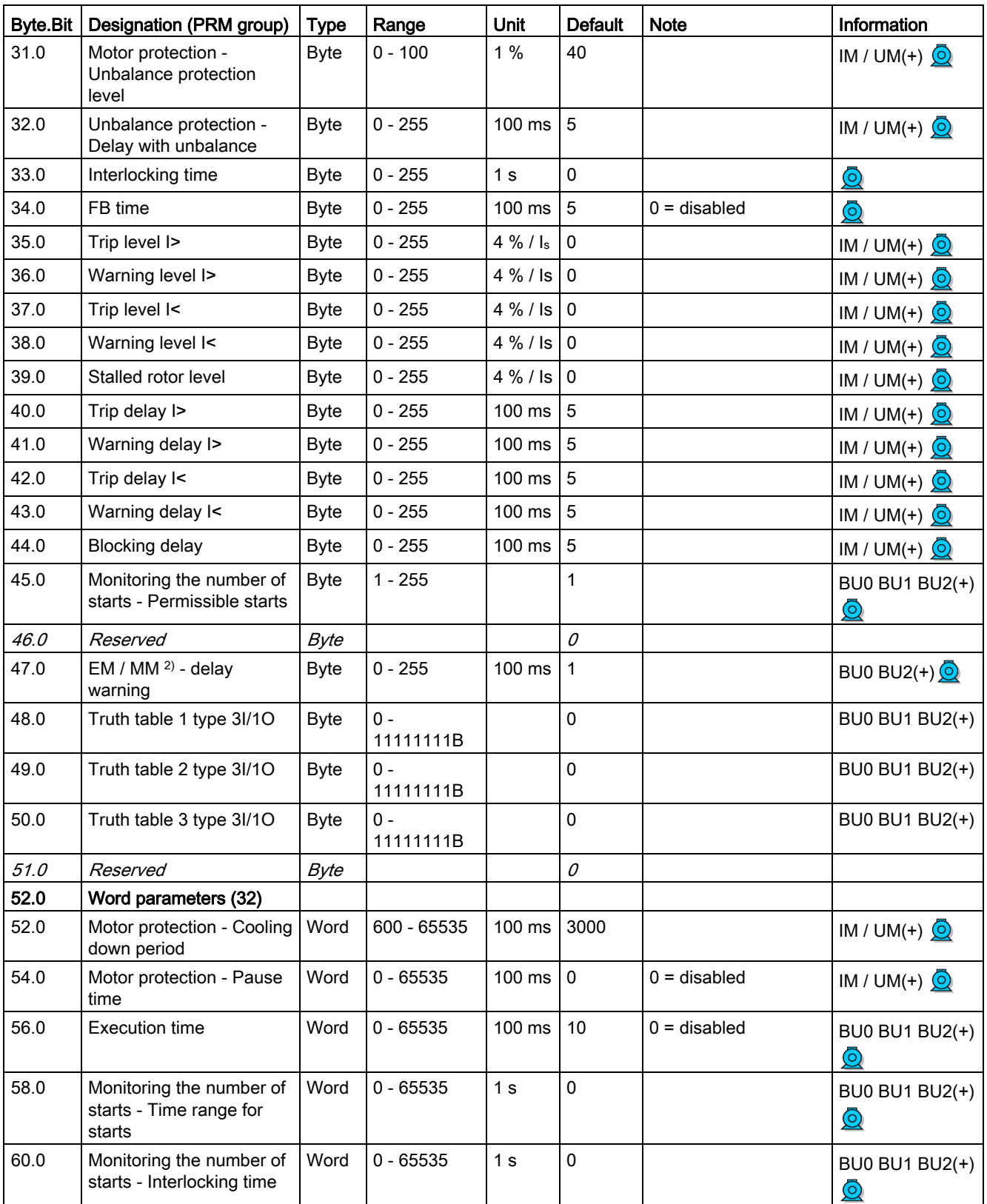

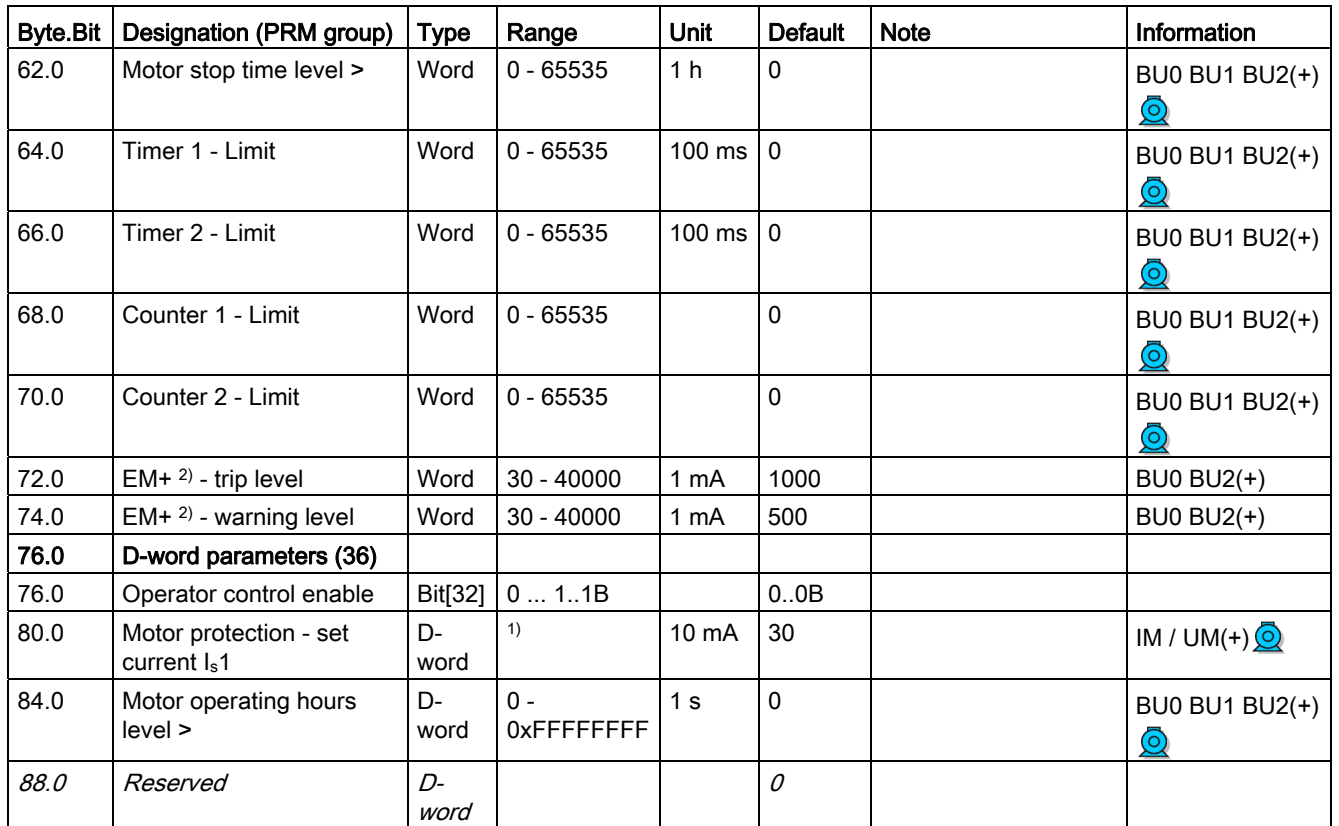

1) Value range dependent on current range of the IM / UM and the conversion factor; bit 31 = 1, i.e. conversion factor is active

2) 3UF7510-1AA00-0 ground-fault module

3) Class 7 only for BU2+

## 3.3.2.12 Data record 131 - Basic device parameters 2 (plug binary)

Table 3- 36 Data record 131 - Basic device parameters 2

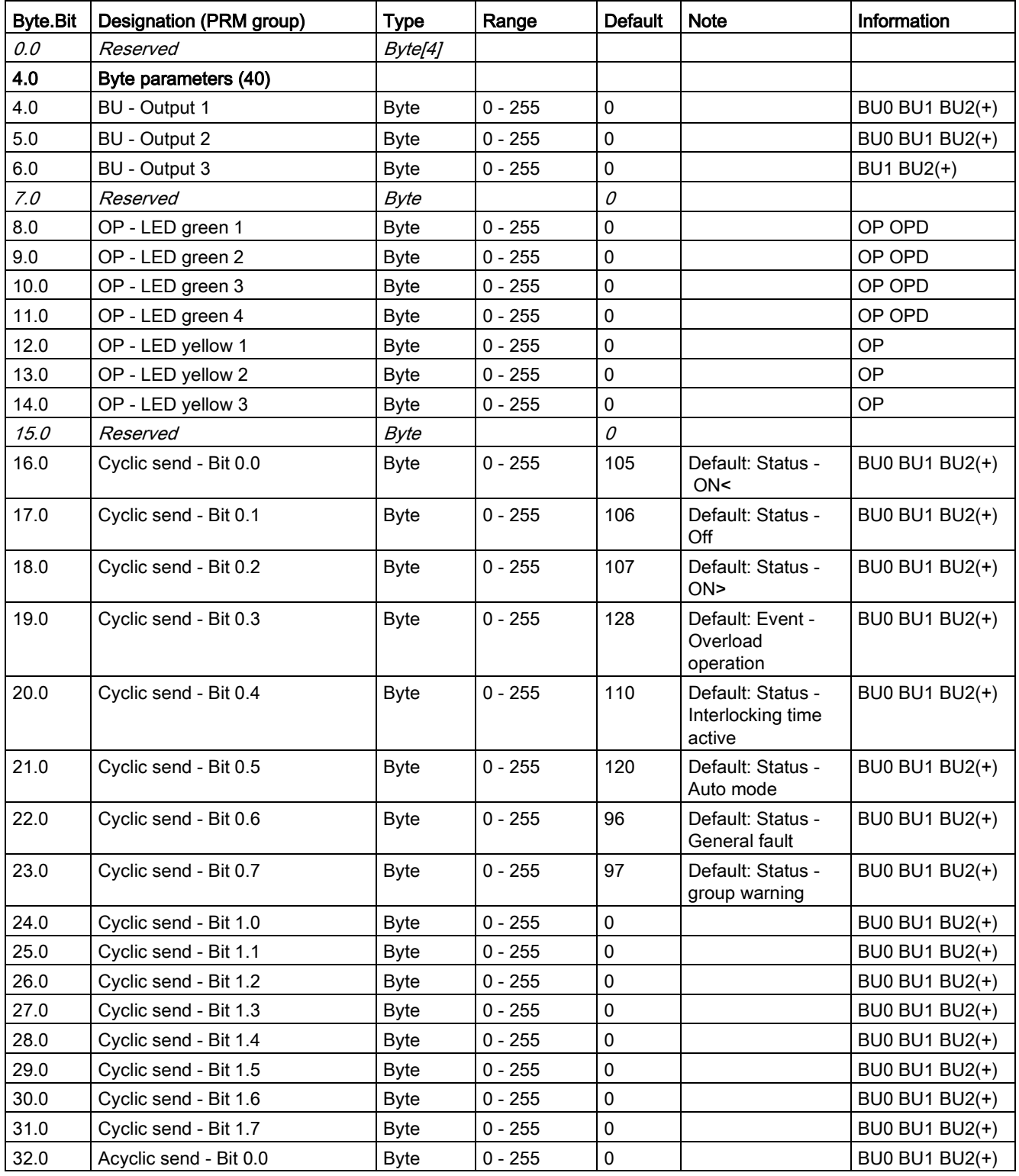

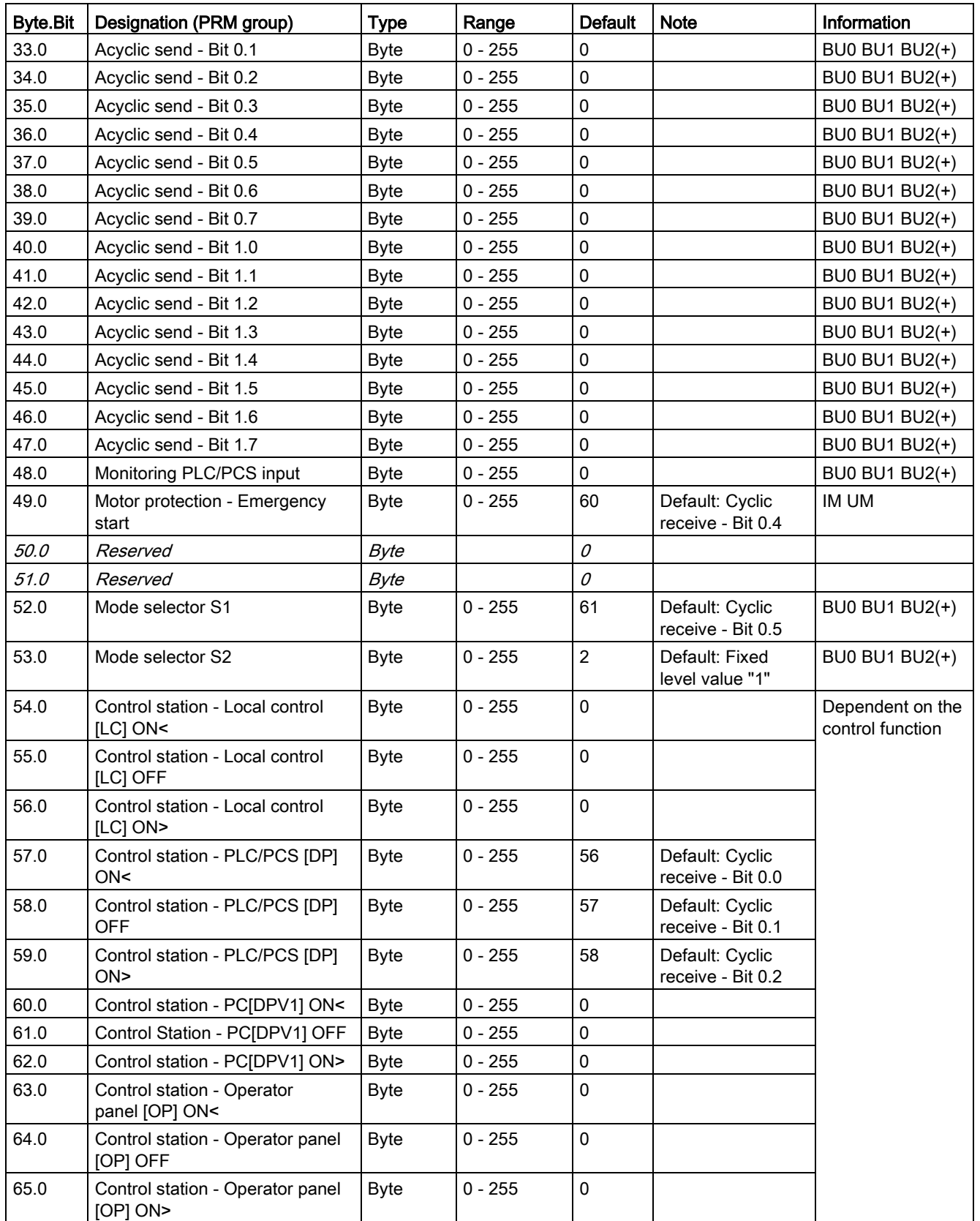

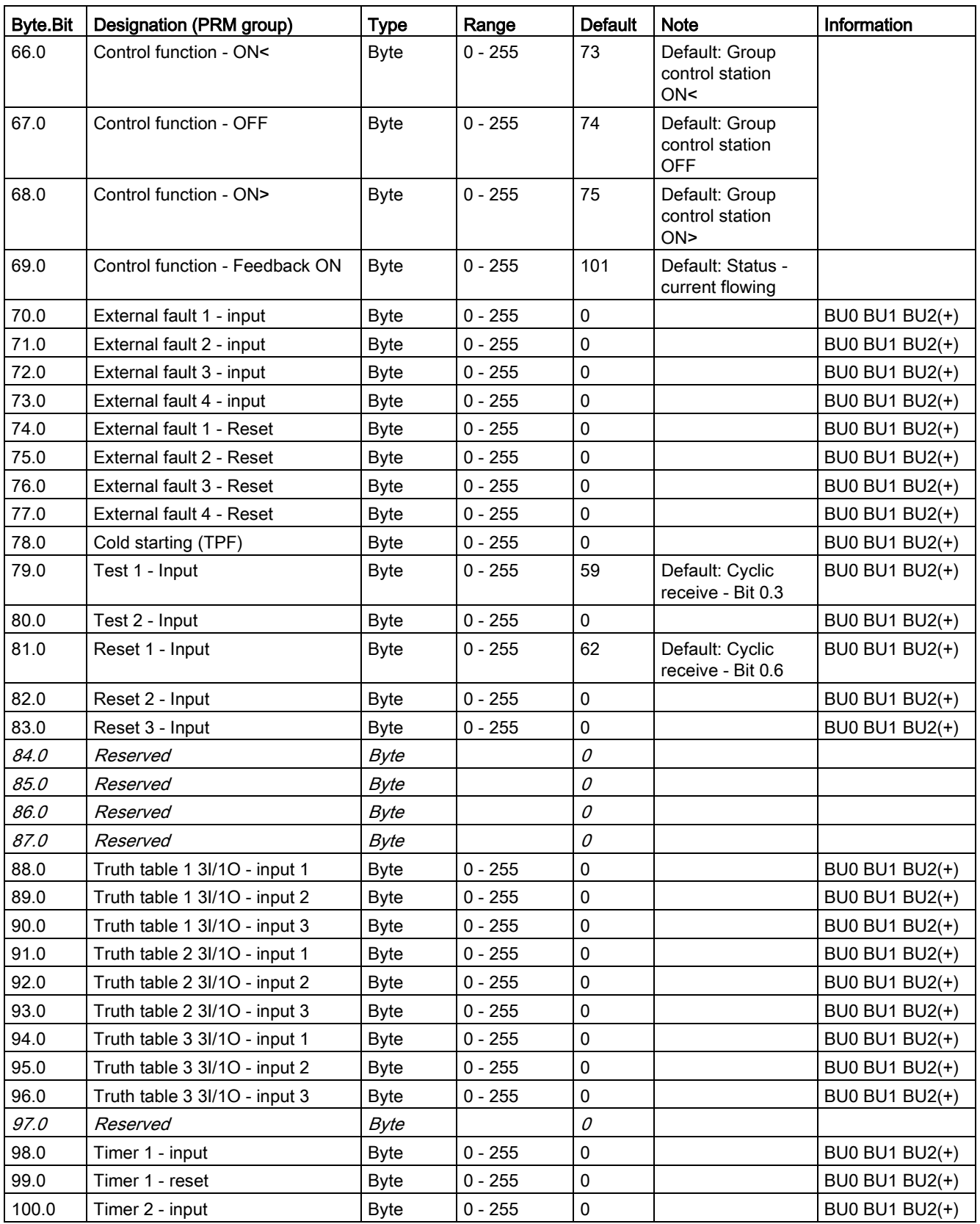

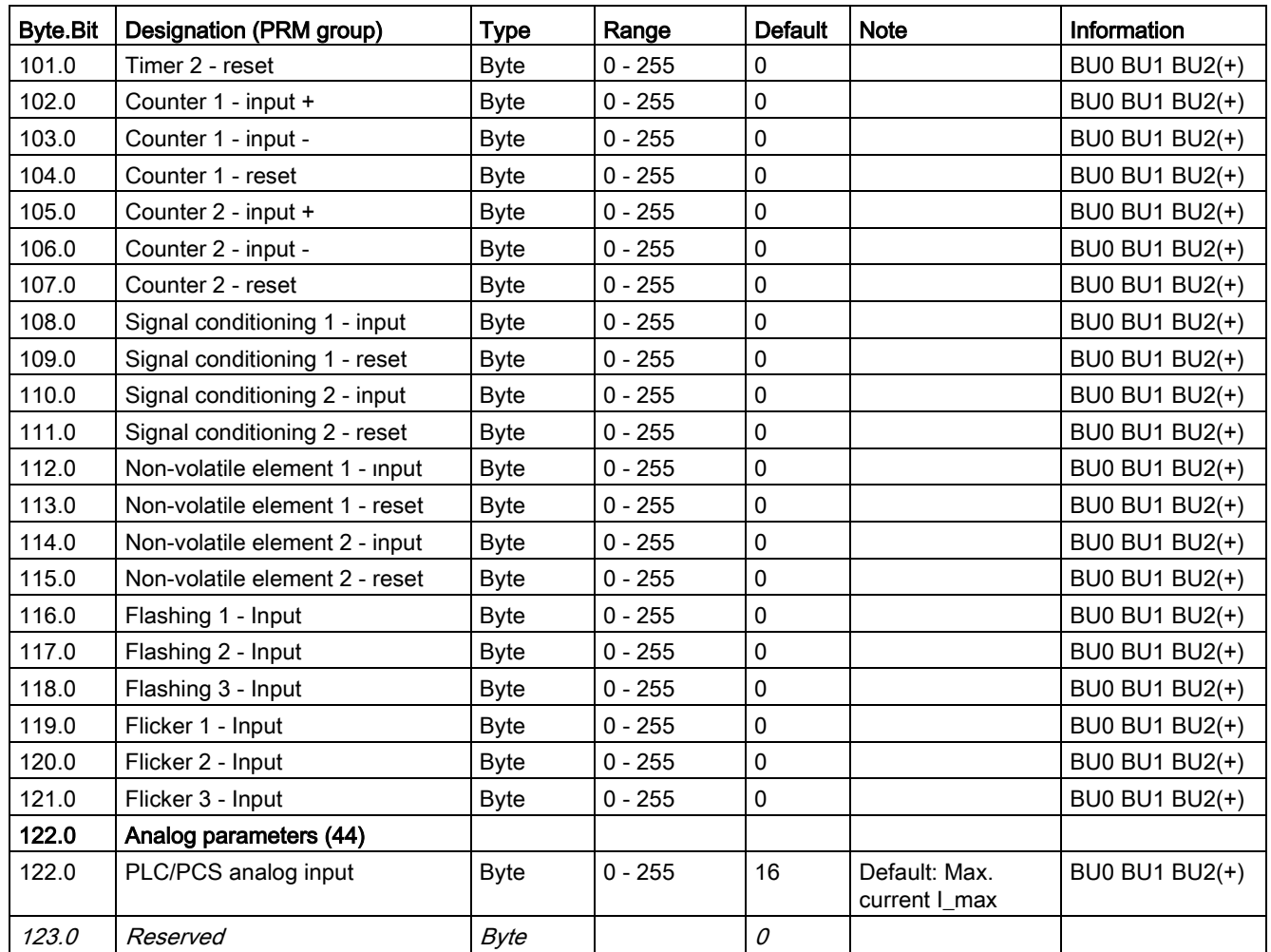

## 3.3.2.13 Data record 132 - Extended device parameters 1

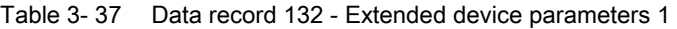

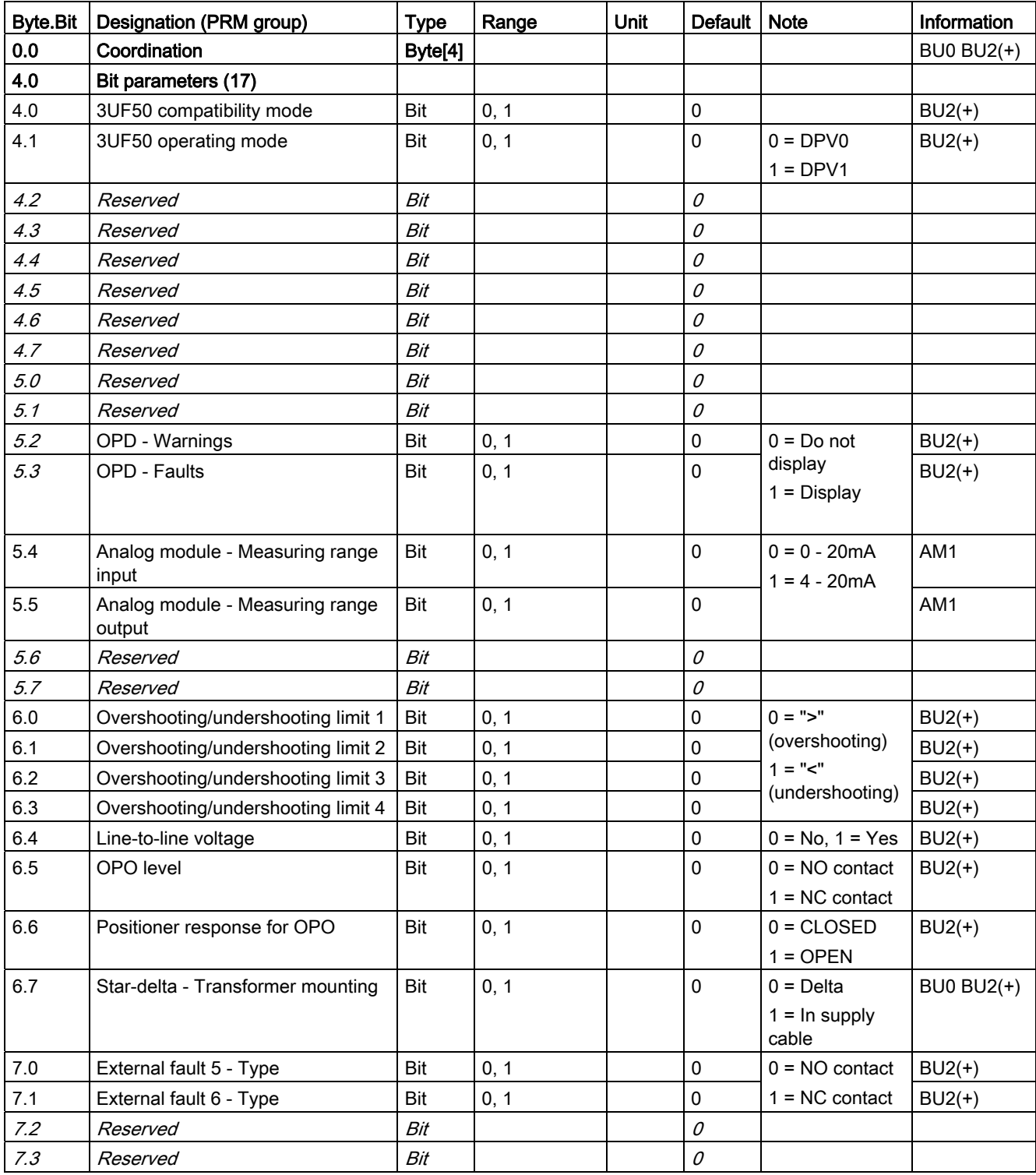

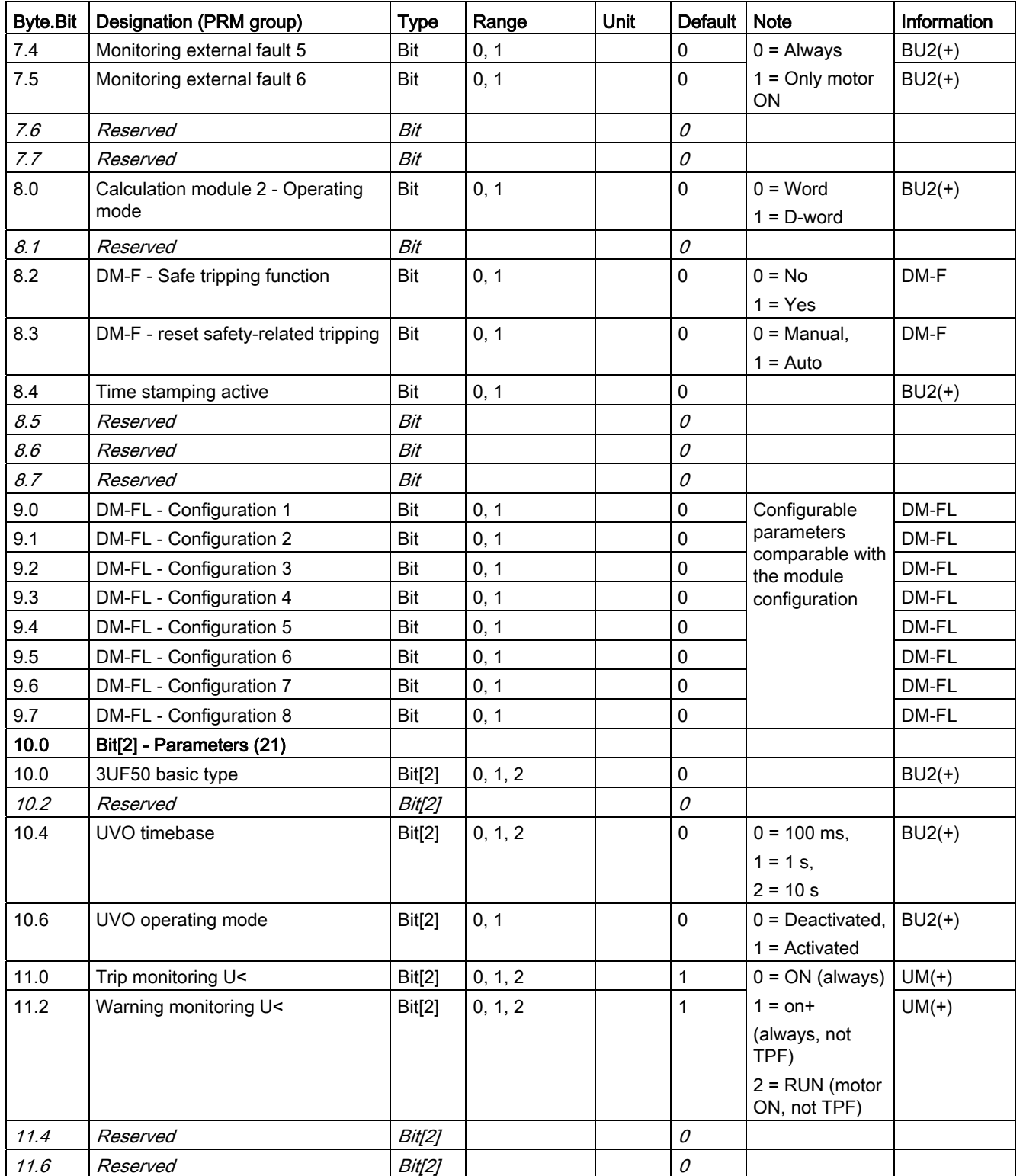

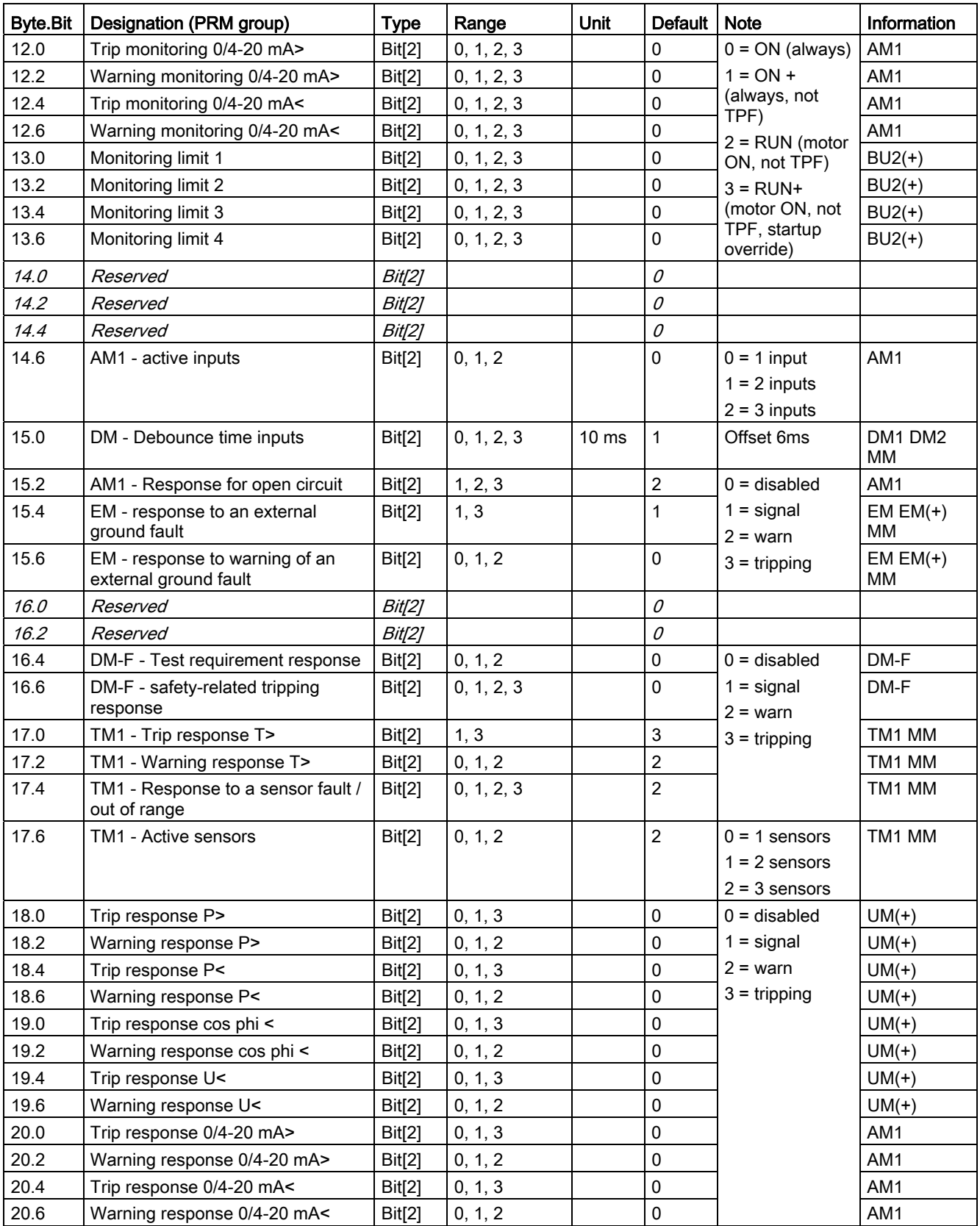

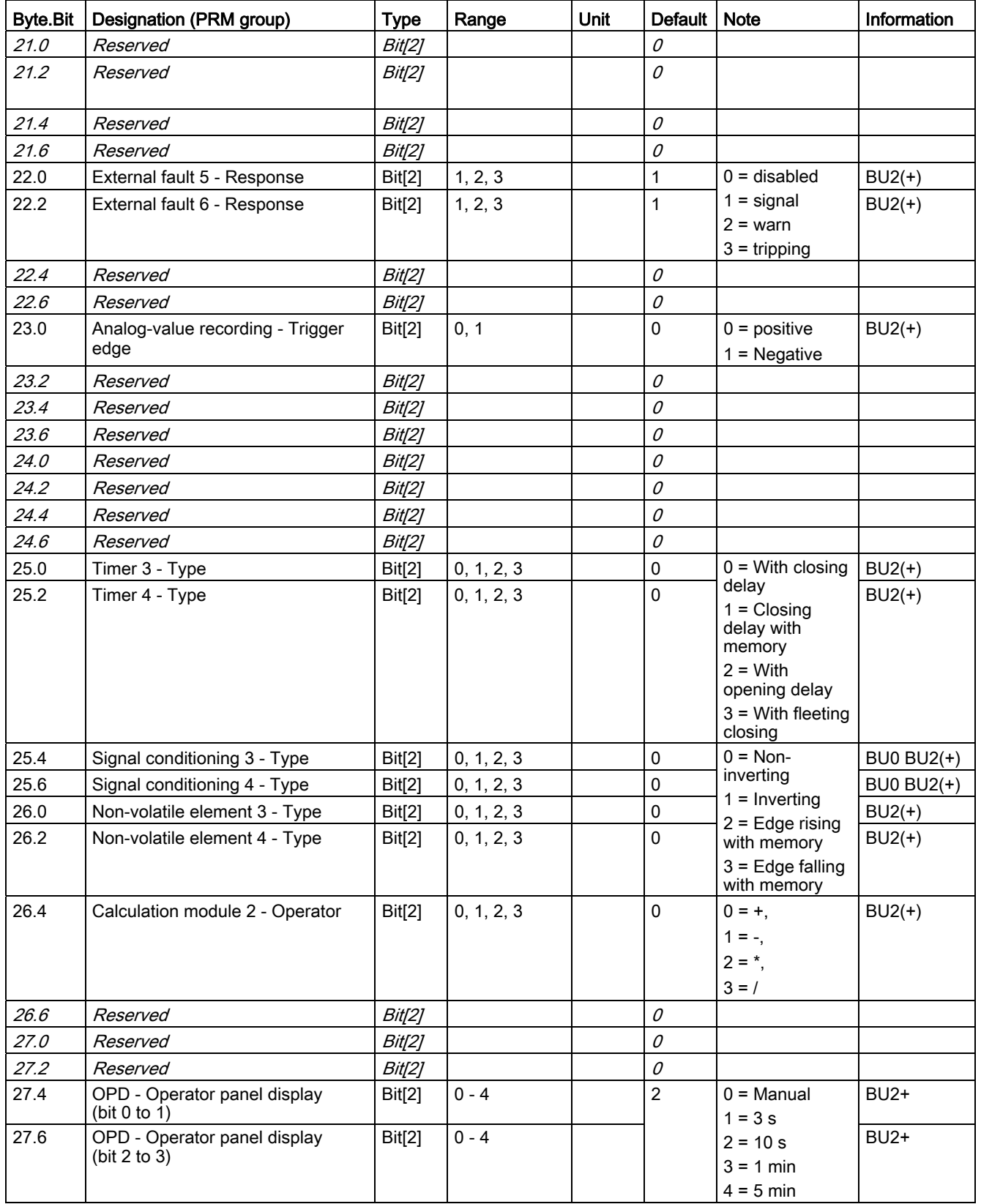

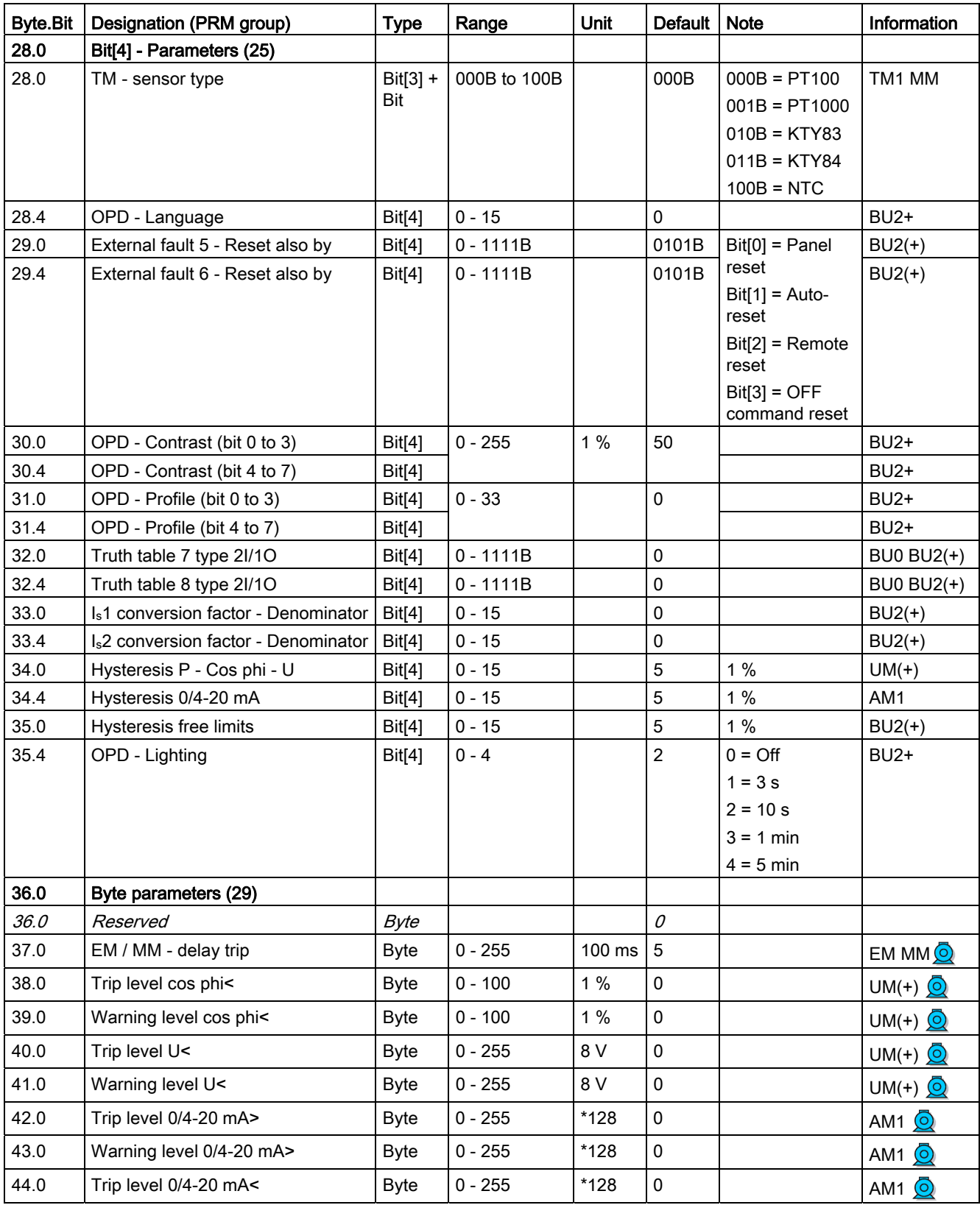

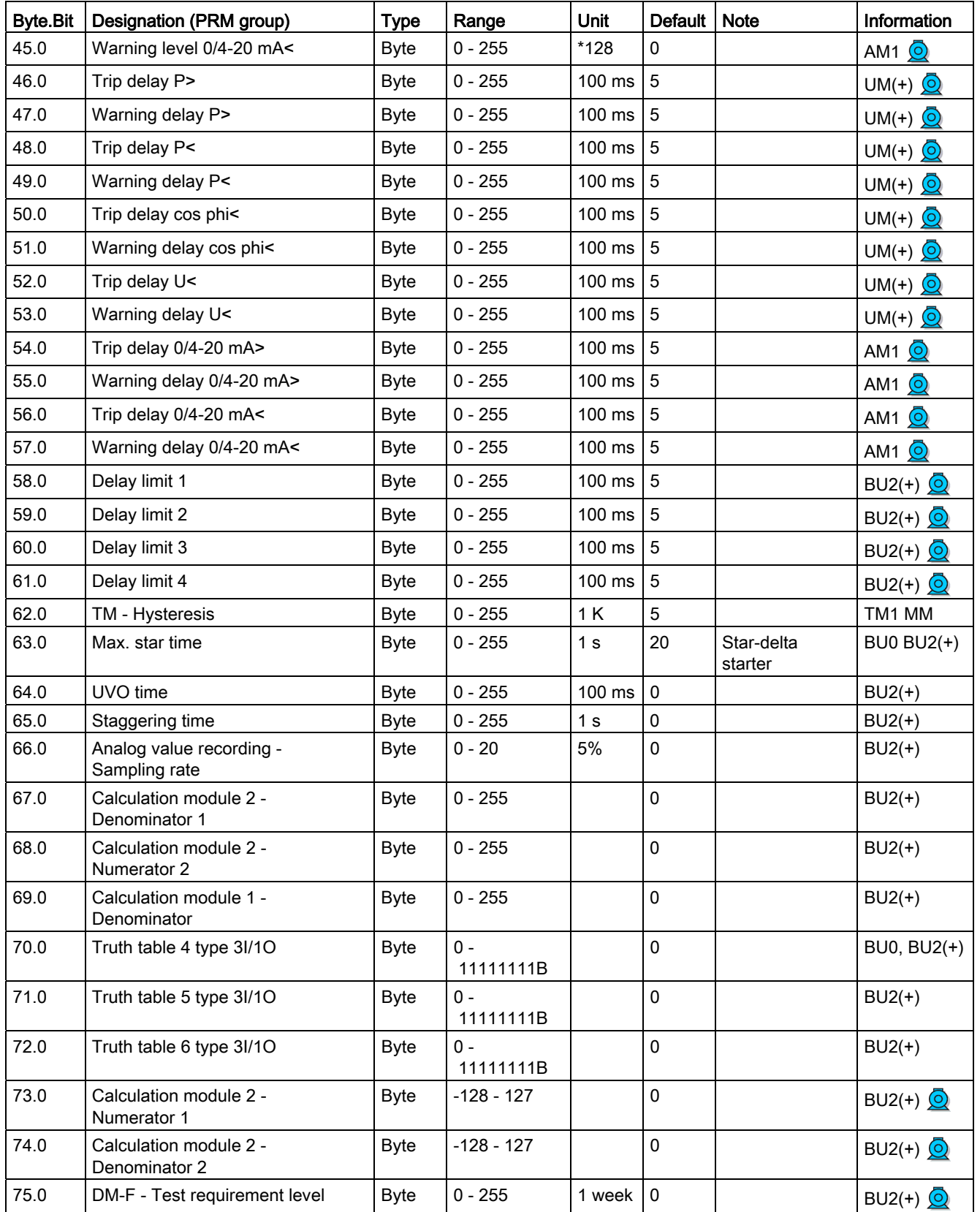

3.3 Tables, PROFIBUS data records

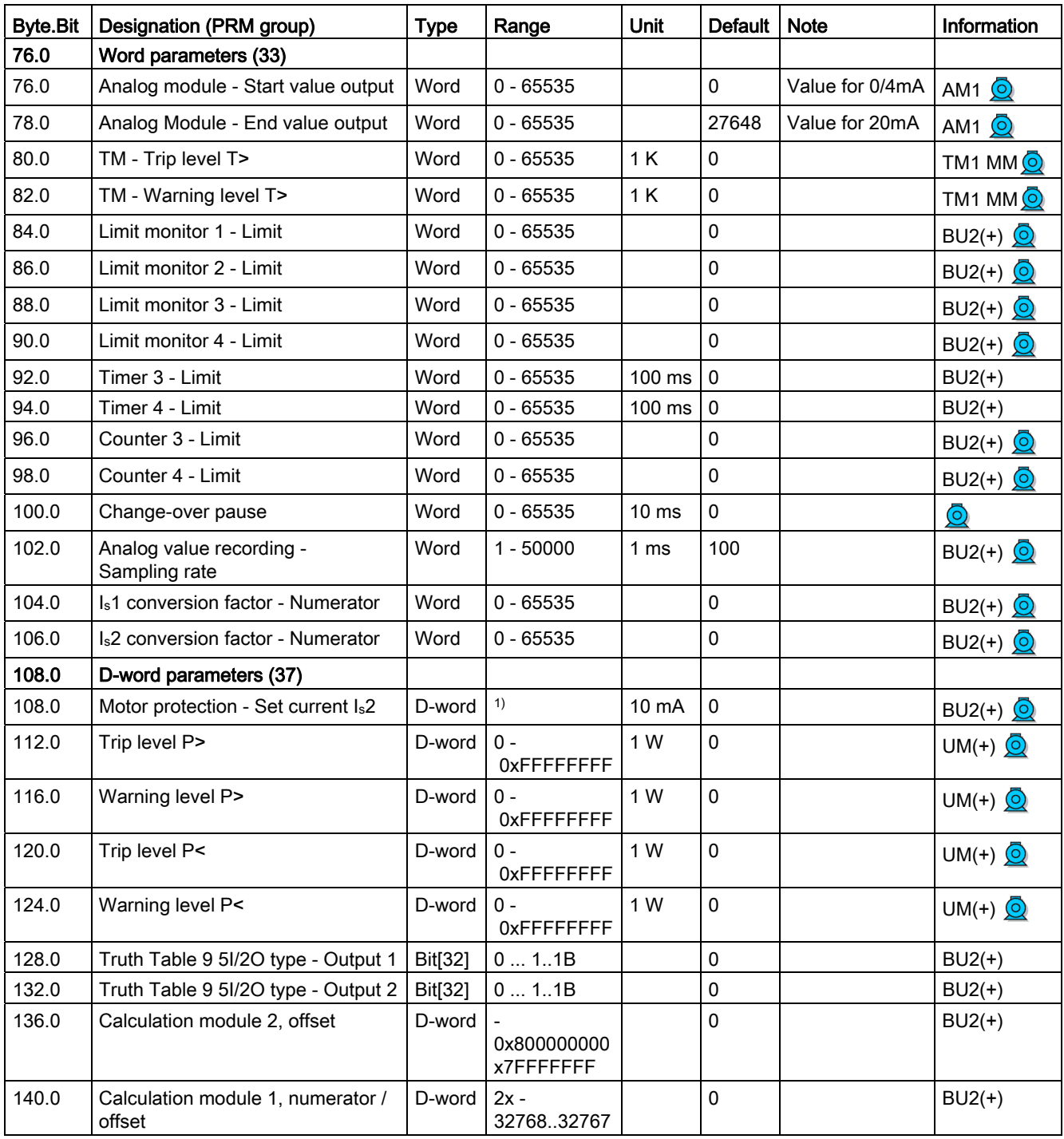

1) Value range dependent on current range of the IM / UM and the conversion factor

# 3.3.2.14 Data record 133 - Extended device parameters 2 (plug binary)

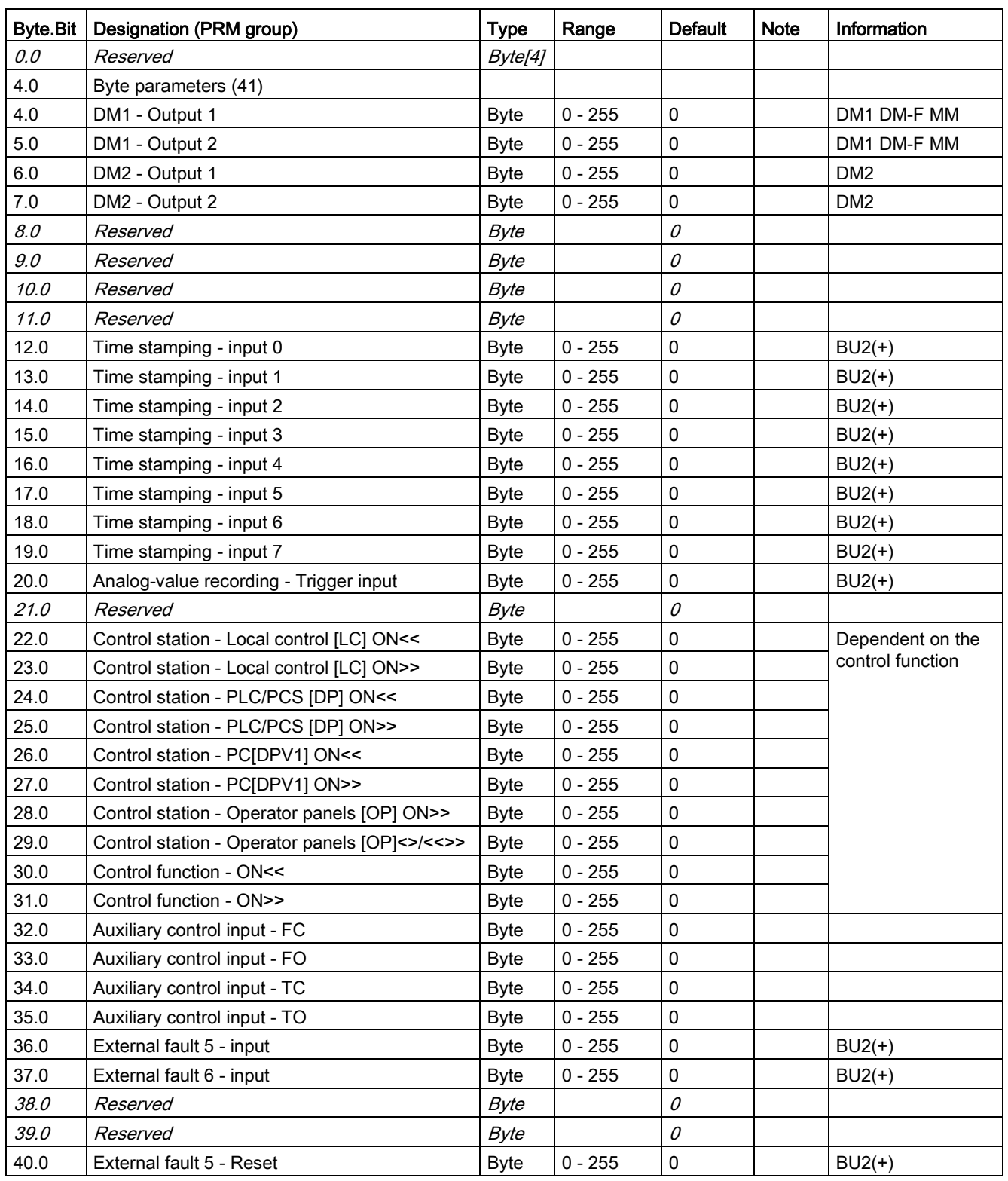

Table 3- 38 Data record 133 - Extended device parameters

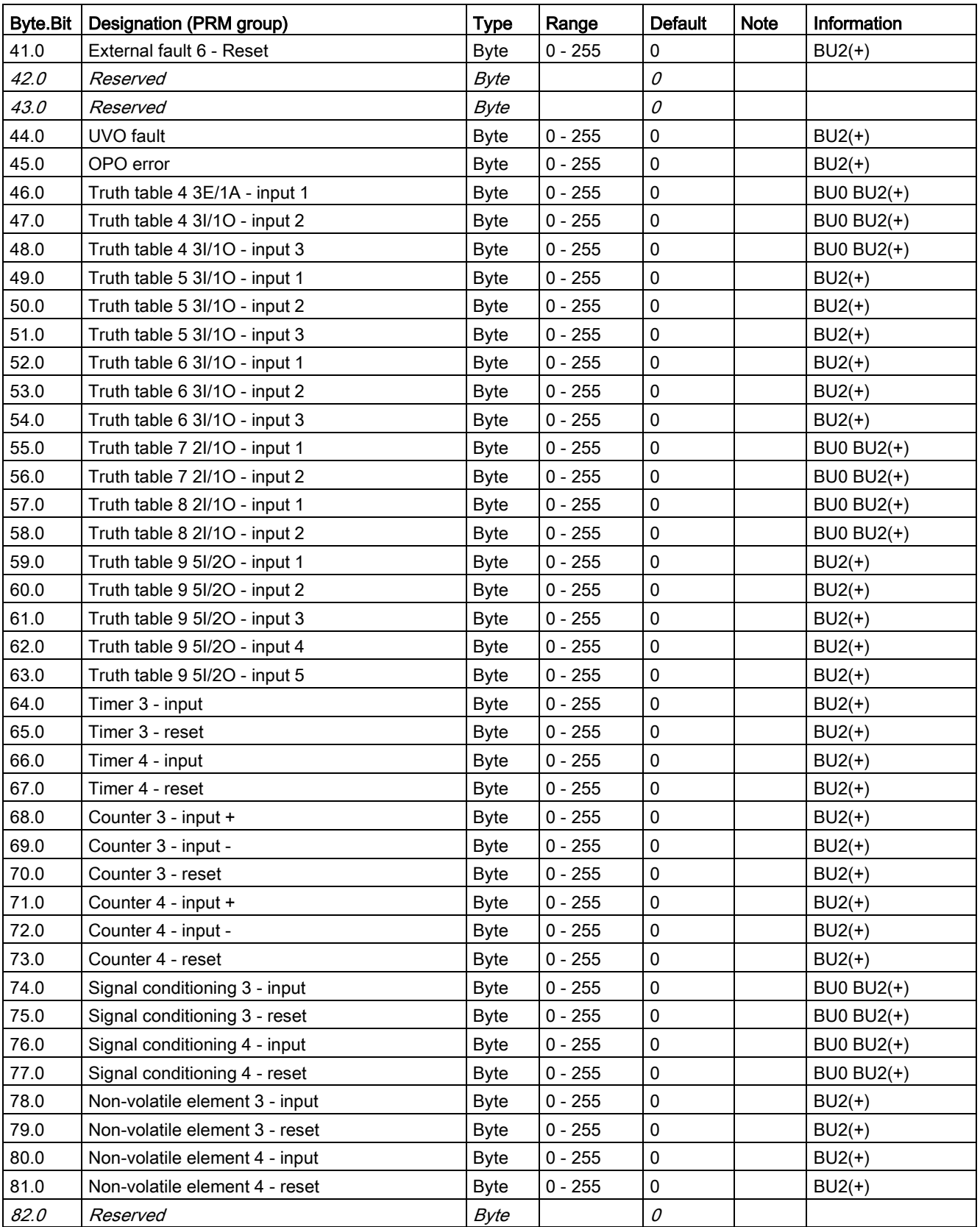

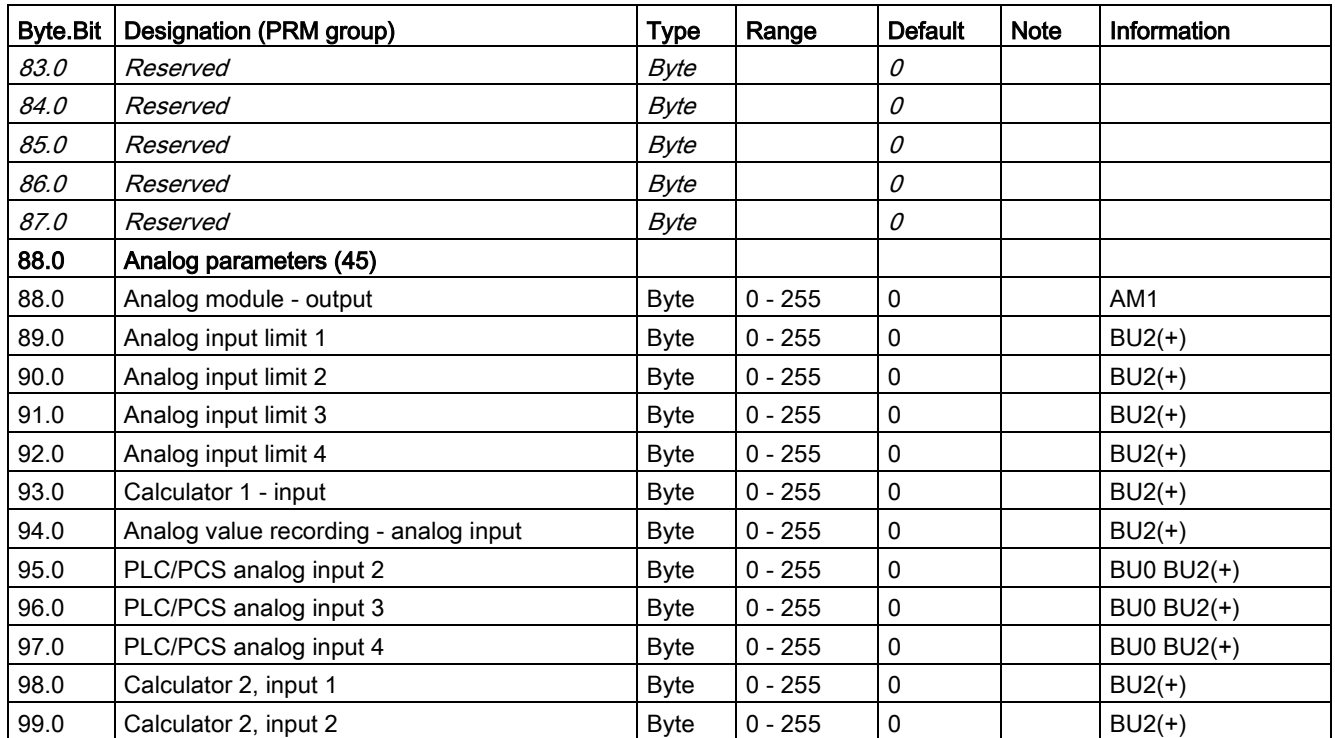

## 3.3.2.15 Data record 134 - Extended device parameters 2

Table 3- 39 Data record 134 - ExtendedPlus device parameters

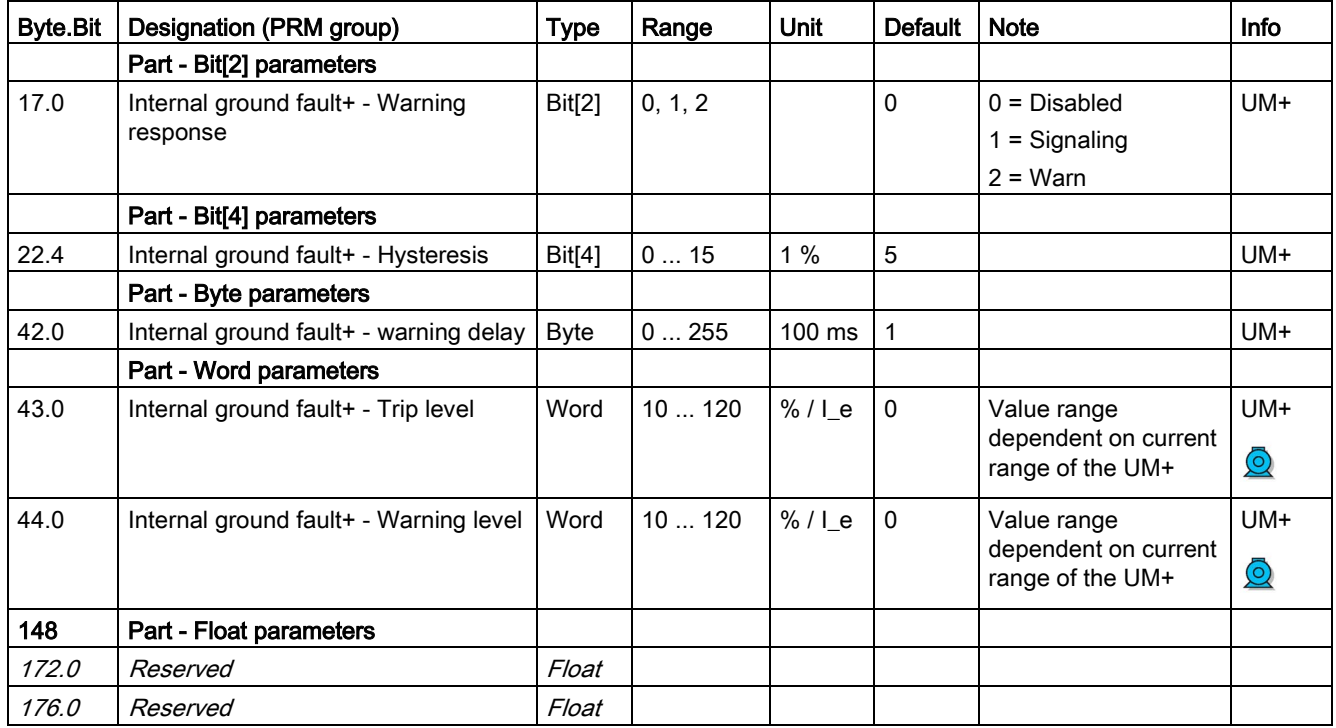

## 3.3.2.16 Data record 135 - Extended device parameters 2

This data record is available for the SIMOCODE pro V PROFIBUS basic unit from version V4.0 and the SIMOCODE pro V Modbus RTU basic unit from version V2.0.

The bytes of this data record that are not mentioned are reserved entries that are not used by the stated devices.

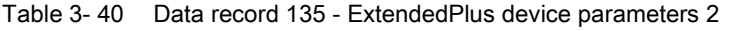

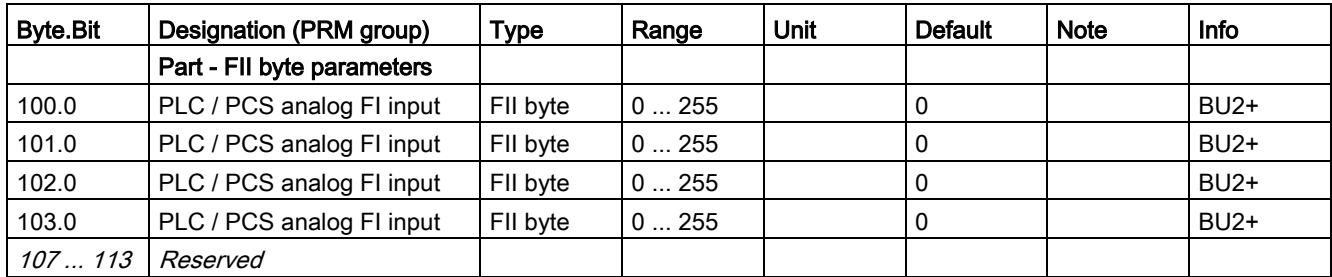

## 3.3.2.17 Data record 139 - Marking

For external faults, limit monitors, and monitoring functions of the temperature and analog modules, user-specific texts can be configured for marking. The diagnostics

- External fault 1 to 6 (status information, warnings, and faults)
- Limit 1 to 4 (status information)
- TM warning T> / tripping T> (status information, warnings, and faults)
- AM Warning / tripping 0/4-20mA<> (status information, warnings, and faults)

can be parameterized to have various meanings, e.g. fill level >, bearing hot, etc. To simplify diagnostics, these texts can be saved in the device. These can be created, read out and displayed, for example, with SIMOCODE ES. The texts do not contain any functions.

You can access the following texts via data record 139:

| <b>Byte.Bit</b> | Designation                  | <b>Type</b>     | Information           |
|-----------------|------------------------------|-----------------|-----------------------|
| 0.0             | Reserved                     | Byte[4]         |                       |
| 4.0             | Reserved                     | Byte[6]         |                       |
| 10.0            | Marking - External fault 1   | <b>Byte[10]</b> | BU0 BU1 BU2(+)        |
| 20.0            | Marking - External fault 2   | Byte[10]        | <b>BU0 BU1 BU2(+)</b> |
| 30.0            | Marking - External fault 3   | Byte[10]        | <b>BU0 BU1 BU2(+)</b> |
| 40.0            | Marking - External fault 4   | Byte[10]        | <b>BU0 BU1 BU2(+)</b> |
| 50.0            | Marking - External fault 5   | <b>Byte[10]</b> | $BU2(+)$              |
| 60.0            | Marking - External fault 6   | Byte[10]        | $BU2(+)$              |
| 70.0            | Reserved                     | Byte[10]        |                       |
| 80.0            | Reserved                     | Byte[10]        |                       |
| 90.0            | Marking limit 1              | <b>Byte[10]</b> | $BU2(+)$              |
| 100.0           | Marking limit 2              | <b>Byte[10]</b> | $BU2(+)$              |
| 110.0           | Marking limit 3              | <b>Byte[10]</b> | $BU2(+)$              |
| 120.0           | Marking limit 4              | Byte[10]        | $BU2(+)$              |
| 130.0           | Marking - TM warning T>      | Byte[10]        | <b>BU0 BU2(+)</b>     |
| 140.0           | Marking - TM trip T>         | Byte[10]        | <b>BU0 BU2(+)</b>     |
| 150.0           | Marking warning 0/4-20mA>    | <b>Byte[10]</b> | $BU2(+)$              |
| 160.0           | Marking - Warning 0/4-20 mA< | Byte[10]        | $BU2(+)$              |
| 170.0           | Marking - Trip 0/4-20 mA>    | <b>Byte[10]</b> | $BU2(+)$              |
| 180.0           | Marking - Trip 0/4-20 mA<    | Byte[10]        | $BU2(+)$              |
| 190.0           | Reserved                     | Byte[10]        |                       |

Table 3- 41 Data record 139 - Marking

## 3.3.2.18 Data record 160 - Communication parameters

#### Note

Only the address is relevant for writing. The baud rate is detected automatically. The actual baud rate is read.

#### Table 3- 42 Data record 160 - Communication parameters

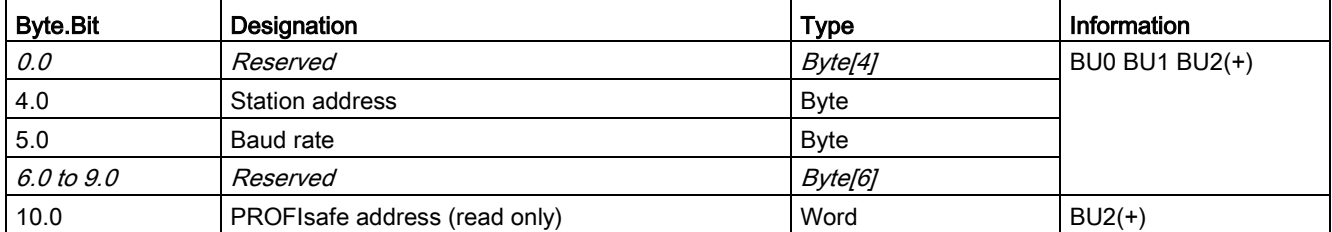

## 3.3.2.19 Data record 165 - Identification

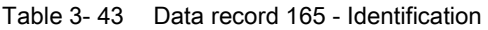

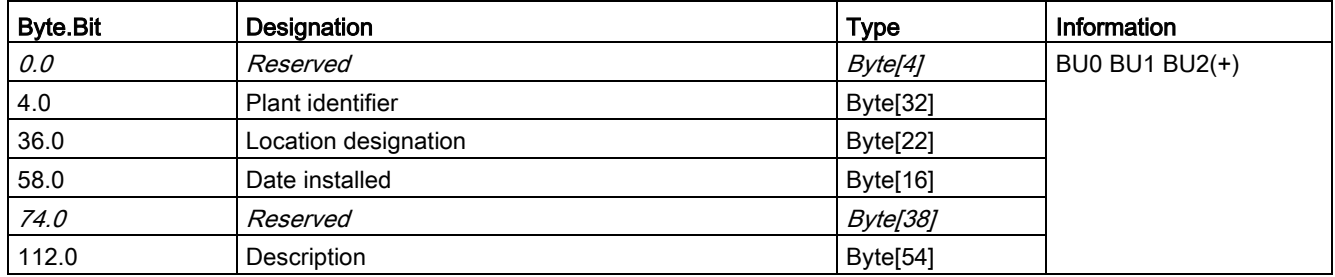

## 3.3.2.20 Data record 202 - Acyclic receive

## **Description**

The acyclic receive data can be used for any functions. The receive data is available as device-internal outputs (sockets).

| <b>Byte.Bit</b> | <b>Designation</b>             | <b>Type</b> | Information           |
|-----------------|--------------------------------|-------------|-----------------------|
| O.O             | Reserved                       | Byte[4]     | <b>BU0 BU1 BU2(+)</b> |
| 4.0             | Acyclic receive - Bit 0.0      | Bit         |                       |
| 4.1             | Acyclic receive - Bit 0.1      | Bit         |                       |
| 4.2             | Acyclic receive - Bit 0.2      | Bit         |                       |
| 4.3             | Acyclic receive - Bit 0.3      | Bit         |                       |
| 4.4             | Acyclic receive - Bit 0.4      | Bit         |                       |
| 4.5             | Acyclic receive - Bit 0.5      | Bit         |                       |
| 4.6             | Acyclic receive - Bit 0.6      | Bit         |                       |
| 4.7             | Acyclic receive - Bit 0.7      | Bit         |                       |
| 5.0             | Acyclic receive - Bit 1.0      | Bit         |                       |
| 5.1             | Acyclic receive - Bit 1.1      | Bit         |                       |
| 5.2             | Acyclic receive - Bit 1.2      | Bit         |                       |
| 5.3             | Acyclic receive - Bit 1.3      | Bit         |                       |
| 5.4             | Acyclic receive - Bit 1.4      | Bit         |                       |
| 5.5             | Acyclic receive - Bit 1.5      | Bit         |                       |
| 5.6             | Acyclic receive - Bit 1.6      | Bit         |                       |
| 5.7             | Acyclic receive - Bit 1.7      | Bit         |                       |
| 6.0             | Acyclic receive - Analog value | Word        |                       |

Table 3- 44 Data record 202 - Acyclic receive

## 3.3.2.21 Data record 203 - Acyclic send

### **Description**

Any data can be transmitted via the acyclic send data. The send data is available as deviceinternal inputs (plugs).

| <b>Byte.Bit</b> | Designation            | <b>Type</b> | <b>Information</b> |
|-----------------|------------------------|-------------|--------------------|
| 0.0             | Acyclic send - Bit 0.0 | Bit         | BU0 BU1 BU2(+)     |
| 0.1             | Acyclic send - Bit 0.1 | Bit         |                    |
| 0.2             | Acyclic send - Bit 0.2 | Bit         |                    |
| 0.3             | Acyclic send - Bit 0.3 | Bit         |                    |
| 0.4             | Acyclic send - Bit 0.4 | Bit         |                    |
| 0.5             | Acyclic send - Bit 0.5 | Bit         |                    |
| 0.6             | Acyclic send - Bit 0.6 | Bit         |                    |
| 0.7             | Acyclic send - Bit 0.7 | Bit         |                    |
| 1.0             | Acyclic send - Bit 1.0 | Bit         |                    |
| 1.1             | Acyclic send - Bit 1.1 | Bit         |                    |
| 1.2             | Acyclic send - Bit 1.2 | Bit         |                    |
| 1.3             | Acyclic send - Bit 1.3 | Bit         |                    |
| 1.4             | Acyclic send - Bit 1.4 | Bit         |                    |
| 1.5             | Acyclic send - Bit 1.5 | Bit         |                    |
| 1.6             | Acyclic send - Bit 1.6 | Bit         |                    |
| 1.7             | Acyclic send - Bit 1.7 | Bit         |                    |

Table 3- 45 Data record 203 - Acyclic send

## 3.3.2.22 Data record 224 - Password protection

### **Description**

• Password protection ON

If the data record is received with this control flag, the password protection is activated and the password applied. If "Password protection on" applies and the password is not identical at the time of receipt, the event "Event - Wrong password" is set and no change will be made.

● Password protection OFF

If the data record is received with this control flag, the password protection is deactivated. If the password is incorrect, the event "Event - Wrong password" is set and no change is made.

Table 3- 46 Data record 224 - Password protection

| <b>Byte.Bit</b> | Designation                                                 | <b>Type</b>         | Information    |
|-----------------|-------------------------------------------------------------|---------------------|----------------|
| 0.0             | Reserved                                                    | Byte[4]             | BU0 BU1 BU2(+) |
| 4.0             | Control flag:                                               | Bit                 |                |
|                 | $0 =$ Password protection off, $1 =$ Password protection on |                     |                |
| 4.1             | Reserved                                                    | Bit[31]             |                |
| 8.0             | Password                                                    | Byte <sup>[8]</sup> | BU0 BU1 BU2(+) |
| 16.0            | Reserved                                                    | Byte[8]             |                |

# 3.4 Tables, PROFINET data records

# 3.4.1 PROFINET tables

## 3.4.1.1 Active control stations, contactor controls, lamp controls and status information for the control functions

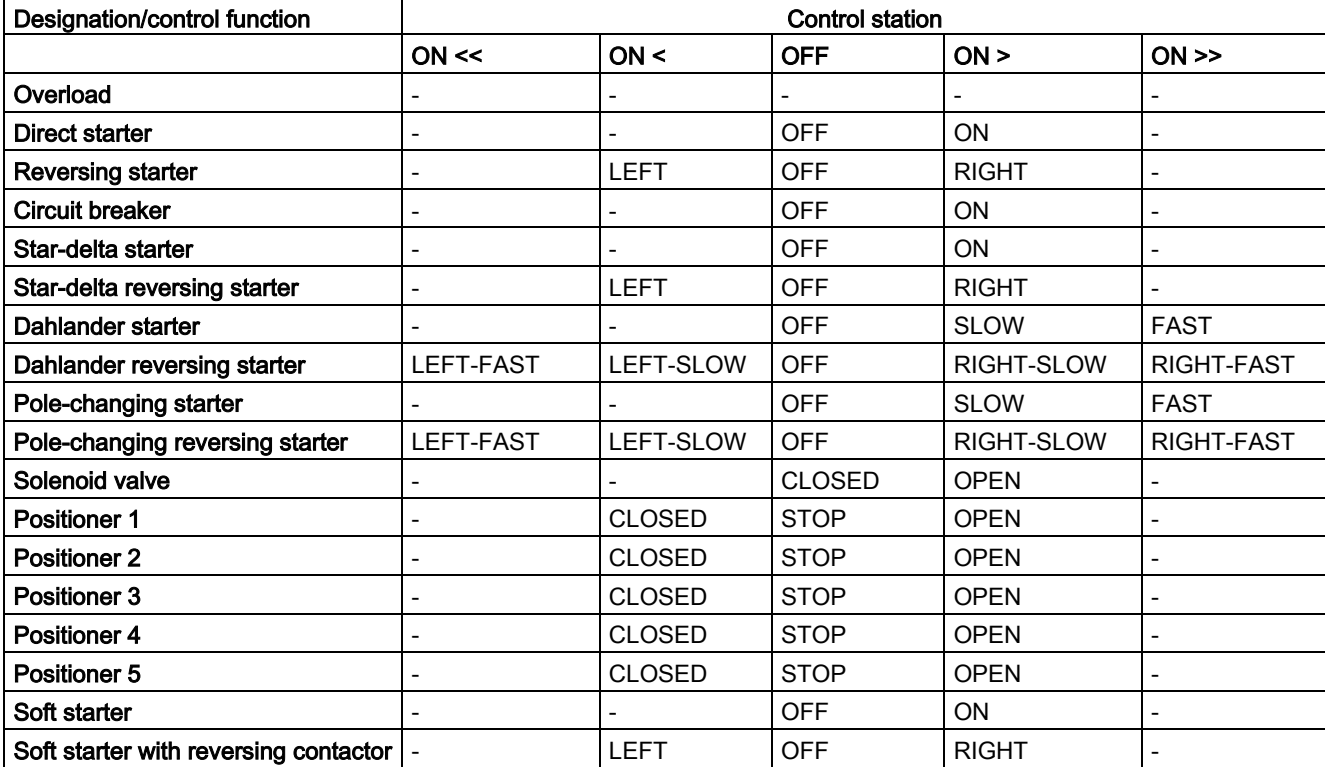

Table 3- 47 Active control stations of control functions

Designation/control function Contactor Contactor Contactor Contactor Contactor Contactor Contactor Contactor Contactor Contactor Contactor Contactor Contactor Contactor Contactor Contactor Contactor Contactor Contactor Con QE1 QE2 QE3 QE4 QE5 Overload - - Active - - Direct starter  $\vert$  ON  $\vert$  -  $\vert$  -  $\vert$  -Reversing starter **RIGHT** RIGHT | LEFT Circuit breaker  $\vert$  ON pulse  $\vert$  - OFF pulse  $\vert$  -Star-delta starter Star contactor Delta contactor Line contactor |-Star-delta reversing starter Star contactor Delta contactor RIGHT line contactor LEFT line contactor - Dahlander starter **FAST** SLOW Star contactor FAST - - Dahlander reversing starter | RIGHT-FAST | RIGHT-SLOW Star contactor FAST LEFT-SLOW LEFT-FAST Pole-changing starter **FAST** | SLOW Pole-changing reversing starter | RIGHT-FAST | RIGHT-SLOW |- | LEFT-SLOW | LEFT-FAST Solenoid valve  $\vert$  OPEN  $\vert$  -  $\vert$  -  $\vert$  -Positioner 1 | OPEN | CLOSED | - | - | -Positioner 2  $\vert$  OPEN  $\vert$  CLOSED  $\vert$  -  $\vert$  -Positioner 3 | OPEN | CLOSED | - | - | -Positioner 4 | OPEN | CLOSED | - | -Positioner 5 | OPEN | CLOSED | - | -Soft starter **ON** line contactor Reset | ON command Soft starter with reversing contactor  $RIGHT$  line contactor LEFT line contactor Reset | ON command

#### Table 3- 48 Contactor control with control functions

3.4 Tables, PROFINET data records

Table 3- 49 Lamp control with control functions

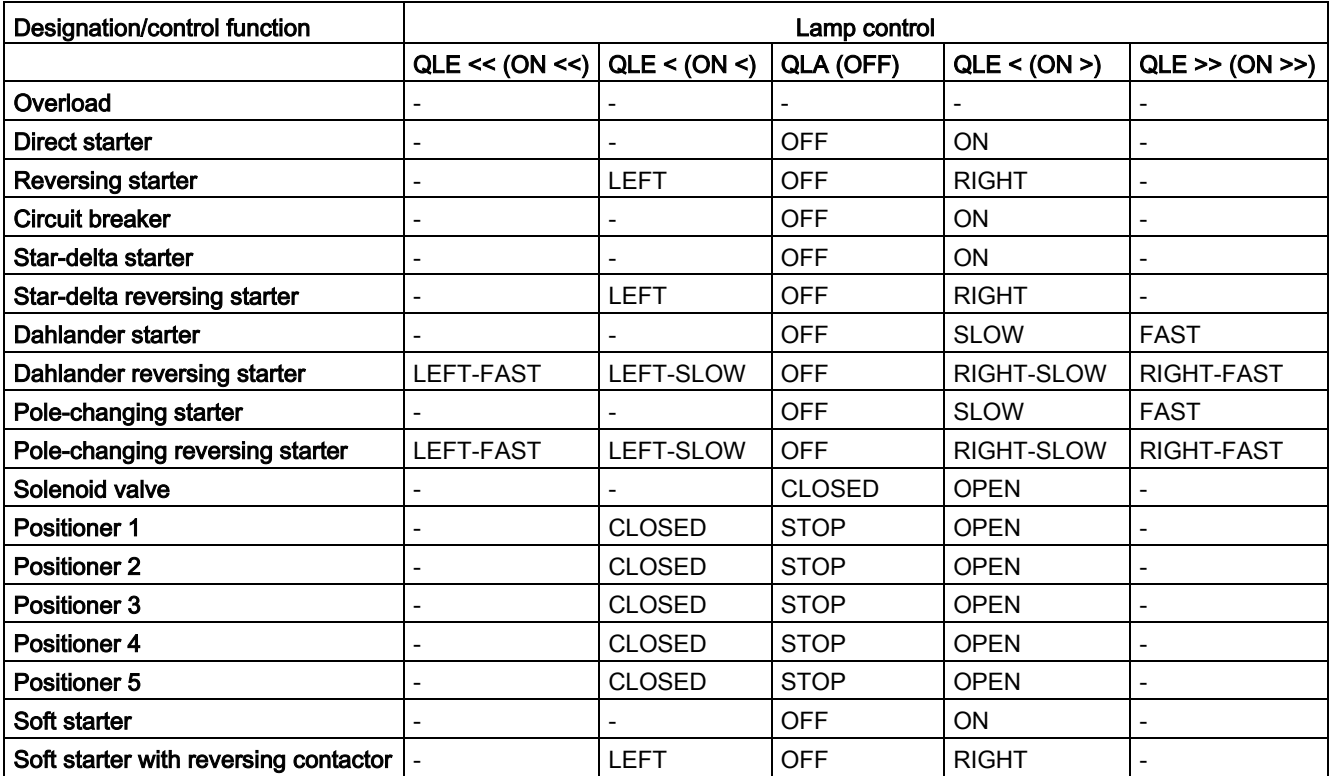

## 3.4.1.2 OPC UA variables

## Node IDs

The name of the variable is composed of the namespace ID2 and the node ID as follows:

ns=http://siemens.com/automation/simocode/provpn;i=Node ID of the relevant variable. Example:

You want to access the maximum motor current. You search for the node ID of the variable "Max. Current I\_max" in the following table: Node ID=33

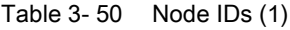

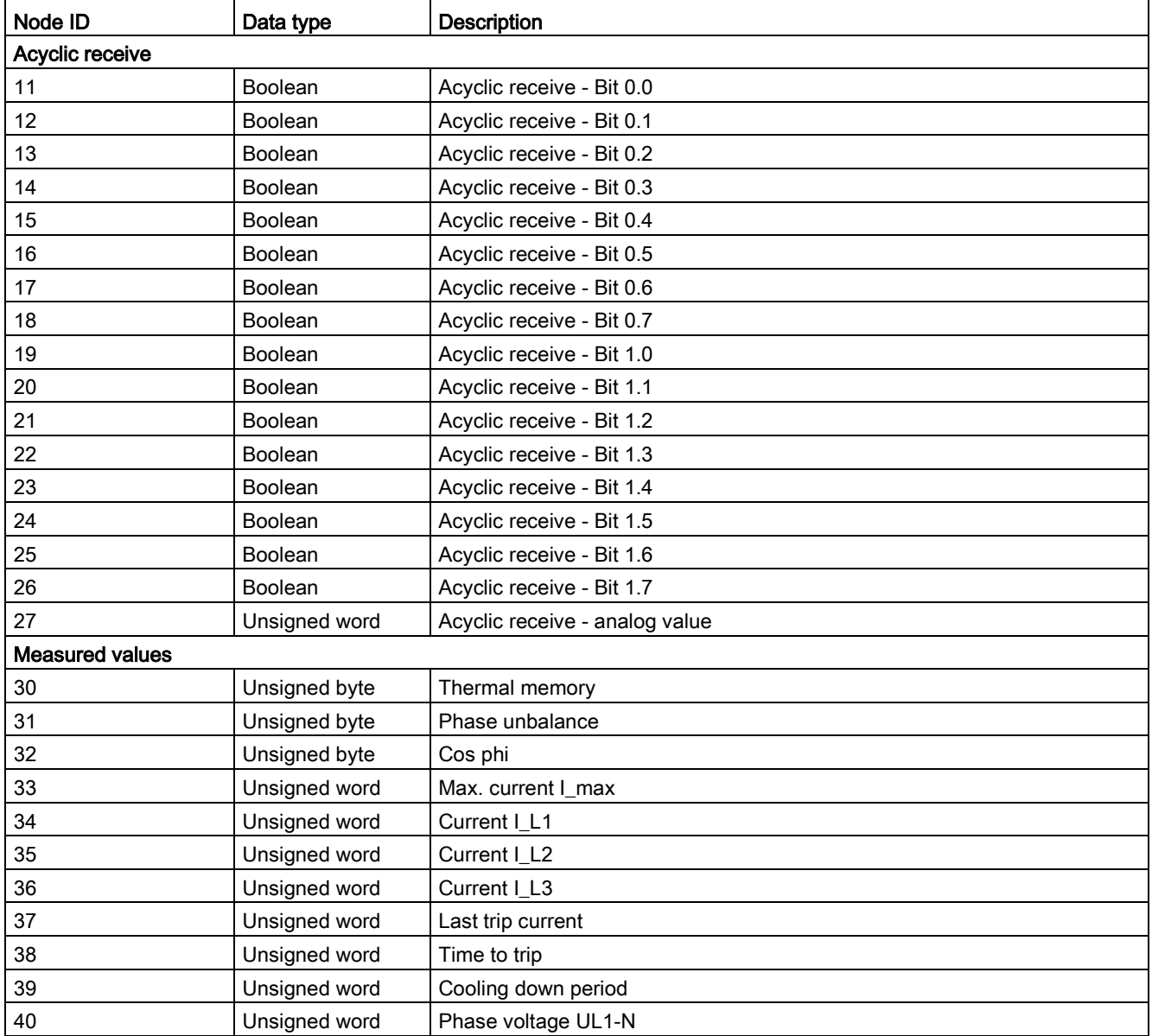

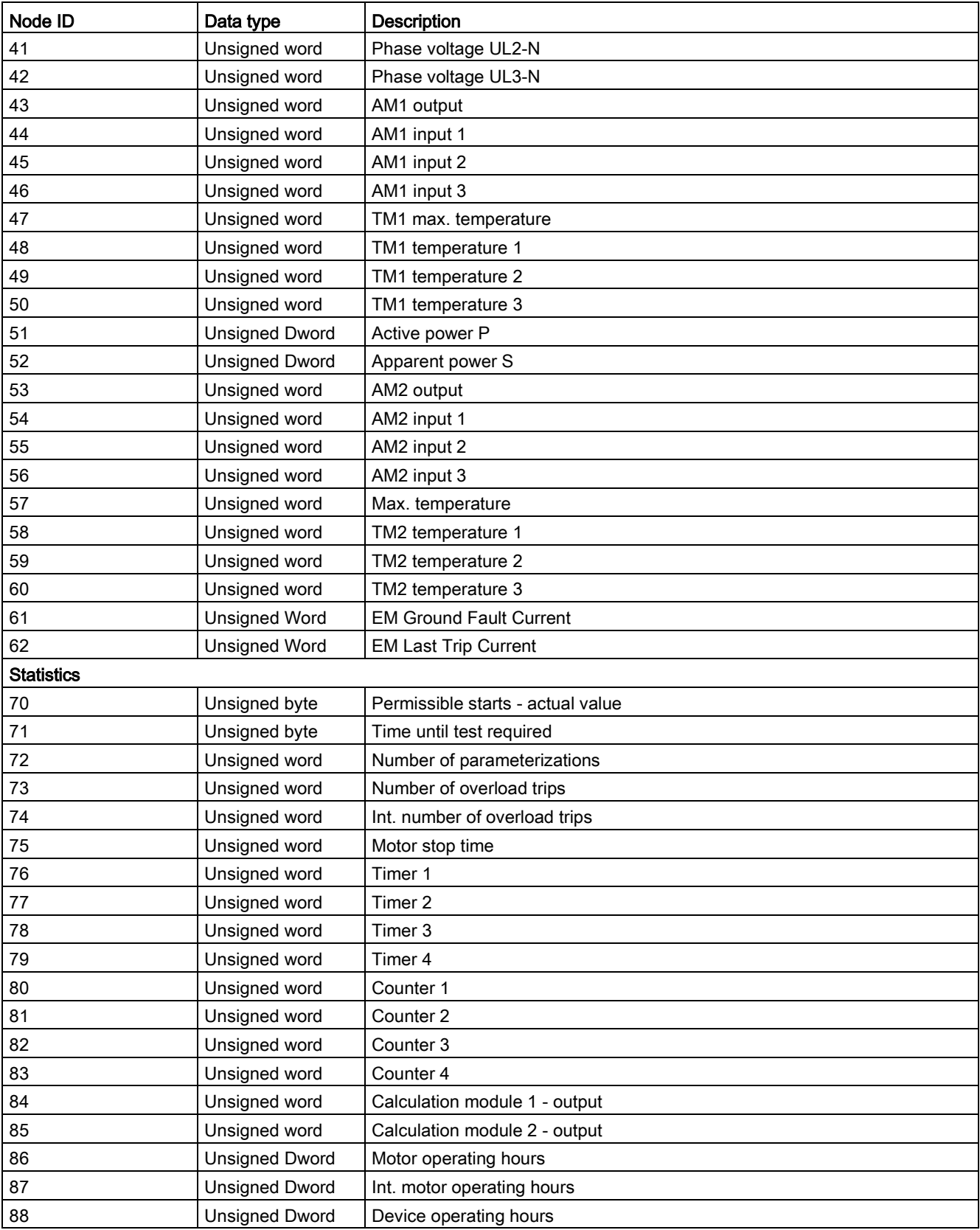

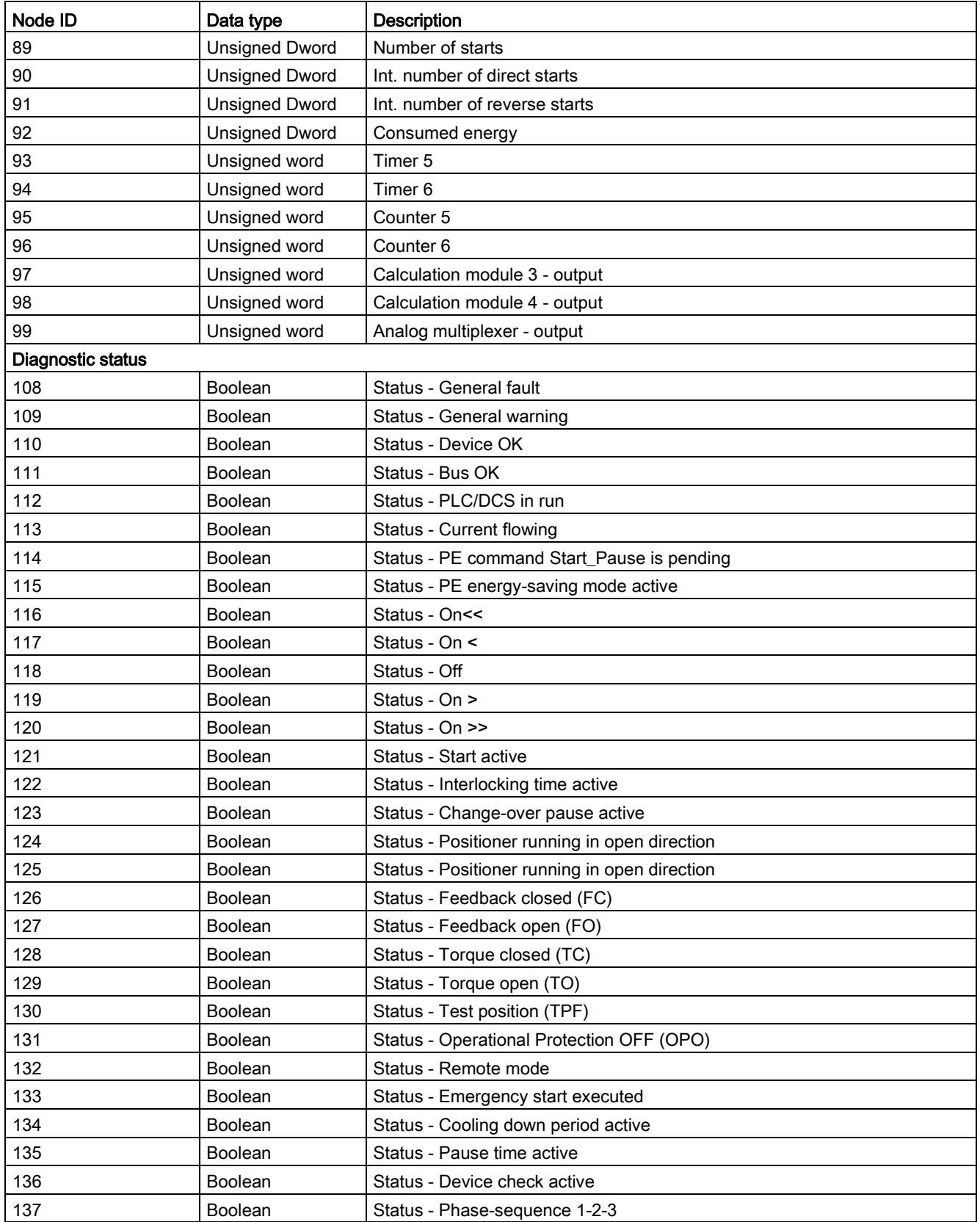

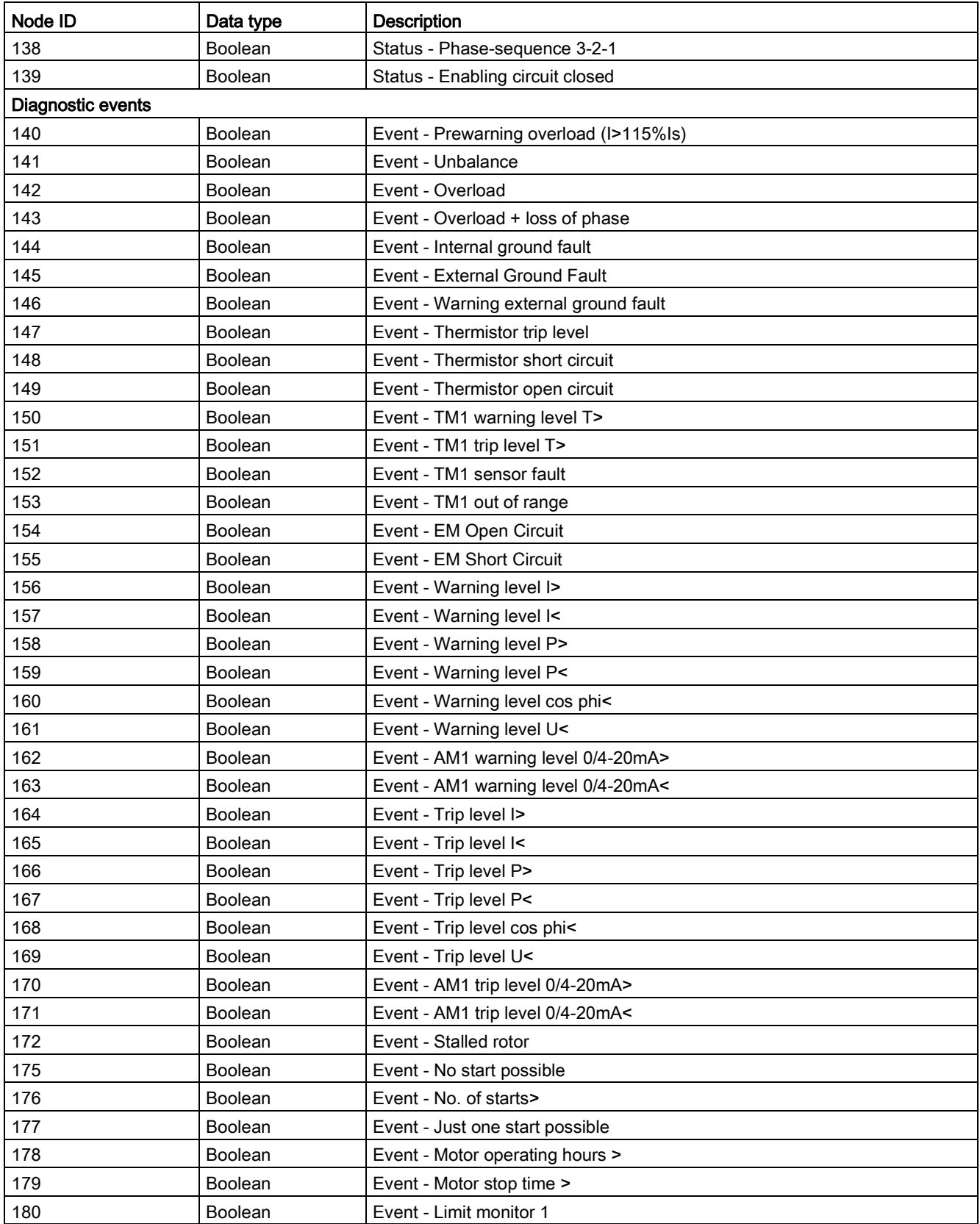

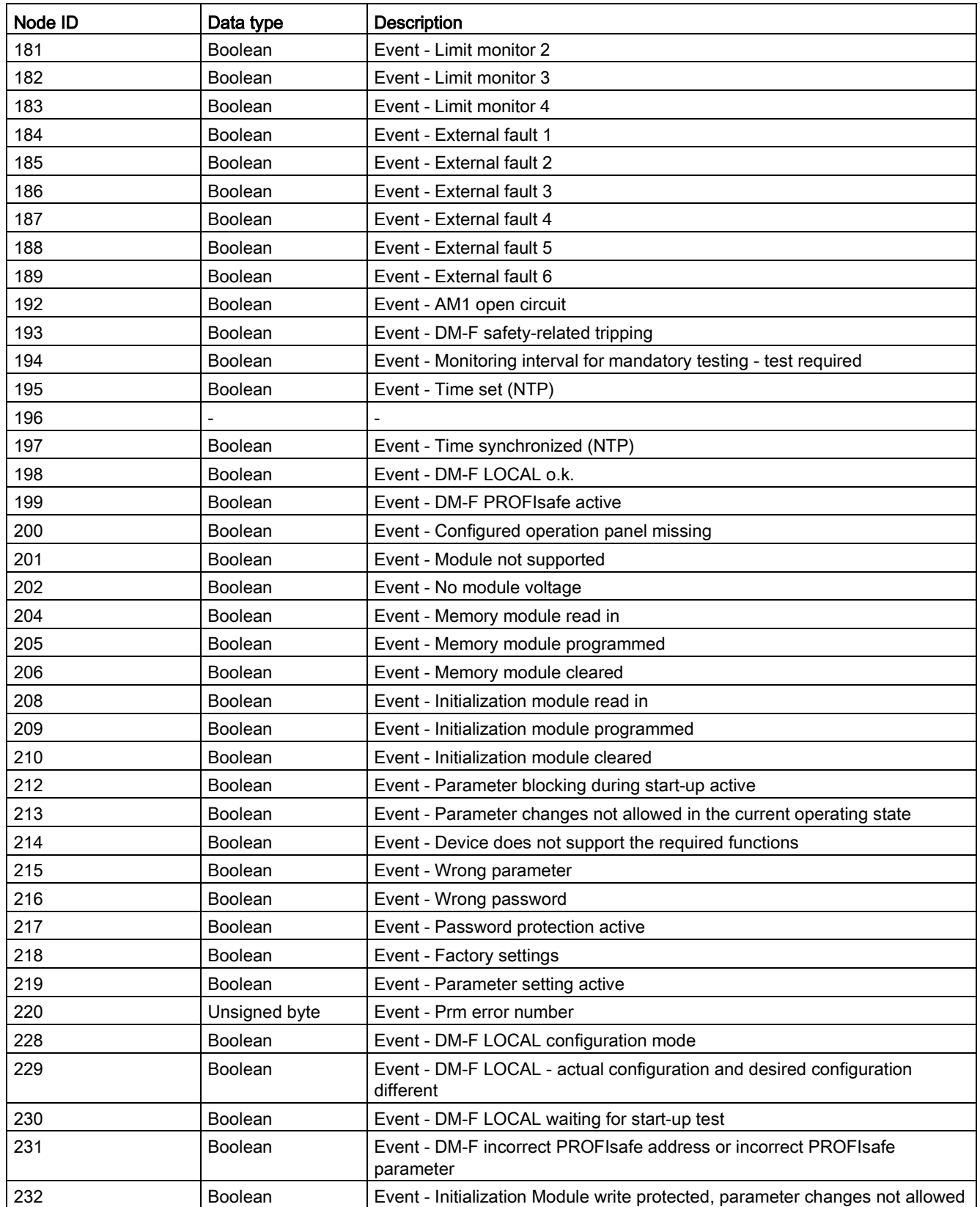

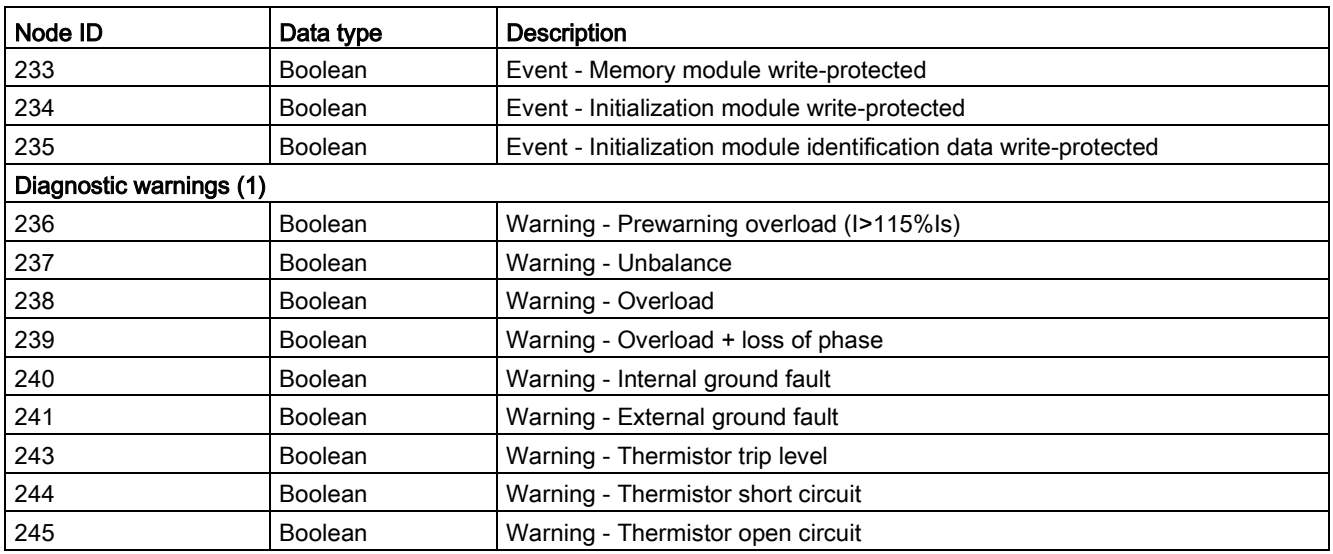

Table 3- 51 Node IDs (2)

| Node ID                 | Data type      | <b>Description</b>                    |
|-------------------------|----------------|---------------------------------------|
| Diagnostic warnings (2) |                |                                       |
| 246                     | Boolean        | Warning - TM1 warning level T>        |
| 248                     | Boolean        | Warning - TM1 sensor fault            |
| 249                     | <b>Boolean</b> | Warning - TM1 out of range            |
| 250                     | <b>Boolean</b> | Warning - EM Open Circuit             |
| 251                     | <b>Boolean</b> | Warning - EM Short Circuit            |
| 252                     | Boolean        | Warning - Warning level I>            |
| 253                     | Boolean        | Warning - Warning level I<            |
| 254                     | Boolean        | Warning - Warning level P>            |
| 255                     | Boolean        | Warning - Warning level P<            |
| 256                     | Boolean        | Warning - Warning level cos phi<      |
| 257                     | Boolean        | Warning - Warning level U<            |
| 258                     | Boolean        | Warning - AM1 warning level 0/4-20mA> |
| 259                     | Boolean        | Warning - AM1 warning level 0/4-20mA< |
| 260                     | Boolean        | Warning - Stalled rotor               |
| 263                     | Boolean        | Warning - No start possible           |
| 264                     | <b>Boolean</b> | Warning - No. of starts>              |
| 265                     | Boolean        | Warning - Just one start possible     |
| 266                     | Boolean        | Warning - Motor operating hours >     |
| 267                     | <b>Boolean</b> | Warning - Motor stop time >           |
| 268                     | <b>Boolean</b> | Warning - External fault 1            |
| 269                     | Boolean        | Warning - External fault 2            |
| 270                     | Boolean        | Warning - External fault 3            |
| 271                     | Boolean        | Warning - External fault 4            |
| 272                     | Boolean        | Warning - External fault 5            |
| 273                     | Boolean        | Warning - External fault 6            |
| 276                     | <b>Boolean</b> | Warning - AM1 open circuit            |
| 277                     | Boolean        | Warning - Safety-related tripping     |
| 278                     | <b>Boolean</b> | Warning - Test required               |
| 282                     | <b>Boolean</b> | Warning - Feedback circuit            |
| 283                     | Boolean        | Warning - Simultaneity                |
| Diagnostic trips        |                |                                       |
| 284                     | Boolean        | Trip - Hardware fault basic unit      |
| 285                     | Boolean        | Trip - Module fault                   |
| 286                     | Boolean        | Trip - Temporary components           |
| 287                     | Boolean        | Trip - Configuration fault            |
| 288                     | Boolean        | Trip - Parameterization               |
| 289                     | Boolean        | Trip - Bus                            |
| 290                     | Boolean        | Trip - PLC/DCS                        |
| 292                     | Boolean        | Trip - Execution on-command           |
| 293                     | Boolean        | Trip - Execution stop command         |

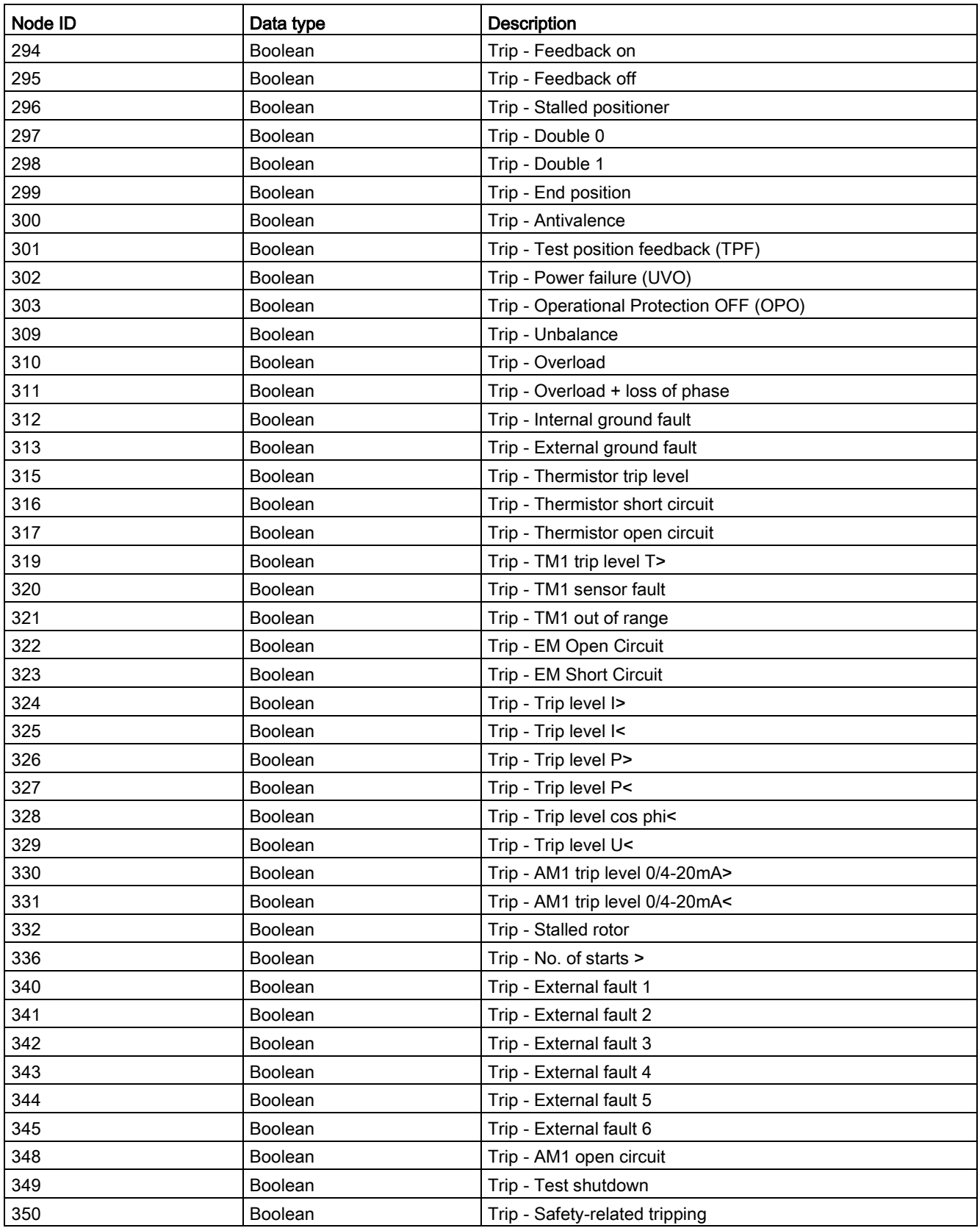
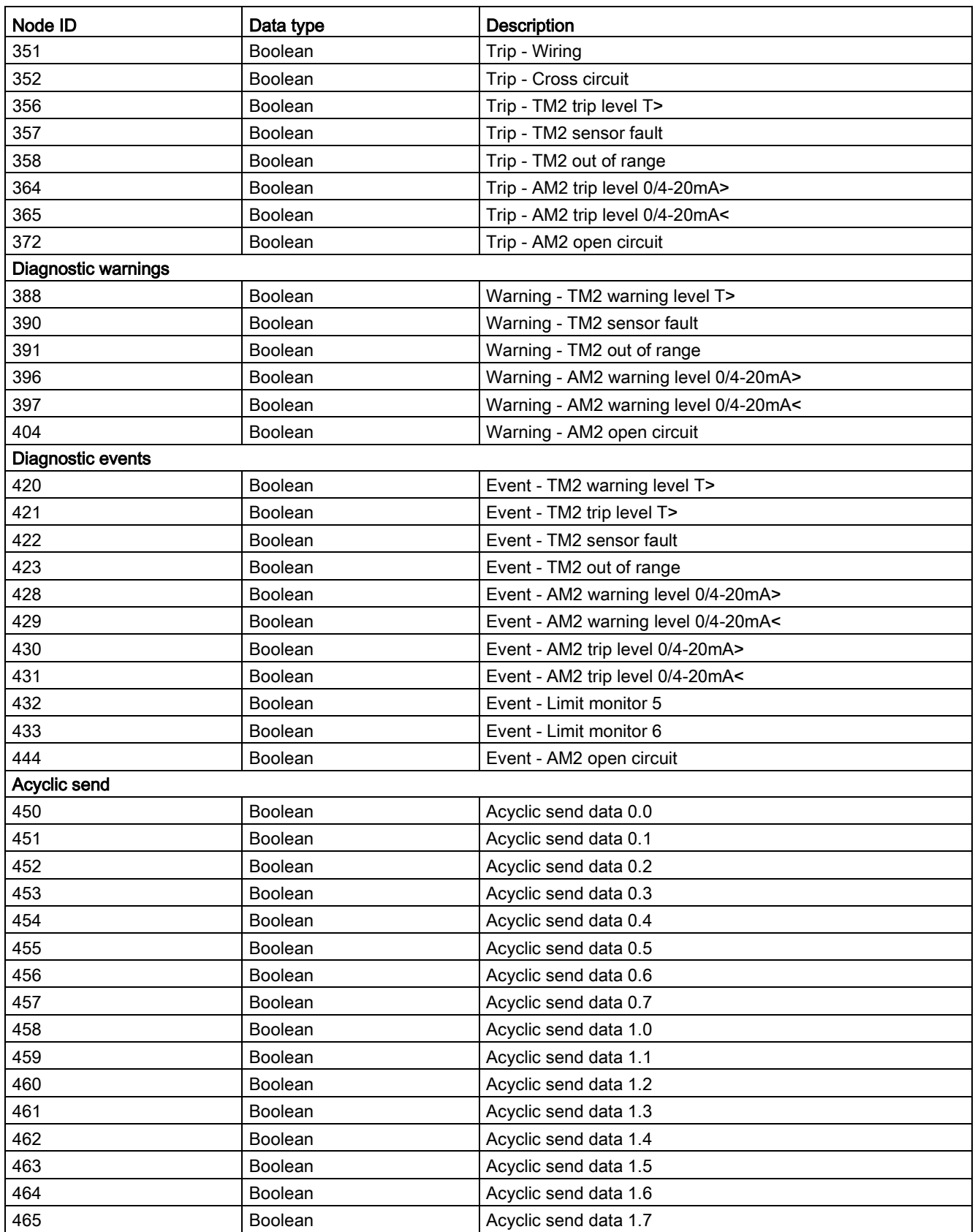

3.4 Tables, PROFINET data records

## 3.4.1.3 Abbreviations and specifications

### Abbreviations

The following abbreviations are used in the tables:

Table 3- 52 Abbreviations in the tables

| Abbreviation    | Meaning                                           |
|-----------------|---------------------------------------------------|
| <b>BU</b>       | Basic unit                                        |
| IM              | Current measuring module                          |
| <b>UM</b>       | 1st generation current / voltage measuring module |
| $UM+$           | 2nd generation current / voltage measuring module |
| DM <sub>1</sub> | Digital module 1                                  |
| DM <sub>2</sub> | Digital module 2                                  |
| DM-FL           | DM-F Local fail-safe digital module               |
| DM-FP           | DM-F PROFIsafe fail-safe digital module           |
| OP              | Operator panel                                    |
| OPD             | Operator panel with display                       |
| AM              | Analog module                                     |
| <b>EM</b>       | 3UF7500 ground-fault module                       |
| EM+             | 3UF7510 ground-fault module                       |
| <b>TM</b>       | Temperature module                                |
| Th              | Thermistor                                        |
| GF              | General fault, control function                   |
| Cycl.           | Cyclic                                            |
| Acycl.          | Acyclic                                           |
| $\mathsf F$     | Fault                                             |
| м               | Event                                             |
| W               | Warning                                           |

### **Specifications**

The following specifications apply in the tables:

Table 3- 53 Table specifications (example)

| Designation                                                                                  | ⊺vpe                     | Range  | Unit             | Information |  |
|----------------------------------------------------------------------------------------------|--------------------------|--------|------------------|-------------|--|
| Reserved *)                                                                                  | $Byte[4]$ <sup>*</sup> ) |        |                  |             |  |
| Max. current I_max                                                                           | Word                     | 065535 | 1 % / $\rm{I_s}$ | $\odot$     |  |
| *) Items in italics are not relevant (reserved) and must be filled with "0" when written to. |                          |        |                  |             |  |
| Parameters that can be changed during operation.                                             |                          |        |                  |             |  |

Event - PRM error number (bytes):

If parameterization is not possible, the number of the parameter group (PRM group) that caused the error is communicated here.

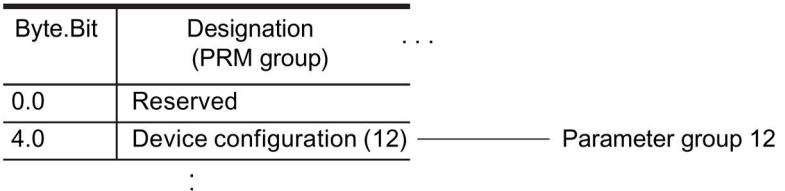

Figure 3-4 Example for parameter group

Tables, data records 3.4 Tables, PROFINET data records

## 3.4.1.4 Socket assignment table - digital

This table contains all assignment numbers (No.) of the sockets (digital). You only need these assignment numbers if you, for example, use a user program to fill data records and write them back.

| No.                                                       | Designation               | Designation                 | Information     |
|-----------------------------------------------------------|---------------------------|-----------------------------|-----------------|
| 0                                                         | Static level              | Not connected               |                 |
| $\mathbf{1}$                                              |                           | Fixed level value, 0        |                 |
| $\boldsymbol{2}$                                          |                           | Fixed level value, 1        |                 |
| $\mathcal{S}% _{M_{1},M_{2}}^{\alpha,\beta}(\varepsilon)$ |                           | Reserved                    |                 |
| 4                                                         | Events - Level monitoring | Event - Warning 0/4 - 20mA> | AM2             |
| $\,$ 5 $\,$                                               | Events - Level monitoring | Event - Warning 0/4 - 20mA< | AM <sub>2</sub> |
| $\,6\,$                                                   |                           | Event - Trip 0/4 - 20mA>    | AM <sub>2</sub> |
| $\boldsymbol{7}$                                          |                           | Event - Trip 0/4 - 20mA<    | AM <sub>2</sub> |
| $\bf 8$                                                   | Basic unit (BU)           | BU - Test / Reset button    |                 |
| $\boldsymbol{9}$                                          |                           | BU - Input 1                |                 |
| 10                                                        |                           | BU - Input 2                |                 |
| 11                                                        |                           | BU - Input 3                |                 |
| 12                                                        |                           | BU - Input 4                |                 |
| 13                                                        |                           | Reserved                    |                 |
| 14                                                        |                           | Reserved                    |                 |
| 15                                                        |                           | Reserved                    |                 |
| 16                                                        | Digital module DM         | DM1 - Input 1               | DM <sub>1</sub> |
| 17                                                        |                           | DM1 - Input 2               | DM <sub>1</sub> |
| 18                                                        |                           | DM1 - Input 3               | DM <sub>1</sub> |
| 19                                                        |                           | DM1 - Input 4               | DM <sub>1</sub> |
| 20                                                        |                           | DM2 - Input 1               | DM <sub>2</sub> |
| 21                                                        |                           | DM2 - Input 2               | DM <sub>2</sub> |
| 22                                                        |                           | DM2 - Input 3               | DM <sub>2</sub> |
| 23                                                        |                           | DM2 - Input 4               | DM <sub>2</sub> |
| 24                                                        |                           | DM-FL sensor channel 1 Y12  | DM-FL           |
| 25                                                        |                           | DM-FL sensor channel 1 Y22  | DM-FL           |
| 26                                                        |                           | Reserved                    |                 |
| 27                                                        |                           | Reserved                    |                 |
| 28                                                        | Events - Protection       | Event - TM2 sensor fault    | TM <sub>2</sub> |
| 29                                                        |                           | Event - TM2 out of range    | TM <sub>2</sub> |
| 30                                                        |                           | Event - TM2 warning T>      | TM <sub>2</sub> |
| 31                                                        |                           | Event - TM2 trip T>         | TM <sub>2</sub> |
| 32                                                        | Operator panel OP / OPD   | OP - Test / Reset button    | OP, OPD         |
| 33                                                        |                           | OP - Button 1               | OP, OPD         |

Table 3- 54 Socket assignment table - digital

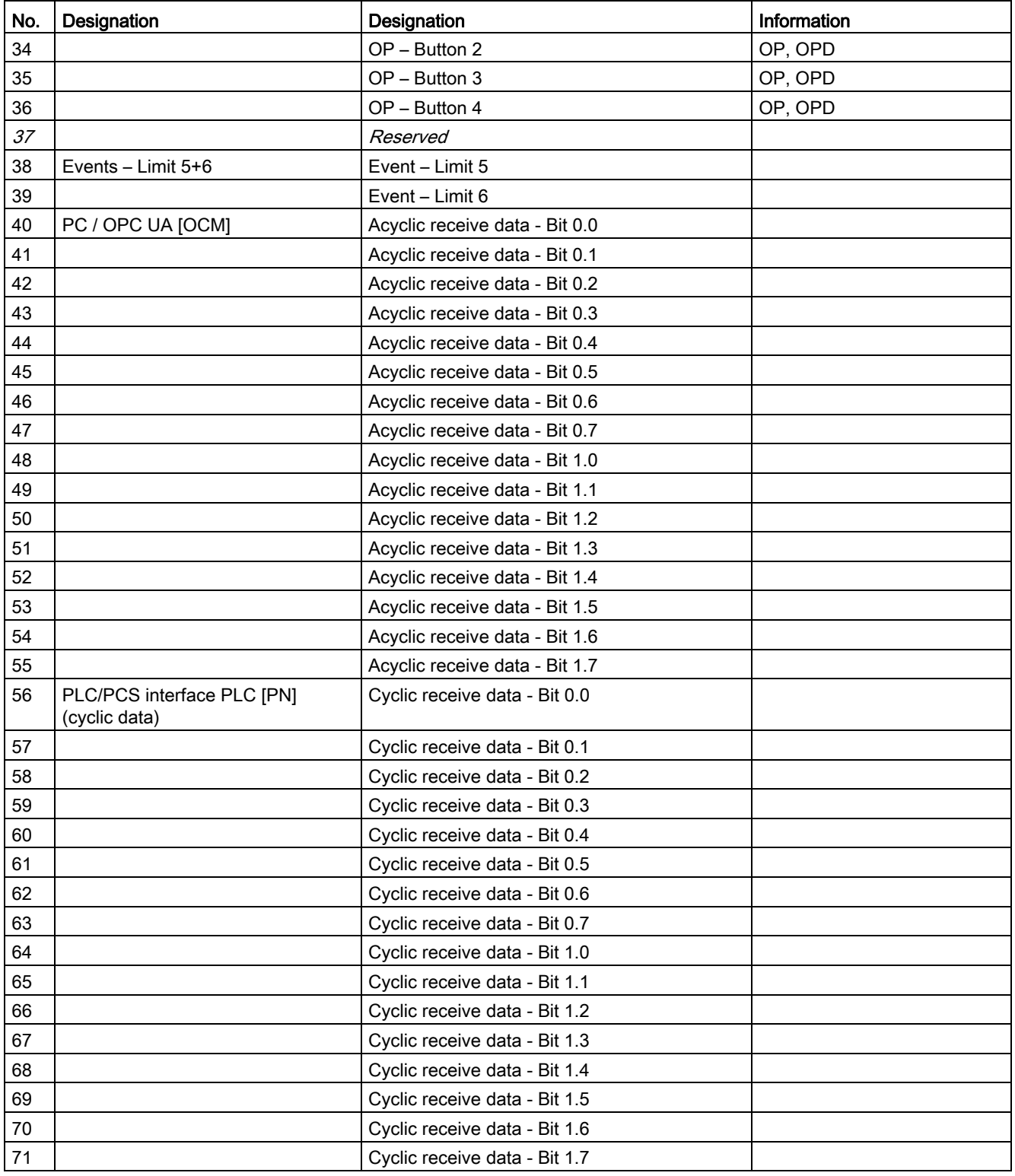

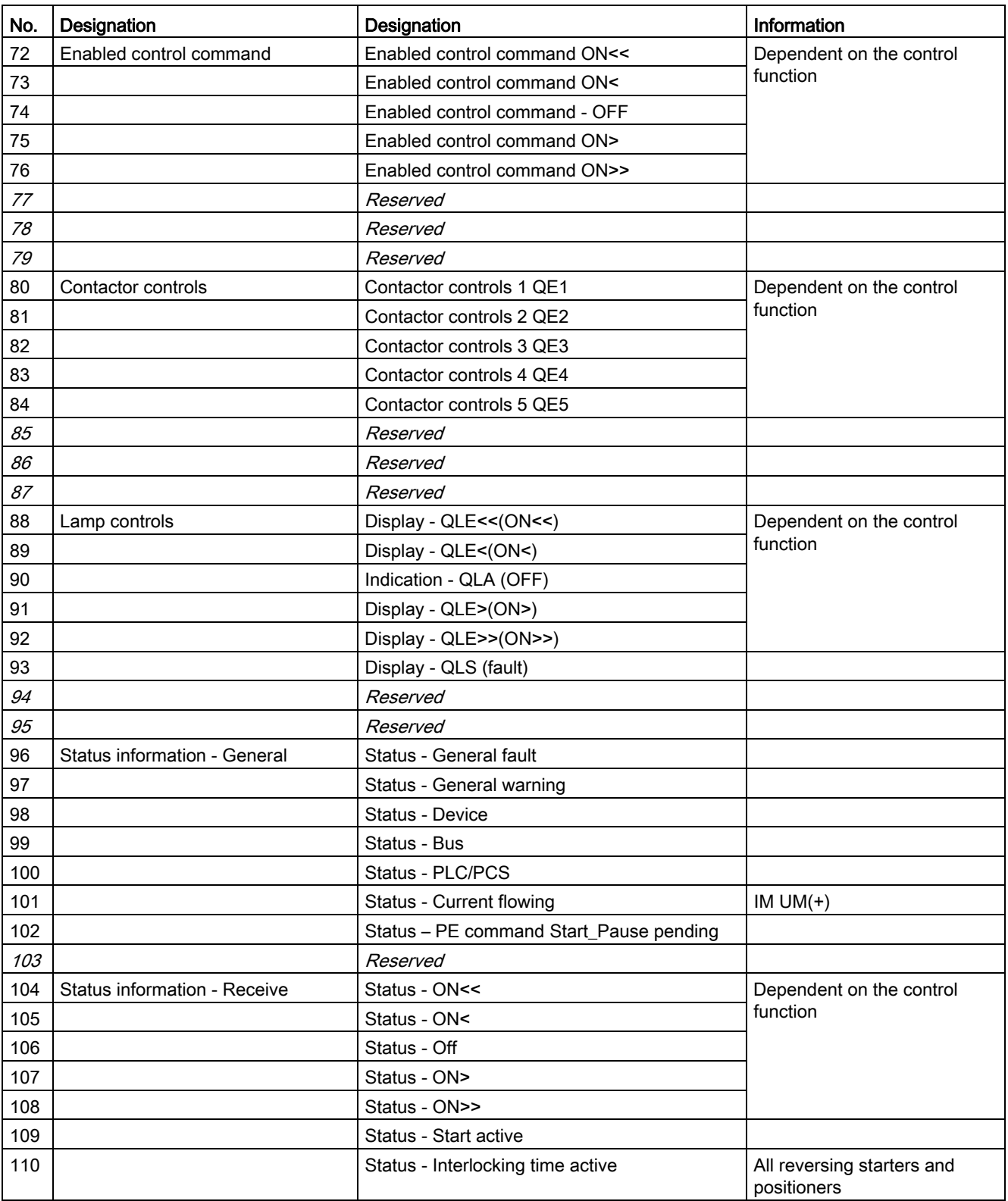

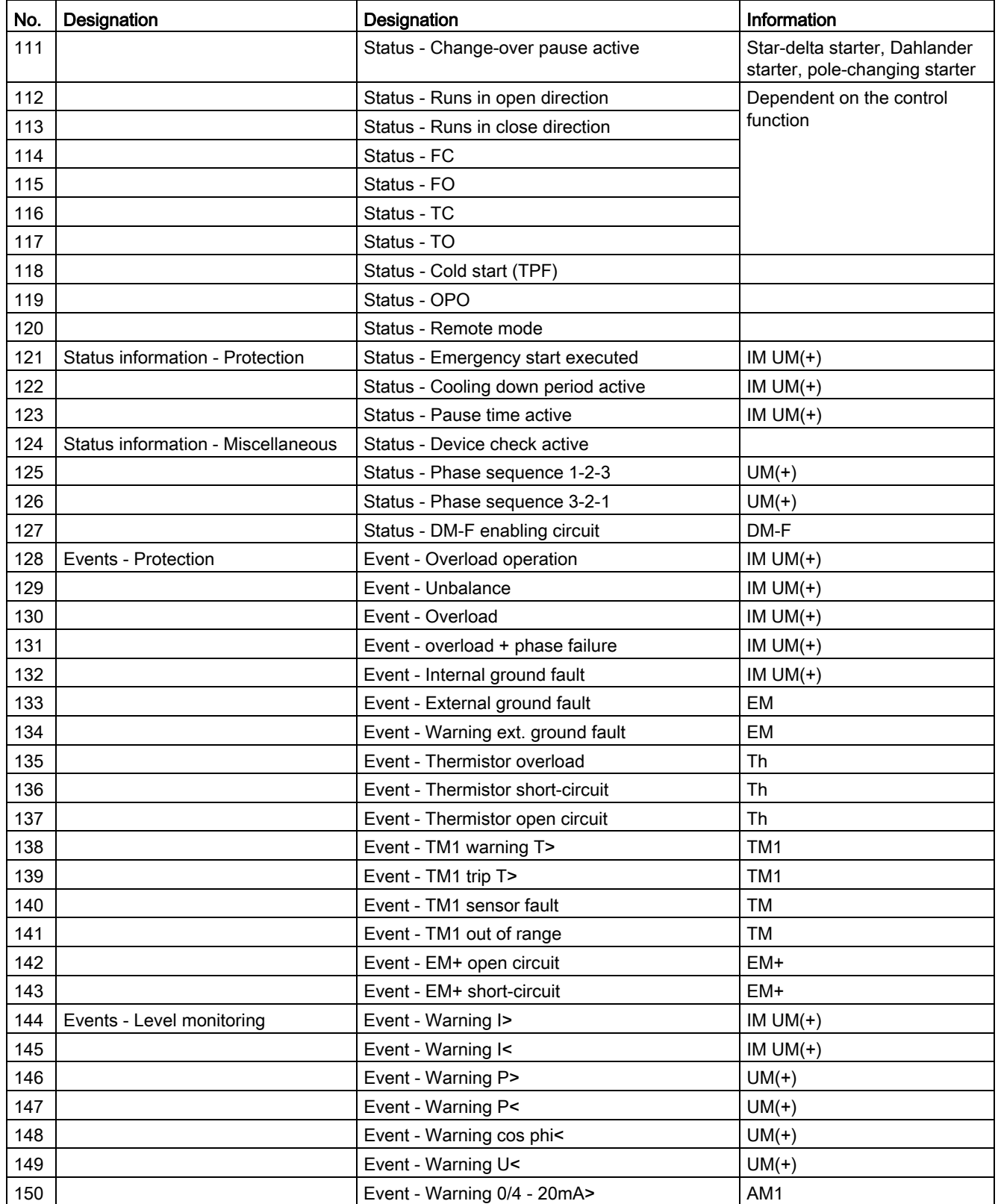

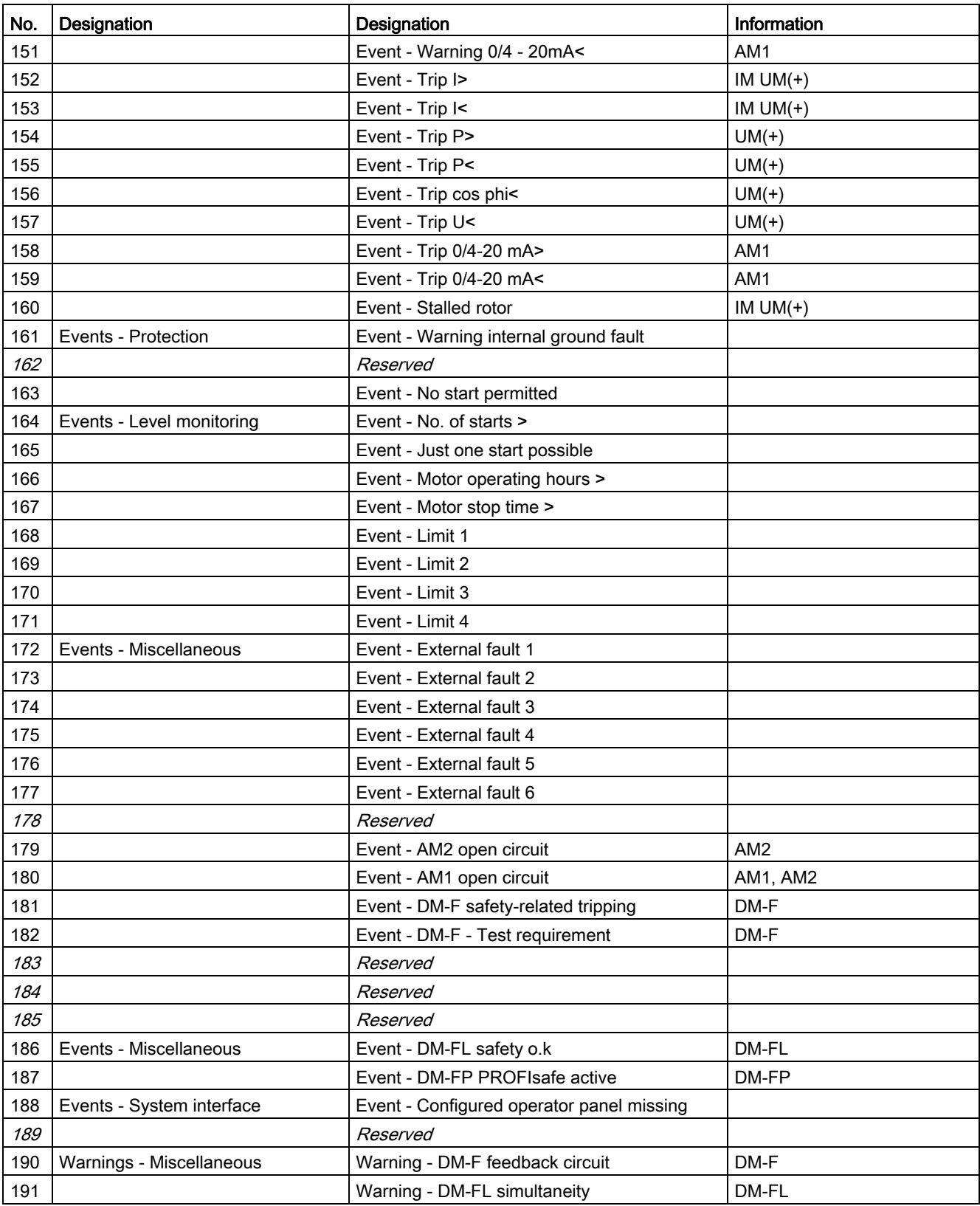

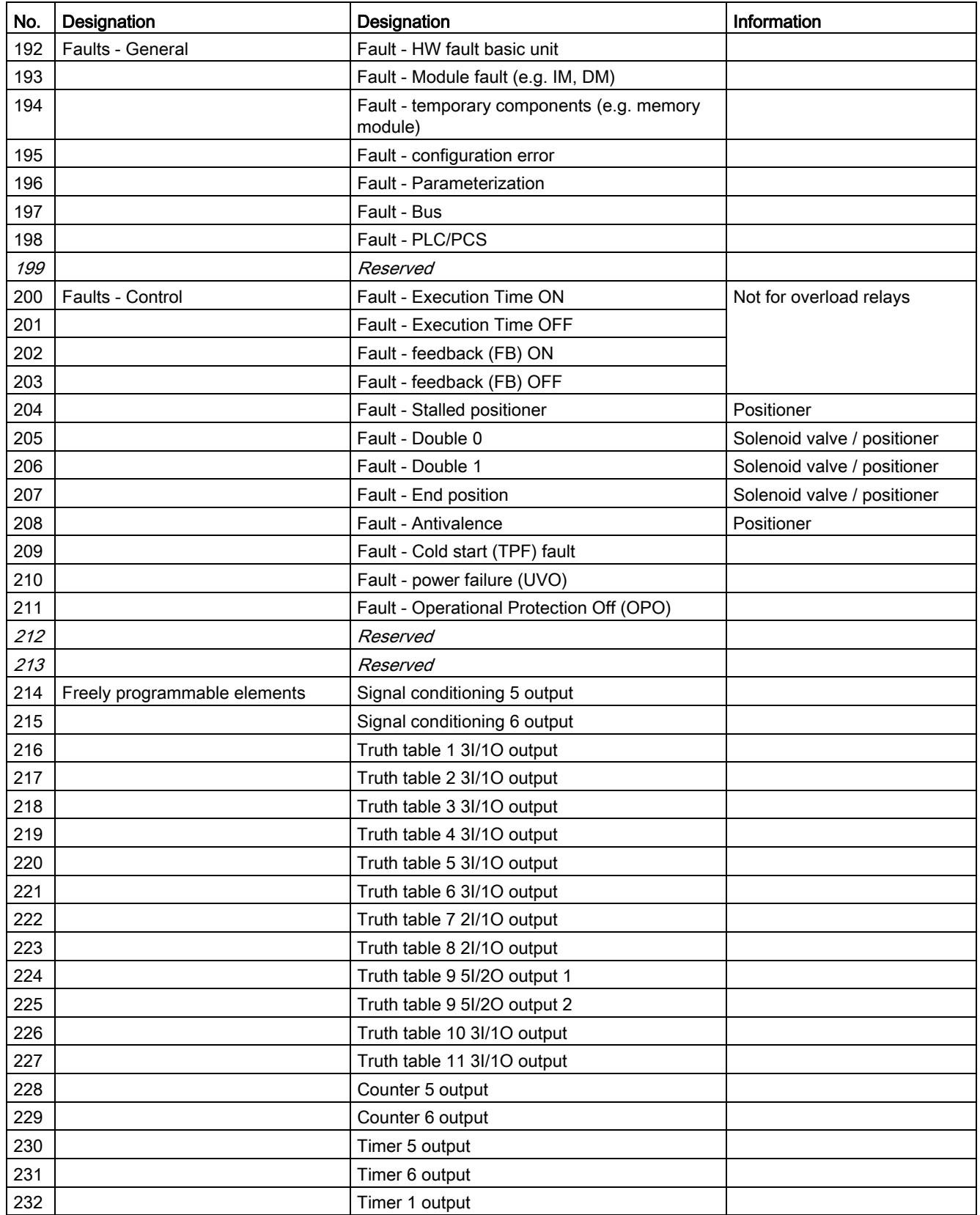

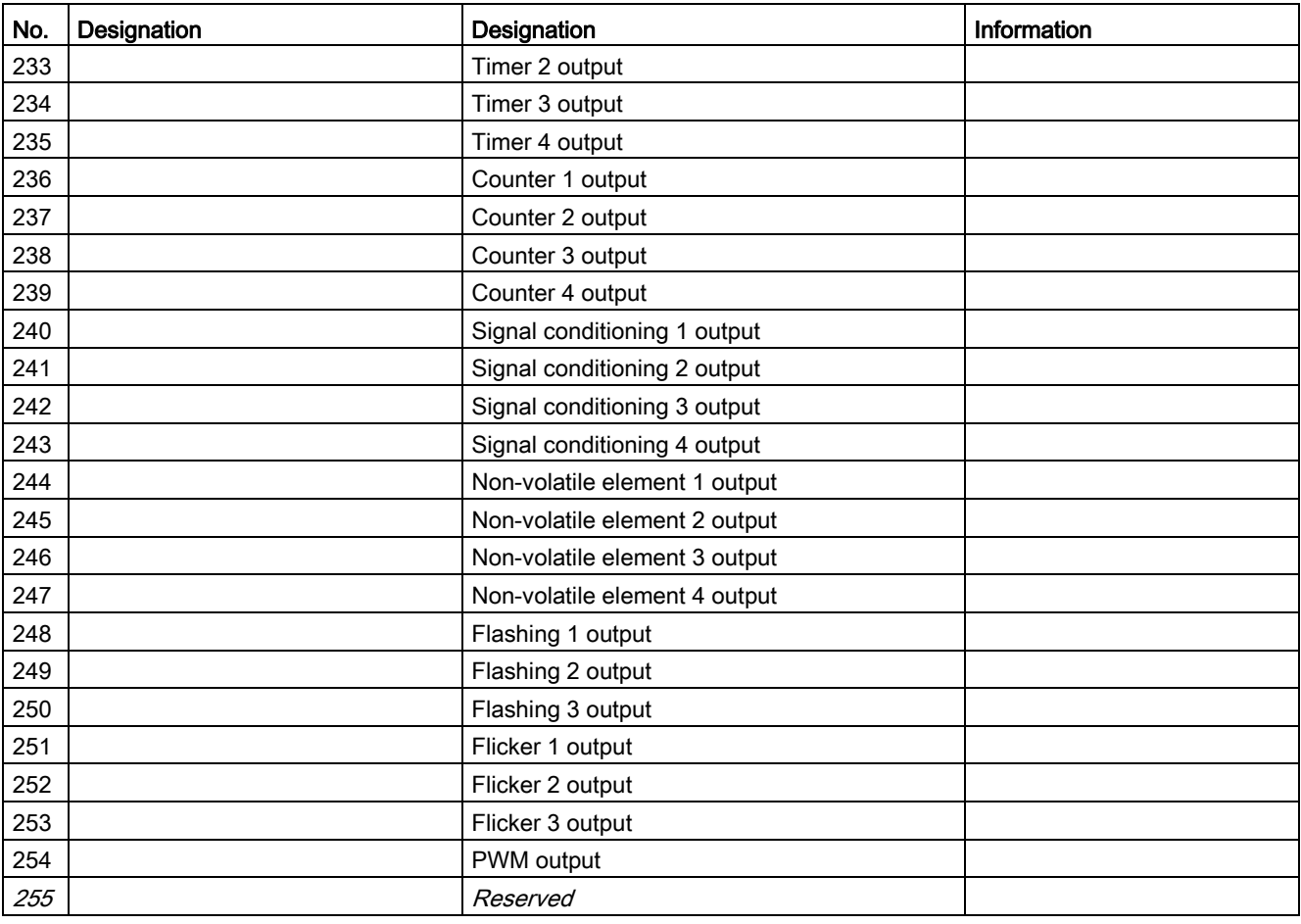

### <span id="page-226-0"></span>3.4.1.5 Socket assignment table - analog

This table contains all assignment numbers (No.) of the sockets (analog). You only need these assignment numbers if you, for example, use a user program to fill data records and write them back. All inputs for analog data can only process values of type "Word" (2 bytes). In order to also be able to process values of type "Byte", the following applies: The byte value is processed as a low byte, the high byte is always 0.

No. Designation  $|$  Unit  $|$  Unit  $|$ 0 Not connected 1 Fixed level 2 Reserved 3 Reserved 4 Timer 1 - Actual value 100 ms 5 Timer 2 - Actual value 100 ms 6 Timer 3 - Actual value 100 ms 7 Timer 4 - Actual value 8 Counter 1 - Actual value 9 Counter 2 - Actual value 10 Counter 3 - Actual value 11 Counter 4 - Actual value 12 | Counter 5 - Actual value 13 Counter 6 - Actual value 14 Timer 5 - Actual value 100 ms 15 Timer 6 - Actual value 100 ms 16 | Max. current I\_max 1 % / Is IM UM(+) 17 Current I\_L1 1 1 % / Is IM UM(+) 18 Current I\_L2 1 % / Is IM UM(+) 19 Current I\_L3 1 % / Is IM UM(+) 20 Phase unbalance 1 % 1 % IM UM(+) 21 Ground-fault current 1 mA 1 mA UM+ 22 Internal ground fault - last trip current 1 mA UM+  $23$  Voltage U min  $1 \text{ V}$   $1 \text{ V}$   $1 \text{ V}$   $1 \text{ V}$  $24$  Voltage U\_L1  $1 \vee$  see 2) UM(+)  $25 \quad | \text{Voltage } U \text{ L2}$   $| 1 \text{ V see } 2)$  UM(+)  $26$  Voltage U\_L3  $1 \vee$  see 2) UM(+) 27 Cos phi 1 % UM(+) 28 Frequency 0.01 Hz UM+ 29 Reserved 30 Number of overload trips IM UM(+) 31 | Int. Number of overload trips IM UM(+) 32 Thermal motor model 2 % IM UM(+) 33 Time to trip 100 ms IM UM(+) 100 ms IM UM(+)

Table 3- 55 Socket assignment table - analog

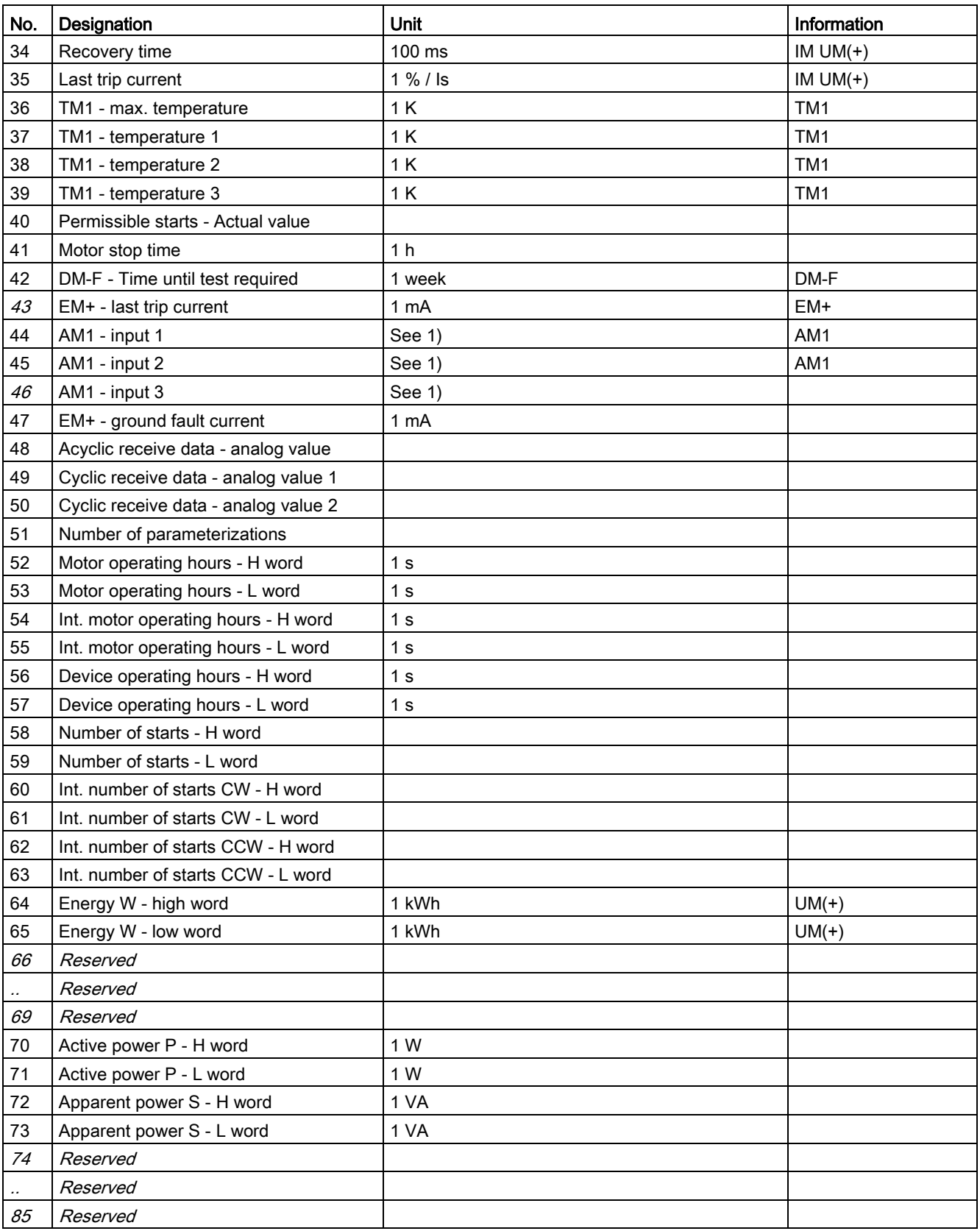

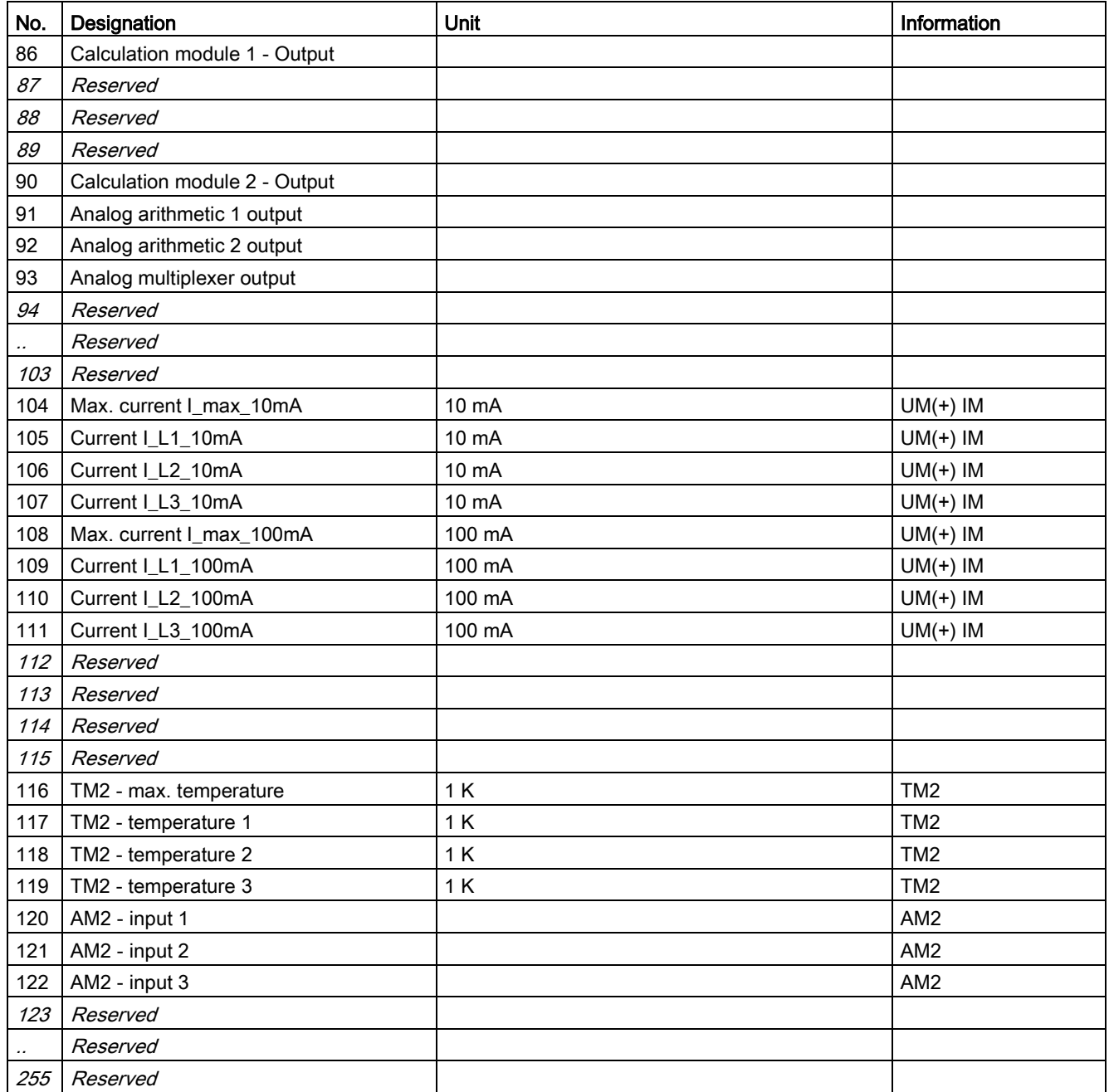

1) S7 format: 0/4mA=0; 20mA=27648

2) If "line-to-line voltage = 1," "Voltage U\_Lx" contain the line-to-line voltages

### 3.4 Tables, PROFINET data records

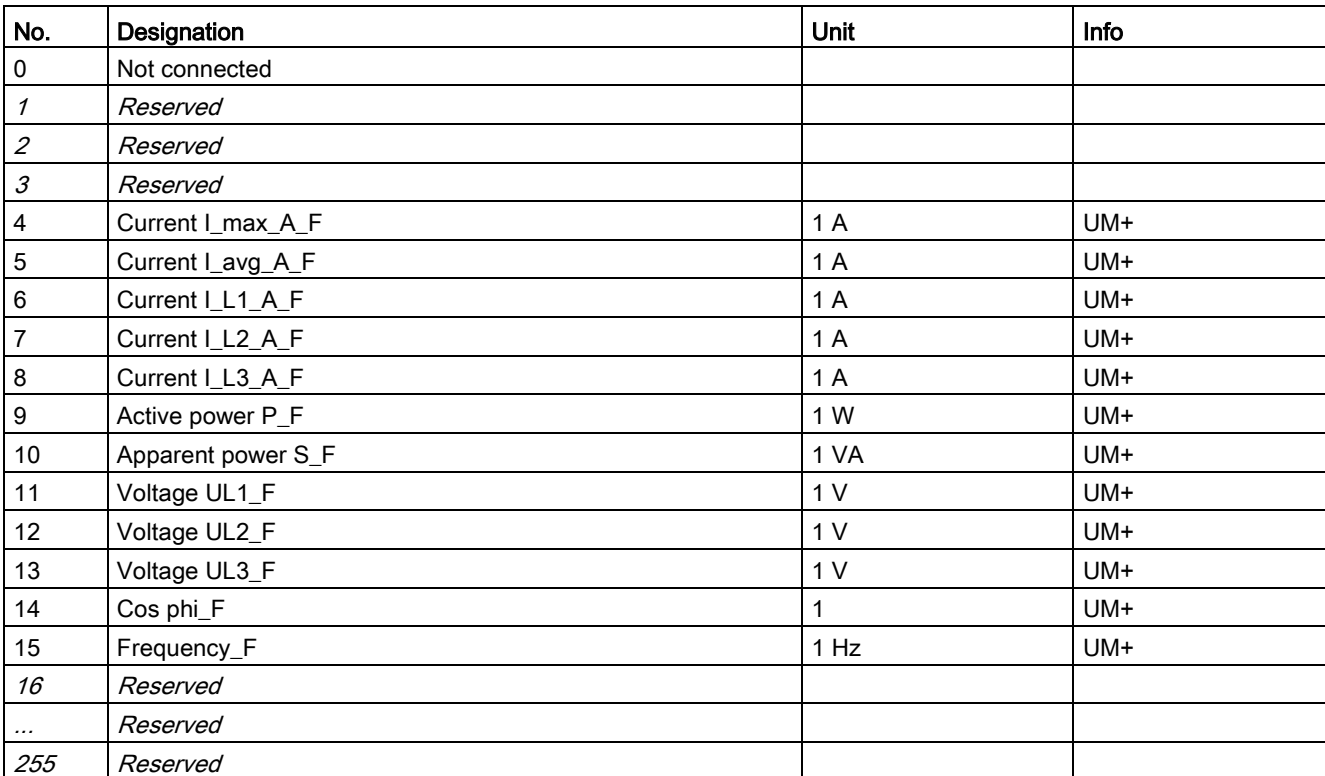

#### Table 3- 56 Socket assignment table - analog in float format

# 3.4.2 PROFINET data records

## 3.4.2.1 PROFINET data records - general

### Data records - overview

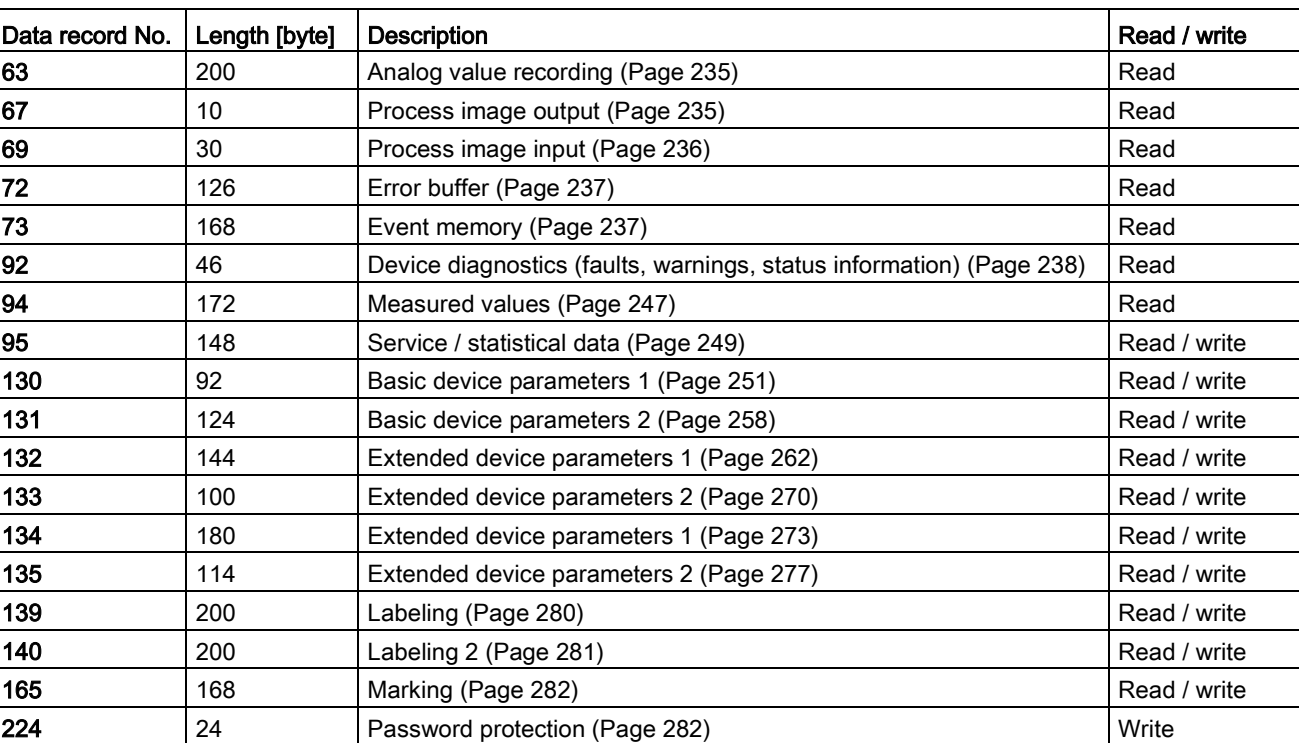

Table 3- 57 Data records - overview

## Writing / reading data records

## Access to data records via the slot and index

● Index: Data record number

e a c

#### Writing / reading data records with STEP7

You can access the data records from the user program.

- Writing data records: By calling SFB 53 "WR\_REC"
- Reading data records: By calling SFB 52 "RD\_REC"

#### Further information

You can find additional information about the SFBs

- in System Software for S7-300/400, System and Standard Functions reference manual [\(https://support.automation.siemens.com/WW/view/en/1214574\)](https://support.automation.siemens.com/WW/view/en/1214574)
- In the STEP7 online help

#### Byte arrangements

When data longer than one byte is stored, the bytes are arranged as follows ("big endian"):

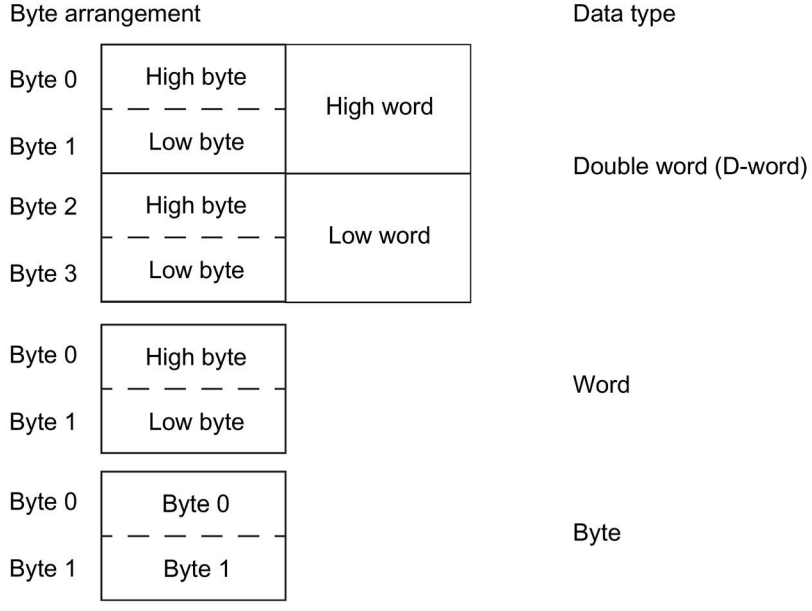

Figure 3-5 Byte arrangement in "big endian" format

## Abbreviations

The following abbreviations are used in the tables:

Table 3- 58 Abbreviations in the tables

| Abbreviation    | Meaning                                           |
|-----------------|---------------------------------------------------|
| <b>BU</b>       | Basic unit                                        |
| IM              | Current measuring module                          |
| <b>UM</b>       | 1st generation current / voltage measuring module |
| $UM(+)$         | 2nd generation current / voltage measuring module |
| DM <sub>1</sub> | Digital module 1                                  |
| DM <sub>2</sub> | Digital module 2                                  |
| DM-FL           | DM-F Local fail-safe digital module               |
| DM-FP           | DM-F PROFIsafe fail-safe digital module           |
| OP              | Operator panel                                    |
| OPD             | Operator panel with display                       |
| AM              | Analog module                                     |
| EM              | Ground-fault module                               |
| <b>TM</b>       | Temperature module                                |
| Th              | Thermistor                                        |
| GF              | Control function                                  |
| Cycl.           | Cyclic                                            |
| Acycl.          | Acyclic                                           |
| F               | Fault                                             |
| M               | Event                                             |
| W               | Warning                                           |

### **Specifications**

The following specifications apply in the tables:

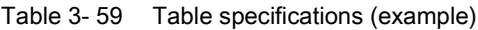

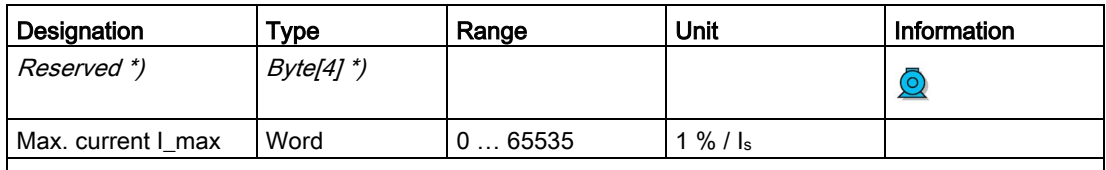

\*) Items in italics are not relevant (reserved) and must be filled with "0" when written to.

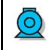

Parameters that can be changed during operation.

Settings are valid/can only be made when the corresponding system components are used.

The following specifications apply in the tables:

Settings are valid/can only be made when the corresponding system components are used.

### "Float" data type

32-bit floating-point number

S: Sign  $(0 = positive; 1 = negative)$ 

E: Exponent

M: Mantissa

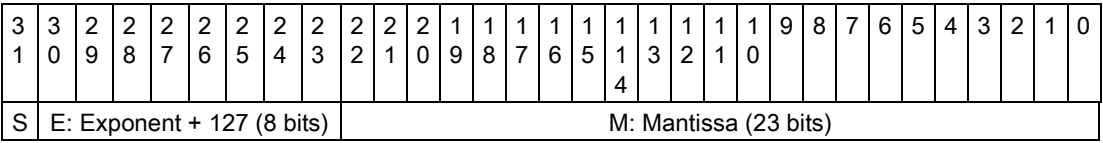

## <span id="page-234-0"></span>3.4.2.2 Data record 63 - Analog value recording

You can read out the data of the "Analog value recording" function stored in the device.

Table 3- 60 Data record 63 - Analog value recording

| <b>Byte.Bit</b> | Designation                              | <b>Type</b>     | Range       | <b>Information</b> |
|-----------------|------------------------------------------|-----------------|-------------|--------------------|
| 0.0             | <b>StartPos</b>                          | Word            | 0           |                    |
| 2.0             | Channel No.                              | <b>Byte</b>     |             |                    |
| 3.0             | Analog value record currently<br>running | Bit             | 0, 1        |                    |
| 3.1             | Trigger event occurred                   | Bit             | 0, 1        |                    |
| 3.2             | Reserved                                 | Bit[6]          | 0           |                    |
| 4.0             | Measured value (0)                       | Word            | $0 - 65535$ |                    |
| 6.0             | Measured value (1)                       | Word            | $0 - 65535$ |                    |
| $\cdots$        |                                          |                 |             |                    |
| 122.0           | Measured value (59)                      | Word            | $0 - 65535$ |                    |
| 124.0           | Reserved                                 | <i>Byte[76]</i> | 0           |                    |

The unit of the measured value is dependent on the assigned analog value. You will find all available analog values with their units in Chapter [Socket assignment table - analog](#page-226-0) (Page [227\)](#page-226-0).

### <span id="page-234-1"></span>3.4.2.3 Data record 67 - Process image output

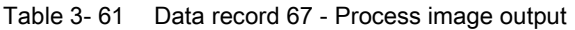

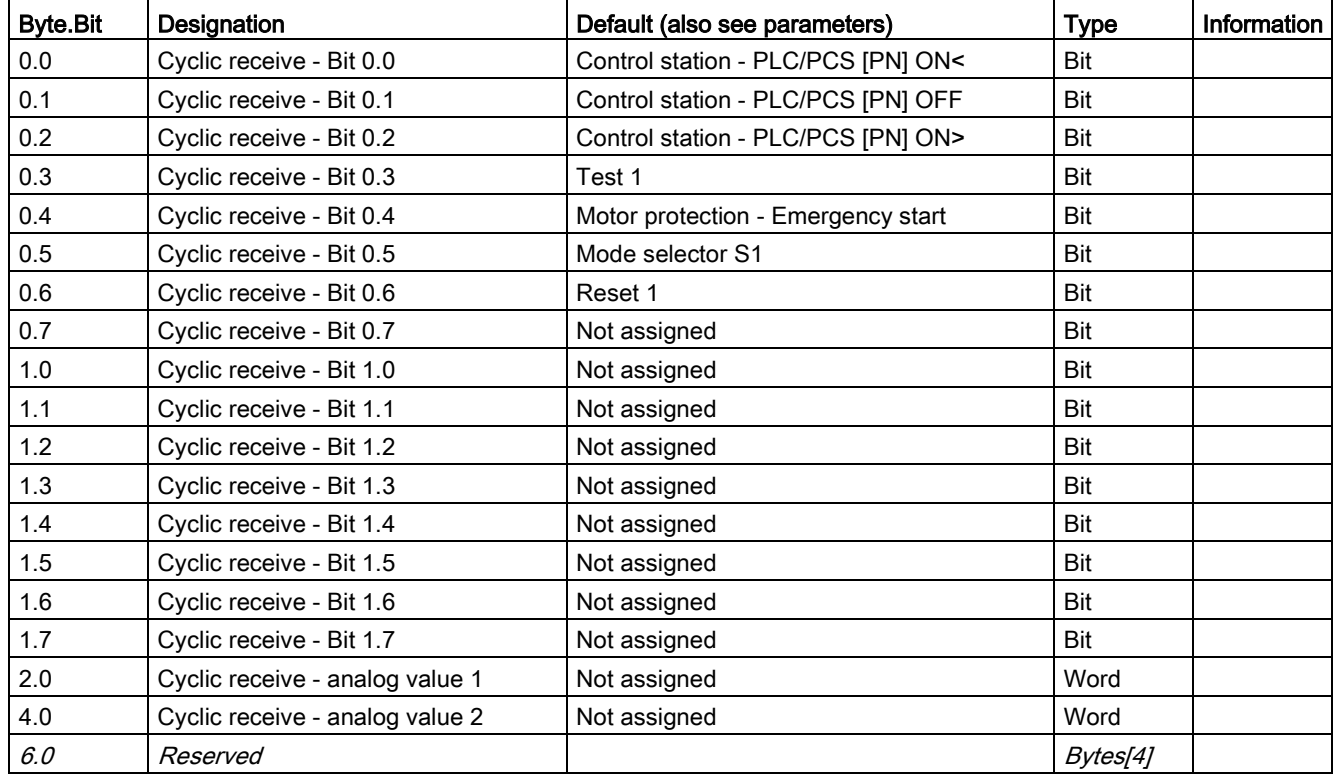

## <span id="page-235-0"></span>3.4.2.4 Data record 69 - Process image input

Table 3- 62 Data record 69 - Process image input

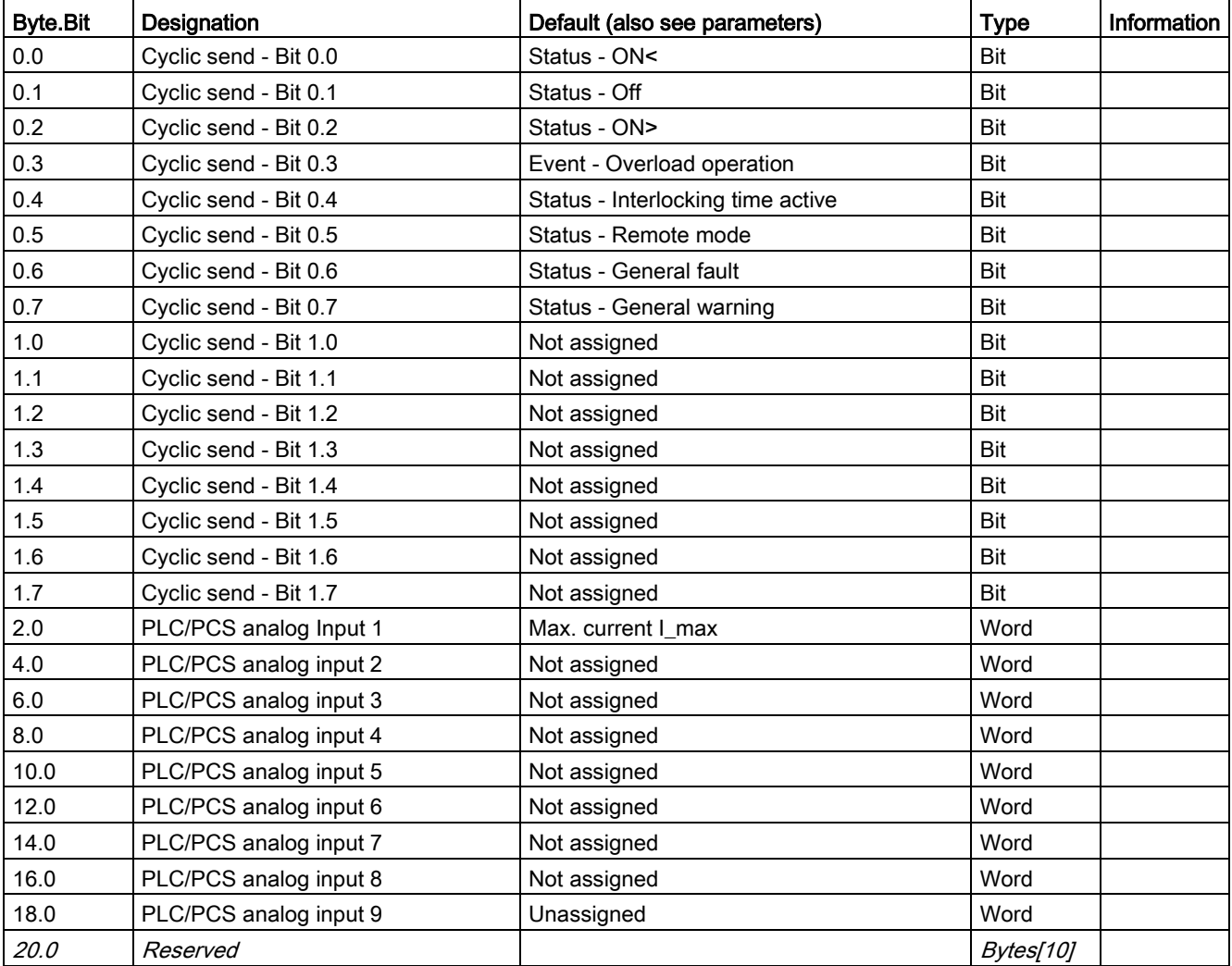

## <span id="page-236-0"></span>3.4.2.5 Data record 72 - Error buffer

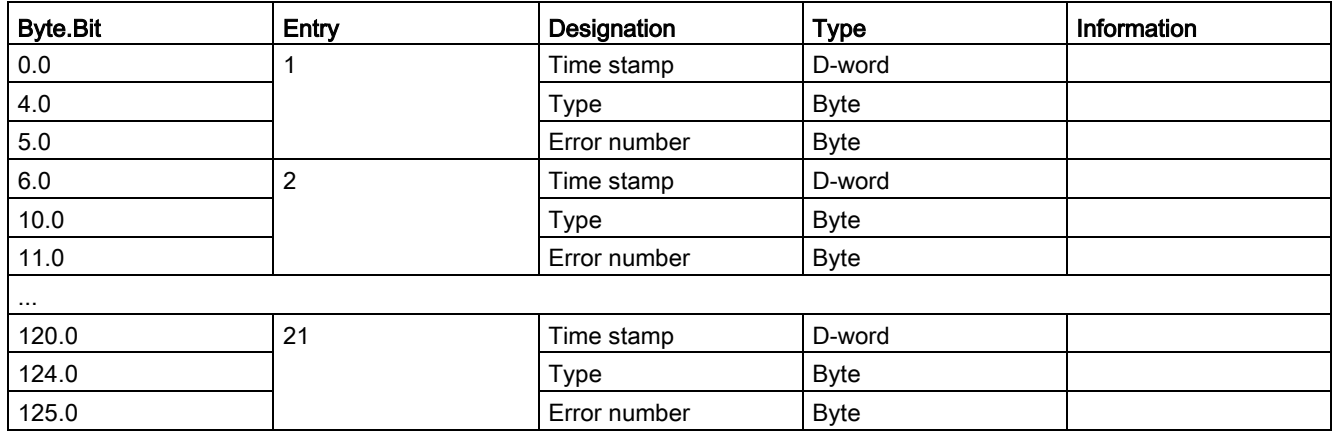

Table 3- 63 Data record 72 - Error buffer

#### Time stamp

The operating hours of the device are used as a time stamp (resolution: 1 s).

#### Type/error number

You will find the mean in Chapter [Data record 92 - Device diagnostics](#page-237-0) (Page [238\)](#page-237-0) in column "Error number" of table "Data record 92 - Device diagnostics."

If the type has the value 255, the entry displays "Power - On". In this case, the error number contains the number of power ON operations, reduced by 1 (0 = 1x power ON, ...).

### <span id="page-236-1"></span>3.4.2.6 Data record 73 - Event memory

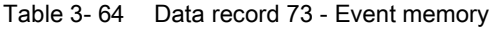

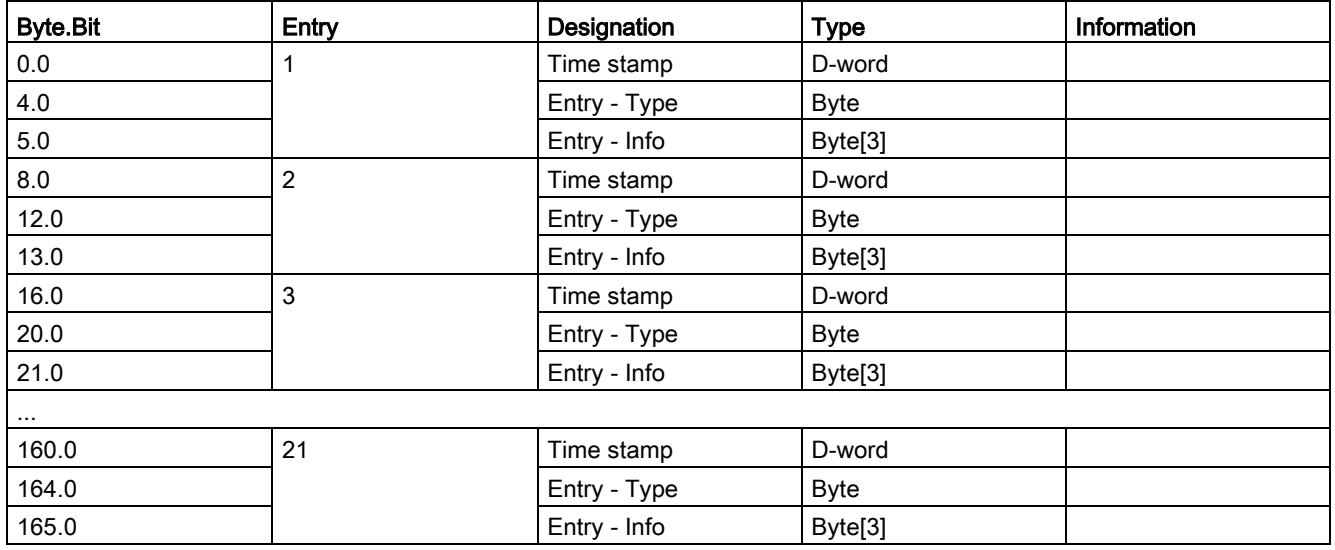

## <span id="page-237-0"></span>3.4.2.7 Data record 92 - Device diagnostics

Table 3- 65 Data record 92 - Diagnostics

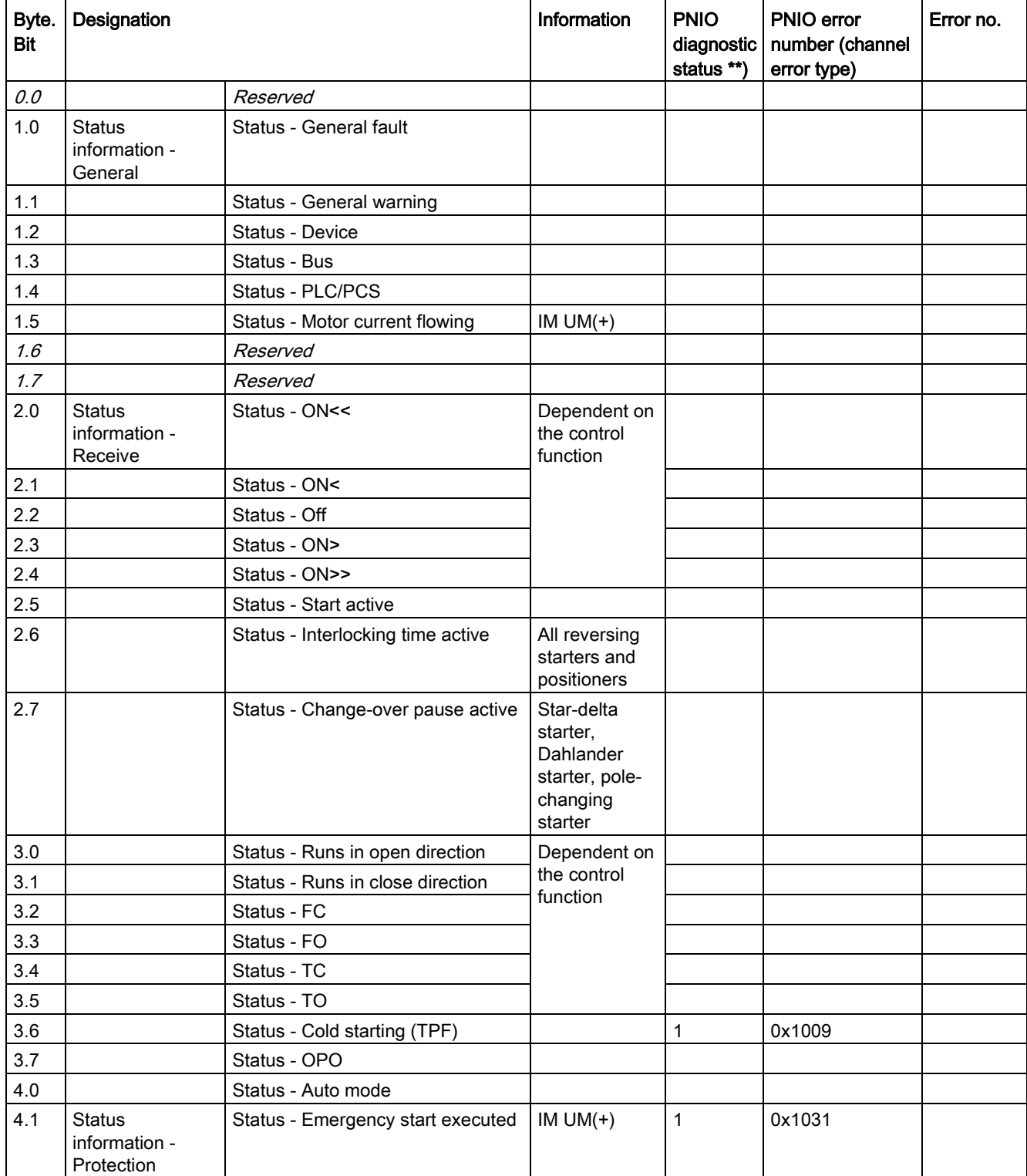

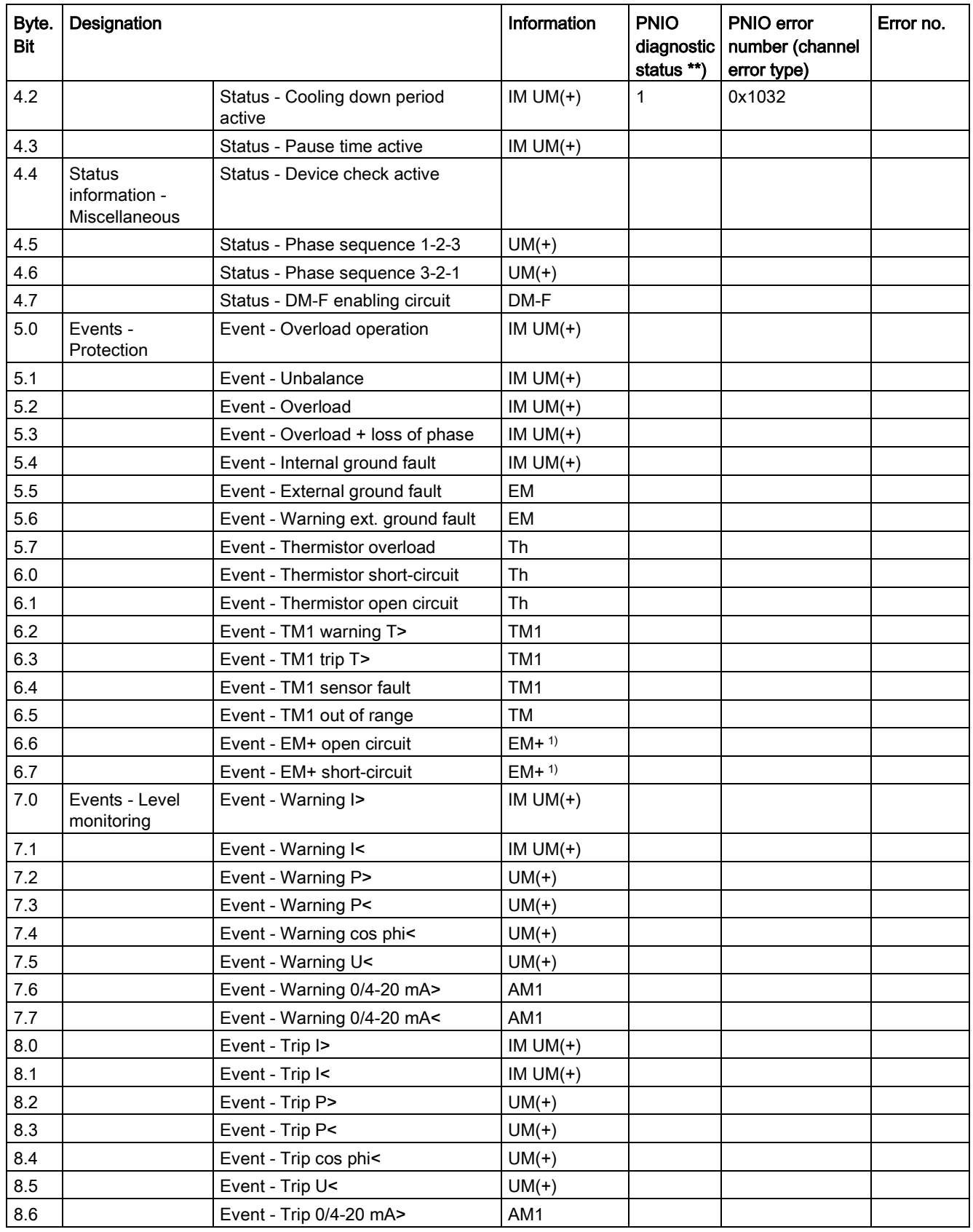

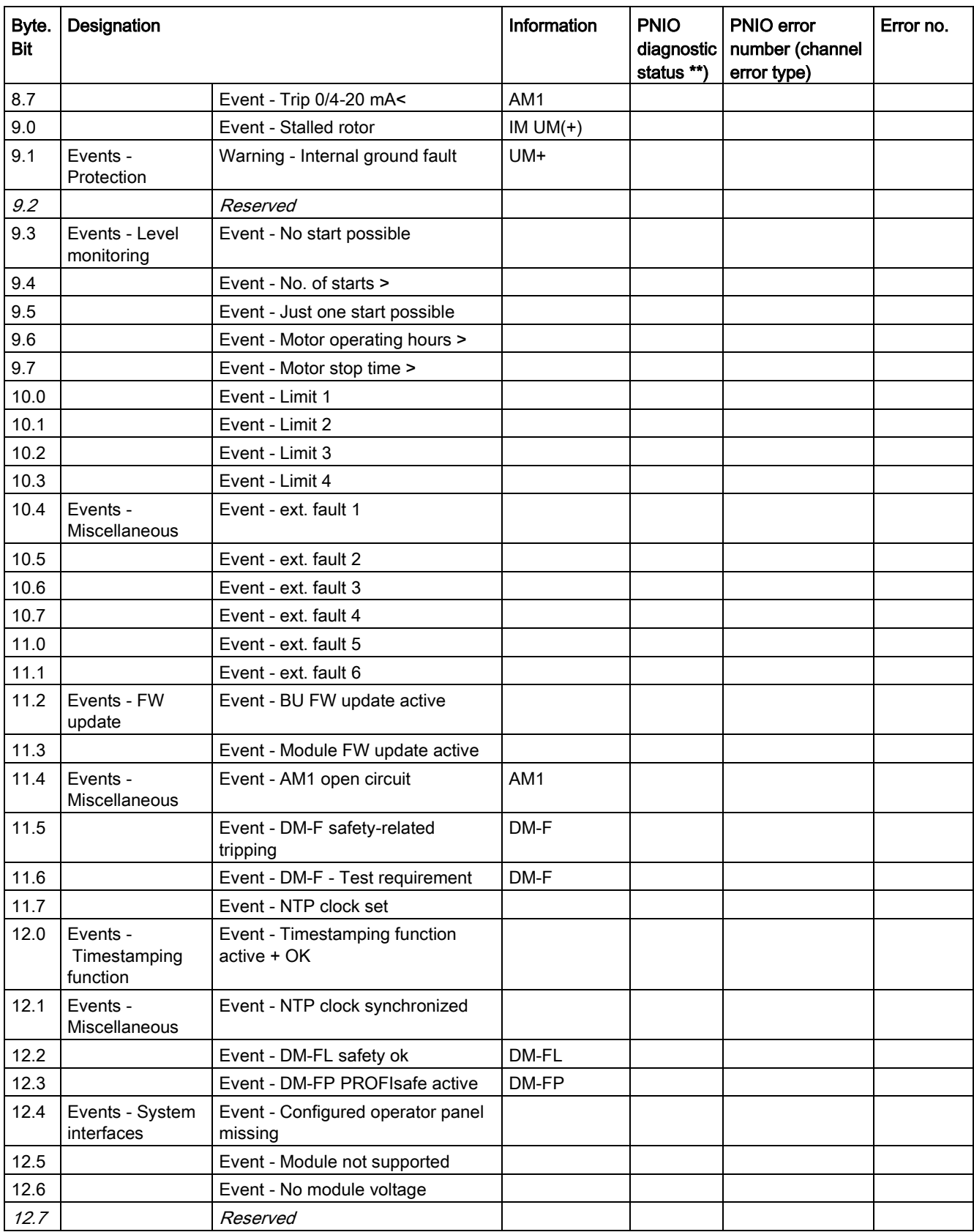

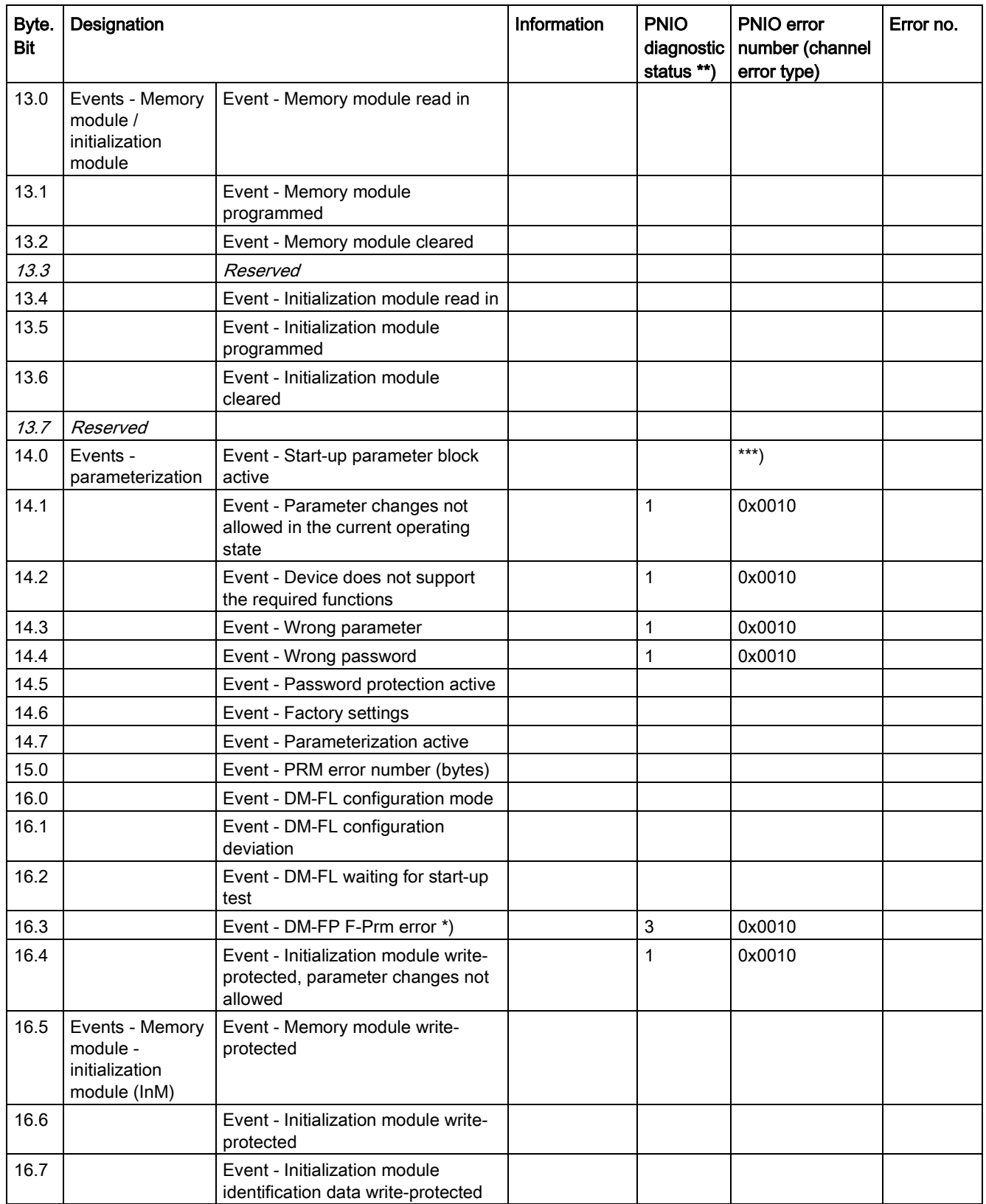

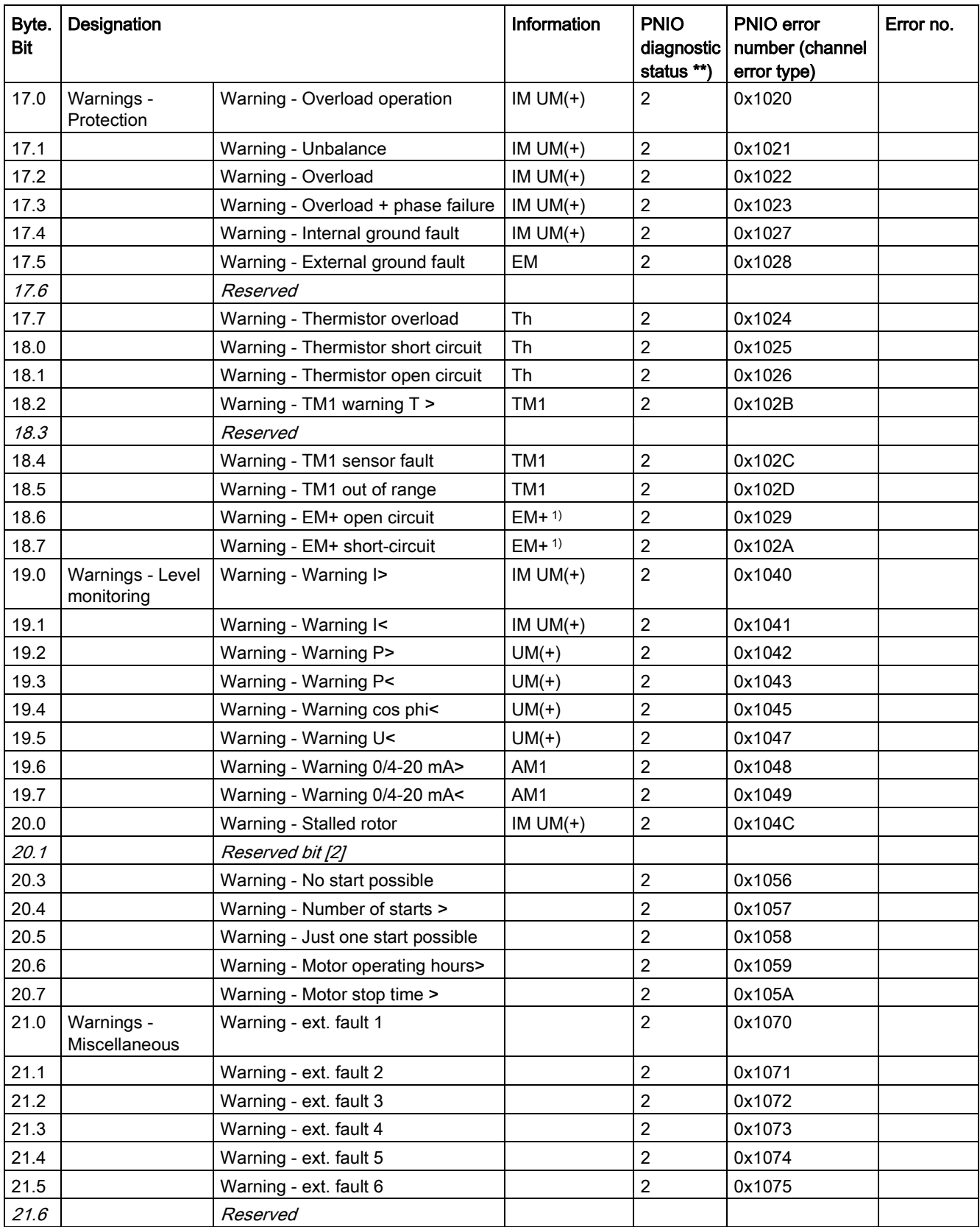

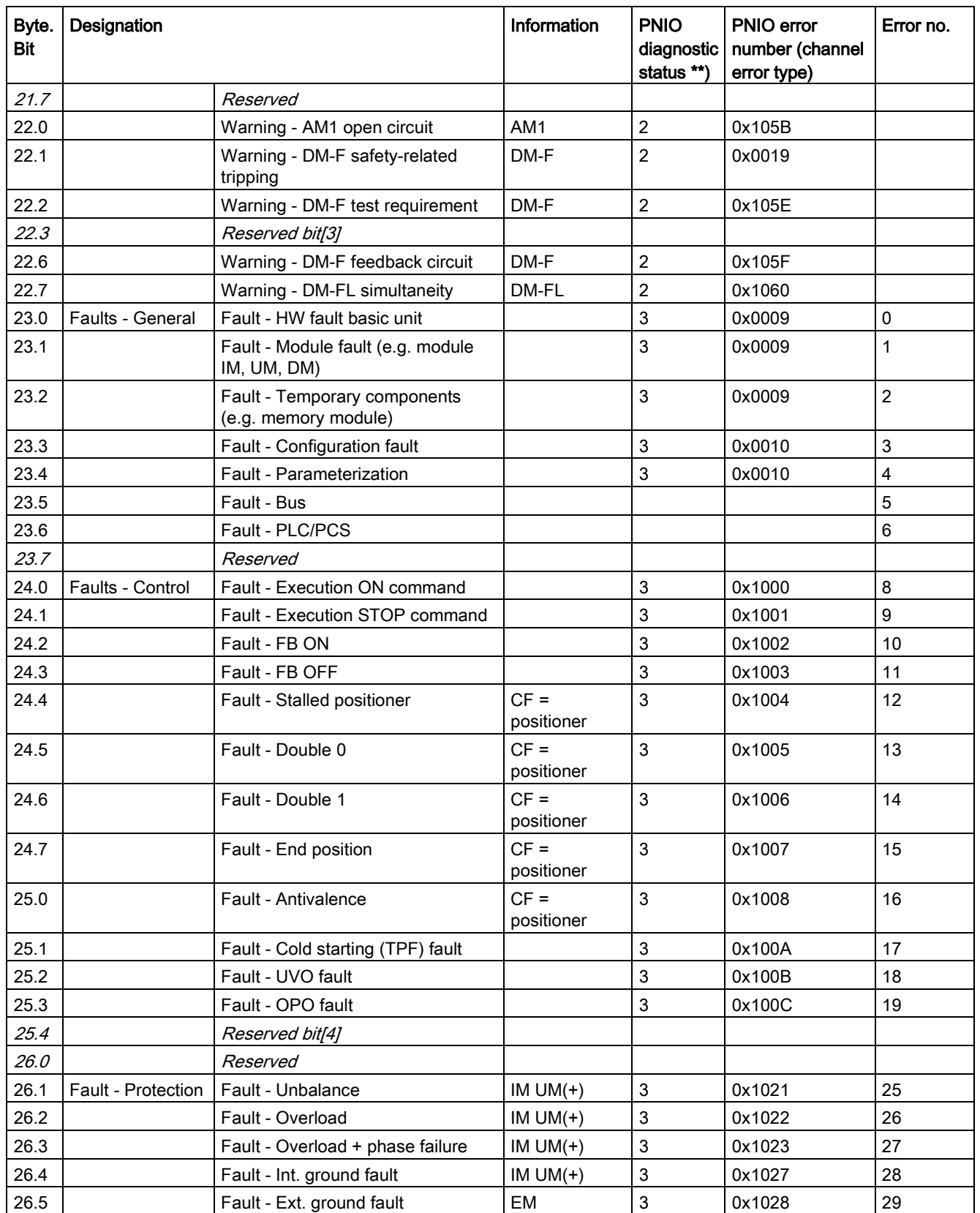

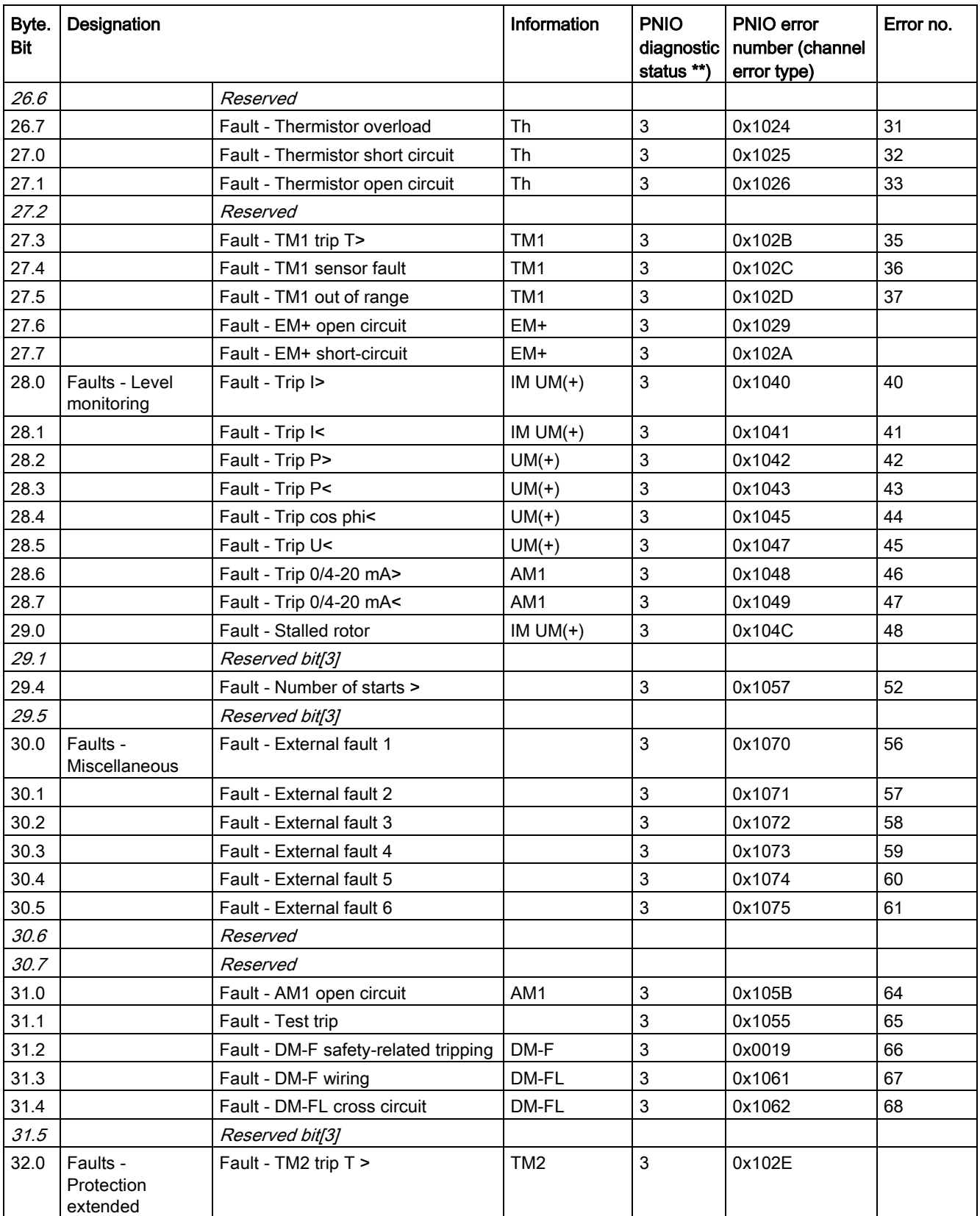

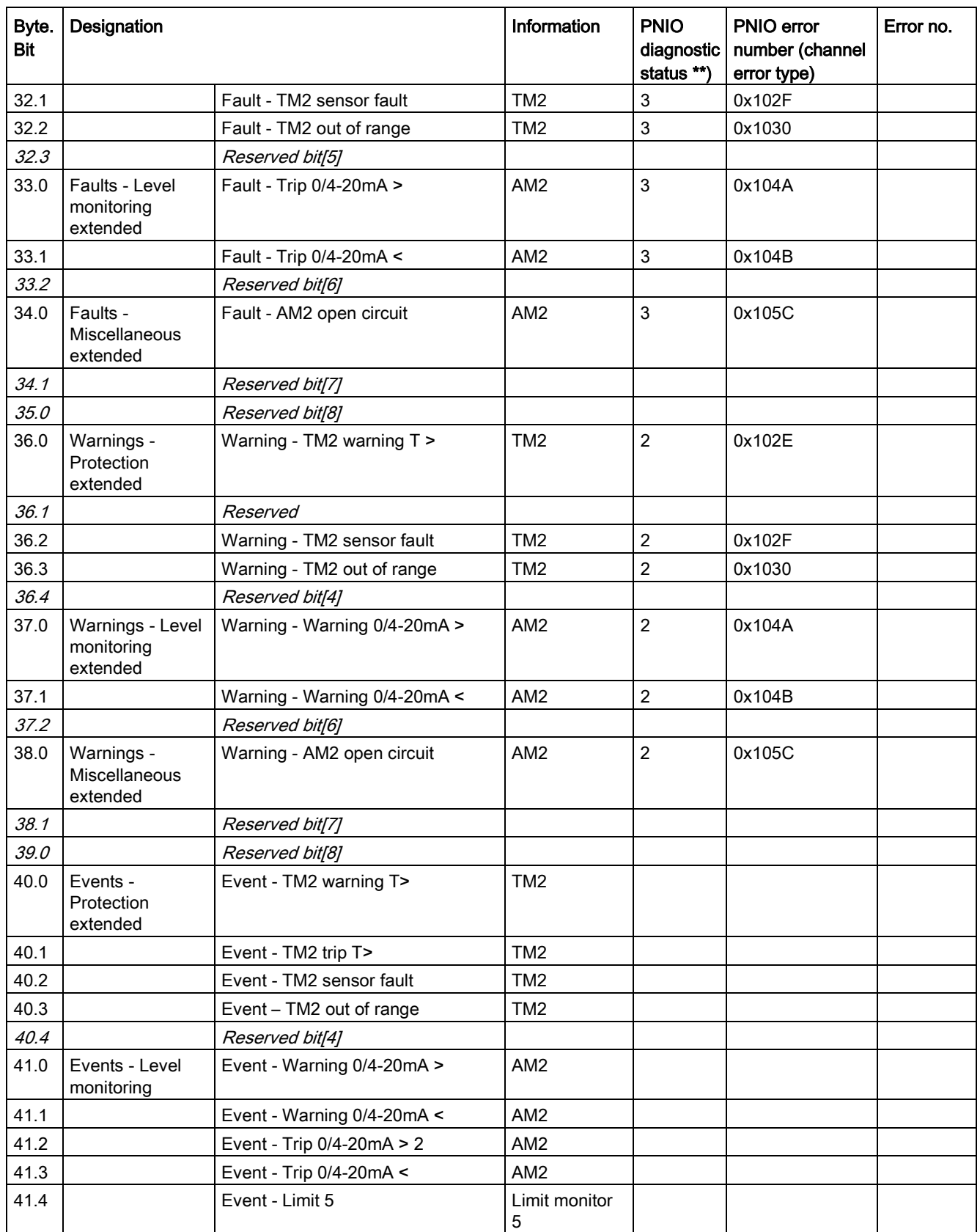

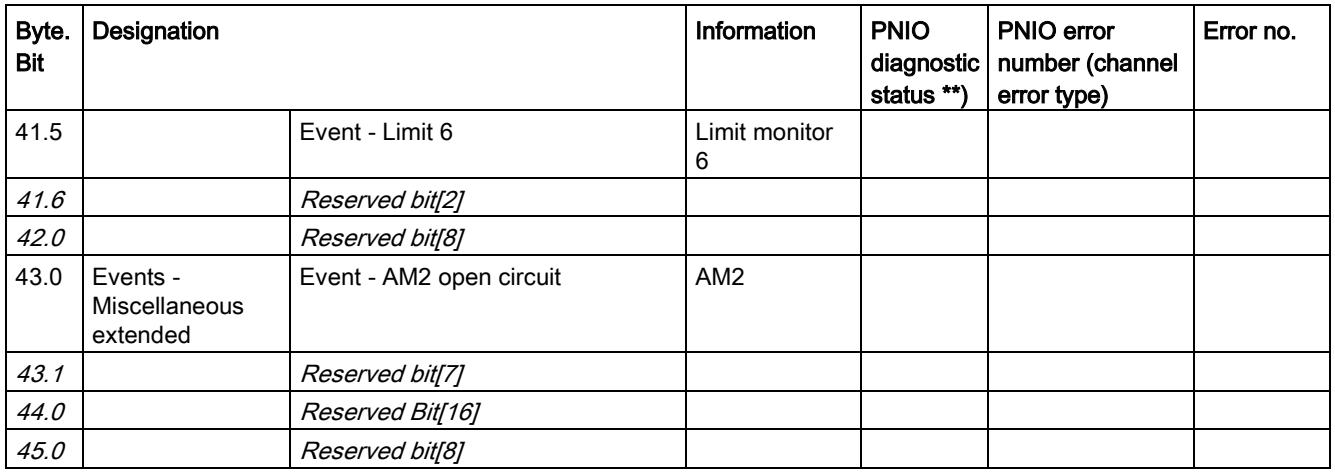

\*) The "GEN. FAULT" LED on the basic unit is not activated; instead, the "SF" LED lights up on the DM-FP (because PROFIsafe is not active)

\*\*) PNIO diagnostic status for the raised alarm:

- $\bullet$  1 = Maintenance required
- $\bullet$  2 = Maintenance demanded
- $\bullet$  3 = Failure
- \*\*\*) No PNIO diagnostics
- 1) 3UF7510-1AA00-0 ground-fault module

## <span id="page-246-0"></span>3.4.2.8 Data record 94 - measured values

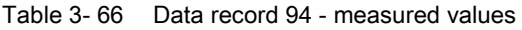

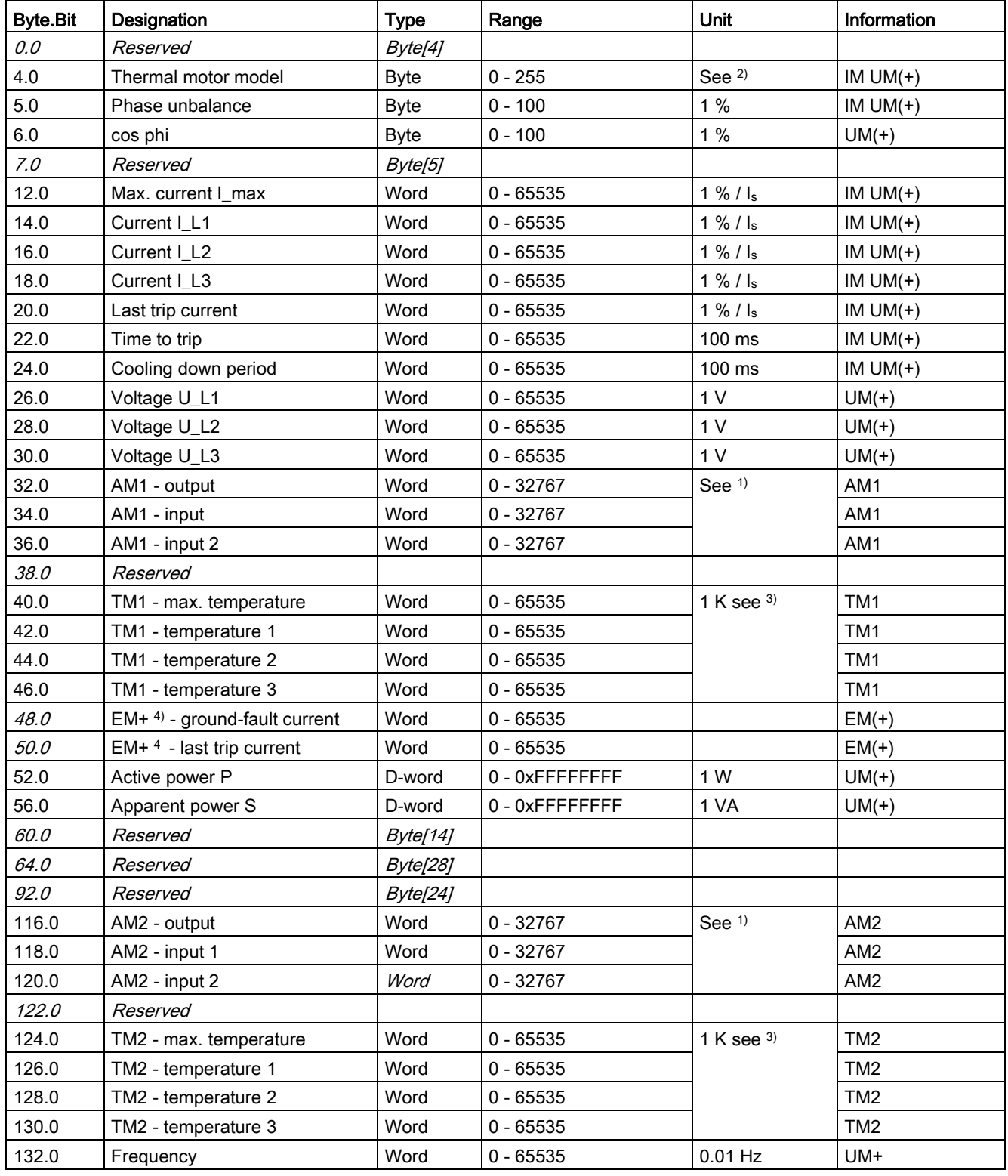

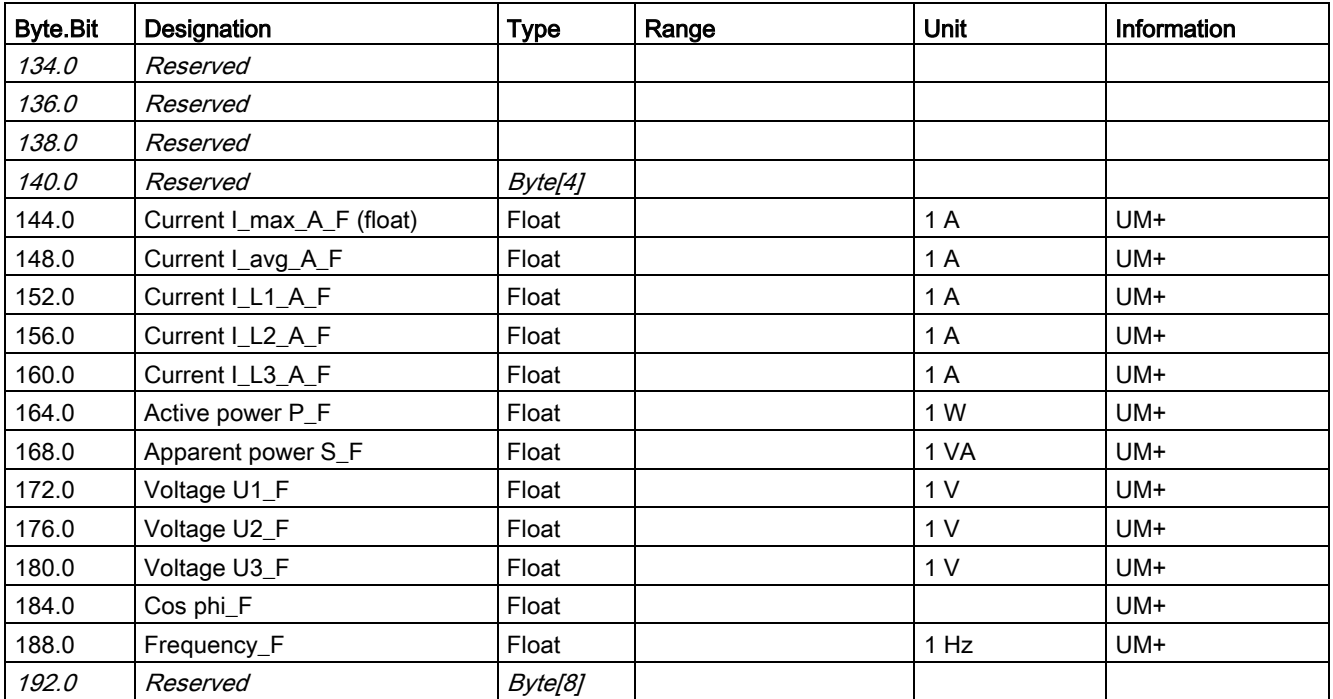

1) S7 format:

 $0/4$  mA = 0

20 mA = 27648

2) Representation of the "Thermal motor model":

Value always refers to symm. trip level,

representation in steps of 2% in bits 6 ... 0 (range 0 to 254%), bit 7 shows unbalance (fixed level 50%).

3) Representation in Kelvin.

4) 3UF7510-1AA00-0 ground-fault module

## <span id="page-248-0"></span>3.4.2.9 Data record 95 - Service data/statistical data

### Writing the service data/statistical data

Writing is only possible if password protection is not active.

#### Additional abbreviations:

- $\bullet$  r / w = value can be written / changed
- $\bullet$   $r =$  value can only be read

Table 3- 67 Data record 95 - service data/statistical data

| <b>Byte.Bit</b> | Designation                          | <b>Type</b>     | Range          | Unit           |                | Information |
|-----------------|--------------------------------------|-----------------|----------------|----------------|----------------|-------------|
| 0.0             | Coordination                         | Byte[4]         |                |                |                |             |
| 4.0             | Permissible starts - Actual value    | <b>Byte</b>     | $0 - 255$      |                | r <sup>1</sup> |             |
| 5.0             | DM-F - Time until test required      | <b>Byte</b>     | $0 - 255$      | 1 week         | $\mathsf{r}$   |             |
| 6.0             | Reserved                             | Byte[2]         |                |                |                |             |
| 8.0             | Number of parameterizations          | Word            | $0 - 65535$    |                | $\mathsf{r}$   |             |
| 10.0            | Number of overload trips             | Word            | $0 - 65535$    |                | r/w            |             |
| 12.0            | Number of internal overload<br>trips | Word            | $0 - 65535$    |                | r              |             |
| 14.0            | Motor stop time                      | Word            | $0 - 65535$    | 1 <sub>h</sub> | r/w            |             |
| 16.0            | Timer 1 - Actual value               | Word            | $0 - 65535$    | 100 ms         | $\mathsf{r}$   |             |
| 18.0            | Timer 2 - Actual value               | Word            | $0 - 65535$    | 100 ms         | $\mathsf{r}$   |             |
| 20.0            | Timer 3 - Actual value               | Word            | $0 - 65535$    | 100 ms         | $\mathsf{r}$   |             |
| 22.0            | Timer 4 - Actual value               | Word            | $0 - 65535$    | 100 ms         | $\mathsf{r}$   |             |
| 24.0            | Counter 1 - Actual value             | Word            | $0 - 65535$    |                | $\mathsf{r}$   |             |
| 26.0            | Counter 2 - Actual value             | Word            | $0 - 65535$    |                | $\mathsf{r}$   |             |
| 28.0            | Counter 3 - Actual value             | Word            | $0 - 65535$    |                | $\mathsf{r}$   |             |
| 30.0            | Counter 4 - Actual value             | Word            | $0 - 65535$    |                | $\mathsf{r}$   |             |
| 32.0            | Calculation module 1 - Output        | Word            | $0 - 65535$    |                | $\mathsf{r}$   |             |
| 34.0            | Calculation module 2 - Output        | Word            | $0 - 65535$    |                | $\mathsf{r}$   |             |
| 36.0            | Reserved                             | Byte[4]         | 0              |                |                |             |
| 40.0            | Motor operating hours                | D-word          | 0 - OxFFFFFFFF | 1 <sub>s</sub> | r/w            |             |
| 44.0            | Int. motor operating hours           | D-word          | 0 - OxFFFFFFFF | 1 <sub>s</sub> | $\mathsf{r}$   |             |
| 48.0            | Device operating hours               | D-word          | 0 - OxFFFFFFFF | 1 <sub>s</sub> | $\mathsf{r}$   |             |
| 52.0            | Number of starts                     | D-word          | 0 - OxFFFFFFFF |                | r/w            |             |
| 56.0            | Internal number of starts CW         | D-word          | 0 - OxFFFFFFFF |                | $\mathsf{r}$   |             |
| 60.0            | Internal number of starts CCW        | D-word          | 0 - OxFFFFFFFF |                | $\mathsf{r}$   |             |
| 64.0            | Consumed energy                      | D-word          | 0 - OxFFFFFFFF | 1 kWh          | r/w            | $UM(+)$     |
| 68.0            | Energy W_F (float)                   | Byte[8]         |                | 1 kWh          |                | $UM+$       |
| 76.0            | Reserved                             | D-word[6]       |                |                |                |             |
| 100.0           | Reserved                             | <b>Byte[16]</b> |                |                |                |             |
| 116.0           | Timer 5 - Actual value               | Word            | $0 - 65535$    | 100 ms         | $\mathsf{r}$   |             |

## 3.4 Tables, PROFINET data records

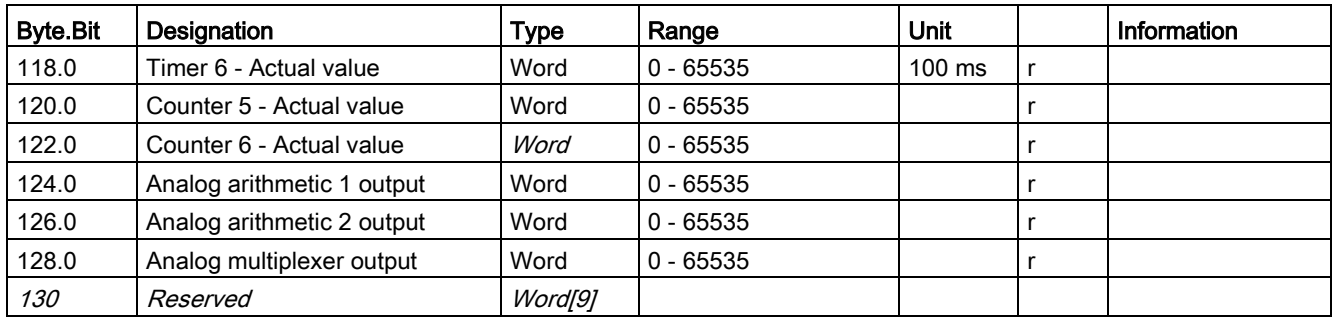

1) Can only be written when the start monitoring function is active!

## <span id="page-250-0"></span>3.4.2.10 Data record 130 - Basic device parameters 1

| Byte.<br><b>Bit</b> | Designation (PRM group)                            | <b>Type</b>   | Range       | Unit | <b>Default</b> | <b>Note</b>                                                                                                    | Information |
|---------------------|----------------------------------------------------|---------------|-------------|------|----------------|----------------------------------------------------------------------------------------------------|-------------|
| 0.0                 | Coordination (byte[4]                              | <b>Byte</b>   |             |      |                |                                                                                                    |             |
| 4.0                 | Device class                                       | <b>Byte</b>   | 5, 7, 9, 13 |      |                | $5 = BUI$<br>$7 = BU0$<br>$9 = BU2$<br>$13 = BU3$                                                                                                    |             |
| 5.0                 | Thermistor (Th)                                    | Bit           | 0, 1        |      |                | $1 =$ active; thermistor in the BU                                                                                                    |             |
| 5.1                 | Reserved                                           | <b>Bit[5]</b> |             |      |                |                                                                                                    |             |
| 5.6                 | Reserved                                           |               |             |      |                |                                                                                                    |             |
| 5.7                 | Initialization module (InM)                        | Bit           | 0, 1        |      |                |                                                                                                    |             |
| 6.0                 | Operator panel (OP)                                | Bit           | 0, 1        |      |                |                                                                                                    |             |
| 6.1                 | Analog module (AM1)                                | Bit           | 0, 1        |      |                |                                                                                                    |             |
| 6.2                 | Temperature module (TM1)                           | Bit           | 0, 1        |      |                |                                                                                                    |             |
| 6.3                 | Ground-fault module (EM)                           | Bit           | 0, 1        |      |                |                                                                                                    |             |
| 6.4                 | Digital module 1 (DM1)                             | <b>Bit[2]</b> | $0 - 3$     |      |                | $0 = no$ digital module                                                                                                    |             |
| 6.6                 | Digital module 2 (DM2)                             | <b>Bit[2]</b> | $0 - 2$     |      |                | $1 =$ monostable<br>$2 = b$ istable<br>$3 = DM-F$ (see Byte.Bit 3.4)                                                                                                    |             |
| 7.0                 | Operator panel with display<br>(OPD)               | Bit           | 0, 1        |      |                |                                                                                                    |             |
| 7.1                 | Ground-fault module for<br>3UL23 transformer (EM+) | <b>Bit</b>    | 0, 1        |      |                |                                                                                                    |             |
| 7.2                 | Analog module 2 (AM2)                              | Bit           | 0, 1        |      |                |                                                                                                    |             |
| 7.3                 | Temperature<br>module 2 (TM2)                      | Bit           | 0, 1        |      |                |                                                                                                    |             |
| 7.4                 | DM1 - Special type                                 | Bit[2]        | 0, 1        |      |                | $0 = DM-FL$<br>$1 = DM-FP$                                                                                                    |             |
| 7.6                 | Reserved                                           |               |             |      |                |                                                                                                    |             |
| 8.0                 | Current measuring (IM)                             | <b>Bit[7]</b> | $0\,\,5$    |      |                | IM / UM:<br>$0 = no$ current measurement<br>$1 = 0.3 A - 3 A$<br>$2 = 2.4 A - 25 A$<br>$3 = 10 A - 100 A$<br>$4 = 20 A - 200 A$<br>$5 = 63 A - 630 A$<br>$UM+$ :<br>$9 = 0.3 A - 4 A$<br>$10 = 3 A - 40 A$<br>$11 = 10 A - 115 A$<br>$12 = 20 - 200$ A<br>$13 = 63 - 630$ A |             |

Table 3- 68 Data record 130 - Basic device parameters 1

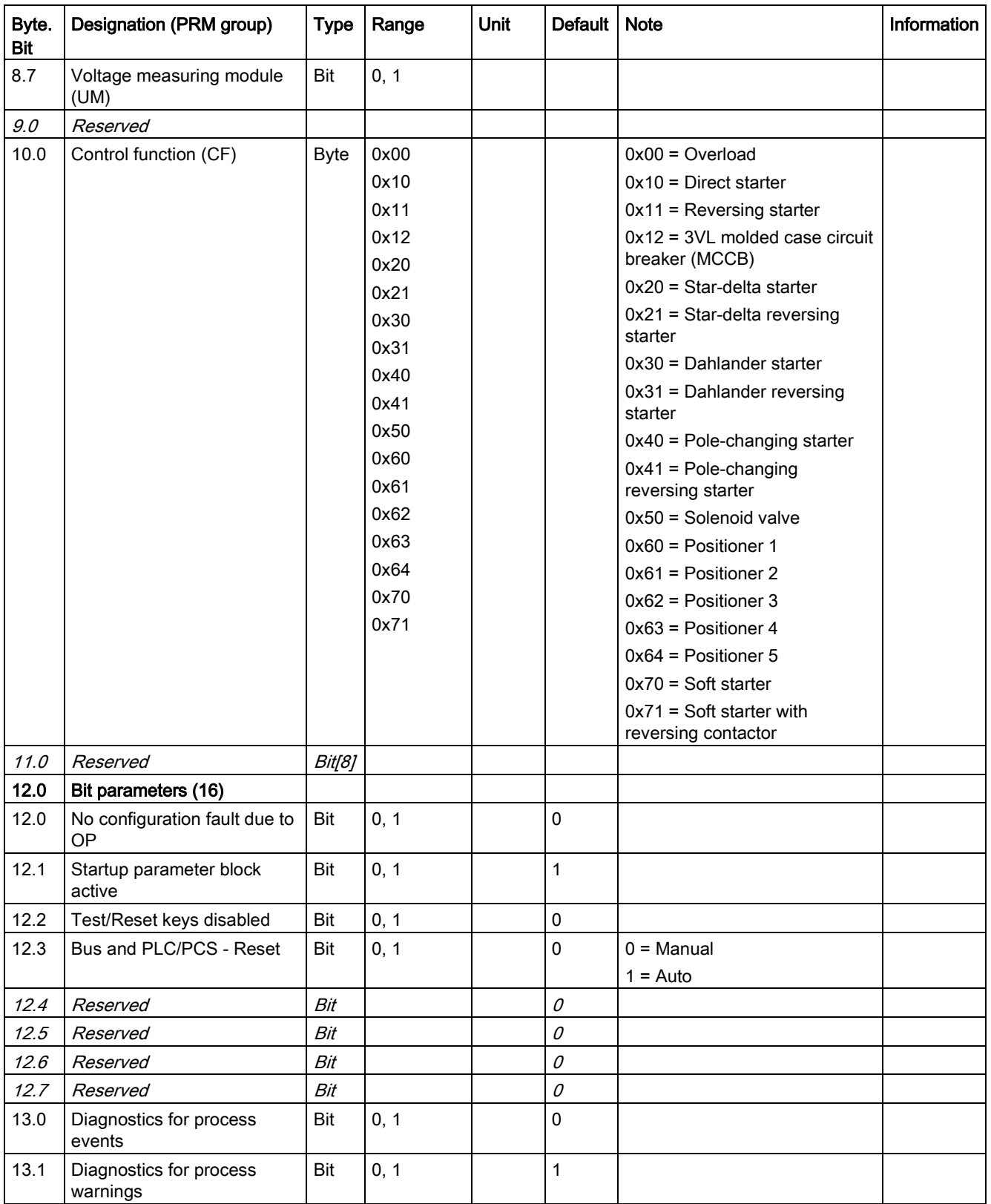
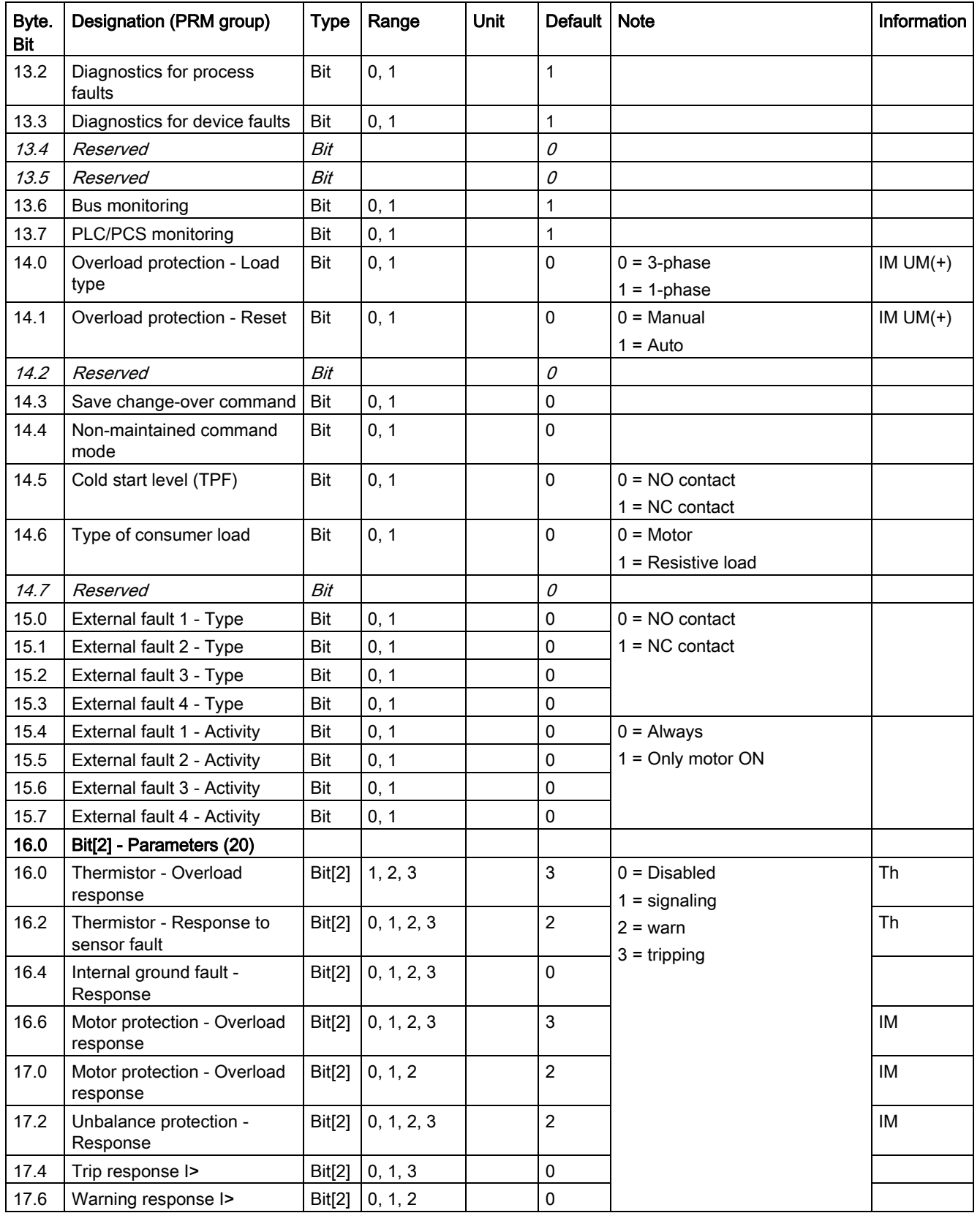

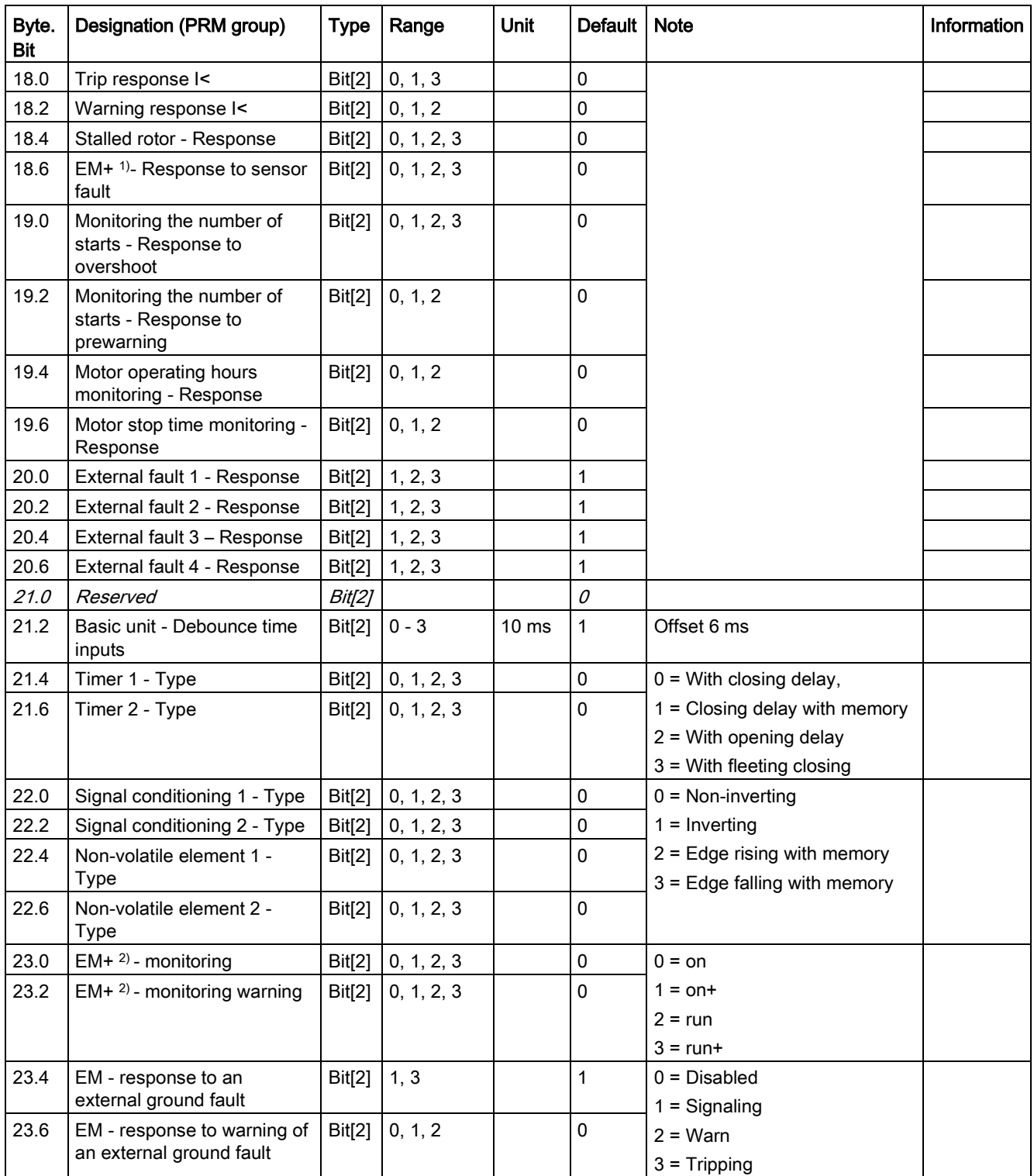

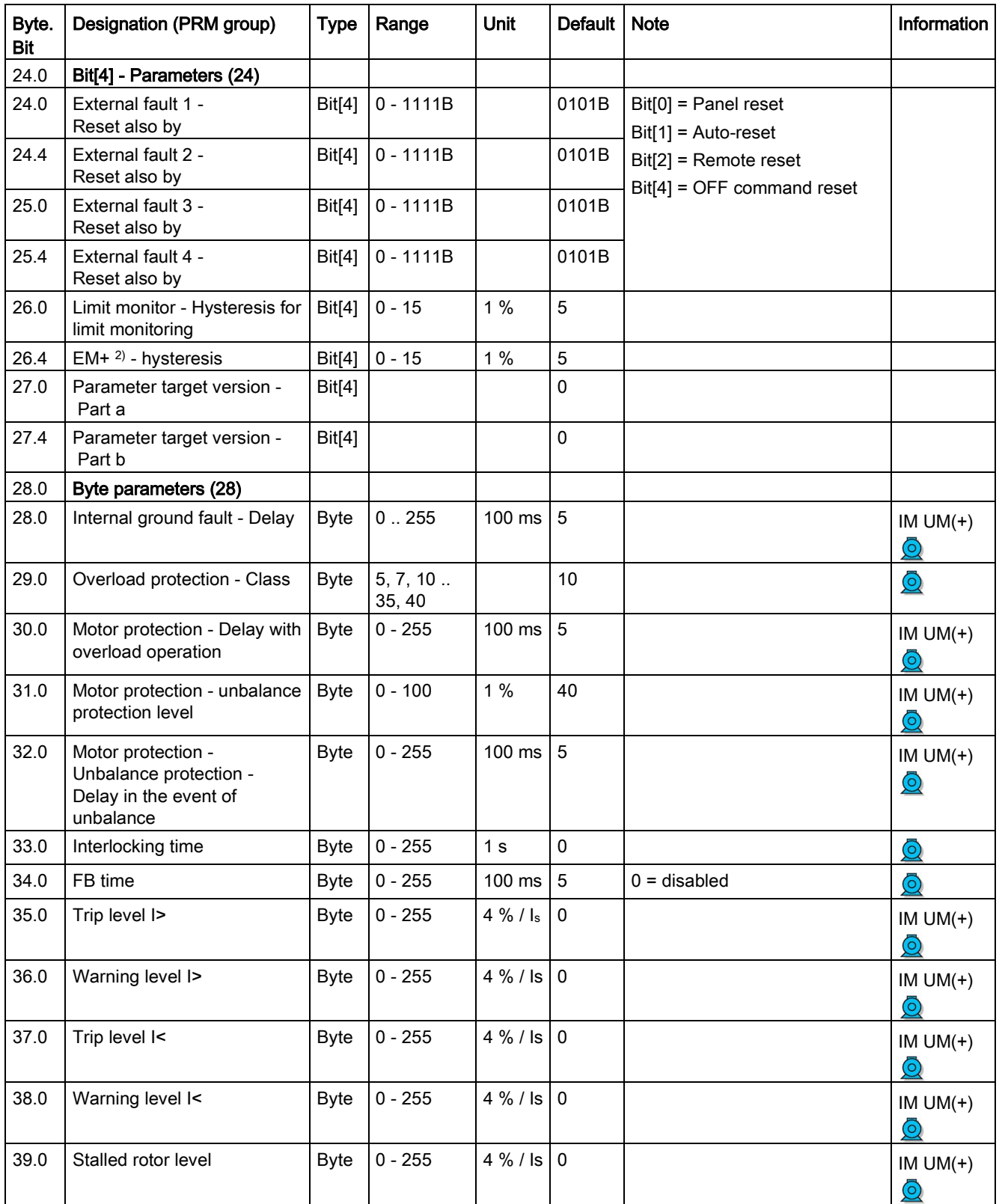

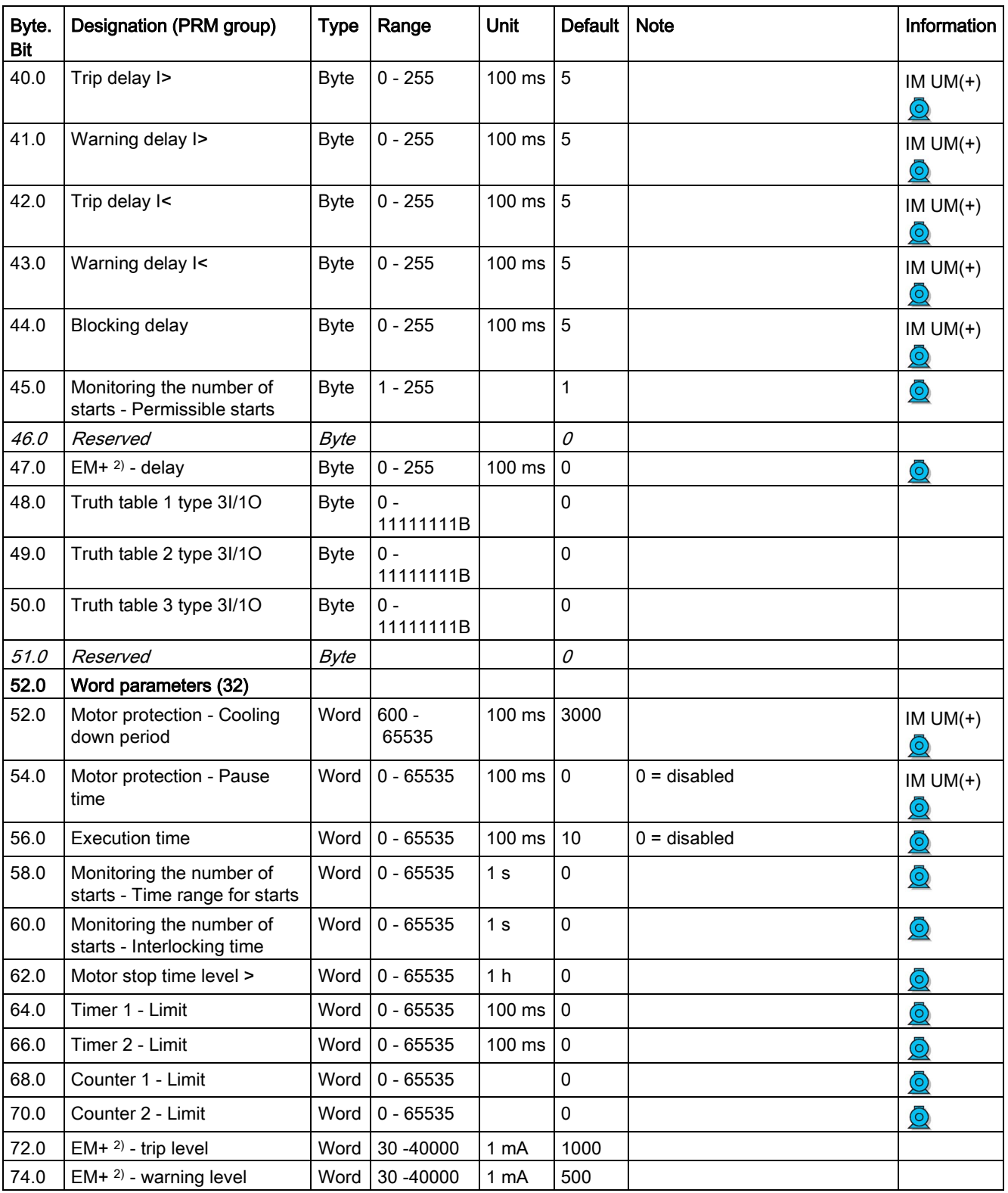

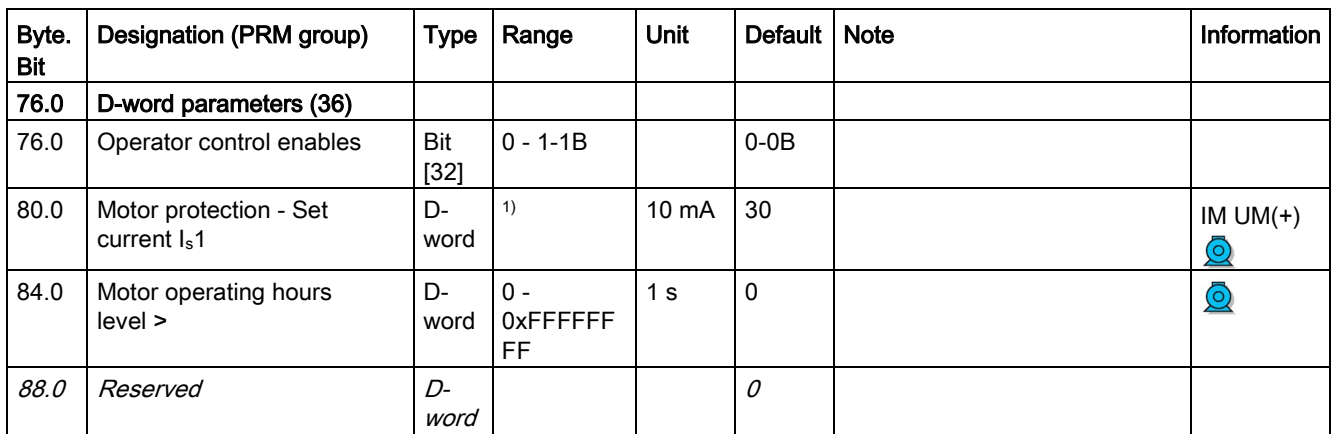

1) Value range dependent on current range of the IM / UM and the conversion factor Bit 31 = 1, i.e. conversion factor active.

2) 3UF7510-1AA00-0 ground-fault module

# 3.4.2.11 Data record 131 - Basic device parameters 2 (plug binary)

Table 3- 69 Data record 131 - Basic device parameters 2

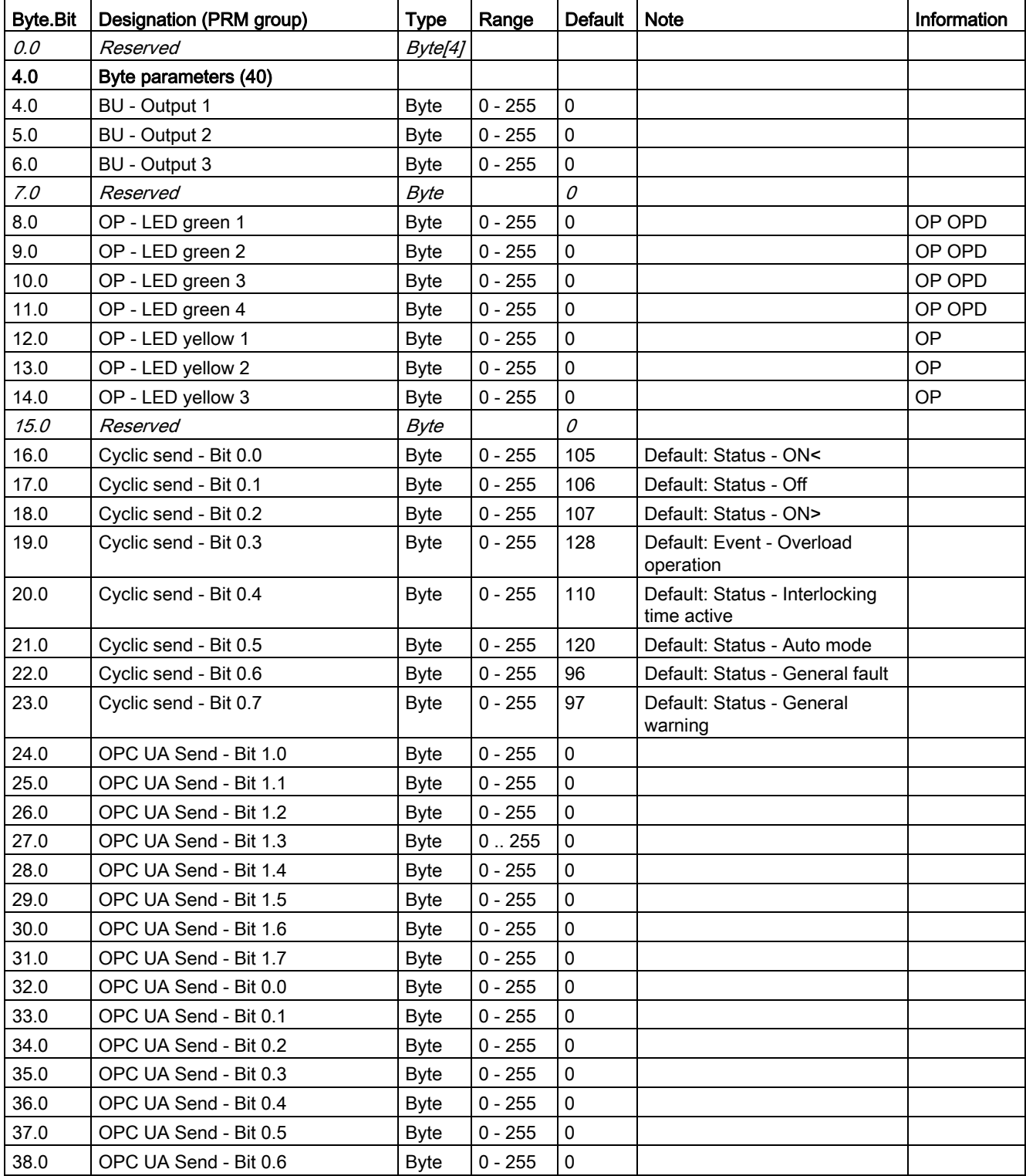

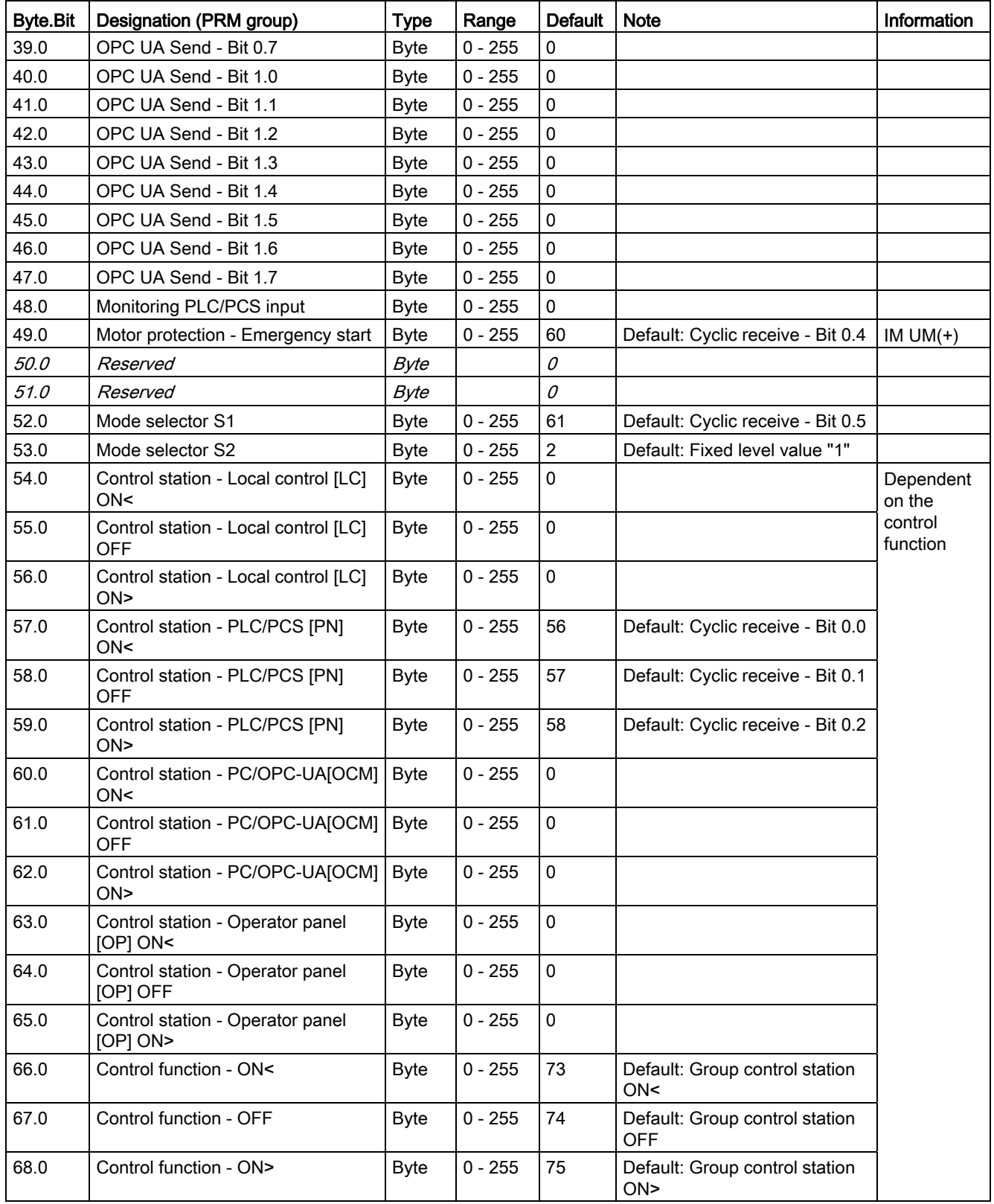

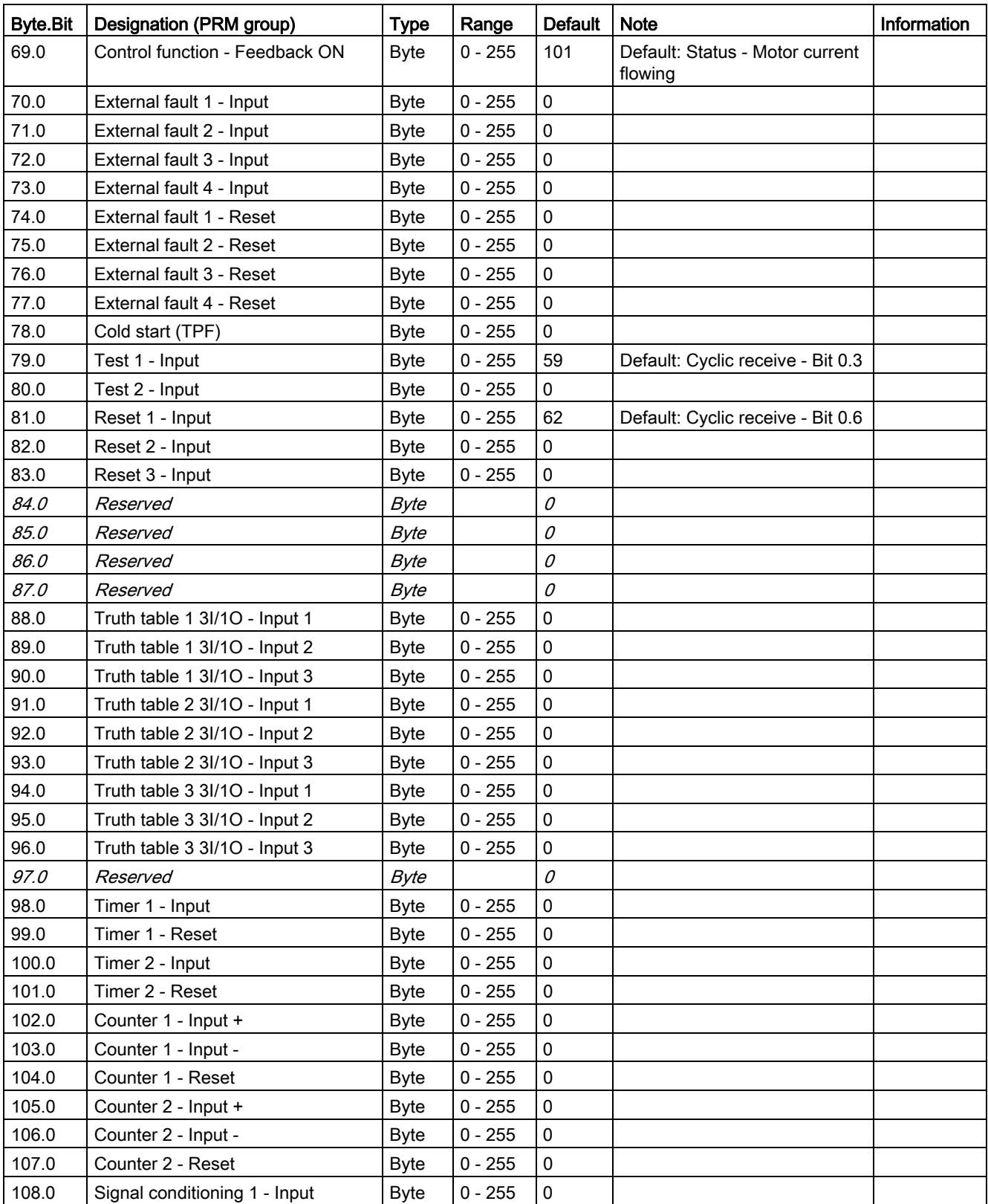

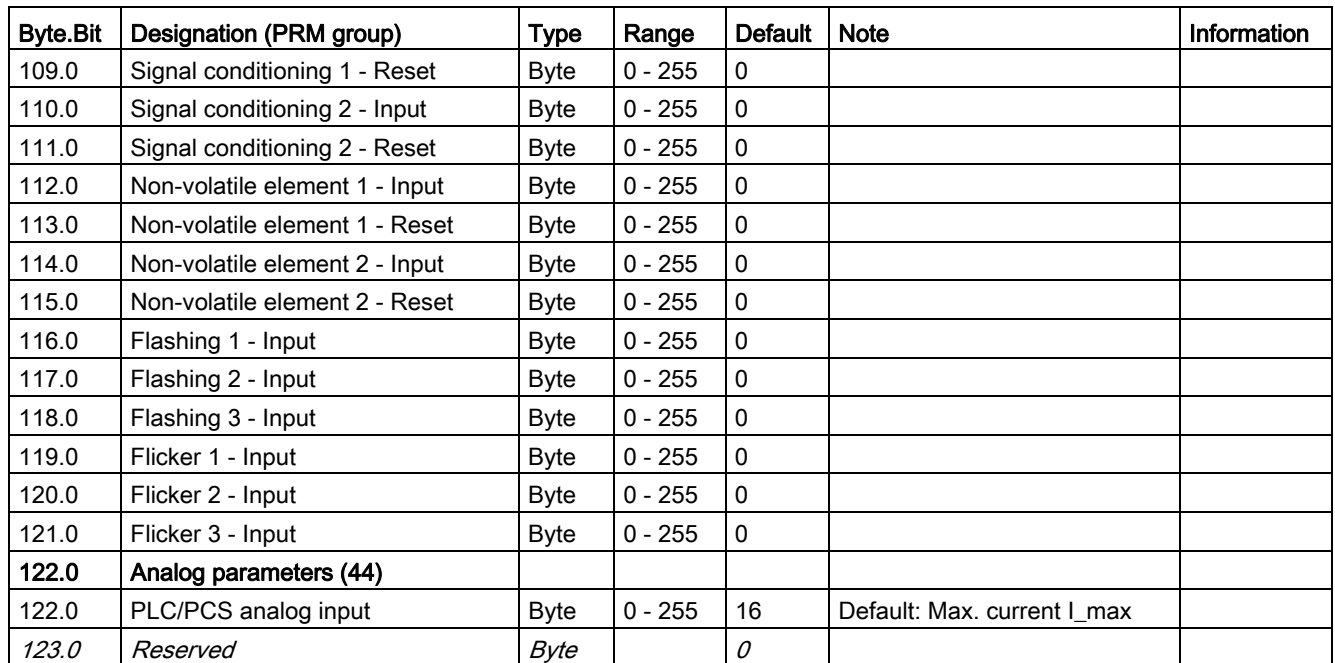

# 3.4.2.12 Data record 132 - Extended device parameters 1

Table 3- 70 Data record 132 - Extended device parameters 1

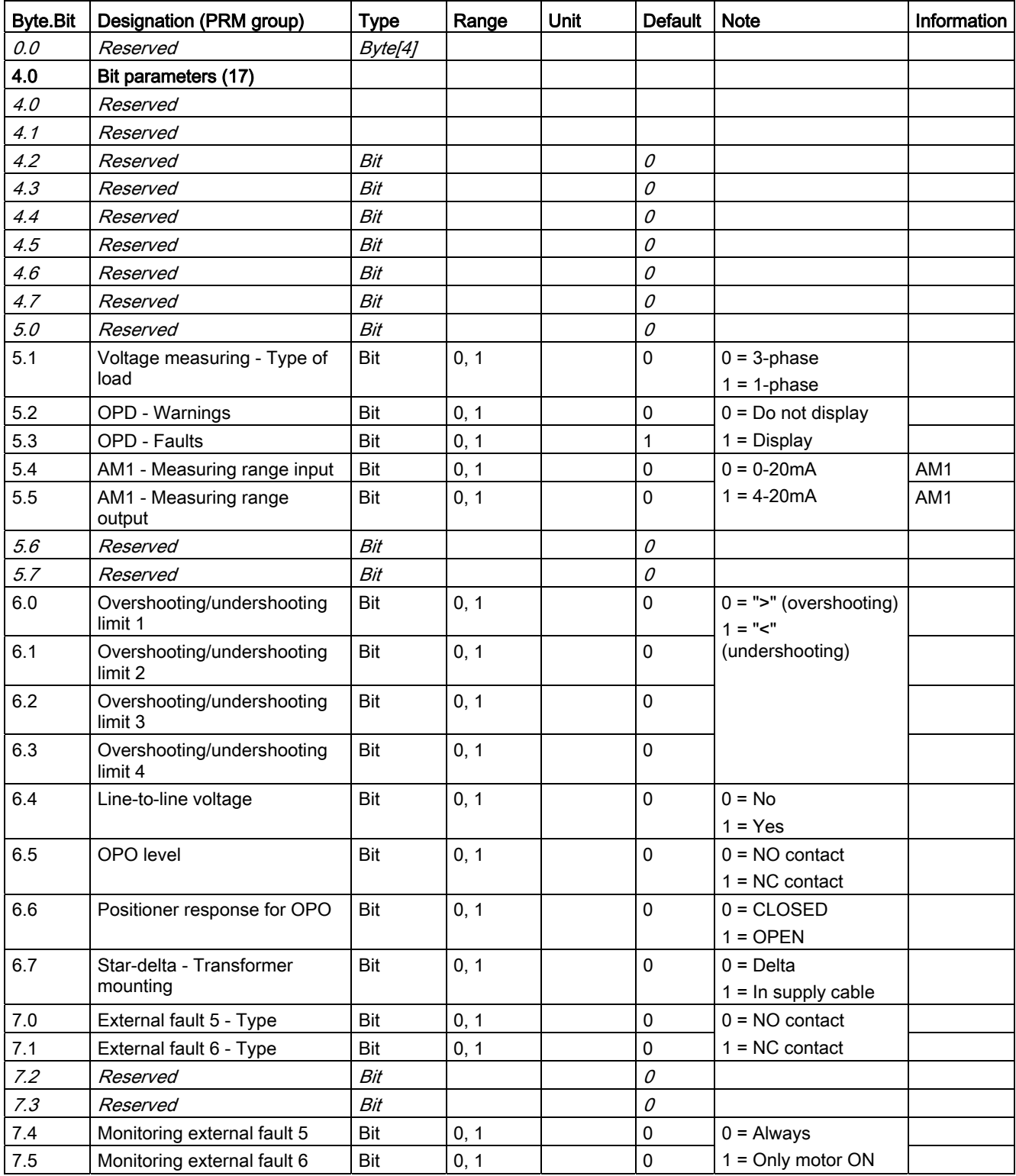

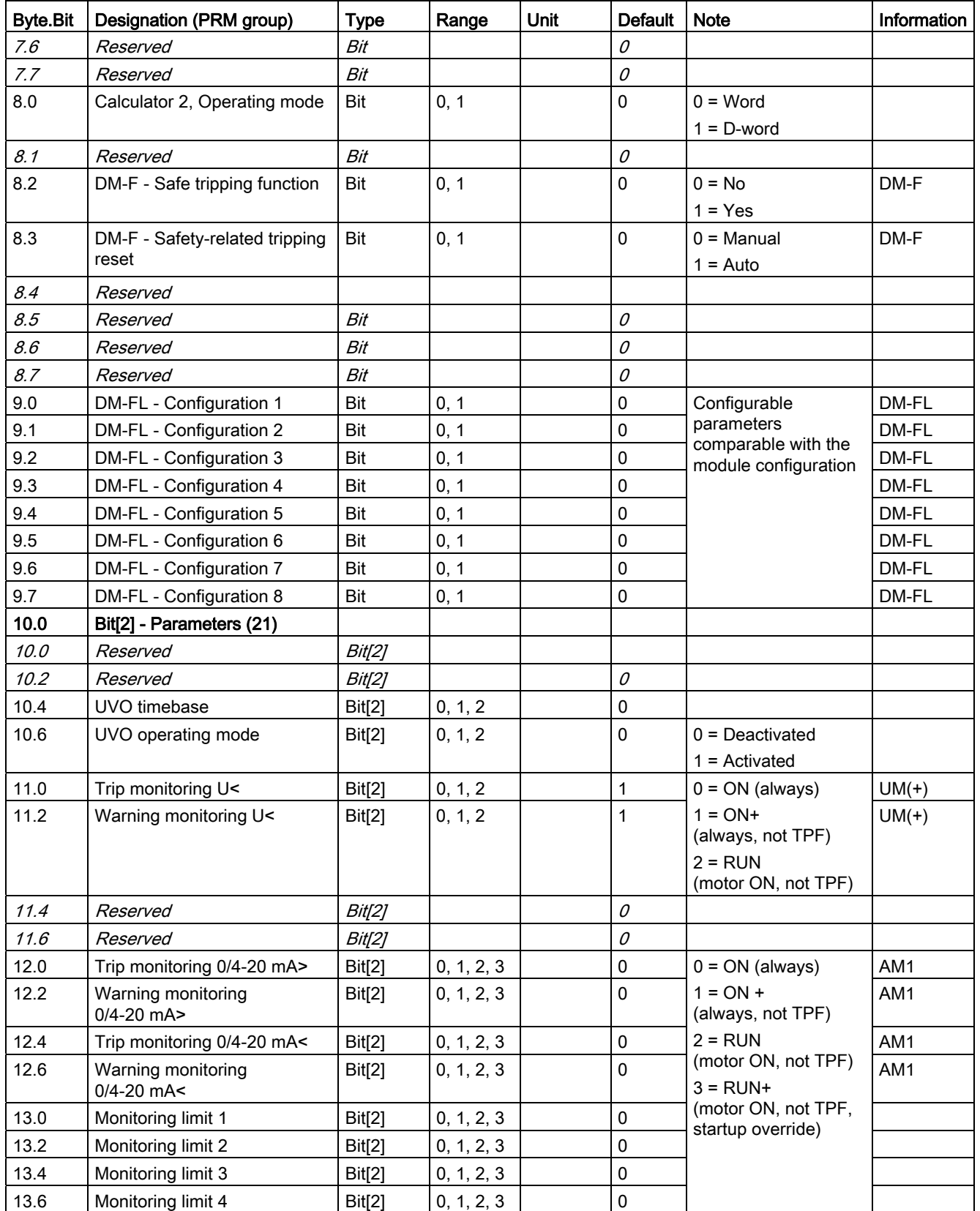

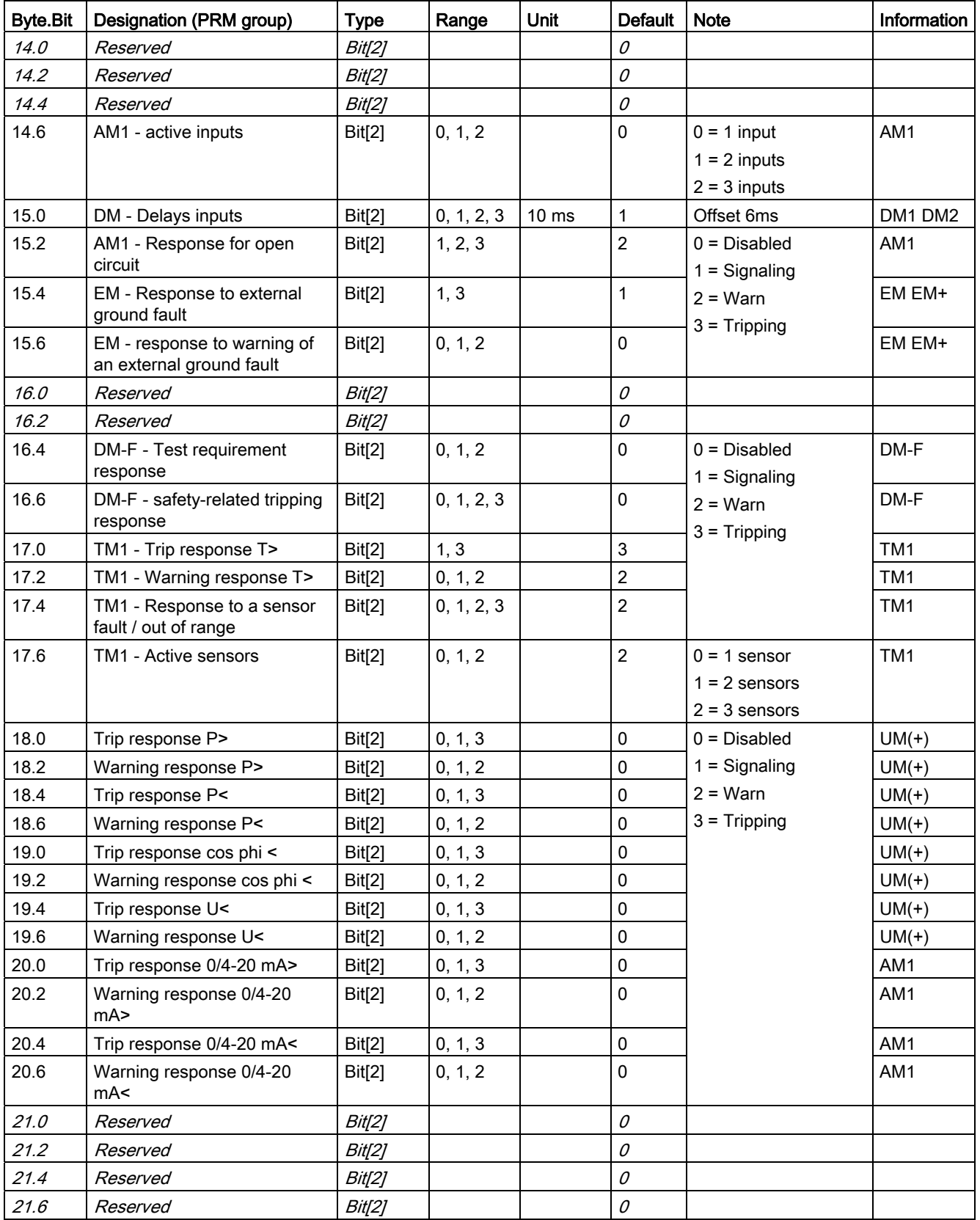

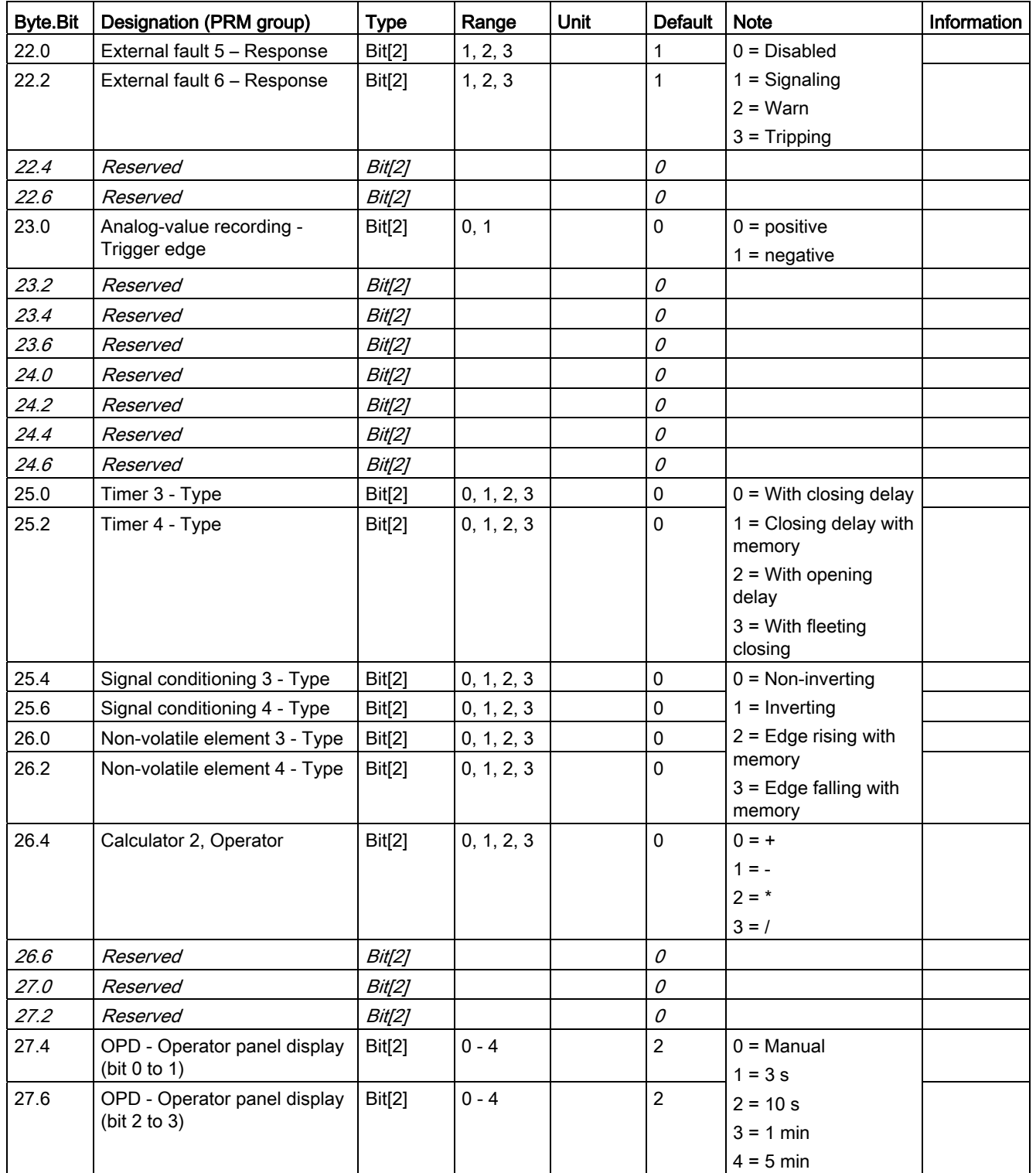

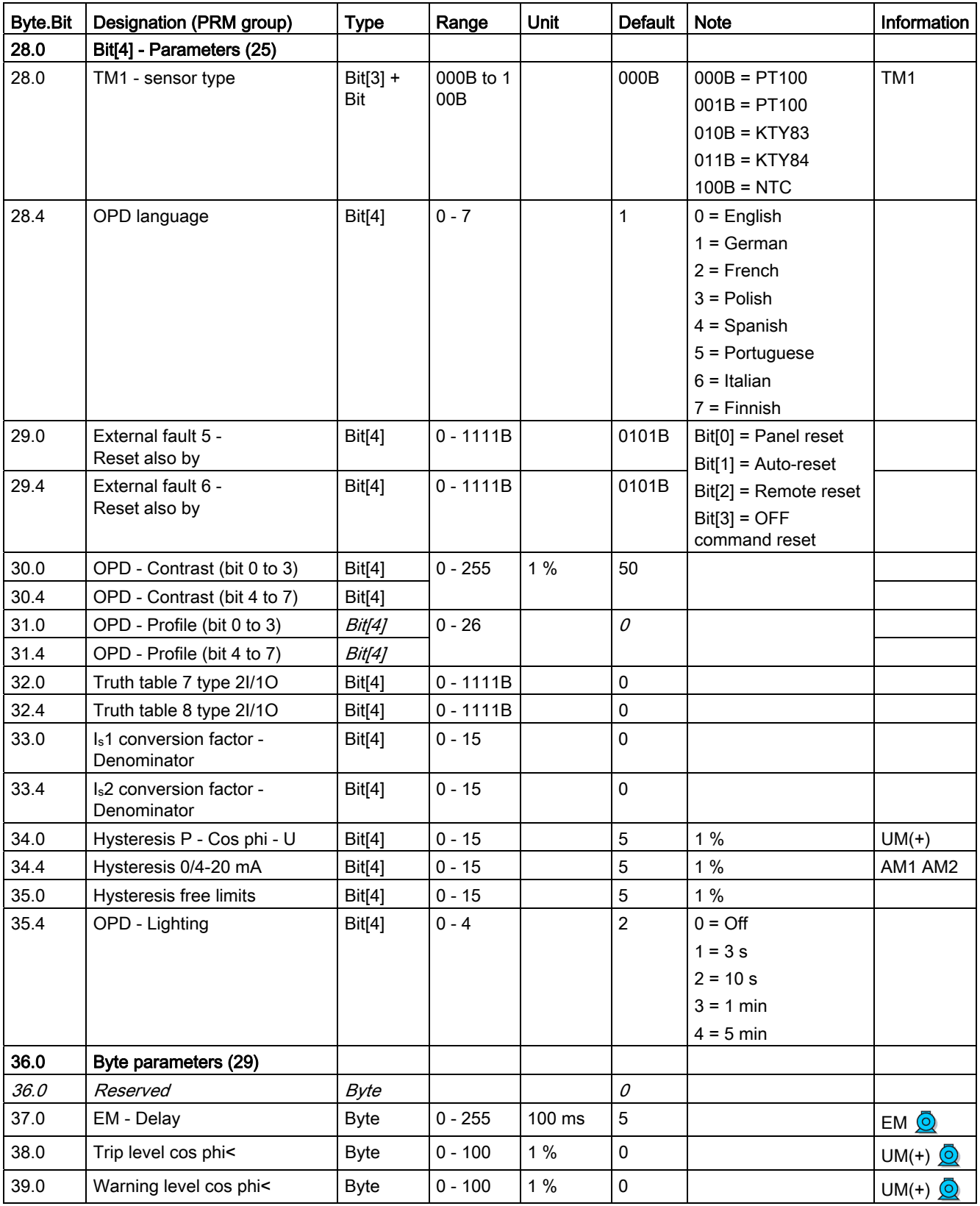

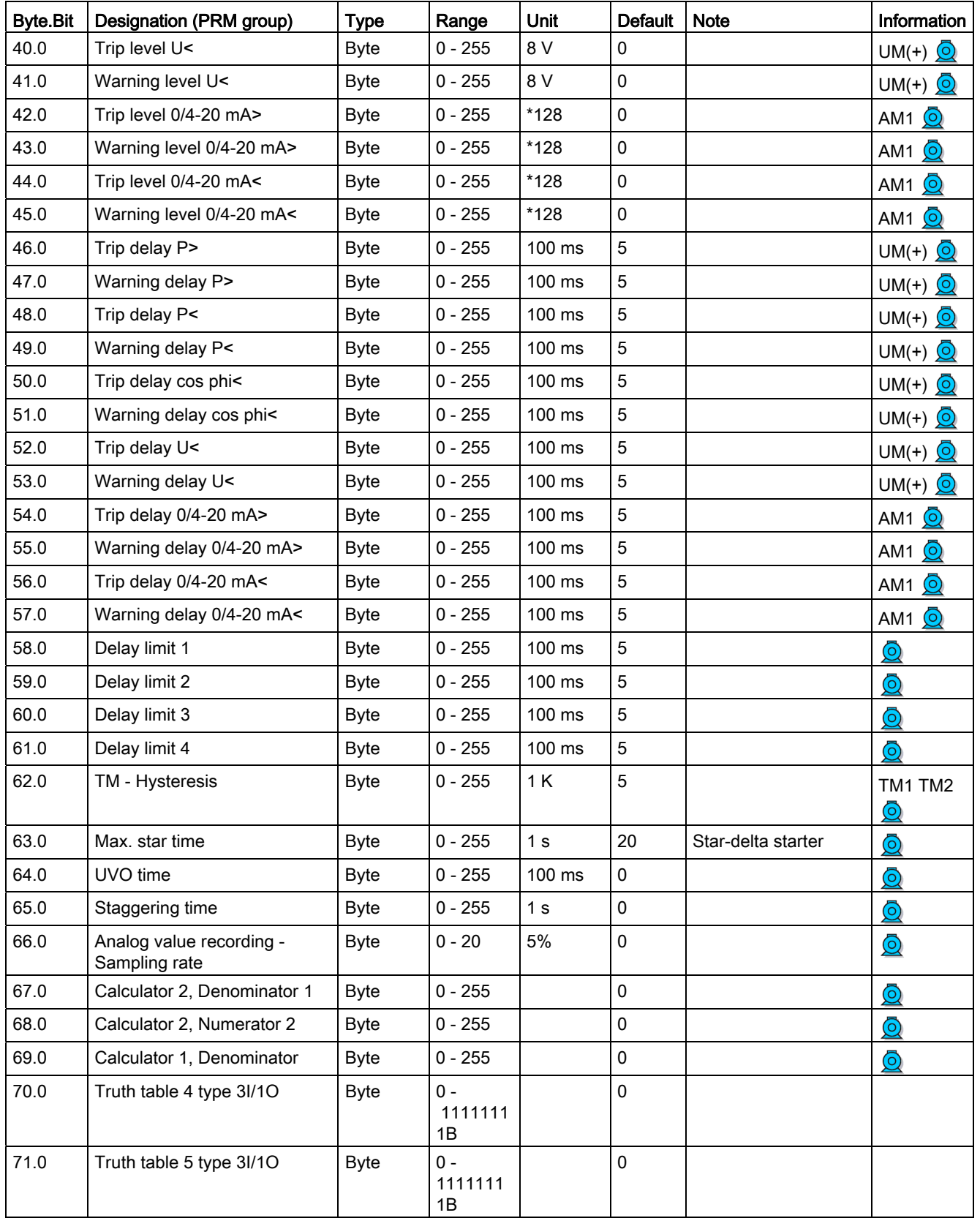

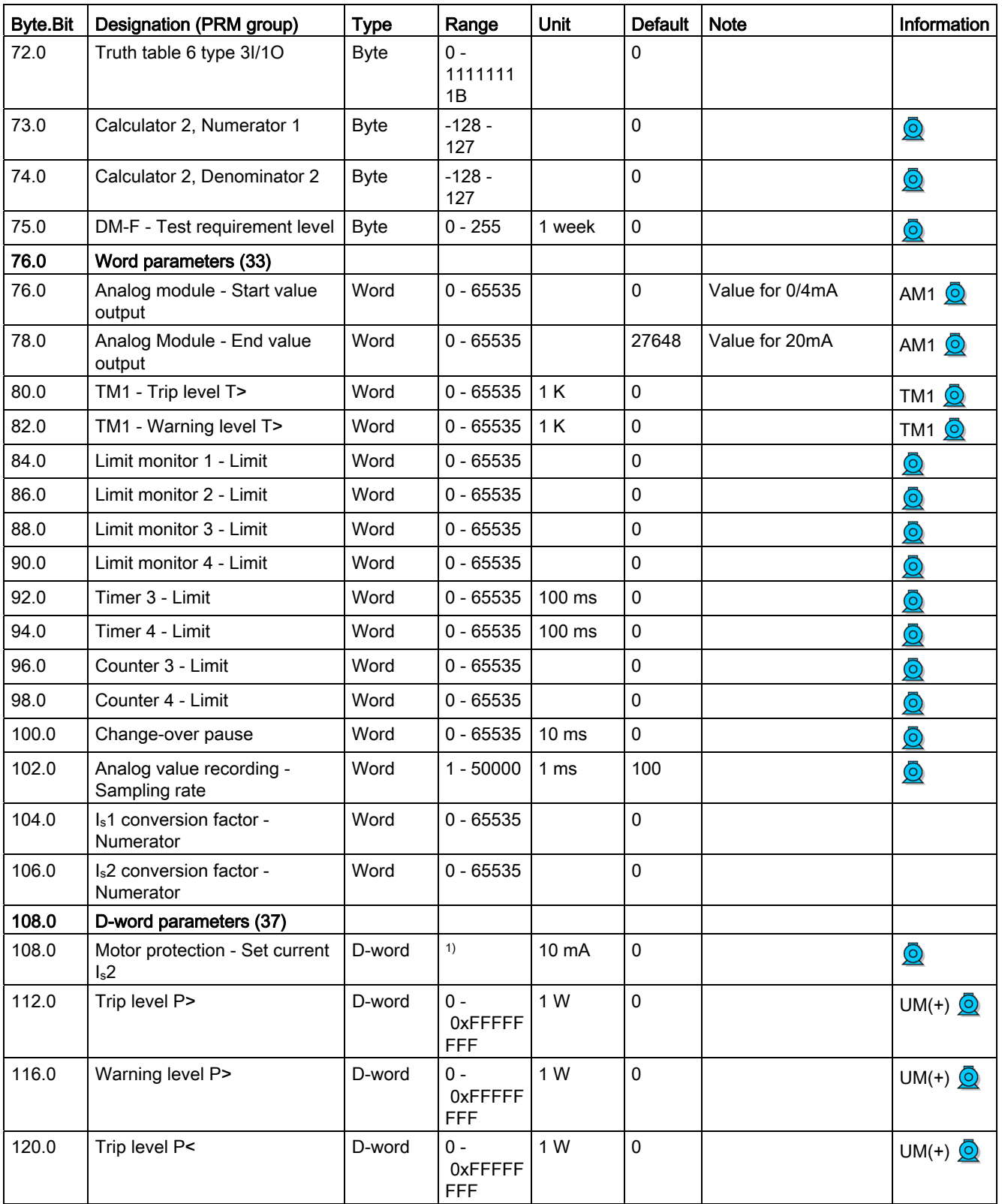

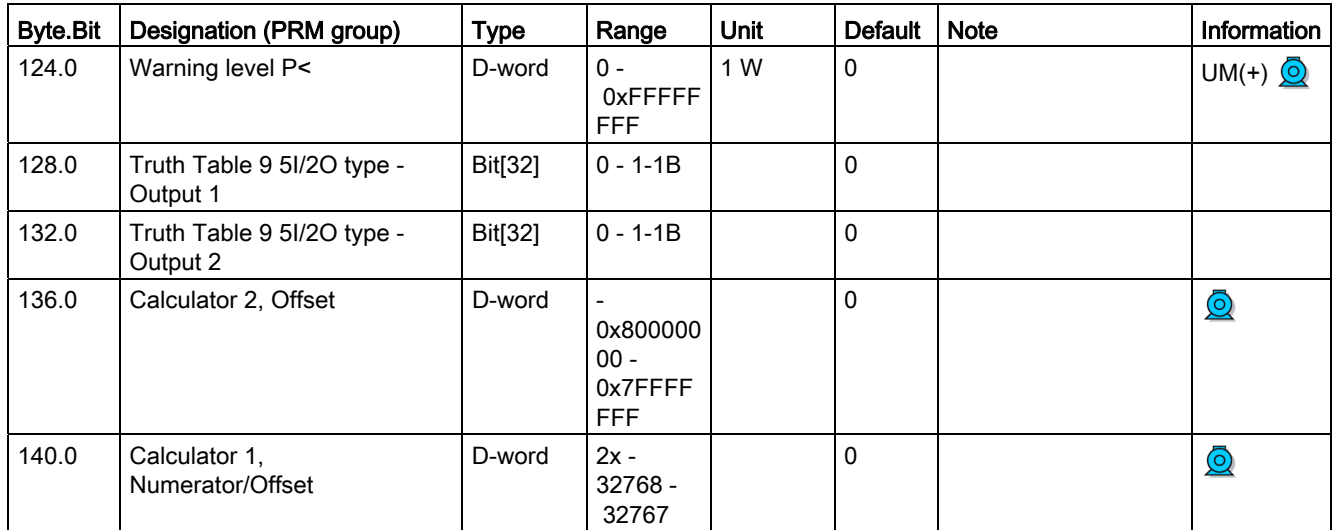

1) Value range dependent on current range of the IM/UM and the conversion factor; bit 31 = 1, i.e. conversion factor is active

# 3.4.2.13 Data record 133 - Extended device parameters 2 (plug binary)

Table 3- 71 Data record 133 - Extended device parameters

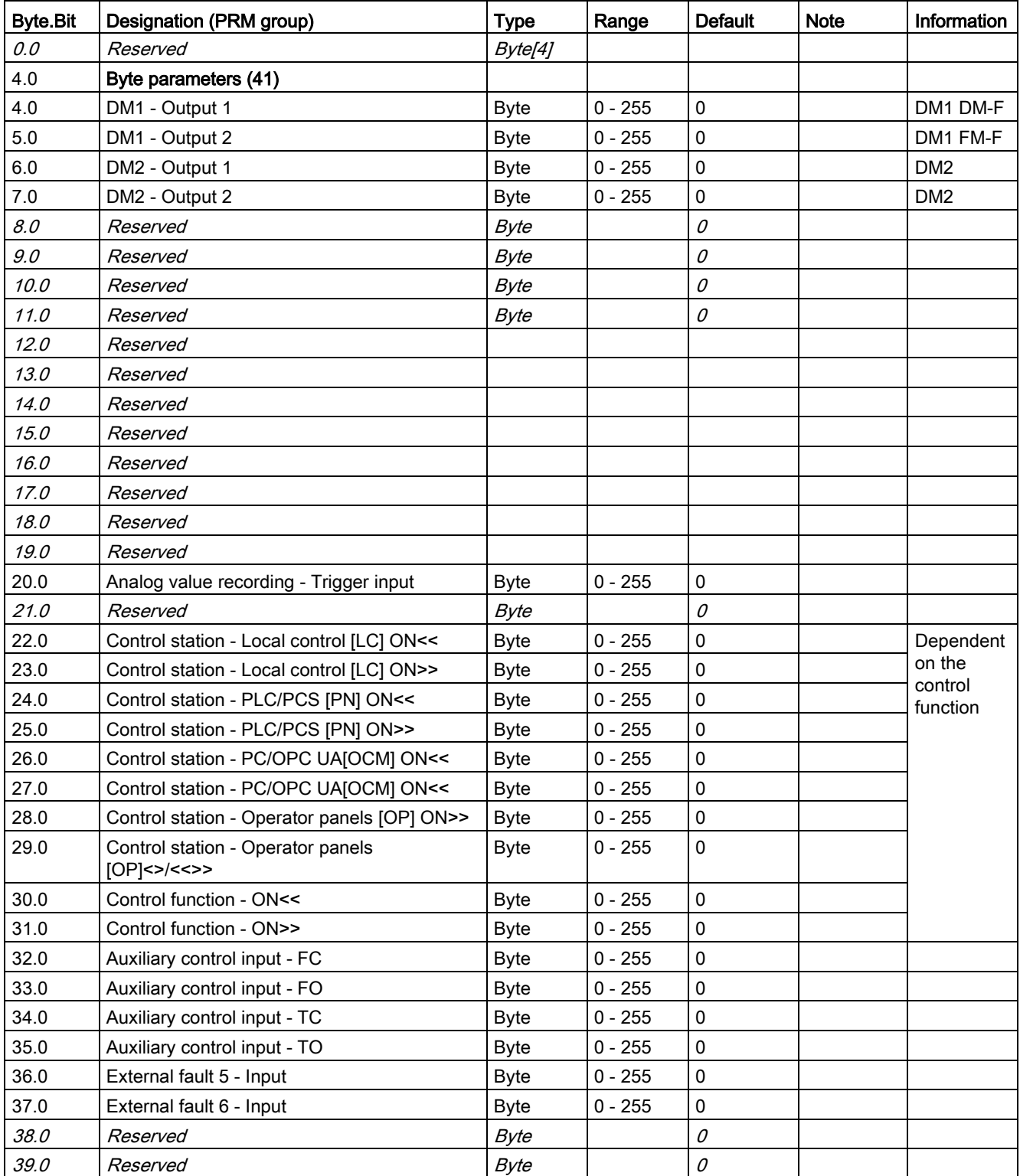

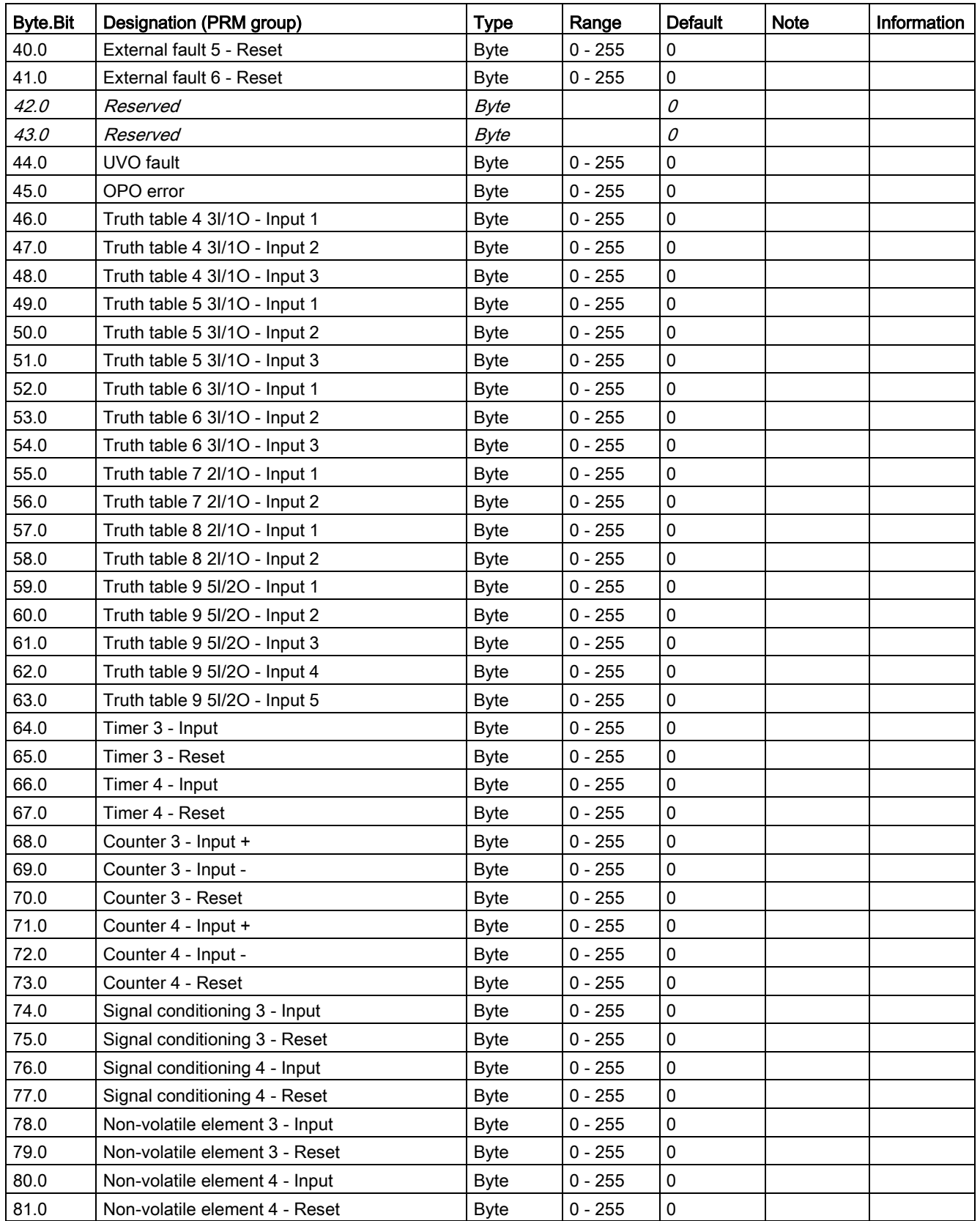

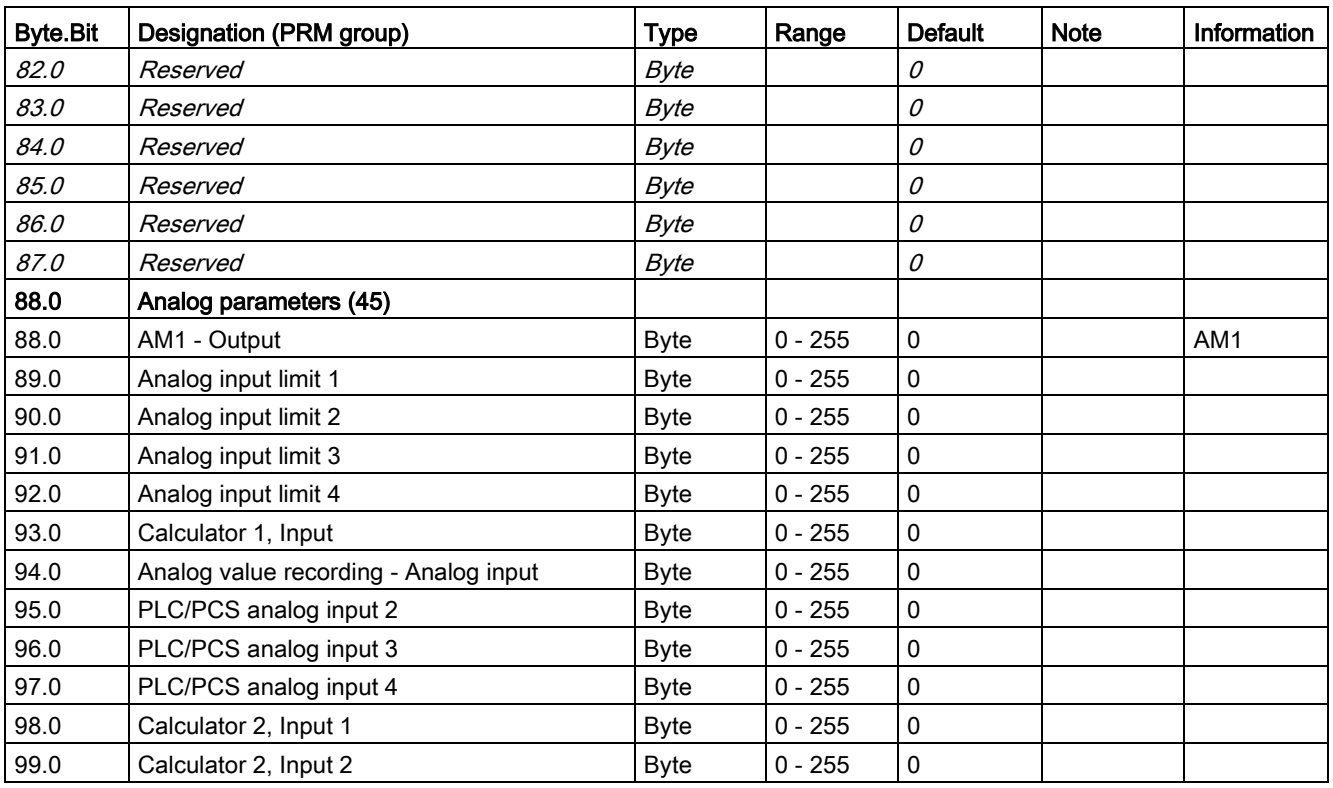

# 3.4.2.14 Data record 134 - Extended device parameters 1

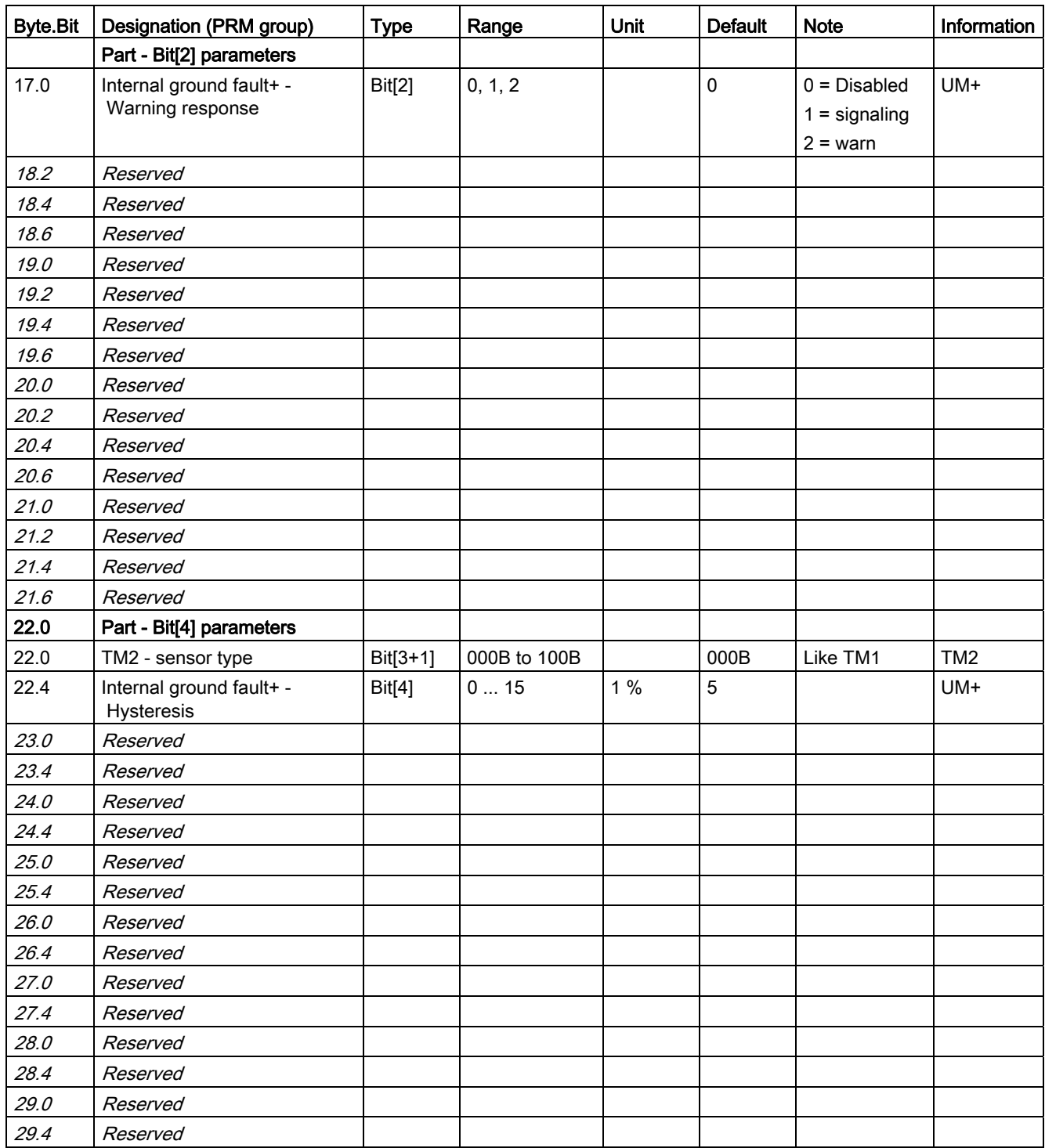

Table 3- 72 Data record 134 - ExtendedPlus device parameters

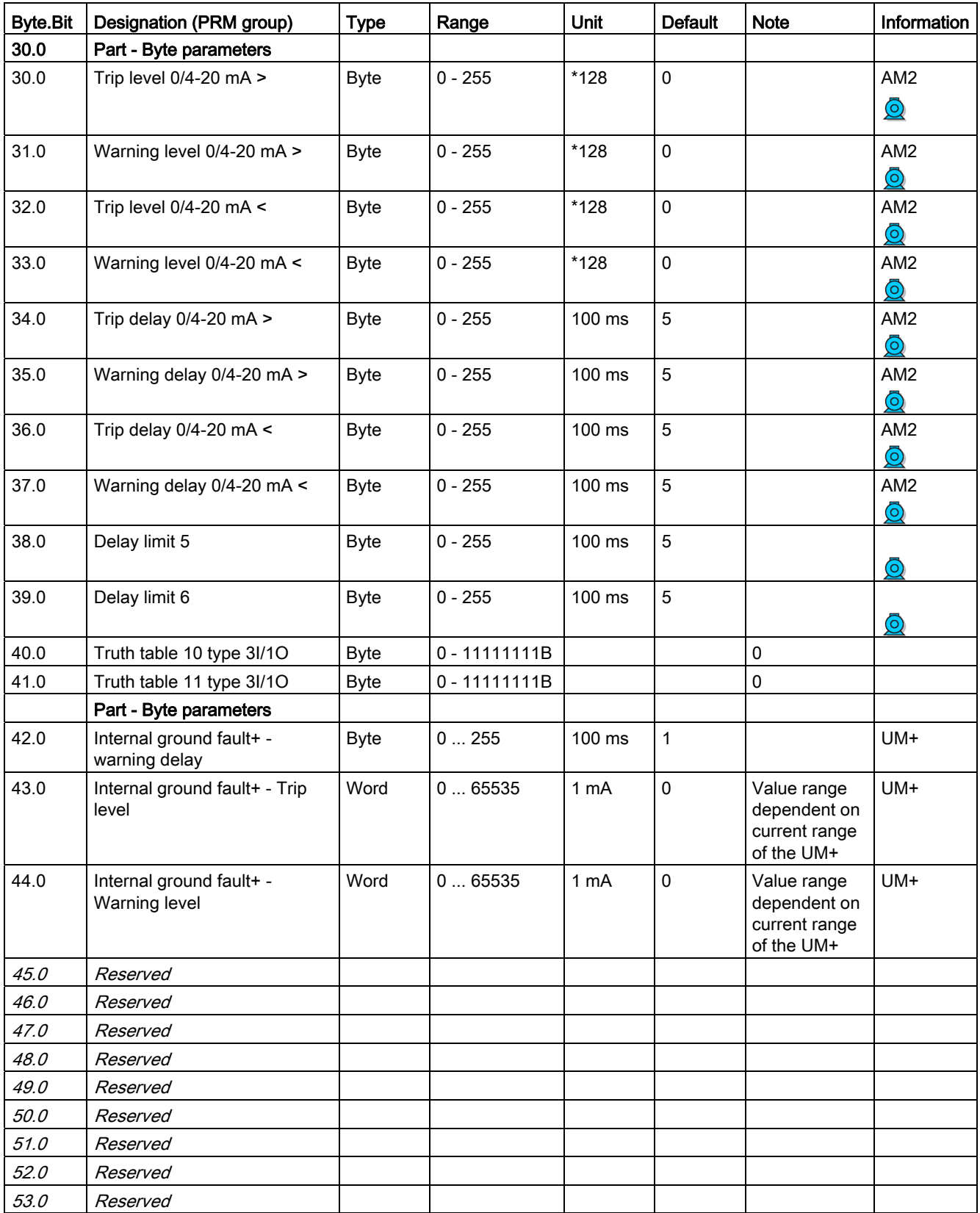

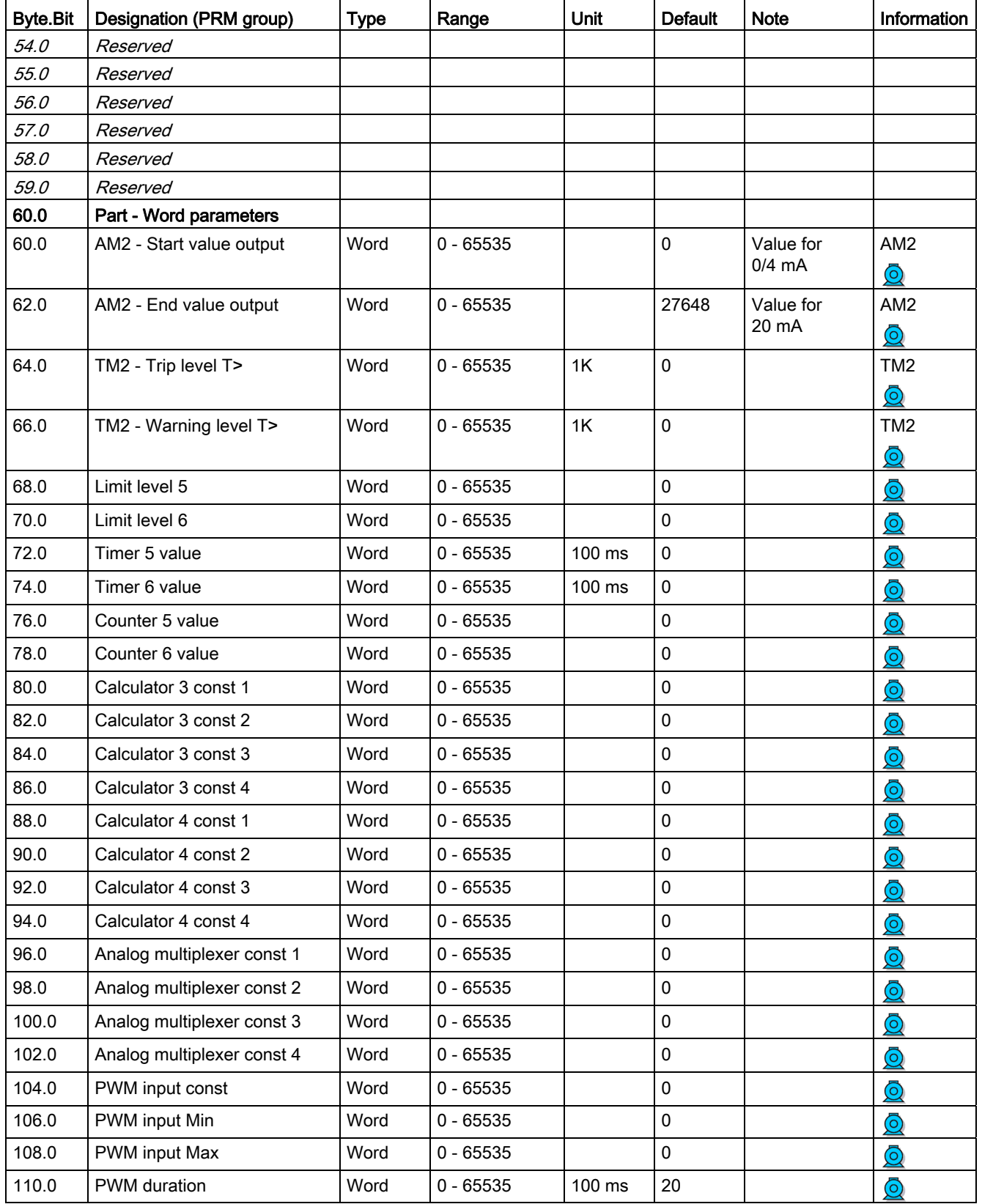

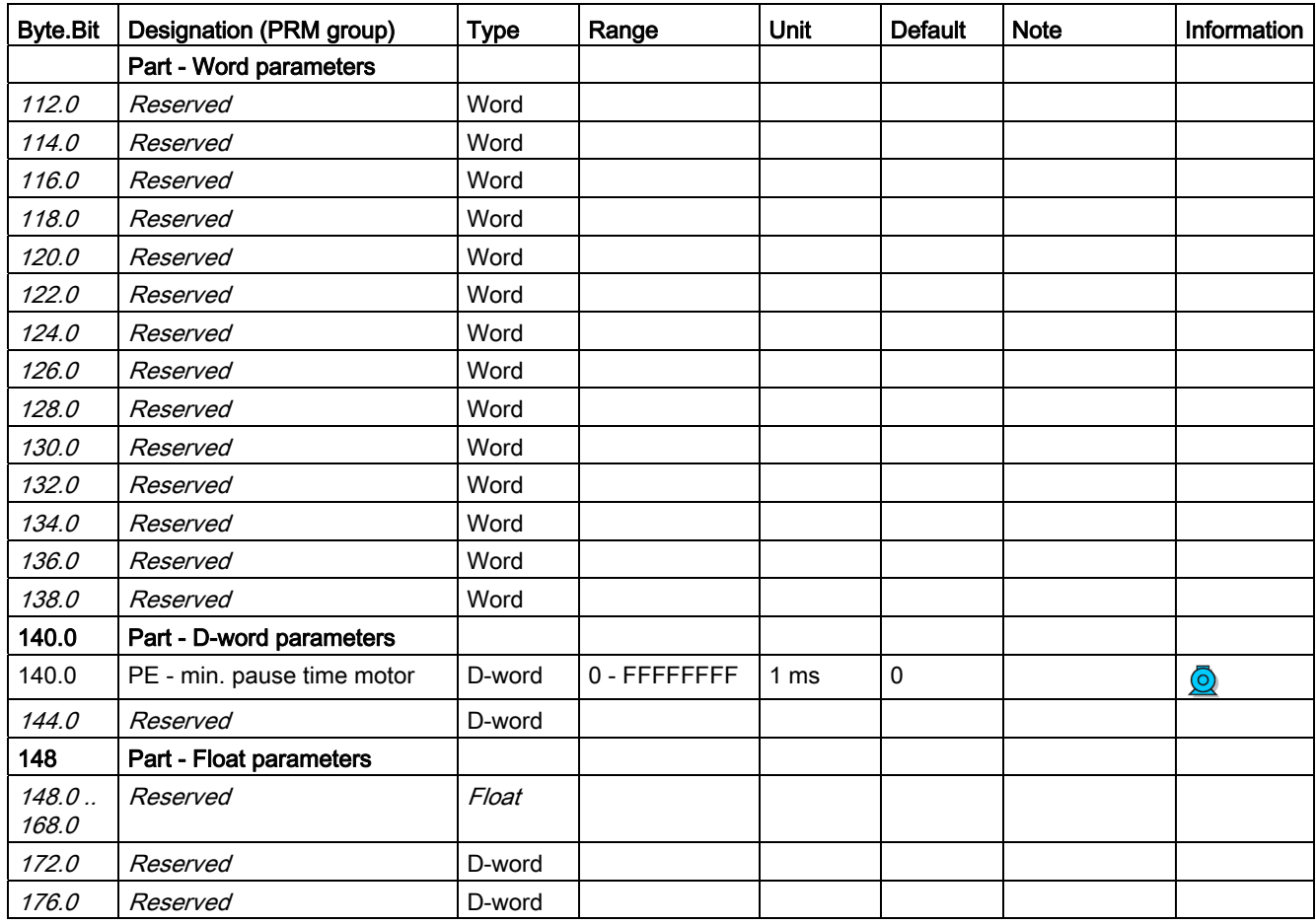

# 3.4.2.15 Data record 135 - Extended device parameters 2

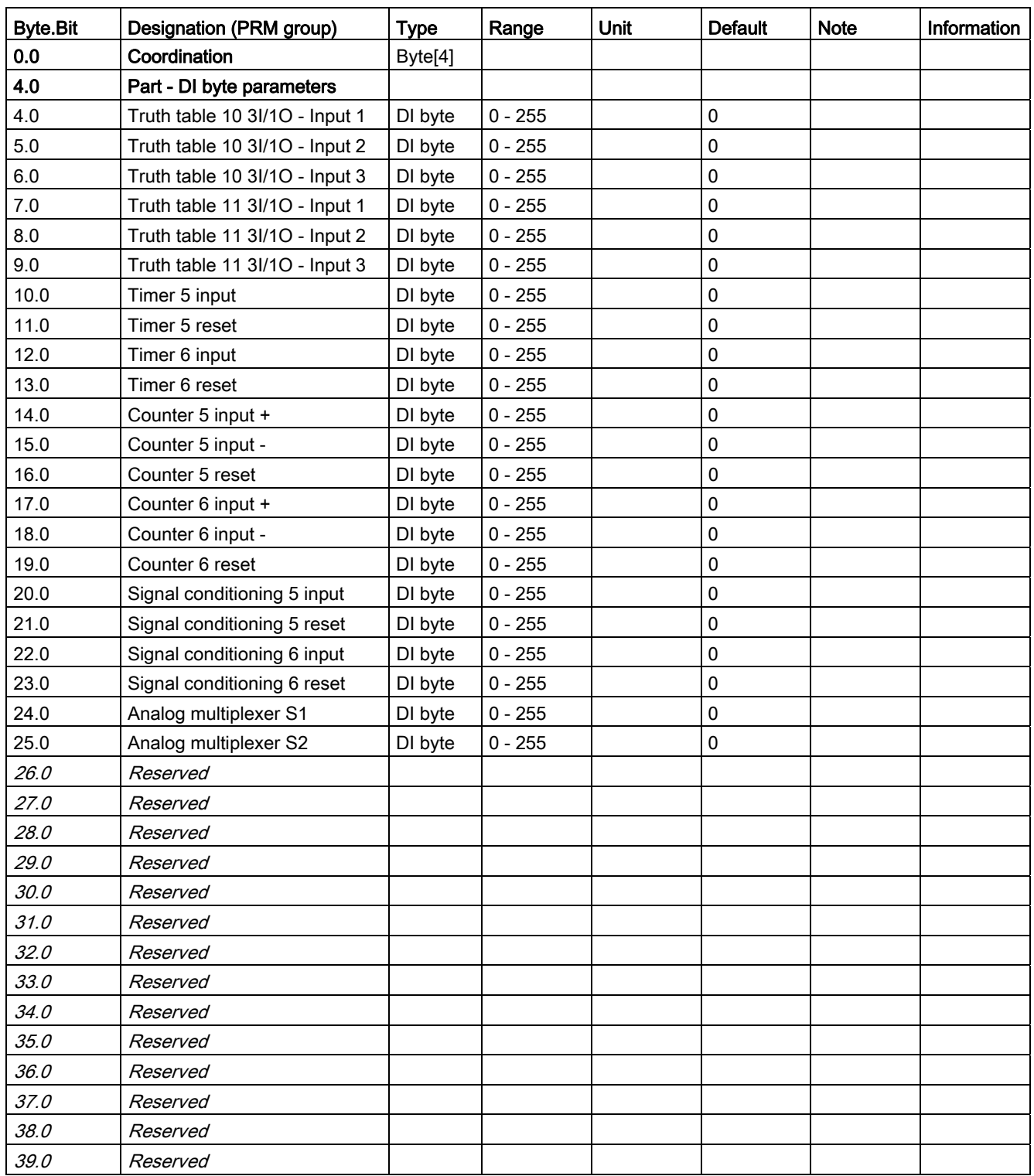

Table 3- 73 Data record 135 - ExtendedPlus device parameters 2

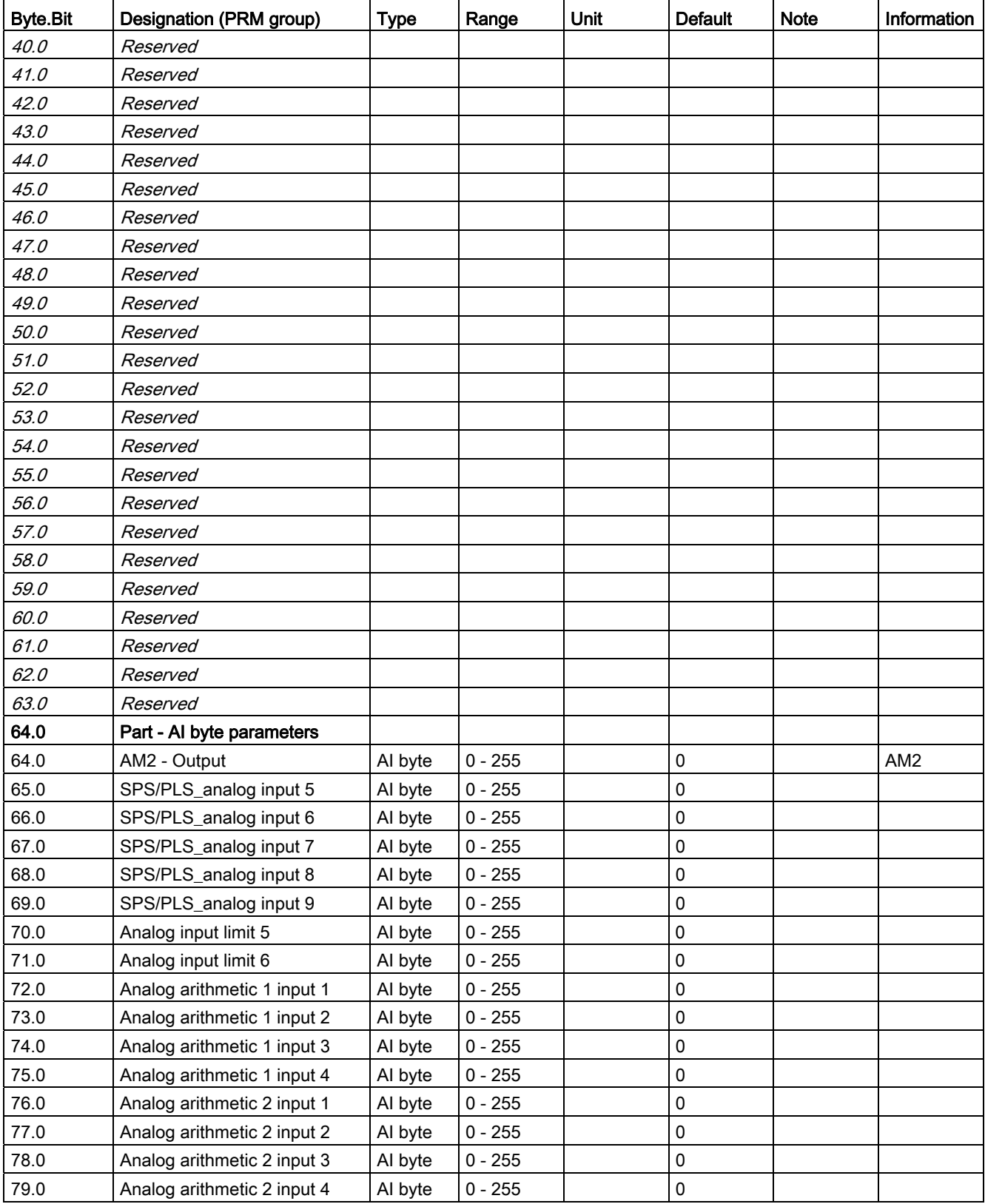

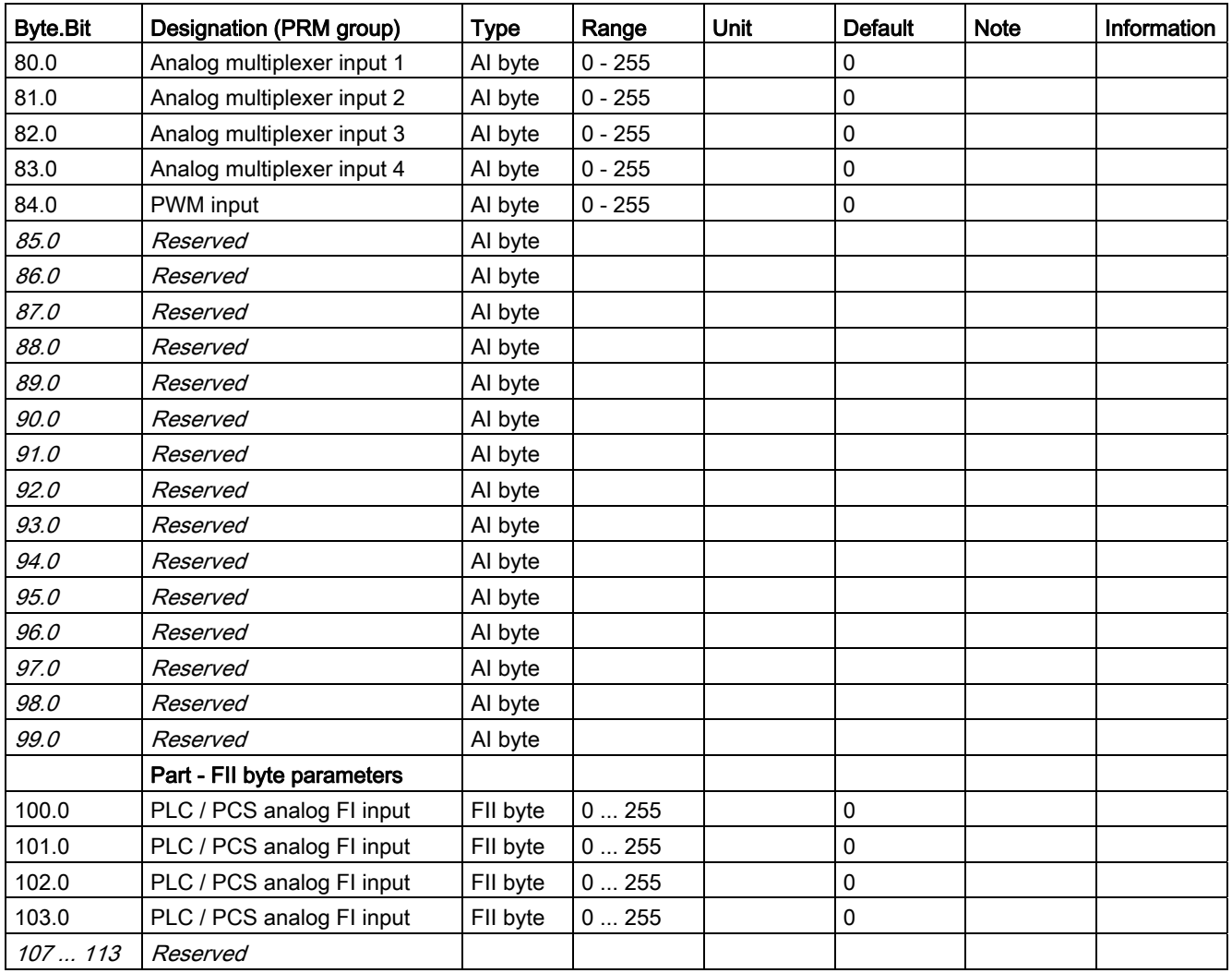

3.4 Tables, PROFINET data records

### 3.4.2.16 Data record 139 - Marking

For external faults, limit monitors, and monitoring functions of the temperature and analog modules, user-specific texts can be configured for marking.

You can access the following texts via data record 139:

- External fault 1 to 6 (status information, warnings, and faults)
- Limit 1 to 4 (status information)
- TM1 warnings T> / trip T> (status information, warnings, and faults)
- AM1 warning/tripping 0/4 20 mA <> (status information, warnings and faults).

Can be parameterized to have various meanings, e.g. fill level >, bearing hot, etc. To simplify diagnostics, these texts can be saved in the device. These can be created, read out and displayed, for example, with SIMOCODE ES. The texts do not contain any functions.

#### **Note**

#### Changing the marking

Each change to the marking requires that the communication interface be restarted when the web server is active. A new start interrupts all Ethernet and PROFINET links and reestablishes them afterward.

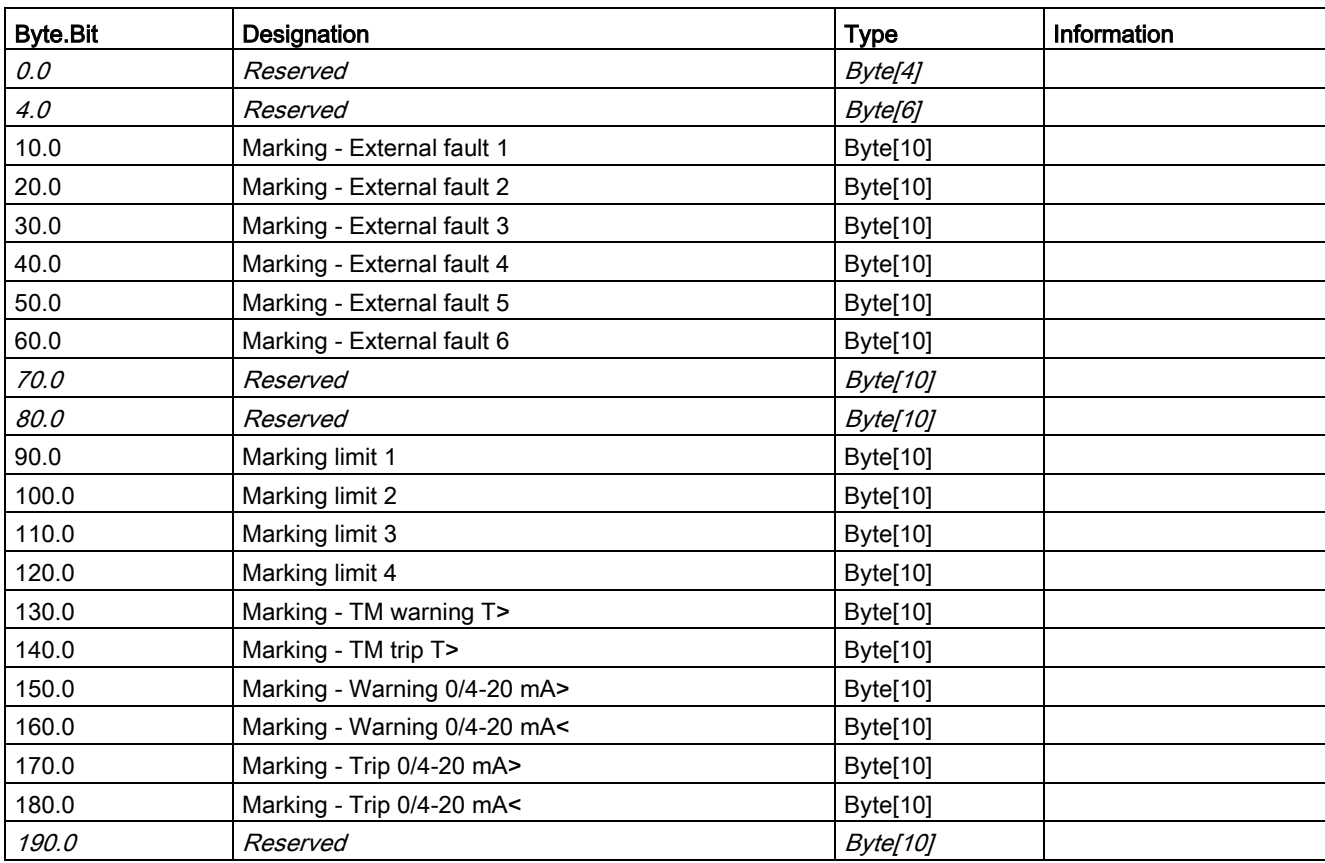

#### Table 3- 74 Data record 139 - Marking

### 3.4.2.17 Data record 140 - Marking 2

For limit monitors, and monitoring functions of the temperature and analog modules, userspecific texts can be configured for marking.

You can access the following texts via data record 140:

- Limit 5 and 6
- TM2 warnings T> / trip T>
- AM2 warning / trip 0/4-20mA<>.

#### Note

#### Changing the marking

Each change to the marking requires that the communication interface be restarted when the web server is active. A new start interrupts all Ethernet and PROFINET links and reestablishes them afterward.

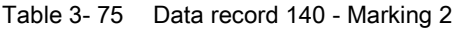

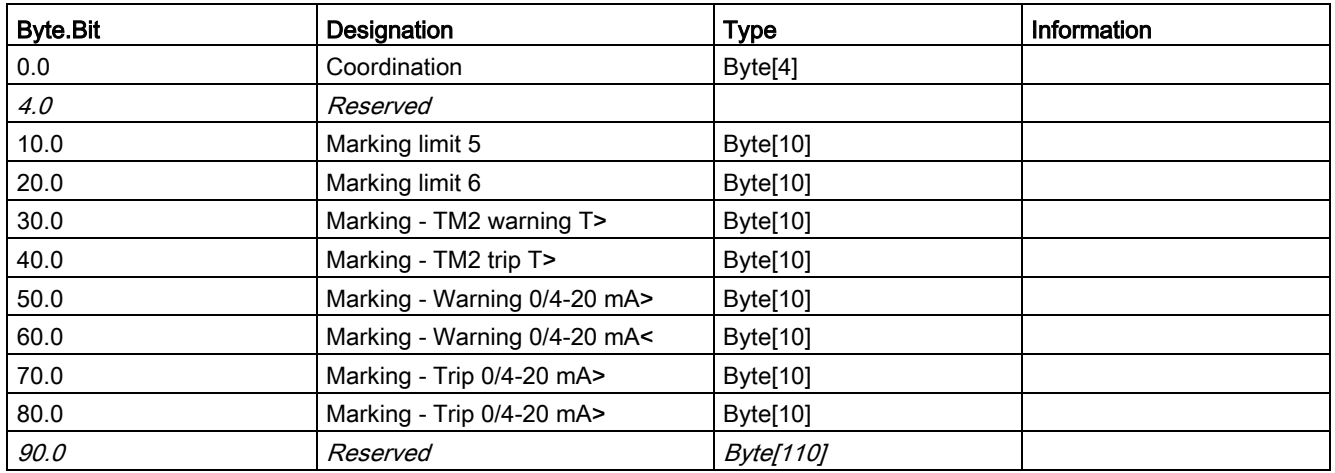

3.4 Tables, PROFINET data records

#### 3.4.2.18 Data record 165 - Identification

You can access the following identifiers stored in the device:

- Plant identifier
- Location designation
- Installation date
- Comment.

#### Table 3- 76 Data record 165 - Identification

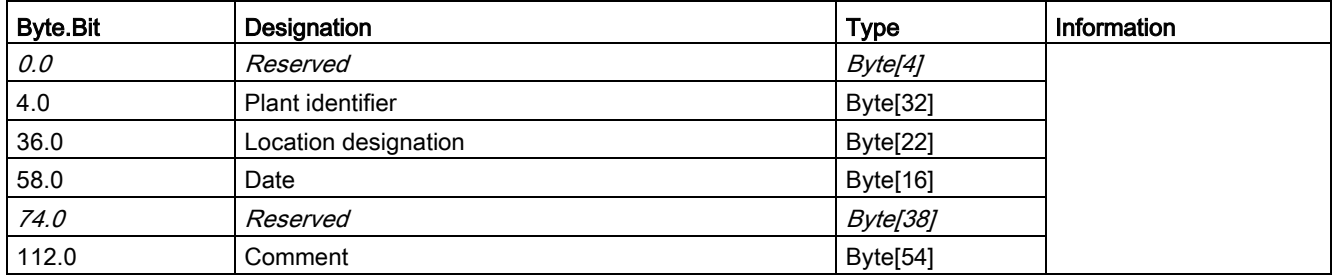

#### 3.4.2.19 Data record 224 - Password protection

#### **Description**

• Password protection ON

If the data record is received with this control flag, the password protection is activated and the password applied. If "Password protection on" and the password are not identical at the time of receipt, the event "Event - Wrong password" is set and no change will be made.

● Password protection OFF

If the data record is received with this control flag, the password protection is deactivated. If the password is incorrect, the event "Event - Wrong password" is set and no change is made.

| <b>Byte.Bit</b> | Designation                                               | <b>Type</b>         | Information |
|-----------------|-----------------------------------------------------------|---------------------|-------------|
| 0.0             | Reserved                                                  | Byte[4]             |             |
| 4.0             | Control flag:                                             | Bit                 |             |
|                 | $0 =$ Password protection off, 1 = Password protection on |                     |             |
| 4.1             | Reserved                                                  | Bit[31]             |             |
| 8.0             | Password                                                  | Byte <sup>[8]</sup> |             |
| 16.0            | Reserved                                                  | Byte[8]             |             |

Table 3- 77 Data record 224 - Password protection

# 3.5 Modbus data tables

# 3.5.1 General information

# 3.5.1.1 Memory image

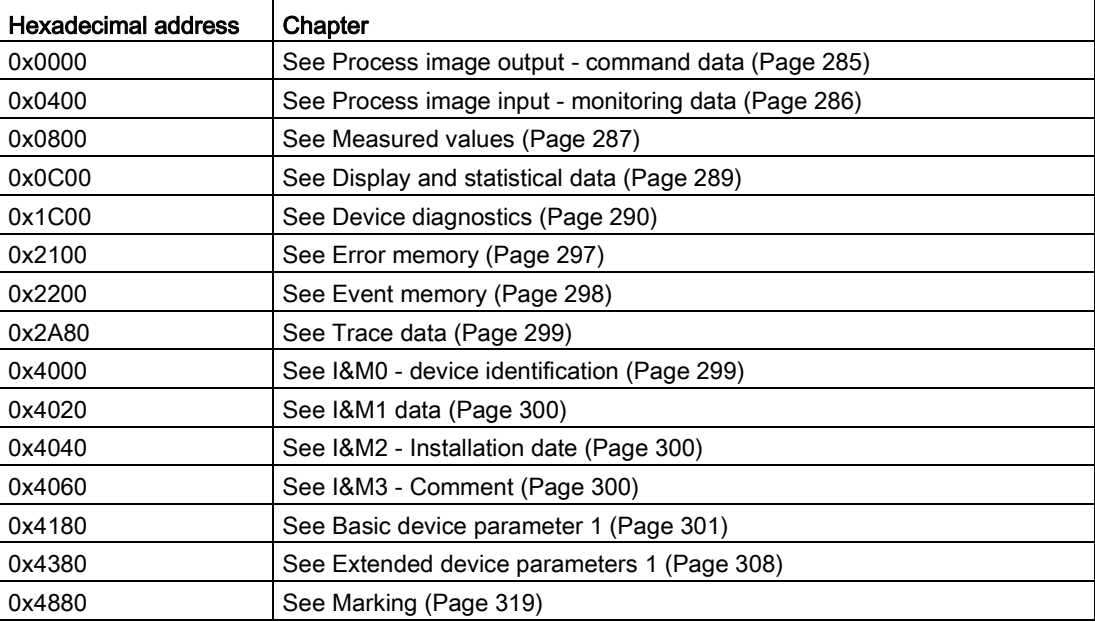

# 3.5.1.2 Byte arrangement

#### Byte arrangement

When data longer than one byte is stored, the bytes are arranged as follows ("big endian"):

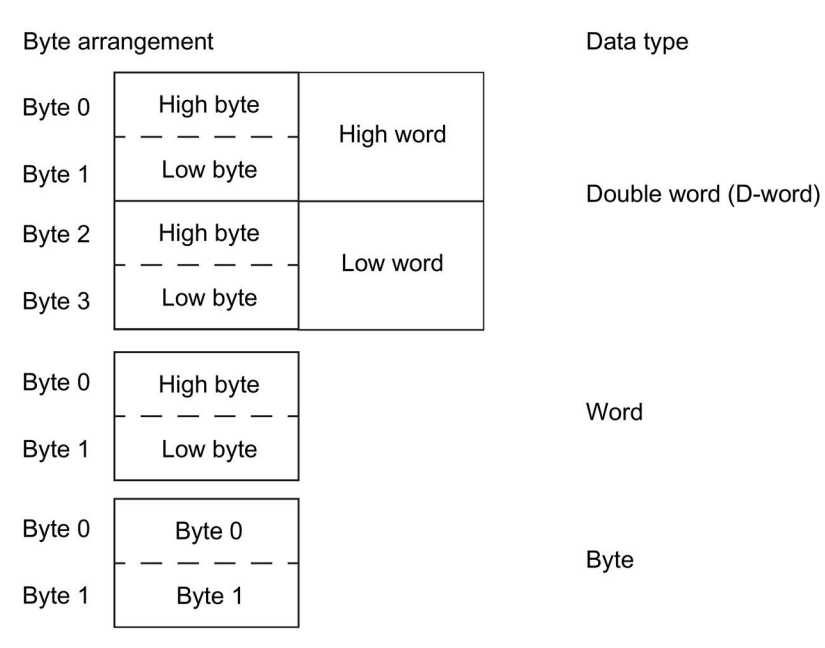

Figure 3-6 Byte arrangement in "big endian" format

### 3.5.1.3 Specifications

The following specifications apply in the tables:

Table 3- 78 Table specifications (example)

| Register address *) | <b>Identifier</b>  | Type          | Area                               | <b>Units</b> | Access ***) | Info     |
|---------------------|--------------------|---------------|------------------------------------|--------------|-------------|----------|
| 15                  | Reserved **)       | $Byte[4]$ **) |                                    |              |             | <u>ତ</u> |
| -16                 | Max. current I max | Word          | 65535   1 % / $\vert$ <sub>s</sub> |              |             | BU       |

\*) The values given are decimal values

\*\*) Items in italics are not relevant (reserved) and must be filled with "0" when written to

**Q** Parameters that can be changed during operation

BU: Entry for SIMOCODE Modbus basic unit

\*\*\*) Access: R: Read; W: Write; R/W: Read Write

# 3.5.2 Modbus RTU data tables

#### <span id="page-284-0"></span>3.5.2.1 Process image output - command data

The command data can be written via the register memory area with the function codes 06 and 16, or via the coil memory area with function codes 05 and 15.

The process image output and the process image input can also be accessed via function code 23 as a combined write/read access operation.

Read access is possible from the register memory area with function codes 03 and 04, or the coil memory area with function codes 01 and 02.

Max. data length per access: 2 registers, 16 coils.

| Register<br>address | high/low | Coil address | <b>Type</b> | <b>Description</b>            | Default value                      | <b>Access</b> |
|---------------------|----------|--------------|-------------|-------------------------------|------------------------------------|---------------|
| 0x0000<br>low       |          | 0x0000       | Bit         | Cyclic receive - bit 0.0      | Control station - PLC/PCS [DP] ON< | r/w           |
|                     |          | 0x0001       | Bit         | Cyclic receive - bit 0.1      | Control station - PLC/PCS [DP] OFF | r/w           |
|                     |          | 0x0002       | Bit         | Cyclic receive - bit 0.2      | Control station - PLC/PCS [DP] ON> | r/w           |
|                     |          | 0x0003       | Bit         | Cyclic receive - bit 0.3      | Test 1                             | r/w           |
|                     |          | 0x0004       | Bit         | Cyclic receive - bit 0.4      | Motor protection emergency start   | r/w           |
|                     |          | 0x0005       | Bit         | Cyclic receive - bit 0.5      | Mode selector S1                   | r/w           |
|                     |          | 0x0006       | Bit         | Cyclic receive - bit 0.6      | Reset 1                            | r/w           |
|                     |          | 0x0007       | Bit         | Cyclic receive - bit 0.7      | Unassigned                         | r/w           |
| high                |          | 0x0008       | Bit         | Cyclic receive - bit 1.0      | Unassigned                         | r/w           |
|                     |          | 0x0009       | Bit         | Cyclic receive - bit 1.1      | Unassigned                         | r/w           |
|                     |          | 0x000A       | Bit         | Cyclic receive - bit 1.2      | Unassigned                         | r/w           |
|                     |          | 0x000B       | Bit         | Cyclic receive - bit 1.3      | Unassigned                         | r/w           |
|                     |          | 0x000C       | Bit         | Cyclic receive - bit 1.4      | Unassigned                         | r/w           |
|                     |          | 0x000D       | Bit         | Cyclic receive - bit 1.5      | Unassigned                         | r/w           |
|                     |          | 0x000E       | Bit         | Cyclic receive - bit 1.6      | Unassigned                         | r/w           |
|                     |          | 0x000F       | Bit         | Cyclic receive - bit 1.7      | Unassigned                         | r/w           |
| 0x0001              |          |              | Word        | Cyclic receive - Analog value | Unassigned                         | r/w           |

Table 3- 79 Process image output - command data

### <span id="page-285-0"></span>3.5.2.2 Process image input - monitoring data

Access to the monitoring data is possible from the register memory area with function codes 03 and 04, or the coil memory area with function codes 01 and 02.

Max. data length per access: 5 registers, 16 coils.

The process image output and the process image input can also be accessed via function code 23 as a combined write/read access operation.

| Register<br>address                            | high/low | Coil<br>address | <b>Type</b> | Designation             | Default value                     | <b>Access</b> |
|------------------------------------------------|----------|-----------------|-------------|-------------------------|-----------------------------------|---------------|
| 0x0400<br>low                                  |          | 0x0400          | Bit         | Cyclic send - bit 0.0   | Status - On<                      | r             |
|                                                |          | 0x0401          | Bit         | Cyclic send - bit 0.1   | Status - Off                      | r             |
|                                                |          | 0x0402          | Bit         | Cyclic send - bit 0.2   | Status - On>                      | r             |
|                                                |          | 0x0403          | Bit         | Cyclic send - bit 0.3   | Event - overload operation        | r             |
|                                                |          | 0x0404          | Bit         | Cyclic send - bit 0.4   | Status - Interlocking time active | r             |
|                                                |          | 0x0405          | Bit         | Cyclic send - bit 0.5   | Status - Remote mode              | r             |
|                                                |          | 0x0406          | Bit         | Cyclic send - bit 0.6   | Status - group fault              | r             |
|                                                |          | 0x0407          | Bit         | Cyclic send - bit 0.7   | Status - group warning            | r             |
| high<br>0x0408<br>Bit<br>Cyclic send - bit 1.0 |          |                 | Unassigned  | r                       |                                   |               |
|                                                |          | 0x0409          | <b>Bit</b>  | Cyclic send - bit 1.1   | Unassigned                        | r             |
|                                                |          | 0x040A          | Bit         | Cyclic send - bit 1.2   | Unassigned                        | r             |
|                                                |          | 0x040B          | Bit         | Cyclic send - bit 1.3   | Unassigned                        | r             |
|                                                |          | 0x040C          | Bit         | Cyclic send - bit 1.4   | Unassigned                        | r             |
|                                                |          | 0x040D          | Bit         | Cyclic send - bit 1.5   | Unassigned                        | r             |
|                                                |          | 0x040E          | Bit         | Cyclic send - bit 1.6   | Unassigned                        | r             |
|                                                |          | 0x040F          | Bit         | Cyclic send - bit 1.7   | Unassigned                        | r             |
| 0x0401                                         |          |                 | Word        | PLC/PCS analog input 1  | Max. current I max                | r             |
| 0x0402                                         |          |                 | Word        | PLC/PCS analog. Input 2 | Unassigned                        | r             |
| 0x0403                                         |          |                 | Word        | PLC/PCS analog. Input 3 | Unassigned                        | r             |
| 0x0404                                         |          |                 | Word        | PLC/PCS analog. Input 4 | Unassigned                        | r             |

Table 3- 80 Process image input - monitoring data

### <span id="page-286-0"></span>3.5.2.3 Measured values

Read-only access to the measured values is possible from the register memory area with function codes 03 and 04.

Max. data length per access: 31 registers.

| Input/holding register    |      | Designation                                 | <b>Type</b> | Range          | Unit           | Access <sup>5)</sup>        | Info     |
|---------------------------|------|---------------------------------------------|-------------|----------------|----------------|-----------------------------|----------|
| Address offset   high/low |      |                                             |             |                |                |                             |          |
| <i>0x0800</i>             |      | Reserved                                    | Byte[2]     |                |                | $\boldsymbol{r}$            |          |
| 0x0801                    |      | Reserved                                    | Byte[2]     |                |                | $\mathcal{r}$               |          |
| 0x0802                    | high | Thermal motor model                         | Byte        | $0 - 255$      | See $2$        | r                           |          |
|                           | low  | Phase unbalance                             | Byte        | $0 - 100$      | 1%             | r                           |          |
| 0x0803                    | high | Cos phi                                     | Byte        | $0 - 100$      | 1%             | r                           |          |
|                           | low  | Reserved                                    | Byte[1]     |                |                | $\mathcal{r}$               |          |
| 0x0804                    |      | Reserved                                    | Byte[2]     |                |                | $\mathcal{L}_{\mathcal{L}}$ |          |
| <i>0x0805</i>             |      | Reserved                                    | Byte[2]     |                |                | $\mathcal{L}_{\mathcal{L}}$ |          |
| 0x0806                    |      | Max. current I_max                          | Word        | $0 - 65535$    | $1 \% / I_s$   | r                           |          |
| 0x0807                    |      | Current   L1                                | Word        | $0 - 65535$    | $1 \% / I_s$   | r                           |          |
| 0x0808                    |      | Current   L2                                | Word        | $0 - 65535$    | $1 \% / I_s$   | r                           |          |
| 0x0809                    |      | Current I_L3                                | Word        | $0 - 65535$    | $1 \% / I_s$   | $\mathsf{r}$                |          |
| 0x080A                    |      | Last trip current                           | Word        | $0 - 65535$    | $1 \% / I_s$   | r                           |          |
| 0x080B                    |      | Time to trip                                | Word        | $0 - 65535$    | 100 ms         | r                           |          |
| 0x080C                    |      | Cooling down period                         | Word        | $0 - 65535$    | $100$ ms       | r                           |          |
| 0x080D                    |      | Voltage U_L1                                | Word        | $0 - 65535$    | 1 <sub>V</sub> | r                           |          |
| 0x080E                    |      | Voltage U_L2                                | Word        | $0 - 65535$    | 1 <sub>V</sub> | r                           |          |
| 0x080F                    |      | Voltage U_L3                                | Word        | $0 - 65535$    | 1 <sub>V</sub> | r                           |          |
| 0x0810                    |      | AM1 - output                                | Word        | $0 - 32767$    | See $1$ )      | r                           |          |
| 0x0811                    |      | AM1 - input 1                               | Word        | $0 - 32767$    |                | r                           |          |
| 0x0812                    |      | AM1 - input 2                               | Word        | 0 - 32767      |                | r                           |          |
| 0x0813                    |      | Reserved                                    | Word        | $0 - 32767$    |                | $\boldsymbol{r}$            |          |
| 0x0814                    |      | TM1 - Temperature                           | Word        | 0 - 65535      | 1 K see $3)$   | r                           |          |
| 0x0815                    |      | TM1 - temperature 1                         | Word        | $0 - 65535$    |                | r                           |          |
| 0x0816                    |      | TM1 - temperature 2                         | Word        | $0 - 65535$    |                | r                           |          |
| 0x0817                    |      | TM1 - temperature 3                         | Word        | $0 - 65535$    |                | r                           |          |
| 0x0818                    |      | $EM+$ 4) - ground-fault current             | Word        | $0 - 65535$    |                | r                           |          |
| 0x0819                    |      | $EM+$ <sup>4)</sup> - last tripping current | Word        | $0 - 65535$    |                | r                           |          |
| 0x081A                    |      | Active power P                              | D-word      | 0 - OxFFFFFFFF | 1 W            | r                           |          |
| 0x081C                    |      | Apparent power S                            | D word      | 0 - OxFFFFFFFF | 1 VA           | r                           |          |
| 0x0842                    |      | Frequency                                   | Word        | $0 - 65535$    | $0.01$ Hz      | r                           | from E03 |
| 0x0848                    |      | Current I_max_A_F                           | Float       |                | 1A             | r                           | from E03 |
| 0x084A                    |      | Current I_avg_A_F                           | Float       |                | 1A             | r                           | from E03 |
| 0x084C                    |      | Current I_L1_A_F                            | Float       |                | 1A             | r                           | from E03 |

Table 3- 81 Measured values

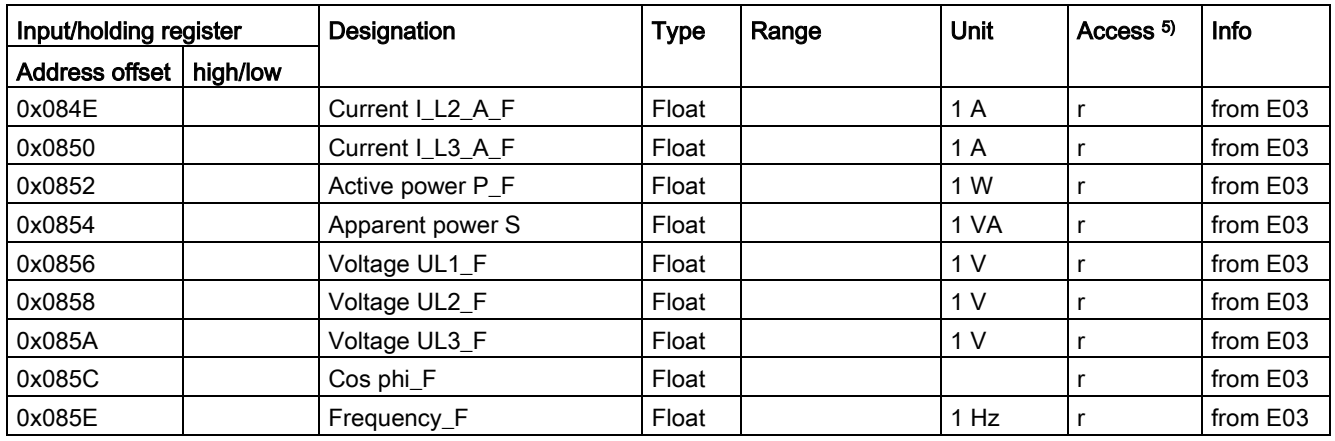

1) S7 format: 0/4 mA = 0; 20 mA = 27648

2) Representation of the "Thermal motor model": Value related to symmetrical trip level, representation in steps of 2 % in bits 6 ...0 (range 0 to 254 %), bit 7 shows unbalance (fixed level 50 %)

3) Representation in Kelvin

4) 3UF7510-1AA00-0 ground-fault module

5) r/w: Value is read/write; r: Value is read-only
#### 3.5.2.4 Display and statistical data

Read access to the display and statistical data is possible from the register memory area with function codes 03 and 04.

Individual statistical data can be written via the register memory area with function codes 06 and 16, and be reset, for example.

Max. data length per access: 34 registers.

Input/holding register Designation **Type** Range | Unit Access<sup>1)</sup> | Info Address | high/low 0x0C00 Coordination Byte[4] Professor Bytel Russell 0x0C02 high Permissible starts - actual value Byte 0 .. 255 r/w low | DM-F - Time until test requirement | Byte | 0.. 255 | 1 week | r 0x0C03 | R*eserved Byte[2]* | reserved *Reserved* 0x0C04 Number of parameterizations Word 0.. 65535 N 0x0C05 Number of overload trips Word 0...65535 N 0x0C06 Number of internal overload trips Word 0.. 65535 0x0C07 Motor stop time Word 0 .. 65535 1 h r/w  $0 \times 0 \times 00$  Timer 1 actual value Word  $0 \times 65535$  100 ms r  $0 \times 0 \times 00$  Timer 2 actual value Word  $0 \times 65535$  100 ms r  $0 \times 0$ COA  $\vert$  Timer 3 actual value  $\vert$  Word  $\vert$  0 .. 65535 100 ms  $\vert$  r  $\alpha$  oxo $\alpha$  Timer 4 actual value Word  $\alpha$  . 65535 100 ms  $\alpha$ 0x0C0C Counter 1 actual value Word 0 .. 65535 0x0C0D Counter 2 actual value Word 0 ... 65535 | | 0x0C0E Counter 3 actual value Word 0 .. 65535 | |  $0 \times 0 \times 0 \times 0$   $\begin{array}{ccc} \hline \end{array}$   $\begin{array}{ccc} \hline \end{array}$   $\begin{array}{ccc} \hline \end{array}$   $\begin{array}{ccc} \hline \end{array}$   $\begin{array}{ccc} \hline \end{array}$   $\begin{array}{ccc} \hline \end{array}$   $\begin{array}{ccc} \hline \end{array}$   $\begin{array}{ccc} \hline \end{array}$   $\begin{array}{ccc} \hline \end{array}$   $\begin{array}{ccc} \hline \end{array}$   $\begin{array}{ccc} \hline \end{array}$   $\begin{array}{ccc$ 0x0C10 Calculator 1 output Word 0 .. 65535 | | 0x0C11 | Calculator 2 output | Word | 0 .. 65535 | | 0x0C12 | R*eserved | Word[2]* | *r* 0x0C14 | Notor operating hours | D word | 0 .. 0xFFFFFFFF | 1 s | r/w 0x0C16 Internal motor operating hours D word 0 .. 0xFFFFFFFF 1 s r 0x0C18 Device operating hours D word 0.. 0xFFFFFFFF 1 s r 0x0C1A Number of starts D word 0 ... 0xFFFFFFFF private rate of starts and D word  $\vert$  D word  $\vert$  D ... 0xFFFFFFFF right r/w 0x0C1C Number of internal starts CW D word 0 .. 0xFFFFFFFF | | 0x0C1E Number of internal starts CCW D word 0..0xFFFFFFFF | | 0x0C20 Energy W D word 0 ... 0xFFFFFFFF 1 kWh r/w 0x0C22 | Energy W\_F Float | The Town Tensile | The Trom E03

Table 3- 82 Display and statistical data

#### 3.5.2.5 Device diagnostics

Read-only access to the device diagnostics is possible from the register memory area with function codes 03 and 04, or the coil memory area with function codes 01 and 02.

Max. data length per access: 16 registers.

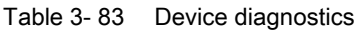

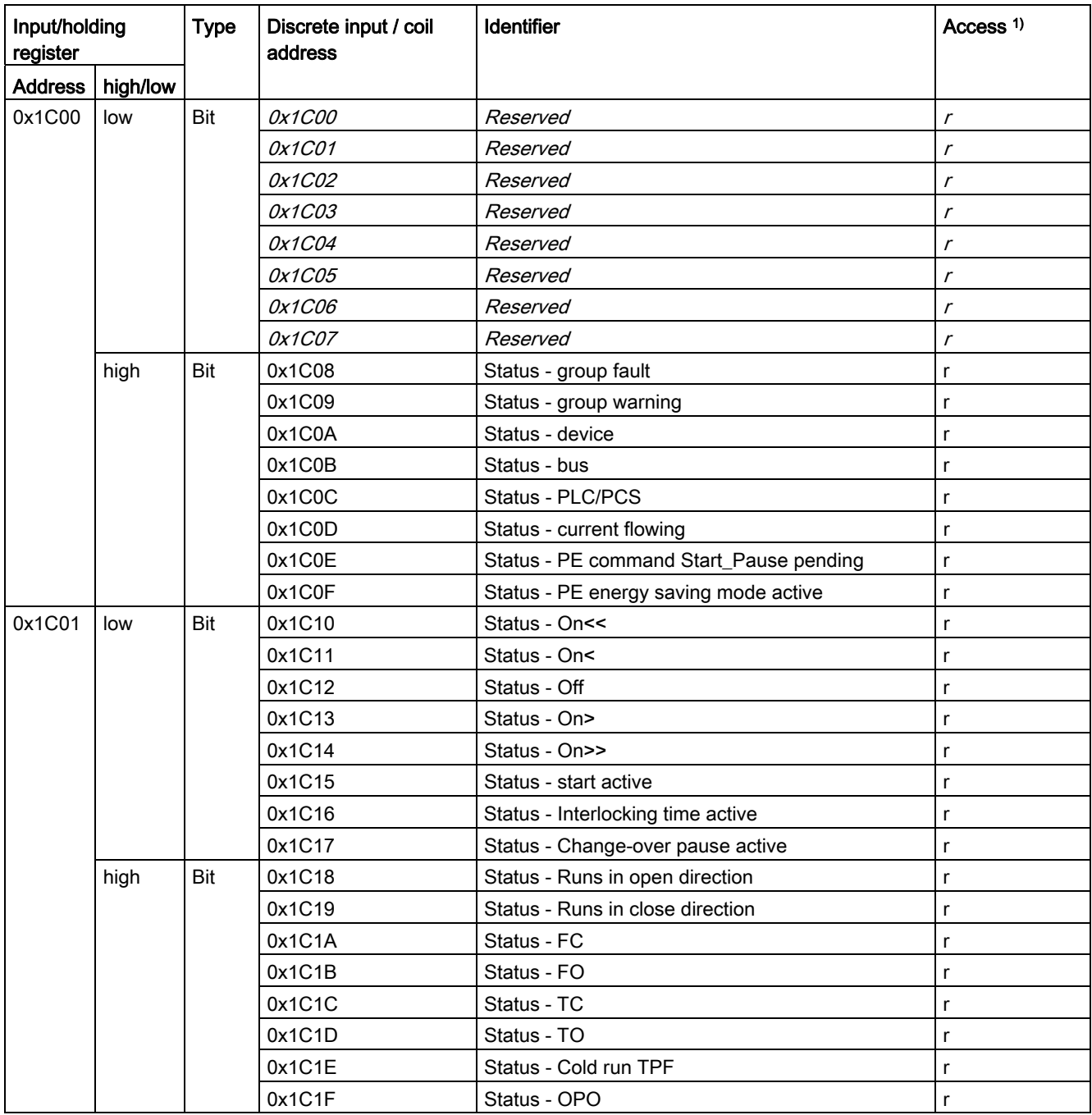

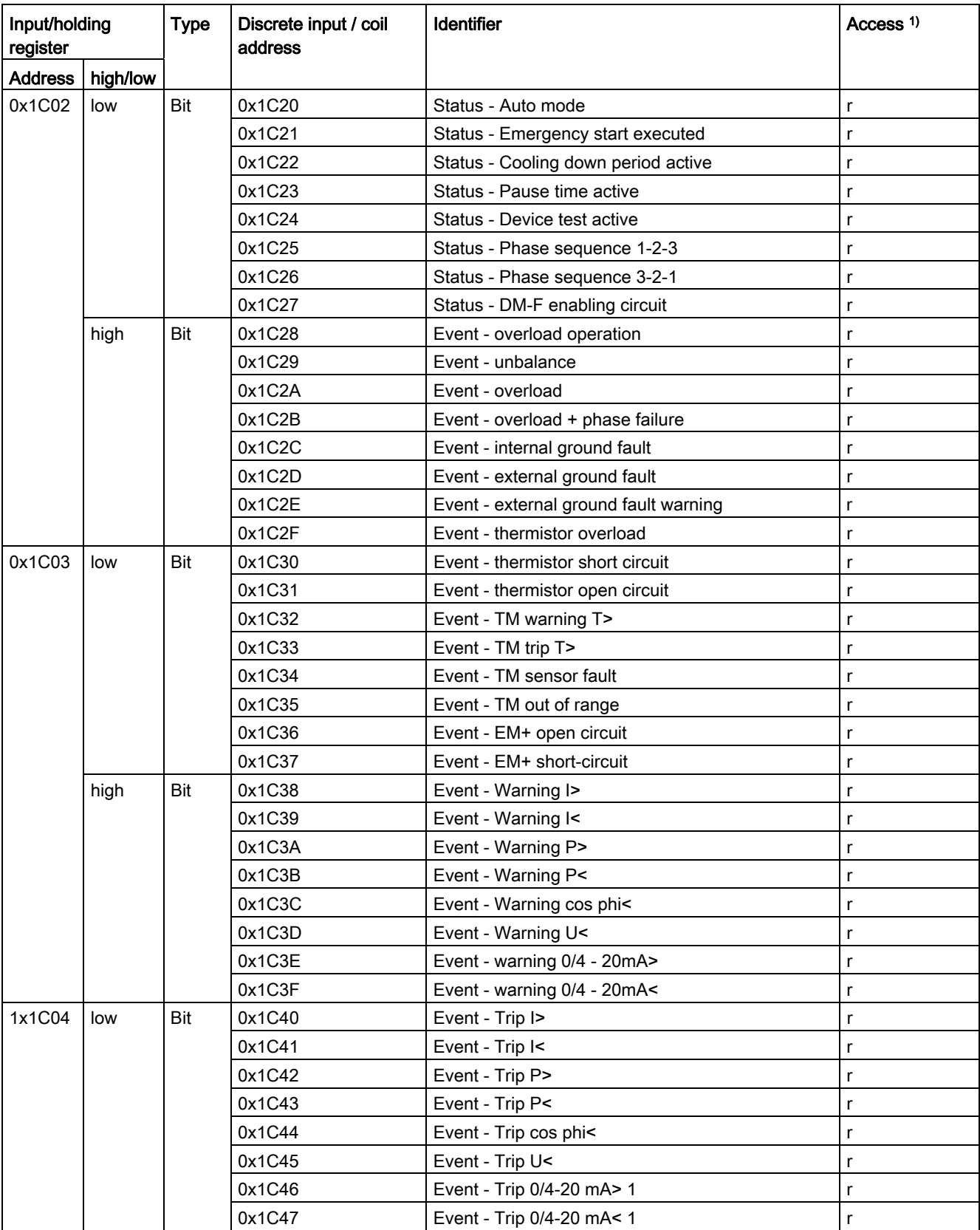

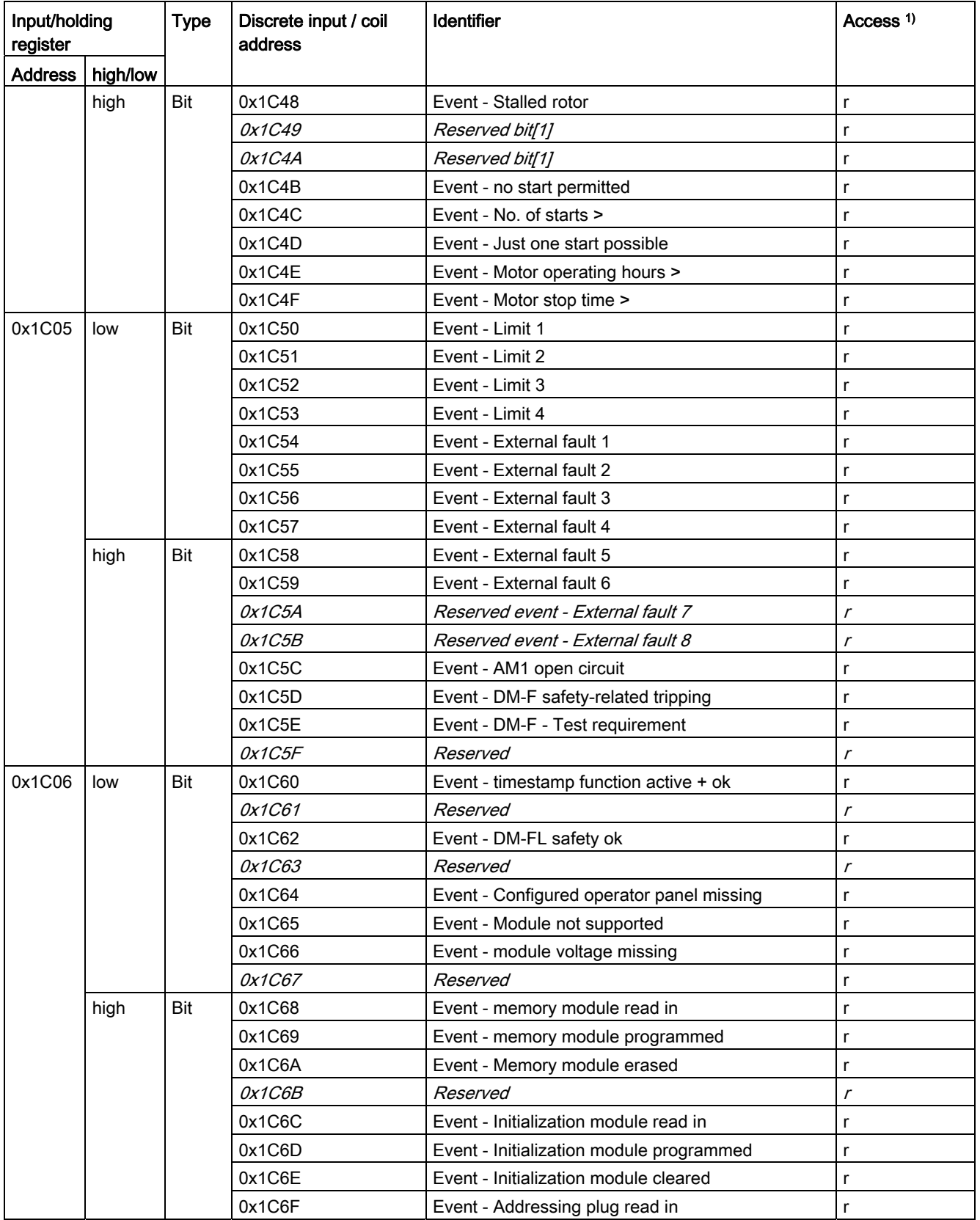

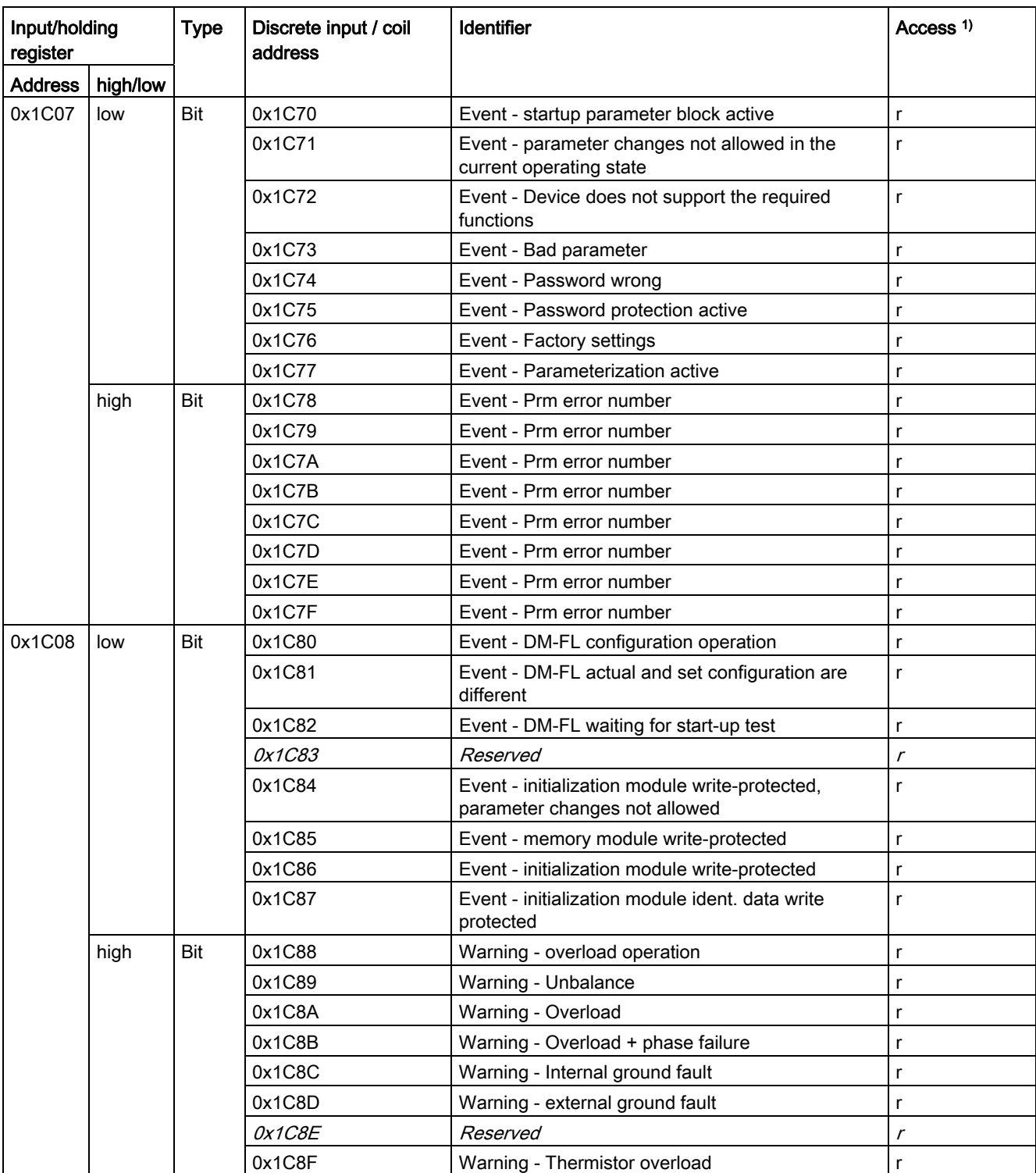

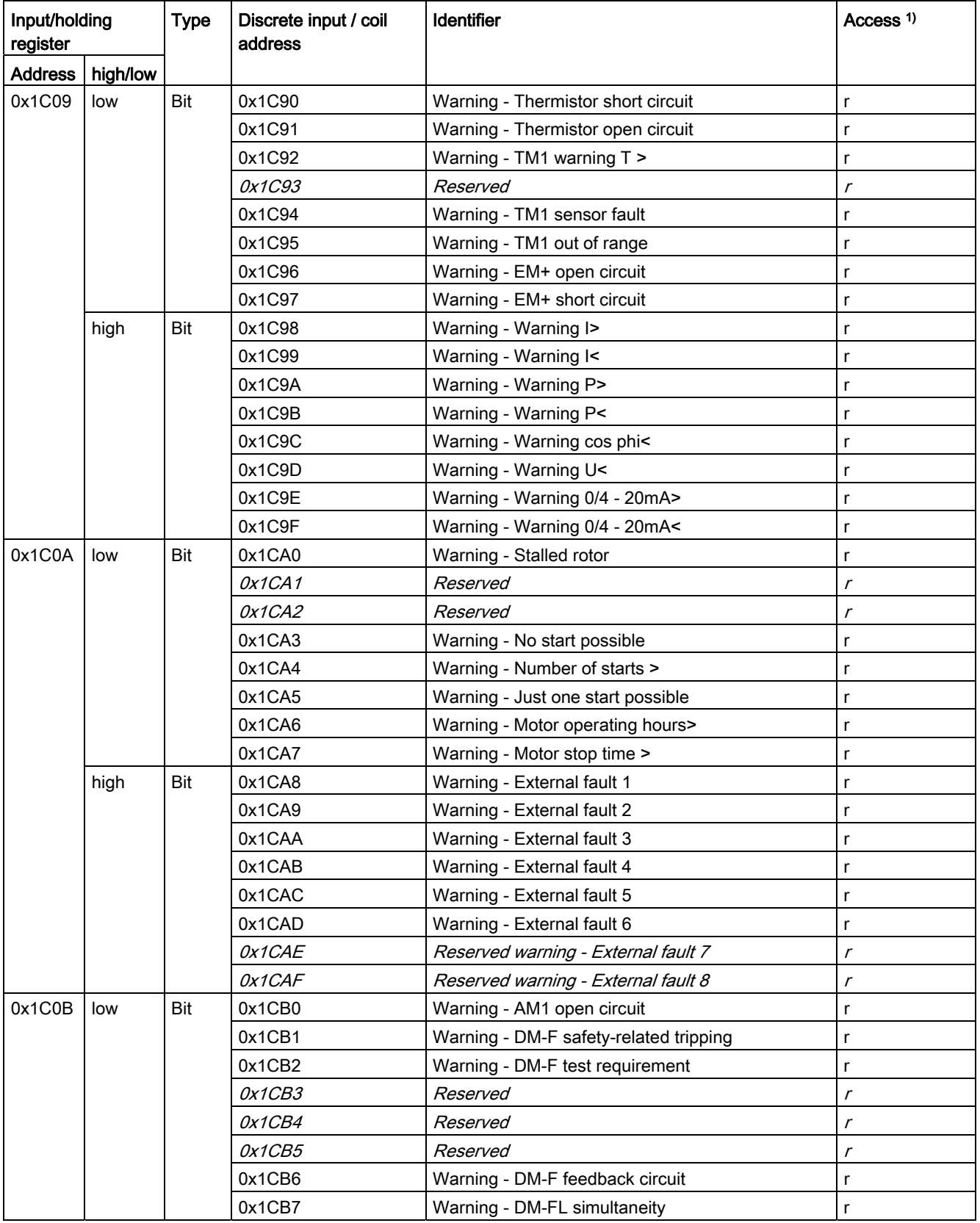

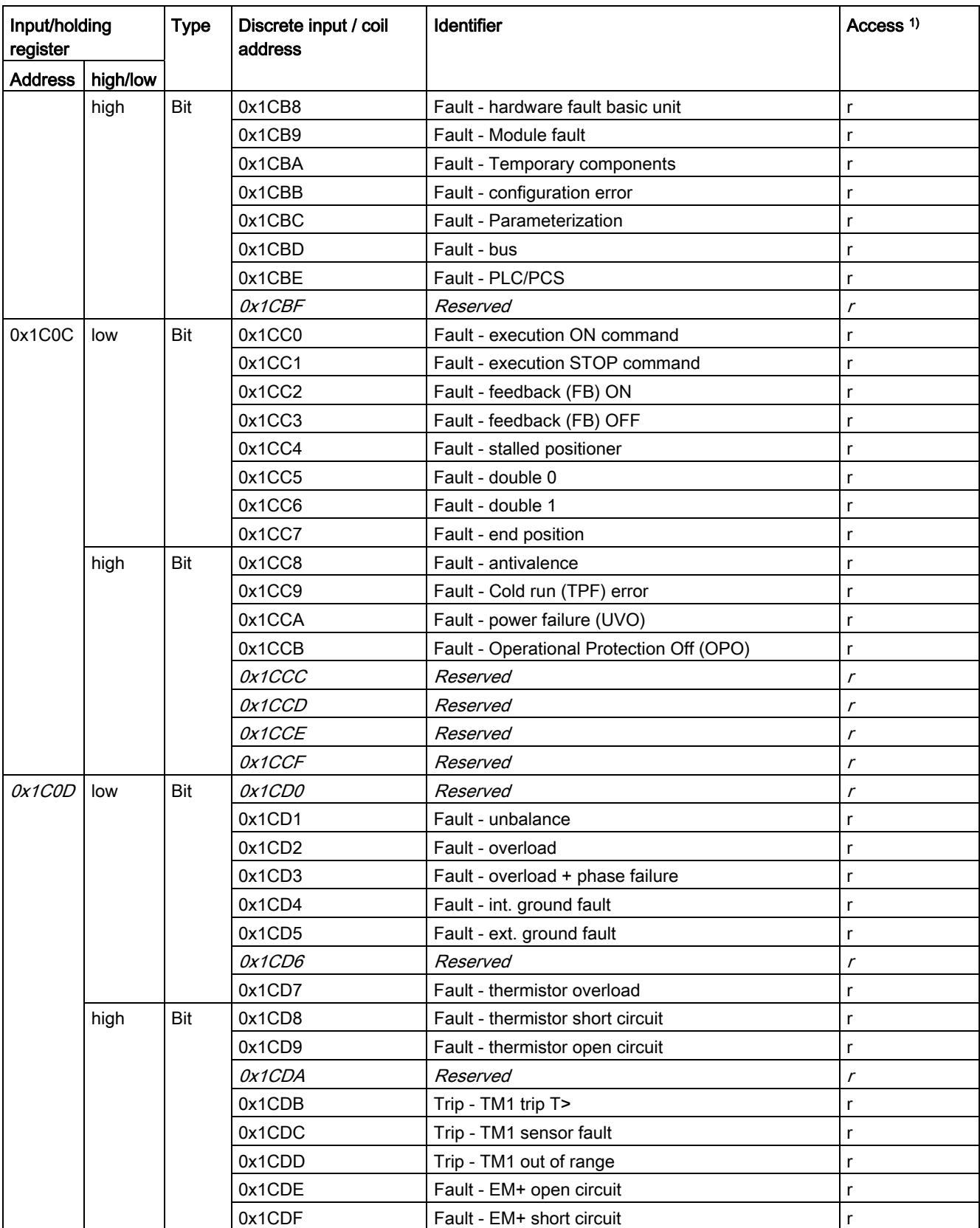

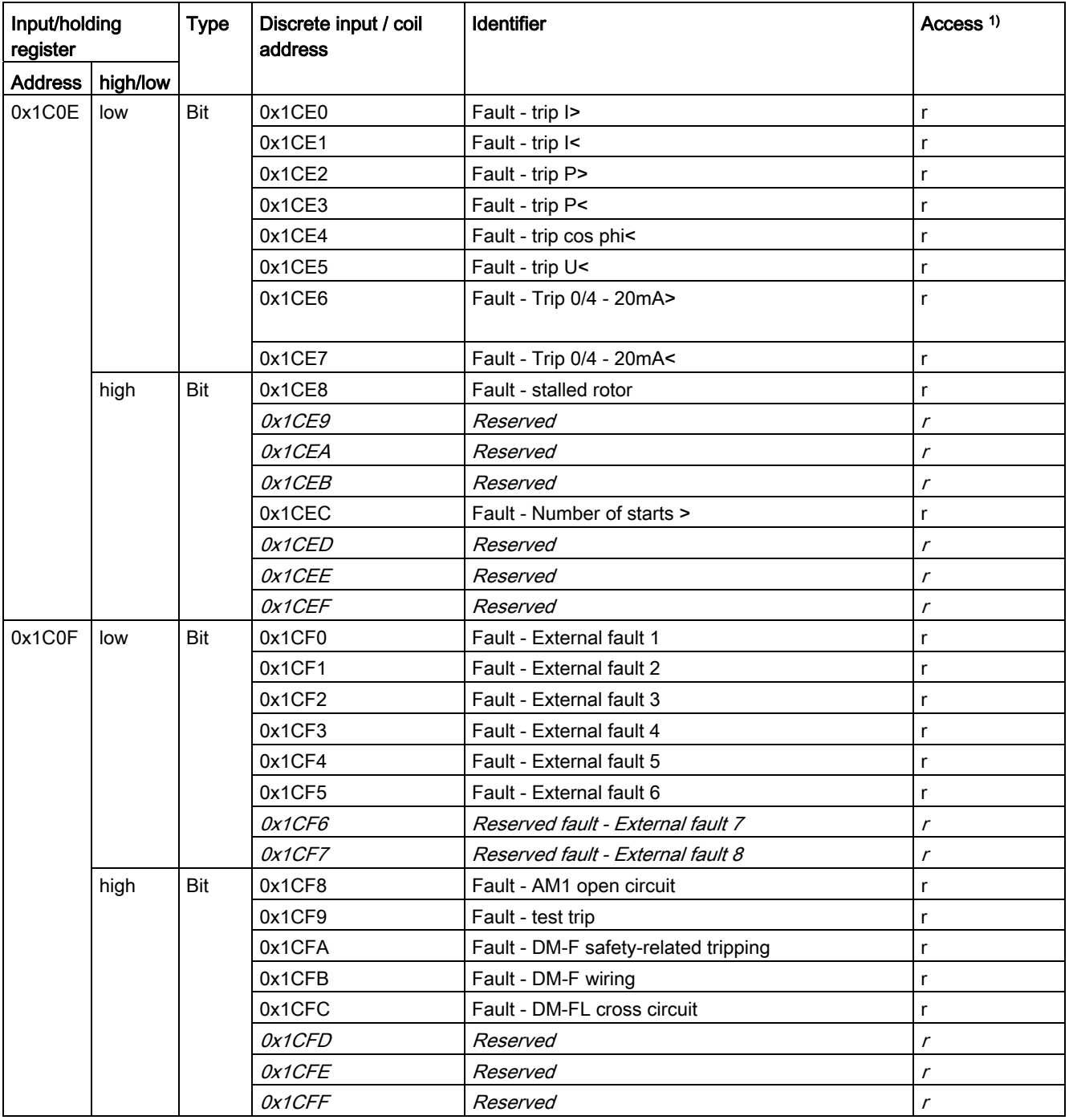

## 3.5.2.6 Error memory

Read-only access to the error memory is possible via function codes 03 and 04 . Max. data length per access: 63 registers.

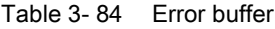

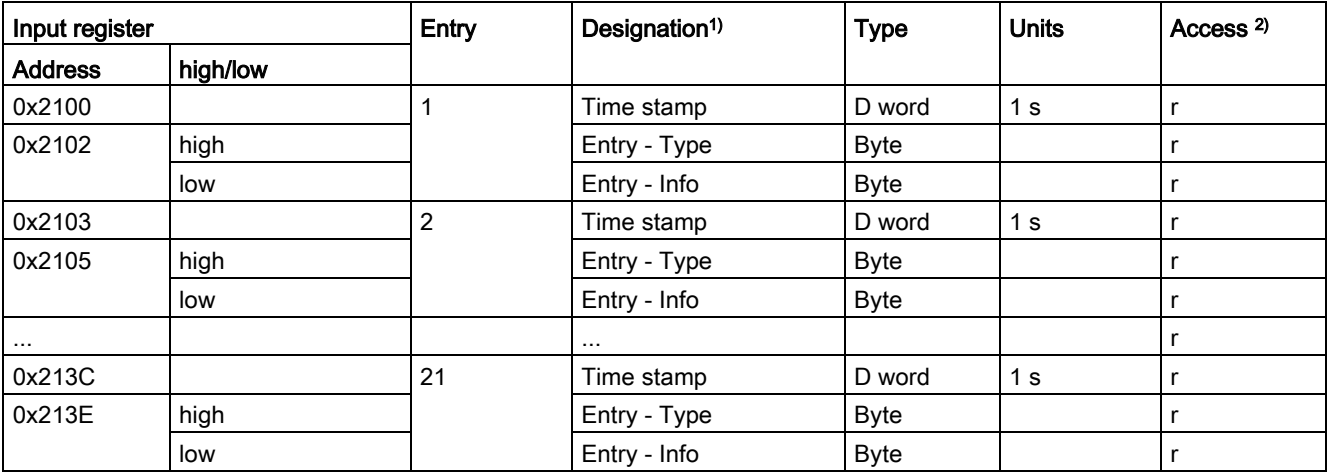

1 ) The meaning of the error events can be found in the table "Alarm, fault, and system events, PROFIBUS error handling" in the SIMOCODE pro system manual.

## 3.5.2.7 Event memory

Read-only access to the event memory is possible via function codes 03 and 04. Max. data length per access: 84 registers.

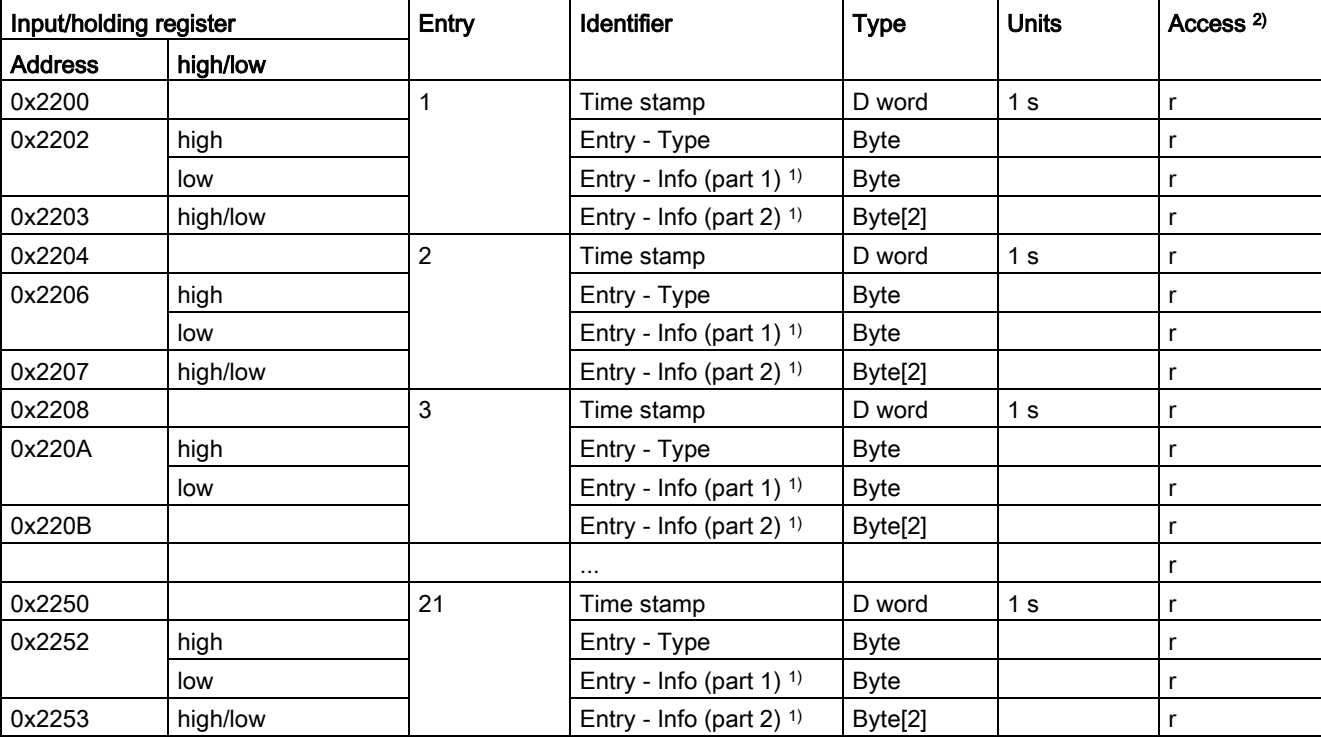

Table 3- 85 Event memory

1) Entry - Info consists of a total of 3 bytes distributed across two register addresses respectively.

The following applies for the data set length: SIMOCODE pro V basic unit Modbus RTU: 168 byte

## 3.5.2.8 Trace data

Read-only access to the trace data is possible via function codes 03 and 04. Max. data length per access: 63 registers.

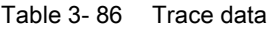

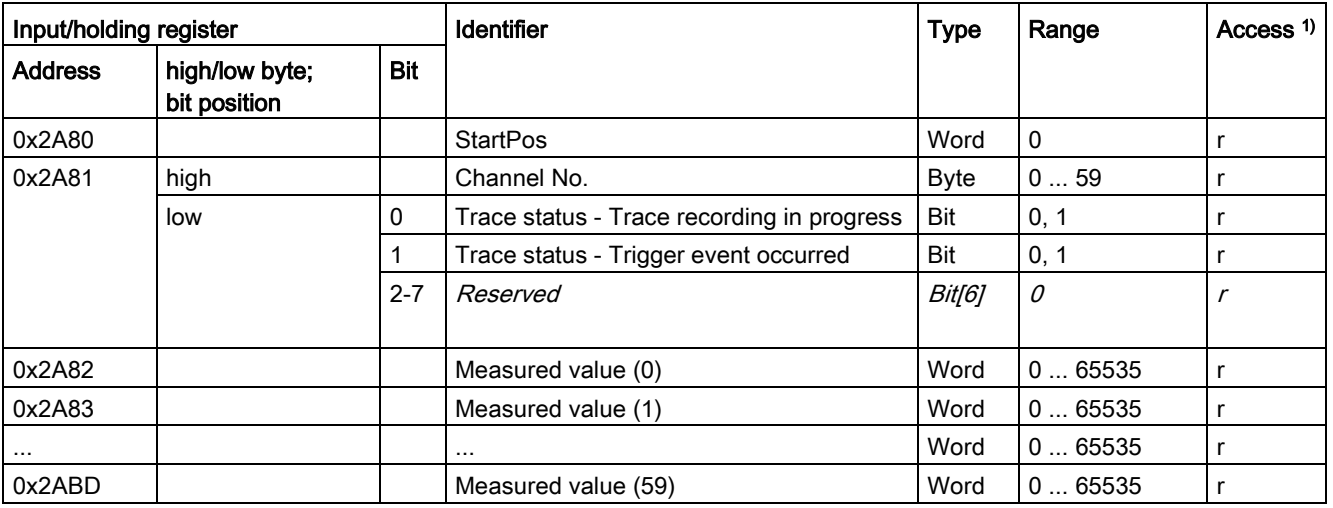

1) r/w: Value is read/write; r: Value is read-only

#### 3.5.2.9 I&M0 - device identification

Read-only access to the I&M0 device identification is possible via function codes 03 and 04. Max. data length per access: 32 registers.

| Input register | Content                 | <b>Size</b> | Coding (H)                 | Access <sup>1)</sup> |  |
|----------------|-------------------------|-------------|----------------------------|----------------------|--|
| <b>Address</b> |                         |             |                            |                      |  |
| 0x4000         | <b>RESERVED</b>         | 10 byte     | 0x00,  0x00                |                      |  |
| 0x4005         | MANUFACTURER_ID         | 2 bytes     | $42 = 0x002A$ (SIEMENS AG) |                      |  |
| 0x4006         | ORDER ID                | 20 byte     | "3UF7 "                    |                      |  |
| 0x4010         | SERIAL NUMBER           | 16 byte     | ASCII                      |                      |  |
| 0x4018         | HARDWARE REVISION       | 2 bytes     |                            |                      |  |
| 0x4019         | SOFTWARE_REVISION       | 4 byte      | Va.b.c                     |                      |  |
| 0x401B         | <b>REVISION COUNTER</b> | 2 bytes     | 0x0000                     |                      |  |
| 0x401C         | PROFILE_ID              | 2 bytes     | $0x5E10 = VA$ , GG3 = 0    |                      |  |
| 0x401D         | PROFILE_SPECIFIC_TYPE   | 2 bytes     | $0x1039 = GG2$ MBR         |                      |  |
| 0x401E         | <b>IM_VERSION</b>       | 2 bytes     | 0x0101 (V1.1)              |                      |  |
| 0x401F         | IM SUPPORTED            | 2 bytes     | 0x000E                     |                      |  |

Table 3- 87 I&M (device identification)

Data record length: 64 bytes

#### 3.5.2.10 I&M1 data

Read access to the I&M1 data is possible via function codes 03 and 04. Write access is possible via function codes 06 and 16.

Max. data length per access: 32 registers.

Table 3- 88 I&M1D data

| Input/holding register | Content              | <b>Size</b>    | Access <sup>1)</sup> |  |
|------------------------|----------------------|----------------|----------------------|--|
| <b>Address</b>         |                      |                |                      |  |
| <i>0x4020</i>          | Reserved             | <i>10 byte</i> |                      |  |
| 0x4025                 | Plant identifier     | 32 byte        | r/w                  |  |
| 0x4035  0x403F         | Location designation | 22 byte        | r/w                  |  |

Access to these designations via Modbus: read/write

1) r/w: Value is read/write; r: Value is read-only

#### 3.5.2.11 I&M2 - Installation date

Read access to the I&M2 data is possible via function codes 03 and 04. Write access is possible via function codes 06 and 16.

Max. data length per access: 13 registers.

#### Table 3- 89 I&M2 - Installation date

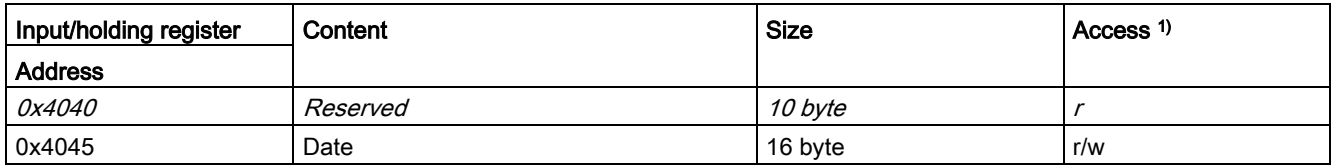

1) Access to the installation date via Modbus: read/write

#### 3.5.2.12 I&M3 - Comment

Read access to the I&M3 data is possible via function codes 03 and 04. Write access is possible via function codes 06 and 16.

Max. data length per access: 32 registers.

Table 3- 90 I&M3 - Comment

| Input/holding register | Content  | Size           | Access <sup>1)</sup> |
|------------------------|----------|----------------|----------------------|
| <b>Address</b>         |          |                |                      |
| <i>0x4060</i>          | Reserved | <i>10 bvte</i> |                      |
| 0x4065  0x407F         | Comments | 54 byte        | r/w                  |

1) Access to the comment via Modbus: read/write

#### 3.5.2.13 Basic device parameter 1

Read access to the device parameters is possible from the register memory area with function codes 03 and 04.

Individual parameter data (marked with the motor symbol in the "Info" column) can be written via Modbus RTU via the register memory area with function codes 06 and 16. This function can be used to adjust settings such as the rated motor current during operation of the motor.

Max. data record length per access: 46 registers.

The "SIMOCODE ES (TIA Portal)" software is nonetheless required for full parameterization of the SIMOCODE pro V Modbus devices (see also Chapter "Commissioning with Modbus RTU" in the SIMOCODE pro – System Manual [\(https://support.industry.siemens.com/cs/ww/en/view/109743957\)](https://support.industry.siemens.com/cs/ww/en/view/109743957)).

#### Table 3-91 Basic device parameter 1

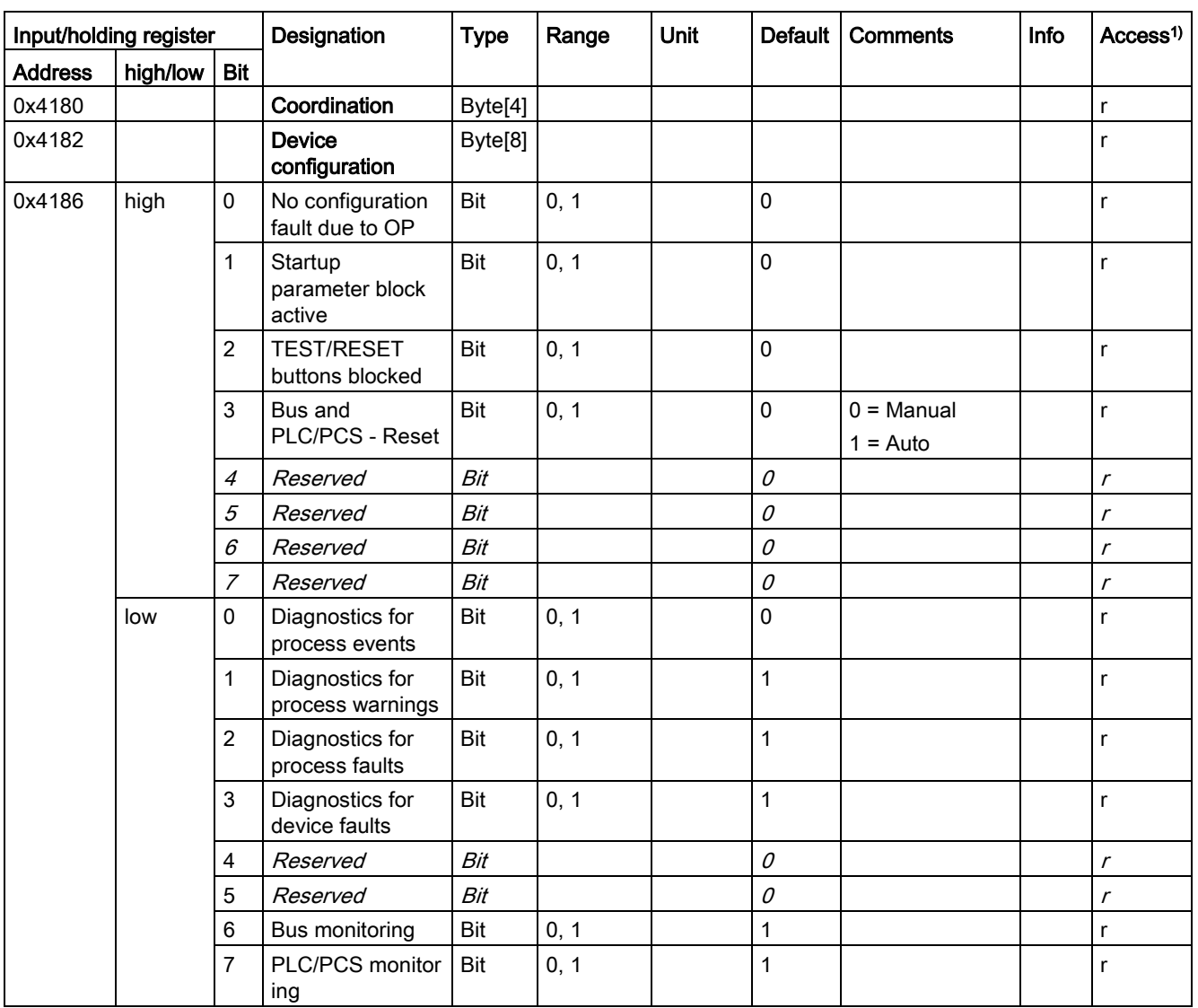

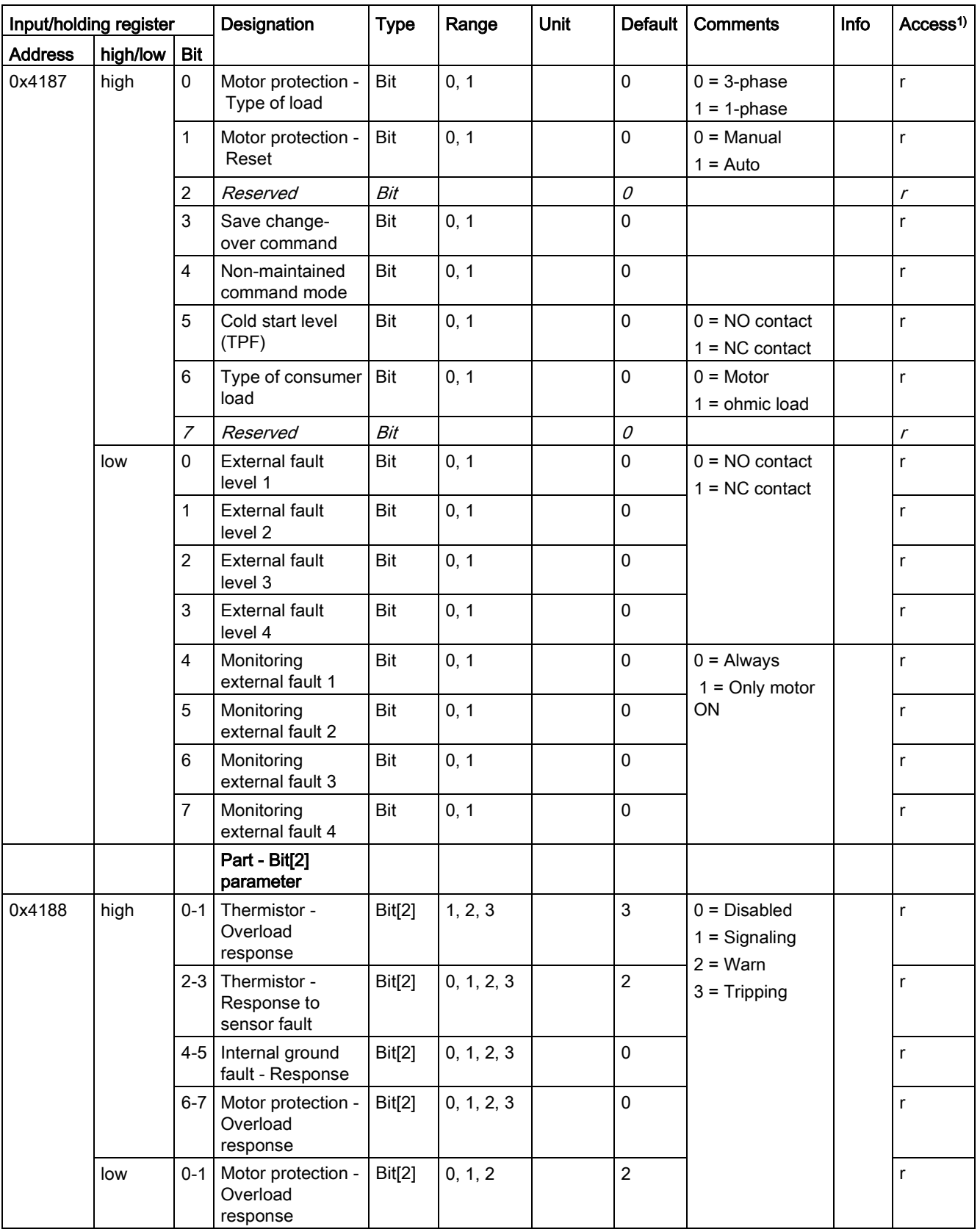

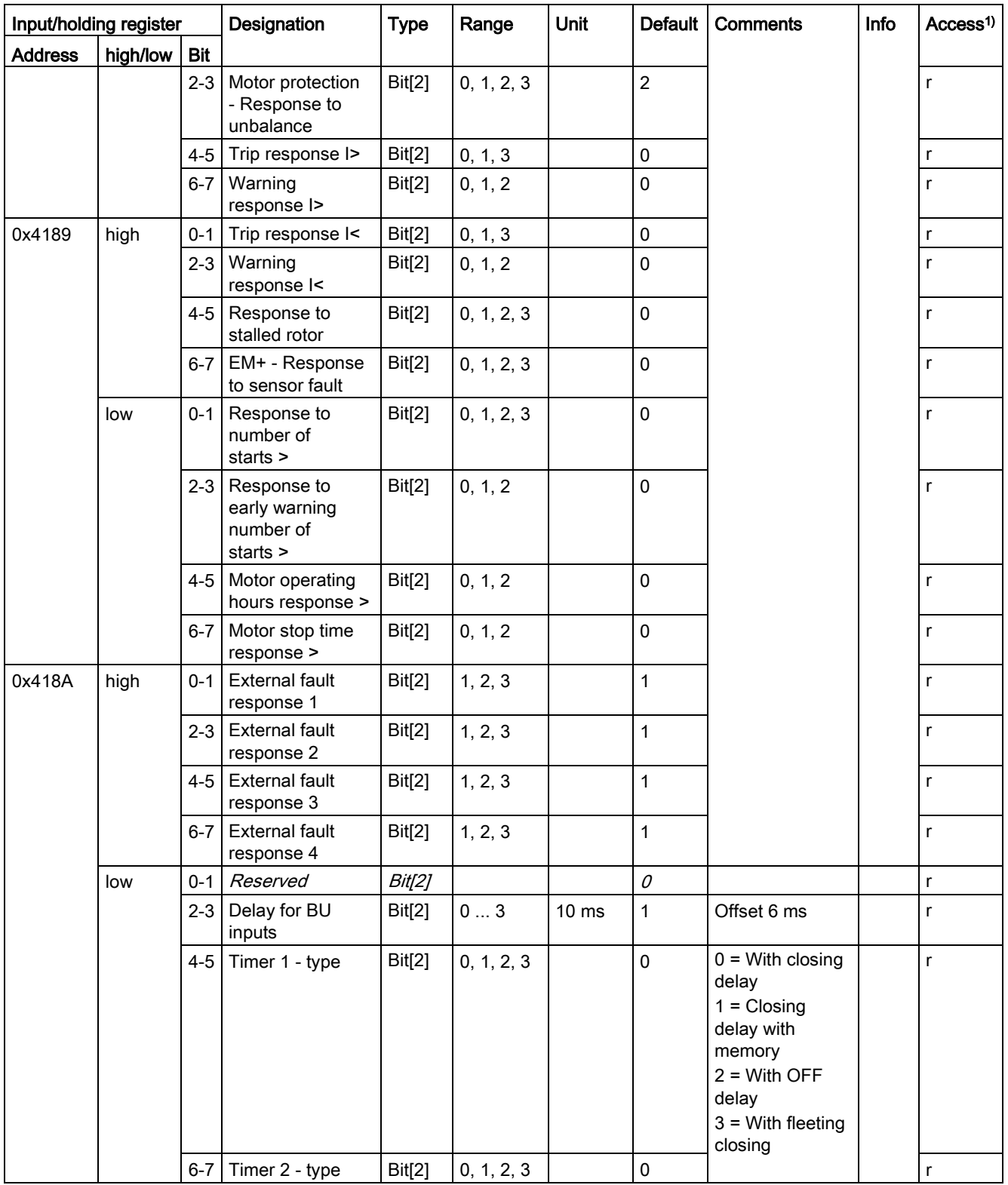

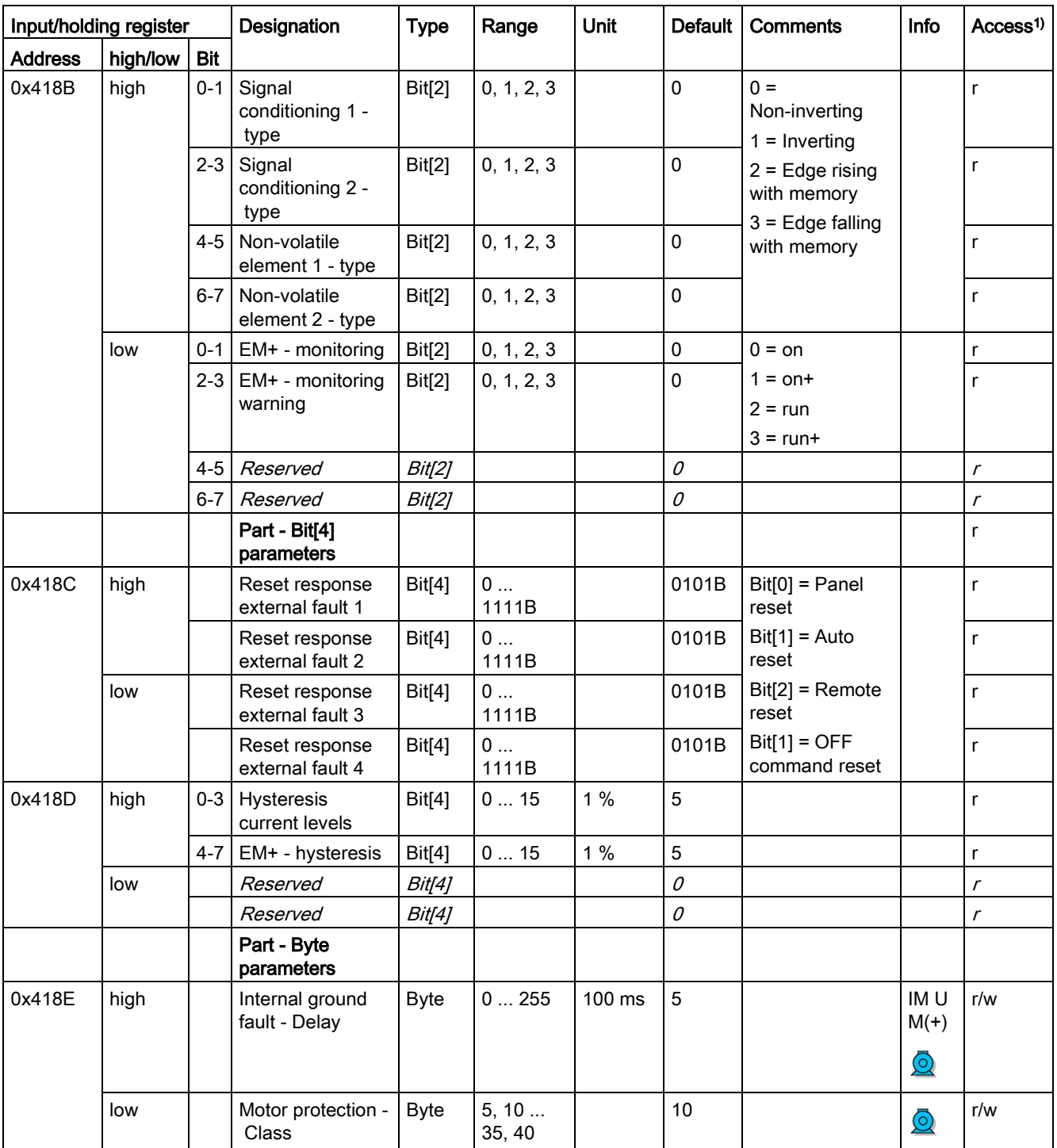

![](_page_304_Picture_219.jpeg)

![](_page_305_Picture_327.jpeg)

![](_page_306_Picture_198.jpeg)

1) r/w: Value is read/write; r: Value is read-only

2) Bit 15 = 1 → Transformation ratio active

## 3.5.2.14 Extended device parameters 1

Read access to the device parameters is possible from the register memory area with function codes 03 and 04.

Individual parameter data (marked with the motor symbol in the "Info" column) can be written via Modbus RTU via the register memory area with function codes 06 and 16. This function can be used to adjust settings such as the rated motor current during operation of the motor.

The "SIMOCODE ES (TIA Portal)" software is nonetheless required for full parameterization of the SIMOCODE pro V Modbus devices (see also Chapter "Commissioning with Modbus RTU" in the SIMOCODE pro – System Manual [\(https://support.industry.siemens.com/cs/ww/en/view/109743957\)](https://support.industry.siemens.com/cs/ww/en/view/109743957)).

Max. data length per access: 72 registers.

Table 3- 92 Extended device parameters 1

| Input/holding register |          | Designation    | <b>Type</b>                            | Range   | <b>Unit</b> | <b>Default</b> | <b>Comments</b> | Access <sup>1)</sup>             | Info             |          |
|------------------------|----------|----------------|----------------------------------------|---------|-------------|----------------|-----------------|----------------------------------|------------------|----------|
| <b>Address</b>         | high/low | <b>Bit</b>     |                                        |         |             |                |                 |                                  |                  |          |
| 0x4380                 |          |                | Coordination                           | Byte[4] |             |                |                 |                                  | r                |          |
|                        |          |                | Part - Bit<br>parameters               |         |             |                |                 |                                  |                  |          |
| 0x4382                 | high     | $\mathbf 0$    | 3UF50<br>compatibility<br>mode         | Bit     | 0, 1        |                | $\mathbf 0$     |                                  | $\mathsf{r}$     |          |
|                        |          | 1              | 3UF50 operating<br>mode                | Bit     | 0, 1        |                | 0               | $0 = DPV0$<br>$1 = DPV1$         | r                |          |
|                        |          | $\overline{2}$ | Reserved                               | Bit     |             |                | 0               |                                  | $\mathsf{r}$     |          |
|                        |          | 3              | Reserved                               | Bit     |             |                | 0               |                                  | $\mathsf{r}$     |          |
|                        |          | 4              | Reserved                               | Bit     |             |                | 0               |                                  | $\mathsf{r}$     |          |
|                        |          | 5              | Reserved                               | Bit     |             |                | 0               |                                  | $\mathsf{r}$     |          |
|                        |          | 6              | Reserved                               | Bit     |             |                | 0               |                                  | $\mathsf{r}$     |          |
|                        |          | $\overline{7}$ | Reserved                               | Bit     |             |                | 0               |                                  | $\mathsf{r}$     |          |
|                        | low      | $\pmb{0}$      | Reserved                               | Bit     |             |                | 0               |                                  | $\mathsf{r}$     |          |
|                        |          | $\mathbf{1}$   | Voltage<br>measuring - Type<br>of load | Bit     | 0, 1        |                | 0               | $0 = 3$ -phase<br>$1 = 1$ -phase | $\mathsf{r}$     |          |
|                        |          | $\overline{2}$ | OPD - Warnings                         | Bit     | 0, 1        |                | $\mathbf 0$     | $0 = Do$ not                     | $\mathsf{r}$     | from E03 |
|                        |          | 3              | OPD - Faults                           | Bit     | 0, 1        |                | $\mathbf{1}$    | display<br>$1 =$ Display         |                  |          |
|                        |          | 4              | AM1 - Measuring<br>range input         | Bit     | 0, 1        |                | 0               | $0 = 0  20$ mA<br>$1 = 4  20 mA$ | r                |          |
|                        |          | 5              | AM1 - Measuring<br>range<br>Output     | Bit     | 0, 1        |                | $\pmb{0}$       |                                  | r                |          |
|                        |          | 6              | Reserved                               | Bit     |             |                | $\mathcal O$    |                                  | $\mathcal{r}$    |          |
|                        |          | 7              | Reserved                               | Bit     |             |                | $\mathcal O$    |                                  | $\boldsymbol{r}$ |          |
| 0x4383                 | high     | 0              | Overshooting/und<br>ershooting limit 1 | Bit     | 0, 1        |                | $\mathbf 0$     | $0 = \ge$<br>(overshooting)      | $\mathsf{r}$     |          |

![](_page_308_Picture_369.jpeg)

![](_page_309_Picture_361.jpeg)

![](_page_310_Picture_432.jpeg)

![](_page_310_Picture_433.jpeg)

![](_page_311_Picture_435.jpeg)

![](_page_312_Picture_467.jpeg)

![](_page_313_Picture_269.jpeg)

![](_page_314_Picture_242.jpeg)

![](_page_315_Picture_333.jpeg)

![](_page_316_Picture_254.jpeg)

![](_page_317_Picture_255.jpeg)

#### 3.5.2.15 Marking

Read access to the labeling is possible via function codes 03 and 04. Write access is possible via function codes 06 and 16.

Max. data length per access: 100 registers.

![](_page_318_Picture_301.jpeg)

![](_page_318_Picture_302.jpeg)

Data record length: 200 bytes

1) Access to the marking via Modbus: read/write

# 3.6 EtherNet/IP data tables

# 3.6.1 Supported objects

The following CIP (Common Industrial Protocol) objects and SIMOCODE objects are supported:

| Table 3-94 Device profile - supported objects |              |             |                  |               |
|-----------------------------------------------|--------------|-------------|------------------|---------------|
| Object name                                   | Object class | CIP objects | SIMOCODE objects | Object length |
| Identity object (Page 321)                    | 0x0001       | X           |                  |               |
| Message Router object (Page 322)              | 0x0002       | X           |                  |               |
| Assembly object (Page 323)                    | 0x0004       | X           |                  |               |
| Connection Manager object (Page 334)          | 0x0006       | X           |                  |               |
| Control Supervisor object                     | 0x0029       | X           |                  |               |
| DLR object                                    | 0x0047       | X           |                  |               |
| QoS object                                    | 0x0048       | X           |                  |               |
| Device Diagnosis object (Page 334)            | 0x0096       |             | X                | 46 bytes      |
| Measurement object (Page 335)                 | 0x0097       |             | X                | 240 bytes     |
| Statistical Data object (Page 337)            | 0x0098       |             | X                | 228 bytes     |
| Motor Parameter object (Page 339)             | 0x0099       |             | X                | 116 bytes     |
| TCP/IP Interface object (Page 341)            | 0x00F5       | X           |                  |               |
| Ethernet Link object (Page 342)               | 0x00F6       | X           |                  |               |
| Overload object                               | 0x002C       | X           |                  |               |

# <span id="page-320-0"></span>3.6.2 Identity object

The following information applies to the Identity object of the SIMOCODE pro V EtherNet/IP device:

- Class code: 0x0001
- Class attributes: 1, 2, 3
- Number of instances: 1

![](_page_320_Picture_245.jpeg)

| <b>Attribute ID</b> | <b>Access</b> | Name                | Data type        | Value / comment                                       |
|---------------------|---------------|---------------------|------------------|-------------------------------------------------------|
| -1                  | Get           | Manufacturer        | <b>UINT</b>      | 1251                                                  |
| $\overline{2}$      | Get           | Device Type         | <b>UINT</b>      | 0x03                                                  |
| 3                   | Get           | <b>Product Code</b> | <b>UINT</b>      | 2000                                                  |
| $\overline{4}$      | Get           | Revision            | STRUCT of        | Device revision level                                 |
|                     |               | Major Revision      | <b>USINT</b>     |                                                       |
|                     |               | Minor Revision      | <b>USINT</b>     |                                                       |
| 5                   | Get           | Device Status       | <b>WORD</b>      | Defined in the "Device_Status" definition table below |
| 6                   | Get           | Serial number       | <b>UDINT</b>     | Device serial number                                  |
| $\overline{7}$      | Get           | <b>Product Name</b> | SHORT STRIN<br>G | SIMOCODE pro V EIP                                    |

Table 3- 96 Device\_Status definitions for the Identity object

![](_page_320_Picture_246.jpeg)

![](_page_321_Picture_103.jpeg)

#### Table 3- 97 General services for the Identity object

#### Table 3- 98 Class attributes

![](_page_321_Picture_104.jpeg)

## <span id="page-321-0"></span>3.6.3 Message Router object

The Message Router object is defined by CIP. It does not possess any class or instance attributes, but simply transfers explicit messages to the relevant objects.

# <span id="page-322-0"></span>3.6.4 Assembly object

The following information applies to the Assembly object of the SIMOCODE pro V EtherNet/IP device:

- Class code: 0x04
- Class attributes: 1, 2, 3
- Number of instances: 13.

#### Instance 2: Output assembly basic overload from ODVA Profile

The tables below describe in each case the format of attribute 3 of the relevant assembly instance.

![](_page_322_Picture_165.jpeg)

#### Instance 50: Input assembly basic overload from ODVA Profile

The table below describes the format of attribute 3:

![](_page_322_Picture_166.jpeg)

#### Instance 51: Input assembly extended overload from ODVA Profile

The table below describes the format of attribute 3:

![](_page_322_Picture_167.jpeg)

# Instance 100: Output assembly SIMOCODE basic type 1

![](_page_323_Picture_324.jpeg)

The table below describes the format of attribute 3:

The values passed to SIMOCODE pro via instance 100 can be processed further in the SIMOCODE ES (TIA Portal) software.

Corresponding function blocks in the SIMOCODE ES (TIA Portal) charts:

![](_page_323_Figure_6.jpeg)

Default settings of cyclic receive and send data: See [Assignment of cyclic receive and send](#page-129-0)  [data for predefined control functions](#page-129-0) (Page [130\)](#page-129-0).
#### <span id="page-324-0"></span>Instance 101: Output assembly SIMOCODE basic type 2

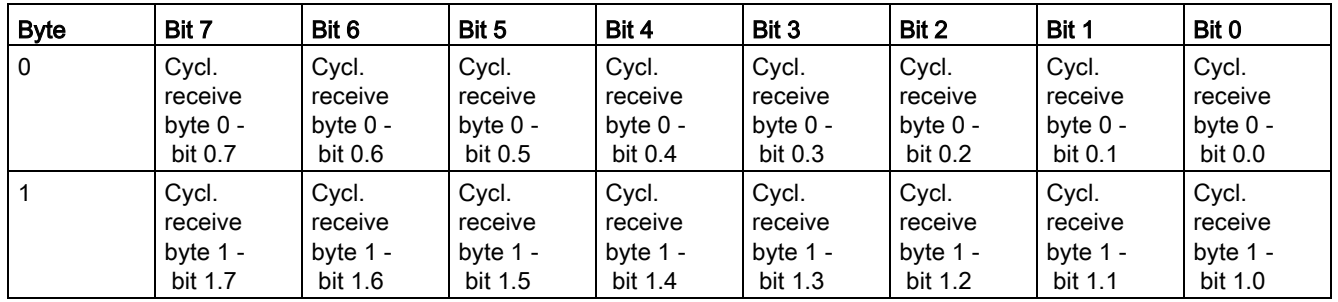

The table below describes the format of attribute 3:

The values passed to SIMOCODE pro via instance 101 can be processed further in the SIMOCODE ES (TIA Portal) software.

Corresponding function blocks in the SIMOCODE ES (TIA Portal) charts:

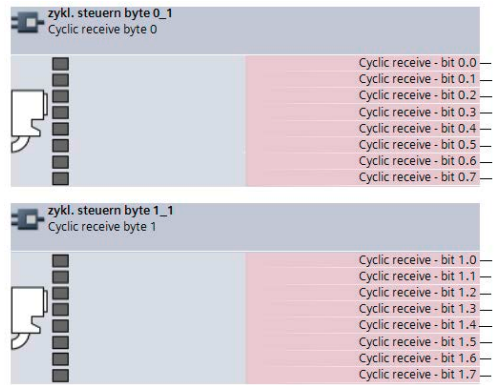

Default settings of cyclic receive and send data: See [Assignment of cyclic receive and send](#page-129-0)  [data for predefined control functions](#page-129-0) (Page [130\)](#page-129-0).

## <span id="page-325-0"></span>Instance 102: Output assembly SIMOCODE basic type 3

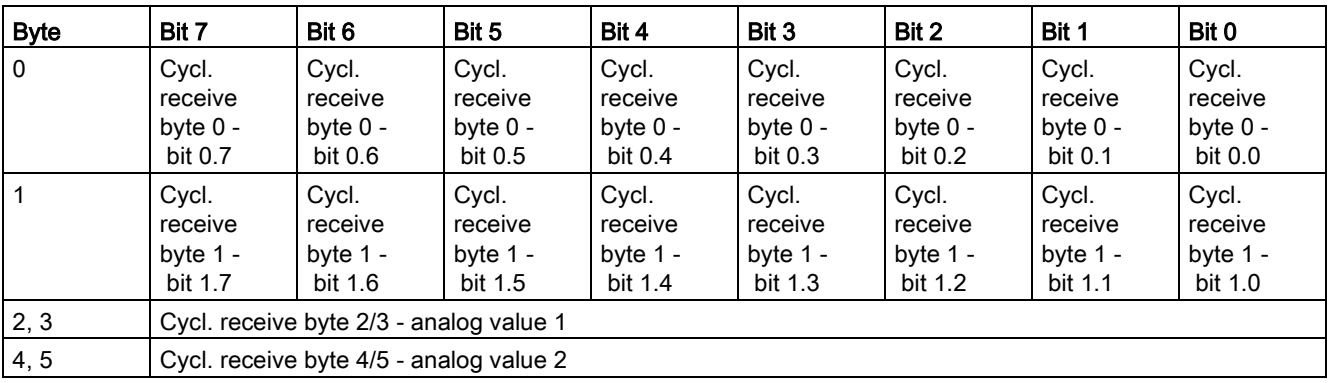

The table below describes the format of attribute 3:

The values passed to SIMOCODE pro via instance 102 can be processed further in the SIMOCODE ES (TIA Portal) software.

Corresponding function blocks in the SIMOCODE ES (TIA Portal) charts:

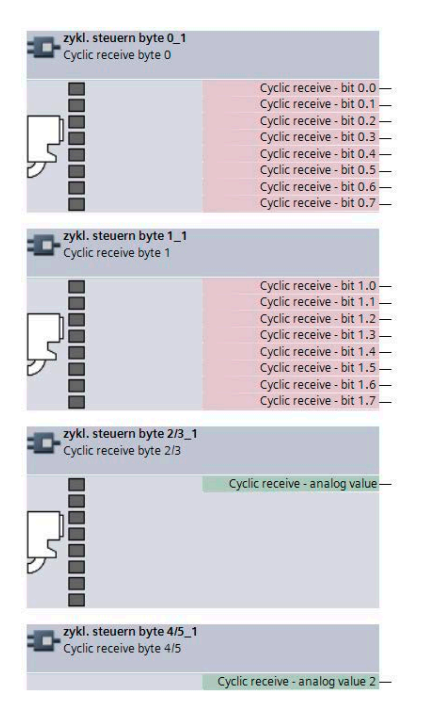

Default settings of cyclic receive and send data for predefined control functions: See [Assignment of cyclic receive and send data for predefined control functions](#page-129-0) (Page [130\)](#page-129-0).

#### <span id="page-326-0"></span>Instance 120: Configuration assembly

Configuring of devices using a "Configuration assembly" is not supported by SIMOCODE. Devices are parameterized by means of the SIMOCODE ES (TIA Portal) parameterization software.

#### Integrating a SIMOCODE device as a "Generic Ethernet module" into the Rockwell Studio 5000 environment:

For this purpose, the "Configuration assembly" with the instance 120 and the length 0 must be specified as well:

## <span id="page-327-0"></span>Instance 150: Input assembly SIMOCODE basic type 1

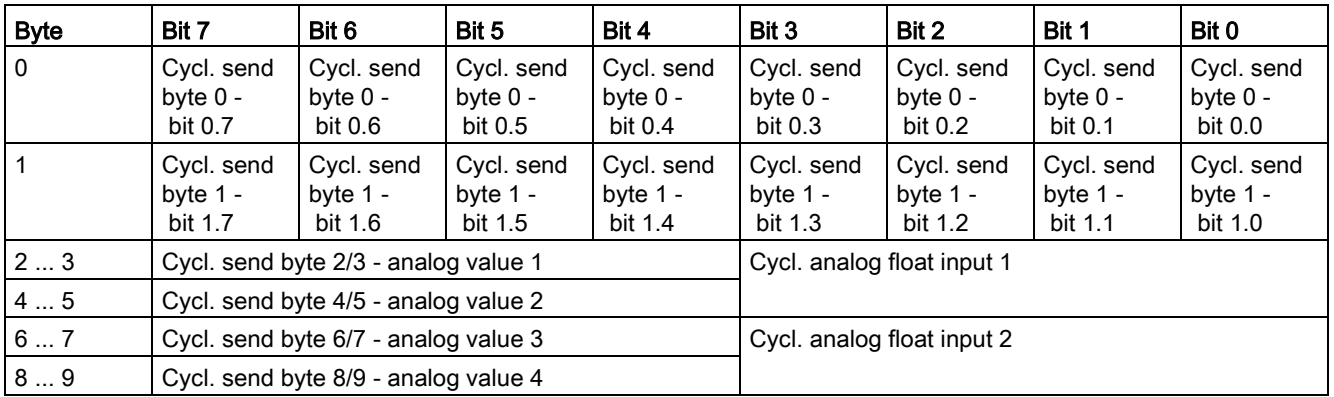

The table below describes the format of attribute 3:

The bit and analog values signaled by SIMOCODE pro to the control system via instance 150 can be freely assigned in the SIMOCODE ES (TIA Portal) software.

Corresponding function blocks in the SIMOCODE ES (TIA Portal) charts:

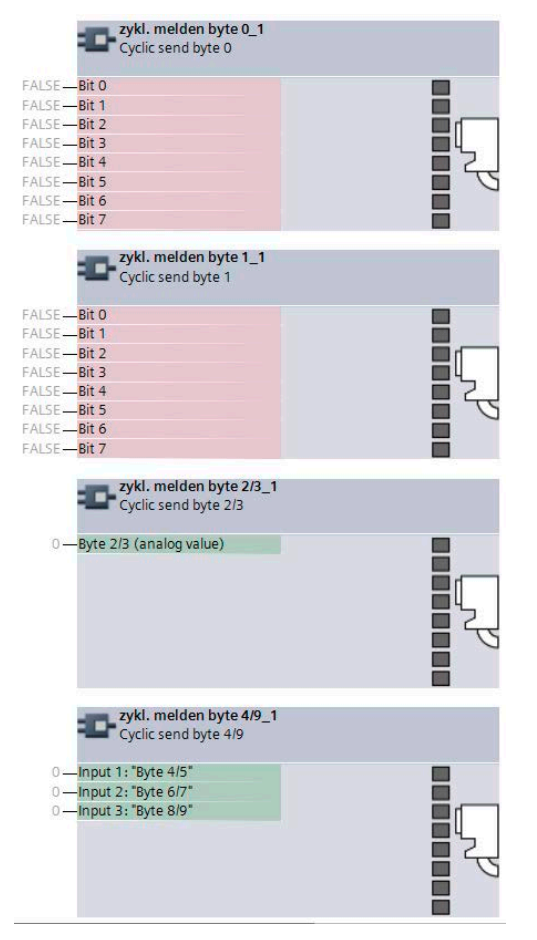

Default settings of cyclic receive and send data: See [Assignment of cyclic receive and send](#page-129-0)  [data for predefined control functions](#page-129-0) (Page [130\)](#page-129-0).

#### <span id="page-328-0"></span>Instance 151: Input assembly SIMOCODE basic type 2

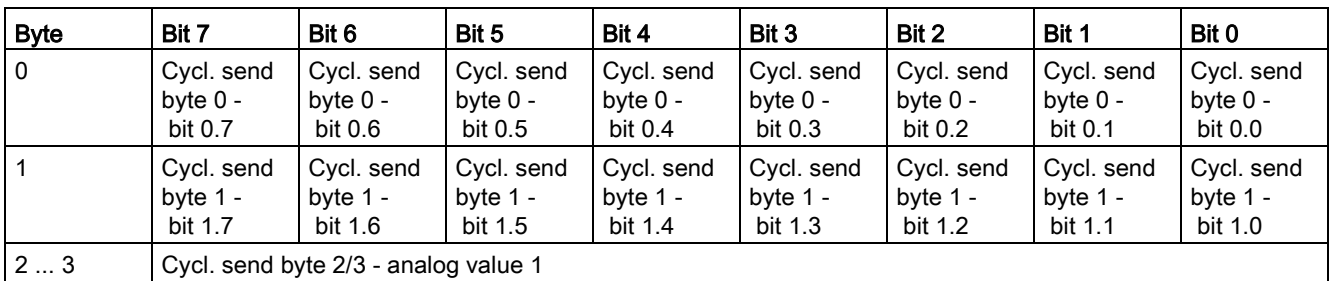

The table below describes the format of attribute 3:

The bit and analog values signaled by SIMOCODE pro to the control system via instance 151 can be freely assigned in the SIMOCODE ES (TIA Portal) software.

Corresponding function blocks in the SIMOCODE ES (TIA Portal) charts:

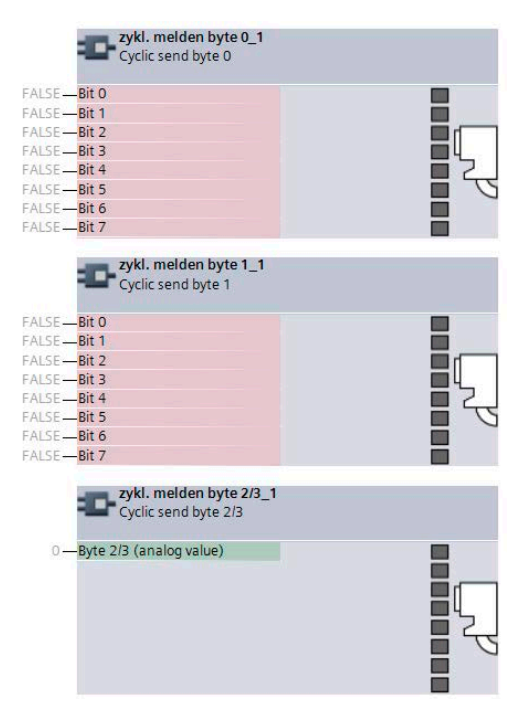

Default settings of cyclic receive and send data: See [Assignment of cyclic receive and send](#page-129-0)  [data for predefined control functions](#page-129-0) (Page [130\)](#page-129-0).

## <span id="page-329-0"></span>Instance 152: Input assembly SIMOCODE basic type 3

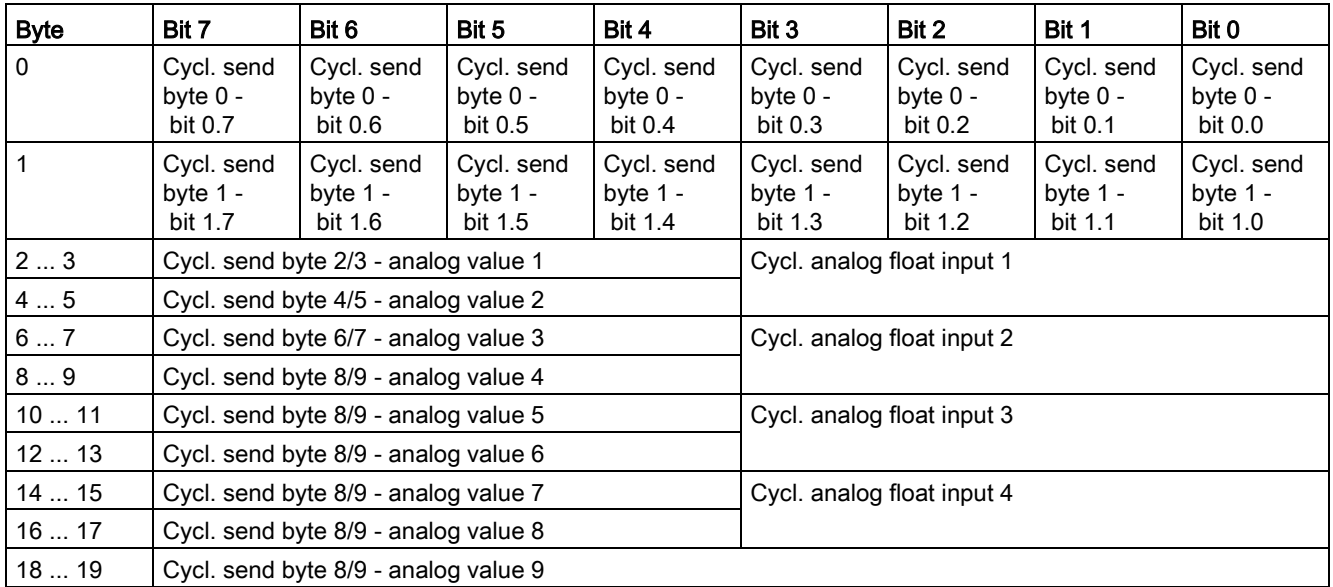

The table below describes the format of attribute 3:

The bit and analog values signaled by SIMOCODE pro to the control system via instance 152 can be freely assigned in the SIMOCODE ES (TIA Portal) software. Corresponding function blocks in the SIMOCODE ES (TIA Portal) charts:

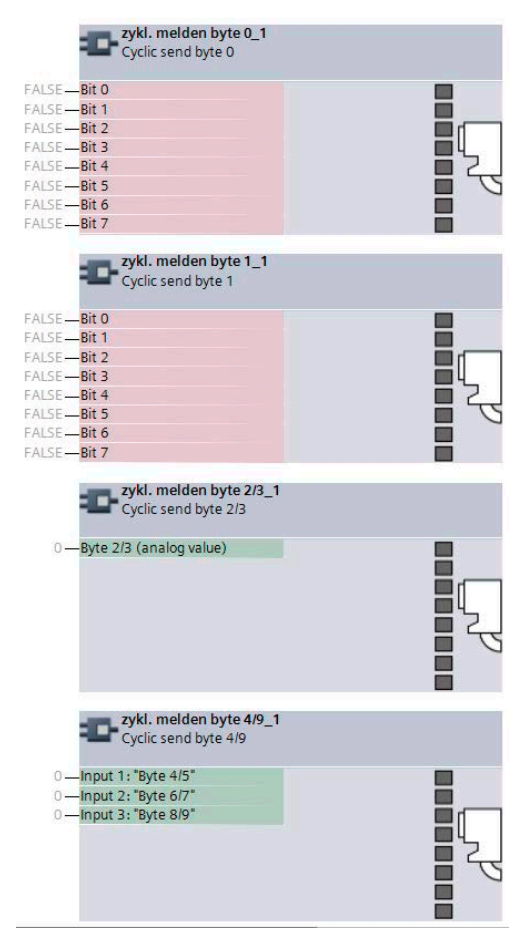

Default settings of cyclic receive and send data: See [Assignment of cyclic receive and send](#page-129-0)  [data for predefined control functions](#page-129-0) (Page [130\)](#page-129-0).

## <span id="page-331-0"></span>Instance 153: Input assembly SIMOCODE basic type 4

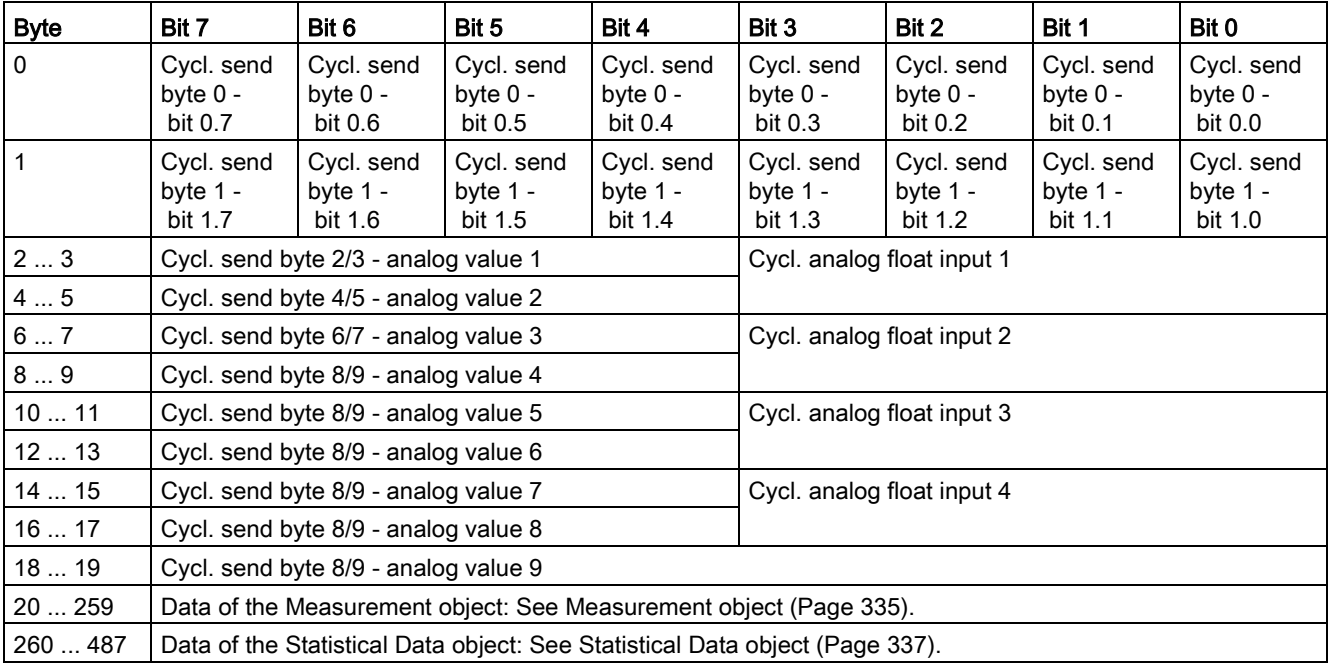

The table below describes the format of attribute 3:

The bit and analog values signaled by SIMOCODE pro to the control system via instance 153 can be freely assigned in the SIMOCODE ES (TIA Portal) software. Corresponding function blocks in the SIMOCODE ES (TIA Portal) charts:

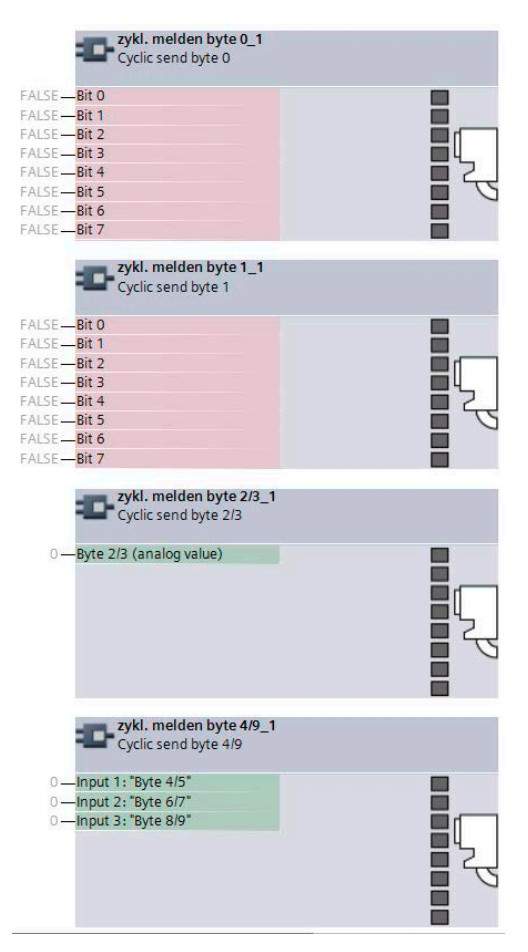

Default settings of cyclic receive and send data: See [Assignment of cyclic receive and send](#page-129-0)  [data for predefined control functions](#page-129-0) (Page [130\)](#page-129-0).

#### <span id="page-332-1"></span>General services for the Assembly object

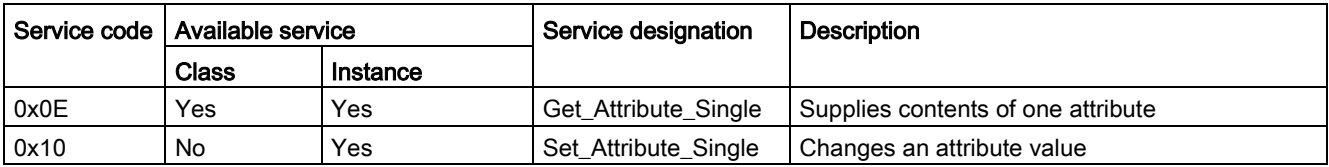

#### <span id="page-332-0"></span>Class attributes for the Assembly object

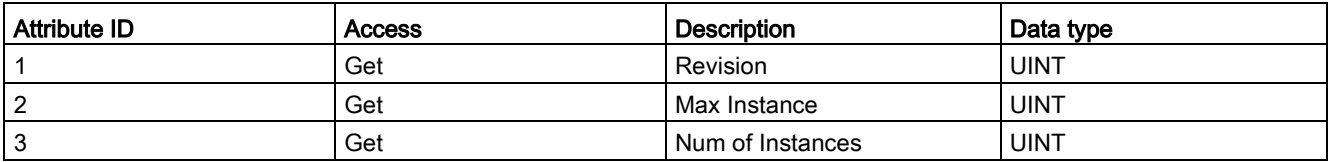

## <span id="page-333-3"></span>3.6.5 Connection Manager object

The following information applies to the Connection Manager object of the SIMOCODE pro V EtherNet/IP device:

- Class code: 0x06
- Class attributes: 0
- Number of instances: 1

The instance attributes are defined according to Volume 1 of the CIP Specification.

All instance attributes that are defined as "required" in this specification are supported.

<span id="page-333-1"></span>Table 3- 99 General services for the Connection Manager object

| Service code | Available service |          | Service designation  | Description                        |
|--------------|-------------------|----------|----------------------|------------------------------------|
|              | Class             | Instance |                      |                                    |
| 0x0E         | No                | Yes      | Get Attribute Single | Supplies contents of one attribute |
| 0x10         | No                | Yes      | Set Attribute Single | Changes an attribute value         |

#### 3.6.6 Device Diagnosis object

The Device Diagnosis object supplies information about the current status of the device. This object contains details of all fault messages, warnings and events that relate to the relevant SIMOCODE device.

- Class code: 0x0096
- Class attributes: 0
- Number of instances: 1
- Object length: 46 bytes

#### <span id="page-333-2"></span>Table 3- 100 General services for the Device Diagnosis object

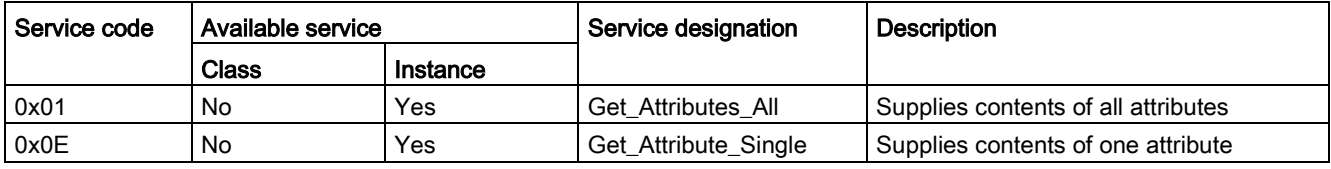

<span id="page-333-0"></span>Table 3- 101 Attributes of instance 1 for the Diagnosis object

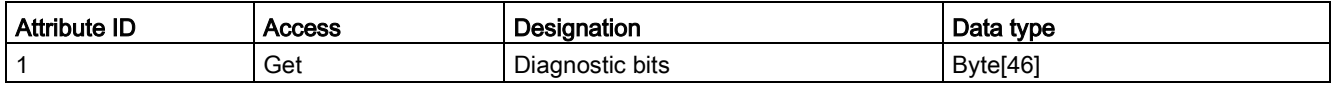

Details of the meaning of individual diagnostic bits can be found in Chapter [Data record 92 -](#page-237-0)  Device [diagnostics](#page-237-0) (Page [238\)](#page-237-0).

#### Note

#### Functional Example of EtherNet/IP

A functional example of EtherNet/IP in the Industry Online Support provides this information as a preprogrammed, user-defined data type for the Rockwell Studio 5000 environment.

## <span id="page-334-3"></span><span id="page-334-0"></span>3.6.7 Measurement object

The Measurement object supplies the latest measurements of quantities such as current, voltage, output, cos phi, etc. of the SIMOCODE pro V EtherNet/IP device.

- Class code: 0x0097
- Class attributes: 0
- Number of instances: 1
- Object length: 240 bytes

#### <span id="page-334-2"></span>Table 3- 102 General services for the Measurement object

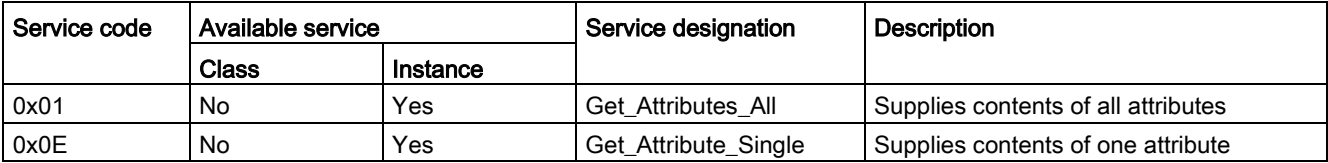

#### <span id="page-334-1"></span>Table 3- 103 Attributes of instance 1 for the Measurement object

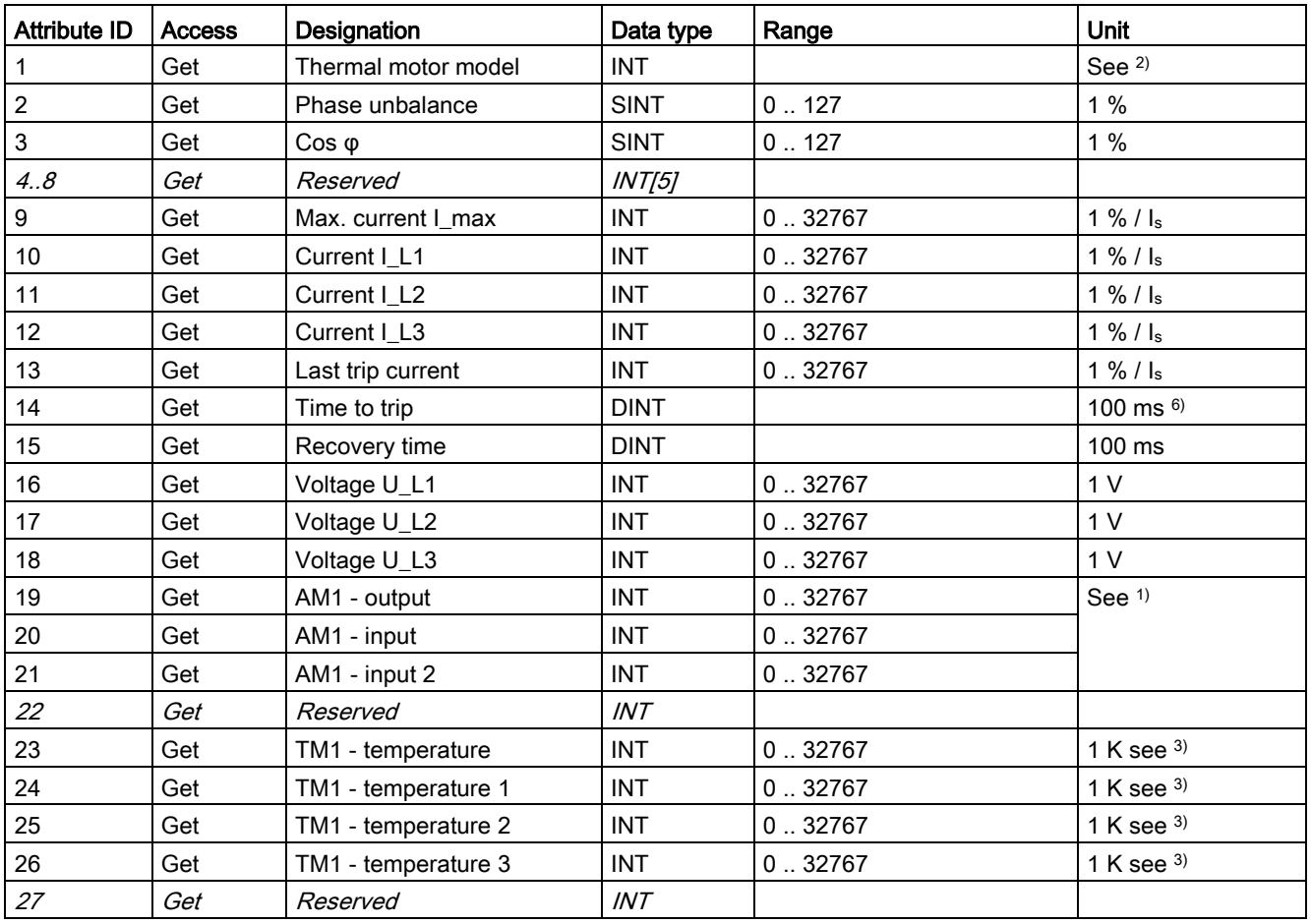

3.6 EtherNet/IP data tables

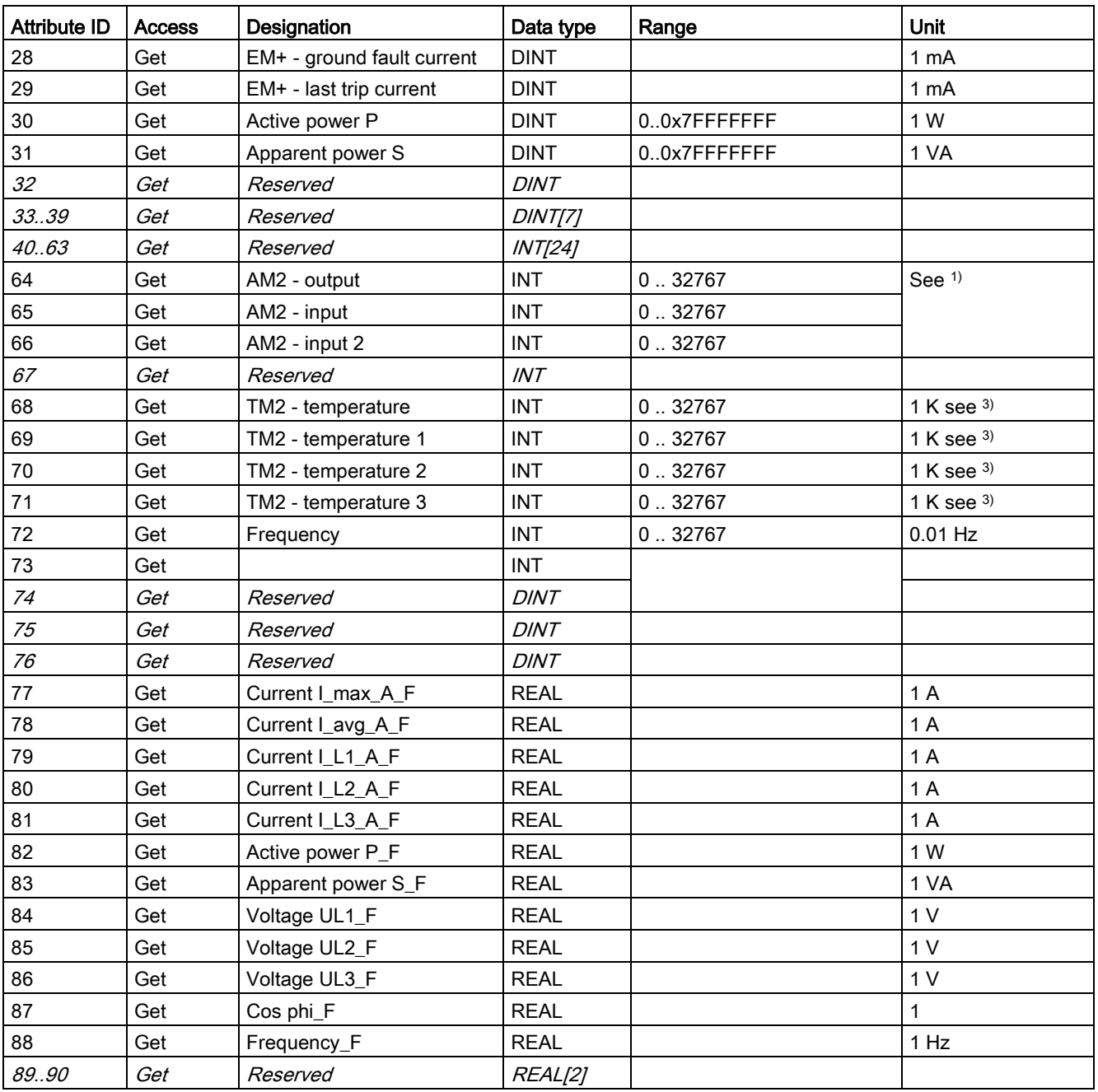

1) S7 format:

 $0/4$  mA = 0

mA = 27648

2) Representation of the "Thermal motor model":

Value always refers to symm. Trip level, representation in 2 % increments in bits 6 ... 0 (range 0 to 254 %), bit 7 shows unbalance (fixed level 50 %).

3) Representation in Kelvin.

## <span id="page-336-2"></span><span id="page-336-0"></span>3.6.8 Statistical Data object

The Statistical Data object supplies the statistical data (such as operating hours, number of overload trips, number of starts, etc.) of the SIMOCODE pro V EtherNet/IP device.

- Class code: 0x0098
- Class attributes: 0
- Number of instances: 1
- Object length: 228 bytes

<span id="page-336-1"></span>Table 3- 104 General services for the Statistical Data object

| Service code | Available service |          | Service designation  | <b>Description</b>                  |
|--------------|-------------------|----------|----------------------|-------------------------------------|
|              | Class             | Instance |                      |                                     |
| 0x01         | No                | Yes      | Get Attributes All   | Supplies contents of all attributes |
| 0x0E         | No                | Yes      | Get_Attribute_Single | Supplies contents of one attribute  |

 $\overline{\phantom{a}}$ 

3.6 EtherNet/IP data tables

÷

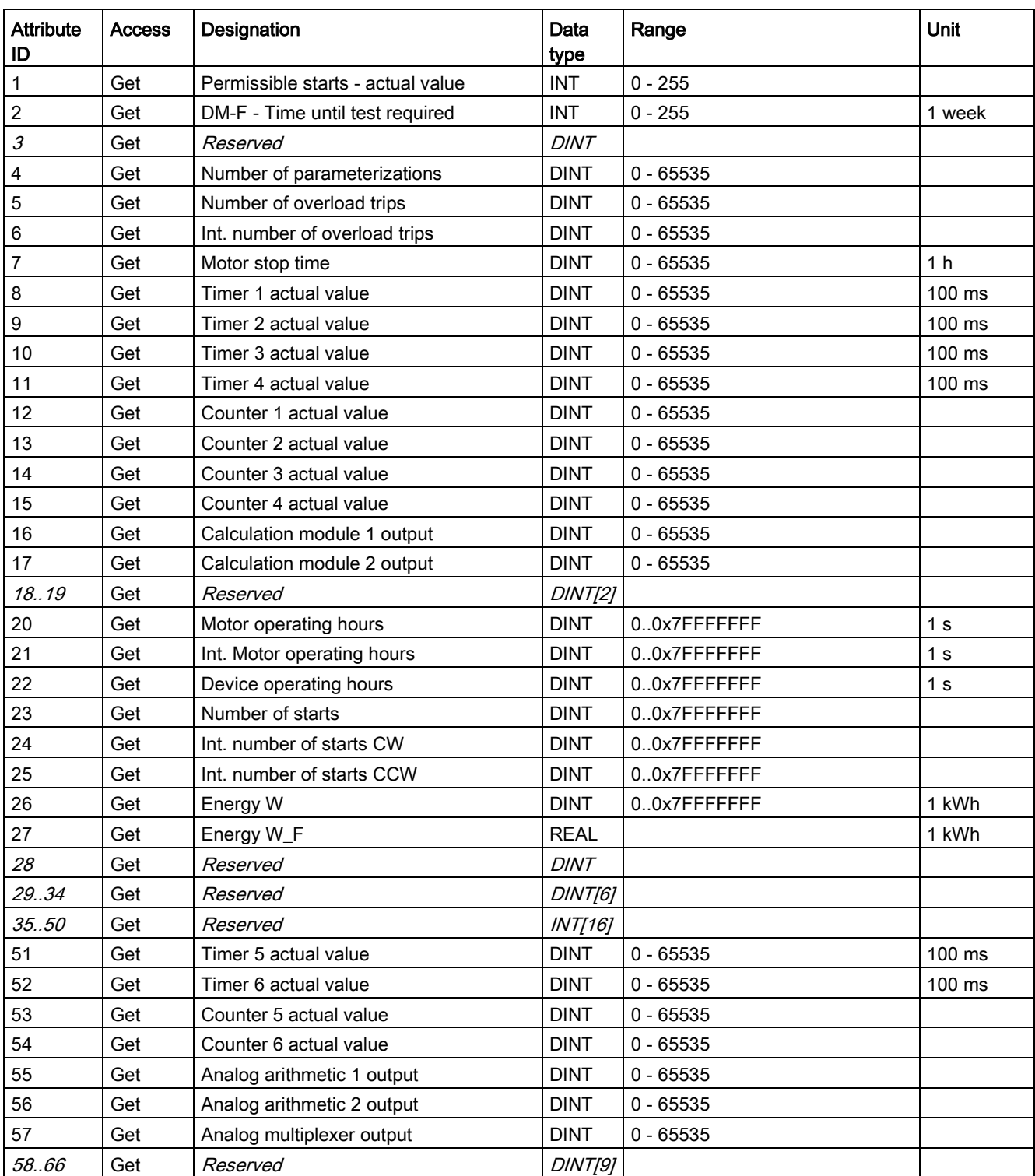

#### <span id="page-337-0"></span>Table 3- 105 Attributes of instance 1 for the Statistical Data object

## <span id="page-338-1"></span>3.6.9 Motor Parameter object

Selected device parameters of the SIMOCODE pro V EtherNet/IP device can be read or written via the Motor Parameter object. This allows the device parameters to be adjusted via the controller or a connected control system.

- Class code: 0x0099
- Class attributes: 0
- Number of instances: 1
- Object length: 116 bytes

#### <span id="page-338-0"></span>Table 3- 106 General services for the Motor Parameter object

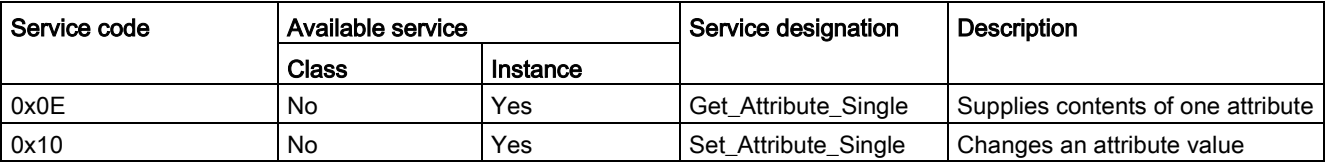

| Attribute ID   Access |         | Designation                        | Data type   | Range of values                  | <b>Unit</b>                 |
|-----------------------|---------|------------------------------------|-------------|----------------------------------|-----------------------------|
| 1                     | Get/Set | Motor protection - set current Is1 | LINT        | 1)                               | 10 mA                       |
| $\sqrt{2}$            | Get/Set | Motor protection - set current Is2 | <b>LINT</b> | 1)                               | 10 mA                       |
| $\mathsf 3$           | Get/Set | Motor protection - class           | <b>SINT</b> | 5, 7, 10, 15, 20, 25, 30, 35, 40 |                             |
| 4                     | Get     | Reserved                           | <b>SINT</b> |                                  |                             |
| $\sqrt{5}$            | Get     | Reserved                           | INT         |                                  |                             |
| $\,6$                 | Get/Set | Trip level I>                      | <b>INT</b>  | 0.255                            | $4\%$ / $\lfloor s \rfloor$ |
| $\overline{7}$        | Get/Set | Warning level I>                   | <b>INT</b>  | 0.255                            | $4\%$ / $\lfloor s \rfloor$ |
| $\bf 8$               | Get/Set | Trip level I<                      | <b>INT</b>  | 0.255                            | $4\%$ / $\lfloor s \rfloor$ |
| $\boldsymbol{9}$      | Get/Set | Warning level I<                   | <b>INT</b>  | 0.255                            | $4\%$ / $I_s$               |
| 10                    | Get/Set | Stalled rotor level                | <b>INT</b>  | 0.255                            | $4\%$ / $\lfloor s \rfloor$ |
| 11                    | Get/Set | Trip level U<                      | <b>INT</b>  | 0.255                            | 8 V                         |
| 12                    | Get/Set | Warning level U<                   | <b>INT</b>  | 0.255                            | 8 V                         |
| 13                    | Get/Set | Trip level cos phi<                | <b>SINT</b> | 0.100                            | 1%                          |
| 14                    | Get/Set | Warning level cos phi<             | <b>SINT</b> | 0.100                            | 1%                          |
| 15                    | Get/Set | Trip level P>                      | <b>DINT</b> | 00xFFFFFFFFF                     | 1 W                         |
| 16                    | Get/Set | Warning level P>                   | <b>DINT</b> | 00xFFFFFFFFF                     | 1 W                         |
| 17                    | Get/Set | Trip level P<                      | <b>DINT</b> | 00xFFFFFFFFF                     | 1 W                         |
| 18                    | Get/Set | Warning level P<                   | <b>DINT</b> | 00xFFFFFFFFF                     | 1 W                         |
| 19                    | Get/Set | EM+ - trip level                   | <b>DINT</b> | 30.40000                         | 1 mA                        |
| 20                    | Get/Set | EM+ - warning level                | <b>DINT</b> | 30.40000                         | 1 mA                        |
| 21                    | Get/Set | TM1 - trip level T>                | <b>DINT</b> | 0.65535                          | 1 K                         |
| 22                    | Get/Set | TM1 - warning level T>             | <b>DINT</b> | 0.65535                          | 1K                          |
| 23                    | Get/Set | TM2 - trip level T>                | <b>DINT</b> | 0.65535                          | 1 K                         |
| 24                    | Get/Set | TM2 - warning level T>             | <b>DINT</b> | 0.65535                          | 1K                          |
| 25                    | Get/Set | Trip level 0/4-20 mA> 1            | <b>INT</b>  | 0.255                            | *128                        |
| 26                    | Get/Set | Warning level 0/4-20 mA> 1         | <b>INT</b>  | 0.255                            | *128                        |
| 27                    | Get/Set | Trip level 0/4-20 mA< 1            | <b>INT</b>  | 0.255                            | $*128$                      |
| 28                    | Get/Set | Warning level 0/4-20 mA< 1         | <b>INT</b>  | 0.255                            | *128                        |
| 29                    | Get/Set | Trip level 0/4-20 mA> 2            | <b>INT</b>  | 0.255                            | $*128$                      |
| 30                    | Get/Set | Warning level 0/4-20 mA> 2         | <b>INT</b>  | 0.255                            | *128                        |
| 31                    | Get/Set | Trip level 0/4-20 mA< 2            | <b>INT</b>  | 0.255                            | $*128$                      |
| 32                    | Get/Set | Warning level 0/4-20 mA< 2         | <b>INT</b>  | 0.255                            | $*128$                      |
| 33                    | Get/Set | Limit level 1                      | <b>DINT</b> | 0.65535                          |                             |
| 34                    | Get/Set | Limit level 2                      | <b>DINT</b> | 0.65535                          |                             |
| 35                    | Get/Set | Limit level 3                      | <b>DINT</b> | 0.65535                          |                             |
| 36                    | Get/Set | Limit level 4                      | <b>DINT</b> | 0.65535                          |                             |
| 37                    | Get/Set | Limit level 5                      | <b>DINT</b> | 0.65535                          |                             |
| 38                    | Get/Set | Limit level 6                      | <b>DINT</b> | 0.65535                          |                             |

<span id="page-339-0"></span>Table 3- 107 Attributes of instance 1 for the Motor Parameter object

1) Value range dependent on current range of the IM / UM and the conversion factor

## <span id="page-340-1"></span>3.6.10 TCP/IP Interface object

The TCP/IP Interface object provides the mechanism for configuring the TCP/IP network interface of the SIMOCODE pro V EtherNet/IP device.

The configured elements include, for example, the IP address, the network mask, the gateway address and the host name of the device.

- Class code: 0x00F5
- Class attributes: 1, 2, 3
- Number of instances: 1

The instance attributes are defined according to Volume 2 of the CIP Specification. All instance attributes that are defined as "required" in this specification are supported.

#### <span id="page-340-0"></span>Table 3- 108 General services for the TCP/IP Interface object

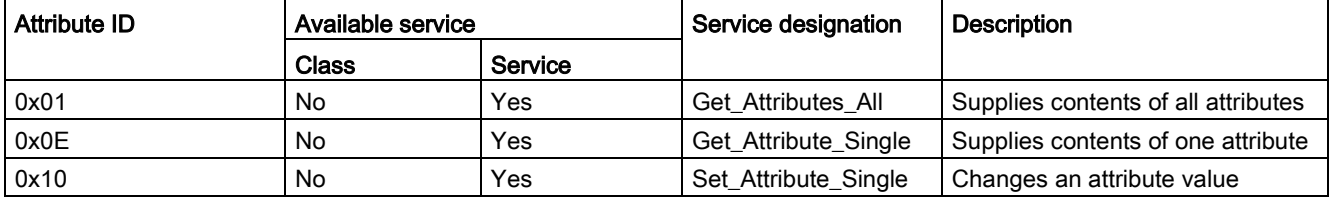

#### Table 3- 109 Class attributes

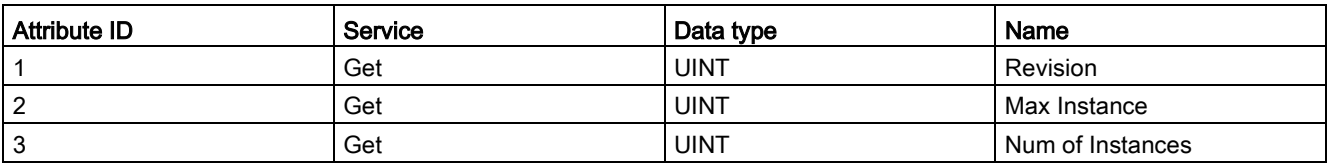

## <span id="page-341-0"></span>3.6.11 Ethernet Link object

The Ethernet Link object stores link-specific counters and status information for an IEEE 802.3 communication interface.

- Class code: 0x00F6
- Class attributes: 0
- Number of instances: 3

The instance attributes are defined according to Volume 2 of the CIP Specification.

All instance attributes that are defined as "required" in this specification are supported.

<span id="page-341-1"></span>Table 3- 110 General services for the EtherNet Link object

| Attribute ID | Available service |         | Service designation   | <b>Description</b>                  |
|--------------|-------------------|---------|-----------------------|-------------------------------------|
|              | Class             | Service |                       |                                     |
| 0x01         | No.               | Yes     | Get Attributes All    | Supplies contents of all attributes |
| 0x0E         | No                | Yes     | Get_Attributes_Single | Supplies contents of one attribute  |
| 0x10         | No                | Yes     | Set Attributes Single | Changes an attribute value          |
| 0x4C         | No                | Yes     | Get and Clear         | Receive attribute and set to 0      |

# List of abbreviations  $A$

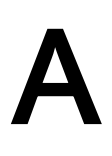

# A.1 List of abbreviations

See SIMOCODE pro – System Manual [\(https://support.industry.siemens.com/cs/ww/en/view/109743957\)](https://support.industry.siemens.com/cs/ww/en/view/109743957). List of abbreviations

A.1 List of abbreviations

# Index

# "

"Float" data type, [163,](#page-162-0) [234](#page-233-0)

#### A

Abbreviations, [144,](#page-143-0) [162,](#page-161-0) [218,](#page-217-0) [233](#page-232-0) Access to data records in STEP7, [37](#page-36-0) Access to data records via the slot and index, [160](#page-159-0) Access to memory areas, [100](#page-99-0) Access to SIMOCODE pro V PN-OPC UA variables, [85](#page-84-0) Attributes of instance 1 for the Measurement Activating the OPC-UA server, [82](#page-81-0) Activating the web server, [91,](#page-90-0) [122](#page-121-0) Active control stations of control functions, [127,](#page-126-0) [206](#page-205-0) Acyclic reading and writing of DPV1 data records, [28](#page-27-0) Adapter, [112](#page-111-0) Addressing levels, [69](#page-68-0) Alarm processing, [68](#page-67-0) AM1 warning/tripping 0/4 - 20 mA<> (status information, warnings and faults), [280](#page-279-0) Assembly, [112](#page-111-1) Assembly object, [323](#page-322-0) Assigning device names using the configuration tool of the automation system, [54](#page-53-0) Assigning the IP address with a BootP/DHCP tool, [116](#page-115-0) Assigning the IP address with the SIMOCODE ES parameterization software, [115](#page-114-0) Assignment of cyclic receive / send data, Dahlander reversing starter, [137](#page-136-0) Assignment of cyclic receive / send data, Dahlander starter, [136](#page-135-0) Assignment of cyclic receive / send data, direct starter (direct-on-line starter), [131](#page-130-0) Assignment of cyclic receive / send data, molded-case circuit breaker (MCCB), [133](#page-132-0) Assignment of cyclic receive / send data, overload relay, [130](#page-129-1) Assignment of cyclic receive / send data, polechanging reversing starter, [139](#page-138-0) Assignment of cyclic receive / send data, polechanging starter, [138](#page-137-0) Assignment of cyclic receive / send data, positioner, [141](#page-140-0) Assignment of cyclic receive / send data, reversing starter, [132](#page-131-0)

Assignment of cyclic receive / send data, soft starter, [142](#page-141-0) Assignment of cyclic receive / send data, soft starter with reversing contactor, [143](#page-142-0) Assignment of cyclic receive / send data, star/delta reversing starter, [135](#page-134-0) Assignment of cyclic receive / send data, star/delta starter, [134](#page-133-0) Assignment of cyclic receive/send data, solenoid valve, [140](#page-139-0) Attributes of instance 1 for the Diagnosis object, [334](#page-333-0) Attributes of instance 1 for the Identity object, [321](#page-320-0) object, [335](#page-334-1) Attributes of instance 1 for the Motor Parameter object, [340](#page-339-0) Attributes of instance 1 for the Statistical Data object, [338](#page-337-0)

## B

Basic device parameter 1, [301](#page-300-0) Byte arrangement, [284](#page-283-0) Byte arrangements, [161,](#page-160-0) [232](#page-231-0)

## $\mathsf{C}$

Channel diagnostics data records, [65](#page-64-0) ChannelErrorType, [74](#page-73-0) ChannelNumber, [71](#page-70-0) ChannelProperties, [71](#page-70-1) ChannelProperties.Accumulative (bit 8), [72](#page-71-0) ChannelProperties.Direction (bit 13 - 15), [73](#page-72-0) ChannelProperties.Specifier (bit 11/12), [73](#page-72-1) ChannelProperties.Type (Bit 0 - 7), [72](#page-71-1) Channel-related diagnostics, [18,](#page-17-0) [25](#page-24-0) CIP, [112](#page-111-2) Circuit breaker, [127,](#page-126-1) [206](#page-205-1) Class 1 master, [13,](#page-12-0) [28](#page-27-1) Class 2 master, [13](#page-12-1) Class attributes for the Assembly object, [333](#page-332-0) Combination of ChannelProperties.Qualifier (bit 9/10) and ChannelProperties.Specifier (bit 11/12), [72](#page-71-2) Comment, [282](#page-281-0) Communication functions using the example of SIMOCODE pro V PN, [45](#page-44-0) Communication principle, [16](#page-15-0)

Configuration of the user name and password, [92](#page-91-0) Configuring device names with SIMOCODE ES parameterization software and downloading to the device, [55](#page-54-0) Configuring diagnostic response, [18](#page-17-1) Configuring system redundancy with PROFINET IO, [61](#page-60-0) Configuring the diagnostics response, [65](#page-64-1) Configuring the OPC-UA receive and send data with SIMOCODE ES, [86](#page-85-0) Configuring the ports, [53](#page-52-0) Configuring the SIMOCODE pro V PN OPC UA server - Requirements, [82](#page-81-1) Connecting to the SIMOCODE pro OPC-UA server, [83](#page-82-0) Connection, [111](#page-110-0) Connection monitoring, [88](#page-87-0) Connection to a web client, [92,](#page-91-1) [122](#page-121-1) Contactor control, [207](#page-206-0) Contactor control with control functions, [128](#page-127-0) Control functions - overview, [206](#page-205-2) Control station, [206](#page-205-2) Current notes on operational safety, [11](#page-10-0) Cyclic data exchange, [28](#page-27-2) Cyclic data from SIMOCODE pro V (PN), [50](#page-49-0) Cyclic data from the PROFIBUS DP master to SIMOCODE pro:, [17,](#page-16-0) [17](#page-16-1) Cyclic data to SIMOCODE pro V (PN), [48](#page-47-0) Cyclic receive, [17](#page-16-2) Cyclic send, [17](#page-16-3)

# D

Dahlander reversing starter, [127,](#page-126-2) [206](#page-205-3) Dahlander starter, [127,](#page-126-3) [206](#page-205-4) DATA, [98](#page-97-0) Data block "API", [71](#page-70-2) Data block "BlockLength", [70](#page-69-0) Data block "BlockType", [70](#page-69-1) Data block "BlockVersion", [70](#page-69-2) Data block "ChannelErrorType", [74](#page-73-1) Data block "ChannelNumber", [71](#page-70-3) Data block "ChannelProperties", [71](#page-70-4) Data block "ChannelProperties.Accumulative (bit 8)", [72](#page-71-3) Data block "ChannelProperties.Direction (bits 13 - 15)", [73](#page-72-2) Data block "ChannelProperties.Specifier (Bit 11/12)", [73](#page-72-3) Data block "ChannelProperties.Type (Bit 0 -7)", [72](#page-71-4) Data block "User Structure Identifier (USI)", [75](#page-74-0) Data blocks "SlotNumber," "SubslotNumber", [71](#page-70-5) Data blocks, diagnostics data records, [70](#page-69-3) Data record 0/1 S7 system diagnostics, [164](#page-163-0)

Data record 130 - Basic device parameters 1, [179,](#page-178-0) [251](#page-250-0) Data record 131 - Basic device parameters 2, [186,](#page-185-0) [258](#page-257-0) Data record 132 - Extended device parameters 1, [190,](#page-189-0) [262](#page-261-0) Data record 133 - Extended device parameters, [197,](#page-196-0) [270](#page-269-0) Data record 134 - ExtendedPlus device parameters, [200,](#page-199-0) [273](#page-272-0) Data record 135 - ExtendedPlus device parameters 2, [200,](#page-199-1) [277](#page-276-0) Data record 139 - Marking, [201,](#page-200-0) [280](#page-279-1) Data record 140 - Marking 2, [281](#page-280-0) Data record 160 - Communication parameters, [202](#page-201-0) Data record 165 - Identification, [202,](#page-201-1) [282](#page-281-1) Data record 202 - Acyclic receive, [203](#page-202-0) Data record 203 - Acyclic send, [204](#page-203-0) Data record 224 - Password protection, [205,](#page-204-0) [282](#page-281-2) Data record 63 - Analog value recording, [166,](#page-165-0) [235](#page-234-0) Data record 67 - Process image output, [166,](#page-165-1) [235](#page-234-1) Data record 69 - Process image input, [167,](#page-166-0) [236](#page-235-0) Data record 72 - Error buffer, [168,](#page-167-0) [237](#page-236-0) Data record 73 - Event memory, [168,](#page-167-1) [237](#page-236-1) Data record 92 - Device diagnostics, [169](#page-168-0) Data record 92 - Diagnostics, [238](#page-237-1) Data record 94 - measured values, [247](#page-246-0) Data record 94 - Measured values, [176](#page-175-0) Data record 95 - service data/statistical data, [249](#page-248-0) Data record 95 - Service data/statistical data, [178](#page-177-0) Data records, [37,](#page-36-1) [160,](#page-159-0) [231](#page-230-0) Data records - Overview, [160](#page-159-1) Data transfer, [15,](#page-14-0) [45](#page-44-1) Detailed diagnostics with STEP 7 HW Config, [66](#page-65-0) Device diagnostics, [290](#page-289-0) Device master data (GSD), [14](#page-13-0) Device name, [41,](#page-40-0) [54](#page-53-1) Device profile - supported objects, [320](#page-319-0) Device replacement without removable data storage medium, [46](#page-45-0) Device Status definitions for the Identity object, [321](#page-320-1) Diagnostic interrupt, [26,](#page-25-0) [28,](#page-27-3) [65](#page-64-2) Diagnostic interrupt/hardware interrupt, [36](#page-35-0) Diagnostic status, [65](#page-64-3) Diagnostics, [65](#page-64-4) Diagnostics data, [18](#page-17-2) Diagnostics data records, [69](#page-68-1) Diagnostics data records - data blocks, [70](#page-69-4) Diagnostics data records at slot level, [69](#page-68-2) Diagnostics for device faults, [18,](#page-17-3) [66](#page-65-1) Diagnostics for process events, [18,](#page-17-4) [65](#page-64-5) Diagnostics for process faults, [18,](#page-17-5) [66](#page-65-2) Diagnostics for process warnings, [18,](#page-17-6) [65](#page-64-6) Diagnostics in the STEP 7 user program, [67](#page-66-0)

Diagnostics with STEP 7 HW Config, [66](#page-65-3) Direct starter, [206](#page-205-5) Disclaimer of liability, [9](#page-8-0)  Display and statistical data, [289](#page-288-0) DP master, [13](#page-12-2) DP master with DPV1 interrupt support (DPV0 interrupt mode), [35](#page-34-0) DP master with DPV1 interrupt support (DPV1 interrupt mode), [34](#page-33-0) DP masters operated in DP mode "DPV1", [36](#page-35-1) DP masters operated in DP mode "S7-compatible", [36](#page-35-2) DPV1 hardware and diagnostic interrupts, [18](#page-17-7) DPV1 slave, [13](#page-12-3) DPV1 slave via GSD, [28](#page-27-0)

# E

EDS file, [111](#page-110-1) EIP, [112](#page-111-3) End of frame, [99](#page-98-0) End\_Pause, [79](#page-78-0) Error buffer, [297](#page-296-0) Error number, [168](#page-167-2) Ethernet Link object, [342](#page-341-0) EtherNet/IP communication functions, [113](#page-112-0) Evaluating diagnostics alarms with SFB 54 "RALRM" in I&M2 - Installation date, [300](#page-299-1) OB 82, [67](#page-66-1) Evaluating diagnostics data, [34](#page-33-1) Evaluating diagnostics with SIMATIC S7 300/400 and STEP 7 V5, [66](#page-65-4) Event memory, [298](#page-297-0) Example of the diagnostics data records, [76](#page-75-0) Exception responses, [99](#page-98-1) Extended device parameters 1, [308](#page-307-0) External fault 1 to 6 (status information, warnings, and faults), [280](#page-279-2)

## F

Fail-safe data transfer via PROFIBUS / PROFIsafe, [16](#page-15-1) Failure, [65](#page-64-7) Fault message, [8](#page-7-0)  Fault types, [25](#page-24-1) float, [163,](#page-162-0) [234](#page-233-0) frame checksum, [98](#page-97-1) Function blocks for SIMATIC S7, [80](#page-79-0) Function code, [98](#page-97-2)

# G

General services for the Assembly object, [333](#page-332-1) General services for the Connection Manager object, [334](#page-333-1) General services for the Device Diagnosis object, [334](#page-333-2) General services for the EtherNet Link object, [342](#page-341-1) General services for the Identity object, [322](#page-321-0) General services for the Measurement object, [335](#page-334-2) General services for the Motor Parameter object, [339](#page-338-0) General services for the Statistical Data object, [337](#page-336-1) General services for the TCP/IP Interface object, [341](#page-340-0) GSD file, [41](#page-40-1) Guidelines on information security in industrial automation, [44](#page-43-0)

## H

Hardware interrupt, [27,](#page-26-0) [28](#page-27-3)

# I

I&M (device identification), [299](#page-298-0) I&M1D data, [300](#page-299-0) I&M3 - Comment, [300](#page-299-2) I/O configurations, [48,](#page-47-1) [118](#page-117-0) Identification data, [57](#page-56-0) Identifier-related diagnostics, [22](#page-21-0) Identity object of the SIMOCODE pro V EtherNet/IP device, [321,](#page-320-2) [334](#page-333-3) IEEE 802.3 communication interface, [342](#page-341-0) Installation date, [282](#page-281-3) Instance 100: Output assembly SIMOCODE basic type 1, [324](#page-323-0) Instance 101: Output assembly SIMOCODE basic type 2, [325](#page-324-0) Instance 102: Output assembly SIMOCODE basic type 3, [326](#page-325-0) Instance 120: Configuration assembly, [327](#page-326-0) Instance 150: Input assembly SIMOCODE basic type 1, [328](#page-327-0) Instance 151: Input assembly SIMOCODE basic type 2, [329](#page-328-0) Instance 152: Input assembly SIMOCODE basic type 3, [330](#page-329-0) Instance 153: Input assembly SIMOCODE basic type 4, [332](#page-331-0) Instance 2: Output assembly basic overload from ODVA Profile, [323](#page-322-1)

Instance 50: Input assembly basic overload from ODVA Profile, [323](#page-322-1) Instance 51: Input assembly extended overload from ODVA Profile, [323](#page-322-1) Integrating SIMOCODE pro EIP using an EDS file, [114](#page-113-0) Integration in Rockwell Studio 5000, [114](#page-113-1) Integration of SIMOCODE pro as a DPV1 slave via GSD in the configuring software, [30](#page-29-0) Integration of SIMOCODE pro as a SIMATIC PDM object (DPV1 slave via GSD) in STEP7 HW Config, [31](#page-30-0) Integration of SIMOCODE pro as an S7 slave via OM SIMOCODE pro, [32](#page-31-0) Integration of SIMOCODE pro in SIMATIC S7 with OM SIMOCODE ES, [36](#page-35-3) Integration of SIMOCODE pro V PN in SIMATIC STEP 7 V5 via OM SIMOCODE pro, [52](#page-51-0) IO Device, [41](#page-40-2) IP address, [41,](#page-40-3) [111](#page-110-2) IP parameters, [54](#page-53-1)

# L

Lamp control, [208](#page-207-0) Lamp control with control functions, [129,](#page-128-0) [208](#page-207-1) Limit 1 to 4 (status information), [280](#page-279-3) Location designation, [282](#page-281-4) Logging on to the web server, [93](#page-92-0)

## M

MAC address, [42,](#page-41-0) [112](#page-111-4) Maintenance demand (maintenance requested), [65](#page-64-8) Maintenance required, [65](#page-64-9) Manual Collection, [7](#page-6-0)  Manufacturer's ID, [21](#page-20-0) Marking, [319](#page-318-0) Master PROFIBUS address, [21](#page-20-1) Maximum number of IO devices - system redundancy, [60](#page-59-0) Measured values, [287](#page-286-0) Measurement object, [335](#page-334-3) Media redundancy, [46](#page-45-1) Media redundancy - information material, [58](#page-57-0) Media redundancy support, [58](#page-57-1) Message Router object, [322](#page-321-1) Messages of the slave diagnostics, [156](#page-155-0) Minimum pause time, [79](#page-78-1) Modbus identification data, [109](#page-108-0) Module replacement without exchangeable medium/PC, [53](#page-52-1) Module statuses in diagnostics with STEP 7 HW Config, [66](#page-65-5)

## N

Newsletter, [11](#page-10-1) Node IDs, [209](#page-208-0) Non-maintained command mode, [87](#page-86-0)

## O

OM SIMOCODE pro, [14](#page-13-1) OM SIMOCODE pro V PN, [52](#page-51-1) OPC, [81](#page-80-0) OPC basics, [81](#page-80-1) OPC UA client, [42](#page-41-1) OPC UA server, [42](#page-41-2) OPC Unified Architecture (UA), [42](#page-41-3) OPC-UA Receive, [86](#page-85-1) OPC-UA send, [89](#page-88-0) OPC-UA services of the SIMOCODE pro V PN OPC-UA server - supported, [84](#page-83-0) Options for data transfer, [98](#page-97-3) Overload, [127,](#page-126-4) [206](#page-205-6)

## P

Parameter data during startup, [40](#page-39-0) Parameter object, [339](#page-338-1) Parameterization during starting (SIMOCODE pro C basic unit only), [28](#page-27-4) Parameterization with SIMATIC PDM, [39](#page-38-0) Parameterization with SIMOCODE ES Premium, [38](#page-37-0) Password protection OFF, [282](#page-281-5) Password protection ON, [282](#page-281-6) Plant identifier, [282](#page-281-7) PN/IO with non-redundant I/Os, [60](#page-59-1) Pole-changing reversing starter, [127,](#page-126-5) [206](#page-205-7) Pole-changing starter, [127,](#page-126-6) [206](#page-205-8) Positioner 1, [206](#page-205-9) Positioner 2, [206](#page-205-10) Positioner 3, [206](#page-205-11) Positioner 4, [206](#page-205-12) Positioner 5, [206](#page-205-13) Positioners 1,2,3,4,5, [127](#page-126-7) Procedure for handling IP parameters, [117](#page-116-0) Process image input - monitoring data, [286](#page-285-0) Process image output - command data, [285](#page-284-0) PROFIBUS DP, [13](#page-12-4) PROFIBUS DPV1, [13](#page-12-5) PROFIenergy, [47](#page-46-0) PROFIenergy - definition, [78](#page-77-0) PROFIenergy - functions supported, [78](#page-77-1) PROFINET, [42](#page-41-4) PROFINET IO controller, [42](#page-41-5)

PROFINET IO Supervisor, [42](#page-41-6) PROFINET Security Guideline, [44](#page-43-1) PROFIsafe, [14](#page-13-2)

# Q

Query\_Measurement, [79](#page-78-2)

# R

Reading and writing data records in the STEP7 user program, [77](#page-76-0) Reading data, [14](#page-13-3) Reading diagnostics data records with SFB 52 "RDREC" in OB 1, [68](#page-67-1) Recycling and disposal, [9](#page-8-1)  Requested Packet Interval (RIP), [112](#page-111-5) Resetting the IP address and reactivating the BOOTP function, [117](#page-116-1) Response, [8](#page-7-1)  Restarting the communication interface, [117](#page-116-2) Reversing starter, [127,](#page-126-8) [206](#page-205-14) RT communication, [46](#page-45-2)

## S

S7 slave via OM SIMOCODE pro, [28](#page-27-5) S7-400 H system with redundant I/Os, [59](#page-58-0) Scanner, [112](#page-111-6) Security functions - supported by the SIMOCODE pro V PN-OPC UA server, [84](#page-83-1) Security information, [44](#page-43-2) Sequence of steps for integrating by means of a generic Ethernet module, [120](#page-119-0) Sequence of steps for integrating by means of an EDS file, [119](#page-118-0) Setting the IP parameters, [83,](#page-82-1) [91,](#page-90-1) [122](#page-121-2) Settings for media redundancy, [58](#page-57-2) Settings of the web browser for access to the information, [92,](#page-91-2) [123](#page-122-0) Shared device, [46,](#page-45-3) [63](#page-62-0) Shared device configuration, [58](#page-57-3) Shared device provision, [58](#page-57-4) SIMATIC PDM, [13,](#page-12-6) [14](#page-13-4) SIMATIC powercontrol, [13](#page-12-7) SIMOCODE ES, [13](#page-12-8) SIMOCODE pro integrated with GSD, [34](#page-33-2) SIMOCODE pro S7 slave, [14](#page-13-5) SIMOCODE pro V PN with system redundancy, [59](#page-58-1) Simple Network Management Protocol (SNMP), [95](#page-94-0) Slave address, [98](#page-97-4)

Slave diagnostics, [21](#page-20-2) Slave operating modes, [28](#page-27-1)  Socket assignment table - analog in float format, [155,](#page-154-0) [230](#page-229-0) Socket assignment table - digital, [146](#page-145-0) Socket assignment table, analog, [153,](#page-152-0) [227](#page-226-0) Socket assignment table, digital, [220](#page-219-0) Soft starter, [127,](#page-126-9) [206](#page-205-15) Soft starter with reversing contactor, [127,](#page-126-10) [206](#page-205-16) Solenoid valve, [127,](#page-126-11) [206](#page-205-17) Specifications, [219,](#page-218-0) [234](#page-233-1) Standard diagnostics, [18,](#page-17-8) [28](#page-27-6) Star-delta reversing starter, [127,](#page-126-12) [206](#page-205-18) Star-delta starter, [127,](#page-126-13) [206](#page-205-19) Start\_Pause, [78](#page-77-2) Station status 1, [20](#page-19-0) Station status 2, [21](#page-20-3) Station status 3, [21](#page-20-4) Statistical Data object, [337](#page-336-2) Status information, [18,](#page-17-9) [23,](#page-22-0) [28](#page-27-7) Structure of the diagnostics data records, [70](#page-69-5) Switch, [46](#page-45-4) System redundancy, [46,](#page-45-5) [59](#page-58-2) System redundancy - topologies, [64](#page-63-0) System redundancy with H CPUs, [59](#page-58-2) System redundancy with media redundancy, [64](#page-63-1)

# T

Table specifications, [145,](#page-144-0) [163,](#page-162-1) [234,](#page-233-2) [284](#page-283-1) TCP/IP Interface object, [341](#page-340-1) TCP/IP network interface of the SIMOCODE pro V EtherNet/IP device, [341](#page-340-1) Technical Assistance, [9](#page-8-2)  Time stamp, [168](#page-167-3) Time stamping/time synchronization, [40](#page-39-1) Time-of-day synchronization by the NTP procedure, [93](#page-92-1) TM1 warnings T> / trip T> (status information, warnings, and faults), [280](#page-279-4) Trace data, [299](#page-298-1) Transferring IP parameters, [56](#page-55-0) Type, [168](#page-167-2)

## U

User Structure Identifier (USI), [75](#page-74-1)

## V

VDI guideline, [44](#page-43-3)

## W

Web browser, [92,](#page-91-3) [122](#page-121-3) Web diagnostics (web server), [91](#page-90-2) Writing / reading data records with STEP7, [161,](#page-160-1) [232](#page-231-1) Writing data, [14](#page-13-6)